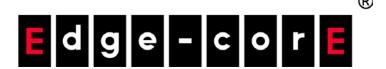

ECS4120-28Fv2 ECS4120-28Fv2-I 28-Port Layer 2+ Gigabit Ethernet Switch

Software Release v1.2.2.24

CLI Reference Guide

# **CLI Reference Guide**

### ECS4120-28Fv2 Gigabit Ethernet Switch

L2+ Gigabit Ethernet Switch with 20 100/1000 SFP Ports, 4 10/100/1000 BASE-T (RJ-45) / 100/1000 SFP Combo Ports, 4 10 Gigabit SFP+ Ports , and DC Power Supply (Operating Temperature: 0°C – 50°C)

### ECS4120-28Fv2-I Gigabit Ethernet Switch

L2+ Gigabit Ethernet Switch with 20 100/1000 SFP Ports, 4 10/100/1000 BASE-T (RJ-45) / 100/1000 SFP Combo Ports, 4 10 Gigabit SFP+ Ports, and DC Power Supply (Operating Temperature: -10°C – 65°C)

# How to Use This Guide

This guide includes detailed information on the switch software, including how to operate and use the management functions of the switch. To deploy this switch effectively and ensure trouble-free operation, you should first read the relevant sections in this guide so that you are familiar with all of its software features.

Who Should Read This This guide is for network administrators who are responsible for operating and Guide? maintaining network equipment. The guide assumes a basic working knowledge of LANs (Local Area Networks), the Internet Protocol (IP), and Simple Network Management Protocol (SNMP).

How This Guide is This guide describes the switch's command line interface (CLI). For more detailed **Organized** information on the switch's key features refer to the *Administrator's Guide*.

The guide includes these sections:

- Section I "Getting Started" Includes information on connecting to the switch and basic configuration procedures.
- Section II "Command Line Interface" Includes all management options available through the CLI.
- Section III "Appendices" Includes information on troubleshooting switch management access.

# **Documentation**

**Related** This guide focuses on switch software configuration through the CLI.

For information on how to manage the switch through the Web management interface, see the following guide:

Web Management Guide

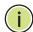

Note: For a general description of switch features, refer to "Introduction" in the Web Management Guide.

For information on how to install the switch, see the following guide:

**Ouick Start Guide** 

For all safety information and regulatory statements, see the following documents:

Quick Start Guide Safety and Regulatory Information

**Conventions** The following conventions are used throughout this guide to show information:

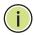

Note: Emphasizes important information or calls your attention to related features or instructions.

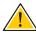

**Caution:** Alerts you to a potential hazard that could cause loss of data, or damage the system or equipment.

**Documentation** This documentation is provided for general information purposes only. If any **Notice** product feature details in this documentation conflict with the product datasheet, refer to the datasheet for the latest information.

**Revision History** This section summarizes the changes in each revision of this guide.

| Revision          | Date    | Change Description                                                 |
|-------------------|---------|--------------------------------------------------------------------|
| v1.2.2.24         | 04/2019 | Added:                                                             |
|                   |         | <ul> <li>Documentation notice</li> </ul>                           |
|                   |         | • "ipv6 hop-limit" on page 926                                     |
|                   |         | • "ipv6 neighbor" on page 926                                      |
|                   |         | Updated:                                                           |
|                   |         | <ul> <li>"DHCPv4 Snooping" on page 324</li> </ul>                  |
|                   |         | • "IPv6 Source Guard" on page 358                                  |
| v1.2.2.14 02/2019 |         | Added:                                                             |
|                   |         | • "DHCP Server" on page 875                                        |
|                   |         | <ul> <li>"TWAMP Commands" on page 513</li> </ul>                   |
|                   |         | <ul> <li>"port security mac-address sticky" on page 302</li> </ul> |
|                   |         | Updated:                                                           |
|                   |         | • "ERPS Commands" on page 545                                      |
|                   |         | <ul><li>"tacacs-server host" on page 242</li></ul>                 |
|                   |         | • "server" on page 252                                             |
|                   |         | <ul> <li>"Secure Shell" on page 265</li> </ul>                     |

| Revision  | Date    | Change Description                                                                                              |
|-----------|---------|----------------------------------------------------------------------------------------------------|
| v1.2.2.2  | 09/2018 | Added:                                                                                                    |
|           |         | <ul> <li>"aaa accounting commands" on page 249</li> </ul>                                                       |
|           |         | <ul> <li>"accounting commands" on page 254</li> </ul>                                                           |
|           |         | <ul><li>"show authorization" on page 257</li></ul>                                                              |
|           |         | <ul> <li>"Smart Pair Commands" on page 507 - new<br/>command group to add smart redundant port pairs</li> </ul> |
|           |         | • "inclusion-vlan" on page 569                                                                                  |
|           |         | • "exclusion-vlan" on page 552                                                                                  |
|           |         | <ul> <li>"Ildp basic-tlv management-ipv6-address" on<br/>page 780</li> </ul>                                    |
|           |         | • "ipv6 dhcp dynamic -provision" on page 891                                                                    |
|           |         | <ul> <li>"show ipv6 dhcp dynamic-provision" on page 892</li> </ul>                                              |
|           |         | • "ipv6 address dhcp" on page 910                                                                               |
|           |         | Updated:                                                                                                    |
|           |         | <ul> <li>"Configuring NTP" on page 73</li> </ul>                                                                |
|           |         | • "ntp server" on page 168                                                                                      |
|           |         | • "show ntp" on page 169                                                                                        |
|           |         | <ul><li>"switchport packet-rate" on page 471</li></ul>                                                          |
|           |         | <ul> <li>"show erps statistics" on page 575</li> </ul>                                                          |
|           |         | • Figure 395 on page 603                                                                                        |
|           |         | • "ip igmp max-groups" on page 697                                                                              |
|           |         | • "ipv6 mld max-groups" on page 721                                                                             |
|           |         | • "ipv6 address autoconfig" on page 908                                                                         |
|           |         | <ul> <li>Multiple inaccuracies fixed per Internal audit.</li> </ul>                                             |
| v1.0.2.33 | 10/2017 | Initial release                                                                                                 |

# How to Use This Guide

|           |   | How to Use This Guide                                               | 3  |
|-----------|---|---------------------------------------------------------------------|----|
|           |   | Contents                                                            | 7  |
|           |   | Figures                                                             | 41 |
|           |   | Tables                                                              | 43 |
| Section I |   | Getting Started                                                     | 49 |
|           | 1 | Initial Switch Configuration                                        | 51 |
|           |   | Connecting to the Switch                                            | 51 |
|           |   | Configuration Options                                               | 51 |
|           |   | Connecting to the Console Port                                      | 52 |
|           |   | Logging Onto the Command Line Interface                             | 53 |
|           |   | Setting Passwords                                                   | 53 |
|           |   | Remote Connections (Network Interface)                              | 54 |
|           |   | Configuring the Switch for Remote Management                        | 54 |
|           |   | Setting an IP Address                                               | 55 |
|           |   | Enabling SNMP Management Access                                     | 61 |
|           |   | Managing System Files                                               | 63 |
|           |   | Upgrading the Operation Code                                        | 64 |
|           |   | Saving or Restoring Configuration Settings                          | 65 |
|           |   | Automatic Installation of Operation Code and Configuration Settings | 66 |
|           |   | Downloading Operation Code from a File Server                       | 66 |
|           |   | Specifying a DHCP Client Identifier                                 | 68 |
|           |   | Downloading a Configuration File Referenced by a DHCP Server        | 69 |
|           |   | Setting the System Clock                                            | 71 |
|           |   | Setting the Time Manually                                           | 72 |
|           |   | Configuring SNTP                                                    | 72 |
|           |   | Configuring NTP                                                     | 73 |

| Section II |   | Command Line Interface             | 75  |
|------------|---|------------------------------------|-----|
|            | 2 | Using the Command Line Interface   | 77  |
|            |   | Accessing the CLI                  | 77  |
|            |   | Console Connection                 | 77  |
|            |   | Telnet Connection                  | 77  |
|            |   | Entering Commands                  | 79  |
|            |   | Keywords and Arguments             | 79  |
|            |   | Minimum Abbreviation               | 79  |
|            |   | Command Completion                 | 79  |
|            |   | Getting Help on Commands           | 80  |
|            |   | Partial Keyword Lookup             | 82  |
|            |   | Negating the Effect of Commands    | 82  |
|            |   | Using Command History              | 82  |
|            |   | <b>Understanding Command Modes</b> | 82  |
|            |   | Exec Commands                      | 83  |
|            |   | Configuration Commands             | 84  |
|            |   | Command Line Processing            | 86  |
|            |   | CLI Command Groups                 | 87  |
|            | 3 | General Commands                   | 91  |
|            |   | prompt                             | 91  |
|            |   | reload (Global Configuration)      | 92  |
|            |   | enable                             | 93  |
|            |   | quit                               | 94  |
|            |   | show history                       | 95  |
|            |   | configure                          | 96  |
|            |   | disable                            | 96  |
|            |   | reload (Privileged Exec)           | 97  |
|            |   | show reload                        | 97  |
|            |   | end                                | 98  |
|            |   | exit                               | 98  |
|            | 4 | System Management Commands         | 101 |
|            |   | Device Designation                 | 101 |

|        | hostname                            | 102 |  |
|--------|-------------------------------------|-----|--|
| Banne  | er Information                      | 102 |  |
|        | banner configure                    | 103 |  |
|        | banner configure company            | 104 |  |
|        | banner configure dc-power-info      | 105 |  |
|        | banner configure department         | 106 |  |
|        | banner configure equipment-info     | 106 |  |
|        | banner configure equipment-location | 107 |  |
|        | banner configure ip-lan             | 108 |  |
|        | banner configure lp-number          | 108 |  |
|        | banner configure manager-info       | 109 |  |
|        | banner configure mux                | 110 |  |
|        | banner configure note               | 110 |  |
|        | show banner                         | 111 |  |
| Syster | n Status                            | 112 |  |
|        | show access-list tcam-utilization   | 112 |  |
|        | show memory                         | 113 |  |
|        | show process cpu                    | 114 |  |
|        | show process cpu guard              | 114 |  |
|        | show process cpu task               | 115 |  |
|        | show running-config                 | 117 |  |
|        | show startup-config                 | 118 |  |
|        | show system                         | 119 |  |
|        | show tech-support                   | 120 |  |
|        | show users                          | 121 |  |
|        | show version                        | 122 |  |
|        | show watchdog                       | 123 |  |
|        | watchdog software                   | 123 |  |
| Fan Co | ontrol                              | 124 |  |
|        | fan-speed force-full                | 124 |  |
| Frame  | e Size                              | 124 |  |
|        | jumbo frame                         | 124 |  |
| File M | anagement                           | 125 |  |
| Ge     | neral Commands                      |     |  |
|        | boot system                         | 127 |  |

|      | сору                            | 128 |
|------|---------------------------------|-----|
|      | delete                          | 131 |
|      | dir                             | 132 |
|      | whichboot                       | 133 |
| 1    | Automatic Code Upgrade Commands | 134 |
|      | upgrade opcode auto             | 134 |
|      | upgrade opcode path             | 135 |
|      | upgrade opcode reload           | 136 |
|      | show upgrade                    | 137 |
| -    | TFTP Configuration Commands     | 137 |
|      | ip tftp retry                   | 137 |
|      | ip tftp timeout                 | 138 |
|      | show ip tftp                    | 138 |
| Line | •                               | 139 |
|      | line                            | 140 |
|      | databits                        | 140 |
|      | exec-timeout                    | 141 |
|      | login                           | 142 |
|      | parity                          | 143 |
|      | password                        | 143 |
|      | password-thresh                 | 144 |
|      | silent-time                     | 145 |
|      | speed                           | 146 |
|      | stopbits                        | 146 |
|      | timeout login response          | 147 |
|      | disconnect                      | 148 |
|      | terminal                        | 148 |
|      | show line                       | 149 |
| Ever | nt Logging                      | 150 |
|      | logging facility                | 151 |
|      | logging history                 | 152 |
|      | logging host                    | 153 |
|      | logging level                   | 153 |
|      | logging on                      | 154 |
|      | logging trap                    | 154 |

| _ |   |   | _ |   |    |
|---|---|---|---|---|----|
|   | ^ | n | ٠ | n | tc |

|     | clear log                          | 155 |
|-----|------------------------------------|-----|
|     | show log                           | 156 |
|     | show logging                       | 157 |
| SM  | TP Alerts                          | 158 |
|     | logging sendmail                   | 159 |
|     | logging sendmail host              | 159 |
|     | logging sendmail level             | 160 |
|     | logging sendmail destination-email | 160 |
|     | logging sendmail source-email      | 161 |
|     | show logging sendmail              | 161 |
| Tim | ne                                 | 162 |
|     | SNTP Commands                      | 163 |
|     | sntp client                        | 163 |
|     | sntp poll                          | 164 |
|     | sntp server                        | 164 |
|     | show sntp                          | 165 |
|     | NTP Commands                       | 165 |
|     | ntp authenticate                   | 165 |
|     | ntp authentication-key             | 166 |
|     | ntp client                         | 167 |
|     | ntp server                         | 168 |
|     | show ntp                           | 169 |
|     | Manual Configuration Commands      | 169 |
|     | clock summer-time (date)           | 169 |
|     | clock summer-time (predefined)     | 171 |
|     | clock summer-time (recurring)      | 172 |
|     | clock timezone                     | 173 |
|     | clock timezone-predefined          | 174 |
|     | calendar set                       | 176 |
|     | show calendar                      | 177 |
| Tim | ne Range                           | 177 |
|     | time-range                         | 178 |
|     | absolute                           | 178 |
|     | periodic                           | 180 |
|     | show time-range                    | 182 |

|   | Switch Clustering                              | 182 |
|---|------------------------------------------------|-----|
|   | cluster                                        | 183 |
|   | cluster commander                              | 184 |
|   | cluster ip-pool                                | 185 |
|   | cluster member                                 | 185 |
|   | rcommand                                       | 186 |
|   | show cluster                                   | 186 |
|   | show cluster members                           | 187 |
|   | show cluster candidates                        | 187 |
| 5 | SNMP Commands                                  | 189 |
|   | General SNMP Commands                          | 191 |
|   | snmp-server                                    | 191 |
|   | snmp-server community                          | 192 |
|   | snmp-server contact                            | 192 |
|   | snmp-server location                           | 193 |
|   | show snmp                                      | 193 |
|   | SNMP Target Host Commands                      | 194 |
|   | snmp-server enable traps                       | 194 |
|   | snmp-server host                               | 196 |
|   | snmp-server enable port-traps link-up-down     | 198 |
|   | snmp-server enable port-traps mac-notification | 198 |
|   | show snmp-server enable port-traps             | 199 |
|   | SNMPv3 Commands                                | 200 |
|   | snmp-server engine-id                          | 200 |
|   | snmp-server group                              | 201 |
|   | snmp-server user                               | 202 |
|   | snmp-server view                               | 204 |
|   | show snmp engine-id                            | 205 |
|   | show snmp group                                | 205 |
|   | show snmp user                                 | 207 |
|   | show snmp view                                 | 207 |
|   | Notification Log Commands                      | 208 |
|   | nlm                                            | 208 |
|   | spmp-server notify-filter                      | 200 |

|   |                                     | Contents |
|---|-------------------------------------|----------|
|   |                                     |          |
|   | show nIm oper-status                | 210      |
|   | show snmp notify-filter             | 211      |
|   | Additional Trap Commands            | 211      |
|   | memory                              | 211      |
|   | process cpu                         | 212      |
|   | process cpu guard                   | 213      |
| 6 | Remote Monitoring Commands          | 215      |
|   | rmon alarm                          | 216      |
|   | rmon event                          | 217      |
|   | rmon collection history             | 218      |
|   | rmon collection rmon1               | 219      |
|   | show rmon alarms                    | 220      |
|   | show rmon events                    | 220      |
|   | show rmon history                   | 221      |
|   | show rmon statistics                | 221      |
| 7 | Flow Sampling Commands              | 223      |
|   | sflow owner                         | 224      |
|   | sflow polling instance              | 225      |
|   | sflow sampling instance             | 226      |
|   | show sflow                          | 227      |
| 8 | <b>User Authentication Commands</b> | 229      |
|   | User Accounts and Privilege Levels  | 230      |
|   | enable password                     | 230      |
|   | username                            | 231      |
|   | privilege                           | 233      |
|   | show privilege                      | 233      |
|   | Authentication Sequence             | 234      |
|   | authentication enable               | 234      |
|   | authentication login                | 235      |
|   | RADIUS Client                       | 236      |
|   | radius-server acct-port             | 236      |

237

237

radius-server auth-port

radius-server host

|        | radius-server key           | 239 |
|--------|-----------------------------|-----|
|        | radius-server encrypted-key | 239 |
|        | radius-server retransmit    | 240 |
|        | radius-server timeout       | 240 |
|        | show radius-server          | 241 |
| TACAC  | S+ Client                   | 241 |
|        | tacacs-server host          | 242 |
|        | tacacs-server key           | 243 |
|        | tacacs-server encrypted-key | 243 |
|        | tacacs-server port          | 244 |
|        | tacacs-server retransmit    | 244 |
|        | tacacs-server timeout       | 245 |
|        | show tacacs-server          | 245 |
| AAA    |                             | 246 |
|        | aaa accounting dot1x        | 246 |
|        | aaa accounting exec         | 247 |
|        | aaa accounting update       | 248 |
|        | aaa accounting commands     | 249 |
|        | aaa authorization exec      | 250 |
|        | aaa authorization commands  | 251 |
|        | aaa group server            | 252 |
|        | server                      | 252 |
|        | accounting dot1x            | 253 |
|        | accounting commands         | 253 |
|        | accounting commands         | 254 |
|        | authorization exec          | 255 |
|        | authorization commands      | 256 |
|        | show accounting             | 256 |
|        | show authorization          | 257 |
| Web Se | erver                       | 258 |
|        | ip http authentication      | 258 |
|        | ip http port                | 259 |
|        | ip http server              | 259 |
|        | ip http secure-port         | 260 |
|        | in http secure-server       | 260 |

| _ |   |   | _ |   |   |   |   |
|---|---|---|---|---|---|---|---|
|   | 0 | n | • | Δ | n | • | c |

| Telnet Server                   | 262 |
|---------------------------------|-----|
| ip telnet max-sessions          | 262 |
| ip telnet port                  | 263 |
| ip telnet server                | 263 |
| telnet (client)                 | 264 |
| show ip telnet                  | 265 |
| Secure Shell                    | 265 |
| ip ssh authentication-retries   | 268 |
| ip ssh server                   | 268 |
| ip ssh server-key size          | 269 |
| ip ssh timeout                  | 270 |
| delete public-key               | 270 |
| ip ssh crypto host-key generate | 271 |
| ip ssh crypto zeroize           | 271 |
| ip ssh save host-key            | 272 |
| show ip ssh                     | 272 |
| show public-key                 | 273 |
| show ssh                        | 273 |
| 802.1X Port Authentication      | 274 |
| General Commands                | 275 |
| dot1x default                   | 275 |
| dot1x eapol-pass-through        | 275 |
| dot1x system-auth-control       | 276 |
| Authenticator Commands          | 277 |
| dot1x intrusion-action          | 277 |
| dot1x max-reauth-req            | 277 |
| dot1x max-req                   | 278 |
| dot1x operation-mode            | 278 |
| dot1x port-control              | 279 |
| dot1x re-authentication         | 280 |
| dot1x timeout quiet-period      | 281 |
| dot1x timeout re-authperiod     | 281 |
| dot1x timeout supp-timeout      | 282 |
| dot1x timeout tx-period         | 282 |
| dot1x re-authenticate           | 283 |

|   | information Display Commands                                  | 283 |
|---|---------------------------------------------------------------|-----|
|   | show dot1x                                                    | 283 |
|   | Management IP Filter                                          | 286 |
|   | management                                                    | 286 |
|   | show management                                               | 287 |
|   | PPPoE Intermediate Agent                                      | 288 |
|   | pppoe intermediate-agent                                      | 289 |
|   | pppoe intermediate-agent format-type                          | 290 |
|   | pppoe intermediate-agent port-enable                          | 290 |
|   | pppoe intermediate-agent port-format-type                     | 291 |
|   | pppoe intermediate-agent port-format-type remote-id-delimiter | 292 |
|   | pppoe intermediate-agent trust                                | 293 |
|   | pppoe intermediate-agent vendor-tag strip                     | 293 |
|   | clear pppoe intermediate-agent statistics                     | 294 |
|   | show pppoe intermediate-agent info                            | 294 |
|   | show pppoe intermediate-agent statistics                      | 295 |
| 9 | General Security Measures                                     | 297 |
|   | Port Security                                                 | 298 |
|   | mac-learning                                                  | 298 |
|   | port security                                                 | 299 |
|   | port security mac-address-as-permanent                        | 301 |
|   | port security mac-address sticky                              | 302 |
|   | show port security                                            | 302 |
|   | Network Access (MAC Address Authentication)                   | 304 |
|   | network-access aging                                          | 305 |
|   | network-access mac-filter                                     | 306 |
|   | mac-authentication reauth-time                                | 307 |
|   | network-access dynamic-qos                                    | 307 |
|   | network-access dynamic-vlan                                   | 309 |
|   | network-access guest-vlan                                     | 310 |
|   | network-access link-detection                                 | 310 |
|   | network-access link-detection link-down                       | 311 |
|   | network-access link-detection link-up                         | 311 |
|   | network-access link-detection link-up-down                    | 312 |

| _ |   |   | _ |   |    |
|---|---|---|---|---|----|
|   | ^ | n | ٠ | n | tc |

|       | network-access max-mac-count                          | 313 |
|-------|-------------------------------------------------------|-----|
|       | network-access mode mac-authentication                | 313 |
|       | network-access port-mac-filter                        | 314 |
|       | mac-authentication intrusion-action                   | 315 |
|       | mac-authentication max-mac-count                      | 315 |
|       | clear network-access                                  | 316 |
|       | show network-access                                   | 316 |
|       | show network-access mac-address-table                 | 317 |
|       | show network-access mac-filter                        | 318 |
| Web A | uthentication                                         | 318 |
|       | web-auth login-attempts                               | 319 |
|       | web-auth quiet-period                                 | 320 |
|       | web-auth session-timeout                              | 320 |
|       | web-auth system-auth-control                          | 321 |
|       | web-auth                                              | 321 |
|       | web-auth re-authenticate (Port)                       | 322 |
|       | web-auth re-authenticate (IP)                         | 322 |
|       | show web-auth                                         | 323 |
|       | show web-auth interface                               | 323 |
|       | show web-auth summary                                 | 324 |
| DHCP  | v4 Snooping                                           | 324 |
|       | ip dhcp snooping                                      | 325 |
|       | ip dhcp snooping information option                   | 327 |
|       | ip dhcp snooping information option encode no-subtype | 328 |
|       | ip dhcp snooping information option remote-id         | 329 |
|       | ip dhcp snooping information option tr101 board-id    | 330 |
|       | information policy                                    | 331 |
|       | ip dhcp snooping limit rate                           | 332 |
|       | ip dhcp snooping verify mac address                   | 332 |
|       | ip dhcp snooping vlan                                 | 333 |
|       | ip dhcp snooping information option circuit-id        | 334 |
|       | ip dhcp snooping max-number                           | 336 |
|       | ip dhcp snooping trust                                | 336 |
|       | ip dhcp snooping vlan-flooding                        | 337 |
|       | clear ip dhcp snooping binding                        | 338 |

|        | clear ip dhcp snooping database flash      | 338 |
|--------|--------------------------------------------|-----|
|        | ip dhcp snooping database flash            | 339 |
|        | show ip dhcp snooping                      | 339 |
|        | show ip dhcp snooping binding              | 340 |
| DHCP   | v6 Snooping                                | 340 |
|        | ipv6 dhcp snooping                         | 341 |
|        | ipv6 dhcp snooping option remote-id        | 343 |
|        | ipv6 dhcp snooping option remote-id policy | 344 |
|        | ipv6 dhcp snooping vlan                    | 345 |
|        | ipv6 dhcp snooping max-binding             | 346 |
|        | ipv6 dhcp snooping trust                   | 346 |
|        | clear ipv6 dhcp snooping binding           | 348 |
|        | clear ipv6 dhcp snooping statistics        | 348 |
|        | show ipv6 dhcp snooping                    | 349 |
|        | show ipv6 dhcp snooping binding            | 349 |
|        | show ipv6 dhcp snooping statistics         | 350 |
| IPv4 S | ource Guard                                | 350 |
|        | ip source-guard binding                    | 351 |
|        | ip source-guard                            | 353 |
|        | ip source-guard max-binding                | 354 |
|        | ip source-guard mode                       | 355 |
|        | clear ip source-guard binding blocked      | 356 |
|        | show ip source-guard                       | 356 |
|        | show ip source-guard binding               | 357 |
| IPv6 S | ource Guard                                | 358 |
|        | ipv6 source-guard binding                  | 358 |
|        | ipv6 source-guard                          | 360 |
|        | ipv6 source-guard max-binding              | 362 |
|        | show ipv6 source-guard                     | 363 |
|        | show ipv6 source-guard binding             | 363 |
| ARP Ir | nspection                                  | 364 |
|        | ip arp inspection                          | 365 |
|        | ip arp inspection filter                   | 365 |
|        | ip arp inspection log-buffer logs          | 367 |
|        | ip arp inspection validate                 | 368 |

| _ |   |   | _ |   | _ |   |
|---|---|---|---|---|---|---|
| C | ^ | n | • | n | ٠ | c |

|    | ip arp inspection vlan                | 368 |
|----|---------------------------------------|-----|
|    | ip arp inspection limit               | 369 |
|    | ip arp inspection trust               | 370 |
|    | show ip arp inspection configuration  | 371 |
|    | show ip arp inspection interface      | 371 |
|    | show ip arp inspection log            | 372 |
|    | show ip arp inspection statistics     | 372 |
|    | show ip arp inspection vlan           | 372 |
|    | Denial of Service Protection          | 373 |
|    | dos-protection land                   | 373 |
|    | dos-protection tcp-null-scan          | 374 |
|    | dos-protection tcp-syn-fin-scan       | 374 |
|    | dos-protection tcp-xmas-scan          | 375 |
|    | show dos-protection                   | 375 |
|    | Port-based Traffic Segmentation       | 376 |
|    | traffic-segmentation                  | 376 |
|    | traffic-segmentation session          | 377 |
|    | traffic-segmentation uplink/downlink  | 378 |
|    | traffic-segmentation uplink-to-uplink | 379 |
|    | show traffic-segmentation             | 380 |
| 10 | Access Control Lists                  | 381 |
|    | IPv4 ACLs                             | 381 |
|    | access-list ip                        | 382 |
|    | permit, deny (Standard IP ACL)        | 383 |
|    | permit, deny (Extended IPv4 ACL)      | 384 |
|    | ip access-group                       | 386 |
|    | show ip access-group                  | 387 |
|    | show ip access-list                   | 387 |
|    | IPv6 ACLs                             | 388 |
|    | access-list ipv6                      | 388 |
|    | permit, deny (Standard IPv6 ACL)      | 389 |
|    | permit, deny (Extended IPv6 ACL)      | 390 |
|    | ipv6 access-group                     | 392 |
|    | show ipv6 access-list                 | 393 |

|    | show ipv6 access-group              | 393 |
|----|-------------------------------------|-----|
|    | MAC ACLs                            | 394 |
|    | access-list mac                     | 394 |
|    | permit, deny (MAC ACL)              | 395 |
|    | mac access-group                    | 397 |
|    | show mac access-group               | 398 |
|    | show mac access-list                | 398 |
|    | ARP ACLs                            | 399 |
|    | access-list arp                     | 399 |
|    | permit, deny (ARP ACL)              | 400 |
|    | show access-list arp                | 401 |
|    | show arp access-list                | 401 |
|    | ACL Information                     | 402 |
|    | clear access-list hardware counters | 402 |
|    | show access-group                   | 403 |
|    | show access-list                    | 403 |
| 11 | Interface Commands                  | 407 |
|    | Interface Configuration             | 409 |
|    | interface                           | 409 |
|    | capabilities                        | 409 |
|    | description                         | 411 |
|    | discard                             | 411 |
|    | flowcontrol                         | 412 |
|    | history                             | 413 |
|    | media-type                          | 414 |
|    | negotiation                         | 414 |
|    | shutdown                            | 415 |
|    | speed-duplex                        | 416 |
|    | switchport block                    | 417 |
|    | switchport mtu                      | 418 |
|    | clear counters                      | 419 |
|    | show discard                        | 420 |
|    | show interfaces brief               | 420 |
|    | show interfaces counters            | 421 |

| _                |   |   |   |   |    |
|------------------|---|---|---|---|----|
| $\boldsymbol{C}$ | n | ٠ | Δ | n | to |

| show interfaces history               | 425 |
|---------------------------------------|-----|
| show interfaces status                | 428 |
| show interfaces switchport            | 429 |
| Transceiver Threshold Configuration   | 431 |
| transceiver-monitor                   | 431 |
| transceiver-threshold-auto            | 431 |
| transceiver-threshold current         | 432 |
| transceiver-threshold rx-power        | 433 |
| transceiver-threshold temperature     | 434 |
| transceiver-threshold tx-power        | 435 |
| transceiver-threshold voltage         | 436 |
| show interfaces transceiver           | 437 |
| show interfaces transceiver-threshold | 438 |
| Cable Diagnostics                     | 439 |
| test cable-diagnostics                | 439 |
| show cable-diagnostics                | 441 |
| show loop internal                    | 442 |
| Power Savings                         | 442 |
| power-save                            | 442 |
| show power-save                       | 444 |
| 12 Link Aggregation Commands          | 445 |
| Manual Configuration Commands         | 447 |
| port-channel load-balance             | 447 |
| channel-group                         | 448 |
| Dynamic Configuration Commands        | 449 |
| lacp                                  | 449 |
| lacp admin-key (Ethernet Interface)   | 450 |
| lacp port-priority                    | 451 |
| lacp system-priority                  | 452 |
| lacp admin-key (Port Channel)         | 453 |
| lacp timeout                          | 454 |
| Trunk Status Display Commands         | 455 |
| show lacp                             | 455 |
| show port-channel load-balance        | 458 |

| 13 | Port Mirroring Commands                                     | 459 |
|----|-------------------------------------------------------------|-----|
|    | Local Port Mirroring Commands                               | 459 |
|    | port monitor                                                | 459 |
|    | show port monitor                                           | 461 |
|    | RSPAN Mirroring Commands                                    | 461 |
|    | rspan source                                                | 463 |
|    | rspan destination                                           | 464 |
|    | rspan remote vlan                                           | 465 |
|    | no rspan session                                            | 466 |
|    | show rspan                                                  | 467 |
| 14 | Congestion Control Commands                                 | 469 |
|    | Rate Limit Commands                                         | 469 |
|    | rate-limit                                                  | 470 |
|    | Storm Control Commands                                      | 471 |
|    | switchport packet-rate                                      | 471 |
|    | Automatic Traffic Control Commands                          | 472 |
|    | Threshold Commands                                          | 475 |
|    | auto-traffic-control apply-timer                            | 475 |
|    | auto-traffic-control release-timer                          | 476 |
|    | auto-traffic-control                                        | 477 |
|    | auto-traffic-control action                                 | 477 |
|    | auto-traffic-control alarm-clear-threshold                  | 478 |
|    | auto-traffic-control alarm-fire-threshold                   | 479 |
|    | auto-traffic-control auto-control-release                   | 480 |
|    | auto-traffic-control control-release                        | 481 |
|    | SNMP Trap Commands                                          | 481 |
|    | snmp-server enable port-traps atc broadcast-alarm-clear     | 481 |
|    | snmp-server enable port-traps atc broadcast-alarm-fire      | 482 |
|    | snmp-server enable port-traps atc broadcast-control-apply   | 482 |
|    | snmp-server enable port-traps atc broadcast-control-release | 483 |
|    | snmp-server enable port-traps atc multicast-alarm-clear     | 483 |
|    | snmp-server enable port-traps atc multicast-alarm-fire      | 484 |
|    | snmp-server enable port-traps atc multicast-control-apply   | 484 |
|    | snmp-server enable port-traps atc multicast-control-release | 485 |

| $c_{\alpha}$ | nto | nto |
|--------------|-----|-----|

|    | ATC Display Commands                   | 485 |
|----|----------------------------------------|-----|
|    | show auto-traffic-control              | 485 |
|    | show auto-traffic-control interface    | 486 |
| 15 | Loopback Detection Commands            | 487 |
|    | loopback-detection                     | 488 |
|    | loopback-detection action              | 488 |
|    | loopback-detection recover-time        | 489 |
|    | loopback-detection transmit-interval   | 490 |
|    | loopback detection trap                | 490 |
|    | loopback-detection release             | 491 |
|    | show loopback-detection                | 491 |
| 16 | UniDirectional Link Detection Commands | 493 |
|    | udld detection-interval                | 493 |
|    | udld message-interval                  | 494 |
|    | udld recovery                          | 495 |
|    | udld recovery-interval                 | 495 |
|    | udld aggressive                        | 496 |
|    | udld port                              | 497 |
|    | show udld                              | 498 |
| 17 | Address Table Commands                 | 501 |
|    | mac-address-table aging-time           | 501 |
|    | mac-address-table static               | 502 |
|    | clear mac-address-table dynamic        | 503 |
|    | show mac-address-table                 | 504 |
|    | show mac-address-table aging-time      | 505 |
|    | show mac-address-table count           | 505 |
| 18 | Smart Pair Commands                    | 507 |
|    | Smart Pair Concept                     | 507 |
|    | smart-pair                             | 507 |
|    | smart-pair restore                     | 508 |
|    | primary-port                           | 508 |
|    | backup-port                            | 509 |
|    | wtr-delay                              | 511 |

|    | show smart-pair                               | 511 |
|----|-----------------------------------------------|-----|
| 19 | TWAMP Commands                                | 513 |
|    | twamp reflector                               | 513 |
|    | twamp reflector refwait                       | 514 |
|    | show twamp reflector                          | 514 |
| 20 | Spanning Tree Commands                        | 515 |
|    | spanning-tree                                 | 516 |
|    | spanning-tree forward-time                    | 517 |
|    | spanning-tree hello-time                      | 518 |
|    | spanning-tree max-age                         | 518 |
|    | spanning-tree mode                            | 519 |
|    | spanning-tree pathcost method                 | 520 |
|    | spanning-tree priority                        | 521 |
|    | spanning-tree mst configuration               | 522 |
|    | spanning-tree system-bpdu-flooding            | 522 |
|    | spanning-tree transmission-limit              | 523 |
|    | max-hops                                      | 523 |
|    | mst priority                                  | 524 |
|    | mst vlan                                      | 525 |
|    | name                                          | 526 |
|    | revision                                      | 526 |
|    | spanning-tree bpdu-filter                     | 527 |
|    | spanning-tree bpdu-guard                      | 528 |
|    | spanning-tree cost                            | 529 |
|    | spanning-tree edge-port                       | 530 |
|    | spanning-tree link-type                       | 531 |
|    | spanning-tree loopback-detection              | 531 |
|    | spanning-tree loopback-detection action       | 532 |
|    | spanning-tree loopback-detection release-mode | 533 |
|    | spanning-tree loopback-detection trap         | 534 |
|    | spanning-tree mst cost                        | 534 |
|    | spanning-tree mst port-priority               | 535 |
|    | spanning-tree port-bpdu-flooding              | 536 |
|    | spanning-tree port-priority                   | 536 |

| _                |   |   |    |   |   |   |   |
|------------------|---|---|----|---|---|---|---|
| $\boldsymbol{c}$ | 0 | n | ıt | Δ | n | ٠ | ¢ |

|    | spanning-tree root-guard                 | 537 |
|----|------------------------------------------|-----|
|    | spanning-tree spanning-disabled          | 538 |
|    | spanning-tree tc-prop-stop               | 538 |
|    | spanning-tree loopback-detection release | 539 |
|    | spanning-tree protocol-migration         | 540 |
|    | show spanning-tree                       | 541 |
|    | show spanning-tree mst configuration     | 543 |
| 21 | ERPS Commands                            | 545 |
|    | erps                                     | 547 |
|    | erps node-id                             | 548 |
|    | erps vlan-group                          | 548 |
|    | erps ring                                | 549 |
|    | erps instance                            | 550 |
|    | ring-port                                | 551 |
|    | exclusion-vlan                           | 552 |
|    | enable (ring)                            | 552 |
|    | enable (instance)                        | 553 |
|    | meg-level                                | 553 |
|    | control-vlan                             | 554 |
|    | rpl owner                                | 555 |
|    | rpl neighbor                             | 556 |
|    | wtr-timer                                | 557 |
|    | guard-timer                              | 558 |
|    | holdoff-timer                            | 558 |
|    | mep-monitor                              | 559 |
|    | major-ring                               | 560 |
|    | propagate-tc                             | 561 |
|    | bpdu-tcn-notify                          | 561 |
|    | non-revertive                            | 562 |
|    | raps-def-mac                             | 566 |
|    | raps-without-vc                          | 566 |
|    | version                                  | 568 |
|    | inclusion-vlan                           | 569 |
|    | physical-ring                            | 570 |

|    | erps forced-switch                         | 570 |
|----|--------------------------------------------|-----|
|    | erps manual-switch                         | 572 |
|    | erps clear                                 | 574 |
|    | clear erps statistics                      | 574 |
|    | show erps statistics                       | 575 |
|    | show erps                                  | 576 |
| 22 | VLAN Commands                              | 579 |
|    | GVRP and Bridge Extension Commands         | 580 |
|    | bridge-ext gvrp                            | 580 |
|    | garp timer                                 | 581 |
|    | switchport forbidden vlan                  | 582 |
|    | switchport gvrp                            | 582 |
|    | show bridge-ext                            | 583 |
|    | show garp timer                            | 584 |
|    | show gvrp configuration                    | 585 |
|    | Editing VLAN Groups                        | 586 |
|    | vlan database                              | 586 |
|    | vlan                                       | 587 |
|    | Configuring VLAN Interfaces                | 588 |
|    | interface vlan                             | 588 |
|    | switchport acceptable-frame-types          | 589 |
|    | switchport allowed vlan                    | 590 |
|    | switchport ingress-filtering               | 591 |
|    | switchport mode                            | 592 |
|    | switchport native vlan                     | 593 |
|    | vlan-trunking                              | 593 |
|    | Displaying VLAN Information                | 595 |
|    | show vlan                                  | 595 |
|    | Configuring IEEE 802.1Q Tunneling          | 596 |
|    | dot1q-tunnel system-tunnel-control         | 597 |
|    | dot1q-tunnel tpid                          | 597 |
|    | switchport dot1q-tunnel mode               | 599 |
|    | switchport dot1q-tunnel priority map       | 600 |
|    | switchport dot1q-tunnel service match cvid | 600 |

| _ |                     |   |   |   |   |   |
|---|---------------------|---|---|---|---|---|
|   | $\boldsymbol{\cap}$ | n | 1 | Δ | n | • |

|    | switchport dot i q-tunnel service default match all   | 603 |
|----|-------------------------------------------------------|-----|
|    | show dot1q-tunnel                                     | 604 |
|    | Configuring L2PT Tunneling                            | 605 |
|    | l2protocol-tunnel tunnel-dmac                         | 605 |
|    | switchport I2protocol-tunnel                          | 607 |
|    | show I2protocol-tunnel                                | 608 |
|    | Configuring VLAN Translation                          | 609 |
|    | switchport vlan-translation                           | 609 |
|    | show vlan-translation                                 | 611 |
|    | Configuring Protocol-based VLANs                      | 611 |
|    | protocol-vlan protocol-group (Configuring Groups)     | 612 |
|    | protocol-vlan protocol-group (Configuring Interfaces) | 613 |
|    | show protocol-vlan protocol-group                     | 614 |
|    | show interfaces protocol-vlan protocol-group          | 614 |
|    | Configuring IP Subnet VLANs                           | 615 |
|    | subnet-vlan                                           | 615 |
|    | show subnet-vlan                                      | 616 |
|    | Configuring MAC Based VLANs                           | 617 |
|    | mac-vlan                                              | 617 |
|    | show mac-vlan                                         | 618 |
|    | Configuring Voice VLANs                               | 619 |
|    | voice vlan                                            | 619 |
|    | voice vlan aging                                      | 620 |
|    | voice vlan mac-address                                | 621 |
|    | switchport voice vlan                                 | 622 |
|    | switchport voice vlan priority                        | 623 |
|    | switchport voice vlan rule                            | 623 |
|    | switchport voice vlan security                        | 624 |
|    | show voice vlan                                       | 625 |
| 23 | Class of Service Commands                             | 627 |
|    | Priority Commands (Layer 2)                           | 627 |
|    | queue mode                                            | 628 |
|    | queue weight                                          | 629 |
|    | switchport priority default                           | 630 |

|      | show queue mode                  | 631 |
|------|----------------------------------|-----|
|      | show queue weight                | 631 |
| Pi   | riority Commands (Layer 3 and 4) | 632 |
|      | qos map phb-queue                | 633 |
|      | qos map cos-dscp                 | 634 |
|      | qos map default-drop-precedence  | 635 |
|      | qos map dscp-cos                 | 636 |
|      | qos map dscp-mutation            | 637 |
|      | qos map ip-port-dscp             | 638 |
|      | qos map ip-prec-dscp             | 639 |
|      | qos map trust-mode               | 640 |
|      | show qos map cos-dscp            | 641 |
|      | show map default-drop-precedence | 641 |
|      | show map dscp-cos                | 642 |
|      | show qos map dscp-mutation       | 643 |
|      | show qos map ip-port-dscp        | 643 |
|      | show qos map ip-prec-dscp        | 644 |
|      | show qos map phb-queue           | 645 |
|      | show qos map trust-mode          | 645 |
| 24 Q | uality of Service Commands       | 647 |
|      | class-map                        | 648 |
|      | description                      | 649 |
|      | match                            | 650 |
|      | rename                           | 651 |
|      | policy-map                       | 651 |
|      | class                            | 652 |
|      | police flow                      | 653 |
|      | police srtcm-color               | 655 |
|      | police trtcm-color               | 657 |
|      | set cos                          | 659 |
|      | set ip dscp                      | 660 |
|      | set phb                          | 661 |
|      | service-policy                   | 662 |
|      | show class-map                   | 662 |

| _                   |   | 4 | _                  |   | + |
|---------------------|---|---|--------------------|---|---|
| $\boldsymbol{\cap}$ | n | • | $oldsymbol{\circ}$ | n | 1 |

|    | show policy-map                                 | 663 |
|----|-------------------------------------------------|-----|
|    | show policy-map interface                       | 664 |
| 25 | Multicast Filtering Commands                    | 665 |
|    | IGMP Snooping                                   | 665 |
|    | ip igmp snooping                                | 667 |
|    | ip igmp snooping mrouter-forward-mode dynamic   | 668 |
|    | ip igmp snooping priority                       | 668 |
|    | ip igmp snooping proxy-reporting                | 669 |
|    | ip igmp snooping querier                        | 669 |
|    | ip igmp snooping router-alert-option-check      | 670 |
|    | ip igmp snooping router-port-expire-time        | 671 |
|    | ip igmp snooping tcn-flood                      | 671 |
|    | ip igmp snooping tcn-query-solicit              | 672 |
|    | ip igmp snooping unregistered-data-flood        | 673 |
|    | ip igmp snooping unsolicited-report-interval    | 674 |
|    | ip igmp snooping version                        | 674 |
|    | ip igmp snooping version-exclusive              | 675 |
|    | ip igmp snooping vlan general-query-suppression | 676 |
|    | ip igmp snooping vlan immediate-leave           | 676 |
|    | ip igmp snooping vlan last-memb-query-count     | 677 |
|    | ip igmp snooping vlan last-memb-query-intvl     | 678 |
|    | ip igmp snooping vlan mrd                       | 679 |
|    | ip igmp snooping vlan proxy-address             | 679 |
|    | ip igmp snooping vlan query-interval            | 681 |
|    | ip igmp snooping vlan query-resp-intvl          | 682 |
|    | ip igmp snooping vlan static                    | 682 |
|    | clear ip igmp snooping groups dynamic           | 683 |
|    | clear ip igmp snooping statistics               | 683 |
|    | show ip igmp snooping                           | 684 |
|    | show ip igmp snooping group                     | 685 |
|    | show ip igmp snooping mrouter                   | 686 |
|    | show ip igmp snooping statistics                | 687 |
|    | Static Multicast Routing                        | 690 |
|    | in igmp spooping vlan mrouter                   | 690 |

| IGMP F | iltering and Throttling                      | 69   |
|--------|----------------------------------------------|------|
|        | ip igmp filter (Global Configuration)        | 69   |
|        | ip igmp igmp-with-pppoe                      | 69   |
|        | ip igmp profile                              | 69   |
|        | permit, deny                                 | 69   |
|        | range                                        | 69   |
|        | ip igmp authentication                       | 69   |
|        | ip igmp filter (Interface Configuration)     | 69   |
|        | ip igmp max-groups                           | 69   |
|        | ip igmp max-groups action                    | 69   |
|        | ip igmp query-drop                           | 69   |
|        | ip multicast-data-drop                       | 69   |
|        | show ip igmp authentication                  | 69   |
|        | show ip igmp filter                          | 70   |
|        | show ip igmp igmp-with-pppoe                 | 70   |
|        | show ip igmp profile                         | 70   |
|        | show ip igmp query-drop                      | 70   |
|        | show ip igmp throttle interface              | 70   |
|        | show ip multicast-data-drop                  | 70   |
| MLD Sr | nooping                                      | 70   |
|        | ipv6 mld snooping                            | 70   |
|        | ipv6 mld snooping querier                    | 70   |
|        | ipv6 mld snooping query-interval             | 70   |
|        | ipv6 mld snooping query-max-response-time    | 20   |
|        | ipv6 mld snooping proxy-reporting            | 70   |
|        | ipv6 mld snooping robustness                 | 70   |
|        | ipv6 mld snooping router-port-expire-time    | 70   |
|        | ipv6 mld snooping unknown-multicast mode     | 20   |
|        | ipv6 mld snooping unsolicited-report-interva | l 71 |
|        | ipv6 mld snooping version                    | 71   |
|        | ipv6 mld snooping vlan immediate-leave       | 71   |
|        | ipv6 mld snooping vlan mrouter               | 71   |
|        | ipv6 mld snooping vlan static                | 71   |
|        | clear ipv6 mld snooping groups dynamic       | 71   |
|        | clear ipv6 mld snooping statistics           | 71   |

| _ |   |   | _ |   |    |
|---|---|---|---|---|----|
|   | ^ | n | ٠ | n | tc |

|        | snow ipvo mia snooping                    | /14 |
|--------|-------------------------------------------|-----|
|        | show ipv6 mld snooping group              | 715 |
|        | show ipv6 mld snooping group source-list  | 715 |
|        | show ipv6 mld snooping mrouter            | 716 |
|        | show ipv6 mld snooping statistics         | 717 |
| MLD Fi | iltering and Throttling                   | 718 |
|        | ipv6 mld filter (Global Configuration)    | 718 |
|        | ipv6 mld profile                          | 719 |
|        | permit, deny                              | 720 |
|        | range                                     | 720 |
|        | ipv6 mld filter (Interface Configuration) | 721 |
|        | ipv6 mld max-groups                       | 721 |
|        | ipv6 mld max-groups action                | 722 |
|        | ipv6 mld query-drop                       | 723 |
|        | ipv6 multicast-data-drop                  | 723 |
|        | show ipv6 mld filter                      | 724 |
|        | show ipv6 mld profile                     | 724 |
|        | show ipv6 mld query-drop                  | 725 |
|        | show ipv6 mld throttle interface          | 725 |
| MVR fo | or IPv4                                   | 726 |
|        | mvr                                       | 728 |
|        | mvr associated-profile                    | 728 |
|        | mvr domain                                | 729 |
|        | mvr priority                              | 729 |
|        | mvr profile                               | 730 |
|        | mvr proxy-query-interval                  | 731 |
|        | mvr proxy-switching                       | 731 |
|        | mvr robustness-value                      | 733 |
|        | mvr source-port-mode dynamic              | 733 |
|        | mvr upstream-source-ip                    | 734 |
|        | mvr vlan                                  | 735 |
|        | mvr immediate-leave                       | 736 |
|        | mvr type                                  | 737 |
|        | mvr vlan group                            | 738 |
|        | clear myr groups dynamic                  | 739 |

|    | clear mvr statistics          | 739 |
|----|-------------------------------|-----|
|    | show mvr                      | 740 |
|    | show mvr associated-profile   | 741 |
|    | show mvr interface            | 741 |
|    | show mvr members              | 742 |
|    | show mvr profile              | 744 |
|    | show mvr statistics           | 744 |
|    | MVR for IPv6                  | 750 |
|    | mvr6 associated-profile       | 751 |
|    | mvr6 domain                   | 751 |
|    | mvr6 priority                 | 752 |
|    | mvr6 profile                  | 753 |
|    | mvr6 proxy-query-interval     | 754 |
|    | mvr6 proxy-switching          | 754 |
|    | mvr6 robustness-value         | 755 |
|    | mvr6 source-port-mode dynamic | 756 |
|    | mvr6 upstream-source-ip       | 757 |
|    | mvr6 vlan                     | 758 |
|    | mvr6 immediate-leave          | 758 |
|    | mvr6 type                     | 759 |
|    | mvr6 vlan group               | 760 |
|    | clear mvr6 groups dynamic     | 762 |
|    | clear mvr6 statistics         | 763 |
|    | show mvr6                     | 763 |
|    | show mvr6 associated-profile  | 764 |
|    | show mvr6 interface           | 765 |
|    | show mvr6 members             | 766 |
|    | show mvr6 profile             | 768 |
|    | show mvr6 statistics          | 768 |
| 26 | LLDP Commands                 | 773 |
|    | lldp                          | 775 |
|    | lldp holdtime-multiplier      | 775 |
|    | lldp med-fast-start-count     | 776 |
|    | lldp notification-interval    | 776 |

| _ |   |   |   |   |   |    |
|---|---|---|---|---|---|----|
| _ | _ | - | + | _ | - | tc |
|   |   |   |   |   |   |    |

|    | lldp refresh-interval                  | 777 |
|----|----------------------------------------|-----|
|    | lldp reinit-delay                      | 778 |
|    | lldp tx-delay                          | 778 |
|    | lldp admin-status                      | 779 |
|    | lldp basic-tlv management-ip-address   | 779 |
|    | lldp basic-tlv management-ipv6-address | 780 |
|    | lldp basic-tlv port-description        | 781 |
|    | lldp basic-tlv system-capabilities     | 782 |
|    | lldp basic-tlv system-description      | 782 |
|    | lldp basic-tlv system-name             | 783 |
|    | lldp dot1-tlv proto-ident              | 783 |
|    | lldp dot1-tlv proto-vid                | 784 |
|    | lldp dot1-tlv pvid                     | 784 |
|    | lldp dot1-tlv vlan-name                | 785 |
|    | lldp dot3-tlv link-agg                 | 785 |
|    | lldp dot3-tlv mac-phy                  | 786 |
|    | lldp dot3-tlv max-frame                | 786 |
|    | lldp dot3-tlv poe                      | 787 |
|    | lldp med-location civic-addr           | 787 |
|    | lldp med-notification                  | 789 |
|    | lldp med-tlv ext-poe                   | 790 |
|    | lldp med-tlv inventory                 | 790 |
|    | lldp med-tlv location                  | 791 |
|    | lldp med-tlv med-cap                   | 791 |
|    | lldp med-tlv network-policy            | 792 |
|    | lldp notification                      | 792 |
|    | show Ildp config                       | 793 |
|    | show Ildp info local-device            | 795 |
|    | show Ildp info remote-device           | 796 |
|    | show IIdp info statistics              | 798 |
|    | show IIdp info statistics              | 799 |
| 27 | CFM Commands                           | 801 |
|    | Defining CFM Structures                | 804 |
|    | ethernet cfm ais level                 | 804 |

|     | ethernet cfm als ma                                    | 805 |
|-----|--------------------------------------------------------|-----|
|     | ethernet cfm ais period                                | 806 |
|     | ethernet cfm ais suppress alarm                        | 806 |
|     | ethernet cfm domain                                    | 807 |
|     | ethernet cfm enable                                    | 809 |
|     | ma index name                                          | 810 |
|     | ma index name-format                                   | 811 |
|     | ethernet cfm mep                                       | 812 |
|     | ethernet cfm port-enable                               | 813 |
|     | clear ethernet cfm ais mpid                            | 813 |
|     | show ethernet cfm configuration                        | 814 |
|     | show ethernet cfm md                                   | 816 |
|     | show ethernet cfm ma                                   | 816 |
|     | show ethernet cfm maintenance-points local             | 817 |
|     | show ethernet cfm maintenance-points local detail mep  | 818 |
|     | show ethernet cfm maintenance-points remote detail     | 819 |
| Со  | ntinuity Check Operations                              | 821 |
|     | ethernet cfm cc ma interval                            | 821 |
|     | ethernet cfm cc enable                                 | 822 |
|     | snmp-server enable traps ethernet cfm cc               | 823 |
|     | mep archive-hold-time                                  | 824 |
|     | clear ethernet cfm maintenance-points remote           | 824 |
|     | clear ethernet cfm errors                              | 825 |
|     | show ethernet cfm errors                               | 826 |
| Cro | oss Check Operations                                   | 827 |
|     | ethernet cfm mep crosscheck start-delay                | 827 |
|     | snmp-server enable traps ethernet cfm crosscheck       | 827 |
|     | mep crosscheck mpid                                    | 828 |
|     | ethernet cfm mep crosscheck                            | 829 |
|     | show ethernet cfm maintenance-points remote crosscheck | 830 |
| Lin | k Trace Operations                                     | 830 |
|     | ethernet cfm linktrace cache                           | 830 |
|     | ethernet cfm linktrace cache hold-time                 | 831 |
|     | ethernet cfm linktrace cache size                      | 832 |
|     | ethernet cfm linktrace                                 | 833 |

| $\boldsymbol{c}$ | _ |   | 4 | _ |   | 4 - |
|------------------|---|---|---|---|---|-----|
|                  | റ | n | т | _ | n | TC  |

|    | clear ethernet cfm linktrace-cache       | 834 |
|----|------------------------------------------|-----|
|    | show ethernet cfm linktrace-cache        | 834 |
|    | Loopback Operations                      | 835 |
|    | ethernet cfm loopback                    | 835 |
|    | Fault Generator Operations               | 836 |
|    | mep fault-notify alarm-time              | 836 |
|    | mep fault-notify lowest-priority         | 837 |
|    | mep fault-notify reset-time              | 839 |
|    | show ethernet cfm fault-notify-generator | 839 |
|    | Delay Measure Operations                 | 840 |
|    | ethernet cfm delay-measure two-way       | 840 |
| 28 | OAM Commands                             | 843 |
|    | efm oam                                  | 844 |
|    | efm oam critical-link-event              | 844 |
|    | efm oam link-monitor frame               | 845 |
|    | efm oam link-monitor frame threshold     | 845 |
|    | efm oam link-monitor frame window        | 846 |
|    | efm oam mode                             | 847 |
|    | clear efm oam counters                   | 847 |
|    | clear efm oam event-log                  | 848 |
|    | efm oam remote-loopback                  | 848 |
|    | efm oam remote-loopback test             | 849 |
|    | show efm oam counters interface          | 850 |
|    | show efm oam event-log interface         | 851 |
|    | show efm oam remote-loopback interface   | 852 |
|    | show efm oam status interface            | 852 |
|    | show efm oam status remote interface     | 853 |
| 29 | Domain Name Service Commands             | 855 |
|    | ip domain-list                           | 856 |
|    | ip domain-lookup                         | 857 |
|    | ip domain-name                           | 858 |
|    | ip host                                  | 858 |
|    | ip name-server                           | 859 |
|    | ipv6 host                                | 860 |

|    | clear dns cache                    | 861 |
|----|------------------------------------|-----|
|    | clear host                         | 861 |
|    | show dns                           | 861 |
|    | show dns cache                     | 862 |
|    | show hosts                         | 862 |
| 30 | DHCP Commands                      | 865 |
|    | DHCP Client                        | 865 |
|    | DHCP for IPv4                      | 866 |
|    | ip dhcp client class-id            | 866 |
|    | ip dhcp restart client             | 867 |
|    | DHCP for IPv6                      | 868 |
|    | ipv6 dhcp client rapid-commit vlan | 868 |
|    | DHCP Relay Option 82               | 869 |
|    | ip dhcp l2 relay                   | 869 |
|    | ip dhcp l3 relay                   | 869 |
|    | ip dhcp relay server               | 870 |
|    | ip dhcp relay information option   | 871 |
|    | ip dhcp relay information policy   | 874 |
|    | show ip dhcp relay                 | 874 |
|    | DHCP Server                        | 875 |
|    | ip dhcp excluded-address           | 876 |
|    | ip dhcp pool                       | 876 |
|    | service dhcp                       | 877 |
|    | bootfile                           | 878 |
|    | client-identifier                  | 878 |
|    | default-router                     | 879 |
|    | dns-server                         | 879 |
|    | domain-name                        | 880 |
|    | hardware-address                   | 881 |
|    | host                               | 881 |
|    | lease                              | 882 |
|    | netbios-name-server                | 883 |
|    | netbios-node-type                  | 884 |
|    | network                            | 884 |

| Onte | ntc |
|------|-----|

|    | next-server                                   | 885 |
|----|-----------------------------------------------|-----|
|    | clear ip dhcp binding                         | 886 |
|    | show ip dhcp                                  | 887 |
|    | show ip dhcp binding                          | 887 |
|    | show ip dhcp pool                             | 887 |
|    | DHCP Dynamic Provisioning                     | 888 |
|    | ip dhcp dynamic-provision                     | 889 |
|    | show ip dhcp dynamic-provision                | 890 |
|    | ipv6 dhcp dynamic -provision                  | 891 |
|    | show ipv6 dhcp dynamic-provision              | 892 |
| 31 | IP Interface Commands                         | 893 |
|    | IPv4 Interface                                | 893 |
|    | Basic IPv4 Configuration                      | 894 |
|    | ip address                                    | 894 |
|    | ip default-gateway                            | 896 |
|    | show ip interface                             | 897 |
|    | show ip traffic                               | 898 |
|    | traceroute                                    | 899 |
|    | ping                                          | 900 |
|    | ARP Configuration                             | 901 |
|    | arp                                           | 901 |
|    | ip proxy-arp                                  | 902 |
|    | arp timeout                                   | 903 |
|    | clear arp-cache                               | 904 |
|    | show arp                                      | 904 |
|    | IPv6 Interface                                | 905 |
|    | Interface Address Configuration and Utilities | 906 |
|    | ipv6 default-gateway                          | 906 |
|    | ipv6 address                                  | 907 |
|    | ipv6 address autoconfig                       | 908 |
|    | ipv6 address dhcp                             | 910 |
|    | ipv6 address eui-64                           | 910 |
|    | ipv6 address link-local                       | 912 |
|    | ipv6 enable                                   | 914 |

### Contents

| i       | pv6 mtu                                         | 915 |
|---------|-------------------------------------------------|-----|
| 9       | show ipv6 interface                             | 916 |
| 9       | show ipv6 mtu                                   | 918 |
| 9       | show ipv6 traffic                               | 918 |
| (       | clear ipv6 traffic                              | 923 |
| ı       | ping6                                           | 923 |
| 1       | traceroute6                                     | 924 |
| Neig    | hbor Discovery                                  | 926 |
| i       | pv6 hop-limit                                   | 926 |
| i       | pv6 neighbor                                    | 926 |
| i       | pv6 nd dad attempts                             | 928 |
| i       | pv6 nd managed-config-flag                      | 929 |
| i       | pv6 nd ns-interval                              | 930 |
| i       | pv6 nd other-config-flag                        | 931 |
| i       | pv6 nd prefix                                   | 932 |
| i       | pv6 nd ra interval                              | 932 |
| i       | pv6 nd ra lifetime                              | 933 |
| i       | pv6 nd ra router-preference                     | 933 |
| i       | pv6 nd ra suppress                              | 934 |
| i       | pv6 nd raguard                                  | 934 |
| i       | pv6 nd reachable-time                           | 935 |
| (       | clear ipv6 neighbors                            | 936 |
| 9       | show ipv6 nd raguard                            | 936 |
| 9       | show ipv6 neighbors                             | 937 |
| ND Snoo | pping                                           | 938 |
| i       | pv6 nd snooping                                 | 939 |
| i       | pv6 nd snooping auto-detect                     | 941 |
| i       | pv6 nd snooping auto-detect retransmit count    | 941 |
| i       | pv6 nd snooping auto-detect retransmit interval | 942 |
| i       | pv6 nd snooping prefix timeout                  | 943 |
| i       | pv6 nd snooping max-binding                     | 943 |
| i       | pv6 nd snooping trust                           | 944 |
| (       | clear ipv6 nd snooping binding                  | 944 |
| (       | clear ipv6 nd snooping prefix                   | 945 |
| 9       | show ipv6 nd snooping                           | 945 |

|             |    | show ipv6 nd snooping binding               | 945 |
|-------------|----|---------------------------------------------|-----|
|             |    | show ipv6 nd snooping prefix                | 946 |
|             | 30 | IP Routing Commands                         | 947 |
|             |    | Global Routing Configuration                | 947 |
|             |    | IPv4 Commands                               | 948 |
|             |    | ip route                                    | 948 |
|             |    | show ip route                               | 949 |
|             |    | show ip route database                      | 950 |
|             |    | show ip route summary                       | 950 |
|             |    | IPv6 Commands                               | 951 |
|             |    | ipv6 route                                  | 951 |
|             |    | show ipv6 route                             | 952 |
| Section III |    | Appendices                                  | 955 |
|             | Α  | Troubleshooting                             | 957 |
|             |    | Problems Accessing the Management Interface | 957 |
|             |    | Using System Logs                           | 958 |
|             | В  | License Information                         | 959 |
|             |    | The GNU General Public License              | 959 |
|             |    | Glossary                                    | 963 |
|             |    | CLI Commands                                | 971 |

**Contents** 

**Contents** 

# Figures

| Figure 1: | Storm Control by Limiting the Traffic Rate | 4/4 |
|-----------|--------------------------------------------|-----|
| Figure 2: | Storm Control by Shutting Down a Port      | 475 |
| Figure 3: | Sub-ring with Virtual Channel              | 567 |
| Figure 4: | Sub-ring without Virtual Channel           | 568 |
| Figure 5: | Configuring VLAN Trunking                  | 594 |
| Figure 6: | Mapping QinQ Service VLAN to Customer VLAN | 601 |
| Figure 7: | Configuring VLAN Translation               | 610 |

Figures

| Table 1:  | Options 60, 66 and 67 Statements             | 70  |
|-----------|----------------------------------------------|-----|
| Table 2:  | Options 55 and 124 Statements                | 70  |
| Table 3:  | General Command Modes                        | 83  |
| Table 4:  | Configuration Command Modes                  | 85  |
| Table 5:  | Keystroke Commands                           | 86  |
| Table 6:  | Command Group Index                          | 87  |
| Table 7:  | General Commands                             | 91  |
| Table 8:  | System Management Commands                   | 101 |
| Table 9:  | Device Designation Commands                  | 101 |
| Table 10: | Banner Commands                              | 102 |
| Table 11: | System Status Commands                       | 112 |
| Table 12: | show process cpu guard - display description | 115 |
| Table 13: | show system – display description            | 120 |
| Table 14: | show version – display description           | 122 |
| Table 15: | Fan Control Commands                         | 124 |
| Table 16: | Frame Size Commands                          | 124 |
| Table 17: | Flash/File Commands                          | 126 |
| Table 18: | File Directory Information                   | 133 |
| Table 19: | Line Commands                                | 139 |
| Table 20: | Event Logging Commands                       | 150 |
| Table 21: | Logging Levels                               | 152 |
| Table 22: | show logging flash/ram - display description | 157 |
| Table 23: | show logging trap - display description      | 158 |
| Table 24: | Event Logging Commands                       | 158 |
| Table 25: | Time Commands                                | 162 |
| Table 26: | Predefined Summer-Time Parameters            | 171 |
| Table 27: | Time Range Commands                          | 177 |
| Table 28: | Switch Cluster Commands                      | 182 |
| Table 29: | SNMP Commands                                | 189 |

| Table 30: | show snmp engine-id - display description                      | 205 |
|-----------|----------------------------------------------------------------|-----|
| Table 31: | show snmp group - display description                          | 206 |
| Table 32: | show snmp user - display description                           | 207 |
| Table 33: | show snmp view - display description                           | 208 |
| Table 34: | RMON Commands                                                  | 215 |
| Table 35: | sFlow Commands                                                 | 223 |
| Table 36: | Authentication Commands                                        | 229 |
| Table 37: | User Access Commands                                           | 230 |
| Table 38: | Default Login Settings                                         | 232 |
| Table 39: | Authentication Sequence Commands                               | 234 |
| Table 40: | RADIUS Client Commands                                         | 236 |
| Table 41: | TACACS+ Client Commands                                        | 241 |
| Table 42: | AAA Commands                                                   | 246 |
| Table 43: | Web Server Commands                                            | 258 |
| Table 44: | HTTPS System Support                                           | 261 |
| Table 45: | Telnet Server Commands                                         | 262 |
| Table 46: | Secure Shell Commands                                          | 265 |
| Table 47: | show ssh - display description                                 | 274 |
| Table 48: | 802.1X Port Authentication Commands                            | 274 |
| Table 49: | Management IP Filter Commands                                  | 286 |
| Table 50: | PPPoE Intermediate Agent Commands                              | 288 |
| Table 51: | show pppoe intermediate-agent statistics - display description | 296 |
| Table 52: | General Security Commands                                      | 297 |
| Table 53: | Port Security Commands                                         | 298 |
| Table 54: | show port security - display description                       | 303 |
| Table 55: | Network Access Commands                                        | 304 |
| Table 56: | Dynamic QoS Profiles                                           | 308 |
| Table 57: | Web Authentication                                             | 319 |
| Table 58: | DHCP Snooping Commands                                         | 324 |
| Table 59: | Option 82 information                                          | 328 |
| Table 60: | Option 82 information                                          | 334 |
| Table 61: | DHCP Snooping Commands                                         | 340 |
| Table 62: | IPv4 Source Guard Commands                                     | 350 |
| Table 63: | IPv6 Source Guard Commands                                     | 358 |
| Table 64  | ARP Inspection Commands                                        | 364 |

| Table 65: | DoS Protection Commands                          | 373 |
|-----------|--------------------------------------------------|-----|
| Table 66: | Commands for Configuring Traffic Segmentation    | 376 |
| Table 67: | Traffic Segmentation Forwarding                  | 377 |
| Table 68: | Access Control List Commands                     | 381 |
| Table 69: | IPv4 ACL Commands                                | 381 |
| Table 70: | IPv6 ACL Commands                                | 388 |
| Table 71: | MAC ACL Commands                                 | 394 |
| Table 72: | ARP ACL Commands                                 | 399 |
| Table 73: | ACL Information Commands                         | 402 |
| Table 74: | Interface Commands                               | 407 |
| Table 75: | show interfaces counters - display description   | 422 |
| Table 76: | show interfaces switchport - display description | 430 |
| Table 77: | Link Aggregation Commands                        | 445 |
| Table 78: | show lacp counters - display description         | 456 |
| Table 79: | show lacp internal - display description         | 456 |
| Table 80: | show lacp neighbors - display description        | 457 |
| Table 81: | show lacp sysid - display description            | 458 |
| Table 82: | Port Mirroring Commands                          | 459 |
| Table 83: | Mirror Port Commands                             | 459 |
| Table 84: | RSPAN Commands                                   | 461 |
| Table 85: | Congestion Control Commands                      | 469 |
| Table 86: | Rate Limit Commands                              | 469 |
| Table 87: | Rate Limit Commands                              | 471 |
| Table 88: | ATC Commands                                     | 472 |
| Table 89: | Loopback Detection Commands                      | 487 |
| Table 90: | UniDirectional Link Detection Commands           | 493 |
| Table 91: | show udld - display description                  | 498 |
| Table 92: | Address Table Commands                           | 501 |
| Table 93: | Address Table Commands                           | 507 |
| Table 94: | TWAMP Commands                                   | 513 |
| Table 95: | Spanning Tree Commands                           | 515 |
| Table 96: | Recommended STA Path Cost Range                  | 529 |
| Table 97: | Default STA Path Costs                           | 529 |
| Table 98: | ERPS Commands                                    | 545 |

571

Table 99: ERPS Request/State Priority

| Table 100: | show erps statistics - detailed display description               | 576 |
|------------|-------------------------------------------------------------------|-----|
| Table 101: | show erps r ing - summary display description                     | 577 |
| Table 102: | VLAN Commands                                                     | 579 |
| Table 103: | GVRP and Bridge Extension Commands                                | 580 |
| Table 104: | show bridge-ext - display description                             | 583 |
| Table 105: | Commands for Editing VLAN Groups                                  | 586 |
| Table 106: | Commands for Configuring VLAN Interfaces                          | 588 |
| Table 107: | Commands for Displaying VLAN Information                          | 595 |
| Table 108: | 802.1Q Tunneling Commands                                         | 596 |
| Table 109: | L2 Protocol Tunnel Commands                                       | 605 |
| Table 110: | VLAN Translation Commands                                         | 609 |
| Table 111: | Protocol-based VLAN Commands                                      | 611 |
| Table 112: | IP Subnet VLAN Commands                                           | 615 |
| Table 113: | MAC Based VLAN Commands                                           | 617 |
| Table 114: | Voice VLAN Commands                                               | 619 |
| Table 115: | Priority Commands                                                 | 627 |
| Table 116: | Priority Commands (Layer 2)                                       | 627 |
| Table 117: | Priority Commands (Layer 3 and 4)                                 | 632 |
| Table 118: | Mapping Internal Per-hop Behavior to Hardware Queues              | 633 |
| Table 119: | Default Mapping of CoS/CFI to Internal PHB/Drop Precedence        | 634 |
| Table 120: | Mapping Per-hop Behavior to Drop Precedence                       | 635 |
| Table 121: | Mapping Internal PHB/Drop Precedence to CoS/CFI Values            | 636 |
| Table 122: | Default Mapping of DSCP Values to Internal PHB/Drop Values        | 637 |
| Table 123: | Default Mapping of IP Precedence to Internal PHB/Drop Values      | 639 |
| Table 124: | Quality of Service Commands                                       | 647 |
| Table 125: | Multicast Filtering Commands                                      | 665 |
| Table 126: | IGMP Snooping Commands                                            | 665 |
| Table 127: | show ip igmp snooping statistics input - display description      | 687 |
| Table 128: | show ip igmp snooping statistics output - display description     | 688 |
| Table 129: | show ip igmp snooping statistics vlan query - display description | 689 |
| Table 130: | Static Multicast Interface Commands                               | 690 |
| Table 131: | IGMP Filtering and Throttling Commands                            | 691 |
| Table 132: | IGMP Authentication RADIUS Attribute Value Pairs                  | 696 |
| Table 133: | MLD Snooping Commands                                             | 704 |
| Table 134: | MLD Filtering and Throttling Commands                             | 718 |

| п | - | ы | ~ |
|---|---|---|---|
|   |   |   |   |
|   |   |   |   |

| Table 135: | Multicast VLAN Registration for IPv4 Commands                   | 726 |
|------------|-----------------------------------------------------------------|-----|
| Table 136: | show mvr - display description                                  | 740 |
| Table 137: | show mvr interface - display description                        | 742 |
| Table 138: | show mvr members - display description                          | 744 |
| Table 139: | show mvr statistics input - display description                 | 745 |
| Table 140: | show mvr statistics output - display description                | 746 |
| Table 141: | show mvr statistics query - display description                 | 747 |
| Table 142: | show mvr statistics summary interface - display description     | 747 |
| Table 143: | show mvr statistics summary interface mvr vlan - description    | 749 |
| Table 144: | Multicast VLAN Registration for IPv6 Commands                   | 750 |
| Table 145: | show mvr6 - display description                                 | 764 |
| Table 146: | show mvr6 interface - display description                       | 765 |
| Table 147: | show mvr6 members - display description                         | 767 |
| Table 148: | show mvr6 statistics input - display description                | 769 |
| Table 149: | show mvr6 statistics output - display description               | 769 |
| Table 150: | show mvr6 statistics summary interface - display description    | 770 |
| Table 151: | show mvr6 statistics summary interface mvr vlan - description   | 771 |
| Table 152: | LLDP Commands                                                   | 773 |
| Table 153: | LLDP MED Location CA Types                                      | 788 |
| Table 154: | CFM Commands                                                    | 801 |
| Table 155: | show ethernet cfm configuration traps - display description     | 815 |
| Table 156: | show ethernet cfm maintenance-points local detail mep - display | 819 |
| Table 157: | show ethernet cfm maintenance-points remote detail - display    | 820 |
| Table 158: | show ethernet cfm errors - display description                  | 826 |
| Table 159: | show ethernet cfm linktrace-cache - display description         | 834 |
| Table 160: | Remote MEP Priority Levels                                      | 838 |
| Table 161: | MEP Defect Descriptions                                         | 838 |
| Table 162: | show fault-notify-generator - display description               | 840 |
| Table 163: | OAM Commands                                                    | 843 |
| Table 164: | Address Table Commands                                          | 855 |
| Table 165: | show dns cache - display description                            | 862 |
| Table 166: | show hosts - display description                                | 863 |
| Table 167: | DHCP Commands                                                   | 865 |
| Table 168: | DHCP Client Commands                                            | 865 |
| Table 169: | Options 60, 66 and 67 Statements                                | 866 |

| Table 170: | Options 55 and 124 Statements             | 867 |
|------------|-------------------------------------------|-----|
| Table 171: | DHCP Relay Option 82 Commands             | 869 |
| Table 172: | DHCP Server Commands                      | 875 |
| Table 173: | DHCP Client Commands                      | 888 |
| Table 174: | IP Interface Commands                     | 893 |
| Table 175: | IPv4 Interface Commands                   | 893 |
| Table 176: | Basic IP Configuration Commands           | 894 |
| Table 177: | Address Resolution Protocol Commands      | 901 |
| Table 178: | IPv6 Configuration Commands               | 905 |
| Table 179: | show ipv6 interface - display description | 917 |
| Table 180: | show ipv6 mtu - display description       | 918 |
| Table 181: | show ipv6 traffic - display description   | 920 |
| Table 182: | show ipv6 neighbors - display description | 937 |
| Table 183: | ND Snooping Commands                      | 939 |
| Table 203: | IP Routing Commands                       | 947 |
| Table 204: | Global Routing Configuration Commands     | 947 |
| Table 205: | Troubleshooting Chart                     | 957 |

# Section I

# **Getting Started**

This section provides an overview of the switch, and introduces some basic concepts about network switches. It also describes the basic settings required to access the management interface.

This section includes these chapters:

"Initial Switch Configuration" on page 51

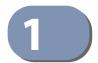

# **Initial Switch Configuration**

This chapter includes information on connecting to the switch and basic configuration procedures.

### Connecting to the Switch

The switch includes a built-in network management agent. The agent offers a variety of management options, including SNMP, RMON and a web-based interface. A PC may also be connected directly to the switch for configuration and monitoring via a command line interface (CLI).

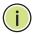

Note: An IPv4 address for this switch is obtained via DHCP by default. To change this address, see "Setting an IP Address" on page 55.

**Configuration Options** The switch's HTTP web agent allows you to configure switch parameters, monitor port connections, and display statistics using a standard web browser such as Internet Explorer 11, Mozilla Firefox 52, or Google Chrome 57, or more recent versions. The switch's web management interface can be accessed from any computer attached to the network.

> The CLI program can be accessed by a direct connection to the RS-232 serial console port on the switch, or remotely by a Telnet connection over the network.

> The switch's management agent also supports SNMP (Simple Network Management Protocol). This SNMP agent permits the switch to be managed from any system in the network using network management software.

The switch's web interface, console interface, and SNMP agent allow you to perform the following management functions:

- Set user names and passwords
- Set an IP interface for any VLAN
- Configure SNMP parameters
- Enable/disable any port
- Set the speed/duplex mode for any port
- Configure the bandwidth of any port by limiting input or output rates

- Control port access through IEEE 802.1X security or static address filtering
- Filter packets using Access Control Lists (ACLs)
- Configure up to 4094 IEEE 802.1Q VLANs
- Enable GVRP automatic VLAN registration
- ◆ Configure IP routing for unicast or multicast traffic
- Configure router redundancy
- Configure IGMP multicast filtering
- Upload and download system firmware or configuration files via HTTP (using the web interface) or FTP/TFTP (using the command line or web interface)
- Configure Spanning Tree parameters
- Configure Class of Service (CoS) priority queuing
- Configure static or LACP trunks (up to 8)
- Enable port mirroring
- Set storm control on any port for excessive broadcast, multicast, or unknown unicast traffic
- Display system information and statistics

**Connecting to the** The switch provides an RS-232 serial port that enables a connection to a PC or **Console Port** terminal for monitoring and configuring the switch. A null-modem console cable is provided with the switch.

> Attach a VT100-compatible terminal, or a PC running a terminal emulation program to the switch. You can use the console cable provided with this package, or use a null-modem cable that complies with the wiring assignments shown in the Installation Guide.

To connect a terminal to the console port, complete the following steps:

- 1. Connect the console cable to the serial port on a terminal, or a PC running terminal emulation software, and tighten the captive retaining screws on the DB-9 connector.
- 2. Connect the other end of the cable to the RJ-45 serial port on the switch.
- **3.** Make sure the terminal emulation software is set as follows:
  - Select the appropriate serial port (COM port 1 or COM port 2).
  - Set the baud rate to 115200 bps.
  - Set the data format to 8 data bits, 1 stop bit, and no parity.
  - Set flow control to none.
  - Set the emulation mode to VT100.
  - When using HyperTerminal, select Terminal keys, not Windows keys.

**4.** Power on the switch.

After the system completes the boot cycle, the logon screen appears.

# **Command Line**

**Logging Onto the** The CLI program provides two different command levels — normal access level (Normal Exec) and privileged access level (Privileged Exec). The commands Interface available at the Normal Exec level are a limited subset of those available at the Privileged Exec level and allow you to only display information and use basic utilities. To fully configure the switch parameters, you must access the CLI at the Privileged Exec level.

> Access to both CLI levels are controlled by user names and passwords. The switch has a default user name and password for each level. To log into the CLI at the Privileged Exec level using the default user name and password, perform these steps:

- 1. To initiate your console connection, press <Enter>. The "User Access" Verification" procedure starts.
- 2. At the User Name prompt, enter "admin."
- 3. At the Password prompt, also enter "admin." (The password characters are not displayed on the console screen.)
- 4. The session is opened and the CLI displays the "Console#" prompt indicating you have access at the Privileged Exec level.

**Setting Passwords** If this is your first time to log into the CLI program, you should define new passwords for both default user names using the "username" command, record them and put them in a safe place.

> Passwords can consist of up to 32 alphanumeric characters and are case sensitive. To prevent unauthorized access to the switch, set the passwords as follows:

- 1. Open the console interface with the default user name and password "admin" to access the Privileged Exec level.
- **2.** Type "configure" and press <Enter>.
- **3.** Type "username guest password 0 password," for the Normal Exec level, where password is your new password. Press <Enter>.
- **4.** Type "username admin password 0 password," for the Privileged Exec level, where password is your new password. Press <Enter>.

#### Configuring the Switch for Remote Management

```
Username: admin
Password:
 CLI session with the ECS4120-28Fv2-I* is opened.
To end the CLI session, enter [Exit].
Console#configure
Console(config) #username guest password 0 [password]
Console(config) #username admin password 0 [password]
Console(config)#
```

This manual covers the ECS4120-28Fv2 and ECS4120-28Fv2-I Gigabit Ethernet switches. There are no significant differences between the switches, therefore most of the screen display examples are based on the ECS4120-28Fv2-I.

## (Network Interface)

**Remote Connections** Prior to accessing the switch's onboard agent via a network connection, you must first configure the switch's network interface with a valid IPv4 or IPv6 address.

> The default network interface is VLAN 1 which includes ports 1-28. When configuring the network interface, the IP address, subnet mask, and default gateway may all be set using a console connection, or DHCP protocol as described in the following sections.

> An IPv4 address for the primary network interface is obtained via DHCP by default. To manually configure this address or enable dynamic address assignment via DHCP, see "Setting an IP Address" on page 55.

> After configuring the switch's IP parameters, you can access the onboard configuration program from anywhere within the attached network. The onboard configuration program can be accessed using Telnet or SSH from any computer attached to the network. The switch can also be managed by any computer using a web browser (Internet Explorer 11, Mozilla Firefox 52, or Google Chrome 57, or more recent versions).

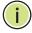

**Note:** This switch supports eight Telnet sessions or SSH sessions.

The onboard program only provides access to basic configuration functions. To access the full range of SNMP management functions, you must use SNMP-based network management software.

## **Configuring the Switch for Remote Management**

The switch can be managed through the operational network, known as in-band management. Because in-band management traffic is mixed in with operational network traffic, it is subject to all of the filtering rules usually applied to a standard network ports such as ACLs and VLAN tagging. In-band network management can be accessed via a connection to any network port (1-28).

Setting an IP Address You must establish IP address information for the switch to obtain management access through the network. This can be done in either of the following ways:

- **Manual** You have to input the information, including IP address and subnet mask. If your management station is not in the same IP subnet as the switch, you will also need to specify the default gateway router.
- **Dynamic** The switch can send IPv4 configuration requests to BOOTP or DHCP address allocation servers on the network, or can automatically generate a unique IPv6 host address based on the local subnet address prefix received in router advertisement messages. An IPv6 link local address for use in a local network can also be dynamically generated as described in "Obtaining an IPv6 Address" on page 59.

The current software supports DHCP for IPv6, so an IPv6 global unicast address for use in a network containing more than one subnet can be obtained through the DHCPv6 server, or manually configured as described in "Assigning an IPv6 Address" on page 56.

#### **Manual Configuration**

You can manually assign an IP address to the switch. You may also need to specify a default gateway that resides between this device and management stations that exist on another network segment. Valid IPv4 addresses consist of four decimal numbers, 0 to 255, separated by periods. Anything outside this format will not be accepted by the CLI program.

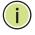

**Note:** The IPv4 address for VLAN 1 is obtained via DHCP by default.

#### **Assigning an IPv4 Address**

Before you can assign an IP address to the switch, you must obtain the following information from your network administrator:

- IP address for the switch
- Network mask for this network
- Default gateway for the network

To assign an IPv4 address to the switch, complete the following steps

- 1. From the Global Configuration mode prompt, type "interface vlan 1" to access the interface-configuration mode. Press <Enter>.
- 2. Type "ip address ip-address netmask," where "ip-address" is the switch IP address and "netmask" is the network mask for the network. Press < Enter>.
- **3.** Type "exit" to return to the global configuration mode prompt. Press <Enter>.

#### Configuring the Switch for Remote Management

**4.** To set the IP address of the default gateway for the network to which the switch belongs, type "ip default-gateway *gateway*," where "gateway" is the IP address of the default gateway. Press <Enter>.

```
Console(config)#interface vlan 1
Console(config-if)#ip address 192.168.1.5 255.255.255.0
Console(config-if)#exit
Console(config)#ip default-gateway 192.168.1.254
```

#### **Assigning an IPv6 Address**

This section describes how to configure a "link local" address for connectivity within the local subnet only, and also how to configure a "global unicast" address, including a network prefix for use on a multi-segment network and the host portion of the address.

An IPv6 prefix or address must be formatted according to RFC 2373 "IPv6 Addressing Architecture," using 8 colon-separated 16-bit hexadecimal values. One double colon may be used to indicate the appropriate number of zeros required to fill the undefined fields. For detailed information on the other ways to assign IPv6 addresses, see "IPv6 Interface" on page 905.

Link Local Address — All link-local addresses must be configured with a prefix in the range of FE80~FEBF. Remember that this address type makes the switch accessible over IPv6 for all devices attached to the same local subnet only. Also, if the switch detects that the address you configured conflicts with that in use by another device on the subnet, it will stop using the address in question, and automatically generate a link local address that does not conflict with any other devices on the local subnet.

To configure an IPv6 link local address for the switch, complete the following steps:

- **1.** From the Global Configuration mode prompt, type "interface vlan 1" to access the interface-configuration mode. Press <Enter>.
- **2.** Type "ipv6 address" followed by up to 8 colon-separated 16-bit hexadecimal values for the *ipv6-address* similar to that shown in the example, followed by the "link-local" command parameter. Then press <Enter>.

```
Console(config) #interface vlan 1
Console(config-if) #ipv6 address FE80::260:3EFF:FE11:6700 link-local
Console(config-if) #end
Console#show ipv6 interface
VLAN 1 is up
IPv6 is stale.
Link-local address:
    fe80::260:3eff:fe11:6700%1/64
Global unicast address(es):
(None)
Joined group address(es):
ff02::1:ff00:0
ff02::1:ff11:6700
ff02::1:2
```

```
ff02::2
ff02::1
IPv6 link MTU is 1500 bytes
ND DAD is enabled, number of DAD attempts: 1.
ND retransmit interval is 1000 milliseconds
ND advertised retransmit interval is 0 milliseconds
ND reachable time is 30000 milliseconds
ND advertised reachable time is 0 milliseconds
ND advertised reachable time is 1800 seconds
Console#
```

Address for Multi-segment Network — Before you can assign an IPv6 address to the switch that will be used to connect to a multi-segment network, you must obtain the following information from your network administrator:

- Prefix for this network
- IP address for the switch
- Default gateway for the network

For networks that encompass several different subnets, you must define the full address, including a network prefix and the host address for the switch. You can specify either the full IPv6 address, or the IPv6 address and prefix length. The prefix length for an IPv6 network is the number of bits (from the left) of the prefix that form the network address, and is expressed as a decimal number. For example, all IPv6 addresses that start with the first byte of 73 (hexadecimal) could be expressed as 73:0:0:0:0:0:0:0:0:0:0/8 or 73::/8.

To generate an IPv6 global unicast address for the switch, complete the following steps:

- **1.** From the global configuration mode prompt, type "interface vlan 1" to access the interface-configuration mode. Press <Enter>.
- 2. From the interface prompt, enter the command "ipv6 enable" to enabled the IPv6 function.
- **3.** From the interface prompt, type "ipv6 address *ipv6-address*" or "ipv6 address *ipv6-address/prefix-length*," where "prefix-length" indicates the address bits used to form the network portion of the address. (The network address starts from the left of the prefix and should encompass some of the ipv6-address bits.) The remaining bits are assigned to the host interface. Press <Enter>.
- **4.** Type "exit" to return to the global configuration mode prompt. Press <Enter>.
- **5.** To set the IP address of the IPv6 default gateway for the network to which the switch belongs, type "ipv6 default-gateway *gateway*," where "gateway" is the IPv6 address of the default gateway. Press <Enter>.

```
Console(config)#interface vlan 1
Console(config-if)#ipv6 enable
```

#### Configuring the Switch for Remote Management

```
Console(config-if)#ipv6 address 2001:DB8:2222:7272::/64
Console(config-if)#exit
Console(config)#ipv6 default-gateway 2001:DB8:2222:7272::254
Console (config) end
Console#show ipv6 interface
VLAN 1 is up
IPv6 is enabled.
Link-local address:
  fe80::260:3eff:fe11:6700%1/64
Global unicast address(es):
  2001:db8:2222:7272::/64, subnet is 2001:db8:2222:7272::/64
Joined group address(es):
ff02::1:ff00:0
ff02::1:ff11:6700
ff02::1:2
ff02::2
ff02::1
IPv6 link MTU is 1500 bytes
ND DAD is enabled, number of DAD attempts: 1.
ND retransmit interval is 1000 milliseconds
ND advertised retransmit interval is 0 milliseconds
ND reachable time is 30000 milliseconds
ND advertised reachable time is 0 milliseconds
ND advertised router lifetime is 1800 seconds
Console#show ipv6 route
Codes: C - connected, S - static, R - RIP, B - BGP
       O - OSPF, IA - OSPF inter area
       N1 - OSPF NSSA external type 1, N2 - OSPF NSSA external type 2
       E1 - OSPF external type 1, E2 - OSPF external type 2
     i - IS-IS, L1 - IS-IS level-1, L2 - IS-IS level-2, ia - IS-IS inter a
  * - candidate default
S*
      ::/0 [1/0] via 2001:db8:2222:7272::254/128, VLAN1
       ::1/128, lo
C
       2001:db8:2222:7272::/64, VLAN1
C
C
       fe80::/64, VLAN1
Console#
```

#### **Dynamic Configuration**

#### Obtaining an IPv4 Address

If you select the "bootp" or "dhcp" option, the system will immediately start broadcasting service requests. IP will be enabled but will not function until a BOOTP or DHCP reply has been received. Requests are broadcast every few minutes using exponential backoff until IP configuration information is obtained from a BOOTP or DHCP server. BOOTP and DHCP values can include the IP address, subnet mask, and default gateway. If the DHCP/BOOTP server is slow to respond, you may need to use the "ip dhcp restart client" command to re-start broadcasting service requests.

Note that the "ip dhcp restart client" command can also be used to start broadcasting service requests for all VLANs configured to obtain address assignments through BOOTP or DHCP. It may be necessary to use this command when DHCP is configured on a VLAN, and the member ports which were previously shut down are now enabled.

If the "bootp" or "dhcp" option is saved to the startup-config file (step 6), then the switch will start broadcasting service requests as soon as it is powered on.

To automatically configure the switch by communicating with BOOTP or DHCP address allocation servers on the network, complete the following steps:

- 1. From the Global Configuration mode prompt, type "interface vlan 1" to access the interface-configuration mode. Press <Enter>.
- **2.** At the interface-configuration mode prompt, use one of the following commands:
  - To obtain IP settings via DHCP, type "ip address dhcp" and press <Enter>.
  - To obtain IP settings via BOOTP, type "ip address bootp" and press <Enter>.
- **3.** Type "end" to return to the Privileged Exec mode. Press <Enter>.
- **4.** Wait a few minutes, and then check the IP configuration settings by typing the "show ip interface" command. Press <Enter>.
- **5.** Then save your configuration changes by typing "copy running-config startup-config." Enter the startup file name and press <Enter>.

```
Console(config) #interface vlan 1
Console(config-if) #ip address dhcp
Console(config-if) #end
Console#show ip interface
VLAN 1 is Administrative Up - Link Up
Address is 00-E0-0C-00-00-FB
Index: 1001, MTU: 1500
Address Mode is DHCP
IP Address: 192.168.0.2 Mask: 255.255.255.0
Proxy ARP is disabled
Console#copy running-config startup-config
Startup configuration file name []: startup
\Write to FLASH Programming.

\Write to FLASH finish.
Success.
```

#### **Obtaining an IPv6 Address**

Link Local Address — There are several ways to configure IPv6 addresses. The simplest method is to automatically generate a "link local" address (identified by an address prefix in the range of FE80~FEBF). This address type makes the switch accessible over IPv6 for all devices attached to the same local subnet.

To generate an IPv6 link local address for the switch, complete the following steps:

- 1. From the Global Configuration mode prompt, type "interface vlan 1" to access the interface-configuration mode. Press <Enter>.
- **2.** Type "ipv6 enable" and press <Enter>.

#### Configuring the Switch for Remote Management

```
Console(config)#interface vlan 1
Console(config-if)#ipv6 enable
Console(config-if)#end
Console#show ipv6 interface
VLAN 1 is up
IPv6 is enabled
Link-local address:
  FE80::260:3EFF:FE11:6700/64
Global unicast address(es):
  2001:DB8:2222:7272::/64, subnet is 2001:DB8:2222:7272::/64
Joined group address(es):
FF02::1:FF00:0
FF02::1:FF11:6700
FF02::1
IPv6 link MTU is 1500 bytes
ND DAD is enabled, number of DAD attempts: 1.
ND retransmit interval is 1000 milliseconds
ND advertised retransmit interval is 0 milliseconds
ND reachable time is 30000 milliseconds
ND advertised reachable time is 0 milliseconds
ND advertised router lifetime is 1800 seconds
Console#
```

Address for Multi-segment Network — To generate an IPv6 address that can be used in a network containing more than one subnet, the switch can be configured to automatically generate a unique host address based on the local subnet address prefix received in router advertisement messages, and subsequently from a DHCPv6 server. (For more information, see the description for the "Restart DHCPv6" parameter in the *System Reference Guide* 

To dynamically generate an IPv6 host address for the switch, complete the following steps:

- **1.** From the Global Configuration mode prompt, type "interface vlan 1" to access the interface-configuration mode. Press <Enter>.
- 2. From the interface prompt, type "ipv6 address autoconfig" and press <Enter>.
- **3.** Type "ipv6 enable" and press <Enter> to enable IPv6 on an interface that has not been configured with an explicit IPv6 address.

```
Console(config)#interface vlan 1
Console(config-if)#ipv6 address autoconfig
Console(config-if)#ipv6 enable
Console(config-if)#end
Console#show ipv6 interface
VLAN 1 is up
IPv6 is enabled.
Link-local address:
    fe80::2e0:cff:fe00:fd%1/64
Global unicast address(es):
    2001:db8:2222:7272:2E0:cff:fe00:fd/64, subnet is 2001:db8:2222:7272::/
64 [AUTOCONFIG]
    valid lifetime 2591978 preferred lifetime 604778
```

```
Joined group address(es):

ff02::1:ff00:fd

ff02::1:ff11:6700

ff02::1

IPv6 link MTU is 1500 bytes

ND DAD is enabled, number of DAD attempts: 3.

ND retransmit interval is 1000 milliseconds

ND advertised retransmit interval is 0 milliseconds

ND reachable time is 30000 milliseconds

ND advertised reachable time is 0 milliseconds

ND advertised router lifetime is 1800 seconds

Console#
```

### **Enabling SNMP Management Access**

The switch can be configured to accept management commands from Simple Network Management Protocol (SNMP) applications. You can configure the switch to respond to SNMP requests or generate SNMP traps.

When SNMP management stations send requests to the switch (either to return information or to set a parameter), the switch provides the requested data or sets the specified parameter. The switch can also be configured to send information to SNMP managers (without being requested by the managers) through trap messages, which inform the manager that certain events have occurred.

The switch includes an SNMP agent that supports SNMP version 1, 2c, and 3 clients. To provide management access for version 1 or 2c clients, you must specify a community string. The switch provides a default MIB View (i.e., an SNMPv3 construct) for the default "public" community string that provides read access to the entire MIB tree, and a default view for the "private" community string that provides read/write access to the entire MIB tree. However, you may assign new views to version 1 or 2c community strings that suit your specific security requirements (see snmp-server view command).

#### Community Strings (for SNMP version 1 and 2c clients)

Community strings are used to control management access to SNMP version 1 and 2c stations, as well as to authorize SNMP stations to receive trap messages from the switch. You therefore need to assign community strings to specified users, and set the access level.

The default strings are:

- public with read-only access. Authorized management stations are only able to retrieve MIB objects.
- private with read/write access. Authorized management stations are able to both retrieve and modify MIB objects.

To prevent unauthorized access to the switch from SNMP version 1 or 2c clients, it is recommended that you change the default community strings.

**Enabling SNMP Management Access** 

To configure a community string, complete the following steps:

- 1. From the Privileged Exec level global configuration mode prompt, type "snmp-server community *string mode*," where "string" is the community access string and "mode" is **rw** (read/write) or **ro** (read only). Press <Enter>. (Note that the default mode is read only.)
- **2.** To remove an existing string, simply type "no snmp-server community *string*," where "string" is the community access string to remove. Press <Enter>.

```
Console(config)#snmp-server community admin rw
Console(config)#snmp-server community private
Console(config)#
```

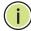

**Note:** If you do not intend to support access to SNMP version 1 and 2c clients, we recommend that you delete both of the default community strings. If there are no community strings, then SNMP management access from SNMP v1 and v2c clients is disabled.

#### **Trap Receivers**

You can also specify SNMP stations that are to receive traps from the switch. To configure a trap receiver, use the "snmp-server host" command. From the Privileged Exec level global configuration mode prompt, type:

"snmp-server host host-address community-string [version {1 | 2c | 3 {auth | noauth | priv}}]"

where "host-address" is the IP address for the trap receiver, "community-string" specifies access rights for a version 1/2c host, or is the user name of a version 3 host, "version" indicates the SNMP client version, and "auth | noauth | priv" means that authentication, no authentication, or authentication and privacy is used for v3 clients. Then press <Enter>. For a more detailed description of these parameters, see the snmp-server host command. The following example creates a trap host for each type of SNMP client.

```
Console(config)#snmp-server host 10.1.19.23 batman
Console(config)#snmp-server host 10.1.19.98 robin version 2c
Console(config)#snmp-server host 10.1.19.34 barbie version 3 auth
Console(config)#
```

#### **Configuring Access for SNMP Version 3 Clients**

To configure management access for SNMPv3 clients, you need to first create a view that defines the portions of MIB that the client can read or write, assign the view to a group, and then assign the user to a group. The following example creates one view called "mib-2" that includes the entire MIB-2 tree branch, and then

another view that includes the IEEE 802.1d bridge MIB. It assigns these respective read and read/write views to a group call "r&d" and specifies group authentication via MD5 or SHA. In the last step, it assigns a v3 user to this group, indicating that MD5 will be used for authentication, provides the password "greenpeace" for authentication, and the password "einstien" for encryption.

```
Console(config) #snmp-server view mib-2 1.3.6.1.2.1 included
Console(config) #snmp-server view 802.1d 1.3.6.1.2.1.17 included
Console(config) #snmp-server group r&d v3 auth read mib-2 write 802.1d
Console(config) #snmp-server user steve r&d v3 auth md5 greenpeace priv des56
einstien
Console(config)#
```

For a more detailed explanation on how to configure the switch for access from SNMP v3 clients, refer to "Simple Network Management Protocol" in the *Web Management Guide*, or refer to the specific CLI commands for SNMP starting on page 200 in this guide.

### **Managing System Files**

The switch's flash memory supports two types of system files that can be managed by the CLI program, the web interface, or SNMP. The switch's file system allows files to be uploaded and downloaded, copied, deleted, and set as a start-up file.

The types of files are:

- ◆ Configuration This file type stores system configuration information and is created when configuration settings are saved. Saved configuration files can be selected as a system start-up file or can be uploaded via FTP/TFTP to a server for backup. The file named "Factory\_Default\_Config.cfg" contains all the system default settings and cannot be deleted from the system. If the system is booted with the factory default settings, the switch will also create a file named "startup1.cfg" that contains system settings for switch initialization, including information about the unit identifier, and MAC address for the switch. The configuration settings from the factory defaults configuration file are copied to this file, which is then used to boot the switch. See "Saving or Restoring Configuration Settings" on page 65 for more information.
- Operation Code System software that is executed after boot-up, also known as run-time code. This code runs the switch operations and provides the CLI and web management interfaces.

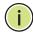

**Note:** The Boot ROM and Loader cannot be uploaded or downloaded from the FTP/TFTP server. You must follow the instructions in the release notes for new firmware, or contact your distributor for help.

Managing System Files

Due to the size limit of the flash memory, the switch supports only two operation code files. However, you can have as many configuration files as available flash memory space allows. The switch has a total of 256 MB of flash memory for system files.

In the system flash memory, one file of each type must be set as the start-up file. During a system boot, the operation code files set as the start-up file is run, and then the start-up configuration file is loaded.

Note that configuration files should be downloaded using a file name that reflects the contents or usage of the file settings. If you download directly to the runningconfig, the system will reboot, and the settings will have to be copied from the running-config to a permanent file.

**Upgrading the** The following example shows how to download new firmware to the switch and **Operation Code** activate it. The TFTP server could be any standards-compliant server running on Windows or Linux. When downloading from an FTP server, the logon interface will prompt for a user name and password configured on the remote server. Note that "anonymous" is set as the default user name.

> File names on the switch are case-sensitive. The destination file name should not contain slashes (\ or /), and the maximum length for file names is 32 characters for files on the switch or 128 characters for files on the server. (Valid characters: A-Z, a-z, 0-9, "", "-")

```
Console#copy tftp file
TFTP server IP address: 192.168.2.243
Choose file type:
1. config; 2. opcode: 2
Source file name: ecs4120-run-v1.0.2.43.bix
Destination file name: ecs4120-run-v1.0.2.43.bix
Flash programming started.
Flash programming completed.
Success.
Console#config
Console(config) #boot system opcode:ecs4120-run-v1.0.2.43.bix
Success.
Console(config)#exit
Console#dir
File Name
                             Type Startup Modified Time Size (bytes)
Unit 1:
ecs4120-run-v1.0.2.22.bix OpCode N 2017-02-08 03:50:26 19229268 ecs4120-run-v1.0.2.43.bix OpCode Y 2018-05-31 10:00:42 19515988 Factory_Default_Config.cfg Config N 2016-12-16 10:06:49 455 startup1.cfg Config Y 2018-05-31 09:54:53 4414
______
                     Free space for compressed user config files: 32546816
                                                      Total space: 256 MB
Console#
```

# Settings

Saving or Restoring Configuration commands only modify the running configuration file and are not **Configuration** saved when the switch is rebooted. To save all your configuration changes in nonvolatile storage, you must copy the running configuration file to the start-up configuration file using the "copy" command.

> New startup configuration files must have a name specified. File names on the switch are case-sensitive, can be from 1 to 31 characters, must not contain slashes (\ or /), and the leading letter of the file name must not be a period (.). (Valid characters: A-Z, a-z, 0-9, "", "-", "\_")

> There can be more than one user-defined configuration file saved in the switch's flash memory, but only one is designated as the "startup" file that is loaded when the switch boots. The copy running-config startup-config command always sets the new file as the startup file. To select a previously saved configuration file, use the **boot system config:**<*filename*> command.

The maximum number of saved configuration files depends on available flash memory. The amount of available flash memory can be checked by using the dir command.

To save the current configuration settings, enter the following command:

- 1. From the Privileged Exec mode prompt, type "copy running-config startupconfig" and press <Enter>.
- **2.** Enter the name of the start-up file. Press <Enter>.

```
Console#copy running-config startup-config
Startup configuration file name [startup1.cfg]:
Flash programming started.
Flash programming completed.
Success.
Console#
```

To restore configuration settings from a backup server, enter the following command:

- 1. From the Privileged Exec mode prompt, type "copy tftp startup-config" and press <Enter>.
- **2.** Enter the address of the TFTP server. Press <Enter>.
- **3.** Enter the name of the startup file stored on the server. Press <Enter>.
- **4.** Enter the name for the startup file on the switch. Press <Enter>.

```
Console#copy tftp startup-config
TFTP server IP address: 192.168.2.243
Source configuration file name: backup1.cfg
Startup configuration file name [startup1.cfg]:
```

#### **Chapter 1** | Initial Switch Configuration

Automatic Installation of Operation Code and Configuration Settings

Flash programming started. Flash programming completed. Success.

Console#

### **Automatic Installation of Operation Code and Configuration Settings**

## **Operation Code from** a File Server

**Downloading** Automatic Operation Code Upgrade can automatically download an operation code file when a file newer than the currently installed one is discovered on the file server. After the file is transferred from the server and successfully written to the file system, it is automatically set as the startup file, and the switch is rebooted.

#### **Usage Guidelines**

- If this feature is enabled, the switch searches the defined URL once during the bootup sequence.
- FTP (port 21) and TFTP (port 69) are both supported. Note that the TCP/UDP port bindings cannot be modified to support servers listening on non-standard ports.
- The host portion of the upgrade file location URL must be a valid IPv4 IP address. DNS host names are not recognized. Valid IP addresses consist of four numbers, 0 to 255, separated by periods.
- The path to the directory must also be defined. If the file is stored in the root directory for the FTP/TFTP service, then use the "/" to indicate this (e.g., ftp:// 192.168.0.1/).
- The file name must not be included in the upgrade file location URL. The file name of the code stored on the remote server must be ECS4120-Series.bix (using lower case letters as indicated).
- The FTP connection is made with PASV mode enabled. PASV mode is needed to traverse some fire walls, even if FTP traffic is not blocked. PASV mode cannot be disabled.
- The switch-based search function is case-insensitive in that it will accept a file name in upper or lower case (i.e., the switch will accept ECS4120-Series.BIX from the server even though ECS4120-Series.bix was requested). However, keep in mind that the file systems of many operating systems such as Unix and most Unix-like systems (FreeBSD, NetBSD, OpenBSD, and most Linux distributions, etc.) are case-sensitive, meaning that two files in the same directory, ecs4120series.bix and ECS4120-Series.BIX are considered to be unique files. Thus, if the upgrade file is stored as ECS4120-Series.BIX (or even ECS4120-series.bix) on a case-sensitive server, then the switch (requesting ECS4120-serieS.bix) will not be upgraded because the server does not recognize the requested file name and

the stored file name as being equal. A notable exception in the list of casesensitive Unix-like operating systems is Mac OS X, which by default is caseinsensitive. Please check the documentation for your server's operating system if you are unsure of its file system's behavior.

- Note that the switch itself does not distinguish between upper and lower-case file names, and only checks to see if the file stored on the server is more recent than the current runtime image.
- If two operation code image files are already stored on the switch's file system, then the non-startup image is deleted before the upgrade image is transferred.
- ◆ The automatic upgrade process will take place in the background without impeding normal operations (data switching, etc.) of the switch.
- During the automatic search and transfer process, the administrator cannot transfer or update another operation code image, configuration file, public key, or HTTPS certificate (i.e., no other concurrent file management operations are possible).
- The upgrade operation code image is set as the startup image after it has been successfully written to the file system.
- ◆ The switch will send an SNMP trap and make a log entry upon all upgrade successes and failures.
- ◆ The switch will immediately restart after the upgrade file is successfully written to the file system and set as the startup image.

To enable automatic upgrade, enter the following commands:

- 1. Specify the TFTP or FTP server to check for new operation code.
  - When specifying a TFTP server, the following syntax must be used, where filedir indicates the path to the directory containing the new image:

```
tftp://192.168.0.1[/filedir]/
```

When specifying an FTP server, the following syntax must be used, where filedir indicates the path to the directory containing the new image:

```
ftp://[username[:password@]]192.168.0.1[/filedir]/
```

If the user name is omitted, "anonymous" will be used for the connection. If the password is omitted a null string ("") will be used for the connection.

This shows how to specify a TFTP server where new code is stored.

```
Console(config)#upgrade opcode path tftp://192.168.0.1/sm24/
Console(config)#
```

## Automatic Installation of Operation Code and Configuration Settings

This shows how to specify an FTP server where new code is stored.

```
Console(config) #upgrade opcode path ftp://admin:billy@192.168.0.1/sm24/
Console(config)#
```

2. Set the switch to automatically reboot and load the new code after the opcode upgrade is completed.

```
Console(config) #upgrade opcode reload
Console(config)#
```

- 3. Set the switch to automatically upgrade the current operational code when a new version is detected on the server. When the switch starts up and automatic image upgrade is enabled by this command, the switch will follow these steps when it boots up:
  - **a.** It will search for a new version of the image at the location specified by **upgrade opcode path** command. The name for the new image stored on the TFTP server must be ECS4120-Series.bix. If the switch detects a code version newer than the one currently in use, it will download the new image. If two code images are already stored in the switch, the image not set to start up the system will be overwritten by the new version.
  - **b.** After the image has been downloaded, the switch will send a trap message to log whether or not the upgrade operation was successful.
  - c. It sets the new version as the startup image.
  - **d.** It then restarts the system to start using the new image.

```
Console(config) #upgrade opcode auto
Console(config)#
```

**4.** Display the automatic upgrade settings.

```
Console#show upgrade
Auto Image Upgrade Global Settings:
 Status : Enabled
  Reload Status : Enabled
          :
  File Name : ECS4120-Series.bix
Console#
```

**Specifying a DHCP** DHCP servers index their database of address bindings using the client's Media **Client Identifier** Access Control (MAC) Address or a unique client identifier. The client identifier is used to identify the vendor class and configuration of the switch to the DHCP server, which then uses this information to decide on how to service the client or the type of information to return.

DHCP client Identifier (Option 60) is used by DHCP clients to specify their unique identifier. The client identifier is optional and can be specified while configuring DHCP on the primary network interface. DHCP Option 60 is disabled by default.

The general framework for this DHCP option is set out in RFC 2132 (Option 60). This information is used to convey configuration settings or other identification information about a client, but the specific string to use should be supplied by your service provider or network administrator. Options 60 (vendor-class-identifier), 66 (tftp-server-name) and 67 (bootfile-name) statements can be added to the server daemon's configuration file as described in the following section.

If the DHCP server has an index entry for a switch requesting service, it should reply with the TFTP server name and boot file name. Note that the vendor class identifier can be formatted in either text or hexadecimal, but the format used by both the client and server must be the same.

```
Console(config)#configure
Console(config)#vlan database
Console(config-vlan) #vlan 2
Console(config-vlan)#exit
Console(config)#interface vlan 2
Console(config-if)#ip dhcp client class-id hex 0000e8666572
Console(config-if)#
```

## **Configuration File** Referenced by a DHCP Server

**Downloading a** Information passed on to the switch from a DHCP or DHCPv6 server may also include a configuration file to be downloaded and the TFTP servers where that file can be accessed. If the Factory Default Configuration file is used to provision the switch at startup, in addition to requesting IP configuration settings from the DHCP(v6) server, it will also ask for the name of a bootup configuration file and TFTP servers where that file is stored.

> If the switch receives information that allows it to download the remote bootup file, it will save this file to a local buffer, and then restart the provision process.

Note the following DHCP client behavior:

- The bootup configuration file received from a TFTP server is stored on the switch with the original file name. If this file name already exists in the switch, the file is overwritten.
- If the name of the bootup configuration file is the same as the Factory Default Configuration file, the download procedure will be terminated, and the switch will not send any further DHCP client requests.
- If the switch fails to download the bootup configuration file based on information passed by the DHCP server, it will not send any further DHCP client requests.

◆ If the switch does not receive a DHCP(v6) response prior to completing the bootup process, it will continue to send a DHCP(v6) client request once a minute. These requests will only be terminated if the switch's address is manually configured, but will resume if the address mode is set back to DHCP(v6).

#### **DHCP Daemon**

To successfully transmit a bootup configuration file to the switch, the DHCP daemon (using a Linux based system for this example) must be configured with the following information:

 Options 60, 66 and 67 statements can be added to the daemon's configuration file.

| Option | Statement               |                                                 |  |
|--------|-------------------------|-------------------------------------------------|--|
|        | Keyword                 | Parameter                                       |  |
| 60     | vendor-class-identifier | a string indicating the vendor class identifier |  |
| 66     | tftp-server-name        | a string indicating the tftp server name        |  |
| 67     | bootfile-name           | a string indicating the bootfile name           |  |

By default, DHCP option 66/67 parameters are not carried in a DHCP server reply. To ask for a DHCP reply with option 66/67 information, the DHCP client request sent by this switch includes a "parameter request list" asking for this information. Besides these items, the client request also includes a "vendor class identifier" that allows the DHCP server to identify the device, and select the appropriate configuration file for download. This information is included in Option 55 and 124.

**Table 2: Options 55 and 124 Statements** 

| Ontion | Statement                   |                                                 |  |
|--------|-----------------------------|-------------------------------------------------|--|
| Option | Keyword                     | Parameter                                       |  |
| 55     | dhcp-parameter-request-list | a list of parameters, separated by a comma ', ' |  |
| 124    | vendor-class-identifier     | a string indicating the vendor class identifier |  |

The following configuration example is provided for a Linux-based DHCP daemon (dhcpd.conf file). In the "Vendor class" section, the server will always send Option 66 and 67 to tell the switch to download the "test" configuration file from server 192.168.255.101.

```
ddns-update-style ad-hoc;
default-lease-time 600;
max-lease-time 7200;
log-facility local7;
```

```
server-name "Server1";
Server-identifier 192.168.255.250;
#option 66, 67
option space dynamicProvision code width 1 length 1 hash size 2;
option dynamicProvision.tftp-server-name code 66 = text;
option dynamicProvision.bootfile-name code 67 = text;
subnet 192.168.255.0 netmask 255.255.255.0 {
 range 192.168.255.160 192.168.255.200;
 option routers 192.168.255.101;
 option tftp-server-name "192.168.255.100"; #Default Option 66
 option bootfile-name "bootfile";
                                             #Default Option 67
class "Option66,67 1" {
                                #DHCP Option 60 Vendor class two
match if option vendor-class-identifier = "ECS4120-Series.cfg";
 option tftp-server-name "192.168.255.101";
  option bootfile-name "test";
}
```

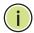

**Note:** Use "ECS4120-Series.cfg" for the vendor-class-identifier in the dhcpd.conf file.

### **Setting the System Clock**

Simple Network Time Protocol (SNTP) or Network Time Protocol (NTP) can be used to set the switch's internal clock based on periodic updates from a time server. Maintaining an accurate time on the switch enables the system log to record meaningful dates and times for event entries. You can also manually set the clock. If the clock is not set manually or via SNTP or NTP, the switch will only record the time from the factory default set at the last bootup.

When the SNTP client is enabled, the switch periodically sends a request for a time update to a configured time server. You can configure up to three time server IP addresses. The switch will attempt to poll each server in the configured sequence.

The switch also supports the following time settings:

- ◆ Time Zone You can specify the offset from Coordinated Universal Time (UTC), also known as Greenwich Mean Time (GMT).
- Summer Time/Daylight Saving Time (DST) In some regions, the time shifts by one hour in the fall and spring. The switch supports manual entry for one-time or recurring clock shifts.

## Setting the Time Manually

**Setting the Time** To manually set the clock to 14:11:36, April 1st, 2013, enter this command.

```
Console#calendar set 14 11 36 1 April 2013
Console#
```

To set the time zone, enter a command similar to the following.

```
Console(config)#clock timezone Japan hours 8 after-UTC
Console(config)#
```

To set the time shift for summer time, enter a command similar to the following.

```
Console(config)#clock summer-time SUMMER date 2 april 2013 0 0 30 june 2013 0 0 Console(config)#
```

To display the clock configuration settings, enter the following command.

```
Console#show calendar
Current Time : Apr 2 15:56:12 2013
Time Zone : UTC, 08:00
Summer Time : SUMMER, offset 60 minutes
Apr 2 2013 00:00 to Jun 30 2013 00:00
Summer Time in Effect : Yes
Console#
```

#### **Configuring SNTP**

Setting the clock based on an SNTP server can provide more accurate clock synchronization across network switches than manually-configured time. To configure SNTP, set the switch as an SNTP client, and then set the polling interval, and specify a time server as shown in the following example.

```
Console(config) #sntp client
Console(config) #sntp poll 60
Console(config) #sntp server 10.1.0.19
Console(config) #exit
Console#show sntp
Current Time : Apr 2 16:06:07 2013
Poll Interval : 60 seconds
Current Mode : Unicast
SNTP Status : Enabled
SNTP Server : 10.1.0.19
Current Server : 10.1.0.19
Console#
```

## **Configuring NTP**

Requesting the time from a an NTP server is the most secure method. You can enable NTP authentication to ensure that reliable updates are received from only authorized NTP servers. The authentication keys and their associated key number must be centrally managed and manually distributed to NTP servers and clients. The key numbers and key values must match on both the server and client.

When more than one time server is configured, the client will poll all of the time servers, and compare the responses to determine the most reliable and accurate time update for the switch.

To configure NTP time synchronization, enter commands similar to the following.

```
Console(config) #ntp client
Console(config) #ntp authentication-key 45 md5 thisiskey45
Console(config) #ntp authenticate
Console(config) #ntp server 192.168.3.20
Console(config) #ntp server 192.168.3.21
Console(config) #ntp server 192.168.5.23 key 19
Console(config)#exit
Console#show ntp
Current Time
                        : Aug 17 11:28:16 2018
Current Mode
                        : unicast
                        : Enabled
NTP Status
NTP Authenticate Status : Enabled
NTP Server 192.168.3.20 version 4
NTP Server 192.168.3.21 version 4
NTP Server 192.168.5.23 version 4 key 19
NTP Authentication Key 45 md5 72P36P71R65V5930Q73Q6317747M6K1
Console#
```

Chapter 1 | Initial Switch Configuration Setting the System Clock

# Section II

## **Command Line Interface**

This section provides a detailed description of the Command Line Interface, along with examples for all of the commands.

This section includes these chapters:

- "Using the Command Line Interface" on page 77
- ◆ "General Commands" on page 91
- "System Management Commands" on page 101
- ◆ "SNMP Commands" on page 189
- "Remote Monitoring Commands" on page 215
- "Flow Sampling Commands" on page 223
- "User Authentication Commands" on page 229
- ◆ "General Security Measures" on page 297
- "Access Control Lists" on page 381
- "Interface Commands" on page 407
- "Link Aggregation Commands" on page 445
- ◆ "Port Mirroring Commands" on page 459
- "Congestion Control Commands" on page 469
- "Loopback Detection Commands" on page 487
- "UniDirectional Link Detection Commands" on page 493
- "Address Table Commands" on page 501
- ◆ "Smart Pair Commands" on page 507

- ◆ "TWAMP Commands" on page 513
- ◆ "Spanning Tree Commands" on page 515
- ◆ "ERPS Commands" on page 545
- ◆ "VLAN Commands" on page 579
- ◆ "Class of Service Commands" on page 627
- ◆ "Quality of Service Commands" on page 647
- ◆ "Multicast Filtering Commands" on page 665
- ◆ "LLDP Commands" on page 773
- ◆ "CFM Commands" on page 801
- ◆ "OAM Commands" on page 843
- ◆ "Domain Name Service Commands" on page 855
- ◆ "DHCP Commands" on page 865
- ◆ "IP Interface Commands" on page 893

## Using the Command Line Interface

This chapter describes how to use the Command Line Interface (CLI).

## Accessing the CLI

When accessing the management interface for the switch over a direct connection to the server's console port, or via a Telnet or Secure Shell connection (SSH), the switch can be managed by entering command keywords and parameters at the prompt. Using the switch's command-line interface (CLI) is very similar to entering commands on a UNIX system.

**Console Connection** To access the switch through the console port, perform these steps:

- 1. At the console prompt, enter the user name and password. (The default user names are "admin" and "quest" with corresponding passwords of "admin" and "quest.") When the administrator user name and password is entered, the CLI displays the "Console#" prompt and enters privileged access mode (i.e., Privileged Exec). But when the guest user name and password is entered, the CLI displays the "Console>" prompt and enters normal access mode (i.e., Normal Exec).
- **2.** Enter the necessary commands to complete your desired tasks.
- **3.** When finished, exit the session with the "quit" or "exit" command.

After connecting to the system through the console port, the login screen displays:

```
User Access Verification
Username: admin
 CLI session with the ECS4120-28Fv2-I is opened.
 To end the CLI session, enter [Exit].
Console#
```

**Telnet Connection** Telnet operates over the IP transport protocol. In this environment, your management station and any network device you want to manage over the network must have a valid IP address. Valid IP addresses consist of four numbers, 0 to 255, separated by periods. Each address consists of a network portion and host

portion. For example, the IP address assigned to this switch, 10.1.0.1, consists of a network portion (10.1.0) and a host portion (1).

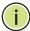

**Note:** The IP address for this switch is obtained via DHCP by default.

To access the switch through a Telnet session, you must first set the IP address for the Master unit, and set the default gateway if you are managing the switch from a different IP subnet. For example,

```
Console(config)#interface vlan 1
Console(config-if)#ip address 10.1.0.10 255.255.255.0
Console(config-if)#exit
Console(config)#ip default-gateway 10.1.0.254
Console(config)#
```

If your corporate network is connected to another network outside your office or to the Internet, you need to apply for a registered IP address. However, if you are attached to an isolated network, then you can use any IP address that matches the network segment to which you are attached.

After you configure the switch with an IP address, you can open a Telnet session by performing these steps:

- 1. From the remote host, enter the Telnet command and the IP address of the device you want to access.
- 2. At the prompt, enter the user name and system password. The CLI will display the "Vty-n#" prompt for the administrator to show that you are using privileged access mode (i.e., Privileged Exec), or "Vty-n>" for the guest to show that you are using normal access mode (i.e., Normal Exec), where n indicates the number of the current Telnet session.
- **3.** Enter the necessary commands to complete your desired tasks.
- **4.** When finished, exit the session with the "quit" or "exit" command.

After entering the Telnet command, the login screen displays:

```
Username: admin
Password:

CLI session with the ECS4120-28Fv2-I is opened.
To end the CLI session, enter [Exit].

Vty-1#
```

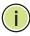

**Note:** You can open up to eight sessions to the device via Telnet or SSH.

## **Entering Commands**

This section describes how to enter CLI commands.

## **Arguments**

**Keywords and** A CLI command is a series of keywords and arguments. Keywords identify a command, and arguments specify configuration parameters. For example, in the command "show interfaces status ethernet 1/5," show interfaces and status are keywords, ethernet is an argument that specifies the interface type, and 1/5 specifies the unit/port.

You can enter commands as follows:

- To enter a simple command, enter the command keyword.
- To enter multiple commands, enter each command in the required order. For example, to enable Privileged Exec command mode, and display the startup configuration, enter:

Console>enable Password: Console#show startup-config

To enter commands that require parameters, enter the required parameters after the command keyword. For example, to set a password for the administrator, enter:

Console(config) #username admin password 0 smith

**Minimum** The CLI will accept a minimum number of characters that uniquely identify a **Abbreviation** command. For example, the command "configure" can be entered as **con**. If an entry is ambiguous, the system will prompt for further input.

**Command** If you terminate input with a Tab key, the CLI will print the remaining characters of a Completion partial keyword up to the point of ambiguity. In the "logging history" example, typing log followed by a tab will result in printing the command up to "logging."

**Getting Help on** You can display a brief description of the help system by entering the **help** Commands command. You can also display command syntax by using the "?" character to list keywords or parameters.

## **Showing Commands**

If you enter a "?" at the command prompt, the system will display the first level of keywords or command groups. You can also display a list of valid keywords for a specific command. For example, the command "show?" displays a list of possible show commands:

```
Console#show ?
   access-group Access groups
access-list Access lists
accounting Uses an accounting list with this name
arp Information of ARP cache
authorization Enables EXEC accounting
   auto-traffic-control Auto traffic control information
   banner
                                          Banner info
   bridge-ext
                                         Bridge extension information
  cable-diagnostics
calendar
Date and time information
class-map
Displays class maps
cluster
Display cluster

debug
State of each debugging option
discard
Discard packet
dns
DNS information
dos-protection
dotlq-tunnel
dotlx
efm
Ethernet First Mile feature
erps
Displays ERPS configuration
ethernet
Shows Metro Ethernet information
farp
GARP properties
gvrp
GVRP interface information
history
hosts
Host information
ipp ip information
layer 2 protocol tunneling configuration
   cable-diagnostics Shows the information of cable diagnostics
   12protocol-tunnel Layer 2 protocol tunneling configuration
                                            LACP statistics
   lacp
   line
                                             TTY line information
                        LLDP
Log records
Logging setting
Shows the information of loopback
   lldp
   loa
   logging
   loop
   loopback-detection Shows loopback detection information
                                        MAC access list
   mac-address-table Configuration of the address table
                                            MAC-based VLAN information
   mac-vlan
  mac-vian
mac-vian
management
MAC-based VLAN information
management
Memory utilization
mvr
Multicast vlan registration
mvr6
Multicast VLAN registration
network-access
Shows the entries of the secure port.
nlm
Show notification log
ntp
Network Time Protocol configuration
policy-map
Displays policy maps

Port sharestaristing
                                          Port characteristics
   port
   port-channel
                                            Port channel information
```

## **Chapter 2** | Using the Command Line Interface Entering Commands

power Shows power

power-save Shows the power saving information pppoe Displays PPPoE configuration privilege Shows current privilege level

process Device process

protocol-vlan Protocol-VLAN information
public-key Public key information
qos Quality of Service

queue Priority queue information radius-server RADIUS server information reload Shows the reload settings rmon Remote Monitoring Protocol

rspan Display status of the current RSPAN configuration

running-config Information on the running configuration

sflow Shows the sflow information

snmp Simple Network Management Protocol configuration and

statistics

snmp-server Displays SNMP server configuration

sntp Simple Network Time Protocol configuration

spanning-treeSpanning-tree configurationsshSecure shell server connectionsstartup-configStartup system configurationsubnet-vlanIP subnet-based VLAN information

system System information

tacacs-server TACACS server information tech-support Technical information

time-range Time range

traffic-segmentation Traffic segmentation information udld Displays UDLD information

upgrade Shows upgrade information

users Information about users logged in version System hardware and software versions

vlan Shows virtual LAN settings vlan-translation VLAN translation information voice Shows the voice VLAN information

watchdog Displays watchdog status

web-auth Shows web authentication configuration

Console#show

### The command "**show interfaces?**" will display the following information:

Console#show interfaces ?

brief Brief interface description counters Interface counters information

history Historical sample of interface counters information

protocol-vlan Protocol-VLAN information status Shows interface status

switchport Shows interface switchport information transceiver Interface of transceiver information

transceiver-threshold Interface of transceiver-threshold information

Console#

Show commands which display more than one page of information (e.g., **show running-config**) pause and require you to press the [Space] bar to continue displaying one more page, the [Enter] key to display one more line, or the [a] key to display the rest of the information without stopping. You can press any other key to terminate the display.

Partial Keyword If you terminate a partial keyword with a question mark, alternatives that match the **Lookup** initial letters are provided. (Remember not to leave a space between the command and question mark.) For example "s?" shows all the keywords starting with "s."

| Console#show s | 3?                     |                                    |                |               |
|----------------|------------------------|------------------------------------|----------------|---------------|
| sflow<br>ssh   | snmp<br>startup-config | <pre>snmp-server subnet-vlan</pre> | sntp<br>system | spanning-tree |
| Console#show s | 5                      |                                    |                |               |

**Negating the Effect of** For many configuration commands you can enter the prefix keyword "no" to cancel **Commands** the effect of a command or reset the configuration to the default value. For example, the **logging** command will log system messages to a host server. To disable logging, specify the **no logging** command. This guide describes the negation effect for all applicable commands.

## History

**Using Command** The CLI maintains a history of commands that have been entered. You can scroll back through the history of commands by pressing the up arrow key. Any command displayed in the history list can be executed again, or first modified and then executed.

> Using the **show history** command displays a longer list of recently executed commands.

**Understanding** The command set is divided into Exec and Configuration classes. Exec commands Command Modes generally display information on system status or clear statistical counters. Configuration commands, on the other hand, modify interface parameters or enable certain switching functions. These classes are further divided into different modes. Available commands depend on the selected mode. You can always enter a question mark "?" at the prompt to display a list of the commands available for the current mode. The command classes and associated modes are displayed in the following table:

**Table 3: General Command Modes** 

| Class         | Mode                 |                                                                                                    |
|---------------|----------------------|----------------------------------------------------------------------------------------------------|
| Exec          | Normal<br>Privileged |                                                                                                    |
| Configuration | Global*              | Access Control List CFM Class Map ERPS IGMP Profile Interface Line Multiple Spanning Tree Policy Map Time Range VLAN Database |

You must be in Privileged Exec mode to access the Global configuration mode. You must be in Global Configuration mode to access any of the other configuration modes.

**Exec Commands** When you open a new console session on the switch with the user name and password "quest," the system enters the Normal Exec command mode (or quest mode), displaying the "Console>" command prompt. Only a limited number of the commands are available in this mode. You can access all commands only from the Privileged Exec command mode (or administrator mode). To access Privilege Exec mode, open a new console session with the user name and password "admin." The system will now display the "Console#" command prompt. You can also enter Privileged Exec mode from within Normal Exec mode, by entering the enable command, followed by the privileged level password "super."

To enter Privileged Exec mode, enter the following user names and passwords:

```
Username: admin
Password: [admin login password]
 CLI session with the ECS4120-28Fv2-I is opened.
 To end the CLI session, enter [Exit].
Console#
Username: guest
Password: [guest login password]
 CLI session with the ECS4120-28Fv2-I is opened.
 To end the CLI session, enter [Exit].
Console>enable
Password: [privileged level password]
Console#
```

**Configuration** Configuration commands are privileged level commands used to modify switch **Commands** settings. These commands modify the running configuration only and are not saved when the switch is rebooted. To store the running configuration in nonvolatile storage, use the copy running-config startup-config command.

The configuration commands are organized into different modes:

- Global Configuration These commands modify the system level configuration, and include commands such as **hostname** and **snmp-server community**.
- ◆ Access Control List Configuration These commands are used for packet filtering.
- CFM Configuration Configures connectivity monitoring using continuity check messages, fault verification through loopback messages, and fault isolation by examining end-to-end connections between Provider Edge devices or between Customer Edge devices.
- Class Map Configuration Creates a DiffServ class map for a specified traffic type.
- ◆ ERPS Configuration These commands configure Ethernet Ring Protection Switching for increased availability of Ethernet rings commonly used in service provider networks.
- ◆ IGMP Profile Sets a profile group and enters IGMP filter profile configuration mode.
- Interface Configuration These commands modify the port configuration such as speed-duplex and negotiation.
- Line Configuration These commands modify the console port and Telnet configuration, and include command such as **parity** and **databits**.
- Multiple Spanning Tree Configuration These commands configure settings for the selected multiple spanning tree instance.
- Policy Map Configuration Creates a DiffServ policy map for multiple interfaces.
- Time Range Sets a time range for use by other functions, such as Access Control Lists.
- VLAN Configuration Includes the command to create VLAN groups.

To enter the Global Configuration mode, enter the command **configure** in Privileged Exec mode. The system prompt will change to "Console(config)#" which gives you access privilege to all Global Configuration commands.

```
Console#configure
Console(config)#
```

To enter the other modes, at the configuration prompt type one of the following commands:

- Use the exit command to return to the Global Configuration mode from all other configuration command modes.
- Use the **end** command to return to the Privileged Exec mode from all configuration command modes.
- Use the **exit** or **end** command to return to the Privileged Exec mode from the Global Configuration mode.
- Use the commands in Table 4 to enter into other configuration modes from the Global Configuration mode.

**Table 4: Configuration Command Modes** 

| Mode                   | Command                                                                                                    | Prompt                                                                                                    | Page                                   |
|------------------------|----------------------------------------------------------------------------------------------------|----------------------------------------------------------------------------------------------------|----------------------------------------|
| Access<br>Control List | access-list arp<br>access-list ip standard<br>access-list ip extended<br>access-list ipv6 standard<br>access-list ipv6 extended<br>access-list mac | Console(config-arp-acl) Console(config-std-acl) Console(config-ext-acl) Console(config-std-ipv6-acl) Console(config-ext-ipv6-acl) Console(config-mac-acl) | 399<br>382<br>382<br>388<br>388<br>394 |
| CFM                    | ethernet cfm domain                                                                                                    | Console(config-ether-cfm)                                                                                                    | 807                                    |
| Class Map              | class-map                                                                                                    | Console(config-cmap)                                                                                                    | 648                                    |
| ERPS                   | erps domain                                                                                                    | Console(config-erps)                                                                                                    | 549                                    |
| IGMP                   | ip igmp profile                                                                                                    | Console(config-igmp-profile)                                                                                                    | 693                                    |
| Interface              | interface {ethernet $port \mid port$ -channel $id \mid vlan id$ }                                                                                  | Console(config-if)                                                                                                    | 409                                    |
| Line                   | line {console   vty}                                                                                                    | Console(config-line)                                                                                                    | 140                                    |
| MSTP                   | spanning-tree mst-configuration                                                                                                    | Console(config-mstp)                                                                                                    | 522                                    |
| Policy Map             | policy-map                                                                                                    | Console(config-pmap)                                                                                                    | 651                                    |
| Time Range             | time-range                                                                                                    | Console (config-time-range)                                                                                                    | 178                                    |
| VLAN                   | vlan database                                                                                                    | Console(config-vlan)                                                                                                    | 586                                    |

For example, you can use the following commands to enter interface configuration mode, and then return to Privileged Exec mode

```
Console(config)#interface ethernet 1/5
{\tt Console}\,({\tt config-if})\, \# {\tt end}
Console#
```

**Command Line** Commands are not case sensitive. You can abbreviate commands and parameters **Processing** as long as they contain enough letters to differentiate them from any other currently available commands or parameters. You can use the Tab key to complete partial commands, or enter a partial command followed by the "?" character to display a list of possible matches. You can also use the following editing keystrokes for command-line processing:

**Table 5: Keystroke Commands** 

| Keystroke                      | Function                                                       |
|--------------------------------|----------------------------------------------------------------|
| Ctrl-A                         | Shifts cursor to start of command line.                        |
| Ctrl-B                         | Shifts cursor to the left one character.                       |
| Ctrl-C                         | Terminates the current task and displays the command prompt.   |
| Ctrl-E                         | Shifts cursor to end of command line.                          |
| Ctrl-F                         | Shifts cursor to the right one character.                      |
| Ctrl-K                         | Deletes all characters from the cursor to the end of the line. |
| Ctrl-L                         | Repeats current command line on a new line.                    |
| Ctrl-N                         | Enters the next command line in the history buffer.            |
| Ctrl-P                         | Enters the last command.                                       |
| Ctrl-R                         | Repeats current command line on a new line.                    |
| Ctrl-U                         | Deletes from the cursor to the beginning of the line.          |
| Ctrl-W                         | Deletes the last word typed.                                   |
| Esc-B                          | Moves the cursor back one word.                                |
| Esc-D                          | Deletes from the cursor to the end of the word.                |
| Esc-F                          | Moves the cursor forward one word.                             |
| Delete key or<br>backspace key | Erases a mistake when entering a command.                      |

## **CLI Command Groups**

The system commands can be broken down into the functional groups shown below.

**Table 6: Command Group Index** 

| Command Group                         | Description                                                                                                    | Page |
|---------------------------------------|----------------------------------------------------------------------------------------------------|------|
| General                               | Basic commands for entering privileged access mode, restarting the system, or quitting the CLI                                                                                                    | 91   |
| System Management                     | Display and setting of system information, basic modes of operation, maximum frame size, file management, console port and telnet settings, system logs, SMTP alerts, the system clock, and switch clustering                                                                                                | 101  |
| Simple Network<br>Management Protocol | Activates authentication failure traps; configures community access strings, and trap receivers                                                                                                    | 189  |
| Remote Monitoring                     | Supports statistics, history, alarm and event groups                                                                                                    | 215  |
| Flow Sampling                         | Samples traffic flows, and forwards data to designated collector                                                                                                    | 223  |
| User Authentication                   | Configures user names and passwords, logon access using local or remote authentication, management access through the web server, Telnet server and Secure Shell; as well as port security, IEEE 802.1X port access control, restricted access based on specified IP addresses, and PPPoE Intermediate Agent | 229  |
| General Security Measures             | Segregates traffic for clients attached to common data ports; and prevents unauthorized access by configuring valid static or dynamic addresses, web authentication, MAC address authentication, filtering DHCP requests and replies, and discarding invalid ARP responses                                   | 297  |
| Access Control List                   | Provides filtering for IPv4 frames (based on address, protocol, TCP/UDP port number or TCP control code), IPv6 frames (based on address, or non-IP frames (based on MAC address or Ethernet type)                                                                                                    | 381  |
| Interface                             | Configures the connection parameters for all Ethernet ports, aggregated links, and VLANs                                                                                                    | 407  |
| Link Aggregation                      | Statically groups multiple ports into a single logical trunk; configures Link Aggregation Control Protocol for port trunks                                                                                                    | 445  |
| Port Mirroring                        | Mirrors data to another port for analysis without affecting the data passing through or the performance of the monitored port                                                                                                    | 459  |
| Congestion Control                    | Sets the input/output rate limits, traffic storm thresholds, and thresholds for broadcast and multicast storms which can be used to trigger configured rate limits or to shut down a port.                                                                                                    | 469  |
| Loopback Detection                    | Enables loopback detection and its recovery configuration.                                                                                                    | 487  |
| UniDirectional Link<br>Detection      | Detect and disables unidirectional links                                                                                                    | 493  |
| Address Table                         | Configures the address table for filtering specified addresses, displays current entries, clears the table, or sets the aging time                                                                                                    | 501  |
| Smart Pair                            | Configures the ports in special pairs to provide redundancy,                                                                                                    | 507  |
| TWAMP                                 | Configures the switch for TWAMP sessions                                                                                                    | 513  |

Table 6: Command Group Index (Continued)

| Command Group                          | Description                                                                                                    | Page |
|----------------------------------------|----------------------------------------------------------------------------------------------------|------|
| Spanning Tree                          | Configures Spanning Tree settings for the switch                                                                                                    | 515  |
| ERPS                                   | Configures Ethernet Ring Protection Switching for increased availability of Ethernet rings commonly used in service provider networks                                                                                                    |      |
| VLANs                                  | Configures VLAN settings, and defines port membership for VLAN groups; also enables or configures protocol VLANs, voice VLANs, and QinQ tunneling                                                                                                    | 579  |
| Class of Service                       | Sets port priority for untagged frames, selects strict priority or weighted round robin, relative weight for each priority queue, also sets priority for TCP/UDP traffic types, IP precedence, and DSCP                                              | 627  |
| Quality of Service                     | Configures Differentiated Services                                                                                                    | 647  |
| Multicast Filtering                    | Configures IGMP multicast filtering, query, profile, and proxy parameters; specifies ports attached to a multicast router; also configures multicast VLAN registration, and IPv6 MLD snooping                                                        | 665  |
| Link Layer Discovery<br>Protocol       | Configures LLDP settings to enable information discovery about neighbor devices                                                                                                    | 773  |
| Connectivity Fault<br>Management       | Configures connectivity monitoring using continuity check<br>messages, fault verification through loopback messages, and<br>fault isolation by examining end-to-end connections<br>between Provider Edge devices or between Customer Edge<br>devices | 801  |
| OAM                                    | Configures Operations, Administration and Maintenance remote management tools required to monitor and maintain the links to subscriber CPEs                                                                                                    | 843  |
| Domain Name Service                    | Configures DNS services.                                                                                                    | 855  |
| Dynamic Host<br>Configuration Protocol | Configures DHCP client and relay functions                                                                                                    | 865  |
| IP Interface                           | Configures IP address for the switch interfaces; also configures ARP parameters                                                                                                    | 893  |
| IP Routing                             | Configures static routing                                                                                                    | 947  |
| Debug                                  | Displays debugging information for all key functions                                                                                                    |      |
|                                        | These commands are not described in this manual. Please refer to the prompt messages included in the CLI interf                                                                                                    | ace. |

The access mode shown in the following tables is indicated by these abbreviations:

**ACL** (Access Control List Configuration)

**CFM** (Connectivity Fault Management Configuration)

**CM** (Class Map Configuration)

**ERPS** (Ethernet Ring Protection Switching Configuration)

**GC** (Global Configuration)

**IC** (Interface Configuration)

**IPC** (IGMP Profile Configuration)

**LC** (Line Configuration)

**MST** (Multiple Spanning Tree)

## Chapter 2 | Using the Command Line Interface CLI Command Groups

**NE** (Normal Exec)

**PE** (Privileged Exec)

**PM** (Policy Map Configuration)

**TR** (Time Range Configuration)

**VC** (VLAN Database Configuration)

Chapter 2 | Using the Command Line Interface CLI Command Groups

## **General Commands**

The general commands are used to control the command access mode, configuration mode, and other basic functions.

**Table 7: General Commands** 

| Command      | Function                                                                                          | Mode                |
|--------------|---------------------------------------------------------------------------------------------------|---------------------|
| prompt       | Customizes the CLI prompt                                                                         | GC                  |
| reload       | Restarts the system at a specified time, after a specified delay, or at a periodic interval       | GC                  |
| enable       | Activates privileged mode                                                                         | NE                  |
| quit         | Exits a CLI session                                                                               | NE, PE              |
| show history | Shows the command history buffer                                                                  | NE, PE              |
| configure    | Activates global configuration mode                                                               | PE                  |
| disable      | Returns to normal mode from privileged mode                                                       | PE                  |
| reload       | Restarts the system immediately                                                                   | PE                  |
| show reload  | Displays the current reload settings, and the time at which next scheduled reload will take place | PE                  |
| end          | Returns to Privileged Exec mode                                                                   | any config.<br>mode |
| exit         | Returns to the previous configuration mode, or exits the CLI                                      | any mode            |
| help         | Shows how to use help                                                                             | any mode            |
| ?            | Shows options for command completion (context sensitive)                                          | any mode            |

**prompt** This command customizes the CLI prompt. Use the **no** form to restore the default prompt.

### **Syntax**

prompt string

### no prompt

string - Any alphanumeric string to use for the CLI prompt. (Maximum length: 32 characters)

## **Default Setting**

Console

### **Command Mode**

**Global Configuration** 

### **Command Usage**

This command and the hostname command can be used to set the command line prompt as shown in the example below. Using the **no** form of either command will restore the default command line prompt.

### **Example**

```
Console(config) #prompt RD2
RD2 (config) #
```

## **Configuration**)

reload (Global This command restarts the system at a specified time, after a specified delay, or at a periodic interval. You can reboot the system immediately, or you can configure the switch to reset after a specified amount of time. Use the cancel option to remove a configured setting.

### **Syntax**

```
reload {at hour minute [{month day | day month} [year]] |
   in {hour hours | minute minutes | hour hours minute minutes} |
   regularly hour minute [period {daily | weekly day-of-week |
    monthly day-of-month}] | cancel [at | in | regularly]}
    reload at - A specified time at which to reload the switch.
       hour - The hour at which to reload. (Range: 0-23)
       minute - The minute at which to reload. (Range: 0-59)
       month - The month at which to reload. (january ... december)
       day - The day of the month at which to reload. (Range: 1-31)
       year - The year at which to reload. (Range: 1970-2037)
```

**reload in** - An interval after which to reload the switch.

hours - The number of hours, combined with the minutes, before the switch resets. (Range: 0-576)

minutes - The number of minutes, combined with the hours, before the switch resets. (Range: 0-34560)

**reload regularly** A specific time of the day at which to always reload the switch.

hour - The hour at which to reload. (Range: 0-23)

*minute* - The minute at which to reload. (Range: 0-59)

**period** - Indicates to reload regularly only on the specified days.

daily - everyday

**weekly** *day-of-week* - a specified day of the week at which to reload regularly.

(Range: monday ... saturday)

**monthly** *day-of-month* - a specified day of the month at which to reload regularly. (Range: 1-31)

**reload cancel** - Cancels the specified reload option.

## **Default Setting**

None

### **Command Mode**

**Global Configuration** 

### **Command Usage**

- This command resets the entire system.
- Any combination of reload options may be specified. If the same option is respecified, the previous setting will be overwritten.
- When the system is restarted, it will always run the Power-On Self-Test. It will also retain all configuration information stored in non-volatile memory by the copy running-config startup-config command (See "copy" on page 128).

### **Example**

This example shows how to reset the switch after 30 minutes:

```
Console(config) #reload in minute 30

***

*** --- Rebooting at January 1 02:10:43 2015 ---

***

Are you sure to reboot the system at the specified time? <y/n>
```

**enable** This command activates Privileged Exec mode. In privileged mode, additional commands are available, and certain commands display additional information. See "Understanding Command Modes" on page 82.

## **Syntax**

### enable [level]

level - Privilege level to log into the device.

The device has two predefined privilege levels: 0: Normal Exec, 15: Privileged Exec. Enter level 15 to access Privileged Exec mode.

### **Default Setting**

Level 15

### **Command Mode**

**Normal Exec** 

### **Command Usage**

- "super" is the default password required to change the command mode from Normal Exec to Privileged Exec. (To set this password, see the enable password command.)
- ◆ The "#" character is appended to the end of the prompt to indicate that the system is in privileged access mode.

### **Example**

```
Console>enable
Password: [privileged level password]
Console#
```

### **Related Commands**

disable (96) enable password (230)

**quit** This command exits the configuration program.

## **Default Setting**

None

### **Command Mode**

Normal Exec, Privileged Exec

### **Command Usage**

The **quit** and **exit** commands can both exit the configuration program.

### **Example**

This example shows how to quit a CLI session:

```
Console#quit
% CLI exit session
```

**show history** This command shows the contents of the command history buffer.

## **Default Setting**

None

### **Command Mode**

Normal Exec, Privileged Exec

### **Command Usage**

The history buffer size is fixed at 10 Execution commands and 10 Configuration commands.

### **Example**

In this example, the show history command lists the contents of the command history buffer:

```
Console#show history
Execution command history:
2 config
1 show history

Configuration command history:
4 interface vlan 1
3 exit
2 interface vlan 1
1 end

Console#
```

The ! command repeats commands from the Execution command history buffer when you are in Normal Exec or Privileged Exec Mode, and commands from the Configuration command history buffer when you are in any of the configuration modes. In this example, the !2 command repeats the second command in the Execution history buffer (config).

Console#!2 Console#config Console(config)#

**configure** This command activates Global Configuration mode. You must enter this mode to modify any settings on the switch. You must also enter Global Configuration mode prior to enabling some of the other configuration modes, such as Interface Configuration, Line Configuration, and VLAN Database Configuration. See "Understanding Command Modes" on page 82.

## **Default Setting**

None

### **Command Mode**

Privileged Exec

### **Example**

Console#configure Console(config)#

### **Related Commands**

end (98)

disable This command returns to Normal Exec mode from privileged mode. In normal access mode, you can only display basic information on the switch's configuration or Ethernet statistics. To gain access to all commands, you must use the privileged mode. See "Understanding Command Modes" on page 82.

### **Default Setting**

None

### **Command Mode**

Privileged Exec

### **Command Usage**

The ">" character is appended to the end of the prompt to indicate that the system is in normal access mode.

### **Example**

Console#disable Console>

### **Related Commands**

enable (93)

**reload** (**Privileged Exec**) This command restarts the system.

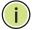

Note: When the system is restarted, it will always run the Power-On Self-Test. It will also retain all configuration information stored in non-volatile memory by the copy running-config startup-config command.

### **Default Setting**

None

### **Command Mode**

**Privileged Exec** 

### **Command Usage**

This command resets the entire system.

### **Example**

This example shows how to reset the switch:

```
Console#reload
System will be restarted, continue <y/n>? y
```

**show reload** This command displays the current reload settings, and the time at which next scheduled reload will take place.

### **Command Mode**

Privileged Exec

### **Example**

```
Console#show reload
Reloading switch in time:
                                                0 hours 29 minutes.
The switch will be rebooted at January 1 02:11:50 2015.
Remaining Time: 0 days, 0 hours, 29 minutes, 52 seconds.
Console#
```

**end** This command returns to Privileged Exec mode.

### **Default Setting**

None

### **Command Mode**

Global Configuration, Access Control List Configuration, CFM Configuration, Class Map Configuration, ERPS Configuration, IGMP Profile Configuration, Interface, Configuration, Line Configuration, Multiple Spanning Tree Configuration, Policy Map Configuration, Time Range Configuration, and VLAN Database Configuration.

### **Example**

This example shows how to return to the Privileged Exec mode from the Interface Configuration mode:

```
Console(config-if)#end
Console#
```

**exit** This command returns to the previous configuration mode, exits the configuration program from the Global Configuration mode, or quits the CLI session from the Privileged Exec mode..

## **Default Setting**

None

### **Command Mode**

Any

### Example

This example shows how to return to the Privileged Exec mode from the Global Configuration mode, and then quit the CLI session:

## Chapter 3 | General Commands

| ************** |
|----------------|
| MOTD:          |
| Note:          |
| IP LAN:        |
| Position MUX:  |
| Number of LP:  |

## Chapter 3 | General Commands

4

# System Management Commands

The system management commands are used to control system logs, passwords, user names, management options, and display or configure a variety of other system information.

**Table 8: System Management Commands** 

| Command Group        | Function                                                                                    |
|----------------------|---------------------------------------------------------------------------------------------|
| Device Designation   | Configures information that uniquely identifies this switch                                 |
| Banner Information   | Configures administrative contact, device identification and location                       |
| System Status        | Displays system configuration, active managers, and version information                     |
| Fan Control          | Forces fans to full speed                                                                   |
| Frame Size           | Enables support for jumbo frames                                                            |
| File Management      | Manages code image or switch configuration files                                            |
| Line                 | Sets communication parameters for the serial port, including baud rate and console time-out |
| <b>Event Logging</b> | Controls logging of error messages                                                          |
| SMTP Alerts          | Configures SMTP email alerts                                                                |
| Time (System Clock)  | Sets the system clock automatically via NTP/SNTP server or manually                         |
| Time Range           | Sets a time range for use by other functions, such as Access Control Lists                  |
| Switch Clustering    | Configures management of multiple devices via a single IP address                           |

## **Device Designation**

This section describes commands used to configure information that uniquely identifies the switch.

**Table 9: Device Designation Commands** 

| Command              | Function                               | Mode |
|----------------------|----------------------------------------|------|
| hostname             | Specifies the host name for the switch | GC   |
| snmp-server contact  | Sets the system contact string         | GC   |
| snmp-server location | Sets the system location string        | GC   |

**Banner Information** 

**hostname** This command specifies or modifies the host name for this device. Use the **no** form to restore the default host name.

### **Syntax**

hostname name

### no hostname

name - The name of this host. (Maximum length: 255 characters)

### **Default Setting**

None

### **Command Mode**

**Global Configuration** 

### **Command Usage**

- The host name specified by this command is displayed by the show system command and on the Show > System web page.
- This command and the prompt command can be used to set the command line prompt as shown in the example below. Using the **no** form of either command will restore the default command line prompt.

### **Example**

```
Console(config) #hostname RD#1
Console(config)#
```

### **Banner Information**

These commands are used to configure and manage administrative information about the switch, its exact data center location, details of the electrical and network circuits that supply the switch, as well as contact information for the network administrator and system manager. This information is only available via the CLI and is automatically displayed before login as soon as a console or telnet connection has been established.

**Table 10: Banner Commands** 

| Command                           | Function                                                         | Mode |
|-----------------------------------|------------------------------------------------------------------|------|
| banner configure                  | Configures the banner information that is displayed before login | GC   |
| banner configure company          | Configures the Company information that is displayed by banner   | GC   |
| banner configure<br>dc-power-info | Configures the DC Power information that is displayed by banner  | GC   |

Table 10: Banner Commands (Continued)

| Command                             | Function                                                                                 | Mode   |
|-------------------------------------|------------------------------------------------------------------------------------------|--------|
| banner configure<br>department      | Configures the Department information that is displayed by banner                        | GC     |
| banner configure equipment-info     | Configures the Equipment information that is displayed by banner                         | GC     |
| banner configure equipment-location | Configures the Equipment Location information that is displayed by banner                | GC     |
| banner configure ip-lan             | Configures the IP and LAN information that is displayed by banner                        | GC     |
| banner configure<br>lp-number       | Configures the LP Number information that is displayed by banner                         | GC     |
| banner configure<br>manager-info    | Configures the Manager contact information that is displayed by banner                   | GC     |
| banner configure mux                | Configures the MUX information that is displayed by banner                               | GC     |
| banner configure note               | Configures miscellaneous information that is displayed by banner under the Notes heading | GC     |
| show banner                         | Displays all banner information                                                          | NE, PE |

banner configure This command is used to interactively specify administrative information for this device.

### **Syntax**

## banner configure

### **Default Setting**

None

### **Command Mode**

**Global Configuration** 

### **Command Usage**

The administrator can batch-input all details for the switch with one command. When the administrator finishes typing the company name and presses the enter key, the script prompts for the next piece of information, and so on, until all information has been entered. Pressing enter without inputting information at any prompt during the script's operation will leave the field empty. Spaces can be used during script mode because pressing the enter key signifies the end of data input. The delete and left-arrow keys terminate the script. The use of the backspace key during script mode is not supported. If, for example, a mistake is made in the company name, it can be corrected with the banner configure company command.

**Banner Information** 

## **Example**

```
Console(config) #banner configure
Company: Edgecore Networks
Responsible department: R&D Dept
Name and telephone to Contact the management people
Manager1 name: Sr. Network Admin
phone number: 123-555-1212
Manager2 name: Jr. Network Admin
phone number: 123-555-1213
Manager3 name: Night-shift Net Admin / Janitor
phone number: 123-555-1214
The physical location of the equipment.
City and street address: 12 Straight St. Motown, Zimbabwe
Information about this equipment:
Manufacturer: Edgecore Networks
ID: 123 unique id number
Floor: 2
Row: 7
Rack: 29
Shelf in this rack: 8
Information about DC power supply.
Floor: 2
Row: 7
Rack: 25
Electrical circuit: : ec-177743209-xb
Number of LP:12
Position of the equipment in the MUX:1/23
IP LAN:192.168.1.1
Note: This is a random note about this managed switch and can contain
  miscellaneous information.
Console(config)#
```

banner configure This command is used to configure company information displayed in the banner. **company** Use the **no** form to remove the company name from the banner display.

### **Syntax**

**banner configure company** name

no banner configure company

name - The name of the company. (Maximum length: 32 characters)

### **Default Setting**

None

### **Command Mode**

Global Configuration

### **Command Usage**

Input strings cannot contain spaces. The banner configure company command interprets spaces as data input boundaries. The use of underscores (\_) or other unobtrusive non-letter characters is suggested for situations where white space is necessary for clarity.

## Example

Console(config) #banner configure company Big-Ben Console(config)#

**banner configure** This command is use to configure DC power information displayed in the banner. **dc-power-info** Use the **no** form to restore the default setting.

### **Syntax**

**banner configure dc-power-info floor** *floor-id* **row** *row-id* **rack** *rack-id* **electrical-circuit** *ec-id* 

no banner configure dc-power-info [ row | rack | electrical-circuit]

**floor** *floor-id* - The floor number.

row row-id - The row number.

rack rack-id - The rack number.

**electrical-circuit** *ec-id* - The electrical circuit ID.

Maximum length of each parameter: 32 characters

## **Default Setting**

None

### **Command Mode**

**Global Configuration** 

### **Command Usage**

Input strings cannot contain spaces. The **banner configure dc-power-info** command interprets spaces as data input boundaries. The use of underscores (\_) or other unobtrusive non-letter characters is suggested for situations where white space is necessary for clarity.

### **Example**

Console(config)#banner configure dc-power-info floor 3 row 15 rack 24 electrical-circuit 48v-id 3.15.24.2 Console(config)#

banner configure This command is used to configure the department information displayed in the department banner. Use the **no** form to restore the default setting.

### **Syntax**

**banner configure department** *dept-name* 

### no banner configure department

dept-name - The name of the department. (Maximum length: 32 characters)

### **Default Setting**

None

### **Command Mode**

**Global Configuration** 

### **Command Usage**

Input strings cannot contain spaces. The **banner configure department** command interprets spaces as data input boundaries. The use of underscores ( ) or other unobtrusive non-letter characters is suggested for situations where white space is necessary for clarity.

## **Example**

Console(config) #banner configure department R&D Console(config)#

banner configure This command is used to configure the equipment information displayed in the equipment-info banner. Use the **no** form to restore the default setting.

### **Syntax**

banner configure equipment-info manufacturer-id mfr-id floor floor-id row row-id rack rack-id shelf-rack sr-id manufacturer mfr-name

no banner configure equipment-info [floor | manufacturer | manufacturerid | rack | row | shelf-rack]

manufacturer-id mfr-id - The name of the device model number.

**floor** *floor-id* - The floor number.

row row-id - The row number.

rack rack-id - The rack number.

**shelf-rack** *sr-id* - The shelf number in the rack.

manufacturer mfr-name - The name of the device manufacturer.

Maximum length of each parameter: 32 characters

### **Default Setting**

None

### **Command Mode**

**Global Configuration** 

### **Command Usage**

Input strings cannot contain spaces. The banner configure equipment-info command interprets spaces as data input boundaries. The use of underscores (\_) or other unobtrusive non-letter characters is suggested for situations where white space is necessary for clarity.

## **Example**

```
Console(config) #banner configure equipment-info manufacturer-id ECS4120-
 28Fv2-I floor 3 row 10 rack 15 shelf-rack 12 manufacturer Edgecore
Console(config)#
```

banner configure This command is used to configure the equipment location information displayed equipment-location in the banner. Use the **no** form to restore the default setting.

### **Syntax**

### **banner configure equipment-location** *location*

### no banner configure equipment-location

*location* - The address location of the device. (Maximum length: 32 characters)

### **Default Setting**

None

### **Command Mode**

**Global Configuration** 

### **Command Usage**

Input strings cannot contain spaces. The **banner configure equipment-location** command interprets spaces as data input boundaries. The use of underscores (\_) or other unobtrusive non-letter characters is suggested for situations where white space is necessary for clarity.

### **Example**

```
Console(config) #banner configure equipment-location
 710 Network Path, Indianapolis
Console(config)#
```

banner configure This command is used to configure the device IP address and subnet mask ip-lan information displayed in the banner. Use the **no** form to restore the default setting.

### **Syntax**

### banner configure ip-lan ip-mask

### no banner configure ip-lan

ip-mask - The IP address and subnet mask of the device. (Maximum length: 32 characters)

### **Default Setting**

None

### **Command Mode**

**Global Configuration** 

### **Command Usage**

Input strings cannot contain spaces. The banner configure ip-lan command interprets spaces as data input boundaries. The use of underscores ( ) or other unobtrusive non-letter characters is suggested for situations where white space is necessary for clarity.

## **Example**

```
Console(config) #banner configure ip-lan 192.168.1.1/255.255.255.0
Console(config)#
```

banner configure This command is used to configure the LP number information displayed in the **Ip-number** banner. Use the **no** form to restore the default setting.

### **Syntax**

**banner configure lp-number** *lp-num* 

## no banner configure lp-number

*Ip-num* - The LP number. (Maximum length: 32 characters)

### **Default Setting**

None

### **Command Mode**

**Global Configuration** 

### **Command Usage**

Input strings cannot contain spaces. The banner configure lp-number command interprets spaces as data input boundaries. The use of underscores (\_) or other unobtrusive non-letter characters is suggested for situations where white space is necessary for clarity.

### **Example**

```
Console(config) #banner configure lp-number 12
Console(config)#
```

banner configure This command is used to configure the manager contact information displayed in manager-info the banner. Use the **no** form to restore the default setting.

### **Syntax**

# banner configure manager-info

**name1** *mgr1-name* **phone-number** *mgr1-number* [name2 mgr2-name phone-number mgr2-number | **name3** *mgr3-name* **phone-number** *mgr3-number*]

no banner configure manager-info [name1 | name2 | name3]

**name1** mgr1-name - The name of the first manager.

**phone-number** *mgr1-number* - The phone number of the first manager.

**name2** mgr2-name - The name of the second manager.

**phone-number** mgr2-number - The phone number of the second manager.

name3 mgr3-name - The name of the third manager.

**phone-number** *mgr3-number* - The phone number of the third manager.

Maximum length of each parameter: 32 characters

# **Default Setting**

None

### **Command Mode**

**Global Configuration** 

# **Command Usage**

Input strings cannot contain spaces. The **banner configure manager-info** command interprets spaces as data input boundaries. The use of underscores (\_) or other unobtrusive non-letter characters is suggested for situations where white space is necessary for clarity.

#### Example

Console(config) #banner configure manager-info name1 Albert Einstein phonenumber 123-555-1212 name2 Lamar phone-number 123-555-1219 Console(config)#

**Banner Information** 

banner configure mux This command is used to configure the mux information displayed in the banner. Use the **no** form to restore the default setting.

# **Syntax**

### banner configure mux muxinfo

# no banner configure mux

muxinfo - The circuit and PVC to which the switch is connected. (Maximum length: 32 characters)

# **Default Setting**

None

# **Command Mode**

**Global Configuration** 

### **Command Usage**

Input strings cannot contain spaces. The banner configure mux command interprets spaces as data input boundaries. The use of underscores ( ) or other unobtrusive non-letter characters is suggested for situations where white space is necessary for clarity.

# **Example**

```
Console(config) #banner configure mux telco-8734212kx PVC-1/23
Console(config)#
```

banner configure note This command is used to configure the note displayed in the banner. Use the no form to restore the default setting.

# **Syntax**

# banner configure note note-info

# no banner configure note

note-info - Miscellaneous information that does not fit the other banner categories, or any other information of importance to users of the switch CLI. (Maximum length: 150 characters)

# **Default Setting**

None

#### **Command Mode**

**Global Configuration** 

# **Command Usage**

Input strings cannot contain spaces. The banner configure note command interprets spaces as data input boundaries. The use of underscores (\_) or other unobtrusive non-letter characters is suggested for situations where white space is necessary for clarity.

# **Example**

```
Console(config) #banner configure note !!!!!ROUTINE_MAINTENANCE_firmware-
upgrade_0100-0500_GMT-0500_20071022!!!!!_20min_network_impact_expected
Console(config)#
```

# **show banner** This command displays all banner information.

# **Syntax**

# show banner [motd]

# **Command Mode**

Normal Exec, Privileged Exec

# **Example**

```
Console#show banner
Edgecore
WARNING - MONITORED ACTIONS AND ACCESSES
Albert Einstein - 123-555-1212
Lamar - 123-555-1219
Station's information:
710_Network_Path,_Indianapolis
Edgecore - ECS4120-28Fv2-I
Floor / Row / Rack / Sub-Rack
3/ 10 / 15 / 12
DC power supply:
Power Source A: Floor / Row / Rack / Electrical circuit
3/ 15 / 24 / 48v-id 3.15.24.2
Number of LP: 12
Position MUX: telco-8734212kx PVC-1/23
IP LAN: 192.168.1.1/255.255.255.0
Note: !!!!!ROUTINE MAINTENANCE firmware-upgrade 0100-0500 GMT-
 0500_20071022!!!!!_20min_network_
Console#
```

# **System Status**

This section describes commands used to display system information.

**Table 11: System Status Commands** 

| Command                              | Function                                                                                                    | Mode   |
|--------------------------------------|----------------------------------------------------------------------------------------------------|--------|
| show access-list<br>tcam-utilization | Shows utilization parameters for TCAM                                                                                       | PE     |
| show memory                          | Shows memory utilization parameters                                                                                         | NE, PE |
| show process cpu                     | Shows CPU utilization parameters                                                                                            | NE, PE |
| show process cpu guard               | Shows the CPU utilization watermark and threshold                                                                           | NE     |
| show process cpu task                | Shows CPU utilization per process                                                                                           | PE     |
| show running-config                  | Displays the configuration data currently in use                                                                            | PE     |
| show startup-config                  | Displays the contents of the configuration file (stored in flash memory) that is used to start up the system                | PE     |
| show system                          | Displays system information                                                                                                 | NE, PE |
| show tech-support                    | Displays a detailed list of system settings designed to help technical support resolve configuration or functional problems | PE     |
| show users                           | Shows all active console and Telnet sessions, including user name, idle time, and IP address of Telnet clients              | NE, PE |
| show version                         | Displays version information for the system                                                                                 | NE, PE |
| show watchdog                        | Shows if watchdog debugging is enabled                                                                                      | PE     |
| watchdog software                    | Monitors key processes, and automatically reboots the system if any of these processes are not responding correctly         | PE     |

**show access-list** This command shows utilization parameters for TCAM (Ternary Content tcam-utilization Addressable Memory), including the number policy control entries in use, and the number of free entries.

# **Command Mode**

Privileged Exec

# **Command Usage**

Policy control entries (PCEs) are used by various system functions which rely on rule-based searches, including Access Control Lists (ACLs), IP Source Guard filter rules, Quality of Service (QoS) processes, or traps.

For example, when binding an ACL to a port, each rule in an ACL will use two PCEs; and when setting an IP Source Guard filter rule for a port, the system will also use two PCEs.

### **Example**

```
Console#show access-list tcam-utilization
Pool capability code:
 AM - MAC ACL, A4 - IPv4 ACL, A6S - IPv6 Standard ACL,
 A6E - IPv6 extended ACL, DM - MAC diffServ, D4 - IPv4 diffServ,
 D6S - IPv6 standard diffServ, D6E - IPv6 extended diffServ,
 AEM - Egress MAC ACL, AE4 - Egress IPv4 ACL,
 AE6S - Egress IPv6 standard ACL, AE6E - Egress IPv6 extended ACL,
 DEM - Egress MAC diffServ, DE4 - Egress IPv4 diffServ,
 DE6S - Egress IPv6 standard diffServ,
 DE6E - Egress IPv6 extended diffServ, W - Web authentication,
 I - IP source quard, I6 - IPv6 source quard, C - CPU interface,
 L - Link local, Reserved - Reserved, ALL - All supported function,
Unit Device Pool Total Used Free Capability
       0 0 128 0 128 A6S A6E D6S D6E
       0 1 256 0 256 A4 D4
  1
       0 2 256 0 256 AM DM
       0
           3 256
                      0 256 I
  1
       0
            4
5
                          0 C
  1
                128
                     128
       0
                            0 C L
  1
                128
                     128
           6
               256
                      0 256 I6
  1
       0 7 256 256
                            0 W
  1
       0 8 128
                     0 128 AE6S AE6E DE6S DE6E
  1
      0 9 128 0 128 AE4 DE4
  1
  1
       0 10 128 0 128 AEM DEM
Console#
```

**show memory** This command shows memory utilization parameters, and alarm thresholds.

#### **Command Mode**

Normal Exec, Privileged Exec

# **Command Usage**

This command shows the amount of memory currently free for use, the amount of memory allocated to active processes, the total amount of system memory, and the alarm thresholds.

#### **Example**

```
Console#show memory
Status Bytes %
-----
Free 236236800 44
Used 300634112 56
Total 536870912

Alarm Configuration
Rising Threshold : 90%
Falling Threshold : 70%
Console#
```

# **Related Commands**

memory (211)

**show process cpu** This command shows the CPU utilization parameters, alarm status, and alarm thresholds.

# **Command Mode**

Normal Exec, Privileged Exec

# Example

```
Console#show process cpu
CPU Utilization in the past 5 seconds : 7%
CPU Utilization in the past 60 seconds
 Average Utilization : 8%
 Maximum Utilization
Alarm Status
 Current Alarm Status
                          : Off
 Last Alarm Start Time : Jun 9 15:10:09 2011
 Last Alarm Duration Time : 10 seconds
Alarm Configuration
 Rising Threshold : 90% Falling Threshold : 70%
Console#
```

# **Related Commands**

process cpu (212)

# guard

**show process cpu** This command shows the CPU utilization watermark and threshold settings.

# **Command Mode**

Normal Exec, Privileged Exec

# **Example**

```
Console#show process cpu guard
CPU Guard Configuration
 Status
            : Disabled
 High Watermark : 90%
Low Watermark : 70%
 Maximum Threshold : 500 packets per second
 Minimum Threshold : 50 packets per second
 Trap Status
               : Disabled
CPU Guard Operation
 Current Threshold : 500 packets per second
Console#
```

Table 12: show process cpu guard - display description

| Field                   | Description                                                                                                    |
|-------------------------|----------------------------------------------------------------------------------------------------|
| CPU Guard Configuration |                                                                                                    |
| Status                  | Shows if CPU Guard has been enabled.                                                                                                    |
| High Watermark          | If the percentage of CPU usage time is higher than the highwatermark, the switch stops packet flow to the CPU (allowing it to catch up with packets already in the buffer) until usage time falls below the low watermark.                                                    |
| Low Watermark           | If packet flow has been stopped after exceeding the high watermark, normal flow will be restored after usage falls beneath the low watermark.                                                                                                    |
| Maximum Threshold       | If the number of packets being processed by the CPU is higher than the maximum threshold, the switch stops packet flow to the CPU (allowing it to catch up with packets already in the buffer) until the number of packets being processed falls below the minimum threshold. |
| Minimum Threshold       | If packet flow has been stopped after exceeding the maximum threshold, normal flow will be restored after usage falls beneath the minimum threshold.                                                                                                    |
| Trap Status             | Shows if an alarm message will be generated when utilization exceeds the high watermark or exceeds the maximum threshold.                                                                                                    |
| CPU Guard Operation     |                                                                                                    |
| Current Threshold       | Shows the configured threshold in packets per second.                                                                                                    |

# **Related Commands**

process cpu guard (213)

# **show process cpu task** This command shows the CPU utilization per process.

# **Command Mode**

Privileged Exec

# Example

| DNS_PROXY_TD    | 0.00 | 0.00 | 0.00 |
|-----------------|------|------|------|
| DNS_RESOL_TD    | 0.00 | 0.00 | 0.00 |
| DRIVER GROUP    | 0.20 | 0.23 | 0.60 |
| DRIVER GROUP DI | 0.00 | 0.00 | 0.00 |
| DRIVER GROUP TX | 0.00 | 0.00 | 0.00 |
| ERPS GROUP      | 0.00 | 0.00 | 0.00 |
| GVRP GROUP      | 0.00 | 0.01 | 0.20 |
| HTTP_TD         | 0.00 | 0.00 | 0.00 |
|                 |      |      |      |
| IML_TX          | 0.00 | 0.00 | 0.00 |
| KEYGEN_TD       | 0.00 | 0.00 | 0.00 |
| L2MCAST_GROUP   | 0.00 | 0.00 | 0.00 |
| L2MUX_GROUP     | 0.00 | 0.00 | 0.00 |
| L2_L4_PROCESS   | 0.00 | 0.00 | 0.00 |
| L4_GROUP        | 0.00 | 0.00 | 0.00 |
| LACP_GROUP      | 0.00 | 0.00 | 0.00 |
| NETACCESS_GROUP | 0.00 | 0.00 | 0.00 |
| NETACCESS_NMTR  | 0.20 | 0.13 | 0.60 |
| NETCFG GROUP    | 0.00 | 0.00 | 0.00 |
| NETCFG PROC     | 0.00 | 0.00 | 0.00 |
| NIC             | 0.00 | 0.03 | 0.40 |
| NMTRDRV         | 0.00 | 0.11 | 0.40 |
| NSM GROUP       | 0.00 | 0.00 | 0.00 |
| NSM TD          | 0.00 | 0.00 | 0.00 |
| OAM GROUP       | 0.00 | 0.03 | 0.20 |
| OAM_TXLBK_TD    | 0.00 | 0.01 | 0.20 |
| PPPOE IA GROUP  | 0.00 | 0.00 | 0.00 |
| RADIUS          | 0.00 | 0.00 | 0.00 |
|                 | 0.00 | 0.00 |      |
| SFLOW_PROC      |      |      | 0.00 |
| SFLOW_TD        | 0.00 | 0.00 | 0.00 |
| SNMP_GROUP      | 0.00 | 0.00 | 0.00 |
| SNMP_TD         | 0.00 | 0.00 | 0.00 |
| SSH_GROUP       | 0.00 | 0.00 | 0.00 |
| SSH_TD          | 0.00 | 0.00 | 0.00 |
| STA_GROUP       | 0.20 | 0.03 | 0.20 |
| STKCTRL_GROUP   | 0.00 | 0.00 | 0.00 |
| STKTPLG_GROUP   | 0.00 | 0.00 | 0.00 |
| STKTPLG_PROC    | 0.00 | 0.00 | 0.00 |
| SWCTRL_GROUP    | 0.20 | 0.01 | 0.20 |
| SWCTRL_TD       | 0.00 | 0.00 | 0.00 |
| SWDRV_MONITOR   | 0.20 | 0.00 | 0.20 |
| SYSDRV          | 0.00 | 0.00 | 0.00 |
| SYSMGMT_GROUP   | 0.00 | 0.00 | 0.00 |
| SYSTEM          | 2.40 | 2.98 | 4.40 |
| SYS_CALLBACK_GR | 0.00 | 0.00 | 0.00 |
| SYS_CALLBACK_PR | 0.00 | 0.00 | 0.00 |
| SYS_MGMT_PROC   | 0.00 | 0.00 | 0.00 |
| TELNET DAEMON T | 0.00 | 0.00 | 0.00 |
| TELNET SHELL TD | 0.00 | 0.00 | 0.00 |
| UDLD GROUP      | 0.00 | 0.00 | 0.00 |
| UTILITY GROUP   | 0.00 | 0.00 | 0.00 |
| WEB GROUP       | 0.00 | 0.00 | 0.00 |
| WTDOG_PROC      | 0.00 | 0.00 | 0.00 |
| XFER TD         | 0.00 | 0.00 | 0.00 |
| bcmL2X.0        | 2.20 | 2.45 | 3.00 |
| bcmRX           | 0.00 | 0.00 | 0.00 |
| Console#        |      |      |      |
|                 |      |      |      |

**show running-config** This command displays the configuration information currently in use.

### **Syntax**

```
show running-config [interface interface]
```

interface

```
ethernet unit/port
```

unit - Unit identifier. (Range: 1)port - Port number. (Range: 1-28)

port-channel channel-id (Range: 1-26)

vlan {id vlan-id (Range: 1-4094) | name vlan-name (1-32 characters)}

#### **Command Mode**

Privileged Exec

# **Command Usage**

- Use the **interface** keyword to display configuration data for the specified interface.
- Use this command in conjunction with the show startup-config command to compare the information in running memory to the information stored in nonvolatile memory.
- ◆ This command displays settings for key command modes. Each mode group is separated by "!" symbols, and includes the configuration mode command, and corresponding commands. This command displays the following information:
  - MAC address for the switch
  - SNMP community strings
  - Users (names, access levels, and encrypted passwords)
  - VLAN database (VLAN ID, name and state)
  - VLAN configuration settings for each interface
  - Multiple spanning tree instances (name and interfaces)
  - IP address configured for management VLAN
  - Spanning tree settings
  - Interface settings
  - Any configured settings for the console port and Telnet
- For security reasons, user passwords are only displayed in encrypted format.

#### **Example**

This example is truncated manually showing some different examples of the output. The actual output of show running-config will be different.

System Status

```
Console#show running-config
Building startup configuration. Please wait...
!<stackingDB>00</stackingDB>
!<stackingMac>01 00-e0-0c-00-00-fd 00</stackingMac>
snmp-server community public ro
snmp-server community private rw
enable password 7 1b3231655cebb7a1f783eddf27d254ca
vlan database
VLAN 1 name DefaultVlan media ethernet
spanning-tree mst configuration
interface vlan 1
ip address dhcp
interface ethernet 1/28
capabilities 10full
capabilities 100full
capabilities 1000full
interface ethernet 1/1
interface vlan 1
ipv6 enable
 ipv6 address 2001:db8:2222:7272::/64
ipv6 address fe80::260:3eff:fe11:6700 link-local
 ipv6 default-gateway 2001:db8:2222:7272::254
line console
1
line vty
1
end
Console#
```

# **Related Commands**

show startup-config (118)

# show startup-config

This command displays the configuration file stored in non-volatile memory that is used to start up the system.

# **Command Mode**

Privileged Exec

# **Command Usage**

 Use this command in conjunction with the show running-config command to compare the information in running memory to the information stored in nonvolatile memory.

- This command displays settings for key command modes. Each mode group is separated by "!" symbols, and includes the configuration mode command, and corresponding commands. This command displays the following information:
  - MAC address for the switch
  - **SNMP** community strings
  - Users (names, access levels, and encrypted passwords)
  - VLAN database (VLAN ID, name and state)
  - VLAN configuration settings for each interface
  - Multiple spanning tree instances (name and interfaces)
  - IP address configured for management VLAN
  - Spanning tree settings
  - Interface settings
  - Any configured settings for the console port and Telnet
- For security reasons, user passwords are only displayed in encrypted format.

### Example

Refer to the example for the running configuration file.

#### **Related Commands**

show running-config (117)

**show system** This command displays system information.

#### **Default Setting**

None

#### **Command Mode**

Normal Exec, Privileged Exec

### **Command Usage**

- There are two fans in the switch that provide cooling for the internal components. The switch also supports manual fan speed control using the fan-speed force-full command.
- There is one thermal detector in the switch, which is near the switch ASIC and CPU.

# **Example**

```
Console#show system
System Description : ECS4120-28Fv2-I
System OID String : 1.3.6.1.4.1.259.10.1.45.108
System Information
System Up Time : 0 days, 5 hours, 44 minutes, and 42.28 seconds
System Name
System Location
System Contact
MAC Address (Unit 1) : A8-2B-B5-7F-E3-C0
Web Server
                       · Enabled
```

# **Chapter 4** | System Management Commands

System Status

Web Server Port : 80
Web Secure Server : Enabled Web Secure Server Port : 443 Telnet Server : Enabled Telnet Server Port : 23
Jumbo Frame : Disabled

System Fan:

Force Fan Speed Full : Disabled

Unit 1

Fan 1: Ok Fan 2: Ok

System Temperature:

Unit 1

Temperature 1: 35 degrees

Unit 1

Main Power Status : Up

Console#

Table 13: show system – display description

| Parameter              | Description                                                           |
|------------------------|-----------------------------------------------------------------------|
| System Description     | Brief description of device type.                                     |
| System OID String      | MIB II object ID for switch's network management subsystem.           |
| System Up Time         | Length of time the management agent has been up.                      |
| System Name            | Name assigned to the switch system.                                   |
| System Location        | Specifies the system location.                                        |
| System Contact         | Administrator responsible for the system.                             |
| MAC Address            | MAC address assigned to this switch.                                  |
| Web Server/Port        | Shows administrative status of web server and UDP port number.        |
| Web Secure Server/Port | Shows administrative status of secure web server and UDP port number. |
| Telnet Server/Port     | Shows administrative status of Telnet server and TCP port number.     |
| Jumbo Frame            | Shows if jumbo frames are enabled or disabled.                        |
| System Fan             | Shows if forced full-speed mode is enabled.                           |
| System Temperature     | Temperature at specified thermal detection point.                     |
| Main Power Status      | Displays the status of the internal power supply.                     |

**show tech-support** This command displays a detailed list of system settings designed to help technical support resolve configuration or functional problems.

# **Command Mode**

Normal Exec, Privileged Exec

# **Command Usage**

This command generates a long list of information including detailed system and interface settings. It is therefore advisable to direct the output to a file using any suitable output capture function provided with your terminal emulation program.

# **Example**

| dir:                                                                                                    |                                            |                        |                            |          |                              |
|----------------------------------------------------------------------------------------------------|--------------------------------------------|------------------------|----------------------------|----------|------------------------------|
| File Name                                                                                                    |                                            | -                      | Modified Tir               |          |                              |
| Unit 1:                                                                                                    |                                            |                        |                            |          |                              |
| runtime.bix                                                                                                    | OpCode                                     | Y                      | 2017-01-01 0               | 00:00:16 | 209715                       |
| Factory_Default_Config.                                                                                             | cfg Config                                 | N                      | 2015-05-15 (               | 06:40:35 | 4                            |
| startup1.cfg                                                                                                    | Config                                     |                        |                            | 06:40:44 | 17                           |
|                                                                                                    |                                            |                        | sed user conf              | ig files | : 503930                     |
| 1                                                                                                    | op                                         |                        |                            |          |                              |
|                                                                                                    | arms                                       |                        |                            |          |                              |
| show arp:<br>ARP Cache Timeout: 1200                                                                                | -                                          |                        |                            |          |                              |
| show arp:                                                                                                    | -                                          |                        |                            |          |                              |
| show arp:<br>ARP Cache Timeout: 1200<br>IP Address MAC Add:                                                         | (seconds)<br>ress Ty                       | _                      |                            |          |                              |
| show arp:<br>ARP Cache Timeout: 1200                                                                                | (seconds)<br>ress Ty                       | _                      |                            |          |                              |
| show arp:<br>ARP Cache Timeout: 1200<br>IP Address MAC Add:                                                         | (seconds)<br>ress Ty                       | _                      |                            |          |                              |
| show arp:<br>ARP Cache Timeout: 1200<br>IP Address MAC Add:                                                         | (seconds)<br>ress Ty                       | _                      |                            |          |                              |
| show arp: ARP Cache Timeout: 1200 IP Address MAC Add: Total entry: 0 show interfaces brief:                         | (seconds)<br>ress Ty                       |                        |                            |          |                              |
| show arp: ARP Cache Timeout: 1200 IP Address MAC Add: Total entry : 0                                               | (seconds)<br>ress Ty                       |                        |                            | х Туре   | Tru                          |
| show arp: ARP Cache Timeout: 1200 IP Address MAC Add: Total entry: 0 show interfaces brief: Interface Name          | (seconds) ress Ty                          |                        | Speed/Duple:               |          | Tru<br><br>ASE SFP No        |
| show arp: ARP Cache Timeout: 1200 IP Address MAC Add: Total entry: 0 show interfaces brief: Interface Name Eth 1/ 1 | (seconds) ress Ty                          | PVID Pri               | Speed/Duple:               | 1000B    |                              |
| show arp: ARP Cache Timeout: 1200  IP Address MAC Add:  Total entry: 0  show interfaces brief: Interface Name       | (seconds) ress Ty                          | PVID Pri<br>1 (        | Speed/Duple:               | 1000B    | ASE SFP No                   |
| show arp: ARP Cache Timeout: 1200 IP Address MAC Add: Total entry: 0 show interfaces brief:                         | (seconds)  ress Ty  Status  Down Down Down | PVID Pri<br>1 (<br>1 ( | Speed/Duple: ) Auto ) Auto | 1000Bi   | <br>ASE SFP No<br>ASE SFP No |

**show users** Shows all active console and Telnet sessions, including user name, idle time, and IP address of Telnet client.

# **Default Setting**

None

# **Command Mode**

Normal Exec, Privileged Exec

# **Command Usage**

The session used to execute this command is indicated by a "\*" symbol next to the Line (i.e., session) index number.

# **Example**

```
Console#show users
User Name Accounts:
User Name Privilege Public-Key
______
admin
                     15 None
quest
                       0 None
Online Users:
                             Idle Time (h:m:s) Remote IP Addr
Line Session ID User Name
         0 admin
*Console
                                        0:00:00
              1 admin
                                        0:00:04 192.168.2.243
Telnet
Web Online Users:
Line User Name
                  Idle Time (h:m:s) Remote IP Addr
HTTP
       admin
                                  0:00:02 192.168.2.243
Console#
```

**show version** This command displays hardware and software version information for the system.

# **Command Mode**

Normal Exec, Privileged Exec

#### Example

```
Console#show version
Unit 1
Serial Number : EC1706001987
Hardware Version : R01
EPLD Version : 0.00
Number of Ports : 28
Main Power Status : Up
Role : Master
Loader Version : 0.0.2.6
Linux Kernel Version : 3.6.5
Operation Code Version : 1.2.2.2
Console#
```

# Table 14: show version – display description

| Parameter         | Description                                             |
|-------------------|---------------------------------------------------------|
| Serial Number     | The serial number of the switch.                        |
| Hardware Version  | Hardware version of the main board.                     |
| EPLD Version      | Version number of Erasable Programmable Logic Device.   |
| Number of Ports   | Number of built-in ports.                               |
| Main Power Status | Displays the status of the internal power supply.       |
| Role              | Shows that this switch is operating as Master or Slave. |

Table 14: show version – display description (Continued)

| Parameter              | Description                     |
|------------------------|---------------------------------|
| Loader Version         | Version number of loader code.  |
| Linux Kernel Version   | Version number of Linux kernel. |
| Operation Code Version | Version number of runtime code. |

**show watchdog** This command shows if watchdog debugging is enabled.

# **Command Mode**

Privileged Exec

# **Example**

Console#show watchdog

Software Watchdog Information

Status: Enabled AutoReload : Enabled Console#

watchdog software This command monitors key processes, and automatically reboots the system if any of these processes are not responding correctly.

# **Syntax**

watchdog software {disable | enable}

# **Default Setting**

Disabled

# **Command Mode**

Privileged Exec

# **Example**

Console#watchdog software enable Console#

# **Fan Control**

This section describes the command used to force fan speed.

**Table 15: Fan Control Commands** 

| Command              | Function                           | Mode   |
|----------------------|------------------------------------|--------|
| fan-speed force-full | Forces fans to full speed          | GC     |
| show system          | Shows if full fan speed is enabled | NE, PE |

fan-speed force-full This command sets all fans to full speed. Use the no form to reset the fans to normal operating speed.

# **Syntax**

[no] fan-speed force-full

# **Default Setting**

Normal speed

#### **Command Mode**

**Global Configuration** 

# Example

Console(config)#fan-speed force-full Console(config)#

# **Frame Size**

This section describes commands used to configure the Ethernet frame size on the switch.

**Table 16: Frame Size Commands** 

| Command     | Function                         | Mode |
|-------------|----------------------------------|------|
| jumbo frame | Enables support for jumbo frames | GC   |

jumbo frame This command enables support for Layer 2 jumbo frames for Gigabit and 10 Gigabit Ethernet ports. Use the **no** form to disable it.

# **Syntax**

[no] jumbo frame frame-size

frame-size - the size in bytes (Range: 1500-9216)

# **Default Setting**

Disabled

#### **Command Mode**

**Global Configuration** 

### **Command Usage**

- ◆ This switch provides more efficient throughput for large sequential data transfers by supporting Layer 2 jumbo frames on Gigabit and 10 Gigabit Ethernet ports or trunks of up to 10240 bytes. Compared to standard Ethernet frames that run only up to 1.5 KB, using jumbo frames significantly reduces the per-packet overhead required to process protocol encapsulation fields.
- ◆ To use jumbo frames, both the source and destination end nodes (such as a computer or server) must support this feature. Also, when the connection is operating at full duplex, all switches in the network between the two end nodes must be able to accept the extended frame size. And for half-duplex connections, all devices in the collision domain would need to support jumbo frames.
- This command globally enables support for jumbo frames on all Gigabit and 10 Gigabit ports and trunks. To set the MTU for a specific interface, enable jumbo frames and use the switchport mtu command to specify the required size of the MTU.
- ◆ The current setting for jumbo frames can be displayed with the show system command.

#### Example

Console(config)#jumbo frame
Console(config)#

#### **Related Commands**

show system (119) show ipv6 mtu (918)

# **File Management**

#### **Managing Firmware**

Firmware can be uploaded and downloaded to or from an FTP/TFTP server or through the USB port. By saving runtime code to a file on an FTP/TFTP server, that file can later be downloaded to the switch to restore operation. The switch can also be set to use new firmware without overwriting the previous version.

When downloading runtime code, the destination file name can be specified to replace the current image, or the file can be first downloaded using a different name from the current runtime code file, and then the new file set as the startup file.

# **Saving or Restoring Configuration Settings**

Configuration settings can be uploaded and downloaded to and from an FTP/TFTP server. The configuration file can be later downloaded to restore switch settings.

The configuration file can be downloaded under a new file name and then set as the startup file, or the current startup configuration file can be specified as the destination file to directly replace it. Note that the file "Factory\_Default\_Config.cfg" can be copied to the FTP/TFTP server, but cannot be used as the destination on the switch.

**Table 17: Flash/File Commands** 

| Command                   | Function                                                                                                    | Mode |
|---------------------------|----------------------------------------------------------------------------------------------------|------|
| General Commands          |                                                                                                    |      |
| boot system               | Specifies the file or image used to start up the system                                                                                   | GC   |
| сору                      | Copies a code image or a switch configuration to or from flash memory or an FTP/TFTP server                                               | PE   |
| delete                    | Deletes a file or code image                                                                                                    | PE   |
| dir                       | Displays a list of files in flash memory                                                                                                  | PE   |
| whichboot                 | Displays the files booted                                                                                                    | PE   |
| Automatic Code Upgrade Co | ommands                                                                                                    |      |
| upgrade opcode auto       | Automatically upgrades the current image when a new version is detected on the indicated server                                           | GC   |
| upgrade opcode path       | Specifies an FTP/TFTP server and directory in which the new opcode is stored                                                              | GC   |
| upgrade opcode reload     | Reloads the switch automatically after the opcode upgrade is completed                                                                    | GC   |
| show upgrade              | Shows the opcode upgrade configuration settings.                                                                                          | PE   |
| TFTP Configuration Comma  | ands                                                                                                    |      |
| ip tftp retry             | Specifies the number of times the switch can retry transmitting a request to a TFTP server                                                | GC   |
| ip tftp timeout           | Specifies the time the switch can wait for a response from a TFTP server before retransmitting a request or timing out for the last retry | GC   |
| show ip tftp              | Displays information about TFTP settings                                                                                                  | PE   |

# **General Commands**

**boot system** This command specifies the file or image used to start up the system.

# **Syntax**

```
    boot system {boot-rom | config | opcode}: filename
    boot-rom* - Boot ROM.
    config* - Configuration file.
    opcode* - Run-time operation code.
    filename - Name of configuration file or code image.
```

\* The colon (:) is required.

# **Default Setting**

None

# **Command Mode**

**Global Configuration** 

# **Command Usage**

- A colon (:) is required after the specified file type.
- If the file contains an error, it cannot be set as the default file.

# Example

```
Console(config) #boot system opcode:ecs4120-run-v1.0.2.43.bix
Success.
Console(config)#
```

# **Related Commands**

dir (132) whichboot (133) File Management

**copy** This command moves (upload/download) a code image or configuration file between the switch's flash memory and an FTP/TFTP server or a USB memory stick. When you save the system code or configuration settings to a file on an FTP/TFTP server, that file can later be downloaded to the switch to restore system operation. The success of the file transfer depends on the accessibility of the FTP/TFTP server and the quality of the network connection.

# **Syntax**

copy file {file | ftp | running-config | startup-config | tftp | unit }

copy ftp {add-to-running-config | banner-motd | file | https-certificate |
 public-key | running-config | startup-config}

copy running-config {file | ftp | startup-config | tftp}

copy startup-config {file | ftp | running-config | tftp}

copy tftp {add-to-running-config | banner-motd | file | https-certificate | public-key | running-config | startup-config}

# copy unit file

**add-to-running-config** - Keyword that adds the settings listed in the specified file to the running configuration.

**banner-motd** - message of the day text file to be used on the switch banner.

file - Keyword that allows you to copy to/from a file.

ftp - Keyword that allows you to copy to/from an FTP server.

**https-certificate** - Keyword that allows you to copy the HTTPS secure site certificate.

**public-key** - Keyword that allows you to copy a SSH key from a TFTP server. (See "Secure Shell" on page 265.)

**running-config** - Keyword that allows you to copy to/from the current running configuration.

**startup-config** - The configuration used for system initialization.

**tftp** - Keyword that allows you to copy to/from a TFTP server.

**unit** -Use to specify a source or destination switch unit to copy from or to.

#### **Default Setting**

None

### **Command Mode**

Privileged Exec

#### **Command Usage**

◆ The system prompts for data required to complete the copy command.

- ◆ The destination file name should not contain slashes (\ or /), and the maximum length for file names is 32 characters for files on the switch or 127 characters for files on the server. (Valid characters: A-Z, a-z, 0-9, "", "-")
- The switch supports only two operation code files, but the maximum number of user-defined configuration files is 16.
- ◆ You can use "Factory\_Default\_Config.cfg" as the source to copy from the factory default configuration file, but you cannot use it as the destination.
- To replace the startup configuration, you must use startup-config as the destination.
- ◆ The Boot ROM and Loader cannot be uploaded or downloaded from the FTP/ TFTP server. You must follow the instructions in the release notes for new firmware, or contact your distributor for help.
- For information on specifying an https-certificate, see "Replacing the Default Secure-site Certificate" in the Web Management Guide. For information on configuring the switch to use HTTPS for a secure connection, see the ip http secure-server command.
- When logging into an FTP server, the interface prompts for a user name and password configured on the remote server. Note that "anonymous" is set as the default user name.
- ◆ The reload command will not be accepted during copy operations to flash memory.

#### Example

The following example shows how to download new firmware from a TFTP server:

```
Console#copy tftp file
TFTP server ip address: 10.1.0.19
Choose file type:
1. config: 2. opcode: 2
Source file name: startup2.cfg
Destination file name: startup2.cfg
Flash Programming started.
Flash Programming completed.
Success.
Console#
```

The following example shows how to upload the configuration settings to a file on the TFTP server:

```
Console#copy file tftp
Choose file type:
1. config: 2. opcode: 1
Source file name: startup1.cfg
TFTP server ip address: 10.1.0.99
```

#### File Management

```
Destination file name: startup2.cfg
Success.
Console#
```

The following example shows how to copy the running configuration to a startup file.

```
Console#copy running-config file
destination file name: startup2,cfg
Flash Programming started.
Flash Programming completed.
Success.
Console#
```

The following example shows how to download a configuration file:

```
Console#copy tftp startup-config
TFTP server ip address: 10.1.0.99
Source configuration file name: startup1.cfg
Startup configuration file name [startup1.cfg]:
Flash Programming started.
Flash Programming completed.
Success.
Console#
```

This example shows how to copy a secure-site certificate from an TFTP server. It then reboots the switch to activate the certificate:

```
Console#copy tftp https-certificate
TFTP server ip address: 10.1.0.19
Source certificate file name: SS-certificate
Source private file name: SS-private
Private password: *******

Success.
Console#reload
System will be restarted, continue <y/n>? y
```

This example shows how to copy a public-key used by SSH from an TFTP server. Note that public key authentication via SSH is only supported for users configured locally on the switch.

```
Console#copy tftp public-key
TFTP server IP address: 192.168.1.19
Choose public key type:
1. RSA: 2. DSA: <1-2>: 1
Source file name: publicrsa
Username: admin
Success.
Success.
```

Console#

This example shows how to copy a file to an FTP server.

```
Console#copy ftp file
FTP server IP address: 192.168.2.243
User[anonymous]: admin
Password[]: *****
Choose file type:
1. config: 2. opcode: 2
Source file name: ecs4120-run-v1.0.2.43.bix
Destination file name: ecs4120-run-v1.0.2.43.bix
Flash Programming started.
Flash Programming completed.
Success.
Console#
```

This example shows how to copy a banner text file from a TFTP server.

```
Console#copy tftp banner-motd
TFTP server IP address: 192.168.2.243
Banner MOTD file name: tpsbanner
Success
Console#show banner motd
TPS Publications - switch will be shutdown 17:30.
Console#
```

**delete** This command deletes a file or image.

#### **Syntax**

delete {file {unit unit no. {name filename} | name filename}| | https-certificate | public-key username [dsa | rsa]}

file - Keyword that allows you to delete a file.

name - Keyword indicating a name of a file.

filename - Name of configuration file or code image.

unit no. - Unit number of the switch

**https-certificate** - Keyword that allows you to delete the HTTPS secure site certificate. You must reboot the switch to load the default certificate.

**public-key** - Keyword that allows you to delete a SSH key on the switch. (See "Secure Shell" on page 265.)

username - Name of an SSH user. (Range: 1-8 characters)

**dsa** – DSA public key type.

rsa – RSA public key type.

File Management

# **Default Setting**

None

#### **Command Mode**

Privileged Exec

# **Command Usage**

- If the file type is used for system startup, then this file cannot be deleted.
- "Factory\_Default\_Config.cfg" cannot be deleted.
- ◆ A colon (:) is required after the specified unit number.
- If the public key type is not specified, then both DSA and RSA keys will be deleted.

### **Example**

This example shows how to delete the test2.cfg configuration file from flash memory.

```
Console#delete file name startup2.cfg
Console#
```

### **Related Commands**

dir (132) delete public-key (270)

dir This command displays a list of files in flash memory.

# **Syntax**

```
dir {boot-rom: | config: | opcode:} [filename]}
```

**boot-rom** - Boot ROM (or diagnostic) image file.

config - Switch configuration file.

**opcode** - Run-time operation code image file.

*filename* - Name of configuration file or code image. If this file exists but contains errors, information on this file cannot be shown.

# **Default Setting**

None

# **Command Mode**

Privileged Exec

# **Command Usage**

- If you enter the command **dir** without any parameters, the system displays all files.
- ◆ A colon (:) is required after the specified unit number.

File information is shown below:

**Table 18: File Directory Information** 

| Column Heading | Description                                            |
|----------------|--------------------------------------------------------|
| File Name      | The name of the file.                                  |
| Туре           | File types: Boot-Rom, Operation Code, and Config file. |
| Startup        | Shows if this file is used when the system is started. |
| Modified Time  | The date and time the file was last modified.          |
| Size           | The length of the file in bytes.                       |

# **Example**

The following example shows how to display all file information:

| File Name                  | Type      | Startup  | Modified Time        | Size (bytes) |
|----------------------------|-----------|----------|----------------------|--------------|
| <br>Unit 1:                |           |          |                      |              |
| ecs4120-run-v1.0.2.43.bix  | OpCode    | Y        | 2018-05-02 07:16:54  | 19215988     |
| Factory Default Config.cfg | Config    | N        | 2018-04-07 03:59:20  | 455          |
| startup1.cfg               | Config    | Y        | 2018-04-05 02:33:57  | 1496         |
| Free                       | space for | compress | sed user config file | s: 30281728  |
|                            |           |          | Total spac           | e: 256 MB    |

whichboot This command displays which files were booted when the system powered up.

# **Syntax**

whichboot

**Default Setting** 

None

**Command Mode** 

**Privileged Exec** 

File Management

### **Example**

This example shows the information displayed by the **whichboot** command. See the table under the **dir** command for a description of the file information displayed by this command.

| Console#whichboot<br>File Name | Туре   | Startup | Modified Time       | Size (bytes) |
|--------------------------------|--------|---------|---------------------|--------------|
|                                |        |         |                     |              |
| Unit 1:                        |        |         |                     |              |
| ecs4120-run-v1.0.2.43.bix      | OpCode | Y       | 2018-05-02 07:16:54 | 19215988     |
| startup1.cfg                   | Config | Y       | 2018-04-05 02:33:57 | 1496         |
| Console#                       |        |         |                     |              |

# **Automatic Code Upgrade Commands**

upgrade opcode auto This command automatically upgrades the current operational code when a new version is detected on the server indicated by the upgrade opcode path command. Use the **no** form of this command to restore the default setting.

### **Syntax**

[no] upgrade opcode auto

# **Default Setting**

Disabled

# **Command Mode**

**Global Configuration** 

# **Command Usage**

- ◆ This command is used to enable or disable automatic upgrade of the operational code. When the switch starts up and automatic image upgrade is enabled by this command, the switch will follow these steps when it boots up:
  - 1. It will search for a new version of the image at the location specified by upgrade opcode path command. The name for the new image stored on the TFTP server must be ECS4120-Series.bix. If the switch detects a code version newer than the one currently in use, it will download the new image. If two code images are already stored in the switch, the image not set to start up the system will be overwritten by the new version.
  - 2. After the image has been downloaded, the switch will send a trap message to log whether or not the upgrade operation was successful.
  - **3.** It sets the new version as the startup image.
  - **4.** It then restarts the system to start using the new image.

 Any changes made to the default setting can be displayed with the show running-config or show startup-config commands.

# **Example**

```
Console(config) #upgrade opcode auto
Console(config) #upgrade opcode path tftp://192.168.0.1/sm24/
Console(config)#
```

If a new image is found at the specified location, the following type of messages will be displayed during bootup.

```
Automatic Upgrade is looking for a new image
New image detected: current version 1.1.1.0; new version 1.1.1.2
Image upgrade in progress
The switch will restart after upgrade succeeds
Downloading new image
Flash programming started
Flash programming completed
The switch will now restart
```

upgrade opcode path This command specifies an TFTP server and directory in which the new opcode is stored. Use the **no** form of this command to clear the current setting.

### **Syntax**

upgrade opcode path opcode-dir-url no upgrade opcode path

opcode-dir-url - The location of the new code.

# **Default Setting**

None

#### **Command Mode**

**Global Configuration** 

#### **Command Usage**

- This command is used in conjunction with the upgrade opcode auto command to facilitate automatic upgrade of new operational code stored at the location indicated by this command.
- The name for the new image stored on the TFTP server must be ECS4120-Series.bix. However, note that file name is not to be included in this command.
- When specifying a TFTP server, the following syntax must be used, where *filedir* indicates the path to the directory containing the new image:

File Management

```
tftp://192.168.0.1[/filedir]/
```

When specifying an FTP server, the following syntax must be used, where filedir indicates the path to the directory containing the new image:

```
ftp://[username[:password@]]192.168.0.1[/filedir]/
```

If the user name is omitted, "anonymous" will be used for the connection. If the password is omitted a null string ("") will be used for the connection.

# **Example**

This shows how to specify a TFTP server where new code is stored.

```
Console(config) #upgrade opcode path tftp://192.168.0.1/sm24/
Console(config)#
```

This shows how to specify an FTP server where new code is stored.

```
Console(config) #upgrade opcode path ftp://admin:billy@192.168.0.1/sm24/
Console(config)#
```

**upgrade opcode** This command reloads the switch automatically after the opcode upgrade is **reload** completed. Use the **no** form to disable this feature.

# **Syntax**

[no] upgrade opcode reload

# **Default Setting**

Disabled

### **Command Mode**

**Global Configuration** 

#### Example

This shows how to automatically reboot and load the new code after the opcode upgrade is completed.

```
Console(config) #upgrade opcode reload
Console(config)#
```

# **show upgrade** This command shows the opcode upgrade configuration settings.

#### **Command Mode**

Privileged Exec

# **Example**

```
Console#show upgrade
Auto Image Upgrade Global Settings:
 Status : Disabled
 Reload Status : Disabled
 Path
       :
 File Name : ECS4120-Series.bix
Console#
```

# **TFTP Configuration Commands**

ip tftp retry This command specifies the number of times the switch can retry transmitting a request to a TFTP server after waiting for the configured timeout period and receiving no response. Use the **no** form to restore the default setting.

# **Syntax**

```
ip tftp retry retries
```

# no ip tftp retry

retries - The number of times the switch can resend a request to a TFTP server before it aborts the connection. (Range: 1-16)

# **Default Setting**

15

#### **Command Mode**

**Global Configuration** 

#### Example

```
Console(config)#ip tftp retry 10
Console(config)#
```

# **Chapter 4** | System Management Commands

File Management

ip tftp timeout This command specifies the time the switch can wait for a response from a TFTP server before retransmitting a request or timing out for the last retry. Use the **no** form to restore the default setting.

# **Syntax**

ip tftp timeout seconds

# no ip tftp timeout

seconds - The the time the switch can wait for a response from a TFTP server before retransmitting a request or timing out. (Range: 1-65535 seconds)

# **Default Setting**

5 seconds

#### **Command Mode**

**Global Configuration** 

# **Example**

```
Console(config)#ip tftp timeout 10
Console(config)#
```

**show ip tftp** This command displays information about the TFTP settings configured on this switch.

# **Syntax**

show ip tftp

#### **Command Mode**

Privileged Exec

# **Example**

```
Console#show ip tftp
TFTP Settings:
 Retries : 15
 Timeout : 5 seconds
Console#
```

# Line

You can access the onboard configuration program by attaching a VT100 compatible device to the server's serial port. These commands are used to set communication parameters for the serial port or Telnet (i.e., a virtual terminal).

**Table 19: Line Commands** 

| Command                       | Function                                                                                                    | Mode   |
|-------------------------------|----------------------------------------------------------------------------------------------------|--------|
| line                          | Identifies a specific line for configuration and starts the line configuration mode                                                                                     | GC     |
| Console(config-line-console)# | Applies an accounting method to local console, Telnet or SSH connections                                                                                                | LC     |
| authorization exec            | Applies an authorization method to local console, Telnet or SSH connections                                                                                             | LC     |
| databits*                     | Sets the number of data bits per character that are interpreted and generated by hardware                                                                               | LC     |
| exec-timeout                  | Sets the interval that the command interpreter waits until user input is detected                                                                                       | LC     |
| login                         | Enables password checking at login                                                                                                    | LC     |
| parity*                       | Defines the generation of a parity bit                                                                                                    | LC     |
| password                      | Specifies a password on a line                                                                                                    | LC     |
| password-thresh               | Sets the password intrusion threshold, which limits the number of failed logon attempts                                                                                 | LC     |
| silent-time*                  | Sets the amount of time the management console is inaccessible after the number of unsuccessful logon attempts exceeds the threshold set by the password-thresh command | LC     |
| speed*                        | Sets the terminal baud rate                                                                                                    | LC     |
| stopbits*                     | Sets the number of the stop bits transmitted per byte                                                                                                    | LC     |
| timeout login response        | Sets the interval that the system waits for a login attempt                                                                                                    | LC     |
| disconnect                    | Terminates a line connection                                                                                                    | PE     |
| terminal                      | Configures terminal settings, including escape-character, line length, terminal type, and width                                                                         | PE     |
| show line                     | Displays a terminal line's parameters                                                                                                    | NE, PE |

<sup>\*</sup> These commands only apply to the serial port.

line This command identifies a specific line for configuration, and to process subsequent line configuration commands.

# **Syntax**

# line {console | vty}

console - Console terminal line.

vty - Virtual terminal for remote console access (i.e., Telnet).

# **Default Setting**

There is no default line.

#### **Command Mode**

Global Configuration

# **Command Usage**

Telnet is considered a virtual terminal connection and will be shown as "VTY" in screen displays such as show users. However, the serial communication parameters (e.g., databits) do not affect Telnet connections.

### Example

To enter console line mode, enter the following command:

```
Console(config)#line console
Console(config-line)#
```

#### **Related Commands**

show line (149) show users (121)

databits This command sets the number of data bits per character that are interpreted and generated by the console port. Use the **no** form to restore the default value.

# **Syntax**

databits {7 | 8}

# no databits

- 7 Seven data bits per character.
- 8 Eight data bits per character.

# **Default Setting**

8 data bits per character

#### **Command Mode**

Line Configuration

### **Command Usage**

The databits command can be used to mask the high bit on input from devices that generate 7 data bits with parity. If parity is being generated, specify 7 data bits per character. If no parity is required, specify 8 data bits per character.

### **Example**

To specify 7 data bits, enter this command:

```
Console(config-line-console)#databits 7
Console(config-line-console)#
```

# **Related Commands**

parity (143)

**exec-timeout** This command sets the interval that the system waits until user input is detected. Use the **no** form to restore the default.

# **Syntax**

```
exec-timeout [seconds]
```

### no exec-timeout

seconds - Integer that specifies the timeout interval. (Range: 60 - 65535 seconds; 0: no timeout)

# **Default Setting**

10 minutes

# **Command Mode**

Line Configuration

#### **Command Usage**

- If user input is detected within the timeout interval, the session is kept open; otherwise the session is terminated.
- This command applies to both the local console and Telnet connections.
- The timeout for Telnet cannot be disabled.
- Using the command without specifying a timeout restores the default setting.

#### Example

To set the timeout to two minutes, enter this command:

```
Console(config-line-console)#exec-timeout 120
Console(config-line-console)#
```

# **login** This command enables password checking at login. Use the **no** form to disable password checking and allow connections without a password.

# **Syntax**

login [local]

no login

**local** - Selects local password checking. Authentication is based on the user name specified with the <u>username</u> command.

# **Default Setting**

login local

#### **Command Mode**

**Line Configuration** 

### **Command Usage**

- ◆ There are three authentication modes provided by the switch itself at login:
  - login selects authentication by a single global password as specified by the password line configuration command. When using this method, the management interface starts in Normal Exec (NE) mode.
  - login local selects authentication via the user name and password specified by the username command (i.e., default setting). When using this method, the management interface starts in Normal Exec (NE) or Privileged Exec (PE) mode, depending on the user's privilege level (0 or 15 respectively).
  - no login selects no authentication. When using this method, the management interface starts in Normal Exec (NE) mode.
- This command controls login authentication via the switch itself. To configure user names and passwords for remote authentication servers, you must use the RADIUS or TACACS software installed on those servers.

### **Example**

```
Console(config-line-console)#login local
Console(config-line-console)#
```

#### **Related Commands**

username (231) password (143)

# parity This command defines the generation of a parity bit. Use the **no** form to restore the default setting.

# **Syntax**

```
parity {none | even | odd}
no parity
   none - No parity
   even - Even parity
   odd - Odd parity
```

# **Default Setting**

No parity

#### **Command Mode**

Line Configuration

# **Command Usage**

Communication protocols provided by devices such as terminals and modems often require a specific parity bit setting.

# **Example**

To specify no parity, enter this command:

```
Console(config-line-console) #parity none
Console(config-line-console)#
```

password This command specifies the password for a line. Use the **no** form to remove the password.

# **Syntax**

```
password {0 | 7} password
no password
```

{0 | 7} - 0 means plain password, 7 means encrypted password password - Character string that specifies the line password. (Maximum length: 32 characters plain text or encrypted, case sensitive)

### **Default Setting**

No password is specified.

#### **Command Mode**

Line Configuration

### **Command Usage**

- When a connection is started on a line with password protection, the system prompts for the password. If you enter the correct password, the system shows a prompt. You can use the password-thresh command to set the number of times a user can enter an incorrect password before the system terminates the line connection and returns the terminal to the idle state.
- The encrypted password is required for compatibility with legacy password settings (i.e., plain text or encrypted) when reading the configuration file during system bootup or when downloading the configuration file from an FTP server. There is no need for you to manually configure encrypted passwords.

# **Example**

```
Console(config-line-console) #password 0 secret
Console(config-line-console)#
```

#### **Related Commands**

login (142) password-thresh (144)

password-thresh This command sets the password intrusion threshold which limits the number of failed logon attempts. Use the **no** form to remove the threshold value.

# **Syntax**

password-thresh [threshold]

# no password-thresh

threshold - The number of allowed password attempts. (Range: 1-120; 0: no threshold)

# **Default Setting**

The default value is three attempts.

#### **Command Mode**

Line Configuration

# **Command Usage**

When the logon attempt threshold is reached, the system interface becomes silent for a specified amount of time before allowing the next logon attempt. (Use the silent-time command to set this interval.) When this threshold is reached for Telnet, the Telnet logon interface shuts down.

### Example

To set the password threshold to five attempts, enter this command:

```
Console(config-line-console)#password-thresh 5
Console(config-line-console)#
```

#### **Related Commands**

silent-time (145)

**silent-time** This command sets the amount of time the management console is inaccessible after the number of unsuccessful logon attempts exceeds the threshold set by the password-thresh command. Use the **no** form to remove the silent time value.

# **Syntax**

**silent-time** [seconds]

#### no silent-time

seconds - The number of seconds to disable console response. (Range: 0-65535; where 0 means disabled)

### **Default Setting**

Disabled

#### **Command Mode**

Line Configuration

## Example

To set the silent time to 60 seconds, enter this command:

```
Console(config-line-console) #silent-time 60
Console(config-line-console)#
```

#### **Related Commands**

password-thresh (144)

**speed** This command sets the terminal line's baud rate. This command sets both the transmit (to terminal) and receive (from terminal) speeds. Use the **no** form to restore the default setting.

### **Syntax**

speed bps

no speed

bps - Baud rate in bits per second. (Options: 9600, 19200, 38400, 57600, 115200 bps)

#### **Default Setting**

115200 bps

#### **Command Mode**

Line Configuration

#### **Command Usage**

Set the speed to match the baud rate of the device connected to the serial port. Some baud rates available on devices connected to the port might not be supported. The system indicates if the speed you selected is not supported.

# **Example**

To specify 57600 bps, enter this command:

```
Console(config-line-console) #speed 57600
Console(config-line-console)#
```

**stopbits** This command sets the number of the stop bits transmitted per byte. Use the **no** form to restore the default setting.

# **Syntax**

stopbits {1 | 2}

#### no stopbits

- 1 One stop bit
- 2 Two stop bits

# **Default Setting**

1 stop bit

#### **Command Mode**

Line Configuration

# **Example**

To specify 2 stop bits, enter this command:

```
Console(config-line-console)#stopbits 2
Console(config-line-console)#
```

**timeout login** This command sets the interval that the system waits for a user to log into the CLI. **response** Use the **no** form to restore the default setting.

#### **Syntax**

timeout login response [seconds]

# no timeout login response

```
seconds - Integer that specifies the timeout interval.
(Range: 10 - 300 seconds)
```

# **Default Setting**

300 seconds

#### **Command Mode**

Line Configuration

#### **Command Usage**

- If a login attempt is not detected within the timeout interval, the connection is terminated for the session.
- This command applies to both the local console and Telnet connections.
- ◆ The timeout for Telnet cannot be disabled.
- Using the command without specifying a timeout restores the default setting.

#### **Example**

To set the timeout to two minutes, enter this command:

```
Console(config-line-console) #timeout login response 120
Console(config-line-console)#
```

**disconnect** This command terminates an SSH, Telnet, or console connection.

#### **Syntax**

#### disconnect session-id

session-id – The session identifier for an SSH, Telnet or console connection. (Range: 0-8)

#### **Command Mode**

**Privileged Exec** 

#### **Command Usage**

Specifying session identifier "0" will disconnect the console connection. Specifying any other identifiers for an active session will disconnect an SSH or Telnet connection.

#### **Example**

Console#disconnect 1 Console#

#### **Related Commands**

show ssh (273) show users (121)

terminal This command configures terminal settings, including escape-character, lines displayed, terminal type, width, and command history. Use the **no** form with the appropriate keyword to restore the default setting.

# **Syntax**

terminal {escape-character {ASCII-number | character} | history [size size] | **length** | **terminal-type** {**ansi-bbs** | **vt-100** | **vt-102**} | **width** *width*}

no terminal {escape-character | history [size] | length | terminal-type | width?

escape-character - The keyboard character used to escape from current line input.

**ASCII-number** - ASCII decimal equivalent. (Range: 0-255)

character - Any valid keyboard character.

**history** - The number of lines stored in the command buffer, and recalled using the arrow keys.

**size** size - The number of command lines stored (Range:0-256)

length length - The number of lines displayed on the screen. (Range: 0, 24-200, where 0 means not to pause)

terminal-type - The type of terminal emulation used.

```
ansi-bbs - ANSI-BBS
vt-100 - VT-100
vt-102 - VT-102
```

**width** *width* - The number of character columns displayed on the terminal. (Range: 0-80)

# **Default Setting**

Escape Character: 27 (ASCII-number)

History: 10 Length: 24

Terminal Type: VT100

Width: 80

### **Command Mode**

Privileged Exec

#### Example

This example sets the number of lines displayed by commands with lengthy output such as show running-config to 48 lines.

```
Console#terminal length 48
Console#
```

# **show line** This command displays the terminal line's parameters.

#### **Syntax**

# show line [console | vty]

console - Console terminal line.

**vty** - Virtual terminal for remote console access (i.e., Telnet).

# **Default Setting**

Shows all lines

#### **Command Mode**

Normal Exec, Privileged Exec

#### Example

To show all lines, enter this command:

```
Console#show line
Terminal Configuration for this session:
Length : 24
Width : 80
History Size : 10
Escape Character(ASCII-number) : 27
```

Terminal Type : VT100

Console Configuration:

Password Threshold : 3 times

EXEC Timeout : 600 seconds

Login Timeout : 300 seconds

Silent Time : Disabled

Baud Rate : 115200

Data Bits : 8

Parity : None

Stop Bits : 1

VTY Configuration:

Password Threshold : 3 times
EXEC Timeout : 600 seconds
Login Timeout : 300 sec.
Silent Time : Disabled

Console#

# **Event Logging**

This section describes commands used to configure event logging on the switch.

**Table 20: Event Logging Commands** 

| Command          | Function                                                                | Mode |
|------------------|-------------------------------------------------------------------------|------|
| logging facility | Sets the facility type for remote logging of syslog messages            | GC   |
| logging history  | Limits syslog messages saved to switch memory based on severity         | GC   |
| logging host     | Adds a syslog server host IP address that will receive logging messages | GC   |
| logging level    | Sets the severity of logs to capture to syslog.                         | GC   |
| logging on       | Controls logging of error messages                                      | GC   |
| logging trap     | Limits syslog messages saved to a remote server based on severity       | GC   |
| clear log        | Clears messages from the logging buffer                                 | PE   |
| show log         | Displays log messages                                                   | PE   |
| show logging     | Displays the state of logging                                           | PE   |

logging facility This command sets the facility type for remote logging of syslog messages. Use the **no** form to return the type to the default.

# **Syntax**

logging facility type

no logging facility

type - A number that indicates the facility used by the syslog server to dispatch log messages to an appropriate service. (Range: 16-23)

### **Default Setting**

23

#### **Command Mode**

**Global Configuration** 

# **Command Usage**

The command specifies the facility type tag sent in syslog messages. (See RFC 3164.) This type has no effect on the kind of messages reported by the switch. However, it may be used by the syslog server to sort messages or to store messages in the corresponding database.

# **Example**

Console(config)#logging facility 19 Console(config)#

**logging history** This command limits syslog messages saved to switch memory based on severity. The **no** form returns the logging of syslog messages to the default level.

# **Syntax**

# logging history {flash | ram} level

# no logging history {flash | ram}

**flash** - Event history stored in flash memory (i.e., permanent memory).

ram - Event history stored in temporary RAM (i.e., memory flushed on power reset).

level - One of the levels listed below. Messages sent include the selected level down to level 0. (Range: 0-7)

**Table 21: Logging Levels** 

| Level | Severity Name | Description                                                                              |
|-------|---------------|------------------------------------------------------------------------------------------|
| 7     | debugging     | Debugging messages                                                                       |
| 6     | informational | Informational messages only                                                              |
| 5     | notifications | Normal but significant condition, such as cold start                                     |
| 4     | warnings      | Warning conditions (e.g., return false, unexpected return)                               |
| 3     | errors        | Error conditions (e.g., invalid input, default used)                                     |
| 2     | critical      | Critical conditions (e.g., memory allocation, or free memory error - resource exhausted) |
| 1     | alerts        | Immediate action needed                                                                  |
| 0     | emergencies   | System unusable                                                                          |

# **Default Setting**

Flash: errors (level 3) RAM: debugging (level 7)

#### **Command Mode**

**Global Configuration** 

# **Command Usage**

The message level specified for flash memory must be a higher priority (i.e., numerically lower) than that specified for RAM.

# **Example**

Console(config)#logging history ram 0 Console(config)#

logging host This command adds a syslog server host IP address that will receive logging messages. Use the **no** form to remove a syslog server host.

# **Syntax**

**logging host** *host-ip-address* [**port** *udp-port*]

**no logging host** *host-ip-address* 

host-ip-address - The IPv4 or IPv6 address of a syslog server.

*udp-port* - UDP port number used by the remote server. (Range: 1-65535)

# **Default Setting**

UPD Port: 514

#### **Command Mode**

**Global Configuration** 

# **Command Usage**

- Use this command more than once to build up a list of host IP addresses.
- The maximum number of host IP addresses allowed is five.

#### **Example**

```
Console(config) #logging host 10.1.0.3
Console(config)#
```

**logging level** This command sets the syslog logging severity level to capture . Use the **no** form to set the logging level to the default value.

#### **Syntax**

logging level {user-login level | user-logout level}

no logging level {user-login | user-logout}

**user-login** - specifies the level to log when a user is logged in.

**user-logout** - specifies the level to log when there are no users logged in.

*level-* The syslog severity level to log (Range:1-7)

# **Default Setting**

6

#### **Command Mode**

**Global Configuration** 

### **Command Usage**

- The higher the syslog severity level the more information is captured and consequently the log file size growth will be greater.
- Severity levels are described in Table 21.

### **Example**

```
Console(config)#logging level user-login 7
Console(config)#
```

**logging on** This command controls logging of error messages, sending debug or error messages to a logging process. The **no** form disables the logging process.

#### **Syntax**

[no] logging on

#### **Default Setting**

None

#### **Command Mode**

**Global Configuration** 

#### **Command Usage**

The logging process controls error messages saved to switch memory or sent to remote syslog servers. You can use the logging history command to control the type of error messages that are stored in memory. You can use the logging trap command to control the type of error messages that are sent to specified syslog servers.

#### **Example**

```
Console(config)#logging on
Console(config)#
```

# **Related Commands**

logging history (152) logging trap (154) clear log (155)

#### logging trap

This command enables the logging of system messages to a remote server, or limits the syslog messages saved to a remote server based on severity. Use this command without a specified level to enable remote logging. Use the **no** form to disable remote logging.

# **Syntax**

# logging trap [level level]

# no logging trap [level]

*level* - One of the syslog severity levels listed in the table on page 152. Messages sent include the selected level through level 0.

#### **Default Setting**

Disabled Level 7

#### **Command Mode**

**Global Configuration** 

### **Command Usage**

- Using this command with a specified level enables remote logging and sets the minimum severity level to be saved.
- Using this command without a specified level also enables remote logging, but restores the minimum severity level to the default.

#### **Example**

```
Console(config)#logging trap level 4
Console(config)#
```

# **clear log** This command clears messages from the log buffer.

#### **Syntax**

#### clear log [flash | ram]

flash - Event history stored in flash memory (i.e., permanent memory).

**ram** - Event history stored in temporary RAM (i.e., memory flushed on power reset).

# **Default Setting**

Flash and RAM

# **Command Mode**

**Privileged Exec** 

#### **Example**

```
Console#clear log
Console#
```

#### **Related Commands**

show log (156)

**show log** This command displays the log messages stored in local memory.

### **Syntax**

# show log {flash | ram} [login]

**flash** - Event history stored in flash memory (i.e., permanent memory).

**ram** - Event history stored in temporary RAM (i.e., memory flushed on power reset).

**login** - Option to show the contents of the login buffers.

# **Default Setting**

None

#### **Command Mode**

**Privileged Exec** 

#### **Command Usage**

- All log messages are retained in RAM and Flash after a warm restart (i.e., power is reset through the command interface).
- ◆ All log messages are retained in Flash and purged from RAM after a cold restart (i.e., power is turned off and then on through the power source).

### Example

The following example shows the event message stored in RAM.

```
Console#show log ram
[1] 00:01:30 2001-01-01

"VLAN 1 link-up notification."

level: 6, module: 5, function: 1, and event no.: 1
[0] 00:01:30 2001-01-01

"Unit 1, Port 1 link-up notification."

level: 6, module: 5, function: 1, and event no.: 1
Console#
```

show logging This command displays the configuration settings for logging messages to local switch memory, to an SMTP event handler, or to a remote syslog server.

### **Syntax**

### show logging {flash | ram | sendmail | trap}

flash - Displays settings for storing event messages in flash memory (i.e., permanent memory).

ram - Displays settings for storing event messages in temporary RAM (i.e., memory flushed on power reset).

**sendmail** - Displays settings for the SMTP event handler (page 161).

**trap** - Displays settings for the trap function.

### **Default Setting**

None

#### **Command Mode**

Privileged Exec

#### **Example**

The following example shows that system logging is enabled, the message level for flash memory is "errors" (i.e., default level 3 - 0), and the message level for RAM is "debugging" (i.e., default level 7 - 0).

```
Console#show logging flash
Global Configuration:
Syslog Logging : Enabled
Flash Logging Configuration:
 History Logging in Flash : Level Errors (3)
Console#show logging ram
Global Configuration:
                         : Enabled
  Syslog Logging
Ram Logging Configuration:
 History Logging in RAM : Level Debugging (7)
Console#
```

#### Table 22: show logging flash/ram - display description

| Field                    | Description                                                          |
|--------------------------|----------------------------------------------------------------------|
| Syslog logging           | Shows if system logging has been enabled via the logging on command. |
| History Logging in Flash | The message level(s) reported based on the logging history command.  |

The following example displays settings for the trap function.

```
Console#show logging trap
Global Configuration:
 Syslog Logging : Enabled
Remote Logging Configuration:
```

Status : Disabled

Facility Type : Local use 7 (23) Level Type : Debugging messages (7)

Console#

Table 23: show logging trap - display description

|                              | <b>-</b>                                                                                                    |  |
|------------------------------|----------------------------------------------------------------------------------------------------|--|
| Field                        | Description                                                                                                    |  |
| Global Configuration         |                                                                                                    |  |
| Syslog Logging               | Shows if remote logging has been enabled via the logging trap command.                                             |  |
| Remote Logging Configuration |                                                                                                    |  |
| Status                       | Shows if remote logging has been enabled via the logging trap command.                                             |  |
| Facility Type                | The facility type for remote logging of syslog messages as specified in the logging facility command.              |  |
| Level Type                   | The severity threshold for syslog messages sent to a remote server as specified in the logging trap level command. |  |

# **Related Commands**

show logging sendmail (161)

# **SMTP Alerts**

These commands configure SMTP event handling, and forwarding of alert messages to the specified SMTP servers and email recipients.

**Table 24: Event Logging Commands** 

| Command                               | Function                                              | Mode   |
|---------------------------------------|-------------------------------------------------------|--------|
| logging sendmail                      | Enables SMTP event handling                           | GC     |
| logging sendmail host                 | SMTP servers to receive alert messages                | GC     |
| logging sendmail level                | Severity threshold used to trigger alert messages     | GC     |
| logging sendmail<br>destination-email | Email recipients of alert messages                    | GC     |
| logging sendmail source-<br>email     | Email address used for "From" field of alert messages | GC     |
| show logging sendmail                 | Displays SMTP event handler settings                  | NE, PE |

logging sendmail This command enables SMTP event handling. Use the **no** form to disable this function.

# **Syntax**

[no] logging sendmail

# **Default Setting**

Enabled

#### **Command Mode**

**Global Configuration** 

#### Example

```
Console(config)#logging sendmail
Console(config)#
```

**logging sendmail host** This command specifies SMTP servers that will be sent alert messages. Use the **no** form to remove an SMTP server.

#### **Syntax**

# [no] logging sendmail host ip-address

ip-address - IPv4 address of an SMTP server that will be sent alert messages for event handling.

# **Default Setting**

None

#### **Command Mode**

Global Configuration

#### **Command Usage**

- You can specify up to three SMTP servers for event handing. However, you must enter a separate command to specify each server.
- To send email alerts, the switch first opens a connection, sends all the email alerts waiting in the queue one by one, and finally closes the connection.
- ◆ To open a connection, the switch first selects the server that successfully sent mail during the last connection, or the first server configured by this command. If it fails to send mail, the switch selects the next server in the list and tries to send mail again. If it still fails, the system will repeat the process at a periodic interval. (A trap will be triggered if the switch cannot successfully open a connection.)

# **Example**

```
Console(config)#logging sendmail host 192.168.1.19
Console(config)#
```

logging sendmail level This command sets the severity threshold used to trigger alert messages. Use the **no** form to restore the default setting.

#### **Syntax**

# logging sendmail level level

# no logging sendmail level level

level - One of the system message levels (page 152). Messages sent include the selected level down to level 0. (Range: 0-7; Default: 7)

# **Default Setting**

Level 7

#### **Command Mode**

**Global Configuration** 

# **Command Usage**

The specified level indicates an event threshold. All events at this level or higher will be sent to the configured email recipients. (For example, using Level 7 will report all events from level 7 to level 0.)

#### Example

This example will send email alerts for system errors from level 3 through 0.

```
Console(config)#logging sendmail level 3
Console(config)#
```

# destination-email remove a recipient.

logging sendmail This command specifies the email recipients of alert messages. Use the **no** form to

#### **Syntax**

#### [no] logging sendmail destination-email email-address

email-address - The source email address used in alert messages. (Range: 1-41 characters)

### **Default Setting**

None

#### **Command Mode**

**Global Configuration** 

# **Command Usage**

You can specify up to five recipients for alert messages. However, you must enter a separate command to specify each recipient.

### **Example**

Console(config) #logging sendmail destination-email ted@this-company.com Console(config)#

logging sendmail This command sets the email address used for the "From" field in alert messages. **source-email** Use the **no** form to restore the default value.

# **Syntax**

logging sendmail source-email email-address

#### no logging sendmail source-email

email-address - The source email address used in alert messages. (Range: 1-41 characters)

# **Default Setting**

None

#### **Command Mode**

**Global Configuration** 

### **Command Usage**

You may use an symbolic email address that identifies the switch, or the address of an administrator responsible for the switch.

#### **Example**

Console(config) #logging sendmail source-email bill@this-company.com Console(config)#

# sendmail

**show logging** This command displays the settings for the SMTP event handler.

# **Command Mode**

**Privileged Exec** 

#### **Example**

Console#show logging sendmail SMTP Servers

# **Chapter 4** | System Management Commands Time

```
1. 192.168.2.243

SMTP Minimum Severity Level: 6

SMTP Destination E-mail Addresses

1. dayshift1@mail.com

SMTP Source E-mail Address: switch12@mail.com

SMTP Status: Enabled
Console#
```

# **Time**

The system clock can be dynamically set by polling a set of specified time servers (NTP or SNTP). Maintaining an accurate time on the switch enables the system log to record meaningful dates and times for event entries. If the clock is not set, the switch will only record the time from the factory default set at the last bootup.

**Table 25: Time Commands** 

| Command                          | Function                                                       | Mode   |  |
|----------------------------------|----------------------------------------------------------------|--------|--|
| SNTP Commands                    |                                                                |        |  |
| sntp client                      | Accepts time from specified time servers                       | GC     |  |
| sntp poll                        | Sets the interval at which the client polls for time           | GC     |  |
| sntp server                      | Specifies one or more time servers                             | GC     |  |
| show sntp                        | Shows current SNTP configuration settings                      | NE, PE |  |
| NTP Commands                     |                                                                |        |  |
| ntp authenticate                 | Enables authentication for NTP traffic                         | GC     |  |
| ntp authentication-key           | Configures authentication keys                                 | GC     |  |
| ntp client                       | Enables the NTP client for time updates from specified servers | GC     |  |
| ntp server                       | Specifies NTP servers to poll for time updates                 | GC     |  |
| show ntp                         | Shows current NTP configuration settings                       | NE, PE |  |
| Manual Configuration Commands    |                                                                |        |  |
| clock summer-time (date)         | Configures summer time* for the switch's internal clock        | GC     |  |
| clock summer-time (predefined)   | Configures summer time for the switch's internal clock         | GC     |  |
| clock summer-time<br>(recurring) | Configures summer time for the switch's internal clock         | GC     |  |
| clock timezone                   | Sets the time zone for the switch's internal clock             | GC     |  |
| clock timezone-predefined        | Sets the time zone for the switch's internal clock             | GC     |  |

Table 25: Time Commands (Continued)

| Command       | Function                                   | Mode   |
|---------------|--------------------------------------------|--------|
| calendar set  | Sets the system date and time              | PE     |
| show calendar | Displays the current date and time setting | NE, PE |

Daylight savings time.

#### **SNTP Commands**

sntp client This command enables SNTP client requests for time synchronization from NTP or SNTP time servers specified with the sntp server command. Use the **no** form to disable SNTP client requests.

#### **Syntax**

[no] sntp client

### **Default Setting**

Disabled

#### **Command Mode**

**Global Configuration** 

# **Command Usage**

- The time acquired from time servers is used to record accurate dates and times for log events. Without SNTP, the switch only records the time starting from the factory default set at the last bootup (e.g., Dec 31 07:32:04 2014).
- This command enables client time requests to time servers specified via the sntp server command. It issues time synchronization requests based on the interval set via the sntp poll command.

#### **Example**

```
Console(config)#sntp server 10.1.0.19
Console(config)#sntp poll 60
Console(config)#sntp client
Console(config)#end
Console#show sntp
Current Time : Mar 12 02:33:00 2015
Poll Interval : 60 seconds
Current Mode : Unicast
SNTP Status
              : Enabled
SNTP Server : 10.1.0.19
Current Server: 137.92.140.80
Console#
```

#### **Related Commands**

sntp server (164) sntp poll (164)

### show sntp (165)

# **sntp poll** This command sets the interval between sending time requests when the switch is set to SNTP client mode. Use the **no** form to restore to the default.

#### **Syntax**

sntp poll seconds

no sntp poll

seconds - Interval between time requests. (Range: 16-16384 seconds)

### **Default Setting**

16 seconds

#### **Command Mode**

Global Configuration

#### Example

```
Console(config)#sntp poll 60
Console#
```

#### **Related Commands**

sntp client (163)

**sntp server** This command sets the IP address of the servers to which SNTP time requests are issued. Use the **no** form to clear all or specific servers.

# **Syntax**

```
sntp server {ip1 [ip2 [ip3]]}
no sntp server {ip1 [ip2 [ip3]]}
    ip - IPv4 or IPv6 address of a time server (NTP or SNTP). (Range: 1 - 3
    addresses)
```

#### **Default Setting**

None

#### **Command Mode**

**Global Configuration** 

#### **Command Usage**

This command specifies time servers from which the switch will poll for time updates when set to SNTP client mode. The client will poll the time servers in the order specified until a response is received. It issues time synchronization requests based on the interval set via the sntp poll command.

# **Example**

```
Console(config)#sntp server 10.1.0.19
Console#
```

#### **Related Commands**

sntp client (163) sntp poll (164) show sntp (165)

**show sntp** This command displays the current time and configuration settings for the SNTP client, and indicates whether or not the local time has been properly updated.

#### **Command Mode**

Normal Exec, Privileged Exec

### **Command Usage**

This command displays the current time, the poll interval used for sending time synchronization requests, and the current SNTP mode (i.e., unicast).

# **Example**

```
Console#show sntp
Current Time : Nov 5 18:51:22 2006
Poll Interval : 16 seconds
Current Mode : Unicast
SNTP Status : Enabled
SNTP Server : 137.92.140.80
Current Server : 137.92.140.80
Console#
```

### **NTP Commands**

ntp authenticate This command enables authentication for NTP client-server communications. Use the **no** form to disable authentication.

#### **Syntax**

[no] ntp authenticate

# **Default Setting**

Disabled

#### **Command Mode**

**Global Configuration** 

Time

#### **Command Usage**

You can enable NTP authentication to ensure that reliable updates are received from only authorized NTP servers. The authentication keys and their associated key number must be centrally managed and manually distributed to NTP servers and clients. The key numbers and key values must match on both the server and client.

### **Example**

Console(config) #ntp authenticate Console(config)#

#### **Related Commands**

ntp authentication-key (166)

**ntp** This command configures authentication keys and key numbers to use when NTP authentication-key authentication is enabled. Use the **no** form of the command to clear a specific authentication key or all keys from the current list.

# **Syntax**

ntp authentication-key number md5 key

**no ntp authentication-key** [number]

number - The NTP authentication key ID number. (Range: 1-65535)

**md5** - Specifies that authentication is provided by using the message digest algorithm 5.

key - An MD5 authentication key string. The key string can be up to 32 casesensitive printable ASCII characters (no spaces).

# **Default Setting**

None

#### **Command Mode**

**Global Configuration** 

# **Command Usage**

- The key number specifies a key value in the NTP authentication key list. Up to 255 keys can be configured on the switch. Re-enter this command for each server you want to configure.
- Note that NTP authentication key numbers and values must match on both the server and client.
- NTP authentication is optional. When enabled with the ntp authenticate command, you must also configure at least one key number using this command.

• Use the **no** form of this command without an argument to clear all authentication keys in the list.

# Example

```
Console(config) #ntp authentication-key 45 md5 thisiskey45
Console(config)#
```

#### **Related Commands**

ntp authenticate (165)

**ntp client** This command enables NTP client requests for time synchronization from NTP time servers specified with the **ntp servers** command. Use the **no** form to disable NTP client requests.

#### **Syntax**

[no] ntp client

#### **Default Setting**

Disabled

#### **Command Mode**

**Global Configuration** 

#### **Command Usage**

- The SNTP and NTP clients cannot be enabled at the same time. First disable the SNTP client before using this command.
- The time acquired from time servers is used to record accurate dates and times for log events. Without NTP, the switch only records the time starting from the factory default set at the last bootup (i.e., 00:00:00, Jan. 1, 2015).

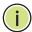

Note: Immediately after the switch has been powered-on, it will take up to five minutes or more for the switch's internal clock to acquire NTP time synchronization.

This command enables client time requests to time servers specified via the **ntp servers** command. It issues time synchronization requests based on the interval set via the **ntp poll** command.

#### **Example**

Console(config) #ntp client Console(config)#

#### **Related Commands**

sntp client (163) ntp server (168)

**ntp server** This command sets the IP addresses of the servers to which NTP time requests are issued. Use the **no** form of the command to clear a specific time server or all servers from the current list.

# **Syntax**

```
ntp server ip-address [key key-number]
```

**no ntp server** [ip-address]

ip-address - IPv4 or IPv6 address of an NTP time server (Range: a.b.c.d or xx:xx:xx:xx)

key-number - The number of an authentication key to use in communications with the server. (Range: 1-65535)

# **Default Setting**

No address configured - when an IP address and key is configured with this command, NTPv4 is the default.

#### **Command Mode**

Global Configuration

#### **Command Usage**

- This command specifies time servers that the switch will poll for time updates when set to NTP client mode. It issues time synchronization requests based on the interval set with the **ntp poll** command. The client will poll all the time servers configured, the responses received are filtered and compared to determine the most reliable and accurate time update for the switch.
- You can configure up to 50 NTP servers on the switch. Re-enter this command for each server you want to configure.
- NTP authentication is optional. If enabled with the **ntp authenticate** command, you must also configure at least one key number using the **ntp** authentication-key command.
- Use the **no** form of this command without an argument to clear all configured servers in the list.

### **Example**

```
Console(config) #ntp server 192.168.3.20
Console(config) #ntp server 192.168.3.21
Console(config) #ntp server 192.168.5.23 key 19
Console(config)#
```

# **Related Commands**

ntp client (167) show ntp (169)

**show ntp** This command displays the current time and configuration settings for the NTP client, and indicates whether or not the local time has been properly updated.

#### **Command Mode**

Normal Exec, Privileged Exec

### **Command Usage**

This command displays the current time, the poll interval used for sending time synchronization requests, and the current NTP mode (i.e., unicast).

#### **Example**

```
Console#show ntp
Console#show ntp
Current Time
                        : Aug 17 11:35:02 2018
Current Mode
                        : unicast
NTP Status
                        : Enabled
NTP Authenticate Status : Enabled
NTP Server 192.168.3.30 version 4
NTP Server 192.168.3.33 version 4
NTP Server 3ffe:3328:5:1:2a0:24ff:fe4b:74a8 version 4
NTP Authentication Key 19 md5 019R65R3327Q1224282703J282424141306M2213
NTP Authentication Key 45 md5 72P36P71R65V5930Q73Q6317747M6K1
Console#
```

# **Manual Configuration Commands**

clock summer-time This command sets the start, end, and offset times of summer time (daylight (date) savings time) for the switch on a one-time basis. Use the **no** form to disable summer time.

#### **Syntax**

**clock summer-time** name **date** b-date b-month b-year b-hour b-minute e-date e-month e-year e-hour e-minute [offset]

#### no clock summer-time

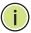

**Note:** b-<parameter name> - indicates when to begin the summer time offset whereas *e-<parameter name>* - indicates when to end the summer time offset. Time

name - Name of the time zone while summer time is in effect, usually an acronym. (Range: 1-30 characters)

*b-date* - Day of the month when summer time will begin. (Range: 1-31)

*b-month* - The month when summer time will begin. (Options: **january** | **february** | **march** | **april** | **may** | **june** | **july** | **august** | **september** | **october** | **november** | **december**)

b-year- The year summer time will begin. (Range: 1970-2037 years)

*b-hour* - The hour summer time will begin. (Range: 0-23 hours)

*b-minute* - The minute summer time will begin. (Range: 0-59 minutes)

e-date - Day of the month when summer time will end. (Range: 1-31)

*e-month* - The month when summer time will end. (Options: **january** | **february** | **march** | **april** | **may** | **june** | **july** | **august** | **september** | **october** | **november** | **december**)

e-year - The year summer time will end. (Range: 1970-2037 years)

e-hour - The hour summer time will end. (Range: 0-23 hours)

e-minute - The minute summer time will end. (Range: 0-59 minutes)

offset - Summer time offset from the regular time zone, in minutes. (Range: 0-120 minutes)

#### **Default Setting**

Disabled

#### **Command Mode**

**Global Configuration** 

### **Command Usage**

- ◆ In some countries or regions, clocks are adjusted through the summer months so that afternoons have more daylight and mornings have less. This is known as Summer Time, or Daylight Savings Time (DST). Typically, clocks are adjusted forward one hour at the start of spring and then adjusted backward in autumn.
- ◆ This command sets the summer-time zone relative to the currently configured time zone. To specify a time corresponding to your local time when summer time is in effect, you must indicate the number of minutes your summer-time zone deviates from your regular time zone (that is, the offset).

### **Example**

The following example sets the 2018 Summer Time ahead by 60 minutes on March 1st and returns to normal time on November 2nd.

```
Console(config)#clock summer-time DEST date 1 march 2018 01 59 2 november 2018
  01 59 60
Console(config)#
```

# **Related Commands**

show sntp (165)

# (predefined)

clock summer-time This command configures the summer time (daylight savings time) status and settings for the switch using predefined configurations for several major regions in the world. Use the **no** form to disable summer time.

#### **Syntax**

# clock summer-time name predefined [australia | europe | new-zealand | usa]

#### no clock summer-time

name - Name of the timezone while summer time is in effect, usually an acronym. (Range: 1-30 characters)

# **Default Setting**

Disabled

#### **Command Mode**

**Global Configuration** 

# **Command Usage**

- In some countries or regions, clocks are adjusted through the summer months so that afternoons have more daylight and mornings have less. This is known as Summer Time, or Daylight Savings Time (DST). Typically, clocks are adjusted forward one hour at the start of spring and then adjusted backward in autumn.
- This command sets the summer-time time relative to the configured time zone. To specify the time corresponding to your local time when summer time is in effect, select the predefined summer-time time zone appropriate for your location, or manually configure summer time if these predefined configurations do not apply to your location (see clock summer-time (date) or clock summer-time (recurring).

**Table 26: Predefined Summer-Time Parameters** 

| Region      | Start Time, Day,<br>Week, & Month      | End Time, Day,<br>Week, & Month         | Rel. Offset |
|-------------|----------------------------------------|-----------------------------------------|-------------|
| Australia   | 00:00:00, Sunday,<br>Week 5 of October | 23:59:59, Sunday,<br>Week 5 of March    | 60 min      |
| Europe      | 00:00:00, Sunday,<br>Week 5 of March   | 23:59:59, Sunday,<br>Week 5 of October  | 60 min      |
| New Zealand | 00:00:00, Sunday,<br>Week 1 of October | 23:59:59, Sunday,<br>Week 3 of March    | 60 min      |
| USA         | 00:00:00, Sunday,<br>Week 2 of March   | 23:59:59, Sunday,<br>Week 1 of November | 60 min      |

Time

# Example

The following example sets the Summer Time setting to use the predefined settings for the European region.

Console(config) #clock summer-time MESZ predefined europe Console(config)#

#### **Related Commands**

show sntp (165)

**clock summer-time** This command allows the user to manually configure the start, end, and offset (recurring) times of summer time (daylight savings time) for the switch on a recurring basis. Use the **no** form to disable summer-time.

# **Syntax**

**clock summer-time** *name* **recurring** *b-week b-day b-month b-hour b-minute* e-week e-day e-month e-hour e-minute [offset]

# no clock summer-time

name - Name of the timezone while summer time is in effect, usually an acronym. (Range: 1-30 characters)

b-week - The week of the month when summer time will begin. (Range: 1-5)

b-day - The day of the week when summer time will begin. (Options: sunday | monday | tuesday | wednesday | thursday | friday | saturday)

*b-month* - The month when summer time will begin. (Options: **january** | february | march | april | may | june | july | august | september | october | november | december)

b-hour - The hour when summer time will begin. (Range: 0-23 hours)

b-minute - The minute when summer time will begin. (Range: 0-59 minutes)

e-week - The week of the month when summer time will end. (Range: 1-5)

e-day - The day of the week summer time will end. (Options: **sunday** | monday | tuesday | wednesday | thursday | friday | saturday)

e-month - The month when summer time will end. (Options: january | february | march | april | may | june | july | august | september | october | november | december)

e-hour - The hour when summer time will end. (Range: 0-23 hours)

e-minute - The minute when summer time will end. (Range: 0-59 minutes)

offset - Summer-time offset from the regular time zone, in minutes. (Range: 1-120 minutes)

# **Default Setting**

Disabled

#### **Command Mode**

**Global Configuration** 

#### **Command Usage**

- ◆ In some countries or regions, clocks are adjusted through the summer months so that afternoons have more daylight and mornings have less. This is known as Summer Time, or Daylight Savings Time (DST). Typically, clocks are adjusted forward one hour at the start of spring and then adjusted backward in autumn.
- ◆ This command sets the summer-time time zone relative to the currently configured time zone. To display a time corresponding to your local time when summer time is in effect, you must indicate the number of minutes your summer-time zone deviates from your regular time zone (that is, the offset).

#### **Example**

The following example sets a recurring 60 minute offset summer-time to begin on the Friday of the 1st week of March at 01:59 hours and summer time to end on the Saturday of the 2nd week of November at 01:59 hours.

```
Console(config)#clock summer-time MESZ recurring 1 friday march 01 59 2
  saturday november 1 59 60
Console(config)#
```

# **Related Commands**

show sntp (165)

#### **clock timezone** This command sets the time zone for the switch's internal clock.

#### **Syntax**

clock timezone name hour hours [minute minutes | before-utc | after-utc]

name - Name of timezone, usually an acronym. (Range: 1-30 characters)

*hours* - Number of hours before/after UTC. (Range: -12 hours before UTC to 13 hours after UTC i.e. -12 to 13)

**minute** *minutes* - Number of minutes before/after UTC. (Range: 0-59 minutes)

**before-utc** - Sets the local time zone before (east) of UTC. (If hours is set to a negative value this parameter cannot be used.)

**after-utc** - Sets the local time zone after (west) of UTC. (If hours is set to a negative value this parameter cannot be used.)

# **Default Setting**

None

Time

#### **Command Mode**

**Global Configuration** 

#### **Command Usage**

This command sets the local time zone relative to the Coordinated Universal Time (UTC, formerly Greenwich Mean Time or GMT), based on the earth's prime meridian, zero degrees longitude. To display a time corresponding to your local time, you must indicate the number of hours and minutes your time zone is east (before) or west (after) of UTC.

# **Example**

```
Console(config) #clock timezone Japan hours -8 minute 0
Console(config)#
```

#### **Related Commands**

show sntp (165)

**clock timezone**- This command sets the time zone for the switch's internal clock from a set of predefined predefined time zones.

#### **Syntax**

#### clock timezone-predefined timezone

timezone - Name of timezone as listed in the list in the command usage section.

### **Default Setting**

None

# **Command Mode**

**Global Configuration** 

#### **Command Usage**

This command sets the local time zone by selecting a pre-defined GMT zone with a geographical description.

Select one time zone from the following list to use as the *timezone* parameter with the command:

GMT+0100-Amsterdam, Berlin, Bern, Rome, Stockholm, Vienna GMT+0100-Belgrade, Bratislava, Budapest, Ljubljana, Prague GMT+0100-Brussels, Copenhagen, Madrid, Paris GMT+0100-Sarajevo, Skopje, Warsaw, Zagreb GMT+0100-WestCentralAfrica GMT+0200-Athens, Beirut, Istanbul, Minsk GMT+0200-Bucharest GMT+0200-Cairo GMT+0200-Harare,Pretoria GMT+0200-Helsinki, Kyiv, Riga, Sofia, Tallinn, Vilnius

GMT+0200-Jerusalem

GMT+0300-Baghdad

GMT+0300-Kuwait,Riyadh

GMT+0300-Moscow, St. Petersburg, Volgograd

GMT+0300-Nairobi

GMT+0330-Tehran

GMT+0400-Abu-Dhabi, Muscat

GMT+0400-Baku, Tbilisi, Yerevan

GMT+0430-Kabul

GMT+0500-Ekaterinburg

GMT+0500-Islamabad, Karachi, Tashkent

GMT+0530-Chennai, Calcuta, Mumbai, New-Delhi

GMT+0545-Kathmandu

GMT+0600-Almaty, Novosibirsk

GMT+0600-Astana, Dhaka

GMT+0600-Sri-Jayawardenepura

GMT+0630-Rangoon

GMT+0700-Bangkok, Hanoi, Jakarta

GMT+0700-Krasnoyarsk

GMT+0800-Beijing, Chongqing, Hong-Kong, Urumqi

GMT+0800-Irkutsk, Ulaan-Bataar

GMT+0800-Kuala-Lumpur, Singapore

GMT+0800-Perth

GMT+0800-Taipei

GMT+0900-Osaka,Sapporo,Tokyo

GMT+0900-Seoul

GMT+0900-Yakutsk

GMT+0930-Adelaide

GMT+0930-Darwin

GMT+1000-Brisbane

GMT+1000-Canberra, Melbourne, Sydney

GMT+1000-Guam,PortMoresby

GMT+1000-Hobart

GMT+1000-Vladivostok

GMT+1030-Lord-Howe-Island

GMT+1100-Magadan, Solomon-Is., New-Caledonia

GMT+1130-Kingston

GMT+1200-Auckland, Wellington

GMT+1200-Fiji,Kamchatka,Marshall-Is

GMT+1245-Chatham-Island

GMT+1300-Nuku'alofa

GMT+1400-Kiritimati

GMT-0100-Azores

GMT-0100-Cape-Verde-Is

GMT-0200-Mid-Atlantic

GMT-0300-Brasilia

GMT-0300-Buenos-Aires, Georgetown

GMT-0300-Greenland

GMT-0330-Newfoundland

GMT-0400-Atlantic-Time(Canada)

GMT-0400-Caracas,La-Paz

GMT-0400-Santiago

GMT-0500-Bogota,Lima,Quito

GMT-0500-Eastern-Time(US&Canada)

GMT-0500-Indiana(East)

GMT-0600-Central-America

GMT-0600-Central-Time(US&Canada)

GMT-0600-Guadalajara, Mexico-City, Monterrey

GMT-0600-Saskatchewan

# **Chapter 4** | System Management Commands

```
GMT-0700-Arizona
GMT-0700-Chihuahua,La-Paz,Mazatlan
GMT-0700-Mountain-Time(US&Canada)
GMT-0800-Pacific-Time(US&Canada), Tijuana
GMT-0900-Alaska
GMT-0930-Taiohae
GMT-1000-Hawaii
GMT-1100-Midway-Island, Samoa
GMT-1200-International-Date-Line-West
GMT-Casablanca, Monrovia
GMT-Greenwich-Mean-Time-Dublin, Edinburgh, Lisbon, London
```

#### **Example**

This example sets the timezone to GMT+1030-Lord-Howe-Island and shows the

```
Console(config) #clock timezone-predefined GMT+1030-Lord-Howe-Island
Console(config)#end
Console#show calendar
Current Time : May 31 18:22:21 2018
Time Zone : GMT+1030-LordHoweIsland Summer Time : Not configured
Summer Time in Effect : No
Console#
```

#### **Related Commands**

show sntp (165)

calendar set This command sets the system clock. It may be used if there is no time server on your network, or if you have not configured the switch to receive signals from a time server.

#### **Syntax**

```
calendar set hour min sec {day month year | month day year}
   hour - Hour in 24-hour format. (Range: 0 - 23)
   min - Minute. (Range: 0 - 59)
   sec - Second. (Range: 0 - 59)
   day - Day of month. (Range: 1 - 31)
   month - january | february | march | april | may | june | july | august |
    september | october | november | december
   year - Year (4-digit). (Range: 1970-2037)
```

#### **Default Setting**

None

#### **Command Mode**

Privileged Exec

### **Command Usage**

Note that when SNTP is enabled, the system clock cannot be manually configured.

This example shows how to set the system clock to 15:12:34, February 1st, 2015.

```
Console#calendar set 18 12 34 17 july 2018
Console#
```

show calendar This command displays the system clock.

# **Default Setting**

None

#### **Command Mode**

Normal Exec, Privileged Exec

# **Example**

```
Console#show calendar
Current Time
                    : Mar 12 02:53:58 2015
                   : UTC, 00:00
Time Zone
Time Zone
Summer Time
                   : DEST, offset 60 minutes
                      Apr 1 2007 23:23 to Apr 23 2015 23:23
Summer Time in Effect : No
Console#
```

# **Time Range**

This section describes the commands used to sets a time range for use by other functions, such as Access Control Lists.

**Table 27: Time Range Commands** 

| Command         | Function                                                                     | Mode |
|-----------------|------------------------------------------------------------------------------|------|
| time-range      | Specifies the name of a time range, and enters time range configuration mode | GC   |
| absolute        | Sets the absolute time range for the execution of a command                  | TR   |
| periodic        | Sets the time range for the periodic execution of a command                  | TR   |
| show time-range | Shows configured time ranges.                                                | PE   |

time-range This command specifies the name of a time range, and enters time range configuration mode. Use the **no** form to remove a previously specified time range.

# **Syntax**

#### [no] time-range name

name - Name of the time range. (Range: 1-32 characters)

# **Default Setting**

None

#### **Command Mode**

**Global Configuration** 

### **Command Usage**

- This command sets a time range for use by other functions, such as Access Control Lists.
- ◆ A maximum of eight rules can be configured for a time range.

## **Example**

```
Console(config)#time-range r&d
Console(config-time-range)#
```

#### **Related Commands**

Access Control Lists (381)

**absolute** This command sets the absolute time range for the execution of a command. Use the **no** form to remove a previously specified time.

#### **Syntax**

**absolute start** hour minute day month year [end hour minutes day month year] **absolute end** hour minutes day month year no absolute

```
hour - Hour in 24-hour format. (Range: 0-23)

minute - Minute. (Range: 0-59)

day - Day of month. (Range: 1-31)

month - january | february | march | april | may | june | july | august |
september | october | november | december

year - Year (4-digit). (Range: 2013-2037)
```

# **Default Setting**

None

### **Command Mode**

Time Range Configuration

# **Command Usage**

- ◆ If a time range is already configured, you must use the **no** form of this command to remove the current entry prior to configuring a new time range.
- ◆ If both an absolute rule and one or more periodic rules are configured for the same time range (i.e., named entry), that entry will only take effect if the current time is within the absolute time range and one of the periodic time ranges.

### Example

This example configures the time for the single occurrence of an event.

```
Console(config)#time-range r&d
Console(config-time-range)#absolute start 1 1 1 april 2017 end 2 1 1 april 2017
Console(config-time-range)#
```

**periodic** This command sets the time range for the periodic execution of a command. Use the **no** form to remove a previously specified time range.

### **Syntax**

[no] periodic {daily | friday | monday | saturday | sunday | thursday | tuesday | wednesday | weekdays | weekend} hour minute to {daily | friday | monday | saturday | sunday | thursday | tuesday | wednesday | weekdays | weekend | hour minute}

```
daily - Daily
friday - Friday
monday - Monday
saturday - Saturday
sunday - Sunday
thursday - Thursday
tuesday - Tuesday
wednesday - Wednesday
weekdays - Weekdays
weekend - Weekends
hour - Hour in 24-hour format. (Range: 0-23)
minute - Minute. (Range: 0-59)
```

### **Default Setting**

None

#### **Command Mode**

**Time Range Configuration** 

#### **Command Usage**

- ◆ If a time range is already configured, you must use the **no** form of this command to remove the current entry prior to configuring a new time range.
- ◆ If both an absolute rule and one or more periodic rules are configured for the same time range (i.e., named entry), that entry will only take effect if the current time is within the absolute time range and one of the periodic time ranges.
- When using daily, weekdays or weekend keywords with the command, the "to" keyword must be the same word or no keyword (it is implicit) and only hours and minutes are input (see the examples).
- When using the no form of the command with daily, weekdays or weekend keywords, the second "to" keyword is not required only the "to" time settings.

This example configures a time range for the periodic occurrence of an event on a daily basis from 1:01 AM to 2:01 AM.

```
Console(config)#time-range sales
Console(config-time-range)#periodic daily 1 1 to 2 1
Console(config-time-range)#
```

This example is exactly as the first example except the extra daily word is used but the configuration is the same.

```
Console(config)#time-range sales
Console(config-time-range)#periodic daily 1 1 to daily 2 1
Console(config-time-range)#:
```

This example configures a periodic occurrence every Monday from 8:30 AM to 9:30 AM.

```
Console(config) #time-range monday+_breakfast
Console(config-time-range) #periodic monday 08 30 to monday 9 30
Console(config-time-range) #
```

This example configures a periodic occurrence every Monday from 6:30 AM to Friday 6:30 PM.

```
Console(config)#time-range work_week
Console(config-time-range)#periodic monday 08 30 to friday 18 30
Console(config-time-range)#
```

This example configures a periodic occurrence every weekend (Saturday and Sunday) from 6:00 AM to 6:00 PM.

```
Console(config) #time-range weekend
Console(config-time-range) #periodic weekend 0 6 to weekend 18:00
Console(config-time-range)#
```

This example removes a periodic occurrence as configured in the previous example.

```
Console(config)#time-range weekend
Console(config-time-range)#no periodic weekend 0 6 to 18 00
Console(config-time-range)#
```

**show time-range** This command shows configured time ranges.

### **Syntax**

# show time-range [name]

name - Name of the time range. (Range: 1-32 characters)

# **Default Setting**

None

### **Command Mode**

**Privileged Exec** 

# **Example**

```
Console#show time-range

Time range lunch:
status: inactive
periodic Weekdays 11:30 to Weekdays 13:30

Time range monday_breakfast:
status: inactive
absolute start 06:30 23 July 2018 end 09:00 23 July 2018

Time range daily:
status: inactive
periodic Daily 14:30 to Daily 16:05

Console#
```

# **Switch Clustering**

Switch Clustering is a method of grouping switches together to enable centralized management through a single unit. Switches that support clustering can be grouped together regardless of physical location or switch type, as long as they are connected to the same local network.

**Table 28: Switch Cluster Commands** 

| Command                 | Function                                           | Mode |
|-------------------------|----------------------------------------------------|------|
| cluster                 | Configures clustering on the switch                | GC   |
| cluster commander       | Configures the switch as a cluster Commander       | GC   |
| cluster ip-pool         | Sets the cluster IP address pool for Members       | GC   |
| cluster member          | Sets Candidate switches as cluster members         | GC   |
| rcommand                | Provides configuration access to Member switches   | PE   |
| show cluster            | Displays the switch clustering status              | PE   |
| show cluster members    | Displays current cluster Members                   | PE   |
| show cluster candidates | Displays current cluster Candidates in the network | PE   |

# **Using Switch Clustering**

- ◆ A switch cluster has a primary unit called the "Commander" which is used to manage all other "Member" switches in the cluster. The management station can use either Telnet or the web interface to communicate directly with the Commander through its IP address, and then use the Commander to manage the Member switches through the cluster's "internal" IP addresses.
- Clustered switches must be in the same Ethernet broadcast domain. In other words, clustering only functions for switches which can pass information between the Commander and potential Candidates or active Members through VLAN 4093.
- Once a switch has been configured to be a cluster Commander, it automatically discovers other cluster-enabled switches in the network. These "Candidate" switches only become cluster Members when manually selected by the administrator through the management station.
- The cluster VLAN 4093 is not configured by default. Before using clustering, take the following actions to set up this VLAN:
  - 1. Create VLAN 4093 (see "Editing VLAN Groups" on page 586).
  - 2. Add the participating ports to this VLAN (see "Configuring VLAN Interfaces" on page 588), and set them to hybrid mode, tagged members, PVID = 1, and acceptable frame type = all.

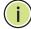

**Note:** Cluster Member switches can be managed either through a Telnet connection to the Commander, or through a web management connection to the Commander. When using a console connection, from the Commander CLI prompt, use the rcommand to connect to the Member switch.

**cluster** This command enables clustering on the switch. Use the **no** form to disable clustering.

#### **Syntax**

[no] cluster

### **Default Setting**

Disabled

#### **Command Mode**

**Global Configuration** 

### **Command Usage**

◆ To create a switch cluster, first be sure that clustering is enabled on the switch (the default is enabled), then set the switch as a Cluster Commander. Set a

# **Chapter 4** | System Management Commands

Switch Clustering

Cluster IP Pool that does not conflict with any other IP subnets in the network. Cluster IP addresses are assigned to switches when they become Members and are used for communication between Member switches and the Commander.

- Switch clusters are limited to the same Ethernet broadcast domain.
- There can be up to 100 candidates and 16 member switches in one cluster.
- ◆ A switch can only be a Member of one cluster.
- Configured switch clusters are maintained across power resets and network changes.

# **Example**

```
Console(config)#cluster
Console(config)#
```

**cluster commander** This command enables the switch as a cluster Commander. Use the **no** form to disable the switch as cluster Commander.

#### **Syntax**

[no] cluster commander

# **Default Setting**

Disabled

#### **Command Mode**

**Global Configuration** 

# **Command Usage**

- Once a switch has been configured to be a cluster Commander, it automatically discovers other cluster-enabled switches in the network. These "Candidate" switches only become cluster Members when manually selected by the administrator through the management station.
- Cluster Member switches can be managed through a Telnet connection to the Commander. From the Commander CLI prompt, use the rcommand id command to connect to the Member switch.

# **Example**

```
Console(config)#cluster commander
Console(config)#
```

**cluster ip-pool** This command sets the cluster IP address pool. Use the **no** form to reset to the default address.

# **Syntax**

**cluster ip-pool** *ip-address* 

# no cluster ip-pool

ip-address - The base IP address for IP addresses assigned to cluster Members. The IP address must start 10.x.x.x.

#### **Default Setting**

10.254.254.1

### **Command Mode**

**Global Configuration** 

## **Command Usage**

- An "internal" IP address pool is used to assign IP addresses to Member switches in the cluster. Internal cluster IP addresses are in the form 10.x.x.member-ID. Only the base IP address of the pool needs to be set since Member IDs can only be between 1 and 36.
- Set a Cluster IP Pool that does not conflict with addresses in the network IP subnet. Cluster IP addresses are assigned to switches when they become Members and are used for communication between Member switches and the Commander.
- You cannot change the cluster IP pool when the switch is currently in Commander mode. Commander mode must first be disabled.

# **Example**

```
Console(config)#cluster ip-pool 10.2.3.4
Console(config)#
```

**cluster member** This command configures a Candidate switch as a cluster Member. Use the **no** form to remove a Member switch from the cluster.

#### **Syntax**

cluster member mac-address mac-address id member-id

no cluster member id member-id

mac-address - The MAC address of the Candidate switch.

member-id - The ID number to assign to the Member switch. (Range: 1-16)

#### **Default Setting**

No Members

#### **Command Mode**

Global Configuration

# **Command Usage**

- The maximum number of cluster Members is 16.
- ◆ The maximum number of cluster Candidates is 100.

#### **Example**

```
Console(config)#cluster member mac-address 00-12-34-56-78-9a id 5
Console(config)#
```

**rcommand** This command provides access to a cluster Member CLI for configuration.

# **Syntax**

#### rcommand id member-id

member-id - The ID number of the Member switch. (Range: 1-16)

#### **Command Mode**

Privileged Exec

#### **Command Usage**

- This command only operates through a Telnet connection to the Commander switch. Managing cluster Members using the local console CLI on the Commander is not supported.
- There is no need to enter the username and password for access to the Member switch CLI.

#### **Example**

```
Console#rcommand id 1

CLI session with the ECS4120-28Fv2-I is opened.
To end the CLI session, enter [Exit].

Vty-0#
```

**show cluster** This command shows the switch clustering configuration.

#### **Command Mode**

**Privileged Exec** 

```
Console#show cluster
Role
                    : commander
Interval Heartbeat
                    : 30
Heartbeat Loss Count : 3 seconds
Number of Members
                    : 1
Number of Candidates : 2
Console#
```

**show cluster members** This command shows the current switch cluster members.

# **Command Mode**

**Privileged Exec** 

# **Example**

```
Console#show cluster members
Cluster Members:
           : 1
           : Active member
IP Address : 10.254.254.2
MAC Address : 00-E0-0C-00-00-FE
Description : ECS4120-Series
Console#
```

# candidates

**show cluster** This command shows the discovered Candidate switches in the network.

#### **Command Mode**

**Privileged Exec** 

# **Example**

```
Console#show cluster candidates
Cluster Candidates:
        MAC Address
                             Description
Active member 00-E0-0C-00-00-FE ECS4120-28Fv2-I
Candidate
               00-12-CF-0B-47-A0 ECS4120-28Fv2-I
Console#
```

Chapter 4 | System Management Commands Switch Clustering 5

# **SNMP Commands**

SNMP commands control access to this switch from management stations using the Simple Network Management Protocol (SNMP), as well as the error types sent to trap managers.

SNMP Version 3 also provides security features that cover message integrity, authentication, and encryption; as well as controlling user access to specific areas of the MIB tree. To use SNMPv3, first set an SNMP engine ID (or accept the default), specify read and write access views for the MIB tree, configure SNMP user groups with the required security model (i.e., SNMP v1, v2c or v3) and security level (i.e., authentication and privacy), and then assign SNMP users to these groups, along with their specific authentication and privacy passwords.

**Table 29: SNMP Commands** 

| Command                                                                                                    | Function                                                                                                    | Mode   |
|----------------------------------------------------------------------------------------------------|----------------------------------------------------------------------------------------------------|--------|
| General SNMP Commands                                                                                                    |                                                                                                    |        |
| snmp-server                                                                                                    | Enables the SNMP agent                                                                                          | GC     |
| snmp-server community                                                                                                    | Sets up the community access string to permit access to SNMP commands                                           | GC     |
| snmp-server contact                                                                                                    | Sets the system contact string                                                                                  | GC     |
| snmp-server location                                                                                                    | Sets the system location string                                                                                 | GC     |
| show snmp                                                                                                    | Displays the status of SNMP communications                                                                      | NE, PE |
| SNMP Target Host Commands                                                                                                    | s                                                                                                    |        |
| snmp-server enable traps                                                                                                    | Enables the device to send SNMP traps (i.e., SNMP notifications)                                                | GC     |
| snmp-server host                                                                                                    | Specifies the recipient of an SNMP notification operation                                                       | GC     |
| snmp-server<br>enable port-traps link-up-<br>down                                                                                                    | Enables the device to send SNMP traps (i.e., SNMP notifications) when port links toggle up or down.             | IC     |
| This command enables the device to send SNMP traps (i.e., SNMP notifications) when a dynamic MAC address is added or removed. Use the no form to restore the default setting. | Enables the device to send SNMP traps (i.e., SNMP notifications) when a dynamic MAC address is added or removed | IC     |
| show snmp-server enable port-traps                                                                                                    | Shows if SNMP traps are enabled or disabled for the specified interfaces                                        | PE     |
| SNMPv3 Commands                                                                                                    |                                                                                                    |        |
| snmp-server engine-id                                                                                                    | Sets the SNMP engine ID                                                                                         | GC     |

Table 29: SNMP Commands (Continued)

| Command                                                             | Function                                                                                                    | Mode      |
|---------------------------------------------------------------------|----------------------------------------------------------------------------------------------------|-----------|
| snmp-server group                                                   | Adds an SNMP group, mapping users to views                                                                                                    | GC        |
| snmp-server user                                                    | Adds a user to an SNMP group                                                                                                    | GC        |
| snmp-server view                                                    | Adds an SNMP view                                                                                                    | GC        |
| show snmp engine-id                                                 | Shows the SNMP engine ID                                                                                                    | PE        |
| show snmp group                                                     | Shows the SNMP groups                                                                                                    | PE        |
| show snmp user                                                      | Shows the SNMP users                                                                                                    | PE        |
| show snmp view                                                      | Shows the SNMP views                                                                                                    | PE        |
| Notification Log Commands                                           |                                                                                                    |           |
| nlm                                                                 | Enables the specified notification log                                                                                                    | GC        |
| snmp-server notify-filter                                           | Creates a notification log and specifies the target host                                                                                              | GC        |
| show nlm oper-status                                                | Shows operation status of configured notification logs                                                                                                | PE        |
| show snmp notify-filter                                             | Displays the configured notification logs                                                                                                    | PE        |
| ATC Trap Commands                                                   |                                                                                                    |           |
| snmp-server enable port-<br>traps atc broadcast-alarm-<br>clear     | Sends a trap when broadcast traffic falls beneath the lower threshold after a storm control response has been triggered                               | IC (Port) |
| snmp-server enable port-<br>traps atc broadcast-alarm-<br>fire      | Sends a trap when broadcast traffic exceeds the upper threshold for automatic storm control                                                           | IC (Port) |
| snmp-server enable port-<br>traps atc broadcast-control-<br>apply   | Sends a trap when broadcast traffic exceeds the upper threshold for automatic storm control and the apply timer expires                               | IC (Port) |
| snmp-server enable port-<br>traps atc broadcast-control-<br>release | Sends a trap when broadcast traffic falls beneath the lower threshold after a storm control response has been triggered and the release timer expires | IC (Port) |
| snmp-server enable port-<br>traps atc multicast-alarm-<br>clear     | Sends a trap when multicast traffic falls beneath the lower threshold after a storm control response has been triggered                               | IC (Port) |
| snmp-server enable port-<br>traps atc multicast-alarm-<br>fire      | Sends a trap when multicast traffic exceeds the upper threshold for automatic storm control                                                           | IC (Port) |
| snmp-server enable port-<br>traps atc multicast-control-<br>apply   | Sends a trap when multicast traffic exceeds the upper threshold for automatic storm control and the apply timer expires                               | IC (Port) |
| snmp-server enable port-<br>traps atc multicast-control-<br>release | Sends a trap when multicast traffic falls beneath the lower threshold after a storm control response has been triggered and the release timer expires | IC (Port) |
| Transceiver Power Threshold 1                                       | Trap Commands                                                                                                    |           |
| transceiver-threshold current                                       | Sends a trap when the transceiver current falls outside the specified thresholds                                                                      | IC (Port) |
| transceiver-threshold rx-power                                      | Sends a trap when the power level of the received signal falls outside the specified thresholds                                                       | IC (Port) |
| transceiver-threshold<br>temperature                                | Sends a trap when the transceiver temperature falls outside the specified thresholds                                                                  | IC (Port) |

Table 29: SNMP Commands (Continued)

| Command                           | Function                                                                                           | Mode      |
|-----------------------------------|----------------------------------------------------------------------------------------------------|-----------|
| transceiver-threshold<br>tx-power | Sends a trap when the power level of the transmitted signal power outside the specified thresholds | IC (Port) |
| transceiver-threshold voltage     | Sends a trap when the transceiver voltage falls outside the specified thresholds                   | IC (Port) |
| Additional Trap Commands          |                                                                                                    |           |
| memory                            | Sets the rising and falling threshold for the memory utilization alarm                             | GC        |
| process cpu                       | Sets the rising and falling threshold for the CPU utilization alarm                                | GC        |
| process cpu guard                 | Sets the CPU utilization watermark and threshold                                                   | GC        |
| show memory                       | Shows memory utilization parameters                                                                | PE        |
| show process cpu                  | Shows CPU utilization parameters                                                                   | PE        |
| show process cpu guard            | Shows the CPU utilization watermark and threshold                                                  | PE        |
| show process cpu task             | Shows CPU utilization per process                                                                  | NE, PE    |

# **General SNMP Commands**

snmp-server This command enables the SNMPv3 engine and services for all management clients (i.e., versions 1, 2c, 3). Use the **no** form to disable the server.

# **Syntax**

[no] snmp-server

# **Default Setting**

Enabled

### **Command Mode**

**Global Configuration** 

# Example

Console(config)#snmp-server Console(config)#

snmp-server This command defines community access strings used to authorize management community access by clients using SNMP v1 or v2c. Use the no form to remove the specified community string.

#### **Syntax**

### snmp-server community string [ro | rw]

### no snmp-server community string

string - Community string that acts like a password and permits access to the SNMP protocol. (Maximum length: 32 characters, case sensitive; Maximum number of strings: 5)

ro - Specifies read-only access. Authorized management stations are only able to retrieve MIB objects.

rw - Specifies read/write access. Authorized management stations are able to both retrieve and modify MIB objects.

# **Default Setting**

- public Read-only access. Authorized management stations are only able to retrieve MIB objects.
- private Read/write access. Authorized management stations are able to both retrieve and modify MIB objects.

#### **Command Mode**

**Global Configuration** 

### **Example**

Console(config) #snmp-server community alpha rw Console(config)#

**snmp-server contact** This command sets the system contact string. Use the **no** form to remove the system contact information.

#### **Syntax**

### snmp-server contact string

no snmp-server contact

string - String that describes the system contact information. (Maximum length: 255 characters)

### **Default Setting**

None

#### **Command Mode**

**Global Configuration** 

```
Console(config)#snmp-server contact Paul
Console(config)#
```

#### **Related Commands**

snmp-server location (193)

snmp-server location This command sets the system location string. Use the **no** form to remove the location string.

# **Syntax**

snmp-server location text

### no snmp-server location

text - String that describes the system location. (Maximum length: 255 characters)

## **Default Setting**

None

#### **Command Mode**

**Global Configuration** 

### **Example**

```
Console(config) #snmp-server location WC-19
Console(config)#
```

#### **Related Commands**

snmp-server contact (192)

**show snmp** This command can be used to check the status of SNMP communications.

# **Default Setting**

None

### **Command Mode**

Normal Exec, Privileged Exec

### **Command Usage**

This command provides information on the community access strings, counters for SNMP input and output protocol data units, and whether or not SNMP logging has been enabled with the **snmp-server enable traps** command.

```
Console#show snmp
SNMP Agent : Enabled
SNMP Traps :
Authentication : Enabled
MAC-notification : Disabled
MAC-notification interval : 1 second(s)
SNMP Communities :
   1. public, and the access level is read-only
   2. private, and the access level is read/write
0 SNMP packets input
    0 Bad SNMP version errors
    0 Unknown community name
    O Illegal operation for community name supplied
    0 Encoding errors
    0 Number of requested variables
    0 Number of altered variables
    0 Get-request PDUs
    0 Get-next PDUs
   0 Set-request PDUs
0 SNMP packets output
    0 Too big errors
    0 No such name errors
   0 Bad values errors
    0 General errors
    0 Response PDUs
    0 Trap PDUs
SNMP Logging: Disabled
Console#
```

### **SNMP Target Host Commands**

snmp-server This command enables this device to send Simple Network Management Protocol enable traps traps or informs (i.e., SNMP notifications). Use the **no** form to disable SNMP notifications.

#### **Syntax**

[no] snmp-server enable traps [authentication | ethernet cfm | mac-notification [interval seconds]]

**authentication** - Keyword to issue authentication failure notifications.

ethernet cfm - Connectivity Fault Management traps. For more information on these traps, see "CFM Commands" on page 801.

mac-notification - Keyword to issue trap when a dynamic MAC address is added or removed.

**interval** - Specifies the interval between issuing two consecutive traps. (Range: 1-3600 seconds; Default: 1 second)

#### **Default Setting**

Issue authentication.
Other traps are disabled.

#### **Command Mode**

**Global Configuration** 

## **Command Usage**

- ◆ If you do not enter an snmp-server enable traps command, no notifications controlled by this command are sent. In order to configure this device to send SNMP notifications, you must enter at least one snmp-server enable traps command. If you enter the command with no keywords, both authentication and link-up-down notifications are enabled. If you enter the command with a keyword, only the notification type related to that keyword is enabled.
- ◆ The **snmp-server enable traps** command is used in conjunction with the snmp-server host command. Use the snmp-server host command to specify which host or hosts receive SNMP notifications. In order to send notifications, you must configure at least one snmp-server host command.
- ◆ The authentication, link-up, and link-down traps are legacy notifications, and therefore when used for SNMP Version 3 hosts, they must be enabled in conjunction with the corresponding entries in the Notify View assigned by the snmp-server group command.

#### Example

Console(config)#snmp-server enable traps
Console(config)#

#### **Related Commands**

snmp-server host (196)

snmp-server host This command specifies the recipient of a Simple Network Management Protocol notification operation. Use the **no** form to remove the specified host.

## **Syntax**

snmp-server host {host-addr [inform [retry retries | timeout seconds]] community-string}

[version {1 | 2c | 3 {auth | noauth | priv}}] [udp-port port]

**no snmp-server host** *host-addr* 

host-addr - IPv4 or IPv6 address of the host (the targeted recipient). (Maximum host addresses: 5 trap destination IP address entries)

inform - Notifications are sent as inform messages. Note that this option is only available for version 2c and 3 hosts. (Default: traps are used)

retries - The maximum number of times to resend an inform message if the recipient does not acknowledge receipt. (Range: 0-255; Default: 3)

seconds - The number of seconds to wait for an acknowledgment before resending an inform message. (Range: 0-2147483647 centiseconds; Default: 1500 centiseconds)

community-string - Password-like community string sent with the notification operation to SNMP V1 and V2c hosts. Although you can set this string using the **snmp-server host** command by itself, we recommend defining it with the snmp-server community command prior to using the **snmp-server host** command. (Maximum length: 32 characters)

version - Specifies whether to send notifications as SNMP Version 1, 2c or 3 traps. (Range: 1, 2c, 3; Default: 1)

auth | noauth | priv - This group uses SNMPv3 with authentication, no authentication, or with authentication and privacy. See "Simple Network Management Protocol" in the Web Management Guide for further information about these authentication and encryption options.

port - Host UDP port to use. (Range: 1-65535; Default: 162)

#### **Default Setting**

Host Address: None **Notification Type: Traps** SNMP Version: 1 UDP Port: 162

#### **Command Mode**

**Global Configuration** 

# **Command Usage**

 If you do not enter an snmp-server host command, no notifications are sent. In order to configure the switch to send SNMP notifications, you must enter at least one **snmp-server host** command. In order to enable multiple hosts, you must issue a separate snmp-server host command for each host.

- ◆ The snmp-server host command is used in conjunction with the snmp-server enable traps command. Use the snmp-server enable traps command to enable the sending of traps or informs and to specify which SNMP notifications are sent globally. For a host to receive notifications, at least one snmp-server enable traps command and the snmp-server host command for that host must be enabled.
- Some notification types cannot be controlled with the snmp-server enable traps command. For example, some notification types are always enabled.
- Notifications are issued by the switch as trap messages by default. The recipient of a trap message does not send a response to the switch. Traps are therefore not as reliable as inform messages, which include a request for acknowledgement of receipt. Informs can be used to ensure that critical information is received by the host. However, note that informs consume more system resources because they must be kept in memory until a response is received. Informs also add to network traffic. You should consider these effects when deciding whether to issue notifications as traps or informs.

To send an inform to a SNMPv2c host, complete these steps:

- 1. Enable the SNMP agent (page 191).
- **2.** Create a view with the required notification messages (page 204).
- **3.** Create a group that includes the required notify view (page 201).
- **4.** Allow the switch to send SNMP traps; i.e., notifications (page 194).
- **5.** Specify the target host that will receive inform messages with the **snmp-server host** command as described in this section.

To send an inform to a SNMPv3 host, complete these steps:

- 1. Enable the SNMP agent (page 191).
- 2. Create a remote SNMPv3 user to use in the message exchange process (page 202).
- **3.** Create a view with the required notification messages (page 204).
- **4.** Create a group that includes the required notify view (page 201).
- **5.** Allow the switch to send SNMP traps; i.e., notifications (page 194).
- **6.** Specify the target host that will receive inform messages with the **snmp-server host** command as described in this section.
- The switch can send SNMP Version 1, 2c or 3 notifications to a host IP address, depending on the SNMP version that the management station supports. If the snmp-server host command does not specify the SNMP version, the default is to send SNMP version 1 notifications.
- ◆ If you specify an SNMP Version 3 host, then the community string is interpreted as an SNMP user name. The user name must first be defined with the snmpserver user command. Otherwise, an SNMPv3 group will be automatically created by the snmp-server host command using the name of the specified community string, and default settings for the read, write, and notify view.

```
Console(config)#snmp-server host 10.1.19.23 batman
Console(config)#
```

#### **Related Commands**

snmp-server enable traps (194)

snmp-server This command enables the device to send SNMP traps from a specific interface (i.e., enable port-traps link- SNMP notifications) when the port's link toggles its status from up to down or **up-down** down to up. Use the no form to disable SNMP traps being sent.

#### **Syntax**

[no] snmp-server enable port-traps link-up-down

# **Default Setting**

Disabled

#### **Command Mode**

Interface Configuration (Ethernet, Port Channel)

# **Command Usage**

This command can enable SNMP traps on the current interface only if they are also enabled at the global level with the snmp-server enable traps command.

### **Example**

```
{\tt Console}\,({\tt config})\, {\tt \#interface} \ {\tt ethernet} \ 1/1
Console(config-if)#snmp-server enable port-traps link-up-down
Console(config)#
```

**snmp-server** This command enables the device to send SNMP traps (i.e., SNMP notifications) enable port-traps when a dynamic MAC address is added or removed. Use the no form to restore the mac-notification default setting.

#### **Syntax**

# [no] snmp-server enable port-traps mac-notification

mac-notification - Keyword to issue trap when a dynamic MAC address is added or removed.

#### **Default Setting**

Disabled

#### **Command Mode**

Interface Configuration (Ethernet, Port Channel)

# **Command Usage**

This command can enable MAC authentication traps on the current interface only if they are also enabled at the global level with the snmp-server enable traps macauthentication command.

### **Example**

```
Console(config)#interface ethernet 1/1
Console(config-if) #snmp-server enable port-traps mac-notification
Console(config)#
```

# enable port-traps interfaces.

**show snmp-server** This command shows if SNMP traps are enabled or disabled for the specified

# **Syntax**

```
show snmp-server enable port-traps interface [interface]
```

interface

```
ethernet unit/port
```

```
unit - Unit identifier. (Range: Always 1)
port - Port number. (Range: 1-28)
```

port-channel channel-id (Range: 1-26)

#### **Command Mode**

Privileged Exec

# Example

```
Console#show snmp-server enable port-traps interface
Interface MAC Notification Trap
Eth 1/1
Eth 1/2
                             No
Eth 1/3
                             No
```

#### **SNMPv3 Commands**

snmp-server This command configures an identification string for the SNMPv3 engine. Use the **engine-id no** form to restore the default.

### **Syntax**

snmp-server engine-id {local | remote {ip-address}} engineid-string no snmp-server engine-id {local | remote {ip-address}}

**local** - Specifies the SNMP engine on this switch.

**remote** - Specifies an SNMP engine on a remote device.

ip-address - IPv4 or IPv6 address of the remote device.

engineid-string - String identifying the engine ID. (Range: 1-64 hexadecimal characters)

### **Default Setting**

A unique engine ID is automatically generated by the switch based on its MAC address.

#### **Command Mode**

**Global Configuration** 

# **Command Usage**

- An SNMP engine is an independent SNMP agent that resides either on this switch or on a remote device. This engine protects against message replay, delay, and redirection. The engine ID is also used in combination with user passwords to generate the security keys for authenticating and encrypting SNMPv3 packets.
- A remote engine ID is required when using SNMPv3 informs. (See the snmpserver host command.) The remote engine ID is used to compute the security digest for authentication and encryption of packets passed between the switch and a user on the remote host. SNMP passwords are localized using the engine ID of the authoritative agent. For informs, the authoritative SNMP agent is the remote agent. You therefore need to configure the remote agent's SNMP engine ID before you can send proxy requests or informs to it.
- Trailing zeroes need not be entered to uniquely specify a engine ID. In other words, the value "0123456789" is equivalent to "0123456789" followed by 16 zeroes for a local engine ID.
- A local engine ID is automatically generated that is unique to the switch. This is referred to as the default engine ID. If the local engine ID is deleted or changed, all SNMP users will be cleared. You will need to reconfigure all existing users (page 202).

```
Console(config) #snmp-server engine-id local 1234567890
Console(config) #snmp-server engine-id remote 192.168.1.19 9876543210
Console(config) #
```

#### **Related Commands**

snmp-server host (196)

#### snmp-server group

This command adds an SNMP group, mapping SNMP users to SNMP views. Use the **no** form to remove an SNMP group.

#### **Syntax**

```
snmp-server group groupname {v1 | v2c | v3 {auth | noauth | priv}}
[read readview] [write writeview] [notify notifyview]
```

no snmp-server group groupname {v1 | v2c | v3 {auth | noauth | priv}}

*groupname* - Name of an SNMP group. A maximum of 22 groups can be configured. (Range: 1-32 characters)

**v1** | **v2c** | **v3** - Use SNMP version 1, 2c or 3.

**auth** | **noauth** | **priv** - This group uses SNMPv3 with authentication, no authentication, or with authentication and privacy. See "Simple Network Management Protocol" in the *Web Management Guide* for further information about these authentication and encryption options.

readview - Defines the view for read access. (1-32 characters)

writeview - Defines the view for write access. (1-32 characters)

notifyview - Defines the view for notifications. (1-32 characters)

#### **Default Setting**

Default groups: public¹ (read only), private² (read/write) readview - Every object belonging to the Internet OID space (1). writeview - Nothing is defined. notifyview - Nothing is defined.

#### **Command Mode**

**Global Configuration** 

#### **Command Usage**

- A group sets the access policy for the assigned users.
- When authentication is selected, the MD5 or SHA algorithm is used as specified in the snmp-server user command.
- When privacy is selected, the DES 56-bit algorithm is used for data encryption.
- 1. No view is defined.
- 2. Maps to the defaultview.

 For additional information on the notification messages supported by this switch, see the table for "Supported Notification Messages" in the Web Management Guide. Also, note that the authentication, link-up and link-down messages are legacy traps and must therefore be enabled in conjunction with the snmp-server enable traps command.

### Example

Console(config)#snmp-server group r&d v3 auth write daily Console(config)#

**snmp-server user** This command adds a user to an SNMP group, restricting the user to a specific SNMP Read, Write, or Notify View. Use the **no** form to remove a user from an SNMP group.

#### **Syntax**

snmp-server user username groupname {v1 | v2c | v3} [encrypted] [auth {md5 | sha} auth-password [priv {3des | aes128 | aes192 | aes256 | **des56**} priv-password]]

snmp-server user username groupname remote ip-address {v3 [encrypted] [auth {md5 | sha} auth-password [priv {3des | aes128 | **aes192** | **aes256** | **des56**} *priv-password*]]

no snmp-server user username {v1 | v2c | v3 | remote ip-address v3}

username - Name of user connecting to the SNMP agent. (Range: 1-32 characters)

groupname - Name of an SNMP group to which the user is assigned. (Range: 1-32 characters)

**remote** - Specifies an SNMP engine on a remote device.

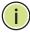

**Note:** When the **remote** option is specified, SNMP v3 version must be subsequently specified in the command.

ip-address - IPv4 or IPv6 address of the remote device.

**v1** | **v2c** | **v3** - Use SNMP version 1, 2c or 3.

**encrypted** - Accepts the password as encrypted input.

auth - Uses SNMPv3 with authentication.

md5 | sha - Uses MD5 or SHA authentication.

auth-password - Authentication password. Enter as plain text if the **encrypted** option is not used. Otherwise, enter an encrypted password. (Range: 8-32 characters for unencrypted password)

If the **encrypted** option is selected, enter an encrypted password. (Range: 32 characters for MD5 encrypted password, 40 characters for SHA encrypted password)

**3des** - Uses SNMPv3 with privacy with 3DES (168-bit) encryption.

aes128 - Uses SNMPv3 with privacy with AES128 encryption.

aes192 - Uses SNMPv3 with privacy with AES192 encryption.

aes256 - Uses SNMPv3 with privacy with AES256 encryption.

**des56** - Uses SNMPv3 with privacy with DES56 encryption.

*priv-password* - Privacy password. Enter as plain text if the **encrypted** option is not used. Otherwise, enter an encrypted password. (Range: 8-32 characters)

## **Default Setting**

None

#### **Command Mode**

Global Configuration

## **Command Usage**

- ◆ Local users (i.e., the command does not specify a remote engine identifier) must be configured to authorize management access for SNMPv3 clients, or to identify the source of SNMPv3 trap messages sent from the local switch.
- Remote users (i.e., the command specifies a remote engine identifier) must be configured to identify the source of SNMPv3 inform messages sent from the local switch.
- ◆ The SNMP engine ID is used to compute the authentication/privacy digests from the password. You should therefore configure the engine ID with the <a href="mailto:snmp-server">snmp-server</a> engine-id command before using this configuration command.
- Before you configure a remote user, use the snmp-server engine-id command to specify the engine ID for the remote device where the user resides. Then use the snmp-server user command to specify the user and the IP address for the remote device where the user resides. The remote agent's SNMP engine ID is used to compute authentication/privacy digests from the user's password. If the remote engine ID is not first configured, the snmp-server user command specifying a remote user will fail.
- SNMP passwords are localized using the engine ID of the authoritative agent. For informs, the authoritative SNMP agent is the remote agent. You therefore need to configure the remote agent's SNMP engine ID before you can send proxy requests or informs to it.

```
Console(config)#snmp-server user steve r&d v3 auth md5 greenpeace priv des56
Console(config)#snmp-server engine-id remote 192.168.1.19 9876543210
Console(config)#snmp-server user mark r&d remote 192.168.1.19 v3 auth md5
 greenpeace priv des56 einstien
Console(config)#
```

snmp-server view This command adds an SNMP view which controls user access to the MIB. Use the **no** form to remove an SNMP view.

## **Syntax**

**snmp-server view** *view-name oid-tree* {**included** | **excluded**}

no snmp-server view view-name oid-tree

view-name - Name of an SNMP view. (Range: 1-32 characters)

oid-tree - Object identifier of a branch within the MIB tree. Wild cards can be used to mask a specific portion of the OID string. (Refer to the examples.)

included - Defines an included view.

excluded - Defines an excluded view.

# **Default Setting**

defaultview (includes access to the entire MIB tree)

### **Command Mode**

**Global Configuration** 

#### **Command Usage**

- Views are used in the snmp-server group command to restrict user access to specified portions of the MIB tree.
- ◆ The predefined view "defaultview" includes access to the entire MIB tree.

#### **Examples**

This view includes MIB-2.

```
Console(config) #snmp-server view mib-2 1.3.6.1.2.1 included
Console(config)#
```

This view includes the MIB-2 interfaces table, if Descr. The wild card is used to select all the index values in this table.

```
Console(config)#snmp-server view ifEntry.2 1.3.6.1.2.1.2.2.1.*.2 included
Console(config)#
```

This view includes the MIB-2 interfaces table, and the mask selects all index entries.

```
Console(config) #snmp-server view if Entry.a 1.3.6.1.2.1.2.2.1.1.* included
Console(config)#
```

# **show snmp engine-id** This command shows the SNMP engine ID.

# **Command Mode**

**Privileged Exec** 

# **Example**

This example shows the default engine ID.

```
Console#show snmp engine-id
Local SNMP Engine ID : 8000018403FC0A81B7C7E00000
Local SNMP Engine Boots : 29
Remote SNMP EngineID
                                                            IP address
80000000030004e2b316c54321
                                                            192.168.1.19
Console#
```

# Table 30: show snmp engine-id - display description

| Field                  | Description                                                                                           |
|------------------------|----------------------------------------------------------------------------------------------------|
| Local SNMP engineID    | String identifying the engine ID.                                                                     |
| Local SNMP engineBoots | The number of times that the engine has (re-)initialized since the snmp EngineID was last configured. |
| Remote SNMP engineID   | String identifying an engine ID on a remote device.                                                   |
| IP address             | IP address of the device containing the corresponding remote SNMP engine.                             |

**show snmp group** Four default groups are provided – SNMPv1 read-only access and read/write access, and SNMPv2c read-only access and read/write access.

#### **Command Mode**

**Privileged Exec** 

### **Example**

```
Console#show snmp group
Group Name: r&d
Security Model: v3
Read View: mib2
Write View: 802.1d
Notify View: No notifyview specified
Storage Type: permanent
Row Status: active
```

# **Chapter 5** | SNMP Commands

#### SNMPv3 Commands

Group Name: public Security Model: v1 Read View: defaultview

Write View: No writeview specified Notify View: No notifyview specified

Storage Type: volatile Row Status: active

Group Name: public Security Model: v2c Read View: defaultview

Write View: No writeview specified Notify View: No notifyview specified

Storage Type: volatile Row Status: active

Group Name: private Security Model: v1 Read View: defaultview Write View: defaultview

Notify View: No notifyview specified

Storage Type: volatile Row Status: active

Group Name: private Security Model: v2c Read View: defaultview Write View: defaultview

Notify View: No notifyview specified

Storage Type: volatile Row Status: active

Console#

Table 31: show snmp group - display description

| Field          | Description                      |
|----------------|----------------------------------|
| Group Name     | Name of an SNMP group.           |
| Security Model | The SNMP version.                |
| Read View      | The associated read view.        |
| Write View     | The associated write view.       |
| Notify View    | The associated notify view.      |
| Storage Type   | The storage type for this entry. |
| Row Status     | The row status of this entry.    |

# **show snmp user** This command shows information on SNMP users.

# **Command Mode**

Privileged Exec

### **Example**

Console#show snmp user

Engine ID : 8000018403fc0a81b7c7e00000

User Name : steve
Group Name : r&d
Security Model : v3
Security Level : Authentication and privacy

Authentication Protocol : MD5 Privacy Protocol : DES56 Storage Type : Nonvolatile Row Status : Active

SNMP remote user

Engine ID : 9876543210 : mark : r&d Group Name User Name

Security Model : v3
Security Level : Authentication and privacy

Authentication Protocol : MD5 Privacy Protocol : DES56 : Nonvolatile Storage Type Row Status : Active

Console#

# Table 32: show snmp user - display description

| Field                   | Description                                   |
|-------------------------|-----------------------------------------------|
| Engine ID               | String identifying the engine ID.             |
| User Name               | Name of user connecting to the SNMP agent.    |
| Group Name              | The SNMP group name associated with the user. |
| Security Model          | The SNMP version.                             |
| Security Level          | Level of security specified for the user.     |
| Authentication Protocol | The authentication protocol used with SNMPv3. |
| Privacy Protocol        | The privacy protocol used with SNMPv3         |
| Storage Type            | The storage type for this entry.              |
| Row Status              | The row status of this entry.                 |

**show snmp view** This command shows information on the SNMP views.

### **Command Mode**

**Privileged Exec** 

Console#show snmp view
View Name: mib-2
Subtree OID : 1.2.2.3.6.2.1
View Type : included
Storage Type : permanent
Row Status : active

View Name : defaultview
Subtree OID : 1
View Type : included
Storage Type : volatile
Row Status : active

Console#

# Table 33: show snmp view - display description

| Field        | Description                                    |
|--------------|------------------------------------------------|
| View Name    | Name of an SNMP view.                          |
| Subtree OID  | A branch in the MIB tree.                      |
| View Type    | Indicates if the view is included or excluded. |
| Storage Type | The storage type for this entry.               |
| Row Status   | The row status of this entry.                  |

# **Notification Log Commands**

**nim** This command enables or disables the specified notification log. Use the no form of the command to remove the notification recording log name.

# **Syntax**

**nlm** filter-name

no nlm

filter-name - Notification log name. (Range: 1-32 characters)

### **Default Setting**

None

#### **Command Mode**

Global Configuration

### **Command Usage**

 Notification logging is enabled by default, but will not start recording information until a logging profile specified by the snmp-server notify-filter command is enabled by the nlm command. Disabling logging with this command does not delete the entries stored in the notification log.

#### **Example**

This example enables the notification log A1.

```
Console(config)#nlm A1
Console(config)#
```

# **notify-filter** log.

snmp-server This command creates an SNMP notification log. Use the **no** form to remove this

#### **Syntax**

[no] snmp-server notify-filter profile-name remote ip-address

profile-name - Notification log profile name. (Range: 1-32 characters)

ip-address - IPv4 or IPv6 address of a remote device. The specified target host must already have been configured using the snmp-server host command.

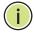

**Note:** The notification log is stored locally. It is not sent to a remote device. This remote host parameter is only required to complete mandatory fields in the SNMP Notification MIB.

### **Default Setting**

None

#### **Command Mode**

Global Configuration

#### **Command Usage**

- Systems that support SNMP often need a mechanism for recording Notification information as a hedge against lost notifications, whether there are Traps or Informs that may exceed retransmission limits. The Notification Log MIB (NLM, RFC 3014) provides an infrastructure in which information from other MIBs may be logged.
- Given the service provided by the NLM, individual MIBs can now bear less responsibility to record transient information associated with an event against the possibility that the Notification message is lost, and applications can poll the log to verify that they have not missed any important Notifications.
- If notification logging is not configured and enabled, when the switch reboots, some SNMP traps (such as warm start) cannot be logged.

# **Chapter 5** | SNMP Commands **Notification Log Commands**

- To avoid this problem, notification logging should be configured and enabled using the **snmp-server notify-filter** command and nlm command, and these commands stored in the startup configuration file. Then when the switch reboots, SNMP traps (such as warm start) can now be logged.
- When this command is executed, a notification log is created (with the default parameters defined in RFC 3014). Notification logging is enabled by default (see the nlm command), but will not start recording information until a logging profile specified with this command is enabled with the nlm command.
- Based on the default settings used in RFC 3014, a notification log can contain up to 256 entries, and the entry aging time is 1440 minutes. Information recorded in a notification log, and the entry aging time can only be configured using SNMP from a network management station.
- When a trap host is created with the snmp-server host command, a default notify filter will be created as shown in the example under the show snmp notify-filter command.

### Example

This example first creates an entry for a remote host, and then instructs the switch to record this device as the remote host for the specified notification log.

```
Console(config)#snmp-server host 10.1.19.23 batman
Console(config) #snmp-server notify-filter A1 remote 10.1.19.23
Console#
```

**show nlm oper-status** This command shows the operational status of configured notification logs.

# **Command Mode**

**Privileged Exec** 

#### **Example**

```
Console#show nlm oper-status
Filter Name: A1
Oper-Status: Operational
Console#
```

# notify-filter

**show snmp** This command displays the configured notification logs.

#### **Command Mode**

Privileged Exec

### Example

This example displays the configured notification logs and associated target hosts.

```
Console#show snmp notify-filter
                  IP address
Filter profile name
A1
                           10.1.19.23
Console#
```

# **Additional Trap Commands**

memory This command sets an SNMP trap based on configured thresholds for memory utilization. Use the **no** form to restore the default setting.

### **Syntax**

**memory** {rising rising-threshold | falling falling-threshold}

### no memory {rising | falling}

rising-threshold - Rising threshold for memory utilization alarm expressed in percentage. (Range: 1-100)

falling-threshold - Falling threshold for memory utilization alarm expressed in percentage. (Range: 1-100)

### **Default Setting**

Rising Threshold: 90% Falling Threshold: 70%

### **Command Mode**

**Global Configuration** 

### **Command Usage**

Once the rising alarm threshold is exceeded, utilization must drop beneath the falling threshold before the alarm is terminated, and then exceed the rising threshold again before another alarm is triggered.

#### Example

```
Console(config) #memory rising 80
Console(config) #memory falling 60
Console#
```

#### **Related Commands**

show memory (113)

process cpu This command sets an SNMP trap based on configured thresholds for CPU utilization. Use the no form to restore the default setting.

# **Syntax**

process cpu {rising rising-threshold | falling falling-threshold}

## no process cpu {rising | falling}

rising-threshold - Rising threshold for CPU utilization alarm expressed in percentage. (Range: 1-100)

falling-threshold - Falling threshold for CPU utilization alarm expressed in percentage. (Range: 1-100)

# **Default Setting**

Rising Threshold: 90% Falling Threshold: 70%

#### **Command Mode**

**Global Configuration** 

### **Command Usage**

Once the rising alarm threshold is exceeded, utilization must drop beneath the falling threshold before the alarm is terminated, and then exceed the rising threshold again before another alarm is triggered.

# **Example**

Console(config) #process cpu rising 80 Console(config) #process cpu falling 60 Console#

#### **Related Commands**

show process cpu (114)

process cpu quard This command sets the CPU utilization high and low watermarks in percentage of CPU time utilized and the CPU high and low thresholds in the number of packets being processed per second. Use the **no** form of this command without any parameters to restore all of the default settings, or with a specific parameter to restore the default setting for that item.

## **Syntax**

process cpu quard [high-watermark high-watermark] **low-watermark** | **max-threshold** | min-threshold min-threshold | trap]

# no process cpu guard [high-watermark | low-watermark | max-threshold | min-threshold | trap]

high-watermark - If the percentage of CPU usage time is higher than the high-watermark, the switch stops packet flow to the CPU (allowing it to catch up with phighackets already in the buffer) until usage time falls below the low watermark. (Range:20-100% CPU Usage)

low-watermark - If packet flow has been stopped after exceeding the high watermark, normal flow will be restored after usage falls beneath the low watermark. (Range:20-100% CPU Usage)

max-threshold - If the number of packets being processed per second by the CPU is higher than the maximum threshold, the switch stops packet flow to the CPU (allowing it to catch up with packets already in the buffer) until the number of packets being processed falls below the minimum threshold. (Range: 50-500 packets per second)

min-threshold - If packet flow has been stopped after exceeding the maximum threshold, normal flow will be restored after usage falls beneath the minimum threshold. (Range: 50-500 packets per second)

trap - If traps are enabled, the switch will send an alarm message if CPU utilization exceeds the high watermark in percentage of CPU usage time or exceeds the maximum threshold in the number of packets being processed by the CPU.

#### **Default Setting**

**Guard Status: Disabled** High Watermark: 90% Low Watermark: 70%

Maximum Threshold: 500 packets per second Minimum Threshold: 50 packets per second

Trap Status: Disabled

#### **Command Mode**

**Global Configuration** 

# **Chapter 5** | SNMP Commands Additional Trap Commands

# **Command Usage**

- Once the high watermark is exceeded, utilization must drop beneath the low watermark before the alarm is terminated, and then exceed the high watermark again before another alarm is triggered.
- Once the maximum threshold is exceeded, utilization must drop beneath the minimum threshold before the alarm is terminated, and then exceed the maximum threshold again before another alarm is triggered.

# **Example**

```
Console(config)#process cpu guard high-watermark 80
Console(config)#process cpu guard low-watermark 60
Console(config)#
```

### **Related Commands**

show process cpu guard (114)

# Remote Monitoring Commands

Remote Monitoring allows a remote device to collect information or respond to specified events on an independent basis. This switch is an RMON-capable device which can independently perform a wide range of tasks, significantly reducing network management traffic. It can continuously run diagnostics and log information on network performance. If an event is triggered, it can automatically notify the network administrator of a failure and provide historical information about the event. If it cannot connect to the management agent, it will continue to perform any specified tasks and pass data back to the management station the next time it is contacted.

This switch supports mini-RMON, which consists of the Statistics, History, Event and Alarm groups. When RMON is enabled, the system gradually builds up information about its physical interfaces, storing this information in the relevant RMON database group. A management agent then periodically communicates with the switch using the SNMP protocol. However, if the switch encounters a critical event, it can automatically send a trap message to the management agent which can then respond to the event if so configured.

**Table 34: RMON Commands** 

| Command                 | Function                                       | Mode |
|-------------------------|------------------------------------------------|------|
| rmon alarm              | Sets threshold bounds for a monitored variable | GC   |
| rmon event              | Creates a response event for an alarm          | GC   |
| rmon collection history | Periodically samples statistics                | IC   |
| rmon collection rmon1   | Enables statistics collection                  | IC   |
| show rmon alarms        | Shows the settings for all configured alarms   | PE   |
| show rmon events        | Shows the settings for all configured events   | PE   |
| show rmon history       | Shows the sampling parameters for each entry   | PE   |
| show rmon statistics    | Shows the collected statistics                 | PE   |

rmon alarm This command sets threshold bounds for a monitored variable. Use the **no** form to remove an alarm.

#### **Syntax**

rmon alarm index variable interval {absolute | delta} **rising-threshold** *threshold* [event-index] **falling-threshold** threshold [event-index] [**owner** name]

#### no rmon alarm index

index – Index to this entry. (Range: 1-65535)

variable – The object identifier of the MIB variable to be sampled. Only variables of the type etherStatsEntry.n.n may be sampled. Note that etherStatsEntry.n uniquely defines the MIB variable, and etherStatsEntry.n.n defines the MIB variable, plus the etherStatsIndex. For example, 1.3.6.1.2.1.16.1.1.1.6.1 denotes etherStatsBroadcastPkts, plus the etherStatsIndex of 1.

interval – The polling interval. (Range: 1-31622400 seconds)

absolute - The variable is compared directly to the thresholds at the end of the sampling period.

**delta** – The last sample is subtracted from the current value and the difference is then compared to the thresholds.

threshold – An alarm threshold for the sampled variable. (Range: 0-2147483647)

event-index – The index of the event to use if an alarm is triggered. If there is no corresponding entry in the event control table, then no event will be generated. (Range: 1-65535)

name – Name of the person who created this entry. (Range: 1-32 characters)

### **Default Setting**

1.3.6.1.2.1.16.1.1.1.6.1 - 1.3.6.1.2.1.16.1.1.1.6.1.28 Taking delta samples every 30 seconds, Rising threshold is 892800, assigned to event 0 Falling threshold is 446400, assigned to event 0

#### **Command Mode**

**Global Configuration** 

### **Command Usage**

- If an event is already defined for an index, the entry must be deleted before any changes can be made with this command.
- If the current value is greater than or equal to the rising threshold, and the last sample value was less than this threshold, then an alarm will be generated. After a rising event has been generated, another such event will not be

generated until the sampled value has fallen below the rising threshold, reaches the falling threshold, and again moves back up to the rising threshold.

If the current value is less than or equal to the falling threshold, and the last sample value was greater than this threshold, then an alarm will be generated. After a falling event has been generated, another such event will not be generated until the sampled value has risen above the falling threshold, reaches the rising threshold, and again moves back down to the failing threshold.

#### **Example**

```
Console(config) #rmon alarm 1 1.3.6.1.2.1.16.1.1.1.6.1 15 delta
 rising-threshold 100 1 falling-threshold 30 1 owner mike
Console(config)#
```

**rmon event** This command creates a response event for an alarm. Use the **no** form to remove an event.

#### **Syntax**

**rmon event** index [**log**] | [**trap** community] | [**description** string] | [**owner** name] no rmon event index

index – Index to this entry. (Range: 1-65535)

log – Generates an RMON log entry when the event is triggered. Log messages are processed based on the current configuration settings for event logging (see "Event Logging").

trap – Sends a trap message to all configured trap managers (see "snmpserver host").

community – A password-like community string sent with the trap operation to SNMP v1 and v2c hosts. Although this string can be set using the **rmon event** command by itself, it is recommended that the string be defined using the snmp-server community command prior to using the rmon event command. (Range: 1-32 characters)

string – A comment that describes this event. (Range: 1-127 characters)

name – Name of the person who created this entry. (Range: 1-32 characters)

### **Default Setting**

None

#### **Command Mode**

Global Configuration

# **Command Usage**

- If an event is already defined for an index, the entry must be deleted before any changes can be made with this command.
- The specified events determine the action to take when an alarm triggers this event. The response to an alarm can include logging the alarm or sending a message to a trap manager.

# Example

```
Console(config) #rmon event 2 log description urgent owner mike
Console(config)#
```

rmon collection This command periodically samples statistics on a physical interface. Use the no history form to disable periodic sampling.

# **Syntax**

```
rmon collection history controlEntry index
 [buckets number [interval seconds]] | [interval seconds] |
```

[owner name [buckets number [interval seconds]]

# no rmon collection history controlEntry index

```
index – Index to this entry. (Range: 1-65535)
```

number – The number of buckets requested for this entry. (Range: 1-65535)

seconds – The polling interval. (Range: 1-3600 seconds)

name – Name of the person who created this entry.

(Range: 1-32 characters)

#### **Default Setting**

```
1.3.6.1.2.1.16.1.1.1.6.1 - 1.3.6.1.2.1.16.1.1.1.6.28
```

**Buckets: 8** 

Interval: 30 seconds for even numbered entries, 1800 seconds for odd numbered entries

#### **Command Mode**

Interface Configuration (Ethernet)

### **Command Usage**

- By default, each index number equates to a port on the switch, but can be changed to any number not currently in use.
- If periodic sampling is already enabled on an interface, the entry must be deleted before any changes can be made with this command.

- The information collected for each sample includes:
  - input octets, packets, broadcast packets, multicast packets, undersize packets, oversize packets, fragments, jabbers, CRC alignment errors, collisions, drop events, and network utilization.
- The switch reserves two controlEntry index entries for each port. If a default index entry is re-assigned to another port by this command, the show runningconfig command will display a message indicating that this index is not available for the port to which is normally assigned.

For example, if control entry 15 is assigned to port 5 as shown below, the **show** running-config command will indicate that this entry is not available for port 8.

```
Console(config)#interface ethernet 1/5
Console(config-if) #rmon collection history controlEntry 15
Console(config-if)#end
Console#show running-config
interface ethernet 1/5
rmon collection history controlEntry 15 buckets 50 interval 1800
interface ethernet 1/8
no rmon collection history controlEntry 15
```

# Example

```
Console(config)#interface ethernet 1/1
Console(config-if) #rmon collection history controlentry 21 owner mike
 buckets 24 interval 60
Console(config-if)#
```

rmon collection This command enables the collection of statistics on a physical interface. Use the rmon1 no form to disable statistics collection.

# **Syntax**

```
rmon collection rmon1 controlEntry index [owner name]
no rmon collection rmon1 controlEntry index
```

```
index – Index to this entry. (Range: 1-65535)
name – Name of the person who created this entry.
(Range: 1-32 characters)
```

### **Default Setting**

**Enabled** 

#### **Command Mode**

Interface Configuration (Ethernet)

#### **Command Usage**

- By default, each index number equates to a port on the switch, but can be changed to any number not currently in use.
- If statistics collection is already enabled on an interface, the entry must be deleted before any changes can be made with this command.
- The information collected for each entry includes:

input octets, packets, broadcast packets, multicast packets, undersize packets, oversize packets, fragments, jabbers, CRC alignment errors, collisions, drop events, and packets of specified lengths

# **Example**

```
Console(config)#interface ethernet 1/1
Console(config-if) #rmon collection rmon1 controlentry 1 owner mike
Console(config-if)#
```

**show rmon alarms** This command shows the settings for all configured alarms.

#### **Command Mode**

Privileged Exec

#### **Example**

```
Console#show rmon alarms
Alarm 1 is valid, owned by
Monitors 1.3.6.1.2.1.16.1.1.6.1 every 30 seconds
 Taking delta samples, last value was 0
Rising threshold is 892800, assigned to event 0
 Falling threshold is 446400, assigned to event 0
```

**show rmon events** This command shows the settings for all configured events.

#### **Command Mode**

**Privileged Exec** 

#### **Example**

```
Console#show rmon events
Event 2 is valid, owned by mike
Description is urgent
Event firing causes log and trap to community , last fired 00:00:00
Console#
```

show rmon history This command shows the sampling parameters configured for each entry in the history group.

### **Command Mode**

**Privileged Exec** 

#### **Example**

```
Console#show rmon history
Entry 1 is valid, and owned by
Monitors 1.3.6.1.2.1.2.2.1.1.1 every 1800 seconds
Requested # of time intervals, ie buckets, is 8
Granted # of time intervals, ie buckets, is 8
 Sample # 1 began measuring at 00:00:01
 Received 77671 octets, 1077 packets,
 61 broadcast and 978 multicast packets,
 0 undersized and 0 oversized packets,
 0 fragments and 0 jabbers packets,
 0 CRC alignment errors and 0 collisions.
  # of dropped packet events is 0
  Network utilization is estimated at 0
```

**show rmon statistics** This command shows the information collected for all configured entries in the statistics group.

#### **Command Mode**

Privileged Exec

### **Example**

```
Console#show rmon statistics
Interface 1 is valid, and owned by
Monitors 1.3.6.1.2.1.2.2.1.1.1 which has
Received 164289 octets, 2372 packets,
120 broadcast and 2211 multicast packets,
0 undersized and 0 oversized packets,
 0 fragments and 0 jabbers,
 0 CRC alignment errors and 0 collisions.
 # of dropped packet events (due to lack of resources): 0
 # of packets received of length (in octets):
 64: 2245, 65-127: 87, 128-255: 31,
  256-511: 5, 512-1023: 2, 1024-1518: 2
```

# Flow Sampling Commands

Flow sampling (sFlow) can be used with a remote sFlow Collector to provide an accurate, detailed and real-time overview of the types and levels of traffic present on the network. The sFlow Agent samples 1 out of *n* packets from all data traversing the switch, re-encapsulates the samples as sFlow datagrams and transmits them to the sFlow Collector. This sampling occurs at the internal hardware level where all traffic is seen, whereas traditional probes only have a partial view of traffic as it is sampled at the monitored interface. Moreover, the processor and memory load imposed by the sFlow agent is minimal since local analysis does not take place.

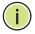

**Note:** The terms "collector", "receiver" and "owner", in the context of this chapter, all refer to a remote server capable of receiving the sFlow datagrams generated by the sFlow agent of the switch.

#### **Table 35: sFlow Commands**

| Command                 | Function                                                                                    | Mode |
|-------------------------|---------------------------------------------------------------------------------------------|------|
| sflow owner             | Creates an sFlow collector which the switch uses to send samples to.                        | PE   |
| sflow polling instance  | Configures an sFlow polling data source that takes samples periodically based on time.      | PE   |
| sflow sampling instance | Configures an sFlow sampling data source that samples periodically based on a packet count. | PE   |
| show sflow              | Shows the global and interface settings for the sFlow process                               | PE   |

sflow owner This command creates an sFlow collector on the switch. Use the no form to remove the sFlow receiver.

# **Syntax**

**sflow owner** owner-name **timeout** timeout-value {destination {ipv4-address | ipv6-address}} [max-datagram-size max-datagram-size] [port destination-udp-port] [version {v4 | v5}]

#### no sflow owner owner-name

owner-name - Name of the collector. (Range: 1-30 alphanumeric characters)

timeout-value - The length of time the sFlow interface is available to send samples to a receiver, after which the owner and associated polling and sampling data source instances are removed from the configuration. (Range: 30-10000000 seconds)

ipv4-address - IPv4 address of the sFlow collector. Valid IPv4 addresses consist of four decimal numbers, 0 to 255, separated by periods.

ipv6-address - IPv6 address of the sFlow collector. A full IPv6 address including the network prefix and host address bits. An IPv6 address consists of 8 colon-separated 16-bit hexadecimal values. One double colon may be used to indicate the appropriate number of zeros required to fill the undefined fields.

destination-udp-port - The UDP port on which the collector is listening for sFlow streams. (Range: 1-65535)

max-datagram-size - The maximum size of the sFlow datagram payload. (Range: 200-1500 bytes)

**version** {**v4** | **v5**} - Sends either v4 or v5 sFlow datagrams to the receiver.

### **Default Setting**

No owner is configured UDP Port: 6343 Version: v4

Maximum Datagram Size: 1400 bytes

#### **Command Mode**

Privileged Exec

### **Command Usage**

- Use the sflow owner command to create an owner instance of an sFlow collector. If the socket port, maximum datagram size, and datagram version are not specified, then the default values are used.
- Once an owner is created, the **sflow owner** command can again be used to modify the owner's port number. All other parameter values for the owner will be retained if the port is modified.

- Use the **no sflow owner** command to remove the collector.
- When the **sflow owner** command is issued, it's associated timeout value will immediately begin to count down. Once the timeout value has reached zero seconds, the sFlow owner and it's associated sampling sources will be deleted from the configuration.

#### **Example**

This example shows an sflow collector being created on the switch.

```
Console#sflow owner stat server1 timeout 100 destination 192.168.220.225 port
 22500 max-datagram-size 512 version v5
Console#
```

This example shows how to modify the sFlow port number for an already configured collector.

```
Console#sflow owner stat server1 timeout 100 port 35100
Console#
```

sflow polling instance This command enables an sFlow polling data source, for a specified interface, that polls periodically based on a specified time interval. Use the **no** form to remove the polling data source instance from the switch's sFlow configuration.

# **Syntax**

sflow polling {interface interface} instance instance-id receiver owner-name polling-interval seconds

no sflow polling {interface interface} instance instance-id

interface - The source from which the samples will be taken at specified intervals and sent to a collector.

```
ethernet unit/port
```

```
unit - Unit identifier. (Range: 1)
port - Port number. (Range: 1-28)
```

instance-id - An instance ID used to identify the sampling source. (Range: 1)

owner-name - The associated receiver, to which the samples will be sent. (Range: 1-30 alphanumeric characters)

**polling-interval** - The time interval at which the sFlow process adds counter values to the sample datagram. (Range: 0-10000000 seconds, 0 disables this feature)

## **Default Setting**

No sFlow polling instance is configured.

#### **Command Mode**

Privileged Exec

#### **Command Usage**

This command enables a polling data source and configures the interval at which counter values are added to the sample datagram.

#### Example

This example sets the polling interval to 10 seconds.

```
Console#sflow polling interface ethernet 1/2 instance 1 receiver statsrv
 polling interval 10
Console#
```

sflow sampling This command enables an sFlow data source instance for a specific interface that instance takes samples periodically based on the number of packets processed. Use the no form to remove the sampling data source instance from the switch's sFlow configuration.

# **Syntax**

sflow sampling {interface interface} instance instance-id receiver owner-name **sampling-rate** *sample-rate* [**max-header-size** *max-header-size*]

no sflow sample {interface interface} instance instance-id

interface - The source from which the samples will be taken and sent to a collector.

### **ethernet** *unit/port*

```
unit - Unit identifier. (Range: 1)
port - Port number. (Range: 1-28)
```

instance-id - An instance ID used to identify the sampling source. (Range: 1)

owner-name - The associated receiver, to which the samples will be sent. (Range: 1-30 alphanumeric characters)

sample-rate - The packet sampling rate, or the number of packets out of which one sample will be taken. (Range: 256-16777215 packets)

max-header-size - The maximum size of the sFlow datagram header. (Range: 64-256 bytes)

# **Default Setting**

No sFlow sampling instance id configured. Maximum Header Size: 128 bytes

#### **Command Mode**

**Privileged Exec** 

#### **Example**

This example enables a sampling data source on Ethernet interface 1/1, an associated receiver named "owner1", and a sampling rate of one out of 1000 packets. The maximum header size is also set to 200 bytes.

```
Console# sflow sampling interface ethernet 1/1 instance 1 receiver owner1 sampling-rate 1000 max-header-size 200 Console#
```

The following command removes a sampling data source from Ethernet interface 1/1.

```
Console# no sflow sampling interface ethernet 1/1 instance 1
Console#
```

**show sflow** This command shows the global and interface settings for the sFlow process.

# **Syntax**

```
show sflow [interface interface | owner owner-name [interface interface]]
interface
ethernet unit/port
unit - Unit identifier. (Range: 1)
port - Port number. (Range: 1-28)
owner-name - The associated receiver, to which the samples are sent. (Range: 1-30 alphanumeric characters)
```

#### **Command Mode**

Privileged Exec

# **Example**

```
Console#show sflow interface ethernet 1/2

Receiver Owner Name : stat1
Receiver Timeout : 99633 sec
Receiver Destination : 192.168.32.32
Receiver Socket Port : 6343
Maximum Datagram Size : 1400 bytes
Datagram Version : 4

Data Source : Eth 1/2
Sampling Instance ID : 1
Sampling Rate : 512
Maximum Header Size : 128 bytes

Console#
```

8

# **User Authentication Commands**

You can configure this switch to authenticate users logging into the system for management access using local or remote authentication methods. Port-based authentication using IEEE 802.1X can also be configured to control either management access to the uplink ports or client access<sup>3</sup> to the data ports.

**Table 36: Authentication Commands** 

| Command Group                         | Function                                                                                                    |
|---------------------------------------|----------------------------------------------------------------------------------------------------|
| User Accounts and<br>Privilege Levels | Configures the basic user names and passwords for management access, and assigns a privilege level to specified command groups or individual commands |
| Authentication Sequence               | Defines logon authentication method and precedence                                                                                                    |
| RADIUS Client                         | Configures settings for authentication via a RADIUS server                                                                                            |
| TACACS+ Client                        | Configures settings for authentication via a TACACS+ server                                                                                           |
| AAA                                   | Configures authentication, authorization, and accounting for network access                                                                           |
| Web Server                            | Enables management access via a web browser                                                                                                    |
| Telnet Server                         | Enables management access via Telnet                                                                                                    |
| Secure Shell                          | Provides secure replacement for Telnet                                                                                                    |
| 802.1X Port Authentication            | Configures host authentication on specific ports using 802.1X                                                                                         |
| Management IP Filter                  | Configures IP addresses that are allowed management access                                                                                            |
| PPPoE Intermediate Agent              | Configures relay parameters required for sending authentication messages between a client and broadband remote access servers                         |

<sup>3.</sup> For other methods of controlling client access, see "General Security Measures" on page 297.

# **User Accounts and Privilege Levels**

The basic commands required for management access and assigning command privilege levels are listed in this section. This switch also includes other options for password checking via the console or a Telnet connection (page 139), user authentication via a remote authentication server (page 229), and host access authentication for specific ports (page 274).

**Table 37: User Access Commands** 

| Command         | Function                                                                                                    | Mode |
|-----------------|----------------------------------------------------------------------------------------------------|------|
| enable password | Sets a password to control access to the Privileged Exec<br>level                                                     | GC   |
| username        | Establishes a user name-based authentication system at login                                                          | GC   |
| privilege       | Assigns a privilege level to specified command groups or individual commands                                          | GC   |
| show privilege  | Shows the privilege level for the current user, or the privilege level for commands modified by the privilege command | PE   |

# enable password

After initially logging onto the system, you should set the Privileged Exec password. Remember to record it in a safe place. This command controls access to the Privileged Exec level from the Normal Exec level. Use the **no** form to reset the default password.

#### **Syntax**

enable password [level level] {0 | 7} password no enable password [level level]

level level - Sets the command access privileges. (Range: 0-15)

Level 0, 8 and 15 are designed for users (guest), managers (network maintenance), and administrators (top-level access). The other levels can be used to configured specialized access profiles.

Level 0-7 provide the same default access privileges, all within Normal Exec mode under the "Console>" command prompt.

Level 8-14 provide the same default access privileges, including additional commands in Normal Exec mode, and a subset of commands in Privileged Exec mode under the "Console#" command prompt.

Level 15 provides full access to all commands.

The privilege level associated with any command can be changed using the privilege command.

{**0** | **7**} - 0 means plain password, 7 means encrypted password.

*password* - Password for this privilege level. (Maximum length: 32 characters plain text or encrypted, case sensitive)

#### **Default Setting**

The default is level 15. The default password is "super"

#### **Command Mode**

**Global Configuration** 

# **Command Usage**

- You cannot set a null password. You will have to enter a password to change the command mode from Normal Exec to Privileged Exec with the enable command.
- The encrypted password is required for compatibility with legacy password settings (i.e., plain text or encrypted) when reading the configuration file during system bootup or when downloading the configuration file from an FTP server. There is no need for you to manually configure encrypted passwords.

# Example

Console(config)#enable password level 15 0 admin Console(config)#

#### **Related Commands**

enable (93) authentication enable (234)

**username** This command adds named users, requires authentication at login, specifies or changes a user's password (or specify that no password is required), or specifies or changes a user's access level. Use the **no** form to remove a user name.

### **Syntax**

username name {access-level | nopassword | password {0 | 7} password}

#### no username name

name - The name of the user. (Maximum length: 32 characters, case sensitive. Maximum users: 16)

The device has two predefined users, **guest** which is assigned privilege level **0** (Normal Exec) and has access to a limited number of commands, and admin which is assigned privilege level 15 and has full access to all commands.

**access-level** *level* - Specifies command access privileges. (Range: 0-15)

Level 0, 8 and 15 are designed for users (quest), managers (network maintenance), and administrators (top-level access). The other levels can be used to configured specialized access profiles.

Level 0-7 provide the same default access privileges, all within Normal Exec mode under the "Console>" command prompt.

**User Accounts and Privilege Levels** 

Level 8-14 provide the same default access privileges, including additional commands in Normal Exec mode, and a subset of commands in Privileged Exec mode under the "Console#" command prompt.

Level 15 provides full access to all commands.

The privilege level associated with any command can be changed using the privilege command.

Any privilege level can access all of the commands assigned to lower privilege levels. For example, privilege level 8 can access all commands assigned to privilege levels 7-0 according to default settings, and to any other commands assigned to levels 7-0 using the privilege command.

**nopassword** - No password is required for this user to log in.

{**0** | **7**} - 0 means plain password, 7 means encrypted password.

**password** *password* - The authentication password for the user. (Maximum length: 32 characters plain text or encrypted, case sensitive)

### **Default Setting**

The default access level is 0 (Normal Exec).

The factory defaults for the user names and passwords are:

**Table 38: Default Login Settings** 

| username | access-level | password |
|----------|--------------|----------|
| guest    | 0            | guest    |
| admin    | 15           | admin    |

#### **Command Mode**

Global Configuration

#### **Command Usage**

The encrypted password is required for compatibility with legacy password settings (i.e., plain text or encrypted) when reading the configuration file during system bootup or when downloading the configuration file from an FTP server. There is no need for you to manually configure encrypted passwords.

#### **Example**

This example shows how the set the access level and password for a user.

```
Console(config) #username bob access-level 15
Console(config) #username bob password 0 smith
Console(config)#
```

privilege This command assigns a privilege level to specified command groups or individual commands. Use the **no** form to restore the default setting.

# **Syntax**

privilege mode [all] level level command

no privilege mode [all] command

mode - The configuration mode containing the specified command. (See "Understanding Command Modes" on page 82 and "Configuration" Commands" on page 84.)

all - Modifies the privilege level for all subcommands under the specified command.

**level** level - Specifies the privilege level for the specified command. Refer to the default settings described for the access level parameter under the username command. (Range: 0-15)

command - Specifies any command contained within the specified mode.

## **Default Setting**

Privilege level 0 provides access to a limited number of the commands which display the current status of the switch, as well as several database clear and reset functions. Level 8 provides access to all display status and configuration commands, except for those controlling various authentication and security features. Level 15 provides full access to all commands.

### **Command Mode**

**Global Configuration** 

#### **Example**

This example sets the privilege level for the ping command to Privileged Exec.

```
Console(config) #privilege exec level 15 ping
Console(config)#
```

**show privilege** This command shows the privilege level for the current user, or the privilege level for commands modified by the privilege command.

#### **Syntax**

#### show privilege [command]

command - Displays the privilege level for all commands modified by the privilege command.

### **Command Mode**

**Privileged Exec** 

**Authentication Sequence** 

#### **Example**

This example shows the privilege level for any command modified by the privilege command.

Console#show privilege command privilege exec level 15 ping privilege configure level 15 line Console#

# **Authentication Sequence**

Three authentication methods can be specified to authenticate users logging into the system for management access. The commands in this section can be used to define the authentication method and sequence.

**Table 39: Authentication Sequence Commands** 

| Command               | Function                                                                 | Mode |
|-----------------------|--------------------------------------------------------------------------|------|
| authentication enable | Defines the authentication method and precedence for command mode change | GC   |
| authentication login  | Defines logon authentication method and precedence                       | GC   |

authentication enable This command defines the authentication method and precedence to use when changing from Exec command mode to Privileged Exec command mode with the enable command. Use the **no** form to restore the default.

# **Syntax**

authentication enable {[local] [radius] [tacacs]}

#### no authentication enable

**local** - Use local password only.

radius - Use RADIUS server password only.

**tacacs** - Use TACACS server password.

#### **Default Setting**

Local

#### **Command Mode**

**Global Configuration** 

#### **Command Usage**

 RADIUS uses UDP while TACACS+ uses TCP. UDP only offers best effort delivery, while TCP offers a connection-oriented transport. Also, note that RADIUS encrypts only the password in the access-request packet from the client to the server, while TACACS+ encrypts the entire body of the packet.

- RADIUS and TACACS+ logon authentication assigns a specific privilege level for each user name and password pair. The user name, password, and privilege level must be configured on the authentication server.
- You can specify three authentication methods in a single command to indicate the authentication sequence. For example, if you enter "authentication enable radius tacacs local," the user name and password on the RADIUS server is verified first. If the RADIUS server is not available, then authentication is attempted on the TACACS+ server. If the TACACS+ server is not available, the local user name and password is checked.

# **Example**

```
Console(config) #authentication enable radius
Console(config)#
```

#### **Related Commands**

enable password - sets the password for changing command modes (230)

authentication login This command defines the login authentication method and precedence. Use the **no** form to restore the default.

# **Syntax**

### authentication login {[local] [radius] [tacacs]}

no authentication login

**local** - Use local password.

radius - Use RADIUS server password.

**tacacs** - Use TACACS server password.

# **Default Setting**

Local

#### **Command Mode**

**Global Configuration** 

#### **Command Usage**

- RADIUS uses UDP while TACACS+ uses TCP. UDP only offers best effort delivery, while TCP offers a connection-oriented transport. Also, note that RADIUS encrypts only the password in the access-request packet from the client to the server, while TACACS+ encrypts the entire body of the packet.
- RADIUS and TACACS+ logon authentication assigns a specific privilege level for each user name and password pair. The user name, password, and privilege level must be configured on the authentication server.

 You can specify three authentication methods in a single command to indicate the authentication sequence. For example, if you enter "authentication login radius tacacs local," the user name and password on the RADIUS server is verified first. If the RADIUS server is not available, then authentication is attempted on the TACACS+ server. If the TACACS+ server is not available, the local user name and password is checked.

# **Example**

Console(config) #authentication login radius Console(config)#

#### **Related Commands**

username - for setting the local user names and passwords (231)

# **RADIUS Client**

Remote Authentication Dial-in User Service (RADIUS) is a logon authentication protocol that uses software running on a central server to control access to RADIUSaware devices on the network. An authentication server contains a database of multiple user name/password pairs with associated privilege levels for each user or group that require management access to a switch.

**Table 40: RADIUS Client Commands** 

| Command                         | Function                                                  | Mode |
|---------------------------------|-----------------------------------------------------------|------|
| radius-server acct-port         | Sets the RADIUS server network port                       | GC   |
| radius-server auth-port         | Sets the RADIUS server network port                       | GC   |
| radius-server host              | Specifies the RADIUS server                               | GC   |
| radius-server key               | Sets the RADIUS encryption key                            | GC   |
| radius-server encrypted-<br>key | Sets the RADIUS encryption key sent in encrypted text     | GC   |
| radius-server retransmit        | Sets the number of retries                                | GC   |
| radius-server timeout           | Sets the interval between sending authentication requests | GC   |
| show radius-server              | Shows the current RADIUS settings                         | PE   |

radius-server This command sets the RADIUS server network port for accounting messages. Use **acct-port** the **no** form to restore the default.

#### **Syntax**

radius-server acct-port port-number no radius-server acct-port

port-number - RADIUS server UDP port used for accounting messages. (Range: 1-65535)

# **Default Setting**

1813

#### **Command Mode**

**Global Configuration** 

# Example

```
Console(config)#radius-server acct-port 181
Console(config)#
```

# auth-port default.

radius-server This command sets the RADIUS server network port. Use the **no** form to restore the

# **Syntax**

### radius-server auth-port port-number

no radius-server auth-port

port-number - RADIUS server UDP port used for authentication messages. (Range: 1-65535)

#### **Default Setting**

1812

#### **Command Mode**

**Global Configuration** 

## **Example**

```
Console(config) #radius-server auth-port 181
Console(config)#
```

radius-server host This command specifies primary and backup RADIUS servers, and authentication and accounting parameters that apply to each server. Use the **no** form to remove a specified server.

### **Syntax**

radius-server index host host-ip-address [acct-port acct-port] [auth-port authport] [encrypted-key key] [key key] [retransmit retransmit] [timeout timeout]

**no radius-serve**r *index* 

# **Chapter 8** | User Authentication Commands RADIUS Client

*index* - Allows you to specify up to five servers. These servers are queried in sequence until a server responds or the retransmit period expires.

host-ip-address - IP address of server.

*acct-port* - RADIUS server UDP port used for accounting messages. (Range: 1-65535)

*auth-port* - RADIUS server UDP port used for authentication messages. (Range: 1-65535)

*encrypted-key* - Encryption key in encrypted text used to authenticate logon access for client. Enclose any string containing blank spaces in double quotes. (Maximum length: 48 characters)

*key* - Encryption key in plain text used to authenticate logon access for client. Enclose any string containing blank spaces in double quotes. (Maximum length: 48 characters)

retransmit - Number of times the switch will try to authenticate logon access via the RADIUS server. (Range: 1-30)

*timeout* - Number of seconds the switch waits for a reply before resending a request. (Range: 1-65535)

### **Default Setting**

auth-port - 1812 acct-port - 1813 timeout - 5 seconds retransmit - 2

#### **Command Mode**

**Global Configuration** 

# **Example**

Console(config)#radius-server 1 host 192.168.1.20 auth-port 181 timeout 10
 retransmit 5 key green
Console(config)#

radius-server key This command sets the RADIUS encryption key. Use the **no** form to restore the default.

# **Syntax**

radius-server key key-string

# no radius-server key

key-string - Encryption key used to authenticate logon access for client. Enclose any string containing blank spaces in double quotes. (Maximum length: 48 characters)

# **Default Setting**

None

#### **Command Mode**

**Global Configuration** 

### **Example**

Console(config) #radius-server key green Console(config)#

radius-server This command sets the RADIUS encryption key to be sent in encrypted text. Use the encrypted-key no form to restore the default.

### **Syntax**

radius-server key key-string

# no radius-server key

key-string - Encryption key sent in encrypted text and used to authenticate logon access for client. Enclose any character string using ASCII characters "A-Z" or "a-z". (Maximum length: 48 characters)

### **Default Setting**

None

#### **Command Mode**

**Global Configuration** 

#### **Example**

Console(config) #radius-server encrypted-key green Console(config)#

# retransmit

radius-server This command sets the number of retries. Use the **no** form to restore the default.

### **Syntax**

radius-server retransmit number-of-retries

#### no radius-server retransmit

number-of-retries - Number of times the switch will try to authenticate logon access via the RADIUS server. (Range: 1 - 30)

# **Default Setting**

#### **Command Mode**

**Global Configuration** 

# Example

```
Console(config) #radius-server retransmit 5
Console(config)#
```

radius-server timeout This command sets the interval between transmitting authentication requests to the RADIUS server. Use the **no** form to restore the default.

#### **Syntax**

radius-server timeout number-of-seconds

#### no radius-server timeout

number-of-seconds - Number of seconds the switch waits for a reply before resending a request. (Range: 1-65535)

# **Default Setting**

5

### **Command Mode**

**Global Configuration** 

### **Example**

```
Console(config) #radius-server timeout 10
Console(config)#
```

**show radius-server** This command displays the current settings for the RADIUS server.

# **Default Setting**

None

### **Command Mode**

Privileged Exec

# **Example**

```
Console#show radius-server
Remote RADIUS Server Configuration:
Global Settings:
Authentication Port Number: 1812
Accounting Port Number : 1813
Retransmit Times : 2
Request Timeout
Server 1:
                  : 192.168.1.1
Server IP Address
Authentication Port Number: 1812
Accounting Port Number : 1813
Accounting 1:1

Retransmit Times : 2

: 5
RADIUS Server Group:
Group Name
                       Member Index
radius
Console#
```

# **TACACS+ Client**

Terminal Access Controller Access Control System (TACACS+) is a logon authentication protocol that uses software running on a central server to control access to TACACS-aware devices on the network. An authentication server contains a database of multiple user name/password pairs with associated privilege levels for each user or group that require management access to a switch.

**Table 41: TACACS+ Client Commands** 

| Command                         | Function                                             | Mode |
|---------------------------------|------------------------------------------------------|------|
| tacacs-server host              | Specifies the TACACS+ server and optional parameters | GC   |
| tacacs-server key               | Sets the TACACS+ encryption key                      | GC   |
| tacacs-server encrypted-<br>key | Sets the TACACS+ encryption key sent in plain text   | GC   |
| tacacs-server port              | Specifies the TACACS+ server network port            | GC   |
| tacacs-server retransmit        | Sets the number of retries                           | GC   |

Table 41: TACACS+ Client Commands

| Command               | Function                                                                      | Mode |
|-----------------------|-------------------------------------------------------------------------------|------|
| tacacs-server timeout | ${\sf Sets \ the \ interval \ between \ sending \ authentication \ requests}$ | GC   |
| show tacacs-server    | Shows the current TACACS+ settings                                            | PE   |

tacacs-server host This command specifies the TACACS+ server and other optional parameters. Use the **no** form to remove the server, or to restore the default values.

### **Syntax**

tacacs-server index host host-ip-address [encrypted-key key] [key key] [port port-number] [retransmit retransmit] [timeout timeout]

#### no tacacs-server index

index - The index for this server. (Range: 1)

host-ip-address - IPv4 or IPv6 address of a TACACS+ server.

encrypted-key - Encryption key in encrypted text used to authenticate logon access for client. Enclose any string containing blank spaces in double quotes. (Maximum length: 48 characters)

key - Encryption key in plain text used to authenticate logon access for client. Enclose any string containing blank spaces in double quotes. (Maximum length: 48 characters)

port-number - TACACS+ server TCP port used for authentication messages. (Range: 1-65535)

retransmit - Number of times the switch will try to authenticate logon access via the TACACS+ server. (Range: 1-30)

timeout - Number of seconds the switch waits for a reply before resending a request. (Range: 1-540)

#### **Default Setting**

authentication port - 49 timeout - 5 seconds retransmit - 2

#### **Command Mode**

**Global Configuration** 

# **Example**

Console(config)#tacacs-server 1 host 192.168.1.25 port 181 timeout 10 retransmit 5 key green Console(config)#

tacacs-server key This command sets the TACACS+ encryption key. Use the **no** form to restore the default.

# **Syntax**

tacacs-server key key-string

# no tacacs-server key

key-string - Encryption key used to authenticate logon access for the client. Enclose any string containing blank spaces in double quotes. (Maximum length: 48 characters)

# **Default Setting**

None

#### **Command Mode**

**Global Configuration** 

# **Example**

Console(config) #tacacs-server key green Console(config)#

tacacs-server This command sets the TACACS+ encryption key to be sent in encrypted text. Use encrypted-key the **no** form to restore the default.

### **Syntax**

radius-server key key-string

# no radius-server key

key-string - Encryption key sent in encrypted text and used to authenticate logon access for client. Enclose any character string using ASCII characters "A-Z" or "a-z". (Maximum length: 48 characters)

# **Default Setting**

None

#### **Command Mode**

**Global Configuration** 

#### **Example**

Console(config) #tacacs-server encrypted-key green Console(config)#

# TACACS+ Client

tacacs-server port This command specifies the TACACS+ server network port. Use the **no** form to restore the default.

# **Syntax**

tacacs-server port port-number

# no tacacs-server port

port-number - TACACS+ server TCP port used for authentication messages. (Range: 1-65535)

### **Default Setting**

49

### **Command Mode**

**Global Configuration** 

# **Example**

```
Console(config) #tacacs-server port 181
Console(config)#
```

# retransmit

tacacs-server This command sets the number of retries. Use the **no** form to restore the default.

### **Syntax**

tacacs-server retransmit number-of-retries

#### no tacacs-server retransmit

number-of-retries - Number of times the switch will try to authenticate logon access via the TACACS+ server. (Range: 1 - 30)

# **Default Setting**

2

# **Command Mode**

**Global Configuration** 

### **Example**

```
Console(config)#tacacs-server retransmit 5
Console(config)#
```

tacacs-server timeout This command sets the interval between transmitting authentication requests to the TACACS+ server. Use the **no** form to restore the default.

### **Syntax**

tacacs-server timeout number-of-seconds

#### no tacacs-server timeout

number-of-seconds - Number of seconds the switch waits for a reply before resending a request. (Range: 1-540)

# **Default Setting**

5

### **Command Mode**

**Global Configuration** 

# **Example**

```
Console(config) #tacacs-server timeout 10
Console(config)#
```

**show tacacs-server** This command displays the current settings for the TACACS+ server.

### **Default Setting**

None

#### **Command Mode**

Privileged Exec

# **Example**

```
Console#show tacacs-server
Remote TACACS+ Server Configuration:
Global Settings:
Server Port Number: 49
Retransmit Times : 2
Timeout
Server 1:
 Server IP Address : 10.11.12.13
Server Port Number: 49
Retransmit Times : 2
Timeout
TACACS+ Server Group:
Group Name
                      Member Index
tacacs+
                        1
Console#
```

# **AAA**

The Authentication, Authorization, and Accounting (AAA) feature provides the main framework for configuring access control on the switch. The AAA functions require the use of configured RADIUS or TACACS+ servers in the network.

**Table 42: AAA Commands** 

| Command                       | Function                                                                                    | Mode |
|-------------------------------|---------------------------------------------------------------------------------------------|------|
| aaa accounting dot1x          | Enables accounting of 802.1X services                                                       | GC   |
| aaa accounting exec           | Enables accounting of Exec services                                                         | GC   |
| aaa accounting update         | Enables periodoc updates to be sent to the accounting server                                | GC   |
| aaa accounting commands       | Enables accounting of commands                                                              | GC   |
| aaa authorization exec        | Enables authorization of Exec sessions                                                      | GC   |
| aaa authorization commands    | Enables authorization of command levels                                                     | GC   |
| aaa group server              | Groups security servers in to defined lists                                                 | GC   |
| server                        | Configures the IP address of a server in a group list                                       | SG   |
| accounting dot1x              | Applies an accounting method to an interface for 802.1X service requests                    | IC   |
| accounting commands           | Applies an accounting method to CLI commands entered by a user                              | Line |
| Console(config-line-console)# | Applies an accounting method to local console, Telnet or SSH connections                    | Line |
| accounting commands           | Applies an accounting method by privilege level to local console, Telnet or SSH connections | Line |
| authorization exec            | Applies an authorization method to local console, Telnet or SSH connections                 | Line |
| authorization commands        | Applies an authorization command level to local console, Telnet or SSH connections          | Line |
| show accounting               | Displays all accounting information                                                         | PE   |
| show authorization            | Displays aaa authorization configuration for exec and commands                              | PE   |

aaa accounting dot1x This command enables the accounting of requested 802.1X services for network access. Use the **no** form to disable the accounting service.

# **Syntax**

aaa accounting dot1x {default | method-name} start-stop group {radius | server-group}

no aaa accounting dot1x {default | method-name}

**default** - Specifies the default accounting method for service requests.

method-name - Specifies an accounting method for service requests. (Range: 1-64 characters)

**start-stop** - Records accounting from starting point and stopping point.

**group** - Specifies the server group to use.

radius - Specifies all RADIUS hosts configure with the radius-server host command.

server-group - Specifies the name of a server group configured with the aaa group server command. (Range: 1-256 characters)

### **Default Setting**

Accounting is not enabled No servers are specified

#### **Command Mode**

**Global Configuration** 

# **Command Usage**

Note that the **default** and *method-name* fields are only used to describe the accounting method(s) configured on the specified RADIUS or TACACS+ servers, and do not actually send any information to the servers about the methods to use.

# **Example**

Console(config) #aaa accounting dot1x default start-stop group radius Console(config)#

aaa accounting exec This command enables the accounting of requested Exec services for network access. Use the **no** form to disable the accounting service.

### **Syntax**

**aaa accounting exec {default |** *method-name*} start-stop group {radius | tacacs+ | server-group} **no aaa accounting exec {default |** *method-name*}

**default** - Specifies the default accounting method for service requests.

method-name - Specifies an accounting method for service requests. (Range: 1-64 characters)

**start-stop** - Records accounting from starting point and stopping point.

**group** - Specifies the server group to use.

radius - Specifies all RADIUS hosts configure with the radius-server host command.

tacacs+ - Specifies all TACACS+ hosts configure with the tacacs-server host command.

server-group - Specifies the name of a server group configured with the aaa group server command. (Range: 1-256 characters)

#### **Default Setting**

Accounting is not enabled No servers are specified

#### **Command Mode**

**Global Configuration** 

# **Command Usage**

- ◆ This command runs accounting for Exec service requests for the local console and Telnet connections.
- Note that the **default** and *method-name* fields are only used to describe the accounting method(s) configured on the specified RADIUS or TACACS+ servers, and do not actually send any information to the servers about the methods to use.

#### **Example**

Console(config) #aaa accounting exec default start-stop group tacacs+ Console(config)#

**aaa accounting** This command enables the sending of periodic updates to the accounting server. **update** Use the **no** form to disable accounting updates.

# **Syntax**

aaa accounting update [periodic interval]

#### no aaa accounting update

interval - Sends an interim accounting record to the server at this interval. (Range: 1-2147483647 minutes)

#### **Default Setting**

1 minute

#### **Command Mode**

**Global Configuration** 

#### **Command Usage**

- ♦ When accounting updates are enabled, the switch issues periodic interim accounting records for all users on the system.
- Using the command without specifying an interim interval enables updates, but does not change the current interval setting.

# **Example**

```
Console(config) #aaa accounting update periodic 30
Console(config)#
```

aaa accounting This command enables the accounting of commands issued by the requested exec commands level with a start record message sent on connection and a stop record message sent on disconnection. Use the no form of the command to disable the accounting.

#### **Syntax**

aaa accounting commands level {default | method-name} start-stop group {tacacs+ | server-group}

**no aaa accounting commands** *level* {**default** | *method-name*}

default - Specifies the default authorization method for Exec access.

method-name - Specifies an authorization method for Exec access. (Range: 1-64 characters)

**start-stop** - Sends a start record message at the start of the specified user level connection and a stop record message on the user level disconnection.

**group** - Specifies the server group to use.

tacacs+ - Specifies all TACACS+ hosts configured with the tacacs-server host command.

server-group - Specifies the name of a server group configured with the aaa group server command. (Range: 1-256 characters)

# **Default Setting**

Exec level accounting of commands is disabled.

#### **Command Mode**

**Global Configuration** 

### **Command Usage**

Typically issued three times for executive level 0, 1 and 15.

 Note that the **default** and *method-name* fields are only used to describe the accounting method(s) configured on the specified RADIUS or TACACS+ servers, and do not actually send any information to the servers about the methods to use.

# **Example**

Console(config) #aaa accounting commands 15 default start-stop group tacacs+ Console(config)#

aaa authorization exec This command enables the authorization for Exec access. Use the **no** form to disable the authorization service.

#### **Syntax**

**aaa authorization exec {default |** *method-name***}** group {tacacs+ | server-group}

**no aaa authorization exec {default |** *method-name*}

**default** - Specifies the default authorization method for Exec access.

method-name - Specifies an authorization method for Exec access. (Range: 1-64 characters)

**group** - Specifies the server group to use.

tacacs+ - Specifies all TACACS+ hosts configured with the tacacs-server host command.

server-group - Specifies the name of a server group configured with the aaa group server command. (Range: 1-256 characters)

#### **Default Setting**

Authorization is not enabled No servers are specified

### **Command Mode**

**Global Configuration** 

#### **Command Usage**

- This command performs authorization to determine if a user is allowed to run an Exec shell for local console, Telnet, or SSH connections.
- ◆ AAA authentication must be enabled before authorization is enabled.
- If this command is issued without a specified named method, the default method list is applied to all interfaces or lines (where this authorization type applies), except those that have a named method explicitly defined.

# **Example**

Console(config) #aaa authorization exec default group tacacs+ Console(config)#

aaa authorization This command enables the authorization for Exec access. Use the **no** form to commands disable the command level authorization service.

# **Syntax**

aaa authorization commands level {default | method-name} {group [tacacs+ | server-group]}

**no aaa authorization commands** *level* {**default** | *method-name*}

level - The command access privileges. (Range: 0-15)

**default** - Specifies the default authorization method for Exec access.

method-name - Specifies an authorization method for Exec access. (Range: 1-64 characters)

**group** - Specifies the server group to use.

tacacs+ - Specifies all TACACS+ hosts configured with the tacacs-server host command.

server-group - Specifies the name of a server group configured with the aaa group server command. (Range: 1-256 characters)

#### **Default Setting**

Authorization of command levels is not applied.

# **Command Mode**

**Global Configuration** 

#### **Command Usage**

- This command performs authorization to determine the command level for the user.
- AAA authentication must be enabled before authorization is enabled.
- If this command is issued without a specified named method, the default method list is applied to all interfaces or lines (where this authorization type applies), except those that have a named method explicitly defined.

#### Example

Console(config) #aaa authorization command 15 default group tacacs+ Console(config)#

aaa group server Use this command to name a group of security server hosts. To remove a server group from the configuration list, enter the **no** form of this command.

# **Syntax**

```
[no] aaa group server {radius | tacacs+} group-name
```

radius - Defines a RADIUS server group.

tacacs+ - Defines a TACACS+ server group.

group-name - A text string that names a security server group. (Range: 1-256 characters)

# **Default Setting**

None

#### **Command Mode**

**Global Configuration** 

# **Example**

```
Console(config) #aaa group server radius tps
Console(config-sq-radius)#
```

**server** This command adds a security server to an AAA server group. Use the **no** form to remove the associated server from the group.

### **Syntax**

```
[no] server {index | ip-address}
```

index - Specifies the server index. (Range: RADIUS 1-5, TACACS+ 1)

ip-address - Specifies the host IPv4 or IPv6 address of a server.

### **Default Setting**

None

#### **Command Mode**

Server Group Configuration

### **Command Usage**

- When specifying the index for a RADIUS server, that server index must already be defined by the radius-server host command.
- When specifying the index for a TACACS+ server, that server index must already be defined by the tacacs-server host command.

#### **Example**

```
Console(config)#aaa group server radius tps
Console(config-sg-radius)#server 10.2.68.120
Console(config-sg-radius)#
```

accounting dot1x This command applies an accounting method for 802.1X service requests on an interface. Use the **no** form to disable accounting on the interface.

#### **Syntax**

```
accounting dot1x {default | list-name}
```

### no accounting dot1x

**default** - Specifies the default method list created with the aaa accounting dot1x command.

list-name - Specifies a method list created with the aaa accounting dot1x command.

# **Default Setting**

None

#### **Command Mode**

Interface Configuration

# **Example**

```
Console(config)#interface ethernet 1/2
Console(config-if) #accounting dot1x tps
Console(config-if)#
```

accounting This command applies an accounting method to entered CLI commands. Use the **commands no** form to disable accounting for entered CLI commands.

#### **Syntax**

**accounting commands** *level* {**default** | *list-name*}

#### no accounting commands level

level - The privilege level for executing commands. (Range: 0-15)

**default** - Specifies the default method list created with the aaa accounting commands command.

list-name - Specifies a method list created with the aaa accounting commands command.

#### **Default Setting**

None

#### **Command Mode**

**Line Configuration** 

#### **Example**

```
Console(config)#line console
Console(config-line-console) #account commands 15 default
Console(config-line-console)#
```

This command applies an accounting method to local console, Telnet or SSH connections. Use the **no** form to disable accounting on the line.

# **Syntax**

```
accounting exec {default | list-name}
```

no accounting exec

**default** - Specifies the default method list created with the aga accounting exec command.

list-name - Specifies a method list created with the aaa accounting exec

# **Default Setting**

None

#### **Command Mode**

Line Configuration

### **Example**

```
Console(config)#line console
Console(config-line-console) #accounting exec tps
Console(config-line-console)#exit
Console(config)#line vty
Console(config-line-vty) #accounting exec default
Console(config-line-vty)#
```

accounting This command applies an accounting method for a requested privileged exec. level commands at the local console, Telnet or SSH connections. Use the **no** form to disable accounting for a specific privileged exec. level.

### **Syntax**

```
accounting commands level {0 | 15} | {default | list-name}
no accounting commands level (0 | 15)
```

*list-name* - Specifies a privileged exec. level from 0 to 15.

default - Specifies the default method list created with the aaa accounting exec command.

list-name - Specifies a method list created with the aaa accounting exec command.

### **Default Setting**

None

#### **Command Mode**

Line Configuration

### **Example**

```
Console(config)#line console
Console(config-line-console) #accounting commands 0 default
Console(config-line-console)#exit
Console(config)#line vty
Console(config-line-vty) #accounting commands 0 default
Console(config-line-vty)#
```

authorization exec This command applies an authorization method to local console, Telnet or SSH connections. Use the **no** form to disable authorization on the line.

### **Syntax**

**authorization exec {default |** *list-name***}** 

#### no authorization exec

default - Specifies the default method list created with the aaa authorization exec command.

list-name - Specifies a method list created with the aaa authorization exec command.

# **Default Setting**

None

#### **Command Mode**

**Line Configuration** 

```
Console(config)#line console
Console(config-line-console) #authorization exec tps
Console(config-line-console)#exit
Console(config)#line vty
Console(config-line-vty) #authorization exec default
Console(config-line-vty)#
```

authorization This command enables authorization for all commands at the specified privileged **commands** level. Use the **no** form to disable authorization commands on the line.

# **Syntax**

**authorization commands** *level* {**default** | *method-name*}

no authorization commands level

level - The command access privileges. (Range: 0-15)

default - Specifies the default method list created with the aaa authorization exec command.

method-name - Specifies an accounting method for service requests. (Range: 1-64 characters)

# **Default Setting**

None

#### **Command Mode**

Line Configuration

# **Example**

```
Console(config)#line console
Console(config-line-console) #authorization commands 15 default
Console(config-line-console)#exit
Console(config)#line vty
Console(config-line-vty) #authorization commands 7 default
Console(config-line-vty)#
```

**show accounting** This command displays the current accounting settings per function and per port.

# **Syntax**

```
show accounting [commands [level]]
 [[dot1x [statistics [username user-name | interface interface]]]] |
 [exec [statistics]] | [statistics]
```

**commands** - Displays command accounting information.

level - Displays command accounting information for a specifiable command level.

**dot1x** - Displays dot1x accounting information.

**exec** - Displays Exec accounting records.

statistics - Displays accounting records.

user-name - Displays accounting records for a specifiable username.

#### interface

# ethernet unit/port

```
unit - Unit identifier. (Range: 1)
port - Port number. (Range: 1-10/28)
```

# **Default Setting**

None

#### **Command Mode**

**Privileged Exec** 

### Example

```
Console#show accounting commands 15
Accounting Type : Commands 15
 Method List : default
 Group List : tacacs+
 Interface
Console#
```

**show authorization** This command displays the current aaa authorization configuration for exec and commands.

# **Syntax**

```
show authorization [commands [/eve/]] | [exec | commands]
```

exec - Displays the aaa authorization exec configuration.

**commands** - Displays aaa authorization commands configuration.

# **Default Setting**

None

# **Command Mode**

**Privileged Exec** 

```
Console#show authorization exec
Authorization Type : EXEC
 Method List : default
 Group List : tacacs+
 Interface
Console#
```

# **Web Server**

This section describes commands used to configure web browser management access to the switch.

**Table 43: Web Server Commands** 

| Command                  | Function                                                       | Mode |
|--------------------------|----------------------------------------------------------------|------|
| ip http authentication   | Specifies the port to be used by the web browser interface     | GC   |
| ip http port             | Specifies the port to be used by the web browser interface     | GC   |
| ip http server           | Allows the switch to be monitored or configured from a browser | GC   |
| ip http secure-port      | Specifies the TCP port number for HTTPS                        | GC   |
| ip http secure-server    | Enables HTTPS (HTTP/SSL) for encrypted communications          | GC   |
| delete https-certificate | Deletes the https secure site certificate                      | PE   |

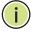

Note: Users are automatically logged off of the HTTP server or HTTPS server if no input is detected for 300 seconds.

ip http authentication This command specifies the method list for EXEC authorization for starting an EXEC session used by the web browser interface. Use the no form to use the default port.

### **Syntax**

**ip http authentication aaa exec-authorization {default |** *list-name***}** no ip http authentication aaa exec-authorization

**default** - Specifies the default method list used for authorization requests.

list-name - Specifies a method list created with the aaa authorization commands command.

# **Default Setting**

None

#### **Command Mode**

**Global Configuration** 

# Example

Console(config) #ip http authentication aaa exec-authorization default Console(config)#

#### **Related Commands**

aaa authorization commands (251) ip http server (259)

**ip http port** This command specifies the TCP port number used by the web browser interface. Use the **no** form to use the default port.

# **Syntax**

**ip http port** port-number

### no ip http port

port-number - The TCP port to be used by the browser interface. (Range: 1-65535)

# **Default Setting**

80

#### **Command Mode**

**Global Configuration** 

# Example

Console(config)#ip http port 769 Console(config)#

# **Related Commands**

ip http server (259) show system (119)

**ip http server** This command allows this device to be monitored or configured from a browser. Use the **no** form to disable this function.

# **Syntax**

[no] ip http server

# **Default Setting**

**Enabled** 

#### **Command Mode**

**Global Configuration** 

### **Example**

Console(config)#ip http server Console(config)#

#### **Related Commands**

ip http port (259) show system (119)

ip http secure-port This command specifies the TCP port number used for HTTPS connection to the switch's web interface. Use the **no** form to restore the default port.

### **Syntax**

ip http secure-port port\_number

### no ip http secure-port

port\_number – The TCP port used for HTTPS. (Range: 1-65535, except for the following reserved ports: 1 and 25 - Linux kernel, 23 - Telnet, 80 - HTTP)

# **Default Setting**

443

#### **Command Mode**

**Global Configuration** 

### **Command Usage**

- ◆ You cannot configure the HTTP and HTTPS servers to use the same port.
- If you change the HTTPS port number, clients attempting to connect to the HTTPS server must specify the port number in the URL, in this format: https:// device:port\_number

#### **Example**

```
Console(config) #ip http secure-port 1000
Console(config)#
```

#### **Related Commands**

ip http secure-server (260) show system (119)

ip http secure-server This command enables the secure hypertext transfer protocol (HTTPS) over the Secure Socket Layer (SSL), providing secure access (i.e., an encrypted connection) to the switch's web interface. Use the **no** form to disable this function.

### **Syntax**

[no] ip http secure-server

#### **Default Setting**

**Enabled** 

#### **Command Mode**

**Global Configuration** 

### **Command Usage**

- Both HTTP and HTTPS service can be enabled independently on the switch.
   However, you cannot configure the HTTP and HTTPS servers to use the same UDP port.
- If you enable HTTPS, you must indicate this in the URL that you specify in your browser: https://device[:port\_number]
- When you start HTTPS, the connection is established in this way:
  - The client authenticates the server using the server's digital certificate.
  - The client and server negotiate a set of security protocols to use for the connection.
  - The client and server generate session keys for encrypting and decrypting data.
- ◆ The client and server establish a secure encrypted connection.

A padlock icon should appear in the status bar for Internet Explorer 11, Mozilla Firefox 52, or Google Chrome 57, or more recent versions.

The following web browsers and operating systems currently support HTTPS:

**Table 44: HTTPS System Support** 

| Web Browser                   | Operating System        |
|-------------------------------|-------------------------|
| Internet Explorer 11 or later | Windows 7, 8, 10        |
| Mozilla Firefox 52 or later   | Windows 7, 8, 10, Linux |
| Google Chrome 57 or later     | Windows 7, 8, 10        |

- ◆ To specify a secure-site certificate, see "Replacing the Default Secure-site Certificate" in the Web Management Guide. Also refer to the copy tftp https-certificate command.
- Connection to the web interface is not supported for HTTPS using an IPv6 link local address.

### **Example**

Console(config)#ip http secure-server
Console(config)#

### **Related Commands**

ip http secure-port (260) copy tftp https-certificate (128) show system (119)

# **Telnet Server**

This section describes commands used to configure Telnet management access to the switch.

**Table 45: Telnet Server Commands** 

| Command                | Function                                                                                       | Mode |
|------------------------|------------------------------------------------------------------------------------------------|------|
| ip telnet max-sessions | Specifies the maximum number of Telnet sessions that can simultaneously connect to this system | GC   |
| ip telnet port         | Specifies the port to be used by the Telnet interface                                          | GC   |
| ip telnet server       | Allows the switch to be monitored or configured from Telnet                                    | GC   |
| telnet (client)        | Accesses a remote device using a Telnet connection                                             | PE   |
| show ip telnet         | Displays configuration settings for the Telnet server                                          | PE   |

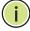

Note: This switch also supports a Telnet client function. A Telnet connection can be made from this switch to another device by entering the telnet command at the Privileged Exec configuration level.

**ip telnet max-sessions** This command specifies the maximum number of Telnet sessions that can simultaneously connect to this system. Use the **no** from to restore the default setting.

### **Syntax**

ip telnet max-sessions session-count

### no ip telnet max-sessions

session-count - The maximum number of allowed Telnet session. (Range: 0-8)

### **Default Setting**

8 sessions

### **Command Mode**

**Global Configuration** 

#### **Command Usage**

A maximum of eight sessions can be concurrently opened for Telnet and Secure Shell (i.e., both Telnet and SSH share a maximum number or eight sessions).

# Example

```
Console(config)#ip telnet max-sessions 1
Console(config)#
```

**ip telnet port** This command specifies the TCP port number used by the Telnet interface. Use the **no** form to use the default port.

#### **Syntax**

ip telnet port port-number

# no telnet port

port-number - The TCP port number to be used by the browser interface. (Range: 1-65535)

# **Default Setting**

23

#### **Command Mode**

**Global Configuration** 

# Example

```
Console(config)#ip telnet port 123
Console(config)#
```

ip telnet server This command allows this device to be monitored or configured from Telnet. Use the **no** form to disable this function.

### **Syntax**

[no] ip telnet server

# **Default Setting**

Enabled

### **Command Mode**

Global Configuration

```
Console(config)#ip telnet server
Console(config)#
```

telnet (client) This command accesses a remote device using a Telnet connection.

# **Syntax**

### telnet host

host - IP address or alias of a remote device.

### **Command Mode**

Privileged Exec

```
Console#telnet 192.168.2.254
Connect To 192.168.2.254...
*****************
WARNING - MONITORED ACTIONS AND ACCESSES
Station's information:
Floor / Row / Rack / Sub-Rack
/ / /
DC power supply:
Power Source A: Floor / Row / Rack / Electrical circuit
Number of LP:
Position MUX:
IP LAN:
Note:
TPS Publications - Welcome - Report all issues to x3358
*****************
User Access Verification
Username: admin
Password:
     CLI session with the ECS4120-28F-I is opened.
     To end the CLI session, enter [Exit].
Vty-1##
```

**show ip telnet** This command displays the configuration settings for the Telnet server.

### **Command Mode**

Normal Exec, Privileged Exec

# **Example**

```
Console#show ip telnet
IP Telnet Configuration:
Telnet Status: Enabled
Telnet Service Port: 23
Telnet Max Session: 4
Console#
```

# **Secure Shell**

This section describes the commands used to configure the SSH server. Note that you also need to install a SSH client on the management station when using this protocol to configure the switch.

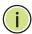

**Note:** The switch supports both SSH Version 1.5 and 2.0 clients.

**Table 46: Secure Shell Commands** 

| Command                            | Function                                                                                               | Mode |
|------------------------------------|----------------------------------------------------------------------------------------------------|------|
| ip ssh authentication-<br>retries  | Specifies the number of retries allowed by a client                                                    | GC   |
| ip ssh server                      | Enables the SSH server on the switch                                                                   | GC   |
| ip ssh server-key size             | Sets the SSH server key size                                                                           | GC   |
| ip ssh timeout                     | Specifies the authentication timeout for the SSH server                                                | GC   |
| copy tftp public-key               | Copies the user's public key from a TFTP server to the switch                                          | PE   |
| delete public-key                  | Deletes the public key for the specified user                                                          | PE   |
| disconnect                         | Terminates a line connection                                                                           | PE   |
| ip ssh crypto<br>host-key generate | Generates the host key                                                                                 | PE   |
| ip ssh crypto zeroize              | Clear the host key from RAM                                                                            | PE   |
| ip ssh save host-key               | Saves the host key from RAM to flash memory                                                            | PE   |
| show ip ssh                        | Displays the status of the SSH server and the configured values for authentication timeout and retries | PE   |
| show public-key                    | Shows the public key for the specified user or for the host                                            | PE   |

Table 46: Secure Shell Commands (Continued)

| Command    | Function                                                       | Mode |
|------------|----------------------------------------------------------------|------|
| show ssh   | Displays the status of current SSH sessions                    | PE   |
| show users | Shows SSH users, including privilege level and public key type | PE   |

### **Configuration Guidelines**

The SSH server on this switch supports both password and public key authentication. If password authentication is specified by the SSH client, then the password can be authenticated either locally or via a RADIUS or TACACS+ remote authentication server, as specified by the authentication login command. If public key authentication is specified by the client, then you must configure authentication keys on both the client and the switch as described in the following section. Note that regardless of whether you use public key or password authentication, you still have to generate authentication keys on the switch and enable the SSH server.

To use the SSH server, complete these steps:

- 1. Generate a Host Key Pair Use the ip ssh crypto host-key generate command to create a host public/private key pair.
- 2. Provide Host Public Key to Clients Many SSH client programs automatically import the host public key during the initial connection setup with the switch. Otherwise, you need to manually create a known hosts file on the management station and place the host public key in it. An entry for a public key in the known hosts file would appear similar to the following example:

10.1.0.54 1024 35 15684995401867669259333946775054617325313674890836547254 15020245593199868544358361651999923329781766065830956 108259132128902337654680172627257141342876294130119619556678259566410486957427 888146206519417467729848654686157177393901647793559423035774130980227370877945 4524083971752646358058176716709574804776117

3. Import Client's Public Key to the Switch – Use the copy tftp public-key command to copy a file containing the public key for all the SSH client's granted management access to the switch. (Note that these clients must be configured locally on the switch with the username command.) The clients are subsequently authenticated using these keys. The current firmware only accepts public key files based on standard UNIX format as shown in the following example for an RSA key:

1024 35

134108168560989392104094492015542534763164192187295892114317388005553616163105 177594083868631109291232226828519254374603100937187721199696317813662774141689 851320491172048303392543241016379975923714490119380060902539484084827178194372 288402533115952134861022902978982721353267131629432532818915045306393916643 steve@192.168.1.19

- **4.** Set the Optional Parameters Set other optional parameters, including the authentication timeout, the number of retries, and the server key size.
- **5.** Enable SSH Service Use the ip ssh server command to enable the SSH server on the switch.
- **6.** Authentication One of the following authentication methods is employed:

Password Authentication (for SSH v1.5 or V2 Clients)

- **a.** The client sends its password to the server.
- **b.** The switch compares the client's password to those stored in memory.
- **c.** If a match is found, the connection is allowed.

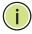

**Note:** To use SSH with only password authentication, the host public key must still be given to the client, either during initial connection or manually entered into the known host file. However, you do not need to configure the client's keys.

Public Key Authentication – When an SSH client attempts to contact the switch, the SSH server uses the host key pair to negotiate a session key and encryption method. Only clients that have a private key corresponding to the public keys stored on the switch can access it. The following exchanges take place during this process:

### Authenticating SSH v1.5 Clients

- **a.** The client sends its RSA public key to the switch.
- **b.** The switch compares the client's public key to those stored in memory.
- **c.** If a match is found, the switch uses its secret key to generate a random 256-bit string as a challenge, encrypts this string with the user's public key, and sends it to the client.
- **d.** The client uses its private key to decrypt the challenge string, computes the MD5 checksum, and sends the checksum back to the switch.
- **e.** The switch compares the checksum sent from the client against that computed for the original string it sent. If the two checksums match, this means that the client's private key corresponds to an authorized public key, and the client is authenticated.

# *Authenticating SSH v2 Clients*

- **a.** The client first queries the switch to determine if DSA public key authentication using a preferred algorithm is acceptable.
- **b.** If the specified algorithm is supported by the switch, it notifies the client to proceed with the authentication process. Otherwise, it rejects the request.
- **c.** The client sends a signature generated using the private key to the switch.

**d.** When the server receives this message, it checks whether the supplied key is acceptable for authentication, and if so, it then checks whether the signature is correct. If both checks succeed, the client is authenticated.

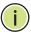

Note: The SSH server supports up to eight client sessions. The maximum number of client sessions includes both current Telnet sessions and SSH sessions.

Note: The SSH server can be accessed using any configured IPv4 or IPv6 interface address on the switch.

ip ssh authentication This command configures the number of times the SSH server attempts to **retries** reauthenticate a user. Use the **no** form to restore the default setting.

### **Syntax**

ip ssh authentication-retries count

### no ip ssh authentication-retries

count - The number of authentication attempts permitted after which the interface is reset. (Range: 1-5)

# **Default Setting**

3

#### **Command Mode**

**Global Configuration** 

#### **Example**

Console(config) #ip ssh authentication-retires 2 Console(config)#

# **Related Commands**

show ip ssh (272)

ip ssh server This command enables the Secure Shell (SSH) server on this switch. Use the no form to disable this service.

### **Syntax**

[no] ip ssh server

#### **Default Setting**

Disabled

#### **Command Mode**

**Global Configuration** 

# **Command Usage**

- The SSH server supports up to eight client sessions. The maximum number of client sessions includes both current Telnet sessions and SSH sessions.
- The SSH server uses RSA for key exchange when the client first establishes a connection with the switch, and then negotiates with the client to select either DES (56-bit) or 3DES (168-bit) for data encryption.
- You must generate RSA host keys before enabling the SSH server.

### **Example**

```
Console#ip ssh crypto host-key generate
Console#configure
Console(config) #ip ssh server
Console(config)#
```

#### **Related Commands**

ip ssh crypto host-key generate (271) show ssh (273)

ip ssh server-key size This command sets the SSH server key size. Use the **no** form to restore the default setting.

#### **Syntax**

ip ssh server-key size key-size no ip ssh server-key size

key-size – The size of server key. (Range: 512-896 bits)

#### **Default Setting**

768 bits

#### **Command Mode**

**Global Configuration** 

#### **Command Usage**

The server key is a private key that is never shared outside the switch. The host key is shared with the SSH client, and is fixed at 1024 bits.

```
Console(config) #ip ssh server-key size 512
Console(config)#
```

ip ssh timeout This command configures the timeout for the SSH server. Use the no form to restore the default setting.

### **Syntax**

ip ssh timeout seconds

# no ip ssh timeout

seconds – The timeout for client response during SSH negotiation. (Range: 1-120)

# **Default Setting**

120 seconds

### **Command Mode**

**Global Configuration** 

#### **Command Usage**

The **timeout** specifies the interval the switch will wait for a response from the client during the SSH negotiation phase. Once an SSH session has been established, the timeout for user input is controlled by the exec-timeout command for vty sessions.

# **Example**

```
Console(config) #ip ssh timeout 60
Console(config)#
```

### **Related Commands**

exec-timeout (141) show ip ssh (272)

**delete public-key** This command deletes the specified user's public key.

#### **Syntax**

# delete public-key username

username – Name of an SSH user. (Range: 1-8 characters)

#### **Default Setting**

Deletes the RSA key.

# **Command Mode**

Privileged Exec

#### **Example**

Console#delete public-key admin Console#

# host-key generate

**ip ssh crypto** This command generates the host key pair (i.e., public and private).

### **Syntax**

# ip ssh crypto host-key generate

### **Default Setting**

Generates RSA key pairs.

#### **Command Mode**

Privileged Exec

# **Command Usage**

- The switch uses only RSA Version 1 for SSHv1.5 clients and SSHv2 clients.
- This command stores the host key pair in memory (i.e., RAM). Use the ip ssh save host-key command to save the host key pair to flash memory.
- Some SSH client programs automatically add the public key to the known hosts file as part of the configuration process. Otherwise, you must manually create a known hosts file and place the host public key in it.
- The SSH server uses this host key to negotiate a session key and encryption method with the client trying to connect to it.

# Example

Console#ip ssh crypto host-key generate dsa Console#

#### **Related Commands**

ip ssh crypto zeroize (271) ip ssh save host-key (272)

ip ssh crypto zeroize This command clears the host key from memory (i.e. RAM).

#### **Syntax**

ip ssh crypto zeroize

#### **Default Setting**

Clears the RSA key.

### **Command Mode**

Privileged Exec

#### **Command Usage**

◆ This command clears the host key from volatile memory (RAM). Use the **no** ip ssh save host-key command to clear the host key from flash memory.

◆ The SSH server must be disabled before you can execute this command.

### **Example**

```
Console#ip ssh crypto zeroize
Console#
```

### **Related Commands**

ip ssh crypto host-key generate (271) ip ssh save host-key (272) no ip ssh server (268)

**ip ssh save host-key** This command saves the host key from RAM to flash memory.

### **Syntax**

ip ssh save host-key

# **Default Setting**

Saves the RSA key.

# **Command Mode**

**Privileged Exec** 

# **Example**

```
Console#ip ssh save host-key
Console#
```

#### **Related Commands**

ip ssh crypto host-key generate (271)

**show ip ssh** This command displays the connection settings used when authenticating client access to the SSH server.

#### **Command Mode**

Privileged Exec

```
Console#show ip ssh
SSH Enabled - Version 2.0
Negotiation Timeout : 120 seconds; Authentication Retries : 3
Server Key Size : 768 bits
Console#
```

# **show public-key** This command shows the public key for the specified user or for the host.

#### **Syntax**

# show public-key [user [username]| host]

username - Name of an SSH user. (Range: 1-32 characters)

# **Default Setting**

Shows all public keys.

#### **Command Mode**

**Privileged Exec** 

# **Command Usage**

- If no parameters are entered, all keys are displayed. If the user keyword is entered, but no user name is specified, then the public keys for all users are displayed.
- When an RSA key is displayed, the first field indicates the size of the host key (e.g., 1024), the second field is the encoded public exponent (e.g., 35), and the last string is the encoded modulus.

### **Example**

```
Console#show public-key host
Host:
RSA:
----BEGIN RSA PUBLIC KEY----
MIIBCgKCAQEAuenyOKhEgP9asrdFKKBeC0QuiPK6KdV4/IxyKEZjphD+DQftSRcI
ApcSIIU3fN4nVBqdteQJqKJbQYGePyLxKcojuvHIbYCSbcmSqEIZ4ZcpmN1qIO4u
+NwC8RxcTHtTw2J1Y7VRFugd7uQCkdmon4DpGPZbSlhXnazJVwygDF4ywTi3wtWq
NaHsAa69yYDwa3vCa+ELpUXu49jsR20TpRRs9Ui4mTpfcOJtC5Z/wUOgKBWhGGiF
lb+GFTmWvoJ1ulcfrsoPlC/shsVIqMUhDnw91FwMgIpDsD8rhUB2T818iuagOXO4
4fzuxdlLNYVcCHPCW/AGfbYHmwRsqOi6owIDAQAB
----END RSA PUBLIC KEY-----
Console#
```

# **show ssh** This command displays the current SSH server connections.

#### **Command Mode**

Privileged Exec

```
Console#show ssh
Connection Version State Username Encryption

1 2.0 Session-Started admin ctos aes128-cbc-hmac-md5
stoc aes128-cbc-hmac-md5
Console#
```

Table 47: show ssh - display description

| Field      | Description                                                                                                    |
|------------|----------------------------------------------------------------------------------------------------|
| Connection | The session number. (Range: 1-8)                                                                                |
| Version    | The Secure Shell version number.                                                                                |
| State      | The authentication negotiation state.<br>(Values: Negotiation-Started, Authentication-Started, Session-Started) |
| Username   | The user name of the client.                                                                                    |

# **802.1X Port Authentication**

The switch supports IEEE 802.1X (dot1x) port-based access control that prevents unauthorized access to the network by requiring users to first submit credentials for authentication. Client authentication is controlled centrally by a RADIUS server using EAP (Extensible Authentication Protocol).

**Table 48: 802.1X Port Authentication Commands** 

| Command                     | Function                                                                                                    | Mode |
|-----------------------------|----------------------------------------------------------------------------------------------------|------|
| General Commands            |                                                                                                    |      |
| dot1x default               | Resets all dot1x parameters to their default values                                                                                                    | GC   |
| dot1x eapol-pass-through    | Passes EAPOL frames to all ports in STP forwarding state when $dot1x$ is globally disabled                                                               | GC   |
| dot1x system-auth-control   | Enables dot1x globally on the switch.                                                                                                    | GC   |
| Authenticator Commands      |                                                                                                    |      |
| dot1x intrusion-action      | Sets the port response to intrusion when authentication fails                                                                                            | IC   |
| dot1x max-reauth-req        | Sets the maximum number of times that the switch sends an EAP-request/identity frame to the client before restarting the authentication process          | IC   |
| dot1x max-req               | Sets the maximum number of times that the switch retransmits an EAP request/identity packet to the client before it times out the authentication session | IC   |
| dot1x operation-mode        | Allows single or multiple hosts on an dot1x port                                                                                                    | IC   |
| dot1x port-control          | Sets dot1x mode for a port interface                                                                                                    | IC   |
| dot1x re-authentication     | Enables re-authentication for all ports                                                                                                    | IC   |
| dot1x timeout quiet-period  | Sets the time that a switch port waits after the Max Request<br>Count has been exceeded before attempting to acquire a<br>new client                     | IC   |
| dot1x timeout re-authperiod | Sets the time period after which a connected client must be re-authenticated                                                                             | IC   |
| dot1x timeout supp-timeout  | Sets the interval for a supplicant to respond                                                                                                    | IC   |
| dot1x timeout tx-period     | Sets the time period during an authentication session that the switch waits before re-transmitting an EAP packet                                         | IC   |

Table 48: 802.1X Port Authentication Commands (Continued)

| Command                      | Function                                   | Mode |
|------------------------------|--------------------------------------------|------|
| dot1x re-authenticate        | Forces re-authentication on specific ports | PE   |
| Information Display Commands |                                            |      |
| show dot1x                   | Shows all dot1x related information        | PE   |

#### **General Commands**

dot1x default This command sets all configurable dot1x authenticator global and port settings to their default values.

#### **Command Mode**

**Global Configuration** 

# **Command Usage**

This command resets the following commands to their default settings:

- dot1x system-auth-control
- dot1x eapol-pass-through
- dot1x port-control
- dot1x port-control multi-host max-count
- dot1x operation-mode
- dot1x max-req
- dot1x timeout quiet-period
- dot1x timeout tx-period
- dot1x timeout re-authperiod
- dot1x timeout sup-timeout
- dot1x re-authentication
- dot1x intrusion-action

# **Example**

Console(config)#dot1x default Console(config)#

dot1x eapol-pass- This command passes EAPOL frames through to all ports in STP forwarding state through when dot1x is globally disabled. Use the **no** form to restore the default.

#### **Syntax**

[no] dot1x eapol-pass-through

802.1X Port Authentication

#### **Default Setting**

Discards all EAPOL frames when dot1x is globally disabled

#### **Command Mode**

**Global Configuration** 

# **Command Usage**

- When this device is functioning as intermediate node in the network and does not need to perform dot1x authentication, the dot1x eapol pass-through command can be used to forward EAPOL frames from other switches on to the authentication servers, thereby allowing the authentication process to still be carried out by switches located on the edge of the network.
- When this device is functioning as an edge switch but does not require any attached clients to be authenticated, the **no dot1x eapol-pass-through** command can be used to discard unnecessary EAPOL traffic.

### Example

This example instructs the switch to pass all EAPOL frame through to any ports in STP forwarding state.

```
Console(config)#dot1x eapol-pass-through
Console(config)#
```

dot1x system-auth- This command enables IEEE 802.1X port authentication globally on the switch. **control** Use the **no** form to restore the default.

# **Syntax**

[no] dot1x system-auth-control

#### **Default Setting**

Disabled

# **Command Mode**

**Global Configuration** 

```
Console(config)#dot1x system-auth-control
Console(config)#
```

#### **Authenticator Commands**

dot1x intrusion-action This command sets the port's response to a failed authentication, either to block all traffic, or to assign all traffic for the port to a guest VLAN. Use the **no** form to reset the default.

# **Syntax**

```
dot1x intrusion-action {block-traffic | guest-vlan}
no dot1x intrusion-action
   block-traffic - Blocks traffic on this port.
   guest-vlan - Assigns the user to the Guest VLAN.
```

#### **Default**

block-traffic

#### **Command Mode**

Interface Configuration

### **Command Usage**

- For guest VLAN assignment to be successful, the VLAN must be configured and set as active (see the vlan database command) and assigned as the guest VLAN for the port (see the network-access guest-vlan command).
- A port can only be assigned to the guest VLAN in case of failed authentication, if switchport mode is set to Hybrid.

#### Example

```
Console(config)#interface eth 1/2
Console(config-if)#dot1x intrusion-action guest-vlan
Console(config-if)#
```

dot1x max-reauth-req This command sets the maximum number of times that the switch sends an EAPrequest/identity frame to the client before restarting the authentication process. Use the **no** form to restore the default.

### **Syntax**

```
dot1x max-reauth-req count
no dot1x max-reauth-req
   count – The maximum number of requests (Range: 1-10)
```

#### **Default**

2

802.1X Port Authentication

#### **Command Mode**

Interface Configuration

#### **Example**

```
Console(config)#interface eth 1/2
Console(config-if)#dot1x max-reauth-req 2
Console(config-if)#
```

dot1x max-req This command sets the maximum number of times the switch port will retransmit an EAP request/identity packet to the client before it times out the authentication session. Use the **no** form to restore the default.

# **Syntax**

```
dot1x max-req count
no dot1x max-req
```

count – The maximum number of requests (Range: 1-10)

#### **Default**

2

#### **Command Mode**

**Interface Configuration** 

### **Example**

```
Console(config)#interface eth 1/2
Console(config-if)#dot1x max-req 2
Console(config-if)#
```

dot1x operation This command allows hosts (clients) to connect to an 802.1X-authorized port. Use mode the **no** form with no keywords to restore the default to single host. Use the **no** form with the **multi-host max-count** keywords to restore the default maximum count.

#### **Syntax**

```
dot1x operation-mode {single-host | multi-host [max-count count] |
 mac-based-auth}
```

no dot1x operation-mode [multi-host max-count]

**single-host** – Allows only a single host to connect to this port.

multi-host – Allows multiple host to connect to this port.

max-count – Keyword for the maximum number of hosts.

*count* – The maximum number of hosts that can connect to a port. (Range: 1-1024; Default: 5)

mac-based-auth – Allows multiple hosts to connect to this port, with each host needing to be authenticated.

#### **Default**

Single-host

#### **Command Mode**

Interface Configuration

# **Command Usage**

- ◆ The "max-count" parameter specified by this command is only effective if the dot1x mode is set to "auto" by the dot1x port-control command.
- ◆ In "multi-host" mode, only one host connected to a port needs to pass authentication for all other hosts to be granted network access. Similarly, a port can become unauthorized for all hosts if one attached host fails reauthentication or sends an EAPOL logoff message.
- ♦ In "mac-based-auth" mode, each host connected to a port needs to pass authentication. The number of hosts allowed access to a port operating in this mode is limited only by the available space in the secure address table (i.e., up to 1024 addresses).

#### Example

```
Console(config)#interface eth 1/2
Console(config-if) #dot1x operation-mode multi-host max-count 10
Console(config-if)#
```

dot1x port-control This command sets the dot1x mode on a port interface. Use the **no** form to restore the default.

### **Syntax**

dot1x port-control {auto | force-authorized | force-unauthorized} no dot1x port-control

802.1X Port Authentication

auto – Requires a dot1x-aware connected client to be authorized by the RADIUS server. Clients that are not dot1x-aware will be denied access.

force-authorized – Configures the port to grant access to all clients, either dot1x-aware or otherwise.

force-unauthorized - Configures the port to deny access to all clients, either dot1x-aware or otherwise.

#### **Default**

force-authorized

### **Command Mode**

Interface Configuration

#### Example

```
Console(config)#interface eth 1/2
Console(config-if)#dot1x port-control auto
Console(config-if)#
```

dot1x This command enables periodic re-authentication for a specified port. Use the no **re-authentication** form to disable re-authentication.

#### **Syntax**

[no] dot1x re-authentication

#### **Default**

Disabled

#### **Command Mode**

Interface Configuration

#### **Command Usage**

- The re-authentication process verifies the connected client's user ID and password on the RADIUS server. During re-authentication, the client remains connected the network and the process is handled transparently by the dot1x client software. Only if re-authentication fails is the port blocked.
- The connected client is re-authenticated after the interval specified by the dot1x timeout re-authoriod command. The default is 3600 seconds.

```
Console(config)#interface eth 1/2
Console(config-if) #dot1x re-authentication
Console(config-if)#
```

#### **Related Commands**

dot1x timeout re-authperiod (281)

dot1x timeout This command sets the time that a switch port waits after the maximum request quiet-period count (see page 278) has been exceeded before attempting to acquire a new client. Use the **no** form to reset the default.

### **Syntax**

dot1x timeout quiet-period seconds no dot1x timeout quiet-period

seconds - The number of seconds. (Range: 1-65535)

#### **Default**

60 seconds

### **Command Mode**

Interface Configuration

### **Example**

```
Console(config)#interface eth 1/2
Console(config-if) #dot1x timeout quiet-period 350
Console(config-if)#
```

dot1x timeout This command sets the time period after which a connected client must be rere-authperiod authenticated. Use the **no** form of this command to reset the default.

#### **Syntax**

dot1x timeout re-authperiod seconds no dot1x timeout re-authperiod

seconds - The number of seconds. (Range: 1-65535)

#### **Default**

3600 seconds

#### **Command Mode**

Interface Configuration

```
Console(config)#interface eth 1/2
Console(config-if)#dot1x timeout re-authperiod 300
Console(config-if)#
```

dot1x timeout This command sets the time that an interface on the switch waits for a response to supp-timeout an EAP request from a client before re-transmitting an EAP packet. Use the **no** form to reset to the default value.

### **Syntax**

dot1x timeout supp-timeout seconds

# no dot1x timeout supp-timeout

seconds - The number of seconds. (Range: 1-65535)

#### **Default**

30 seconds

### **Command Mode**

Interface Configuration

#### **Command Usage**

This command sets the timeout for EAP-request frames other than EAP-request/ identity frames. If dot1x authentication is enabled on a port, the switch will initiate authentication when the port link state comes up. It will send an EAP-request/ identity frame to the client to request its identity, followed by one or more requests for authentication information. It may also send other EAP-request frames to the client during an active connection as required for reauthentication.

### **Example**

```
Console(config)#interface eth 1/2
Console(config-if) #dot1x timeout supp-timeout 300
Console(config-if)#
```

dot1x timeout This command sets the time that an interface on the switch waits during an tx-period authentication session before re-transmitting an EAP packet. Use the **no** form to reset to the default value.

#### **Syntax**

dot1x timeout tx-period seconds

# no dot1x timeout tx-period

seconds - The number of seconds. (Range: 1-65535)

#### **Default**

30 seconds

### **Command Mode**

Interface Configuration

# Example

```
Console(config)#interface eth 1/2
Console(config-if)#dot1x timeout tx-period 300
Console(config-if)#
```

**dot1x re-authenticate** This command forces re-authentication on all ports or a specific interface.

#### **Syntax**

# **dot1x re-authenticate** [interface]

interface

### ethernet unit/port

```
unit - Unit identifier. (Range: 1)
port - Port number. (Range: 1-28)
```

#### **Command Mode**

**Privileged Exec** 

#### **Command Usage**

The re-authentication process verifies the connected client's user ID and password on the RADIUS server. During re-authentication, the client remains connected the network and the process is handled transparently by the dot1x client software. Only if re-authentication fails is the port blocked.

### **Example**

```
Console#dot1x re-authenticate
Console#
```

### **Information Display Commands**

**show dot1x** This command shows general port authentication related settings on the switch or a specific interface.

### **Syntax**

```
show dot1x [statistics] [interface interface]
    statistics - Displays dot1x status for each port.
   interface
        ethernet unit/port
            unit - Unit identifier. (Range: 1)
            port - Port number. (Range: 1-28)
```

#### **Command Mode**

**Privileged Exec** 

#### **Command Usage**

This command displays the following information:

- ◆ Global 802.1X Parameters Shows whether or not 802.1X port authentication is globally enabled on the switch (page 276).
- Authenticator Parameters Shows whether or not EAPOL pass-through is enabled (page 275).
- ◆ 802.1X Port Summary Displays the port access control parameters for each interface that has enabled 802.1X, including the following items:
  - Type Administrative state for port access control (Enabled, Authenticator, or Supplicant).
  - Operation Mode–Allows single or multiple hosts (page 278).
  - Control Mode Dot1x port control mode (page 279).
  - Authorized Authorization status (yes or n/a not authorized).
- ◆ 802.1X Port Details Displays the port access control parameters for each interface, including the following items:
  - Reauthentication Periodic re-authentication (page 280).
  - Reauth Period Time after which a connected client must be reauthenticated (page 281).
  - Quiet Period Time a port waits after Max Request Count is exceeded before attempting to acquire a new client (page 281).
  - TX Period Time a port waits during authentication session before retransmitting EAP packet (page 282).
  - Supplicant Timeout Supplicant timeout.
  - Server Timeout Server timeout. A RADIUS server must be set before the correct operational value of 10 seconds will be displayed in this field.
  - Reauth Max Retries Maximum number of reauthentication attempts.
  - Max Request Maximum number of times a port will retransmit an EAP request/identity packet to the client before it times out the authentication session (page 278).
  - Operation Mode
     – Shows if single or multiple hosts (clients) can connect to an 802.1X-authorized port.
  - Port Control-Shows the dot1x mode on a port as auto, force-authorized, or force-unauthorized (page 279).
  - Intrusion Action

     – Shows the port response to intrusion when authentication fails (page 277).
  - Supplicant MAC address of authorized client.
- ◆ Authenticator PAE State Machine
  - State Current state (including initialize, disconnected, connecting, authenticating, authenticated, aborting, held, force\_authorized, force\_unauthorized).
  - Reauth Count
     – Number of times connecting state is re-entered.

Current Identifier

 – The integer (0-255) used by the Authenticator to identify
the current authentication session.

#### Backend State Machine

- State Current state (including request, response, success, fail, timeout, idle, initialize).
- Request Count

  Number of EAP Request packets sent to the Supplicant without receiving a response.
- Identifier (Server) Identifier carried in the most recent EAP Success, Failure or Request packet received from the Authentication Server.
- Reauthentication State Machine

State – Current state (including initialize, reauthenticate).

# **Example**

```
Console#show dot1x
Global 802.1X Parameters
 System Auth Control : Enabled
Authenticator Parameters:
 EAPOL Pass Through : Disabled
802.1X Port Summary
         Type Operation Mode Control Mode
Port
                                                                Authorized
Eth 1/ 1 Disabled Single-Host Force-Authorized Yes Eth 1/ 2 Disabled Single-Host Force-Authorized Yes
Eth 1/27 Disabled Single-Host Force-Authorized Yes Eth 1/28 Enabled Single-Host Auto Yes
802.1X Port Details
802.1X Authenticator is enabled on port 1/1
802.1X Supplicant is disabled on port 1/1
Console#show dot1x interface ethernet 1/28
802.1% Authenticator is enabled on port 28
Reauthentication : Enabled
Reauth Period
Reauth Period : 3600
Quiet Period : 60
TX Period : 30
Supplicant Timeout : 30
Server Timeout : 10
Reauth Max Retries : 2
Max Request : 2
Operation Mode : Multi-host
Port Control : Auto
Intrusion Action : Block traf:
                       : Block traffic
Supplicant
                      : 00-e0-29-94-34-65
```

Authenticator PAE State Machine

#### Management IP Filter

State : Authenticated

Reauth Count : 0 Current Identifier : 3

Backend State Machine

State : Idle Request Count : 0 Identifier(Server) : 2

Reauthentication State Machine State : Initialize

Console#

# **Management IP Filter**

This section describes commands used to configure IP management access to the switch.

**Table 49: Management IP Filter Commands** 

| Command         | Function                                                         | Mode |
|-----------------|------------------------------------------------------------------|------|
| management      | Configures IP addresses that are allowed management access       | GC   |
| show management | Displays the switch to be monitored or configured from a browser | PE   |

management This command specifies the client IP addresses that are allowed management access to the switch through various protocols. A list of up to 15 IP addresses or IP address groups can be specified. Use the **no** form to restore the default setting.

# **Syntax**

management {all-client | http-client | snmp-client | telnet-client} start-address [end-address]

no management {all-client | http-client | snmp-client | telnet-client} start-address

all-client - Adds IP address(es) to all groups.

http-client - Adds IP address(es) to the web group.

**snmp-client** - Adds IP address(es) to the SNMP group.

telnet-client - Adds IP address(es) to the Telnet group.

start-address - A single IP address, or the starting address of a range.

end-address - The end address of a range.

### **Default Setting**

All addresses

#### **Command Mode**

Global Configuration

#### **Command Usage**

- The management interfaces are open to all IP addresses by default. Once you add an entry to a filter list, access to that interface is restricted to the specified addresses.
- If anyone tries to access a management interface on the switch from an invalid address, the switch will reject the connection, enter an event message in the system log, and send a trap message to the trap manager.
- ◆ IP address can be configured for SNMP, web, and Telnet access respectively. Each of these groups can include up to five different sets of addresses, either individual addresses or address ranges.
- When entering addresses for the same group (i.e., SNMP, web, or Telnet), the switch will not accept overlapping address ranges. When entering addresses for different groups, the switch will accept overlapping address ranges.
- You cannot delete an individual address from a specified range. You must delete the entire range, and re-enter the addresses.
- You can delete an address range just by specifying the start address, or by specifying both the start address and end address.

#### Example

This example restricts management access to the indicated addresses.

```
Console(config) #management all-client 192.168.1.19
Console(config) #management all-client 192.168.1.25 192.168.1.30
Console#
```

**show management** This command displays the client IP addresses that are allowed management access to the switch through various protocols.

#### **Syntax**

### show management {all-client | http-client | snmp-client | telnet-client}

all-client - Displays IP addresses for all groups.

**http-client** - Displays IP addresses for the web group.

**snmp-client** - Displays IP addresses for the SNMP group.

**telnet-client** - Displays IP addresses for the Telnet group.

#### **Command Mode**

**Privileged Exec** 

# **Example**

| Console#show management all-client<br>Management IP Filter<br>HTTP Client: |                |
|----------------------------------------------------------------------------|----------------|
|                                                                            | End IP Address |
|                                                                            | ENG IF Address |
|                                                                            |                |
| 192.168.1.1                                                                | 192.168.1.100  |
| 192.168.2.1                                                                | 192.168.2.254  |
|                                                                            |                |
| SNMP Client:                                                               |                |
| Start IP Address                                                           | End IP Address |
|                                                                            |                |
|                                                                            |                |
| 10.1.2.1                                                                   | 10.1.2.12      |
| 171.1.2.34                                                                 | 171.1.2.50     |
| Telnet Client:                                                             |                |
| Start IP Address                                                           | End IP Address |
|                                                                            |                |
|                                                                            |                |
| 192.168.1.1                                                                | 192.168.1.100  |
| 192.168.2.1                                                                | 192.168.2.254  |
| Console#                                                                   |                |
| Console#                                                                   |                |

# **PPPoE Intermediate Agent**

This section describes commands used to configure the PPPoE Intermediate Agent (PPPoE IA) relay parameters required for passing authentication messages between a client and broadband remote access servers.

**Table 50: PPPoE Intermediate Agent Commands** 

| Command                                                              | Function                                                                                   | Mode |
|----------------------------------------------------------------------|--------------------------------------------------------------------------------------------|------|
| pppoe intermediate-agent                                             | Enables the PPPoE IA globally on the switch                                                | GC   |
| pppoe intermediate-agent format-type                                 | Sets the access node identifier and generic error message for the switch                   | GC   |
| pppoe intermediate-agent<br>port-enable                              | Enables the PPPoE IA on an interface                                                       | IC   |
| pppoe intermediate-agent<br>port-format-type                         | Sets the circuit-id or remote-id for an interface                                          | IC   |
| pppoe intermediate-agent<br>port-format-type remote-<br>id-delimiter | Sets the remote-id delimiter for an interface                                              | IC   |
| pppoe intermediate-agent trust                                       | Sets the trust mode for an interface                                                       | IC   |
| pppoe intermediate-agent vendor-tag strip                            | Enables the stripping of vendor tags from PPPoE Discovery packets sent from a PPPoE server | IC   |
| clear pppoe intermediateagent statistics                             | Clears PPPoE IA statistics                                                                 | PE   |

Table 50: PPPoE Intermediate Agent Commands (Continued)

| Command                                 | Function                                 | Mode |
|-----------------------------------------|------------------------------------------|------|
| show pppoe intermediateagent info       | Displays PPPoE IA configuration settings | PE   |
| show pppoe intermediateagent statistics | Displays PPPoE IA statistics             | PE   |

pppoe intermediate - This command enables the PPPoE Intermediate Agent globally on the switch. Use agent the **no** form to disable this feature.

#### **Syntax**

[no] pppoe intermediate-agent

#### **Default Setting**

Disabled

#### **Command Mode**

**Global Configuration** 

#### **Command Usage**

- The switch inserts a tag identifying itself as a PPPoE Intermediate Agent residing between the attached client requesting network access and the ports connected to broadband remote access servers (BRAS). The switch extracts access-loop information from the client's PPPoE Active Discovery Request, and forwards this information to all trusted ports designated by the pppoe intermediate-agent trust command. The BRAS detects the presence of the subscriber's circuit-ID tag inserted by the switch during the PPPoE discovery phase, and sends this tag as a NAS-port-ID attribute in PPP authentication and AAA accounting requests to a RADIUS server.
- PPPoE IA must be enabled globally by this command before this feature can be enabled on an interface using the pppoe intermediate-agent port-enable command.

#### **Example**

Console(config) #pppoe intermediate-agent Console(config)#

PPPoE Intermediate Agent

pppoe intermediate- This command sets the access node identifier and generic error message for the agent format-type switch. Use the **no** form to restore the default settings.

#### **Syntax**

pppoe intermediate-agent format-type {access-node-identifier id-string | **generic-error-message** *error-message*}

no pppoe intermediate-agent format-type {access-node-identifier | generic-error-message}

id-string - String identifying this switch as an PPPoE IA to the PPPoE server. (Range: 1-48 ASCII characters)

error-message - An error message notifying the sender that the PPPoE Discovery packet was too large.

### **Default Setting**

- Access Node Identifier: IP address of the management interface
- Generic Error Message: PPPoE Discover packet too large to process. Try reducing the number of tags added.

#### **Command Mode**

**Global Configuration** 

#### **Command Usage**

- The switch uses the access-node-identifier to generate the circuit-id for PPPoE discovery stage packets sent to the BRAS, but does not modify the source or destination MAC address of these PPPoE discovery packets.
- These messages are forwarded to all trusted ports designated by the pppoe intermediate-agent trust command.

#### **Example**

Console(config) #pppoe intermediate-agent format-type access-node-identifier billibong Console(config)#

## agent port-enable feature.

pppoe intermediate- This command enables the PPPoE IA on an interface. Use the **no** form to disable this

#### **Syntax**

[no] pppoe intermediate-agent port-enable

#### **Default Setting**

Disabled

#### **Command Mode**

Interface Configuration (Ethernet, Port Channel)

#### **Command Usage**

PPPoE IA must also be enabled globally on the switch for this command to take effect.

#### **Example**

```
Console(config)#interface ethernet 1/5
Console(config-if) #pppoe intermediate-agent port-enable
Console(config-if)#
```

## type

**pppoe intermediate**- This command sets the circuit-id or remote-id for an interface. Use the **no** form to agent port-format- restore the default settings.

#### **Syntax**

### pppoe intermediate-agent port-format-type {circuit-id | remote-id} id-string

**circuit-id** - String identifying the circuit identifier (or interface) on this switch to which the user is connected. (Range: 1-10 ASCII characters)

**remote-id** - String identifying the remote identifier (or interface) on this switch to which the user is connected. (Range: 1-63 ASCII characters)

#### **Default Setting**

circuit-id: unit/port:vlan-id or 0/trunk-id:vlan-id remote-id: port MAC address

#### **Command Mode**

Interface Configuration (Ethernet, Port Channel)

#### **Command Usage**

- ◆ The PPPoE server extracts the Line-ID tag from PPPoE discovery stage messages, and uses the Circuit-ID field of that tag as a NAS-Port-Id attribute in AAA access and accounting requests.
- The switch intercepts PPPoE discovery frames from the client and inserts a unique line identifier using the PPPoE Vendor-Specific tag (0x0105) to PPPoE Active Discovery Initiation (PADI) and Request (PADR) packets. The switch then forwards these packets to the PPPoE server. The tag contains the Line-Id of the customer line over which the discovery packet was received, entering the switch (or access node) where the intermediate agent resides.
- Outgoing PAD Offer (PADO) and Session-confirmation (PADS) packets sent from the PPPoE Server include the Circuit-ID tag inserted by the switch, and should be stripped out of PADO and PADS packets which are to be passed directly to end-node clients using the pppoe intermediate-agent vendor-tag strip

**PPPoE Intermediate Agent** 

command.

• If the remote-id is unspecified, the port name will be used for this parameter. If the port name is not configured, the remote-id is set to the port MAC (yy-yy-yyyy-yy-yy#), where # is the default delimiter.

#### **Example**

```
Console(config)#interface ethernet 1/5
Console(config-if)#pppoe intermediate-agent port-format-type circuit-id
 ECS4120-28
Console(config-if)#
```

# remote-id-delimiter

pppoe This command sets the remote-id delimiter for an interface. Use the enable intermediate-agent keyword to enable the delimiter. Use the no form with the enable keyword to port-format-type disable the delimiter. Use the **no** form without any keywords to restore the default delimiter value.

#### **Syntax**

pppoe intermediate-agent port-format-type remote-id-delimiter {enable | ascii-code}

no pppoe intermediate-agent port-format-type remote-id-delimiter

[enable] - Enables the Remote-ID delimiter.

ascii-code - ASCII character of delimiter. (Range: 0-255)

#### **Default Setting**

Disabled

Delimiter value: ascii-code - 35

#### **Command Mode**

Interface Configuration (Ethernet, Port Channel)

#### **Command Usage**

If the delimiter is enabled and it occurs in the remote ID string, the string will be truncated at that point.

#### **Example**

This command enables the delimiter for port 5.

```
Console(config)#interface ethernet 1/5
Console(config-if)#pppoe intermediate-agent port-format-type remote-id-
 delimiter enable
Console(config-if)#
```

pppoe intermediate- This command sets an interface to trusted mode to indicate that it is connected to a agent trust PPPoE server. Use the **no** form to set an interface to untrusted mode.

#### **Syntax**

#### [no] pppoe intermediate-agent trust

#### **Default Setting**

Untrusted

#### **Command Mode**

Interface Configuration (Ethernet, Port Channel)

#### **Command Usage**

- Set any interfaces connecting the switch to a PPPoE Server as trusted. Interfaces that connect the switch to users (PPPoE clients) should be set as untrusted.
- ◆ At least one trusted interface must be configured on the switch for the PPPoE IA to function.

#### **Example**

```
Console(config)#interface ethernet 1/5
Console(config-if)#pppoe intermediate-agent trust
Console(config-if)#
```

pppoe intermediate- This command enables the stripping of vendor tags from PPPoE Discovery packets agent vendor-tag strip sent from a PPPoE server. Use the **no** form to disable this feature.

#### **Syntax**

[no] pppoe intermediate-agent vendor-tag strip

### **Default Setting**

Disabled

#### **Command Mode**

Interface Configuration (Ethernet, Port Channel)

#### **Command Usage**

This command only applies to trusted interfaces. It is used to strip off vendorspecific tags (which carry subscriber and line identification information) in PPPoE Discovery packets received from an upstream PPPoE server before forwarding them to a user.

PPPoE Intermediate Agent

#### **Example**

```
Console(config)#interface ethernet 1/5
Console(config-if)#pppoe intermediate-agent vendor-tag strip
Console(config-if)#
```

### clear pppoe intermediate-agent statistics

**clear pppoe** This command clears statistical counters for the PPPoE Intermediate Agent.

### statistics Syntax

#### clear pppoe intermediate-agent statistics interface [interface]

interface

```
ethernet unit/port
```

```
unit - Unit identifier. (Range: 1)

port - Port number. (Range: 1-28)

port-channel channel-id (Range: 1-26)
```

#### **Command Mode**

**Privileged Exec** 

### **Example**

```
Console#clear pppoe intermediate-agent statistics interface Console#
```

## show pppoe intermediate-agent

**show pppoe** This command displays configuration settings for the PPPoE Intermediate Agent.

### info Syntax

### **show pppoe intermediate-agent info [interface [interface]]**

interface

```
ethernet unit/port
```

```
unit - Unit identifier. (Range: 1)port - Port number. (Range: 1-28)port-channel channel-id (Range: 1-26)
```

#### **Command Mode**

Privileged Exec

#### **Example**

```
Console#show pppoe intermediate-agent info
PPPoE Intermediate Agent Global Status : Disabled
PPPoE Intermediate Agent Vendor ID : 3561
PPPoE Intermediate Agent Admin Access Node Identifier :
```

```
PPPoE Intermediate Agent Oper Access Node Identifier :
192.168.2.12
PPPoE Intermediate Agent Admin Generic Error Message :
PPPoE Intermediate Agent Oper Generic Error Message
PPPoE Discover packet too large to process. Try reducing the number of tags
Console#show pppoe intermediate-agent info interface ethernet 1/2
Interface PPPoE IA Trusted Vendor-Tag Strip Admin Circuit-ID Admin Remote-ID
Eth 1/2 Yes
             Yes
                   Yes
                                ecs4120-28
       R-ID Delimiter Delimiter ASCII Oper Circuit-ID Oper Remote-ID
       123 ecs4120-28
Console#
```

### show pppoe This con intermediate-agent statistics Syntax

**show pppoe** This command displays statistics for the PPPoE Intermediate Agent.

## tax show pppoe intermediate-agent statistics interface [interface]

interface

ethernet unit/port

unit - Stack unit. (Range: 1)

port - Port number. (Range: 1-28)

port-channel channel-id (Range: 1-26)

#### **Command Mode**

Privileged Exec

#### **Example**

| Console#sh<br>Eth 1/1 st |   |          | ntermed | iate-agent | statist | ics inte | erface | ethernet | 1/1    |    |
|--------------------------|---|----------|---------|------------|---------|----------|--------|----------|--------|----|
| Received                 | : | A        | 11      | PADI       | PADO    | P.F      | ADR    | PADS     | PA     | DT |
|                          |   |          | 3       | 0          | 0       |          | 0      | 0        |        | 3  |
| Dropped                  | : | Response | from u  | ntrusted   | Request | towards  | untrus | ted Mal  | formed |    |
| Console#                 |   |          |         | 0          |         |          |        | 0        | 0      |    |
|                          |   |          |         |            |         |          |        |          |        |    |

Table 51: show pppoe intermediate-agent statistics - display description

| Field                     | Description                                                        |
|---------------------------|--------------------------------------------------------------------|
| Received                  |                                                                    |
| ALL                       | Count of all packets received.                                     |
| PADI                      | PPPoE Active Discovery Initiation                                  |
| PADO                      | PPPoE Active Discovery Offer                                       |
| PADR                      | PPPoE Active Discovery Request                                     |
| PADS                      | PPPoE Active Discovery Session-Confirmation                        |
| PADT                      | PPPoE Active Discovery Terminate                                   |
| Dropped                   |                                                                    |
| Response from untrusted   | Response from an interface which not been configured as trusted.   |
| Request towards untrusted | Request sent to an interface which not been configured as trusted. |
| Malformed                 | Corrupted PPPoE message.                                           |

## **General Security Measures**

This switch supports many methods of segregating traffic for clients attached to each of the data ports, and for ensuring that only authorized clients gain access to the network. Port-based authentication using IEEE 802.1X is commonly used for these purposes. In addition to these method, several other options of providing client security are described in this chapter. These include port-based authentication, which can be configured to allow network client access by specifying a fixed set of MAC addresses. The addresses assigned to DHCP clients can also be carefully controlled with IP Source Guard and DHCP Snooping commands.

**Table 52: General Security Commands** 

| Command Group                      | Function                                                                                                    |
|------------------------------------|----------------------------------------------------------------------------------------------------|
| Port Security*                     | Configures secure addresses for a port                                                                                                    |
| 802.1X Port<br>Authentication*     | Configures host authentication on specific ports using 802.1X                                                                                                    |
| Network Access*                    | Configures MAC authentication and dynamic VLAN assignment                                                                                                    |
| Web Authentication*                | Configures Web authentication                                                                                                    |
| Access Control Lists*              | Provides filtering for IP frames (based on address, protocol, TCP/UDP port number or TCP control code) or non-IP frames (based on MAC address or Ethernet type)     |
| DHCPv4 Snooping*                   | Filters untrusted DHCPv4 messages on unsecure ports by building and maintaining a DHCPv4 snooping binding table                                                     |
| DHCPv6 Snooping*                   | Filters untrusted DHCPv6 messages on unsecure ports by building and maintaining a DHCPv6 snooping binding table                                                     |
| IPv4 Source Guard*                 | Filters IPv4 traffic on insecure ports for which the source address cannot be identified via DHCPv4 snooping nor static source bindings                             |
| IPv6 Source Guard*                 | Filters IPv6 traffic on insecure ports for which the source address cannot be identified via DHCPv6 snooping nor static source bindings                             |
| ND Snooping                        | Maintains IPv6 prefix table and user address binding table which can be used for stateless address auto-configuration or for address filtering by IPv6 Source Guard |
| ARP Inspection                     | Validates the MAC-to-IP address bindings in ARP packets                                                                                                    |
| DoS Protection                     | Protects against Denial-of-Service attacks                                                                                                    |
| Port-based Traffic<br>Segmentation | Configures traffic segmentation for different client sessions based on specified downlink and uplink ports                                                          |

<sup>\*</sup> The priority of execution for these filtering commands is Port Security, Port Authentication, Network Access, Web Authentication, Access Control Lists, DHCP Snooping, and then IP Source Guard.

### **Port Security**

These commands can be used to enable port security on a port.

When MAC address learning is disabled on an interface, only incoming traffic with source addresses already stored in the dynamic or static address table for this port will be authorized to access the network.

When using port security, the switch stops learning new MAC addresses on the specified port when it has reached a configured maximum number. Only incoming traffic with source addresses already stored in the dynamic or static address table for this port will be authorized to access the network. The port will drop any incoming frames with a source MAC address that is unknown or has been previously learned from another port. If a device with an unauthorized MAC address attempts to use the switch port, the intrusion will be detected and the switch can automatically take action by disabling the port and sending a trap message.

**Table 53: Port Security Commands** 

| Command                                    | Function                                                                | Mode |
|--------------------------------------------|-------------------------------------------------------------------------|------|
| mac-address-table static                   | Maps a static address to a port in a VLAN                               | GC   |
| mac-learning                               | Enables MAC address learning on the selected physical interface or VLAN | IC   |
| port security                              | Configures a secure port                                                | IC   |
| port security mac-address-<br>as-permanent | Saves the MAC addresses learned by port security as static entries.     | PE   |
| port security mac-address sticky           | Saves the MAC addresses learned by port security as "sticky" entries    | IC   |
| show mac-address-table                     | Displays entries in the bridge-forwarding database                      | PE   |
| show port security                         | Displays port security status and secure address count                  | PE   |

mac-learning This command enables MAC address learning on the selected interface. Use the no form to disable MAC address learning.

#### **Syntax**

[no] mac-learning

### **Default Setting**

Enabled

#### **Command Mode**

Interface Configuration (Ethernet or Port Channel)

#### **Command Usage**

- ◆ The no mac-learning command immediately stops the switch from learning new MAC addresses on the specified port or trunk. Incoming traffic with source addresses not stored in the static address table, will be flooded. However, if a security function such as 802.1X or DHCP snooping is enabled and maclearning is disabled, then only incoming traffic with source addresses stored in the static address table will be accepted, all other packets are dropped. Note that the dynamic addresses stored in the address table when MAC address learning is disabled are flushed from the system, and no dynamic addresses are subsequently learned until MAC address learning has been re-enabled.
- ◆ The mac-learning commands cannot be used if 802.1X Port Authentication has been globally enabled on the switch with the dot1x system-auth-control command, or if MAC Address Security has been enabled by the port security command on the same interface.

#### Example

The following example disables MAC address learning for port 2.

```
Console(config)#interface ethernet 1/2
Console(config-if)#no mac-learning
Console(config-if)#
```

#### **Related Commands**

show interfaces status (428)

#### port security

This command enables or configures port security. Use the **no** form without any keywords to disable port security. Use the **no** form with the appropriate keyword to restore the default settings for a response to security violation or for the maximum number of allowed addresses.

#### **Syntax**

```
port security [action {shutdown | trap | trap-and-shutdown} | max-mac-count address-count]
```

no port security [action | max-mac-count]

**action** - Response to take when port security is violated.

**shutdown** - Disable port only.

trap - Issue SNMP trap message only.

**trap-and-shutdown** - Issue SNMP trap message and disable port.

#### max-mac-count

address-count - The maximum number of MAC addresses that can be learned on a port. (Range: 0 - 1024, where 0 means disabled)

#### **Default Setting**

Status: Disabled Action: None

Maximum Addresses: 0

#### **Command Mode**

Interface Configuration (Ethernet)

#### **Command Usage**

- ◆ The default maximum number of MAC addresses allowed on a secure port is zero (that is, port security is disabled). To use port security, you must configure the maximum number of addresses allowed on a port using the **port security** max-mac-count command.
- When port security is enabled using the port security command, or the maximum number or allowed addresses is set to value lower than the current limit after port security has been enabled, the switch first clears all dynamically learned entries from the address table. It then starts learning new MAC addresses on the specified port, and stops learning addresses when it reaches a configured maximum number. Only incoming traffic with source addresses already stored in the dynamic or static address table will be accepted.
- ◆ To configure the maximum number of address entries which can be learned on a port, specify the maximum number of dynamic addresses allowed. The switch will learn up to the maximum number of allowed address pairs <source MAC address, VLAN> for frames received on the port. (The specified maximum address count is effective when port security is enabled or disabled.) Note that you can manually add additional secure addresses to a port using the macaddress-table static command. When the port has reached the maximum

number of MAC addresses, the port will stop learning new addresses. The MAC addresses already in the address table will be retained and will not be aged out.

- MAC addresses that port security has learned, can be saved in the configuration file as static entries. See command port security mac-address-as-permanent.
- If port security is enabled, and the maximum number of allowed addresses are set to a non-zero value, any device not in the address table that attempts to use the port will be prevented from accessing the switch.
- If a port is disabled due to a security violation, it must be manually re-enabled using the no shutdown command.
- ◆ A secure port has the following restrictions:
  - Cannot be connected to a network interconnection device.
  - Cannot be a trunk port.
  - RSPAN and port security are mutually exclusive functions. If port security is enabled on a port, that port cannot be set as an RSPAN uplink port. Also, when a port is configured as an RSPAN uplink port, source port, or destination port, port security cannot be enabled on that port.

#### Example

The following example enables port security for port 5, and sets the response to a security violation to issue a trap message:

```
Console(config)#interface ethernet 1/5
Console(config-if)#port security action trap
```

### **Related Commands**

show interfaces status (428) shutdown (415) mac-address-table static (502)

## mac-address-as- static entries. permanent

**port security** Use this command to save the MAC addresses that port security has learned as

#### **Syntax**

### port security mac-address-as-permanent [interface interface]

```
interface - Specifies a port interface.
    ethernet unit/port
        unit - Unit identifier. (Range: 1)
        port - Port number. (Range: 1-28)
```

#### **Command Mode**

**Privileged Exec** 

#### **Example**

This example shows the switch saving the MAC addresses learned by port security on ethernet port 1/3.

Console#port security mac-address-as-permanent interface ethernet 1/3 Console#

## mac-address sticky "sticky" entries.

port security Use this command to save the MAC addresses that port security has learned as

### **Syntax**

#### port security mac-address sticky

#### **Command Mode**

**Interface Configuration** 

#### **Command Usage**

- Sticky MAC addresses that port security has learned are dynamic addresses that cannot be moved to another port.
- If sticky MAC addresses are received on another secure port, then the port intrusion action is taken.

#### **Example**

Console(config-if)#port security mac-address sticky Console#

**show port security** This command displays port security status and the secure address count.

#### **Syntax**

### **show port security** [interface interface]

interface - Specifies a port interface.

ethernet unit/port

unit - Unit identifier. (Range: 1)

port - Port number. (Range: 1-28)

#### **Command Mode**

**Privileged Exec** 

#### Example

This example shows the port security settings and number of secure addresses for all ports.

```
Console#show port security
Global Port Security Parameters
Secure MAC Aging Mode: Disabled

Port Security Port Summary
Port Port Security Port Status Intrusion Action MaxMacCnt CurrMacCnt

Eth 1/ 1 Disabled Secure/Down None 0 2
Eth 1/ 2 Enabled Secure/Up None 10 0
Eth 1/ 3 Disabled Secure/Down None 0 0
Eth 1/ 4 Disabled Secure/Down None 0 0
Eth 1/ 5 Disabled Secure/Down None 0 0
Eth 1/ 5 Disabled Secure/Down None 0 0

The security Port Status Intrusion Action MaxMacCnt CurrMacCnt

None 0 0
The security Port Status Intrusion Action MaxMacCnt CurrMacCnt

None 0 0
The security Port Status Intrusion Action MaxMacCnt CurrMacCnt

Secure/Down None 0 0
The security Port Status Intrusion Action MaxMacCnt CurrMacCnt

Secure Mac Aging Mode: Disabled None 0 0
The security Port Status Intrusion Action MaxMacCnt CurrMacCnt

Secure Mac Aging Mode: Disabled None 0 0
The security Port Status Intrusion Action MaxMacCnt CurrMacCnt

Secure Mac Aging Mode: Disabled None 0 0
The security Port Status Intrusion Action MaxMacCnt CurrMacCnt

Secure Mac Aging Mode: Disabled None 0 0
The security Port Status Intrusion Action MaxMacCnt CurrMacCnt

Secure Mac Aging Mode: Disabled None 0 0
The security Port Status Intrusion Action MaxMacCnt CurrMacCnt

Secure Mac Aging Mode: Disabled None 0 0
The security Port Status Intrusion Action MaxMacCnt CurrMacCnt

Secure Mac Aging Mode: Disabled None 0 0
The security Port Status Intrusion Action MaxMacCnt CurrMacCnt

Secure Mac Aging Mode: Disabled None 0 0
The security Port Status Intrusion Action MaxMacCnt CurrMacCnt

Secure Mac Aging Mode: Disabled None 0 0
The security Port Status Intrusion Action MaxMacCnt CurrMacCnt

Secure Mac Aging Mode: Disabled None 0 0
The security Port Status Intrusion Action MaxMacCnt CurrMacCnt

Secure Mac Aging Mode: Disabled None 0 0
The security Port Status Intrusion Action MaxMacCnt CurrMacCnt

Secure Mac Aging Mode: Disabled None 0 0
The security Port Status Intrusion Action MaxMacCnt CurrMacCnt

Secure Mac Aging Mode: Disabled None 0 0 0
The security Port Status I
```

Table 54: show port security - display description

| Field                    | Description                                                                                                    |
|--------------------------|----------------------------------------------------------------------------------------------------|
| Secure MAC<br>Aging Mode | The configured status (enabled or disabled)                                                                                                    |
| Port                     | The port ID                                                                                                    |
| Port Security            | The configured status (enabled or disabled).                                                                                                    |
| Port Status              | <ul> <li>The operational status:</li> <li>Secure/Down – Port security is disabled.</li> <li>Secure/Up – Port security is enabled.</li> <li>Shutdown – Port is shut down due to a response to a port security violation.</li> </ul> |
| Intrusion Action         | The configured intrusion response.                                                                                                    |
| MaxMacCnt                | The maximum number of addresses which can be stored in the address table for this interface (either dynamic or static).                                                                                                    |
| CurrMacCnt               | The current number of secure entries in the address table.                                                                                                    |

The following example shows the port security settings and number of secure addresses for a specific port. The Last Intrusion MAC and Last Time Detected Intrusion MAC fields show information about the last detected intrusion MAC address. These fields are not applicable if no intrusion has been detected or port security is disabled. The MAC Filter ID field is configured by the network-access port-mac-filter command. If this field displays Disabled, then any unknown source MAC address can be learned as a secure MAC address. If it displays a filter identifier, then only source MAC address entries in MAC Filter table can be learned as secure MAC addresses.

```
Console#show port security interface ethernet 1/2
Global Port Security Parameters
Secure MAC Aging Mode : Disabled
Port Security Details
                                      : 1/2
Port
Port Security
                                      : Enabled
Port Status
                                      : Secure/Up
                                      : None
Intrusion Action
Max MAC Count
                                      : 0
Current MAC Count
                                      : 0
MAC Filter
                                      : Disabled
Last Intrusion MAC
                                      : NA
                                      : NA
Last Time Detected Intrusion MAC
Console#
```

#### This example shows information about a detected intrusion.

```
Console#show port security interface ethernet 1/2
Global Port Security Parameters
Secure MAC Aging Mode : Disabled
Port Security Details
 Port
                                      : 1/2
Port Security
                                     : Enabled
Port Status
                                     : Secure/Up
Intrusion Action
                                     : None
Max MAC Count
                                     : 0
Current MAC Count
                                     : 0
MAC Filter
                                     : Enabled
                                    : 00-10-22-00-00-01
Last Intrusion MAC
 Last Time Detected Intrusion MAC
                                     : 2010/7/29 15:13:03
Console#
```

### **Network Access (MAC Address Authentication)**

Network Access authentication controls access to the network by authenticating the MAC address of each host that attempts to connect to a switch port. Traffic received from a specific MAC address is forwarded by the switch only if the source MAC address is successfully authenticated by a central RADIUS server. While authentication for a MAC address is in progress, all traffic is blocked until authentication is completed. Once successfully authenticated, the RADIUS server may optionally assign VLAN and QoS settings for the switch port.

**Table 55: Network Access Commands** 

| Command                        | Function                                                                          | Mode |
|--------------------------------|-----------------------------------------------------------------------------------|------|
| network-access aging           | Enables MAC address aging                                                         | GC   |
| network-access mac-filter      | Adds a MAC address to a filter table                                              | GC   |
| mac-authentication reauth-time | Sets the time period after which a connected MAC address must be re-authenticated | GC   |

Table 55: Network Access Commands (Continued)

| Command                                    | Function                                                                                                    | Mode |
|--------------------------------------------|----------------------------------------------------------------------------------------------------|------|
| network-access dynamic-qos                 | Enables the dynamic quality of service feature                                                               | IC   |
| network-access dynamic-vlan                | ${\sf EnablesdynamicVLANassignmentfromaRADIUSserver}$                                                        | IC   |
| network-access guest-vlan                  | Specifies the guest VLAN                                                                                     | IC   |
| network-access link-detection              | Enables the link detection feature                                                                           | IC   |
| network-access link-detection link-down    | Configures the link detection feature to detect and act upon link-down events                                | IC   |
| network-access link-detection link-up      | Configures the link detection feature to detect and act upon link-up events                                  | IC   |
| network-access link-detection link-up-down | Configures the link detection feature to detect and act upon both link-up and link-down events               | IC   |
| network-access max-mac-count               | Sets the maximum number of MAC addresses that can be authenticated on a port via all forms of authentication | IC   |
| network-access mode mac-authentication     | Enables MAC authentication on an interface                                                                   | IC   |
| network-access port-mac-filter             | Enables the specified MAC address filter                                                                     | IC   |
| mac-authentication intrusion-action        | Determines the port response when a connected host fails MAC authentication.                                 | IC   |
| mac-authentication<br>max-mac-count        | Sets the maximum number of MAC addresses that can be authenticated on a port via MAC authentication          | IC   |
| clear network-access                       | Clears authenticated MAC addresses from the address table                                                    | PE   |
| show network-access                        | Displays the MAC authentication settings for port interfaces                                                 | PE   |
| show network-access<br>mac-address-table   | Displays information for entries in the secure MAC address table                                             | PE   |
| show network-access mac-filter             | Displays information for entries in the MAC filter tables                                                    | PE   |

### network-access aging

Use this command to enable aging for authenticated MAC addresses stored in the secure MAC address table. Use the **no** form of this command to disable address aging.

#### **Syntax**

[no] network-access aging

### **Default Setting**

Disabled

### **Command Mode**

**Global Configuration** 

#### **Command Usage**

- Authenticated MAC addresses are stored as dynamic entries in the switch's secure MAC address table and are removed when the aging time expires. The address aging time is determined by the mac-address-table aging-time command.
- This parameter applies to authenticated MAC addresses configured by the MAC Address Authentication process described in this section, as well as to any secure MAC addresses authenticated by 802.1X, regardless of the 802.1X Operation Mode (Single-Host, Multi-Host, or MAC-Based authentication as described on page 278).
- The maximum number of secure MAC addresses supported for the switch system is 1024.

#### **Example**

```
Console(config) #network-access aging
Console(config)#
```

**network-access** Use this command to add a MAC address into a filter table. Use the **no** form of this mac-filter command to remove the specified MAC address.

#### **Syntax**

**network-access mac-filter** *filter-id* **mac-address** *mac-address* [**mask** *mask-address*]

no network-access mac-filter filter-id mac-address mac-address mask mask-address

filter-id - Specifies a MAC address filter table. (Range: 1-64)

mac-address - Specifies a MAC address entry. (Format: xx-xx-xx-xx-xx or 

mask - Specifies a MAC address bit mask for a range of addresses (e.g. for a single address use: ff-ff-ff-ff-ff).

#### **Default Setting**

Disabled

#### **Command Mode**

**Global Configuration** 

#### **Command Usage**

- Specified addresses are exempt from network access authentication.
- This command is different from configuring static addresses with the macaddress-table static command in that it allows you configure a range of addresses when using a mask, and then to assign these addresses to one or

more ports with the network-access port-mac-filter command.

- Up to 64 filter tables can be defined.
- There is no limitation on the number of entries that can entered in a filter table.

#### Example

```
Console(config) #network-access mac-filter 1 mac-address 11-22-33-44-55-66
Console(config)#
```

mac-authentication Use this command to set the time period after which a connected MAC address reauth-time must be re-authenticated. Use the no form of this command to restore the default value.

#### **Syntax**

mac-authentication reauth-time seconds

no mac-authentication reauth-time

seconds - The reauthentication time period. (Range: 120-1000000 seconds)

### **Default Setting**

1800

#### **Command Mode**

**Global Configuration** 

#### **Command Usage**

- ◆ The reauthentication time is a global setting and applies to all ports.
- When the reauthentication time expires for a secure MAC address it is reauthenticated with the RADIUS server. During the reauthentication process traffic through the port remains unaffected.

#### **Example**

```
Console(config) #mac-authentication reauth-time 300
Console(config)#
```

**network-access** Use this command to enable the dynamic QoS feature for an authenticated port. **dynamic-gos** Use the **no** form to restore the default.

#### **Syntax**

[no] network-access dynamic-gos

#### **Default Setting**

Disabled

#### **Command Mode**

**Interface Configuration** 

#### **Command Usage**

◆ The RADIUS server may optionally return dynamic QoS assignments to be applied to a switch port for an authenticated user. The "Filter-ID" attribute (attribute 11) can be configured on the RADIUS server to pass the following QoS information:

**Table 56: Dynamic QoS Profiles** 

| Profile    | Attribute Syntax                                   | Example                       |
|------------|----------------------------------------------------|-------------------------------|
| DiffServ   | service-policy-in=policy-map-name                  | service-policy-in=p1          |
| Rate Limit | rate-limit-input=rate (kbps)                       | rate-limit-input=100 (kbps)   |
|            | rate-limit-output=rate (kbps)                      | rate-limit-output=200 (kbps)  |
| 802.1p     | ${\bf switch port-priority-default} = {\it value}$ | switchport-priority-default=2 |
| IP ACL     | ip-access-group-in=ip-acl-name                     | ip-access-group-in=ipv4acl    |
| IPv6 ACL   | ipv6-access-group-in=ipv6-acl-name                 | ipv6-access-group-in=ipv6acl  |
| MAC ACL    | mac-access-group-in=mac-acl-name                   | mac-access-group-in=macAcl    |

- ◆ When the last user logs off of a port with a dynamic QoS assignment, the switch restores the original QoS configuration for the port.
- When a user attempts to log into the network with a returned dynamic QoS profile that is different from users already logged on to the same port, the user is denied access.
- While a port has an assigned dynamic QoS profile, any manual QoS configuration changes only take effect after all users have logged off of the port.

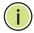

**Note:** Any configuration changes for dynamic QoS are not saved to the switch configuration file.

#### **Example**

The following example enables the dynamic QoS feature on port 1.

Console(config)#interface ethernet 1/1
Console(config-if)#network-access dynamic-qos
Console(config-if)#

**network-access** Use this command to enable dynamic VLAN assignment for an authenticated port. dynamic-vlan Use the no form to disable dynamic VLAN assignment.

#### **Syntax**

[no] network-access dynamic-vlan

#### **Default Setting**

**Enabled** 

#### **Command Mode**

Interface Configuration

#### **Command Usage**

- When enabled, the VLAN identifiers returned by the RADIUS server through the 802.1X authentication process will be applied to the port, providing the VLANs have already been created on the switch. GVRP is not used to create the VLANs.
- The VLAN settings specified by the first authenticated MAC address are implemented for a port. Other authenticated MAC addresses on the port must have same VLAN configuration, or they are treated as an authentication failure.
- If dynamic VLAN assignment is enabled on a port and the RADIUS server returns no VLAN configuration, the authentication is still treated as a success, and the host assigned to the default untagged VLAN.
- When the dynamic VLAN assignment status is changed on a port, all authenticated addresses are cleared from the secure MAC address table.

#### **Example**

The following example enables dynamic VLAN assignment on port 1.

Console(config)#interface ethernet 1/1 Console(config-if) #network-access dynamic-vlan Console(config-if)#

#### **Chapter 9** | General Security Measures

Network Access (MAC Address Authentication)

**network-access** Use this command to assign all traffic on a port to a guest VLAN when 802.1x guest-vlan authentication or MAC authentication is rejected. Use the no form of this command to disable guest VLAN assignment.

#### **Syntax**

network-access guest-vlan vlan-id

no network-access guest-vlan

vlan-id - VLAN ID (Range: 1-4094)

#### **Default Setting**

Disabled

#### **Command Mode**

Interface Configuration

#### **Command Usage**

- The VLAN to be used as the guest VLAN must be defined and set as active (See the vlan database command).
- ♦ When used with 802.1X authentication, the intrusion-action must be set for "guest-vlan" to be effective (see the dot1x intrusion-action command).
- ◆ A port can only be assigned to the guest VLAN in case of failed authentication, if switchport mode is set to Hybrid.

#### Example

```
Console(config)#interface ethernet 1/1
Console(config-if) #network-access guest-vlan 25
Console(config-if)#
```

**network-access** Use this command to enable link detection for the selected port. Use the **no** form of **link-detection** this command to restore the default.

#### **Syntax**

[no] network-access link-detection

#### **Default Setting**

Disabled

#### **Command Mode**

Interface Configuration

#### **Example**

```
Console(config)#interface ethernet 1/1
Console(config-if)#network-access link-detection
Console(config-if)#
```

**network-access link-** Use this command to detect link-down events. When detected, the switch can shut detection link-down down the port, send an SNMP trap, or both. Use the **no** form of this command to disable this feature.

#### **Syntax**

```
network-access link-detection link-down
 action [shutdown | trap | trap-and-shutdown]
```

#### no network-access link-detection

action - Response to take when port security is violated.

**shutdown** - Disable port only.

**trap** - Issue SNMP trap message only.

**trap-and-shutdown** - Issue SNMP trap message and disable the port.

### **Default Setting**

Disabled

#### **Command Mode**

Interface Configuration

#### **Example**

```
Console(config)#interface ethernet 1/1
Console(config-if) #network-access link-detection link-down action trap
Console(config-if)#
```

network-access link- Use this command to detect link-up events. When detected, the switch can shut detection link-up down the port, send an SNMP trap, or both. Use the **no** form of this command to disable this feature.

#### **Syntax**

```
network-access link-detection link-up
 action [shutdown | trap | trap-and-shutdown]
no network-access link-detection
```

### **Chapter 9** | General Security Measures

Network Access (MAC Address Authentication)

**action** - Response to take when port security is violated.

**shutdown** - Disable port only.

trap - Issue SNMP trap message only.

**trap-and-shutdown** - Issue SNMP trap message and disable the port.

### **Default Setting**

Disabled

#### **Command Mode**

**Interface Configuration** 

#### Example

```
Console(config)#interface ethernet 1/1
Console(config-if) #network-access link-detection link-up action trap
Console(config-if)#
```

**network-access link-** Use this command to detect link-up and link-down events. When either event is detection link-up- detected, the switch can shut down the port, send an SNMP trap, or both. Use the down no form of this command to disable this feature.

#### **Syntax**

network-access link-detection link-up-down action [shutdown | trap | trap-and-shutdown]

no network-access link-detection

**action** - Response to take when port security is violated.

shutdown - Disable port only.

**trap** - Issue SNMP trap message only.

**trap-and-shutdown** - Issue SNMP trap message and disable the port.

### **Default Setting**

Disabled

#### **Command Mode**

Interface Configuration

#### Example

```
Console(config)#interface ethernet 1/1
Console(config-if) #network-access link-detection link-up-down action trap
Console(config-if)#
```

**network-access max**- Use this command to set the maximum number of MAC addresses that can be mac-count authenticated on a port interface via all forms of authentication. Use the no form of this command to restore the default.

#### **Syntax**

#### network-access max-mac-count count

#### no network-access max-mac-count

count - The maximum number of authenticated IEEE 802.1X and MAC addresses allowed. (Range: 0-1024; 0 for unlimited)

#### **Default Setting**

1024

#### **Command Mode**

Interface Configuration

#### **Command Usage**

The maximum number of MAC addresses per port is 1024, and the maximum number of secure MAC addresses supported for the switch system is 1024. When the limit is reached, all new MAC addresses are treated as authentication failures.

#### **Example**

Console(config-if)#network-access max-mac-count 5 Console(config-if)#

**network-access mode** Use this command to enable network access authentication on a port. Use the **no** mac-authentication form of this command to disable network access authentication.

#### **Syntax**

[no] network-access mode mac-authentication

#### **Default Setting**

Disabled

#### **Command Mode**

Interface Configuration

#### **Command Usage**

- When enabled on a port, the authentication process sends a Password Authentication Protocol (PAP) request to a configured RADIUS server. The user name and password are both equal to the MAC address being authenticated.
- On the RADIUS server, PAP user name and passwords must be configured in the MAC address format XX-XX-XX-XX-XX (all in upper case).

- Authenticated MAC addresses are stored as dynamic entries in the switch secure MAC address table and are removed when the aging time expires. The maximum number of secure MAC addresses supported for the switch system is 1024.
- Configured static MAC addresses are added to the secure address table when seen on a switch port. Static addresses are treated as authenticated without sending a request to a RADIUS server.
- MAC authentication, 802.1X, and port security cannot be configured together on the same port. Only one security mechanism can be applied.
- MAC authentication cannot be configured on trunks (i.e., static nor dynamic).
- When port status changes to down, all MAC addresses are cleared from the secure MAC address table. Static VLAN assignments are not restored.
- The RADIUS server may optionally return a VLAN identifier list. VLAN identifier list is carried in the "Tunnel-Private-Group-ID" attribute. The VLAN list can contain multiple VLAN identifiers in the format "1u,2t," where "u" indicates untagged VLAN and "t" tagged VLAN. The "Tunnel-Type" attribute should be set to "VLAN," and the "Tunnel-Medium-Type" attribute set to "802."

#### **Example**

Console(config-if) #network-access mode mac-authentication Console(config-if)#

**network-access port-** Use this command to enable the specified MAC address filter. Use the **no** form of mac-filter this command to disable the specified MAC address filter.

#### **Syntax**

network-access port-mac-filter filter-id no network-access port-mac-filter

filter-id - Specifies a MAC address filter table. (Range: 1-64)

#### **Default Setting**

None

### **Command Mode**

Interface Configuration

#### **Command Mode**

- Entries in the MAC address filter table can be configured with the networkaccess mac-filter command.
- Only one filter table can be assigned to a port.

#### **Example**

```
Console(config)#interface ethernet 1/1
Console(config-if) #network-access port-mac-filter 1
Console(config-if)#
```

mac-authentication Use this command to configure the port response to a host MAC authentication intrusion-action failure. Use the **no** form of this command to restore the default.

#### **Syntax**

mac-authentication intrusion-action {block-traffic | pass-traffic} no mac-authentication intrusion-action

**block-traffic** - Blocks traffic if there is a host MAC authentication failure.

pass-traffic - Still passes traffic despite there is a host MAC authentication failure.

#### **Default Setting**

**Block Traffic** 

#### **Command Mode**

Interface Configuration

#### **Example**

```
Console(config-if)#mac-authentication intrusion-action pass-traffic
Console(config-if)#
```

mac-authentication Use this command to set the maximum number of MAC addresses that can be max-mac-count authenticated on a port via MAC authentication. Use the **no** form of this command to restore the default.

### **Syntax**

mac-authentication max-mac-count count

#### no mac-authentication max-mac-count

count - The maximum number of MAC-authenticated MAC addresses allowed. (Range: 1-1024)

#### **Default Setting**

1024

#### **Command Mode**

Interface Configuration

#### **Example**

```
Console(config-if)#mac-authentication max-mac-count 32
Console(config-if)#
```

port - Port number. (Range: 1-28)

**clear network-access** Use this command to clear entries from the secure MAC addresses table.

#### **Syntax**

```
clear network-access mac-address-table [static | dynamic]
  [address mac-address] [interface interface]
    static - Specifies static address entries.
    dynamic - Specifies dynamic address entries.
   mac-address - Specifies a MAC address entry. (Format: xx-xx-xx-xx-xx)
   interface - Specifies a port interface.
        ethernet unit/port
           unit - Unit identifier. (Range: 1)
```

### **Default Setting**

None

#### **Command Mode**

Privileged Exec

#### **Example**

Console#clear network-access mac-address-table interface ethernet 1/1 Console#

**show network-access** Use this command to display the MAC authentication settings for port interfaces.

#### **Syntax**

```
show network-access [interface interface]
   interface - Specifies a port interface.
        ethernet unit/port
            unit - Unit identifier. (Range: 1)
            port - Port number. (Range: 1-28)
```

#### **Default Setting**

Displays the settings for all interfaces.

#### **Command Mode**

**Privileged Exec** 

#### **Example**

```
Console#show network-access interface ethernet 1/1
Global secure port information
Reauthentication Time
                                              : 1800
MAC Address Aging
                                            : Enabled
Port : 1/1
\begin{array}{lll} \mbox{MAC Authentication} & : \mbox{Disabled} \\ \mbox{MAC Authentication Intrusion Action} & : \mbox{Block traffic} \\ \end{array}
MAC Authentication Maximum MAC Counts : 1024
Maximum MAC Counts
Dynamic VLAN Assignment
Dynamic QoS Assignment
                                              : Enabled
                                              : Disabled
MAC Filter ID
                                              : Disabled
Guest VLAN
                                              : Disabled
Link Detection
                                             : Disabled
                                             : Link-down
Detection Mode
Detection Action
                                              : Trap
Console#
```

## mac-address-table

**show network-access** Use this command to display secure MAC address table entries.

#### **Syntax**

```
show network-access mac-address-table [static | dynamic]
 [address mac-address [mask]] [interface interface] [sort {address |
 interface}]
```

static - Specifies static address entries.

dynamic - Specifies dynamic address entries.

mac-address - Specifies a MAC address entry. (Format: xx-xx-xx-xx-xx or 

mask - Specifies a MAC address bit mask for filtering displayed addresses.

interface - Specifies a port interface.

```
ethernet unit/port
```

```
unit - Unit identifier. (Range: 1)
```

port - Port number. (Range: 1-28)

**sort** - Sorts displayed entries by either MAC address or interface.

#### **Default Setting**

Displays all filters.

#### **Command Mode**

**Privileged Exec** 

Web Authentication

#### **Command Usage**

When using a bit mask to filter displayed MAC addresses, a 1 means "care" and a 0 means "don't care". For example, a MAC of 00-00-01-02-03-04 and mask FF-FF-FF-00-00-00 would result in all MACs in the range 00-00-01-00-00 to 00-00-01-FF-FF-FF to be displayed. All other MACs would be filtered out.

#### **Example**

|     | Console#show network-access mac-address-table Interface MAC Address RADIUS Server Time Attribute |                |              |         |  |
|-----|--------------------------------------------------------------------------------------------------|----------------|--------------|---------|--|
|     |                                                                                                  |                |              |         |  |
| 1/1 | 00-00-01-02-03-04                                                                                | 172.155.120.17 | 00d06h32m50s | Static  |  |
| 1/1 | 00-00-01-02-03-05                                                                                | 172.155.120.17 | 00d06h33m20s | Dynamic |  |
| 1/1 | 00-00-01-02-03-06                                                                                | 172.155.120.17 | 00d06h35m10s | Static  |  |
| 1/3 | 00-00-01-02-03-07                                                                                | 172.155.120.17 | 00d06h34m20s | Dynamic |  |
| Con | sole#                                                                                            |                |              |         |  |
|     |                                                                                                  |                |              |         |  |

## mac-filter

**show network-access** Use this command to display information for entries in the MAC filter tables.

#### **Syntax**

#### show network-access mac-filter [filter-id]

filter-id - Specifies a MAC address filter table. (Range: 1-64)

#### **Default Setting**

Displays all filters.

#### **Command Mode**

**Privileged Exec** 

#### Example

```
Console#show network-access mac-filter
                     MAC Mask
Filter ID MAC Address
       1 00-00-01-02-03-08 FF-FF-FF-FF-FF
Console#
```

### **Web Authentication**

Web authentication allows stations to authenticate and access the network in situations where 802.1X or Network Access authentication are infeasible or impractical. The web authentication feature allows unauthenticated hosts to request and receive a DHCP assigned IP address and perform DNS queries. All other traffic, except for HTTP protocol traffic, is blocked. The switch intercepts HTTP protocol traffic and redirects it to a switch-generated web page that facilitates user name and password authentication via RADIUS. Once authentication is successful, the web browser is forwarded on to the originally requested web page. Successful authentication is valid for all hosts connected to the port.

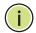

Note: RADIUS authentication must be activated and configured for the web authentication feature to work properly (see "Authentication Sequence" on page 234).

Note: Web authentication cannot be configured on trunk ports.

**Table 57: Web Authentication** 

| Command                         | Function                                                                                                    | Mode |
|---------------------------------|----------------------------------------------------------------------------------------------------|------|
| web-auth login-attempts         | Defines the limit for failed web authentication login attempts                                                      | GC   |
| web-auth quiet-period           | Defines the amount of time to wait after the limit for failed login attempts is exceeded.                           | GC   |
| web-auth session-timeout        | Defines the amount of time a session remains valid                                                                  | GC   |
| web-auth system-auth-control    | Enables web authentication globally for the switch                                                                  | GC   |
| web-auth                        | Enables web authentication for an interface                                                                         | IC   |
| web-auth re-authenticate (Port) | Ends all web authentication sessions on the port and forces the users to re-authenticate                            | PE   |
| web-auth re-authenticate (IP)   | Ends the web authentication session associated with the designated IP address and forces the user to reauthenticate | PE   |
| show web-auth                   | Displays global web authentication parameters                                                                       | PE   |
| show web-auth interface         | Displays interface-specific web authentication parameters and statistics                                            | PE   |
| show web-auth summary           | Displays a summary of web authentication port parameters and statistics                                             | PE   |

web-auth This command defines the limit for failed web authentication login attempts. After **login-attempts** the limit is reached, the switch refuses further login attempts until the quiet time expires. Use the **no** form to restore the default.

#### **Syntax**

web-auth login-attempts count no web-auth login-attempts

count - The limit of allowed failed login attempts. (Range: 1-3)

### **Default Setting**

3 login attempts

#### **Command Mode**

**Global Configuration** 

Web Authentication

#### Example

```
Console(config) #web-auth login-attempts 2
Console(config)#
```

web-auth This command defines the amount of time a host must wait after exceeding the quiet-period limit for failed login attempts, before it may attempt web authentication again. Use the **no** form to restore the default.

#### **Syntax**

web-auth quiet-period time

#### no web-auth quiet period

time - The amount of time the host must wait before attempting authentication again. (Range: 1-180 seconds)

#### **Default Setting**

60 seconds

#### **Command Mode**

**Global Configuration** 

#### Example

```
Console(config) #web-auth quiet-period 120
Console(config)#
```

web-auth This command defines the amount of time a web-authentication session remains session-timeout valid. When the session timeout has been reached, the host is logged off and must re-authenticate itself the next time data transmission takes place. Use the **no** form to restore the default.

#### **Syntax**

web-auth session-timeout timeout

#### no web-auth session timeout

timeout - The amount of time that an authenticated session remains valid. (Range: 300-3600 seconds)

#### **Default Setting**

3600 seconds

#### **Command Mode**

**Global Configuration** 

#### Example

Console(config) #web-auth session-timeout 1800 Console(config)#

web-auth system- This command globally enables web authentication for the switch. Use the no form auth-control to restore the default.

#### **Syntax**

[no] web-auth system-auth-control

#### **Default Setting**

Disabled

#### **Command Mode**

**Global Configuration** 

### **Command Usage**

Both web-auth system-auth-control for the switch and web-auth for an interface must be enabled for the web authentication feature to be active.

### **Example**

Console(config) #web-auth system-auth-control Console(config)#

web-auth This command enables web authentication for an interface. Use the no form to restore the default.

#### **Syntax**

[no] web-auth

#### **Default Setting**

Disabled

#### **Command Mode**

Interface Configuration

#### **Command Usage**

Both web-auth system-auth-control for the switch and web-auth for a port must be enabled for the web authentication feature to be active.

Web Authentication

#### **Example**

```
Console(config-if) #web-auth
Console(config-if)#
```

web-auth re- This command ends all web authentication sessions connected to the port and authenticate (Port) forces the users to re-authenticate.

#### **Syntax**

#### web-auth re-authenticate interface interface

```
interface - Specifies a port interface.
    ethernet unit/port
        unit - Unit identifier. (Range: 1)
```

port - Port number. (Range: 1-28)

#### **Default Setting**

None

#### **Command Mode**

Privileged Exec

#### **Example**

```
Console#web-auth re-authenticate interface ethernet 1/2
Console#
```

web-auth re- This command ends the web authentication session associated with the **authenticate** (IP) designated IP address and forces the user to re-authenticate.

#### **Syntax**

#### web-auth re-authenticate interface ip

```
interface - Specifies a port interface.
    ethernet unit/port
        unit - Unit identifier. (Range: 1)
        port - Port number. (Range: 1-28)
ip - IPv4 formatted IP address
```

#### **Default Setting**

None

#### **Command Mode**

**Privileged Exec** 

#### **Example**

```
Console#web-auth re-authenticate interface ethernet 1/2 192.168.1.5
Console#
```

**show web-auth** This command displays global web authentication parameters.

#### **Command Mode**

Privileged Exec

#### **Example**

```
Console#show web-auth
Global Web-Auth Parameters
 System Auth Control : Enabled
 Session Timeout
                       : 3600
 Quiet Period
                        : 60
 Max Login Attempts
                        : 3
Console#
```

## interface statistics.

show web-auth This command displays interface-specific web authentication parameters and

#### **Syntax**

#### show web-auth interface interface

interface - Specifies a port interface.

ethernet unit/port

unit - Unit identifier. (Range: 1)

port - Port number. (Range: 1-28)

### **Command Mode**

Privileged Exec

#### **Example**

```
Console#show web-auth interface ethernet 1/2
Web Auth Status : Enabled
Host Summary
IP address
           Web-Auth-State Remaining-Session-Time
______
1.1.1.1
            Authenticated 295
1.1.1.2
            Authenticated 111
Console#
```

## summary statistics.

**show web-auth** This command displays a summary of web authentication port parameters and

#### **Command Mode**

Privileged Exec

#### **Example**

```
Console#show web-auth summary
Global Web-Auth Parameters
 System Auth Control
                     : Enabled
Port
       Status Authenticated Host Count
        -----
      Disabled
1/ 1
                    0
       Enabled
1/ 2
                     8
1/ 3
        Disabled
                     0
1/ 4
        Disabled
                     0
       Disabled
1/5
                     0
```

### **DHCPv4 Snooping**

DHCPv4 snooping allows a switch to protect a network from roque DHCPv4 servers or other devices which send port-related information to a DHCPv4 server. This information can be useful in tracking an IP address back to a physical port. This section describes commands used to configure DHCPv4 snooping.

**Table 58: DHCP Snooping Commands** 

| •                                                     |                                                                                                    |      |
|-------------------------------------------------------|----------------------------------------------------------------------------------------------------|------|
| Command                                               | Function                                                                                                    | Mode |
| ip dhcp snooping                                      | Enables DHCP snooping globally                                                                                                    | GC   |
| ip dhcp snooping information option                   | Enables or disables the use of DHCP Option 82 information, and specifies frame format for the remote-id                                                               | GC   |
| ip dhcp snooping information option encode no-subtype | Disables use of sub-type and sub-length for the CID/RID in Option 82 information                                                                                      | GC   |
| ip dhcp snooping information option remote-id         | Sets the remote ID to the switch's IP address, MAC address, or arbitrary string, TR-101 compliant node identifier, or removes VLAN ID from the end of the TR101 field | GC   |
| ip dhcp snooping information option tr101 board-id    | Sets the board identifier used in Option 82 information based on TR-101 syntax                                                                                        | GC   |
| ip dhcp snooping limit rate                           | Sets the maximum number of DHCP packets that can be trapped for DHCP snooping                                                                                         | GC   |
| ip dhcp snooping verify mac address                   | Verifies the client's hardware address stored in the DHCP packet against the source MAC address in the Ethernet header                                                | GC   |
| ip dhcp snooping vlan                                 | Enables DHCP snooping on the specified VLAN                                                                                                    | GC   |
| ip dhcp snooping information option circuit-id        | Enables or disables the use of DHCP Option 82 information circuit-id suboption                                                                                        | IC   |

**Table 58: DHCP Snooping Commands (Continued)** 

| Command                                  | Function                                                                                              | Mode |
|------------------------------------------|----------------------------------------------------------------------------------------------------|------|
| ip dhcp snooping<br>max-number           | Configures the maximum number of DHCP clients which can be supported per interface                    | IC   |
| ip dhcp snooping trust                   | Configures the specified interface as trusted                                                         | IC   |
| ip dhcp snooping vlan-<br>flooding       | Configures the specified interface to forward DHCP packets when DHCP snooping is disabled on the VLAN | IC   |
| clear ip dhcp snooping<br>binding        | Clears DHCP snooping binding table entries from RAM                                                   | PE   |
| clear ip dhcp snooping<br>database flash | Removes all dynamically learned snooping entries from flash memory.                                   | PE   |
| ip dhcp snooping database<br>flash       | Writes all dynamically learned snooping entries to flash memory                                       | PE   |
| show ip dhcp snooping                    | Shows the DHCP snooping configuration settings                                                        | PE   |
| show ip dhcp snooping binding            | Shows the DHCP snooping binding table entries                                                         | PE   |

ip dhcp snooping This command enables DHCP snooping globally. Use the **no** form to restore the default setting.

## **Syntax**

[no] ip dhcp snooping

### **Default Setting**

Disabled

### **Command Mode**

**Global Configuration** 

- Network traffic may be disrupted when malicious DHCP messages are received from an outside source. DHCP snooping is used to filter DHCP messages received on an unsecure interface from outside the network or firewall. When DHCP snooping is enabled globally by this command, and enabled on a VLAN interface by the ip dhcp snooping vlan command, DHCP messages received on an untrusted interface (as specified by the no ip dhcp snooping trust command) from a device not listed in the DHCP snooping table will be dropped.
- When enabled, DHCP messages entering an untrusted interface are filtered based upon dynamic entries learned via DHCP snooping.
- Table entries are only learned for trusted interfaces. Each entry includes a MAC address, IP address, lease time, VLAN identifier, and port identifier.

- When DHCP snooping is enabled, the rate limit for the number of DHCP messages that can be processed by the switch is 100 packets per second. Any DHCP packets in excess of this limit are dropped.
- Filtering rules are implemented as follows:
  - If global DHCP snooping is disabled, all DHCP packets are forwarded.
  - If DHCP snooping is enabled globally, and also enabled on the VLAN where the DHCP packet is received, all DHCP packets are forwarded for a *trusted* port. If the received packet is a DHCP ACK message, a dynamic DHCP snooping entry is also added to the binding table.
  - If DHCP snooping is enabled globally, and also enabled on the VLAN where the DHCP packet is received, but the port is *not trusted*, it is processed as follows:
    - If the DHCP packet is a reply packet from a DHCP server (including OFFER, ACK or NAK messages), the packet is dropped.
    - If the DHCP packet is from a client, such as a DECLINE or RELEASE message, the switch forwards the packet only if the corresponding entry is found in the binding table.
    - If the DHCP packet is from client, such as a DISCOVER, REQUEST, INFORM, DECLINE or RELEASE message, the packet is forwarded if MAC address verification is disabled (as specified by the ip dhcp snooping verify mac address command). However, if MAC address verification is enabled, then the packet will only be forwarded if the client's hardware address stored in the DHCP packet is the same as the source MAC address in the Ethernet header.
    - If the DHCP packet is not a recognizable type, it is dropped.
  - If a DHCP packet from a client passes the filtering criteria above, it will only be forwarded to trusted ports in the same VLAN.
  - If a DHCP packet from a server is received on a trusted port, it will be forwarded to both trusted and untrusted ports in the same VLAN.
- If DHCP snooping is globally disabled, all dynamic bindings are removed from the binding table.
- ◆ Additional considerations when the switch itself is a DHCP client The port(s) through which the switch submits a client request to the DHCP server must be configured as trusted (using the ip dhcp snooping trust command). Note that the switch will not add a dynamic entry for itself to the binding table when it receives an ACK message from a DHCP server. Also, when the switch sends out DHCP client packets for itself, no filtering takes place. However, when the

switch receives any messages from a DHCP server, any packets received from untrusted ports are dropped.

### Example

This example enables DHCP snooping globally for the switch.

```
Console(config)#ip dhcp snooping
Console(config)#
```

### **Related Commands**

ip dhcp snooping vlan (333) ip dhcp snooping trust (336)

# information option

ip dhcp snooping This command enables the use of DHCP Option 82 information for the switch, and specifies the frame format to use for the remote-id when Option 82 information is generated by the switch. Use the **no** form to disable this function.

### **Syntax**

[no] ip dhcp snooping information option

no ip dhcp snooping information option

### **Default Setting**

Option 82: Disabled

### **Command Mode**

**Global Configuration** 

- DHCP provides a relay mechanism for sending information about the switch and its DHCP clients to the DHCP server. Known as DHCP Option 82, it allows compatible DHCP servers to use the information when assigning IP addresses, or to set other services or policies for clients.
- When the DHCP Snooping Information Option 82 is enabled, the requesting client (or an intermediate relay agent that has used the information fields to describe itself) can be identified in the DHCP request packets forwarded by the switch and in reply packets sent back from the DHCP server.
- When the DHCP Snooping Information Option is enabled, clients can be identified by the switch port to which they are connected rather than just their MAC address. DHCP client-server exchange messages are then forwarded directly between the server and client without having to flood them to the entire VLAN.

- DHCP snooping must be enabled for the DHCP Option 82 information to be inserted into packets. When enabled, the switch will only add/remove option 82 information in incoming DHCP packets but not relay them. Packets are processed as follows:
  - If an incoming packet is a DHCP request packet with option 82 information, it will modify the option 82 information according to settings specified with ip dhcp snooping information option tr101 board-id command.
  - If an incoming packet is a DHCP request packet without option 82 information, enabling the DHCP snooping information option will add option 82 information to the packet.
  - If an incoming packet is a DHCP reply packet with option 82 information, enabling the DHCP snooping information option will remove option 82 information from the packet.

### **Example**

This example enables the DHCP Snooping Information Option.

 $\label{local_config} \mbox{Console(config)\#ip dhep snooping information option } \mbox{Console(config)\#}$ 

# ip dhcp snooping information option encode no-subtype

This command disables the use of sub-type and sub-length fields for the circuit-ID (CID) and remote-ID (RID) in Option 82 information generated by the switch. Use the **no** form to enable the use of these fields.

### **Syntax**

### [no] ip dhcp snooping information option encode no-subtype

### **Default Setting**

CID/RID sub-type: Enabled

### **Command Mode**

Global Configuration

### **Command Usage**

 Option 82 information generated by the switch is based on TR-101 syntax as shown below:

**Table 59: Option 82 information** 

| 82    | 3-69    | 1        | 1-67       | x1 | x2 | x3    | x4     | x5 | x63 |
|-------|---------|----------|------------|----|----|-------|--------|----|-----|
| opt82 | opt-len | sub-opt1 | string-len |    |    | R-124 | string |    |     |

The circuit identifier used by this switch starts at sub-option1 and goes to the end of the R-124 string. The R-124 string includes the following information:

- sub-type Distinguishes different types of circuit IDs.
- sub-length Length of the circuit ID type
- access node identifier ASCII string. Default is the MAC address of the switch's CPU. This field is set by the ip dhcp snooping information option command,
- eth The second field is the fixed string "eth"
- slot The slot represents the stack unit for this system.
- port The port which received the DHCP request. If the packet arrives over a trunk, the value is the iflndex of the trunk.
- vlan Tag of the VLAN which received the DHCP request. Note that the sub-type and sub-length fields can be enabled or disabled using the ip dhcp snooping information option command.
- The ip dhcp snooping information option circuit-id command can be used to modify the default settings described above.
- The format for TR101 option 82 is: "<IP> eth <SID>/<PORT>[:<VLAN>]". Note that the SID (Switch ID) is always 0. By default the PVID is added to the end of the TR101 field for untagged packets. For tagged packets, the VLAN ID is always added.

### **EXAMPLE**

This example enables the use of sub-type and sub-length fields for the circuit-ID (CID) and remote-ID (RID).

```
Console(config) #no ip dhcp snooping information option encode no-subtype
Console(config)#
```

ip dhcp snooping This command sets the remote ID to the switch's IP address, MAC address, or information option arbitrary string, TR-101 compliant node identifier, or removes VLAN ID from the end remote-id of the TR101 field. Use the **no** form to restore the default setting.

### **Syntax**

```
ip dhcp snooping information option remote-id
 {ip-address [encode {ascii | hex}] |
 mac-address [encode {ascii | hex}] | string string [sub-option port-
 description[delimiter string]]
 tr101 {node-identifier {ip | sysname} | no-vlan-field}
no ip dhcp snooping information option remote-id
 [ip-address encode] |
 [mac-address encode] |
 [tr101 no-vlan-field]
 [string sub-option port-description delimiter]
```

DHCPv4 Snooping

mac-address - Inserts a MAC address in the remote ID sub-option for the DHCP snooping agent (that is, the MAC address of the switch's CPU).

ip-address - Inserts an IP address in the remote ID sub-option for the DHCP snooping agent (that is, the IP address of the management interface).

**encode** - Indicates encoding in ASCII or hexadecimal.

string - An arbitrary string inserted into the remote identifier field. (Range: 1-32 characters)

tr101 node-identifier - The remote ID generated by the switch is based on TR-101 syntax (R-124, Access\_Node\_ID).

ip - Specifies the switch's IP address as the node identifier.

**sysname** - Specifies the system name as the node identifier.

tr101 no-vlan-field - Do not add ":VLAN" in TR101 field for untagged packets.

### **Default Setting**

MAC address: hexadecimal tr101 no-vlan-field: disabled

### **Command Mode**

Global Configuration

### **Command Usage**

The format for TR101 option 82 is: "<IP> eth <SID>/<PORT>[:<VLAN>]". Note that the SID (Switch ID) is always 0. By default the PVID is added to the end of the TR101 field for untagged packets. For tagged packets, the VLAN ID is always added. Use the ip dhcp snooping information option remote-id tr101 no-vlan-field command to remove the VLAN ID from the end of the TR101 field for untagged packets. Use the **no** form of this command to add the PVID for untagged packets at the end of the TR101 field.

### Example

This example sets the remote ID to the switch's IP address.

```
Console(config)#ip dhcp snooping information option remote-id tr101
 node-identifier ip
Console(config)#
```

# tr101 board-id

ip dhcp snooping This command sets the board identifier used in Option 82 information based on information option TR-101 syntax. Use the **no** form to remove the board identifier.

### **Syntax**

ip dhcp snooping information option tr101 board-id board-id no ip dhcp snooping information option tr101 board-id

board-id – TR101 Board ID. (Range: 0-9)

### **Default Setting**

not defined

### **Command Mode**

**Global Configuration** 

### Example

This example sets the board ID to 0.

Console(config)#ip dhcp snooping information option tr101 board-id 0 Console(config)#

information policy This command sets the DHCP snooping information option policy for DHCP client packets that include Option 82 information. Use the **no** form to restore the default setting. Use the **no** form to restore the default setting.

### **Syntax**

## ip dhcp snooping information policy {drop | keep | replace} no ip dhcp snooping information policy

drop - Drops the client's request packet instead of relaying it.

keep - Retains the Option 82 information in the client request, and forwards the packets to trusted ports.

replace - Replaces the Option 82 information circuit-id and remote-id fields in the client's request with information about the relay agent itself, inserts the relay agent's address (when DHCP snooping is enabled), and forwards the packets to trusted ports.

## **Default Setting**

replace

### **Command Mode**

**Global Configuration** 

### Command Usage

When the switch receives DHCP packets from clients that already include DHCP Option 82 information, the switch can be configured to set the action policy for these packets. The switch can either drop the DHCP packets, keep the existing information, or replace it with the switch's relay information.

### **Example**

Console(config) #ip dhcp snooping information policy drop Console(config)#

ip dhcp snooping This command sets the maximum number of DHCP packets that can be trapped by **limit rate** the switch for DHCP snooping. Use the **no** form to restore the default setting.

### **Syntax**

## ip dhcp snooping limit rate rate

### no dhcp snooping limit rate

rate - The maximum number of DHCP packets that may be trapped for DHCP snooping. (Range: 1-2048 packets/second)

### **Default Setting**

Disabled

### **Command Mode**

**Global Configuration** 

### **Example**

This example sets the DHCP snooping rate limit to 100 packets per second.

```
Console(config)#ip dhcp snooping limit rate 100
Console(config)#
```

ip dhcp snooping This command verifies the client's hardware address stored in the DHCP packet verify mac address against the source MAC address in the Ethernet header. Use the **no** form to disable this function.

### **Syntax**

[no] ip dhcp snooping verify mac-address

### **Default Setting**

**Enabled** 

### **Command Mode**

**Global Configuration** 

### **Command Usage**

If MAC address verification is enabled, and the source MAC address in the Ethernet header of the packet is not same as the client's hardware address in the DHCP packet, the packet is dropped.

### Example

This example enables MAC address verification.

```
Console(config) #ip dhcp snooping verify mac-address
Console(config)#
```

### **Related Commands**

ip dhcp snooping (325) ip dhcp snooping vlan (333) ip dhcp snooping trust (336)

ip dhcp snooping vlan This command enables DHCP snooping on the specified VLAN. Use the **no** form to restore the default setting.

### **Syntax**

[no] ip dhcp snooping vlan vlan-id

vlan-id - ID of a configured VLAN (Range: 1-4094)

## **Default Setting**

Disabled

### **Command Mode**

**Global Configuration** 

### **Command Usage**

- When DHCP snooping is enabled globally using the ip dhcp snooping command, and enabled on a VLAN with this command, DHCP packet filtering will be performed on any untrusted ports within the VLAN as specified by the ip dhcp snooping trust command.
- When the DHCP snooping is globally disabled, DHCP snooping can still be configured for specific VLANs, but the changes will not take effect until DHCP snooping is globally re-enabled.
- ♦ When DHCP snooping is globally enabled, and then disabled on a VLAN, all dynamic bindings learned for this VLAN are removed from the binding table.

### Example

This example enables DHCP snooping for VLAN 1.

```
Console(config) #ip dhcp snooping vlan 1
Console(config)#
```

### **Related Commands**

ip dhcp snooping (325) ip dhcp snooping trust (336)

# ip dhcp snooping information option circuit-id

This command specifies DHCP Option 82 circuit-id suboption information. Use the **no** form to use the default settings.

### **Syntax**

ip dhcp snooping information option circuit-id
{string string | {tr101 {node-identifier {ip | sysname} |
 no-vlan-field}

### no dhcp snooping information option circuit-id [tr101 no-vlan-field]

*string* - An arbitrary string inserted into the circuit identifier field. (Range: 1-32 characters)

**tr101 node-identifier** - The remote ID generated by the switch is based on TR-101 syntax (R-124, Access\_Node\_ID).

ip - Specifies the switch's IP address as the node identifier.

**sysname** - Specifies the system name as the node identifier.

**tr101 no-vlan-field** - Do not add ":VLAN" in TR101 field for untagged packets.

### **Default Setting**

**VLAN-Unit-Port** 

### **Command Mode**

Interface Configuration (Ethernet, Port Channel)

### **Command Usage**

- DHCP provides a relay mechanism for sending information about the switch and its DHCP clients to the DHCP server. DHCP Option 82 allows compatible DHCP servers to use the information when assigning IP addresses, to set other services or policies for clients. For more information of this process, refer to the Command Usage section under the ip dhcp snooping information option command.
- Option 82 information generated by the switch is based on TR-101 syntax as shown below:

**Table 60: Option 82 information** 

| 82    | 3-69    | 1        | 1-67       | <b>x1</b> | x2 | х3    | х4     | х5 | x63 |
|-------|---------|----------|------------|-----------|----|-------|--------|----|-----|
| opt82 | opt-len | sub-opt1 | string-len |           |    | R-124 | string |    |     |

The circuit identifier used by this switch starts at sub-option1 and goes to the end of the R-124 string. The R-124 string includes the following information:

- sub-type Distinguishes different types of circuit IDs.
- sub-length Length of the circuit ID type
- access node identifier ASCII string. Default is the MAC address of the switch's CPU. This field is set by the ip dhcp snooping information option command,
- eth The second field is the fixed string "eth"
- slot The slot represents the stack unit for this system.
- port The port which received the DHCP request. If the packet arrives over a trunk, the value is the ifIndex of the trunk.
- vlan Tag of the VLAN which received the DHCP request.
   Note that the sub-type and sub-length fields can be enabled or disabled using the ip dhcp snooping information option command.
- The ip dhcp snooping information option circuit-id command can be used to modify the default settings described above.
- ◆ The format for TR101 option 82 is: "<IP> eth <SID>/<PORT>[:<VLAN>]". Note that the SID (Switch ID) is always 0. By default the PVID is added to the end of the TR101 field for untagged packets. For tagged packets, the VLAN ID is always added. Use the ip dhcp snooping information option remote-id tr101 no-vlan-field command to remove the VLAN ID from the end of the TR101 field for untagged packets. Use the no form of this command to add the PVID for untagged packets at the end of the TR101 field.

### Example

This example sets the DHCP Snooping Information circuit-id suboption string.

Console(config)#interface ethernet 1/1
Console(config-if)#ip dhcp snooping information option circuit-id string 4500
Console(config-if)#

ip dhcp snooping This command configures the maximum number of DHCP clients which can be max-number supported per interface. Use the no form to restore the default setting.

### **Syntax**

ip dhcp snooping max-number max-number no dhcp snooping max-number

max-number - Maximum number of DHCP clients. (Range: 1-32)

### **Default Setting**

### **Command Mode**

Interface Configuration (Ethernet, Port Channel)

### Example

This example sets the maximum number of DHCP clients supported on port 1 to 2.

```
Console(config)#interface ethernet 1/1
Console(config-if)#ip dhcp snooping max-number 2
Console(config-if)#
```

ip dhcp snooping trust This command configures the specified interface as trusted. Use the **no** form to restore the default setting.

### **Syntax**

[no] ip dhcp snooping trust

### **Default Setting**

All interfaces are untrusted

## **Command Mode**

Interface Configuration (Ethernet, Port Channel)

- A trusted interface is an interface that is configured to receive only messages from within the network. An untrusted interface is an interface that is configured to receive messages from outside the network or firewall.
- Set all ports connected to DHCP servers within the local network or firewall to trusted, and all other ports outside the local network or fire wall to untrusted.
- When DHCP snooping is enabled globally using the ip dhcp snooping command, and enabled on a VLAN with ip dhcp snooping vlan command, DHCP packet filtering will be performed on any untrusted ports within the

VLAN according to the default status, or as specifically configured for an interface with the **no ip dhcp snooping trust** command.

- When an untrusted port is changed to a trusted port, all the dynamic DHCP snooping bindings associated with this port are removed.
- Additional considerations when the switch itself is a DHCP client The port(s) through which it submits a client request to the DHCP server must be configured as trusted.

### Example

This example sets port 5 to untrusted.

```
Console(config)#interface ethernet 1/5
Console(config-if) #no ip dhcp snooping trust
Console(config-if)#
```

### **Related Commands**

ip dhcp snooping (325) ip dhcp snooping vlan (333)

# vlan-flooding

ip dhcp snooping This command configures the specified interface to forward DHCP packets when DHCP snooping is disabled on the VLAN. Use the **no** form to block DHCP packets when DHCP snooping is disabled on the VLAN.

### **Syntax**

[no] ip dhcp snooping vlan-flooding

### **Default Setting**

Enabled

### **Command Mode**

Interface Configuration (Ethernet, Port Channel)

- When DHCP snooping is enabled on a VLAN, the port will forward DHCP packets to a trusted interface.
- ◆ When DHCP snooping is disabled on a VLAN, the port will block DHCP packets when VLAN flooding is disabled and forward packets when VLAN flooding is enabled.

**DHCPv4** Snooping

### Example

This example sets port 5 to use VLAN flooding.

```
Console(config)#interface ethernet 1/5
Console(config-if)#ip dhcp snooping vlan-flooding
Console(config-if)#
```

# snooping binding

**clear ip dhcp** This command clears DHCP snooping binding table entries from RAM. Use this command without any optional keywords to clear all entries from the binding table.

### **Syntax**

**clear ip dhcp snooping binding** [mac-address ipv4-address]

```
mac-address - Specifies a MAC address entry.
ipv4-address - The IP address of the device.
```

### **Command Mode**

**Privileged Exec** 

### **Example**

```
Console#clear ip dhcp snooping binding 11-22-33-44-55-66 192.168.2.243
Console#
```

## snooping database flash

**clear ip dhcp** This command removes all dynamically learned snooping entries from flash memory.

### **Command Mode**

**Privileged Exec** 

### **Example**

Console#ip dhcp snooping database flash Console#

# database flash

ip dhcp snooping This command writes all dynamically learned snooping entries to flash memory.

### **Command Mode**

Privileged Exec

## **Command Usage**

This command can be used to store the currently learned dynamic DHCP snooping entries to flash memory. These entries will be restored to the snooping table when the switch is reset. However, note that the lease time shown for a dynamic entry that has been restored from flash memory will no longer be valid.

### Example

```
Console#clear ip dhcp snooping database flash
Console#
```

## show ip dhcp snooping

This command shows the DHCP snooping configuration settings.

### **Command Mode**

**Privileged Exec** 

## **Example**

```
Console#show ip dhcp snooping
Global DHCP Snooping Status: disabled
DHCP Snooping Information Option Status: disabled
DHCP Snooping Information Option Sub-option Format: extra subtype included
DHCP Snooping Information Option Remote ID: MAC Address (hex encoded)
DHCP Snooping Information Option Remote ID TR101 VLAN Field: enabled
DHCP Snooping Information Option TR101 Board ID: none
DHCP Snooping Information Policy: replace
DHCP Snooping is configured on the following VLANs:
Verify Source MAC-Address: enabled
DHCP Snooping Rate Limit: unlimited
                      Max Circuit-ID Circuit-ID Circuit-ID Carry ...

Num mode Value TR101 VLAN Client Flooding
Interface Trusted Num mode
Eth 1/1 No
                     16 VLAN-Unit-Port --- enabled disabled enabled
Eth 1/2 No 16 VLAN-Unit-Port --- enabled disabled enabled Eth 1/3 No 16 VLAN-Unit-Port --- enabled disabled enabled Eth 1/4 No 16 VLAN-Unit-Port --- enabled disabled enabled Eth 1/5 No 16 VLAN-Unit-Port --- enabled disabled enabled Eth 1/6 No 16 VLAN-Unit-Port --- enabled disabled enabled Eth 1/7 No 16 VLAN-Unit-Port --- enabled disabled enabled Eth 1/7 No 16 VLAN-Unit-Port --- enabled disabled enabled
```

# show ip dhcp snooping binding

**show ip dhcp** This command shows the DHCP snooping binding table entries.

### **Command Mode**

**Privileged Exec** 

## **Example**

| Console#show ip dhcp  | snooping bind | ing        |                 |      |           |
|-----------------------|---------------|------------|-----------------|------|-----------|
| MAC Address IP        | Address       | Lease(sec) | Type            | VLAN | Interface |
|                       |               |            |                 |      |           |
| 11-22-33-44-55-66 192 | 2.168.0.99    | 0          | Dynamic-DHCPSNP | 1    | Eth 1/5   |
| Console#              |               |            |                 |      |           |

## **DHCPv6 Snooping**

DHCPv6 snooping allows a switch to protect a network from rogue DHCPv6 servers or other devices which send port-related information to a DHCPv6 server. This information can be useful in tracking an IP address back to a physical port. This section describes commands used to configure DHCPv6 snooping.

**Table 61: DHCP Snooping Commands** 

| Command                                    | Function                                                                                        | Mode |
|--------------------------------------------|-------------------------------------------------------------------------------------------------|------|
| ipv6 dhcp snooping                         | Enables DHCPv6 snooping globally                                                                | GC   |
| ipv6 dhcp snooping option remote-id        | Enables insertion of DHCPv6 Option 37 relay agent remote-id                                     | GC   |
| ipv6 dhcp snooping option remote-id policy | Sets the information option policy for DHCPv6 client packets that include Option 37 information | GC   |
| ipv6 dhcp snooping vlan                    | Enables DHCPv6 snooping on the specified VLAN                                                   | GC   |
| ipv6 dhcp snooping max-binding             | Sets the maximum number of entries which can be stored in the binding database for an interface | IC   |
| ipv6 dhcp snooping trust                   | Configures the specified interface as trusted                                                   | IC   |
| clear ipv6 dhcp snooping<br>binding        | Clears DHCPv6 snooping binding table entries from RAM                                           | PE   |
| clear ipv6 dhcp snooping statistics        | Clears statistical counters for DHCPv6 snooping client, server and relay packets                | PE   |
| show ipv6 dhcp snooping                    | Shows the DHCPv6 snooping configuration settings                                                | PE   |
| show ipv6 dhcp snooping binding            | Shows the DHCPv6 snooping binding table entries                                                 | PE   |
| show ipv6 dhcp snooping statistics         | Shows statistics for DHCPv6 snooping client, server and relay packets                           | PE   |

ipv6 dhcp snooping This command enables DHCPv6 snooping globally. Use the **no** form to restore the default setting.

### **Syntax**

[no] ipv6 dhcp snooping

### **Default Setting**

Disabled

### **Command Mode**

**Global Configuration** 

### **Command Usage**

- Network traffic may be disrupted when malicious DHCPv6 messages are received from an outside source. DHCPv6 snooping is used to filter DHCPv6 messages received on an unsecure interface from outside the network or fire wall. When DHCPv6 snooping is enabled globally by this command, and enabled on a VLAN interface by the ipv6 dhcp snooping vlan command, DHCP messages received on an untrusted interface (as specified by the no ipv6 dhcp snooping trust command) from a device not listed in the DHCPv6 snooping table will be dropped.
- When enabled, DHCPv6 messages entering an untrusted interface are filtered based upon dynamic entries learned via DHCPv6 snooping.
- Table entries are only learned for trusted interfaces. Each entry includes a MAC address, IPv6 address, lease time, binding type, VLAN identifier, and port identifier.
- When DHCPv6 snooping is enabled, the rate limit for the number of DHCPv6 messages that can be processed by the switch is 100 packets per second. Any DHCPv6 packets in excess of this limit are dropped.
- Filtering rules are implemented as follows:
  - If global DHCPv6 snooping is disabled, all DHCPv6 packets are forwarded.
  - If DHCPv6 snooping is enabled globally, and also enabled on the VLAN where the DHCPv6 packet is received, DHCPv6 packets are forwarded for a trusted port as described below.
  - If DHCPv6 snooping is enabled globally, and also enabled on the VLAN where the DHCP packet is received, but the port is not trusted, DHCP packets are processed according to message type as follows:

### DHCP Client Packet

Request: Update entry in binding cache, recording client's DHCPv6 Unique Identifier (DUID), server's DUID, Identity Association (IA) type, IA Identifier, and address (4 message exchanges to get IPv6 address), and forward to trusted port.

- Solicit: Add new entry in binding cache, recording client's DUID, IA type, IA ID (2 message exchanges to get IPv6 address with rapid commit option, otherwise 4 message exchanges), and forward to trusted port.
- Decline: If no matching entry is found in binding cache, drop this packet.
- Renew, Rebind, Release, Confirm: If no matching entry is found in binding cache, drop this packet.
- If the DHCPv6 packet is not a recognizable type, it is dropped.

If a DHCPv6 packet from a client passes the filtering criteria above, it will only be forwarded to trusted ports in the same VLAN.

### **DHCP Server Packet**

- If a DHCP server packet is received on an untrusted port, drop this packet and add a log entry in the system.
- If a DHCPv6 Reply packet is received from a server on a trusted port, it will be processed in the following manner:
  - **a.** Check if IPv6 address in IA option is found in binding table:
    - If yes, continue to C.
    - If not, continue to B.
  - **b.** Check if IPv6 address in IA option is found in binding cache:
    - If yes, continue to C.
    - If not, check failed, and forward packet to trusted port.
  - **c.** Check status code in IA option:
    - If successful, and entry is in binding table, update lease time and forward to original destination.
    - If successful, and entry is in binding cache, move entry from binding cache to binding table, update lease time and forward to original destination.
    - Otherwise, remove binding entry. and check failed.
    - If a DHCPv6 Relay packet is received, check the relay message option in Relay-Forward or Relay-Reply packet, and process client and server packets as described above.

- ◆ If DHCPv6 snooping is globally disabled, all dynamic bindings are removed from the binding table.
- ◆ Additional considerations when the switch itself is a DHCPv6 client The port(s) through which the switch submits a client request to the DHCPv6 server must be configured as trusted (using the ipv6 dhcp snooping trust command). Note that the switch will not add a dynamic entry for itself to the binding table when it receives an ACK message from a DHCPv6 server. Also, when the switch sends out DHCPv6 client packets for itself, no filtering takes place. However, when the switch receives any messages from a DHCPv6 server, any packets received from untrusted ports are dropped.

## **Example**

This example enables DHCPv6 snooping globally for the switch.

```
Console(config)#ipv6 dhcp snooping
Console(config)#
```

### **Related Commands**

ipv6 dhcp snooping vlan (345) ipv6 dhcp snooping trust (346)

# ipv6 dhcp snooping option remote-id

This command enables the insertion of remote-id option 37 information into DHCPv6 client messages. Remote-id option information such as the port attached to the client, DUID, and VLAN ID is used by the DHCPv6 server to assign preassigned configuration data specific to the DHCPv6 client. Use the **no** form of the command to disable this function.

### **Syntax**

[no] ipv6 dhcp snooping option remote-id

### **Default Setting**

Disabled

### **Command Mode**

**Global Configuration** 

- DHCPv6 provides a relay mechanism for sending information about the switch and its DHCPv6 clients to the DHCPv6 server. Known as DHCPv6 Option 37, it allows compatible DHCPv6 servers to use the information when assigning IP addresses, or to set other services or policies for clients.
- When DHCPv6 Snooping Information Option 37 is enabled, the requesting client (or an intermediate relay agent that has used the information fields to describe itself) can be identified in the DHCPv6 request packets forwarded by the switch and in reply packets sent back from the DHCPv6 server.

- When the DHCPv6 Snooping Option 37 is enabled, clients can be identified by the switch port to which they are connected rather than just their MAC address. DHCPv6 client-server exchange messages are then forwarded directly between the server and client without having to flood them to the entire VLAN.
- DHCPv6 snooping must be enabled for the DHCPv6 Option 37 information to be inserted into packets. When enabled, the switch will either drop, keep or remove option 37 information in incoming DHCPv6 packets. Packets are processed as follows:
  - If an incoming packet is a DHCPv6 request packet with option 37 information, it will modify the option 37 information according to settings specified with ipv6 dhcp snooping option remote-id policy command.
  - If an incoming packet is a DHCPv6 request packet without option 37 information, enabling the DHCPv6 snooping information option will add option 37 information to the packet.
  - If an incoming packet is a DHCPv6 reply packet with option 37 information, enabling the DHCPv6 snooping information option will remove option 37 information from the packet.
- When this switch inserts Option 37 information in DHCPv6 client request packets, the switch's MAC address (hexadecimal) is used for the remote ID.

## **Example**

This example enables the DHCPv6 Snooping Remote-ID Option.

```
Console(config)#ipv6 dhcp snooping option remote-id
Console(config)#
```

# option remote-id policy

ipv6 dhcp snooping This command sets the remote-id option policy for DHCPv6 client packets that include Option 37 information. Use the **no** form to disable this function.

### **Syntax**

ipv6 dhcp snooping option remote-id policy {drop | keep | replace} no ipv6 dhcp snooping option remote-id policy

**drop** - Drops the client's request packet instead of relaying it.

**keep** - Retains the Option 37 information in the client request, and forwards the packets to trusted ports.

**replace** - Replaces the Option 37 remote-ID in the client's request with the relay agent's remote-ID (when DHCPv6 snooping is enabled), and forwards the packets to trusted ports.

### **Default Setting**

drop

### **Command Mode**

**Global Configuration** 

### **Command Usage**

When the switch receives DHCPv6 packets from clients that already include DHCP Option 37 information, the switch can be configured to set the action policy for these packets. The switch can either drop the DHCPv6 packets, keep the existing information, or replace it with the switch's relay agent information.

### Example

This example configures the switch to keep existing remote-id option 37 information within DHCPv6 client packets and forward it.

Console(config) #ipv6 dhcp snooping option remote-id policy keep Console(config)#

**ipv6 dhcp snooping** This command enables DHCPv6 snooping on the specified VLAN. Use the **no** form vlan to restore the default setting.

### **Syntax**

[no] ipv6 dhcp snooping vlan {vlan-id | vlan-range}

vlan-id - ID of a configured VLAN (Range: 1-4094)

vlan-range - A consecutive range of VLANs indicated by the use a hyphen, or a random group of VLANs with each entry separated by a comma.

### **Default Setting**

Disabled

### **Command Mode**

**Global Configuration** 

- When DHCPv6 snooping enabled globally using the ipv6 dhcp snooping command, and enabled on a VLAN with this command, DHCPv6 packet filtering will be performed on any untrusted ports within the VLAN as specified by the ipv6 dhcp snooping trust command.
- When the DHCPv6 snooping is globally disabled, DHCPv6 snooping can still be configured for specific VLANs, but the changes will not take effect until DHCPv6 snooping is globally re-enabled.
- ♦ When DHCPv6 snooping is enabled globally, and then disabled on a VLAN, all dynamic bindings learned for this VLAN are removed from the binding table.

**DHCPv6 Snooping** 

### Example

This example enables DHCP6 snooping for VLAN 1.

```
Console(config)#ipv6 dhcp snooping vlan 1
Console(config)#
```

### **Related Commands**

ipv6 dhcp snooping (341) ipv6 dhcp snooping trust (346)

ipv6 dhcp snooping This command sets the maximum number of entries which can be stored in the max-binding binding database for an interface. Use the **no** form to restore the default setting.

### **Syntax**

```
ipv6 dhcp snooping max-binding count
no ipv6 dhcp snooping max-binding
```

count - Maximum number of entries. (Range: 1-5)

### **Default Setting**

5

### **Command Mode**

Interface Configuration (Ethernet, Port Channel)

### **Example**

This example sets the maximum number of binding entries to 1.

```
Console(config)#interface ethernet 1/1
Console(config-if)#ipv6 dhcp snooping max-binding 1
Console(config-if)#
```

**ipv6 dhcp snooping** This command configures the specified interface as trusted. Use the **no** form to **trust** restore the default setting.

### **Syntax**

[no] ipv6 dhcp snooping trust

### **Default Setting**

All interfaces are untrusted

### **Command Mode**

Interface Configuration (Ethernet, Port Channel)

### **Command Usage**

- ◆ A trusted interface is an interface that is configured to receive only messages from within the network. An untrusted interface is an interface that is configured to receive messages from outside the network or fire wall.
- Set all ports connected to DHCv6 servers within the local network or fire wall to trusted, and all other ports outside the local network or fire wall to untrusted.
- When DHCPv6 snooping is enabled globally using the ipv6 dhcp snooping command, and enabled on a VLAN with ipv6 dhcp snooping vlan command, DHCPv6 packet filtering will be performed on any untrusted ports within the VLAN according to the default status, or as specifically configured for an interface with the no ipv6 dhcp snooping trust command.
- When an untrusted port is changed to a trusted port, all the dynamic DHCPv6 snooping bindings associated with this port are removed.
- Additional considerations when the switch itself is a DHCPv6 client The port(s) through which it submits a client request to the DHCPv6 server must be configured as trusted.

## **Example**

This example sets port 5 to untrusted.

```
Console(config)#interface ethernet 1/5
Console(config-if)#no ipv6 dhcp snooping trust
Console(config-if)#
```

### **Related Commands**

ipv6 dhcp snooping (341) ipv6 dhcp snooping vlan (345)

# snooping binding

clear ipv6 dhcp This command clears DHCPv6 snooping binding table entries from RAM. Use this command without any optional keywords to clear all entries from the binding table.

### **Syntax**

### **clear ipv6 dhcp snooping binding** [mac-address ipv6-address]

mac-address - Specifies a MAC address entry. (Format: xx-xx-xx-xx-xx or 

ipv6-address - Corresponding IPv6 address. This address must be entered according to RFC 2373 "IPv6 Addressing Architecture," using 8 colonseparated 16-bit hexadecimal values. One double colon may be used in the address to indicate the appropriate number of zeros required to fill the undefined fields.

### **Command Mode**

**Privileged Exec** 

## **Example**

Console(config)#clear ipv6 dhcp snooping binding 00-12-cf-01-02-03 2001::1 Console(config)#

# snooping statistics relay packets.

clear ipv6 dhcp This command clears statistical counters for DHCPv6 snooping client, server and

### **Command Mode**

Privileged Exec

### **Example**

Console(config)#clear ipv6 dhcp snooping statistics Console(config)#

# show ipv6 dhcp snooping

**show ipv6 dhcp** This command shows the DHCPv6 snooping configuration settings.

### **Command Mode**

Privileged Exec

## **Example**

```
Console#show ipv6 dhcp snooping
Global DHCPv6 Snooping status: disabled
DHCPv6 Snooping remote-id option status: enabled
DHCPv6 Snooping remote-id policy: drop
DHCPv6 Snooping is configured on the following VLANs:
  1,
             Trusted Max-binding Current-binding
Interface
            No
No
No
Yes
Eth 1/1
               No
                                5
                                     5
                                                     0
Eth 1/2
Eth 1/3
                                     5
                                                    0
Eth 1/4
                                     5
                                                     0
Eth 1/5
```

# show ipv6 dhcp snooping binding

**show ipv6 dhcp** This command shows the DHCPv6 snooping binding table entries.

### **Command Mode**

Privileged Exec

## **Example**

```
Console#show ipv6 dhcp snooping binding
NA - Non-temporary address
TA - Temporary address
Link-layer Address: 00-13-49-aa-39-26
IPv6 Address
Lifetime VLAN Port Type

2001:b021:1435:5612:ab3c:6792:a452:6712 2591998 1 Eth 1/5 NA
Link-layer Address: 00-12-cf-01-02-03
IPv6 Address
Lifetime VLAN Port Type

2001:b000::1 2591912 1 Eth 1/3 NA
Console#
```

# snooping statistics packets.

**show ipv6 dhcp** This command shows statistics for DHCPv6 snooping client, server and relay

### **Command Mode**

**Privileged Exec** 

### Example

```
Console#show ipv6 dhcp snooping statistics
DHCPv6 Snooping Statistics:
   Client Packet: Solicit, Request, Confirm, Renew, Rebind,
                    Decline, Release, Information-request
   Server Packet: Advertise, Reply, Reconfigure
   Relay Packet: Relay-forward, Relay-reply
State Client Server Relay Total
_____
Received 10 9 0 19
Sent 9 9 0 18
Droped 1 0 0 1
Console#
```

## **IPv4 Source Guard**

IPv4 Source Guard is a security feature that filters IPv4 traffic on network interfaces based on manually configured entries in the IPv4 Source Guard table, or dynamic entries in the DHCPv4 Snooping table when enabled (see "DHCPv4 Snooping" on page 324). IPv4 source guard can be used to prevent traffic attacks caused when a host tries to use the IPv4 address of a neighbor to access the network. This section describes commands used to configure IPv4 Source Guard.

**Table 62: IPv4 Source Guard Commands** 

| Command                                  | Function                                                                                                    | Mode |
|------------------------------------------|----------------------------------------------------------------------------------------------------|------|
| ip source-guard binding                  | Adds a static address to the source-guard binding table                                                                        | GC   |
| ip source-guard                          | Configures the switch to filter inbound traffic based on source IP address, or source IP address and corresponding MAC address | IC   |
| ip source-guard max-binding              | Sets the maximum number of entries that can be bound to an interface                                                           | IC   |
| ip source-guard mode                     | Sets the source-guard learning mode to search for addresses in the ACL binding table or the MAC address binding table          | IC   |
| clear ip source-guard<br>binding blocked | Remove all blocked records                                                                                                    | PE   |
| show ip source-guard                     | Shows whether source guard is enabled or disabled on each interface                                                            | PE   |
| show ip source-guard<br>binding          | Shows the source guard binding table                                                                                           | PE   |

# binding

ip source-guard This command adds a static address to the source-guard ACL or MAC address binding table. Use the **no** form to remove a static entry.

### **Syntax**

ip source-guard binding [mode {acl | mac}] mac-address vlan vlan-id ip-address interface ethernet unit/port-list

**no ip source-guard binding [mode {acl | mac}]** mac-address ip-address

**mode** - Specifies the binding mode.

acl - Adds binding to ACL table.

mac - Adds binding to MAC address table.

mac-address - A valid unicast MAC address.

vlan-id - ID of a configured VLAN for an ACL filtering table or a range of VLANs for a MAC address filtering table. To specify a list separate nonconsecutive VLAN identifiers with a comma and no spaces; use a hyphen to designate a range of IDs. (Range: 1-4094)

ip-address - A valid unicast IP address, including classful types A, B or C.

unit - Unit identifier. (Range: 1)

port-list - Physical port number or list of port numbers. Separate nonconsecutive port numbers with a comma and no spaces; or use a hyphen to designate a range of port numbers. (Range: 1-28)

### **Default Setting**

No configured entries

### **Command Mode**

**Global Configuration** 

- If the binding mode is not specified in this command, the entry is bound to the ACL table by default.
- Table entries include a MAC address, IP address, lease time, entry type (Static-IP-SG-Binding, Dynamic-DHCP-Binding), VLAN identifier, and port identifier.
- ◆ All static entries are configured with an infinite lease time, which is indicated with a value of zero by the show ip source-guard command (page 356).
- ♦ When source guard is enabled, traffic is filtered based upon dynamic entries learned via DHCP snooping, or static addresses configured in the source guard binding table with this command.
- ◆ An entry with same MAC address and a different VLAN ID cannot be added to the binding table.

IPv4 Source Guard

- Static bindings are processed as follows:
  - A valid static IP source guard entry will be added to the binding table in ACL mode if one of the following conditions is true:
    - If there is no binding entry with the same VLAN ID and MAC address, a new entry will be added to the binding table using the type of static IP source guard binding.
    - If there is an entry with the same VLAN ID and MAC address, and the type of entry is static IP source guard binding, then the new entry will replace the old one.
    - If there is an entry with the same VLAN ID and MAC address, and the type of the entry is dynamic DHCP snooping binding, then the new entry will replace the old one and the entry type will be changed to static IP source guard binding.
    - Note that a static IP source guard entry cannot be added for an nonexistent VLAN.
  - A valid static IP source guard entry will be added to the binding table in MAC mode if one of the following conditions are true:
    - If there is no binding entry with the same IP address and MAC address, a new entry will be added to the binding table using the type of static IP source guard binding entry.
    - If there is a binding entry with same IP address and MAC address, then the new entry shall replace the old one.
- Only unicast addresses are accepted for static bindings.

### Example

This example configures a static source-guard binding on port 5. Since the binding mode is not specified, the entry is bound to the ACL table by default.

```
Console(config)#ip source-guard binding 00-ab-cd-11-22-33 vlan 1 192.168.0.99
  interface ethernet 1/5
Console(config-if)#
```

## **Related Commands**

ip source-guard (353) ip dhcp snooping (325) ip dhcp snooping vlan (333)

ip source-guard This command configures the switch to filter inbound traffic based on source IP address, or source IP address and corresponding MAC address. Use the **no** form to disable this function.

### **Syntax**

ip source-guard {sip | sip-mac}

### no ip source-guard

**sip** - Filters traffic based on IP addresses stored in the binding table.

sip-mac - Filters traffic based on IP addresses and corresponding MAC addresses stored in the binding table.

### **Default Setting**

Disabled

### **Command Mode**

Interface Configuration (Ethernet)

- Source guard is used to filter traffic on an insecure port which receives messages from outside the network or fire wall, and therefore may be subject to traffic attacks caused by a host trying to use the IP address of a neighbor.
- Setting source guard mode to "sip" or "sip-mac" enables this function on the selected port. Use the "sip" option to check the VLAN ID, source IP address, and port number against all entries in the binding table. Use the "sip-mac" option to check these same parameters, plus the source MAC address. Use the **no ip source guard** command to disable this function on the selected port.
- When enabled, traffic is filtered based upon dynamic entries learned via DHCP snooping, or static addresses configured in the source guard binding table.
- Table entries include a MAC address, IP address, lease time, entry type (Static-IP-SG-Binding, Dynamic-DHCP-Binding, VLAN identifier, and port identifier.
- Static addresses entered in the source guard binding table with the ip sourceguard binding command are automatically configured with an infinite lease time. Dynamic entries learned via DHCP snooping are configured by the DHCP server itself.
- If the IP source guard is enabled, an inbound packet's IP address (sip option) or both its IP address and corresponding MAC address (sip-mac option) will be checked against the binding table. If no matching entry is found, the packet will be dropped.
- Filtering rules are implemented as follows:
  - If DHCPv4 snooping is disabled (see page 325), IP source guard will check the VLAN ID, source IP address, port number, and source MAC address (for

**IPv4 Source Guard** 

the sip-mac option). If a matching entry is found in the binding table and the entry type is static IP source guard binding, the packet will be forwarded.

- If the DHCP snooping is enabled, IP source guard will check the VLAN ID, source IP address, port number, and source MAC address (for the sip-mac option). If a matching entry is found in the binding table and the entry type is static IP source guard binding, or dynamic DHCP snooping binding, the packet will be forwarded.
- If IP source guard is enabled on an interface for which IP source bindings (dynamically learned via DHCP snooping or manually configured) are not yet configured, the switch will drop all IP traffic on that port, except for DHCP packets allowed by DHCP snooping.
- Only unicast addresses are accepted for static bindings.

### Example

This example enables IP source guard on port 5.

```
Console(config)#interface ethernet 1/5
Console(config-if)#ip source-quard sip
Console(config-if)#
```

### **Related Commands**

ip source-guard binding (351) ip dhcp snooping (325) ip dhcp snooping vlan (333)

ip source-guard This command sets the maximum number of entries that can be bound to an max-binding interface. Use the **no** form to restore the default setting.

### **Syntax**

ip source-guard [mode {acl | mac}] max-binding number no ip source-guard [mode {acl | mac}] max-binding

**mode** - Specifies the learning mode.

acl - Searches for addresses in the ACL table.

mac - Searches for addresses in the MAC address table.

number - The maximum number of IP addresses that can be mapped to an interface in the binding table. (Range: 1-10 for ACL mode; 1-1024 for MAC mode)

### **Default Setting**

Mode: ACL

Maximum Binding: 5

### **Command Mode**

Interface Configuration (Ethernet)

### **Command Usage**

- This command sets the maximum number of address entries that can be mapped to an interface in the binding table for the specified mode (ACL binding table or MAC address table) including dynamic entries discovered by DHCP snooping and static entries set by the ip source-guard command.
- The maximum binding for ACL mode restricts the number of "active" entries per port. If binding entries exceed the maximum number in IP source quard, only the maximum number of binding entries will be set. Dynamic binding entries exceeding the maximum number will be created but will not be active.
- The maximum binding for MAC mode restricts the number of MAC addresses learned per port. Authenticated IP traffic with different source MAC addresses cannot be learned if it would exceed this maximum number.

### **Example**

This example sets the maximum number of allowed entries for ACL mode in the binding table for port 5 to one entry. The mode is not specified, and therefore defaults to the ACL binding table.

```
Console(config)#interface ethernet 1/5
Console(config-if)#ip source-guard max-binding 1
Console(config-if)#
```

ip source-quard mode This command sets the source-quard learning mode to search for addresses in the ACL binding table or the MAC address binding table. Use the **no** form to restore the default setting.

### **Syntax**

ip source-guard mode {acl | mac}

no ip source-quard mode

**mode** - Specifies the learning mode.

**acl** - Searches for addresses in the ACL binding table.

mac - Searches for addresses in the MAC address binding table.

### **Default Setting**

ACL

## **Command Mode**

Interface Configuration (Ethernet)

**IPv4 Source Guard** 

### **Command Usage**

There are two modes for the filtering table:

- ◆ ACL IP traffic will be forwarded if it passes the checking process in the ACL mode binding table.
- ◆ MAC A MAC entry will be added in MAC address table if IP traffic passes the checking process in MAC mode binding table.

### Example

This command sets the binding table mode for the specified interface to MAC mode:

```
Console(config)#interface ethernet 1/5
Console(config-if)#ip source-guard mode mac
Console(config-if)#
```

# binding blocked

**clear ip source-guard** This command clears source-guard binding table entries from RAM.

### **Syntax**

### clear ip source-guard binding blocked

### **Command Mode**

**Privileged Exec** 

### **Command Usage**

When IP Source-Guard detects an invalid packet it creates a blocked record. These records can be viewed using the show ip source-guard binding blocked command. A maximum of 512 blocked records can be stored before the switch overwrites the oldest record with new blocked records. Use the clear ip source-guard binding **blocked** command to clear this table.

### Example

This command clears the blocked record table.

```
Console(config) #clear ip source-guard binding blocked
Console(config)#
```

**show ip source-guard** This command shows whether source guard is enabled or disabled on each interface.

### **Command Mode**

**Privileged Exec** 

### Example

|           |             |              | ACL Table   | MAC Table   |
|-----------|-------------|--------------|-------------|-------------|
| Interface | Filter-type | Filter-table | Max-binding | Max-binding |
|           |             |              |             |             |
| Eth 1/1   | DISABLED    | ACL          | 5           | 1024        |
| Eth 1/2   | DISABLED    | ACL          | 5           | 1024        |
| Eth 1/3   | DISABLED    | ACL          | 5           | 1024        |
| Eth 1/4   | DISABLED    | ACL          | 5           | 1024        |
| Eth 1/5   | DISABLED    | ACL          | 5           | 1024        |
| :         |             |              |             |             |

# binding

**show ip source-guard** This command shows the source guard binding table.

### **Syntax**

```
show ip source-guard binding [dhcp-snooping | static [acl | mac] |
 blocked [vlan vlan-id | interface interface]
```

**dhcp-snooping** - Shows dynamic entries configured with DHCP Snooping commands (see page 324)

**static** - Shows static entries configured with the ip source-guard binding command.

acl - Shows static entries in the ACL binding table.

**mac** - Shows static entries in the MAC address binding table.

**blocked** - Shows MAC addresses which have been blocked by IP Source Guard.

vlan-id - ID of a configured VLAN (Range: 1-4094)

interface - Specifies a port interface.

ethernet unit/port

unit - Unit identifier. (Range: 1)

port - Port number. (Range: 1-28)

## **Command Mode**

Privileged Exec

### Example

| Console#show ip so |              | ing<br>Lease(sec) | Туре   | VLAN | Interface |
|--------------------|--------------|-------------------|--------|------|-----------|
| 11-22-33-44-55-66  | 192.168.0.99 | 0                 | Static | 1    | Eth 1/5   |
| Console#           |              |                   |        |      |           |

### **IPv6 Source Guard**

IPv6 Source Guard is a security feature that filters IPv6 traffic on non-routed, Layer 2 network interfaces based on manually configured entries in the IPv6 Source Guard table, or dynamic entries in the Neighbor Discovery Snooping table or DHCPv6 Snooping table when either snooping protocol is enabled (see "DHCPv6 Snooping" on page 340). IPv6 source guard can be used to prevent traffic attacks caused when a host tries to use the IPv6 address of a neighbor to access the network. This section describes commands used to configure IPv6 Source Guard.

**Table 63: IPv6 Source Guard Commands** 

| Command                           | Function                                                                                       | Mode |
|-----------------------------------|------------------------------------------------------------------------------------------------|------|
| ipv6 source-guard binding         | Adds a static address to the source-guard binding table                                        | GC   |
| ipv6 source-guard                 | Configures the switch to filter inbound traffic based on source IPv6 address or address prefix | IC   |
| ipv6 source-guard max-<br>binding | Sets the maximum number of entries that can be bound to an interface                           | IC   |
| show ipv6 source-guard            | Shows whether source guard is enabled or disabled on each interface                            | PE   |
| show ipv6 source-guard binding    | Shows the source guard binding table                                                           | PE   |

ipv6 source-guard This command adds a static address to the source-guard binding table. Use the no **binding** form to remove a static entry.

### **Syntax**

**ipv6 source-guard binding** mac-address **vlan** vlan-id {ipv6-address | ipv6prefix} interface interface

**no ipv6 source-guard binding** [mac-address {ipv6-address | ipv6-prefix}]

mac-address - A valid unicast MAC address.

vlan-id - ID of a configured VLAN (Range: 1-4094)

ipv6-address - Corresponding IPv6 address. This address must be entered according to RFC 2373 "IPv6 Addressing Architecture," using 8 colonseparated 16-bit hexadecimal values. One double colon may be used in the address to indicate the appropriate number of zeros required to fill the undefined fields.

ipv6-prefix - Corresponding IPv6 address prefix specified in the format "x:x:x:x:x/<1-128>", where "1-128" indicates the prefix length.

interface

### ethernet unit/port

unit - Unit identifier. (Range: 1)

port - Port number. (Range: 1-28)

### **Default Setting**

No configured entries

### **Command Mode**

**Global Configuration** 

### **Command Usage**

- Table entries include an associated MAC address, IPv6 global unicast address, entry type (Static-IPv6-SG-Binding, Dynamic-ND-Snooping, Dynamic-DHCPv6-Snooping), VLAN identifier, and port identifier.
- ◆ Traffic filtering is based only on the source IPv6 address, VLAN ID, and port number.
- ◆ All static entries are configured with an infinite lease time, which is indicated with a value of zero by the show ipv6 source-guard command.
- When source guard is enabled, traffic is filtered based upon dynamic entries learned via ND snooping, DHCPv6 snooping, or static addresses configured in the source guard binding table with this command.
- ◆ An entry with same MAC address and a different VLAN ID cannot be added to the binding table.
- Static bindings are processed as follows:
  - If there is no entry with same and MAC address and IPv6 address, a new entry is added to binding table using static IPv6 source guard binding.
  - If there is an entry with same MAC address and IPv6 address, and the type of entry is static IPv6 source guard binding, then the new entry will replace the old one.
  - If there is an entry with same MAC address and IPv6 address, and the type of the entry is either a dynamic ND snooping binding or DHCPv6 snooping binding, then the new entry will replace the old one and the entry type will be changed to static IPv6 source guard binding.
  - Only unicast addresses are accepted for static bindings.

## Example

This example configures a static source-guard binding on port 5.

Console(config)#ipv6 source-guard binding 00-ab-11-cd-23-45 vlan 1 2001::1
 interface ethernet 1/5
Console(config)#

### **Related Commands**

ipv6 source-guard (360)

ipv6 dhcp snooping (341) ipv6 dhcp snooping vlan (345)

ipv6 source-guard This command configures the switch to filter inbound traffic based on the source IPv6 address or address prefix stored in the binding table. Use the **no** form to disable this function.

### **Syntax**

ipv6 source-guard {sip | sdp} no ipv6 source-guard sip – Enable IPv6 source address filtering

sdp – Enable IPv6 source prefix filtering

### **Default Setting**

Address Filtering: Disabled Prefix Filtering: Disabled

### **Command Mode**

Interface Configuration (Ethernet)

- Source guard is used to filter traffic on an insecure port which receives messages from outside the network or firewall, and therefore may be subject to traffic attacks caused by a host trying to use the IP address of a neighbor.
- This command checks the VLAN ID, IPv6 global unicast source IP address or address prefix, and port number against all entries in the binding table. Use the **no ipv6 source guard** command to disable this function on the selected port.
- After IPv6 source guard is enabled on an interface, the switch initially blocks all IPv6 traffic received on that interface, except for ND packets allowed by ND snooping and DHCPv6 packets allowed by DHCPv6 snooping. A port access control list (ACL) is applied to the interface. Traffic is then filtered based upon dynamic entries learned via ND snooping or DHCPv6 snooping, or static addresses configured in the source guard binding table. The port allows only IPv6 traffic with a matching entry in the binding table and denies all other IPv6 traffic.
- Table entries include a MAC address, IPv6 global unicast address, sourcedelegated IPv6 prefix, entry type (Static-IPv6-SG-Binding, Dynamic-ND-Snooping, Dynamic-DHCPv6-Snooping), VLAN identifier, and port identifier.
- Static addresses entered in the source guard binding table with the ipv6 source-guard binding command are automatically configured with an infinite lease time. Dynamic entries learned via DHCPv6 snooping are configured by the DHCPv6 server itself.

- ◆ If IPv6 source guard is enabled, an inbound packet's source IPv6 address will be checked against the binding table. If no matching entry is found, the packet will be dropped.
- Filtering rules are implemented as follows:
  - If ND snooping and DHCPv6 snooping are disabled, IPv6 source guard will check the VLAN ID, source IPv6 address or address prefix, and port number. If a matching entry is found in the binding table and the entry type is static IPv6 source guard binding, the packet will be forwarded.
  - If ND snooping or DHCPv6 snooping is enabled, IPv6 source guard will check the VLAN ID, source IP address or address prefix, and port number. If a matching entry is found in the binding table and the entry type is static IPv6 source guard binding, dynamic ND snooping binding, or dynamic DHCPv6 snooping binding, the packet will be forwarded.
  - If IPv6 source guard is enabled on an interface for which IPv6 source bindings (dynamically learned via ND snooping or DHCPv6 snooping, or manually configured) are not yet configured, the switch will drop all IPv6 traffic on that port, except for ND packets and DHCPv6 packets allowed by DHCPv6 snooping.
  - Only IPv6 global unicast addresses are accepted for static bindings.

#### Example

This example enables IP source guard on port 5.

```
Console(config)#interface ethernet 1/5
Console(config-if)#ipv6 source-guard sip
Console(config-if)#
```

#### **Related Commands**

ipv6 source-guard binding (358) ipv6 dhcp snooping (341) ipv6 dhcp snooping vlan (345)

# max-binding

ipv6 source-guard This command sets the maximum number of entries that can be bound to an interface. Use the **no** form to restore the default setting.

#### **Syntax**

ipv6 source-guard max-binding number

### no ipv6 source-guard max-binding

number - The maximum number of IPv6 addresses that can be mapped to an interface in the binding table. (Range: 1-5)

#### **Default Setting**

#### **Command Mode**

Interface Configuration (Ethernet)

#### **Command Usage**

- This command sets the maximum number of address entries that can be mapped to an interface in the binding table, including both dynamic entries discovered by ND snooping, DHCPv6 snooping, and static entries set by the ipv6 source-guard command.
- IPv6 source guard maximum bindings must be set to a value higher than DHCPv6 snooping maximum bindings and ND snooping maximum bindings.
- If IPv6 source guard, ND snooping, and DHCPv6 snooping are enabled on a port, the dynamic bindings used by ND snooping, DHCPv6 snooping, and IPv6 source guard static bindings cannot exceed the maximum allowed bindings set by the ipv6 source-guard max-binding command. In other words, no new entries will be added to the IPv6 source guard binding table.
- If IPv6 source guard is enabled on a port, and the maximum number of allowed bindings is changed to a lower value, precedence is given to deleting entries learned through DHCPv6 snooping, ND snooping, and then manually configured IPv6 source quard static bindings, until the number of entries in the binding table reaches the newly configured maximum number of allowed bindings.

#### **Example**

This example sets the maximum number of allowed entries in the binding table for port 5 to one entry.

```
Console(config)#interface ethernet 1/5
Console(config-if)#ipv6 source-guard max-binding 1
Console(config-if)#
```

show ipv6 source- This command shows whether IPv6 source guard is enabled or disabled on each guard interface, and the maximum allowed bindings.

#### **Command Mode**

**Privileged Exec** 

#### Example

```
Console#show ipv6 source-guard
Interface Filter-type Max-binding
Eth 1/1 DISABLED
Eth 1/2 DISABLED
Eth 1/3 DISABLED
Eth 1/4 DISABLED
Eth 1/5 SIP
Eth 1/6 DISABLED
                                    5
```

# guard binding

**show ipv6 source**- This command shows the IPv6 source guard binding table.

### **Syntax**

#### show ipv6 source-guard binding [dynamic | static]

dynamic - Shows dynamic entries configured with ND Snooping or DHCPv6 Snooping commands (see page 340)

static - Shows static entries configured with the ipv6 source-guard binding command.

#### **Command Mode**

Privileged Exec

#### **Example**

```
Console#show ipv6 source-guard binding
DHCPV6SNP:
DHCP - Stateful address
NDSNP:
ND - Stateless address
STA - Static IPv6 source guard binding
MAC Address IPv6 Address/IPv6 Prefix
                                       VLAN Interface Type
00AB-11CD-2345
                                 2001::1 1 Eth 1/5 STA
Console#
```

## **ARP Inspection**

ARP Inspection validates the MAC-to-IP address bindings in Address Resolution Protocol (ARP) packets. It protects against ARP traffic with invalid address bindings, which forms the basis for certain "man-in-the-middle" attacks. This is accomplished by intercepting all ARP requests and responses and verifying each of these packets before the local ARP cache is updated or the packet is forwarded to the appropriate destination, dropping any invalid ARP packets.

ARP Inspection determines the validity of an ARP packet based on valid IP-to-MAC address bindings stored in a trusted database – the DHCP snooping binding database. ARP Inspection can also validate ARP packets against user-configured ARP access control lists (ACLs) for hosts with statically configured IP addresses.

This section describes commands used to configure ARP Inspection.

**Table 64: ARP Inspection Commands** 

| Command                              | Function                                                                                                    | Mode |
|--------------------------------------|----------------------------------------------------------------------------------------------------|------|
| ip arp inspection                    | Enables ARP Inspection globally on the switch                                                                                                    | GC   |
| ip arp inspection filter             | Specifies an ARP ACL to apply to one or more VLANs                                                                                                    | GC   |
| ip arp inspection log-buffer logs    | Sets the maximum number of entries saved in a log message, and the rate at these messages are sent                                                                    | GC   |
| ip arp inspection validate           | Specifies additional validation of address components in an ARP packet                                                                                                | GC   |
| ip arp inspection vlan               | Enables ARP Inspection for a specified VLAN or range of VLANs                                                                                                    | GC   |
| ip arp inspection limit              | Sets a rate limit for the ARP packets received on a port                                                                                                    | IC   |
| ip arp inspection trust              | Sets a port as trusted, and thus exempted from ARP Inspection                                                                                                    | IC   |
| show ip arp inspection configuration | Displays the global configuration settings for ARP Inspection                                                                                                    | PE   |
| show ip arp inspection interface     | Shows the trust status and inspection rate limit for ports                                                                                                    | PE   |
| show ip arp inspection log           | Shows information about entries stored in the log, including the associated VLAN, port, and address components                                                        |      |
| show ip arp inspection statistics    | Shows statistics about the number of ARP packets processed, or dropped for various reasons                                                                            | PE   |
| show ip arp inspection vlan          | Shows configuration setting for VLANs, including ARP Inspection status, the ARP ACL name, and if the DHCP Snooping database is used after ACL validation is completed | PE   |

ip arp inspection This command enables ARP Inspection globally on the switch. Use the **no** form to disable this function.

#### **Syntax**

[no] ip arp inspection

#### **Default Setting**

Disabled

#### **Command Mode**

**Global Configuration** 

#### **Command Usage**

- When ARP Inspection is enabled globally with this command, it becomes active only on those VLANs where it has been enabled with the ip arp inspection vlan command.
- When ARP Inspection is enabled globally and enabled on selected VLANs, all ARP request and reply packets on those VLANs are redirected to the CPU and their switching is handled by the ARP Inspection engine.
- When ARP Inspection is disabled globally, it becomes inactive for all VLANs, including those where ARP Inspection is enabled.
- When ARP Inspection is disabled, all ARP request and reply packets bypass the ARP Inspection engine and their manner of switching matches that of all other packets.
- Disabling and then re-enabling global ARP Inspection will not affect the ARP Inspection configuration for any VLANs.
- When ARP Inspection is disabled globally, it is still possible to configure ARP Inspection for individual VLANs. These configuration changes will only become active after ARP Inspection is globally enabled again.

#### **Example**

Console(config)#ip arp inspection Console(config)#

ip arp inspection filter This command specifies an ARP ACL to apply to one or more VLANs. Use the no form to remove an ACL binding. Use the **no** form to remove an ACL binding.

#### **Syntax**

ip arp inspection filter arp-acl-name vlan {vlan-id | vlan-range} [static] **no ip arp inspection filter** *arp-acl-name* **vlan** {*vlan-id* | *vlan-range*}

## **Chapter 9** | General Security Measures

**ARP Inspection** 

arp-acl-name - Name of an ARP ACL. (Maximum length: 16 characters)

vlan-id - VLAN ID. (Range: 1-4094)

*vlan-range* - A consecutive range of VLANs indicated by the use a hyphen, or a random group of VLANs with each entry separated by a comma.

**static** - ARP packets are only validated against the specified ACL, address bindings in the DHCP snooping database is not checked.

#### **Default Setting**

ARP ACLs are not bound to any VLAN Static mode is not enabled

#### **Command Mode**

Global Configuration

#### **Command Usage**

- ARP ACL configuration commands are described under "ARP ACLs" on page 399.
- If static mode is enabled, the switch compares ARP packets to the specified ARP ACLs. Packets matching an IP-to-MAC address binding in a permit or deny rule are processed accordingly. Packets not matching any of the ACL rules are dropped. Address bindings in the DHCP snooping database are not checked.
- ◆ If static mode is not enabled, packets are first validated against the specified ARP ACL. Packets matching a deny rule are dropped. All remaining packets are validated against the address bindings in the DHCP snooping database.

#### **Example**

Console(config)#ip arp inspection filter sales vlan 1
Console(config)#

ip arp inspection This command sets the maximum number of entries saved in a log message, and log-buffer logs the rate at which these messages are sent. Use the **no** form to restore the default settings.

#### **Syntax**

ip arp inspection log-buffer logs message-number interval seconds no ip arp inspection log-buffer logs

message-number - The maximum number of entries saved in a log message. (Range: 0-256, where 0 means no events are saved and no messages sent)

seconds - The interval at which log messages are sent. (Range: 0-86400)

#### **Default Setting**

Message Number: 20 Interval: 10 seconds

#### **Command Mode**

**Global Configuration** 

#### **Command Usage**

- ◆ ARP Inspection must be enabled with the ip arp inspection command before this command will be accepted by the switch.
- By default, logging is active for ARP Inspection, and cannot be disabled.
- When the switch drops a packet, it places an entry in the log buffer. Each entry contains flow information, such as the receiving VLAN, the port number, the source and destination IP addresses, and the source and destination MAC addresses.
- If multiple, identical invalid ARP packets are received consecutively on the same VLAN, then the logging facility will only generate one entry in the log buffer and one corresponding system message.
- The maximum number of entries that can be stored in the log buffer is determined by the message-number parameter. If the log buffer fills up before a message is sent, the oldest entry will be replaced with the newest one.
- The switch generates a system message on a rate-controlled basis determined by the seconds values. After the system message is generated, all entries are cleared from the log buffer.

#### Example

Console(config)#ip arp inspection log-buffer logs 1 interval 10 Console(config)#

ip arp inspection This command specifies additional validation of address components in an ARP validate packet. Use the no form to restore the default setting.

#### **Syntax**

ip arp inspection validate {dst-mac [ip [src-mac | allow-zero [src-mac]] | srcmac | ip [src-mac | allow-zero [src-mac]] | src-mac }

#### no ip arp inspection validate

dst-mac - Checks the destination MAC address in the Ethernet header against the target MAC address in the ARP body. This check is performed for ARP responses. When enabled, packets with different MAC addresses are classified as invalid and are dropped.

ip - Checks the ARP body for invalid and unexpected IP addresses. Addresses include 0.0.0.0, 255.255.255.255, and all IP multicast addresses. Sender IP addresses are checked in all ARP requests and responses, while target IP addresses are checked only in ARP responses.

allow-zeros - Allows sender IP address to be 0.0.0.0.

**src-mac** - Checks the source MAC address in the Ethernet header against the sender MAC address in the ARP body. This check is performed on both ARP requests and responses. When enabled, packets with different MAC addresses are classified as invalid and are dropped.

## **Default Setting**

No additional validation is performed

#### **Command Mode**

**Global Configuration** 

#### **Command Usage**

By default, ARP Inspection only checks the IP-to-MAC address bindings specified in an ARP ACL or in the DHCP Snooping database.

#### **Example**

```
Console(config)#ip arp inspection validate dst-mac
Console(config)#
```

ip arp inspection vlan This command enables ARP Inspection for a specified VLAN or range of VLANs. Use the **no** form to disable this function.

#### **Syntax**

[no] ip arp inspection vlan {vlan-id | vlan-range}

vlan-id - VLAN ID. (Range: 1-4094)

vlan-range - A consecutive range of VLANs indicated by the use a hyphen, or a random group of VLANs with each entry separated by a comma.

#### **Default Setting**

Disabled on all VLANs

#### **Command Mode**

**Global Configuration** 

#### **Command Usage**

- When ARP Inspection is enabled globally with the ip arp inspection command, it becomes active only on those VLANs where it has been enabled with this command.
- When ARP Inspection is enabled globally and enabled on selected VLANs, all ARP request and reply packets on those VLANs are redirected to the CPU and their switching is handled by the ARP Inspection engine.
- When ARP Inspection is disabled globally, it becomes inactive for all VLANs, including those where ARP Inspection is enabled.
- When ARP Inspection is disabled, all ARP request and reply packets bypass the ARP Inspection engine and their manner of switching matches that of all other packets.
- Disabling and then re-enabling global ARP Inspection will not affect the ARP Inspection configuration for any VLANs.
- When ARP Inspection is disabled globally, it is still possible to configure ARP Inspection for individual VLANs. These configuration changes will only become active after ARP Inspection is globally enabled again.

#### **Example**

Console(config)#ip arp inspection vlan 1,2 Console(config)#

ip arp inspection limit This command sets a rate limit for the ARP packets received on a port. Use the no form to restore the default setting.

#### **Syntax**

ip arp inspection limit {rate pps | none}

#### no ip arp inspection limit

pps - The maximum number of ARP packets that can be processed by the CPU per second on trusted or untrusted ports. (Range: 0-2048, where 0 means that no ARP packets can be forwarded)

**none** - There is no limit on the number of ARP packets that can be processed by the CPU.

**ARP Inspection** 

#### **Default Setting**

#### **Command Mode**

Interface Configuration (Port, Static Aggregation)

#### **Command Usage**

- This command applies to both trusted and untrusted ports.
- When the rate of incoming ARP packets exceeds the configured limit, the switch drops all ARP packets in excess of the limit.

#### **Example**

```
Console(config)#interface ethernet 1/1
Console(config-if)#ip arp inspection limit rate 150
Console(config-if)#
```

ip arp inspection trust This command sets a port as trusted, and thus exempted from ARP Inspection. Use the **no** form to restore the default setting.

#### **Syntax**

[no] ip arp inspection trust

#### **Default Setting**

Untrusted

#### **Command Mode**

Interface Configuration (Port, Static Aggregation)

#### **Command Usage**

Packets arriving on untrusted ports are subject to any configured ARP Inspection and additional validation checks. Packets arriving on trusted ports bypass all of these checks, and are forwarded according to normal switching rules.

### **Example**

```
Console(config)#interface ethernet 1/1
Console(config-if)#ip arp inspection trust
Console(config-if)#
```

# configuration

**show ip arp inspection** This command displays the global configuration settings for ARP Inspection.

#### **Command Mode**

Privileged Exec

#### **Example**

```
Console#show ip arp inspection configuration
ARP Inspection Global Information:
Global IP ARP Inspection Status : disabled
Log Message Interval : 10 s
Log Message Number : 1
Need Additional Validation(s) : Yes
Additional Validation Type : Destination MAC address
Console#
```

# interface

**show ip arp inspection** This command shows the trust status and ARP Inspection rate limit for ports.

### **Syntax**

```
show ip arp inspection interface [interface]
```

interface

```
ethernet unit/port
```

unit - Unit identifier. (Range: 1)

port - Port number. (Range: 1-28)

port-channel channel-id (Range: 1-26)

## **Command Mode**

Privileged Exec

#### **Example**

```
Console#show ip arp inspection interface ethernet 1/1
Port Number
             Trust Status
                                Rate Limit (pps)
_____
           _____
                             ______
Eth 1/1
                                  150
             Trusted
Console#
```

**ARP Inspection** 

show ip arp inspection This command shows information about entries stored in the log, including the log associated VLAN, port, and address components.

#### **Command Mode**

**Privileged Exec** 

#### **Example**

```
Console#show ip arp inspection log
Total log entries number is 1
Num VLAN Port Src IP Address Dst IP Address Src MAC Address Dst MAC Address
1 1
        11 192.168.2.2 192.168.2.1 00-04-E2-A0-E2-7C FF-FF-FF-FF-FF
Console#
```

show ip arp inspection This command shows statistics about the number of ARP packets processed, or statistics dropped for various reasons.

#### **Command Mode**

Privileged Exec

### **Example**

```
Console#show ip arp inspection statistics
ARP packets received
                                                                      : 150
ARP packets dropped due to rate limt
                                                                      : 5
Total ARP packets processed by ARP Inspection
                                                                     : 150
ARP packets dropped by additional validation (source MAC address)
                                                                   : 0
ARP packets dropped by additional validation (destination MAC address): 0
ARP packets dropped by additional validation (IP address)
                                                                     : 0
ARP packets dropped by ARP ACLs
                                                                      . 0
ARP packets dropped by DHCP snooping
Console#
```

show ip arp inspection This command shows the configuration settings for VLANs, including ARP Inspection status, the ARP ACL name, and if the DHCP Snooping database is used after ARP ACL validation is completed.

#### **Syntax**

```
show ip arp inspection vlan [vlan-id | vlan-range]
```

```
vlan-id - VLAN ID. (Range: 1-4094)
```

vlan-range - A consecutive range of VLANs indicated by the use a hyphen, or a random group of VLANs with each entry separated by a comma.

#### **Command Mode**

Privileged Exec

#### Example

| Console#show ip arp inspection vlan 1 |            |          |            |  |  |
|---------------------------------------|------------|----------|------------|--|--|
| VLAN ID                               | DAI Status | ACL Name | ACL Status |  |  |
| 1<br>Console#                         | disabled   | sales    | static     |  |  |

## **Denial of Service Protection**

A denial-of-service attack (DoS attack) is an attempt to block the services provided by a computer or network resource. This kind of attack tries to prevent an Internet site or service from functioning efficiently or at all. In general, DoS attacks are implemented by either forcing the target to reset, to consume most of its resources so that it can no longer provide its intended service, or to obstruct the communication media between the intended users and the target so that they can no longer communicate adequately.

This section describes commands used to protect against DoS attacks.

**Table 65: DoS Protection Commands** 

| Command                         | Function                                            | Mode |
|---------------------------------|-----------------------------------------------------|------|
| dos-protection land             | Protects against DoS LAND attacks                   | GC   |
| dos-protection tcp-null-scan    | Protects against DoS TCP-null-scan attacks          | GC   |
| dos-protection tcp-syn-fin-scan | Protects against DoS TCP-SYN/FIN-scan attacks       | GC   |
| dos-protection tcp-xmas-scan    | Protects against DoS TCP-XMAS-scan attacks          | GC   |
| show dos-protection             | Shows the configuration settings for DoS protection | PE   |

dos-protection land This command protects against DoS LAND (Local Area Network Denial) attacks in which hackers send spoofed-IP packets where the source and destination address are the same, thereby causing the target to reply to itself continuously. Use the **no** form to disable this feature.

#### **Syntax**

[no] dos-protection land

### **Default Setting**

Disabled

#### **Command Mode**

Global Configuration

## **Example**

Console(config)#dos-protection land Console(config)#

# tcp-null-scan

dos-protection This command protects against TCP-null-scan attacks in which a TCP NULL scan message is used to identify listening TCP ports. The scan uses a series of strangely configured TCP packets which contain a sequence number of 0 and no flags. If the target's TCP port is closed, the target replies with a TCP RST (reset) packet. If the target TCP port is open, it simply discards the TCP NULL scan. Use the **no** form to disable this feature.

#### **Syntax**

[no] dos-protection tcp-null-scan

#### **Default Setting**

Disabled

#### **Command Mode**

Global Configuration

#### **Command Usage**

In these packets, all TCP flags are 0.

### **Example**

Console(config)#dos-protection tcp-null-scan Console(config)#

# tcp-syn-fin-scan

dos-protection This command protects against DoS TCP-SYN/FIN-scan attacks in which a TCP SYN/ FIN scan message is used to identify listening TCP ports. The scan uses a series of strangely configured TCP packets which contain SYN (synchronize) and FIN (finish) flags. If the target's TCP port is closed, the target replies with a TCP RST (reset) packet. If the target TCP port is open, it simply discards the TCP SYN FIN scan. Use the **no** form to disable this feature.

#### **Syntax**

[no] dos-protection tcp-syn-fin-scan

### **Default Setting**

Disabled

#### **Command Mode**

**Global Configuration** 

#### **Command Usage**

In these packets, SYN=1 and FIN=1.

#### **Example**

```
Console(config)#dos-protection tcp-syn-fin-scan
Console(config)#
```

# tcp-xmas-scan

dos-protection This command protects against TCP-xmas-scan in which a so-called TCP XMAS scan message is used to identify listening TCP ports. This scan uses a series of strangely configured TCP packets which contain a sequence number of 0 and the URG, PSH and FIN flags. If the target's TCP port is closed, the target replies with a TCP RST packet. If the target TCP port is open, it simply discards the TCP XMAS scan. Use the **no** form to disable this feature.

#### **Syntax**

[no] dos-protection tcp-xmas-scan

## **Default Setting**

Disabled

#### **Command Mode**

**Global Configuration** 

#### **Command Usage**

In these packets, FIN=1, URG=1 and PSH=1.

#### **Example**

```
Console(config) #dos-protection tcp-xmas-scan
Console(config)#
```

**show dos-protection** This command shows the configuration settings for the DoS protection commands.

#### **Command Mode**

**Privileged Exec** 

#### **Example**

```
Console#show dos-protection
Global DoS Protection:
LAND Attack
                  : Enabled
TCP Null Scan : Enabled
TCP SYN/FIN Scan : Enabled
TCP XMAS Scan
                  : Enabled
Console#
```

## **Port-based Traffic Segmentation**

If tighter security is required for passing traffic from different clients through downlink ports on the local network and over uplink ports to the service provider, port-based traffic segmentation can be used to isolate traffic for individual clients.

Traffic belonging to each client is isolated to the allocated downlink ports. But the switch can be configured to either isolate traffic passing across a client's allocated uplink ports from the uplink ports assigned to other clients, or to forward traffic through the uplink ports used by other clients, allowing different clients to share access to their uplink ports where security is less likely to be compromised.

**Table 66: Commands for Configuring Traffic Segmentation** 

| Command                                   | Function                                                                                                    | Mode |
|-------------------------------------------|----------------------------------------------------------------------------------------------------|------|
| traffic-segmentation                      | Enables traffic segmentation                                                                                 | GC   |
| traffic-segmentation session              | Creates a client session                                                                                     | GC   |
| traffic-segmentation uplink/downlink      | Configures uplink/downlink ports for client sessions                                                         | GC   |
| traffic-segmentation uplink-to-<br>uplink | Specifies whether or not traffic can be forwarded between uplink ports assigned to different client sessions | GC   |
| show traffic-segmentation                 | Displays the configured traffic segments                                                                     | PE   |

**traffic-segmentation** This command enables traffic segmentation. Use the **no** form to disable traffic segmentation.

#### **Syntax**

[no] traffic-segmentation

#### **Default Setting**

Disabled

#### **Command Mode**

**Global Configuration** 

## **Command Usage**

- Traffic segmentation provides port-based security and isolation between ports within the VLAN. Data traffic on the downlink ports can only be forwarded to, and from, the designated uplink port(s). Data cannot pass between downlink ports in the same segmented group, nor to ports which do not belong to the same group.
- Traffic segmentation and normal VLANs can exist simultaneously within the same switch. Traffic may pass freely between uplink ports in segmented groups and ports in normal VLANs.

• When traffic segmentation is enabled, the forwarding state for the uplink and downlink ports assigned to different client sessions is shown below.

**Table 67: Traffic Segmentation Forwarding** 

| Destination<br>Source        | Session #1<br>Downlinks | Session #1<br>Uplinks                     | Session #2<br>Downlinks | Session #2<br>Uplinks    | Normal<br>Ports |
|------------------------------|-------------------------|-------------------------------------------|-------------------------|--------------------------|-----------------|
| Session #1<br>Downlink Ports | Blocking                | Forwarding                                | Blocking                | Blocking                 | Blocking        |
| Session #1<br>Uplink Ports   | Forwarding              | Forwarding                                | Blocking                | Blocking/<br>Forwarding* | Forwarding      |
| Session #2<br>Downlink Ports | Blocking                | Blocking                                  | Blocking                | Forwarding               | Blocking        |
| Session #2<br>Uplink Ports   | Blocking                | Blocking/<br>Forwarding<<br>Superscript>* | Forwarding              | Forwarding               | Forwarding      |
| Normal Ports                 | Forwarding              | Forwarding                                | Forwarding              | Forwarding               | Forwarding      |

The forwarding state for uplink-to-uplink ports is configured by the trafficsegmentation uplink-to-uplink command.

- When traffic segmentation is disabled, all ports operate in normal forwarding mode based on the settings specified by other functions such as VLANs and spanning tree protocol.
- Enter the **traffic-segmentation** command without any parameters to enable traffic segmentation. Then set the interface members for segmented groups using the traffic-segmentation uplink/downlink command.
- Enter **no traffic-segmentation** to disable traffic segmentation and clear the configuration settings for segmented groups.

## Example

This example enables traffic segmentation globally on the switch.

```
Console(config)#traffic-segmentation
Console(config)#
```

traffic-segmentation This command creates a traffic-segmentation client session. Use the **no** form to session remove a client session.

#### **Syntax**

[no] traffic-segmentation session session-id

session-id – Traffic segmentation session. (Range: 1-4)

## **Default Setting**

None

Port-based Traffic Segmentation

#### **Command Mode**

**Global Configuration** 

## **Command Usage**

- Use this command to create a new traffic-segmentation client session.
- Using the **no** form of this command will remove any assigned uplink or downlink ports, restoring these interfaces to normal operating mode.

#### **Example**

```
Console(config) #traffic-segmentation session 1
Console(config)#
```

traffic-segmentation This command configures the uplink and down-link ports for a segmented group of uplink/downlink ports. Use the **no** form to remove a port from the segmented group.

#### **Syntax**

```
[no] traffic-segmentation [session session-id] {uplink interface-list
  [downlink interface-list] | downlink interface-list}
   session-id – Traffic segmentation session. (Range: 1-4)
   uplink – Specifies an uplink interface.
   downlink - Specifies a downlink interface.
   interface
        ethernet unit/port
            unit - Unit identifier. (Range: 1)
           port - Port number. (Range: 1-28)
        port-channel channel-id (Range: 1-26)
```

#### **Default Setting**

Session 1 if not defined No segmented port groups are defined.

#### **Command Mode**

**Global Configuration** 

#### **Command Usage**

- A port cannot be configured in both an uplink and downlink list.
- A port can only be assigned to one traffic-segmentation session.
- When specifying an uplink or downlink, a list of ports may be entered by using a hyphen or comma in the *port* field. Note that lists are not supported for the channel-id field.

- A downlink port can only communicate with an uplink port in the same session. Therefore, if an uplink port is not configured for a session, the assigned downlink ports will not be able to communicate with any other ports.
- If a downlink port is not configured for the session, the assigned uplink ports will operate as normal ports.

### **Example**

This example enables traffic segmentation, and then sets port 10 as the uplink and ports 5-8 as downlinks.

```
Console(config) #traffic-segmentation
Console(config) #traffic-segmentation uplink ethernet 1/10
 downlink ethernet 1/5-8
Console(config)#
```

traffic-segmentation This command specifies whether or not traffic can be forwarded between uplink uplink-to-uplink ports assigned to different client sessions. Use the **no** form to restore the default.

#### **Syntax**

traffic-segmentation uplink-to-uplink {blocking | forwarding} no traffic-segmentation uplink-to-uplink

**blocking** – Blocks traffic between uplink ports assigned to different sessions.

**forwarding** – Forwards traffic between uplink ports assigned to different sessions.

#### **Default Setting**

Blocking

#### **Command Mode**

**Global Configuration** 

#### Example

This example enables forwarding of traffic between uplink ports assigned to different client sessions.

```
Console(config) #traffic-segmentation uplink-to-uplink forwarding
Console(config)#
```

## **Chapter 9** | General Security Measures

Port-based Traffic Segmentation

# show traffic-segmentation

**show** This command displays the configured traffic segments.

## **Command Mode**

Privileged Exec

### Example

```
Console#show traffic-segmentation

Traffic segmentation Status: Disabled
Uplink-to-Uplink Mode: Blocking

Session Uplink Ports Downlink Ports

1 Ethernet 1/1 Ethernet 1/2
Ethernet 1/3
Ethernet 1/4

Console#
```

## **Access Control Lists**

Access Control Lists (ACL) provide packet filtering for IPv4 frames (based on address, protocol, Layer 4 protocol port number or TCP control code), IPv6 frames (based on source address or destination address), or any frames (based on MAC address or Ethernet type). To filter packets, first create an access list, add the required rules, and then bind the list to a specific port. This section describes the Access Control List commands.

**Table 68: Access Control List Commands** 

| Command Group   | Function                                                                                          |  |
|-----------------|---------------------------------------------------------------------------------------------------|--|
| IPv4 ACLs       | Configures ACLs based on IPv4 addresses, TCP/UDP port number, protocol type, and TCP control code |  |
| IPv6 ACLs       | Configures ACLs based on IPv6 addresses                                                           |  |
| MAC ACLs        | Configures ACLs based on hardware addresses, packet format, and Ethernet type                     |  |
| ARP ACLs        | Configures ACLs based on ARP messages addresses                                                   |  |
| ACL Information | Displays ACLs and associated rules; shows ACLs assigned to each port                              |  |

### **IPv4 ACLs**

The commands in this section configure ACLs based on IPv4 addresses, TCP/UDP port number, protocol type, and TCP control code. To configure IPv4 ACLs, first create an access list containing the required permit or deny rules, and then bind the access list to one or more ports.

**Table 69: IPv4 ACL Commands** 

| Command              | Function                                                                                                    | Mode             |
|----------------------|----------------------------------------------------------------------------------------------------|------------------|
| access-list ip       | Creates an IP ACL and enters configuration mode for standard or extended IPv4 ACLs                                                                      | GC               |
| permit, deny         | Filters packets matching a specified source IPv4 address                                                                                                | IPv4-STD-<br>ACL |
| permit, deny         | Filters packets meeting the specified criteria, including source and destination IPv4 address, TCP/UDP port number, protocol type, and TCP control code | IPv4-EXT-<br>ACL |
| ip access-group      | Binds an IPv4 ACL to a port                                                                                                    | IC               |
| show ip access-group | Shows port assignments for IPv4 ACLs                                                                                                    | PE               |
| show ip access-list  | Displays the rules for configured IPv4 ACLs                                                                                                    | PE               |

# **access-list ip** This command adds an IP access list and enters configuration mode for standard or extended IPv4 ACLs. Use the **no** form to remove the specified ACL.

#### **Syntax**

#### [no] access-list ip {standard | extended} acl-name

**standard** – Specifies an ACL that filters packets based on the source IP address.

**extended** – Specifies an ACL that filters packets based on the source or destination IP address, and other more specific criteria.

acl-name - Name of the ACL. (Maximum length: 32 characters)

## **Default Setting**

None

#### **Command Mode**

**Global Configuration** 

#### **Command Usage**

- When you create a new ACL or enter configuration mode for an existing ACL, use the **permit** or **deny** command to add new rules to the bottom of the list.
- ◆ To remove a rule, use the **no permit** or **no deny** command followed by the exact text of a previously configured rule.
- An ACL can contain up to 1K rules.

#### **Example**

Console(config)#access-list ip standard david
Console(config-std-acl)#

#### **Related Commands**

permit, deny (383) ip access-group (386) show ip access-list (387)

permit, deny This command adds a rule to a Standard IPv4 ACL. The rule sets a filter condition for (Standard IP ACL) packets emanating from the specified source. Use the **no** form to remove a rule.

## **Syntax**

```
{permit | deny} {any | source bitmask | host source}
 [time-range time-range-name]
no {permit | deny} {any | source bitmask | host source}
   any - Any source IP address.
   source - Source IP address.
   bitmask – Dotted decimal number representing the address bits to match.
   host – Keyword followed by a specific IP address.
   time-range-name - Name of the time range. (Range: 1-32 characters)
```

#### **Default Setting**

None

#### **Command Mode**

Standard IPv4 ACL

#### **Command Usage**

- New rules are appended to the end of the list.
- Address bit masks are similar to a subnet mask, containing four integers from 0 to 255, each separated by a period. The binary mask uses 1 bits to indicate "match" and 0 bits to indicate "ignore." The bitmask is bitwise ANDed with the specified source IP address, and then compared with the address for each IP packet entering the port(s) to which this ACL has been assigned.

#### **Example**

This example configures one permit rule for the specific address 10.1.1.21 and another rule for the address range 168.92.16.x – 168.92.31.x using a bitmask.

```
Console(config-std-acl)#permit host 10.1.1.21
Console(config-std-acl) #permit 168.92.16.0 255.255.240.0
Console(config-std-acl)#
```

#### **Related Commands**

access-list ip (382) Time Range (177)

permit, deny This command adds a rule to an Extended IPv4 ACL. The rule sets a filter condition (Extended IPv4 ACL) for packets with specific source or destination IP addresses, protocol types, source or destination protocol ports, or TCP control codes. Use the **no** form to remove a rule.

#### **Syntax**

```
{permit | deny} [protocol-number]
 {any | source address-bitmask | host source}
 {any | destination address-bitmask | host destination}
 [precedence precedence] [tos tos] [dscp dscp]
 [time-range time-range-name]
no {permit | deny} [protocol-number]
 {any | source address-bitmask | host source}
 {any | destination address-bitmask | host destination}
 [precedence precedence] [tos tos] [dscp dscp]
 [source-port sport [bitmask]]
 [destination-port dport [port-bitmask]]
{permit | deny} [tcp | udp ]
 {any | source address-bitmask | host source}
 {any | destination address-bitmask | host destination}
 [precedence precedence] [tos tos] [dscp dscp]
 [source-port sport [bitmask]]
 [destination-port dport [port-bitmask]]
 [control-flag control-flags flag-bitmask]
 [time-range time-range-name]
no {permit | deny} [tcp | udp ]
 {any | source address-bitmask | host source}
 {any | destination address-bitmask | host destination}
 [precedence precedence] [tos tos] [dscp dscp]
 [source-port sport [bitmask]]
 [destination-port dport [port-bitmask]]
 [control-flag control-flags flag-bitmask]
   protocol-number – A specific protocol number. (Range: 0-255)
   source - Source IP address.
   destination - Destination IP address.
   address-bitmask – Decimal number representing the address bits to match.
   host – Keyword followed by a specific IP address.
   precedence – IP precedence level. (Range: 0-7)
   tos – Type of Service level. (Range: 0-15)
   dscp – DSCP priority level. (Range: 0-63)
   sport – Protocol<sup>4</sup> source port number. (Range: 0-65535)
   dport – Protocol<sup>4</sup> destination port number. (Range: 0-65535)
```

<sup>4.</sup> Includes TCP, UDP or other protocol types.

*port-bitmask* – Decimal number representing the port bits to match. (Range: 0-65535)

control-flags – Decimal number (representing a bit string) that specifies flag bits in byte 14 of the TCP header. (Range: 0-63)

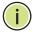

Note: control-flags is only available with the TCP option

*flag-bitmask* – Decimal number representing the code bits to match. *time-range-name* - Name of the time range. (Range: 1-32 characters)

#### **Default Setting**

None

#### **Command Mode**

Extended IPv4 ACL

## **Command Usage**

- All new rules are appended to the end of the list.
- ◆ Address bit masks are similar to a subnet mask, containing four integers from 0 to 255, each separated by a period. The binary mask uses 1 bits to indicate "match" and 0 bits to indicate "ignore." The bit mask is bitwise ANDed with the specified source IP address, and then compared with the address for each IP packet entering the port(s) to which this ACL has been assigned.
- ◆ You can specify both Precedence and ToS in the same rule as long as Precedence is specified first. However, if DSCP is used, then neither Precedence nor ToS can be specified.
- ◆ The control-code bitmask (tcp only parameter: **control-flag** control-flags flag-bitmask) is a decimal number (representing an equivalent bit mask) that is applied to the control code. Enter a decimal number, where the equivalent binary bit "1" means to match a bit and "0" means to ignore a bit. The following bits may be specified:
  - 1 (fin) Finish
  - 2 (syn) Synchronize
  - 4 (rst) Reset
  - 8 (psh) Push
  - 16 (ack) Acknowledgement
  - 32 (urg) Urgent pointer

For example, use the code value and mask below to catch packets with the following flags set:

- SYN flag valid, use "control-code 2 2"
- Both SYN and ACK valid, use "control-code 18 18"
- SYN valid and ACK invalid, use "control-code 2 18"

#### **Example**

This example accepts any incoming packets if the source address is within subnet 10.7.1.x. For example, if the rule is matched; i.e., the rule (10.7.1.0 & 255.255.255.0) equals the masked address (10.7.1.2 & 255.255.255.0), the packet passes through.

```
Console(config-ext-acl)#permit 10.7.1.1 255.255.255.0 any Console(config-ext-acl)#
```

This allows TCP packets from class C addresses 192.168.1.0 to any destination address when set for destination TCP port 80 (i.e., HTTP).

```
Console(config-ext-acl) #permit tcp 192.168.1.0 255.255.255.0 any destination-port 80
Console(config-ext-acl)#
```

This permits all TCP packets from class C addresses 192.168.1.0 with the TCP control code set to "SYN."

```
Console(config-ext-acl)#permit tcp 192.168.1.0 255.255.255.0 any control-
flag 2 2
Console(config-ext-acl)#
```

#### **Related Commands**

access-list ip (382) Time Range (177)

ip access-group This command binds an IPv4 ACL to a port. Use the no form to remove the port.

#### **Syntax**

```
\label{lem:counter} \begin{tabular}{ll} \textbf{ip access-group} & \textit{acl-name} \ \{\textbf{in} \mid \textbf{out}\} \ [\textbf{time-range} & \textit{time-range-name}] \ [\textbf{counter}] \\ \textbf{no ip access-group} & \textit{acl-name} \ \{\textbf{in} \mid \textbf{out}\} \\ \end{tabular}
```

acl-name – Name of the ACL. (Maximum length: 32 characters)

in – Indicates that this list applies to ingress packets.

out – Indicates that this list applies to egress packets.

time-range-name - Name of the time range. (Range: 1-32 characters)

counter – Enables counter for ACL statistics.

#### **Default Setting**

None

#### **Command Mode**

Interface Configuration (Ethernet)

#### **Command Usage**

If an ACL is already bound to a port and you bind a different ACL to it, the switch will replace the old binding with the new one.

## **Example**

```
Console(config)#int eth 1/2
Console(config-if)#ip access-group david in
Console(config-if)#
```

#### **Related Commands**

show ip access-list (387) Time Range (177)

**show ip access-group** This command shows the ports assigned to IP ACLs.

#### **Command Mode**

Privileged Exec

## **Example**

```
Console#show ip access-group
Interface ethernet 1/2
IP access-list david in
Console#
```

#### **Related Commands**

ip access-group (386)

## **show ip access-list** This command displays the rules for configured IPv4 ACLs.

#### **Syntax**

```
show ip access-list {standard | extended} [acl-name]
   standard – Specifies a standard IP ACL.
   extended - Specifies an extended IP ACL.
   acl-name – Name of the ACL. (Maximum length: 32 characters)
```

#### **Command Mode**

**Privileged Exec** 

#### Example

```
Console#show ip access-list standard
IP standard access-list david:
 permit host 10.1.1.21
 permit 168.92.0.0 255.255.15.0
Console#
```

### **Related Commands**

permit, deny (383) ip access-group (386)

#### **IPv6 ACLs**

The commands in this section configure ACLs based on IPv6 addresses. To configure IPv6 ACLs, first create an access list containing the required permit or deny rules, and then bind the access list to one or more ports.

**Table 70: IPv6 ACL Commands** 

| Command                | Function                                                                             | Mode          |
|------------------------|--------------------------------------------------------------------------------------|---------------|
| access-list ipv6       | Creates an IPv6 ACL and enters configuration mode for standard or extended IPv6 ACLs | GC            |
| permit, deny           | Filters packets matching a specified source IPv6 address                             | IPv6- STD-ACL |
| permit, deny           | Filters packets meeting specified criteria, including destination IPv6 address       | IPv6- EXT-ACL |
| ipv6 access-group      | Adds a port to an IPv6 ACL                                                           | IC            |
| show ipv6 access-list  | Displays the rules for configured IPv6 ACLs                                          | PE            |
| show ipv6 access-group | Shows port assignments for IPv6 ACLs                                                 | PE            |

access-list ipv6 This command adds an IP access list and enters configuration mode for standard or extended IPv6 ACLs. Use the **no** form to remove the specified ACL.

#### **Syntax**

#### [no] access-list ipv6 {standard | extended} acl-name

standard – Specifies an ACL that filters packets based on the source IP address.

extended – Specifies an ACL that filters packets based on the destination IP address, and other more specific criteria.

acl-name – Name of the ACL. (Maximum length: 32 characters)

### **Default Setting**

None

#### **Command Mode**

**Global Configuration** 

#### **Command Usage**

- When you create a new ACL or enter configuration mode for an existing ACL, use the **permit** or **deny** command to add new rules to the bottom of the list. To create an ACL, you must add at least one rule to the list.
- ◆ To remove a rule, use the **no permit** or **no deny** command followed by the exact text of a previously configured rule.
- An ACL can contain up to 1K rules.

#### **Example**

```
Console(config) #access-list ipv6 standard david
Console(config-std-ipv6-acl)#
```

#### **Related Commands**

permit, deny (Standard IPv6 ACL) (389) permit, deny (Extended IPv6 ACL) (390) ipv6 access-group (392) show ipv6 access-list (393)

permit, deny This command adds a rule to a Standard IPv6 ACL. The rule sets a filter condition for (Standard IPv6 ACL) packets emanating from the specified source. Use the **no** form to remove a rule.

#### **Syntax**

```
{permit | deny} {any | host source-ipv6-address |
 source-ipv6-address[/prefix-length]}
 [time-range time-range-name]
no {permit | deny} {any | host source-ipv6-address |
 source-ipv6-address[/prefix-length]}
```

any - Any source IP address.

**host** – Keyword followed by a specific IP address.

source-ipv6-address - An IPv6 source address or network class. The address must be formatted according to RFC 2373 "IPv6 Addressing Architecture," using 8 colon-separated 16-bit hexadecimal values. One double colon may be used in the address to indicate the appropriate number of zeros required to fill the undefined fields.

prefix-length - A decimal value indicating how many contiguous bits (from the left) of the address comprise the prefix; i.e., the network portion of the address. (Range: 0-128)

time-range-name - Name of the time range. (Range: 1-32 characters)

#### **Default Setting**

None

#### **Command Mode**

Standard IPv6 ACL

#### **Command Usage**

New rules are appended to the end of the list.

#### **Example**

This example configures one permit rule for the specific address 2009:DB9:2229::79 and another rule for the addresses with the network prefix 2009:DB9:2229:5::/64.

```
Console(config-std-ipv6-acl) #permit host 2009:DB9:2229::79
Console(config-std-ipv6-acl) #permit 2009:DB9:2229:5::/64
Console(config-std-ipv6-acl)#
```

#### **Related Commands**

access-list ipv6 (388) Time Range (177)

permit, deny This command adds a rule to an Extended IPv6 ACL. The rule sets a filter condition (Extended IPv6 ACL) for packets with specific destination IP addresses, next header type, or flow label. Use the **no** form to remove a rule.

#### **Syntax**

```
{permit | deny} [next-header | tcp | udp]
 {any | host source-ipv6-address | source-ipv6-address[/prefix-length]}
 {any | destination-ipv6-address[/prefix-length]}
 source-port sport [bitmask]] | [destination-port dport [port-bitmask][time-
 range time-range-name] | [dscp dscp]]
 [time-range time-range-name]
 [dscp dscp]
no {permit | deny} [next-header | tcp | udp]
 {any | host source-ipv6-address | source-ipv6-address[/prefix-length]}
 {any | destination-ipv6-address[/prefix-length]}
 source-port sport [bitmask]] | [destination-port dport [port-bitmask][time-
 range time-range-name] | [dscp dscp]]
 [time-range time-range-name]
 [dscp dscp]
   next-header - The type of header immediately following the IPv6 header.
   (Range: 0-255)
   any – Any IP address (an abbreviation for the IPv6 prefix ::/0).
   host - Keyword followed by a specific destination IP address.
```

destination-ipv6-address - An IPv6 destination address or network class. The address must be formatted according to RFC 2373 "IPv6 Addressing Architecture," using 8 colon-separated 16-bit hexadecimal values. One double colon may be used in the address to indicate the appropriate number of zeros required to fill the undefined fields.

dscp – DSCP traffic class. (Range: 0-63)

*sport* – Protocol<sup>5</sup> source port number. (Range: 0-65535)

*dport* – Protocol<sup>4</sup> destination port number. (Range: 0-65535)

*port-bitmask* – Decimal number representing the port bits to match. (Range: 0-65535)

time-range-name - Name of the time range. (Range: 1-32 characters)

*prefix-length* - A decimal value indicating how many contiguous bits (from the left) of the address comprise the prefix; i.e., the network portion of the address. (Range: 0-128)

time-range-name - Name of the time range. (Range: 1-32 characters)

#### **Default Setting**

None

#### **Command Mode**

Extended IPv6 ACL

#### **Command Usage**

All new rules are appended to the end of the list.

Source and destination port parameters are only available when protocol parameters are specified in the rule.

Optional internet-layer information is encoded in separate headers that may be placed between the IPv6 header and the upper-layer header in a packet. There are a small number of such extension headers, each identified by a distinct Next Header value. IPv6 supports the values defined for the IPv4 Protocol field in RFC 1700, and includes these commonly used headers:

- 0 Hop-by-Hop Options (RFC 2460)
- 6 TCP Upper-layer Header (RFC 1700)
- ◆ 17 UDP Upper-layer Header (RFC 1700)
- 43 Routing (RFC 2460)
- ◆ 44 Fragment (RFC 2460)
- ◆ 50 Encapsulating Security Payload (RFC 2406)

<sup>5.</sup> Includes TCP and UDP.

- 51 Authentication (RFC 2402)
- ◆ 60 Destination Options (RFC 2460)

#### **Example**

This example accepts any incoming packets if the destination address is 2009:DB9:2229::79 and the source port is TCP port 80.

```
Console(config-ext-ipv6-acl)#permit tcp any host 2009:DB9:2229::79 source-
port 80
Console(config-ext-ipv6-acl)#
```

#### **Related Commands**

access-list ipv6 (388) Time Range (177)

ipv6 access-group This command binds an IPv6 ACL to a port. Use the **no** form to remove the port.

#### **Syntax**

```
ipv6 access-group acl-name {in | out} [time-range time-range-name] [counter]
```

no ipv6 access-group acl-name {in | out}

acl-name - Name of the ACL. (Maximum length: 32 characters)

in – Indicates that this list applies to ingress packets.

out – Indicates that this list applies to egress packets.

time-range-name - Name of the time range. (Range: 1-32 characters)

counter - Enables counter for ACL statistics.

#### **Default Setting**

None

#### **Command Mode**

Interface Configuration (Ethernet)

If a port is already bound to an ACL and you bind it to a different ACL, the switch will replace the old binding with the new one.

#### **Example**

```
Console(config)#interface ethernet 1/2
Console(config-if)#ipv6 access-group standard david in
Console(config-if)#
```

#### **Related Commands**

show ipv6 access-list (393) Time Range (177)

## **show ipv6 access-list** This command displays the rules for configured IPv6 ACLs.

### **Syntax**

```
    show ipv6 access-list {standard | extended} [acl-name]
    standard - Specifies a standard IPv6 ACL.
    extended - Specifies an extended IPv6 ACL.
    acl-name - Name of the ACL. (Maximum length: 32 characters)
```

#### **Command Mode**

Privileged Exec

## **Example**

```
Console#show ipv6 access-list standard
IPv6 standard access-list david:
  permit host 2009:DB9:2229::79
  permit 2009:DB9:2229:5::/64
Console#
```

#### **Related Commands**

permit, deny (Standard IPv6 ACL) (389) permit, deny (Extended IPv6 ACL) (390) ipv6 access-group (392)

# show ipv6 access-group

**show ipv6** This command shows the ports assigned to IPv6 ACLs.

## **Command Mode**

**Privileged Exec** 

#### **Example**

```
Console#show ipv6 access-group
Interface ethernet 1/2
IPv6 standard access-list david in
Console#
```

#### **Related Commands**

ipv6 access-group (392)

#### **MAC ACLs**

The commands in this section configure ACLs based on hardware addresses, packet format, and Ethernet type. To configure MAC ACLs, first create an access list containing the required permit or deny rules, and then bind the access list to one or more ports.

**Table 71: MAC ACL Commands** 

| Command               | Function                                                                                              | Mode    |
|-----------------------|----------------------------------------------------------------------------------------------------|---------|
| access-list mac       | Creates a MAC ACL and enters configuration mode                                                       | GC      |
| permit, deny          | Filters packets matching a specified source and destination address, packet format, and Ethernet type | MAC-ACL |
| mac access-group      | Binds a MAC ACL to a port                                                                             | IC      |
| show mac access-group | Shows port assignments for MAC ACLs                                                                   | PE      |
| show mac access-list  | Displays the rules for configured MAC ACLs                                                            | PE      |

access-list mac This command enters MAC ACL configuration mode. Rules can be added to filter packets matching a specified MAC source or destination address (i.e., physical layer address), or Ethernet protocol type. Use the **no** form to remove the specified ACL.

#### **Syntax**

#### [no] access-list mac acl-name

acl-name – Name of the ACL. (Maximum length: 32 characters)

#### **Default Setting**

None

#### **Command Mode**

**Global Configuration** 

## **Command Usage**

- When you create a new ACL or enter configuration mode for an existing ACL, use the **permit** or **deny** command to add new rules to the bottom of the list.
- ◆ To remove a rule, use the **no permit** or **no deny** command followed by the exact text of a previously configured rule.
- An ACL can contain up to 1K rules.

#### Example

Console(config)#access-list mac jerry Console(config-mac-acl)#

#### **Related Commands**

permit, deny (395) mac access-group (397) show mac access-list (398)

#### permit, deny (MAC ACL)

This command adds a rule to a MAC ACL. The rule filters packets matching a specified MAC source or destination address (i.e., physical layer address), or Ethernet protocol type. Use the **no** form to remove a rule.

#### **Syntax**

# {permit | deny} {any | host source | source address-bitmask} {any | host destination | destination address-bitmask} [vid vid vid-bitmask] [ethertype protocol [protocol-bitmask]] [time-range time-range-name] no {permit | deny} {any | host source | source address-bitmask} {any | host destination | destination address-bitmask} [vid vid-bitmask] [ethertype protocol [protocol-bitmask]]

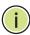

**Note:** The default is for Ethernet II packets.

```
{permit | deny} tagged-eth2
 {any | host source | source address-bitmask}
 {any | host destination | destination address-bitmask}
 [vid vid vid-bitmask] [ethertype protocol [protocol-bitmask]]
 [time-range time-range-name]
no {permit | deny} tagged-eth2
 {any | host source | source address-bitmask}
 {any | host destination | destination address-bitmask}
 [vid vid vid-bitmask] [ethertype protocol [protocol-bitmask]]
{permit | deny} untagged-eth2
 {any | host source | source address-bitmask}
 {any | host destination | destination address-bitmask}
 [ethertype protocol [protocol-bitmask]]
 [time-range time-range-name]
no {permit | deny} untagged-eth2
 {any | host source | source address-bitmask}
 {any | host destination | destination address-bitmask}
 [ethertype protocol [protocol-bitmask]]
{permit | deny} tagged-802.3
 {any | host source | source address-bitmask}
 {any | host destination | destination address-bitmask}
 [vid vid vid-bitmask] [time-range time-range-name]
```

```
no {permit | deny} tagged-802.3
 {any | host source | source address-bitmask}
 {any | host destination | destination address-bitmask}
 [vid vid vid-bitmask]
{permit | deny} untagged-802.3
 {any | host source | source address-bitmask}
 {any | host destination | destination address-bitmask}
 [time-range time-range-name]
no {permit | deny} untagged-802.3
 {any | host source | source address-bitmask}
 {any | host destination | destination address-bitmask}
   tagged-eth2 – Tagged Ethernet II packets.
   untagged-eth2 – Untagged Ethernet II packets.
   tagged-802.3 – Tagged Ethernet 802.3 packets.
   untagged-802.3 – Untagged Ethernet 802.3 packets.
   any – Any MAC source or destination address.
   host – A specific MAC address.
   source - Source MAC address.
   destination – Destination MAC address range with bitmask.
   address-bitmask<sup>6</sup> – Bitmask for MAC address (in hexadecimal format).
   vid – VLAN ID. (Range: 1-4094)
   vid-bitmask<sup>6</sup> – VLAN bitmask. (Range: 1-4095)
   protocol – A specific Ethernet protocol number. (Range: 0-ffff hex.)
   protocol-bitmask6 – Protocol bitmask. (Range: 0-ffff hex.)
   time-range-name - Name of the time range. (Range: 1-32 characters)
```

## **Default Setting**

None

#### **Command Mode**

MAC ACL

#### **Command Usage**

- New rules are added to the end of the list.
- The ethertype option can only be used to filter Ethernet II formatted packets.
- ◆ A detailed listing of Ethernet protocol types can be found in RFC 1060. A few of the more common types include the following:
  - 0800 IP
  - 0806 ARP

<sup>6.</sup> For all bitmasks, "1" means care and "0" means ignore.

8137 - IPX

#### **Example**

This rule permits packets from any source MAC address to the destination address 00-e0-29-94-34-de where the Ethernet type is 0800.

```
Console(config-mac-acl) #permit any host 00-e0-29-94-34-de ethertype 0800 Console(config-mac-acl)#
```

#### **Related Commands**

access-list mac (394) Time Range (177)

mac access-group This command binds a MAC ACL to a port. Use the **no** form to remove the port.

#### **Syntax**

```
mac access-group acl-name {in | out}
  [time-range time-range-name] [counter]

no mac access-group acl-name {in | out}
  acl-name – Name of the ACL. (Maximum length: 32 characters)
  in – Indicates that this list applies to ingress packets.
  out – Indicates that this list applies to egress packets.
  time-range-name - Name of the time range. (Range: 1-32 characters)
  counter – Enables counter for ACL statistics.
```

#### **Default Setting**

None

#### **Command Mode**

Interface Configuration (Ethernet)

#### **Command Usage**

If an ACL is already bound to a port and you bind a different ACL to it, the switch will replace the old binding with the new one.

#### **Example**

```
Console(config)#interface ethernet 1/2
Console(config-if)#mac access-group jerry in
Console(config-if)#
```

### **Related Commands**

show mac access-list (398) Time Range (177)

## access-group

**show mac** This command shows the ports assigned to MAC ACLs.

#### **Command Mode**

Privileged Exec

### **Example**

Console#show mac access-group Interface ethernet 1/5 MAC access-list M5 in Console#

#### **Related Commands**

mac access-group (397)

**show mac access-list** This command displays the rules for configured MAC ACLs.

### **Syntax**

**show mac access-list** [acl-name]

acl-name – Name of the ACL. (Maximum length: 32 characters)

### **Command Mode**

Privileged Exec

### **Example**

```
Console#show mac access-list
MAC access-list jerry:
 permit any 00-e0-29-94-34-de ethertype 0800
Console#
```

### **Related Commands**

permit, deny (395) mac access-group (397)

#### **ARP ACLs**

The commands in this section configure ACLs based on the IP or MAC address contained in ARP request and reply messages. To configure ARP ACLs, first create an access list containing the required permit or deny rules, and then bind the access list to one or more VLANs using the ip arp inspection vlan command.

**Table 72: ARP ACL Commands** 

| Command              | Function                                                                           | Mode    |
|----------------------|------------------------------------------------------------------------------------|---------|
| access-list arp      | Creates a ARP ACL and enters configuration mode                                    | GC      |
| permit, deny         | Filters packets matching a specified source or destination address in ARP messages | ARP-ACL |
| show access-list arp | Displays the rules for configured ARP ACLs                                         | PE      |
| show arp access-list | Displays the rules for configured ARP ACLs                                         | PE      |

access-list arp This command adds an ARP access list and enters ARP ACL configuration mode. Use the **no** form to remove the specified ACL.

#### **Syntax**

[no] access-list arp acl-name

acl-name – Name of the ACL. (Maximum length: 32 characters)

#### **Default Setting**

None

#### **Command Mode**

**Global Configuration** 

#### **Command Usage**

- When you create a new ACL or enter configuration mode for an existing ACL, use the **permit** or **deny** command to add new rules to the bottom of the list. To create an ACL, you must add at least one rule to the list.
- To remove a rule, use the **no permit** or **no deny** command followed by the exact text of a previously configured rule.
- An ACL can contain up to 1K rules.

#### **Example**

Console(config)#access-list arp factory Console(config-arp-acl)#

#### **Related Commands**

permit, deny (400) show arp access-list (401)

permit, deny (ARP ACL) This command adds a rule to an ARP ACL. The rule filters packets matching a specified source or destination address in ARP messages. Use the **no** form to remove a rule.

### **Syntax**

```
[no] {permit | deny}
 ip {any | host source-ip | source-ip ip-address-bitmask}
 any | host destination-ip | destination-ip ip-address-bitmask}
 mac {any | host source-mac | source-mac mac-address-bitmask}
 [any | host destination-mac | destination-mac mac-address-bitmask] [log]
This form indicates either request or response packets.
```

```
[no] {permit | deny} request
```

```
ip {any | host source-ip | source-ip ip-address-bitmask}
any | host destination-ip | destination-ip ip-address-bitmask}
mac {any | host source-mac | source-mac mac-address-bitmask} [log]
[any | host destination-mac | destination-mac mac-address-bitmask] [log]
```

### [no] {permit | deny} response

```
ip {any | host source-ip | source-ip ip-address-bitmask}
{any | host destination-ip | destination-ip ip-address-bitmask}
mac {any | host source-mac | source-mac mac-address-bitmask}
[any | host destination-mac | destination-mac mac-address-bitmask] [log]
```

source-ip - Source IP address.

destination-ip - Destination IP address with bitmask.

*ip-address-bitmask*<sup>7</sup> – IPv4 number representing the address bits to match.

source-mac - Source MAC address.

destination-mac – Destination MAC address range with bitmask.

mac-address-bitmask<sup>7</sup> – Bitmask for MAC address (in hexadecimal format).

log - Logs a packet when it matches the access control entry.

### **Default Setting**

None

#### **Command Mode**

ARP ACL

#### **Command Usage**

New rules are added to the end of the list.

<sup>7.</sup> For all bitmasks, binary "1" means relevant and "0" means ignore.

#### **Example**

This rule permits packets from any source IP and MAC address to the destination subnet address 192.168.0.0.

```
Console(config-arp-acl) #permit response ip any 192.168.0.0 255.255.0.0 mac
 any any
Console(config-mac-acl)#
```

#### **Related Commands**

access-list arp (399)

**show access-list arp** This command displays the rules for configured ARP ACLs.

#### **Syntax**

```
show access-list arp [acl-name]
```

acl-name - Name of the ACL. (Maximum length: 32 characters)

#### **Command Mode**

Privileged Exec

#### **Example**

```
Console#show access-list arp
ARP access-list factory:
 permit response ip any 192.168.0.0 255.255.0.0 mac any any
Console#
```

#### **Related Commands**

permit, deny (400)

#### **show arp access-list** This command displays the rules for configured ARP ACLs.

### **Syntax**

#### **show arp access-list** [acl-name]

acl-name – Name of the ACL. (Maximum length: 32 characters)

#### **Command Mode**

Privileged Exec

#### **Example**

```
Console#show arp access-list
ARP access-list factory:
 permit response ip any 192.168.0.0 255.255.0.0 mac any any
Console#
```

#### **Related Commands**

permit, deny (400)

### **ACL Information**

This section describes commands used to display ACL information.

**Table 73: ACL Information Commands** 

| Command                             | Function                                                         | Mode |
|-------------------------------------|------------------------------------------------------------------|------|
| clear access-list hardware counters | Clears hit counter for rules in all ACLs, or in a specified ACL. | PE   |
| show access-group                   | Shows the ACLs assigned to each port                             | PE   |
| show access-list                    | Show all ACLs and associated rules                               | PE   |

## hardware counters specified ACL.

clear access-list This command clears the hit counter for the rules in all ACLs, or for the rules in a

#### **Syntax**

```
clear access-list hardware counters
  [direction {in | out} [interface interface]] |
  [interface interface]
clear access-list hardware counters name acl-name
  [direction {in | out} [interface interface]]
   in – Clears counter for ingress rules.
   out – Clears counter for egress rules.
   interface
        ethernet unit/port
           unit - Unit identifier. (Range: 1)
           port - Port number. (Range: 1-28)
   acl-name – Name of the ACL. (Maximum length: 32 characters)
```

#### **Command Mode**

Privileged Exec

#### **Example**

Console#clear access-list hardware counters Console#

### **show access-group** This command shows the port assignments of ACLs.

#### **Command Mode**

**Privileged Executive** 

#### **Example**

```
Console#show access-group
Interface ethernet 1/2
MAC access-list macacl in
IPv6 access-list ipv6extacl in
MAC access-list macacl out
IPv6 access-list ipv6extacl out
Console#
```

#### **show access-list** This command shows all ACLs and associated rules.

#### **Syntax**

```
show access-list

[[arp [acl-name]] |

[ip [extended [acl-name] | standard [acl-name]] |

[ipv6 [extended [acl-name] | standard [acl-name]] |

[mac [acl-name]] | [tcam-utilization]] | [hardware counters]]

arp – Shows ingress or egress rules for ARP ACLs.

hardware counters – Shows statistics for all ACLs.<sup>8</sup>

ip extended – Shows ingress or egress rules for Extended IPv4 ACLs.

ip standard – Shows ingress or egress rules for Standard IPv4 ACLs.

ipv6 extended – Shows ingress or egress rules for Extended IPv6 ACLs.

ipv6 standard – Shows ingress or egress rules for Standard IPv6 ACLs.

mac – Shows ingress or egress rules for MAC ACLs.

tcam-utilization – Shows the percentage of user configured ACL rules as a percentage of total ACL rules

acl-name – Name of the ACL. (Maximum length: 32 characters)
```

#### **Command Mode**

**Privileged Exec** 

#### **Example**

```
Console#show access-list
MAC access-list mack:
   permit any any VID 1 1 ethertype 0000 0000
   permit any any VID 1 1
   permit any any VID 1
   permit any any VID 1
   permit any any
```

8. Due to a hardware limitation, this option only displays statistics for permit rules.

**ACL Information** 

```
permit any host 00-e0-29-94-34-de ethertype 0800
IP extended access-list pop3-secure:
 permit TCP any any source-port 995 destination-port 885
IP extended access-list smtp-nonsecure:
 permit TCP any any source-port 25 destination-port 25
IP extended access-list smtp-secure-tls:
 permit TCP any any source-port 587 destination-port 587
IP extended access-list pop3-nonsecure:
 permit TCP any any source-port 110 destination-port 110
IP extended access-list smtp-secure-ssl:
  permit TCP any any source-port 465 destination-port 465
IP extended access-list extipv4:
 permit 0 host 192.168.2.2 host 192.168.2.3
 permit any any tos 0
 permit UDP any any
  permit 10.7.1.1 255.255.255.0 any
  permit TCP 192.168.1.0 255.255.255.0 any destination-port 80
  permit TCP 192.168.1.0 255.255.255.0 any control-flag 2 2
IPv6 extended access-list ipv6ext:
  permit TCP any any source-port 80
  permit TCP any host 2009:db9:2229::79 source-port 80
 permit TCP any host 2009:db9:2229::79 DSCP 0 source-port 80 destination-port
IPv6 extended access-list qq:
IPv6 extended access-list ipv6etxacl:
ARP access-list arplist:
ARP access-list arper:
  permit ip any any mac any any log
 permit ip any any mac any any
 permit request ip any any mac any any
Console#show access list
% Ambiguous command : "show access list"
Console#show access-list
MAC access-list mack:
 permit any any VID 1 1 ethertype 0000 0000
  permit any any VID 1 1
  permit any any VID 1
  permit any any
 permit any host 00-e0-29-94-34-de ethertype 0800
IP extended access-list pop3-secure:
 permit TCP any any source-port 995 destination-port 885
IP extended access-list smtp-nonsecure:
 permit TCP any any source-port 25 destination-port 25
IP extended access-list smtp-secure-tls:
 permit TCP any any source-port 587 destination-port 587
IP extended access-list pop3-nonsecure:
 permit TCP any any source-port 110 destination-port 110
IP extended access-list smtp-secure-ssl:
 permit TCP any any source-port 465 destination-port 465
IP extended access-list extipv4:
 permit 0 host 192.168.2.2 host 192.168.2.3
 permit any any tos 0
  permit UDP any any
  permit 10.7.1.1 255.255.255.0 any
  permit TCP 192.168.1.0 255.255.255.0 any destination-port 80
  permit TCP 192.168.1.0 255.255.255.0 any control-flag 2 2
IPv6 extended access-list ipv6ext:
  permit TCP any any source-port 80
 permit TCP any host 2009:db9:2229::79 source-port 80
 permit TCP any host 2009:db9:2229::79 DSCP 0 source-port 80 destination-port
  080
IPv6 extended access-list qq:
IPv6 extended access-list ipv6etxacl:
```

### Chapter 10 | Access Control Lists ACL Information

```
ARP access-list arplist:
ARP access-list arper:
  permit ip any any mac any any log
  permit ip any any mac any any
  permit request ip any any mac any any
Console#
```

### Chapter 10 | Access Control Lists ACL Information

# 11)

## **Interface Commands**

These commands are used to display or set communication parameters for an Ethernet port, aggregated link, or VLAN; or perform cable diagnostics on the specified interface.

**Table 74: Interface Commands** 

| Command                    | Function                                                                                                    | Mode   |
|----------------------------|----------------------------------------------------------------------------------------------------|--------|
| Interface Configuration    |                                                                                                    |        |
| interface                  | Configures an interface type and enters interface configuration mode                                                                    | GC     |
| capabilities               | Advertises the capabilities of a given interface for use in autonegotiation                                                             | IC     |
| description                | Adds a description to an interface configuration                                                                                        | IC     |
| discard                    | Discards CDP or PVST packets                                                                                                    | IC     |
| flowcontrol                | Enables flow control on a given interface                                                                                               | IC     |
| history                    | Configures a periodic sampling of statistics, specifying the sampling interval and number of samples                                    | IC     |
| media-type                 | Forces transceiver mode to use for SFP/SFP+ ports, or the port type to use for combination RJ-45/SFP ports                              | IC     |
| negotiation                | Enables autonegotiation of a given interface                                                                                            | IC     |
| shutdown                   | Disables an interface                                                                                                    | IC     |
| speed-duplex               | Configures the speed and duplex operation of a given interface when autonegotiation is disabled                                         | IC     |
| switchport block           | Prevents flooding of broadcast, unknown multicast, or unknown unicast packets                                                           | IC     |
| switchport mtu             | Sets the maximum transfer unit for an interface                                                                                         | IC     |
| clear counters             | Clears statistics on an interface                                                                                                    | PE     |
| show discard               | Displays if CDP and PVST packets are being discarded                                                                                    | PE     |
| show interfaces brief      | Displays a summary of key information, including operational status, native VLAN ID, default priority, speed/duplex mode, and port type | PE     |
| show interfaces counters   | Displays statistics for the specified interfaces                                                                                        | NE, PE |
| show interfaces history    | Displays statistical history for the specified interfaces                                                                               | PE     |
| show interfaces status     | Displays status for the specified interface                                                                                             | NE, PE |
| show interfaces switchport | Displays the administrative and operational status of an interface                                                                      | NE, PE |

Table 74: Interface Commands (Continued)

| Command                               | Function                                                                                                    | Mode |
|---------------------------------------|----------------------------------------------------------------------------------------------------|------|
| Transceiver Threshold Configu         | ıration                                                                                                    |      |
| transceiver-monitor                   | Sends a trap when any of the transceiver's operational values fall outside specified thresholds                                    | IC   |
| transceiver-threshold-auto            | Uses default threshold settings obtained from the transceiver to determine when an alarm or trap message should be sent            | IC   |
| transceiver-threshold current         | Sets thresholds for transceiver current which can be used to trigger an alarm or warning message                                   | IC   |
| transceiver-threshold<br>rx-power     | Sets thresholds for the transceiver power level of the received signal which can be used to trigger an alarm or warning message    | IC   |
| transceiver-threshold<br>temperature  | Sets thresholds for the transceiver temperature which can be used to trigger an alarm or warning message                           | IC   |
| transceiver-threshold<br>tx-power     | Sets thresholds for the transceiver power level of the transmitted signal which can be used to trigger an alarm or warning message | IC   |
| transceiver-threshold voltage         | Sets thresholds for the transceiver voltage which can be used to trigger an alarm or warning message                               | IC   |
| show interfaces transceiver           | Displays the temperature, voltage, bias current, transmit power, and receive power                                                 | PE   |
| show interfaces transceiver-threshold | Displays the alarm/warning thresholds for temperature, voltage, bias current, transmit power, and receive power                    | PE   |
| Cable Diagnostics                     |                                                                                                    |      |
| test cable-diagnostics                | Performs cable diagnostics on the specified port                                                                                   | PE   |
| show cable-diagnostics                | Shows the results of a cable diagnostics test                                                                                      | PE   |
| test loop internal                    | Performs an internal loop back test on the specified port                                                                          | PE   |
| show loop internal                    | Shows the results of a loop back test                                                                                              | PE   |
| Power Savings                         |                                                                                                    |      |
| power-save                            | Enables power savings mode on the specified port                                                                                   | IC   |
| show power-save                       | Shows the configuration settings for power savings                                                                                 | PE   |

#### **Interface Configuration**

**interface** This command configures an interface type and enters interface configuration mode. Use the **no** form with a trunk to remove an inactive interface. Use the **no** form with a Layer 3 VLAN (normal type) to change it back to a Layer 2 interface.

#### **Syntax**

**interface** interface-list

**no interface {port-channel** channel-id | **vlan** vlan-id}

interface-list – One or more ports. Use a hyphen to indicate a consecutive list of ports or a comma between non-consecutive ports.

**craft** - Management port on the front panel.

ethernet unit/port-list

unit - Unit identifier. (Range: 1)

port-list - Physical port number or list of port numbers. Separate nonconsecutive port numbers with a comma and no spaces; or use a hyphen to designate a range of port numbers. (Range: 1-28)

port-channel channel-id (Range: 1-26)

vlan vlan-id (Range: 1-4094)

#### **Default Setting**

None

#### **Command Mode**

Global Configuration

#### **Example**

To specify several different ports, enter the following command:

```
Console(config)#interface ethernet 1/17-20,23
Console(config-if)#
```

capabilities This command advertises the port capabilities of a given interface during autonegotiation. Use the **no** form with parameters to remove an advertised capability, or the **no** form without parameters to restore the default values.

#### **Syntax**

```
capabilities {1000full | 100full | 100half | 10full | 10half | flowcontrol |
 symmetric}
```

no capabilities [1000full | 100full | 100half | 10full | 10half | flowcontrol | symmetric]

### **Chapter 11** | Interface Commands

**Interface Configuration** 

**1000full** - Supports 1 Gbps full-duplex operation

**100full** - Supports 100 Mbps full-duplex operation

100half - Supports 100 Mbps half-duplex operation

**10full** - Supports 10 Mbps full-duplex operation

10half - Supports 10 Mbps half-duplex operation

**flowcontrol** - Supports flow control.

**symmetric** - When specified, the port transmits and receives symmetric pause frames.

#### **Default Setting**

100BASE-FX (SFP): 100full

1000BASE-T: 10half, 10full, 100half, 100full, 1000full 1000BASE-SX/LX//LHX/ZX (SFP/ SFP+): 1000full

10GBASE- CR/SR/LR/ER (SFP+): 10Gfull

#### **Command Mode**

Interface Configuration (Ethernet, Port Channel)

#### **Command Usage**

- 10GBASE-SFP+ connections are fixed at 10G, full duplex. When autonegotiation is enabled, the only attribute which can be advertised is flow control.
- ◆ The 1000BASE-T standard does not support forced mode. Auto-negotiation should always be used to establish a connection over any 1000BASE-T port or trunk.
- ◆ 10GBASE-SFP+ connections are fixed at 10G full duplex. Auto-negotiation must be disabled before you can configure or force an RJ-45 interface to use the Flow Control option.
- When auto-negotiation is enabled with the negotiation command<sup>9</sup>, the switch will negotiate the best settings for a link based on the capabilities command. When auto-negotiation is disabled, you must manually specify the link attributes with the speed-duplex and flowcontrol commands.

#### **Example**

The following example configures Ethernet port 5 capabilities to include 100half and 100full.

```
Console(config)#interface ethernet 1/5
Console(config-if)#capabilities 100half
Console(config-if)#capabilities 100full
Console(config-if)#capabilities flowcontrol
Console(config-if)#
```

Support for auto-negotiation depends on transceiver type, such as 1G SFP.

#### **Related Commands**

negotiation (414) speed-duplex (416)flowcontrol (412)

**description** This command adds a description to an interface. Use the **no** form to remove the description.

#### **Syntax**

#### description string

### no description

string - Comment or a description to help you remember what is attached to this interface. (Range: 1-64 characters)

#### **Default Setting**

None

#### **Command Mode**

Interface Configuration (Ethernet, Port Channel)

#### **Command Usage**

The description is displayed by the show interfaces status command and in the running-configuration file. An example of the value which a network manager might store in this object is the name of the manufacturer, and the product name.

#### **Example**

The following example adds a description to port 4.

```
Console(config)#interface ethernet 1/4
Console(config-if) #description RD-SW#3
Console(config-if)#
```

discard This command discards CDP or PVST packets. Use the **no** form to forward the specified packet type to other ports configured the same way.

#### **Syntax**

```
[no] discard {cdp | pvst}
   cdp – Cisco Discovery Protocol
   pvst - Per-VLAN Spanning Tree
```

#### **Default Setting**

Default - Forward CDP and PVST packets

#### **Command Mode**

Interface Configuration (Ethernet)

#### **Interface Configuration**

#### **Command Usage**

Use the **no discard** command to allow CDP or PVST packets to be forwarded to other ports in the same VLAN which are also configured to forward the specified packet type.

#### **Example**

The following example forwards CDP packets entering port 5.

```
Console(config)#interface ethernet 1/5
Console(config-if)#no discard cdp
Console(config-if)#
```

**flowcontrol** This command enables flow control. Use the **no** form to disable flow control.

#### **Syntax**

[no] flowcontrol

### **Default Setting**

Disabled

#### **Command Mode**

Interface Configuration (Ethernet, Port Channel)

#### **Command Usage**

- 1000BASE-T does not support forced mode. Auto-negotiation should always be used to establish a connection over any 1000BASE-T port or trunk.
- ◆ 10GBASE-SFP+ transceivers do not support auto-negotiation. Forced mode should always be used to establish a connection over any 10GBASE-SFP+ port or trunk.
- Flow control can eliminate frame loss by "blocking" traffic from end stations or segments connected directly to the switch when its buffers fill. When enabled, back pressure is used for half-duplex operation and IEEE 802.3-2002 (formally IEEE 802.3x) for full-duplex operation.
- To force flow control on or off (with the **flowcontrol** or **no flowcontrol** command), use the **no negotiation** command to disable auto-negotiation on the selected interface.
- ♦ When using the negotiation command to enable auto-negotiation, the optimal settings will be determined by the capabilities command. To enable flow control under auto-negotiation, "flowcontrol" must be included in the capabilities list for any port

#### Example

The following example enables flow control on port 5.

```
Console(config)#interface ethernet 1/5
Console(config-if)#flowcontrol
Console(config-if)#no negotiation
Console(config-if)#
```

#### **Related Commands**

negotiation (414) capabilities (flowcontrol, symmetric) (409)

**history** This command configures a periodic sampling of statistics, specifying the sampling interval and number of samples. Use the **no** form to remove a named entry from the sampling table.

#### **Syntax**

**history** name interval buckets

#### **no history** name

name - A symbolic name for this entry in the sampling table. (Range: 1-31 characters)

interval - The interval for sampling statistics. (Range: 1-86400 seconds)

buckets - The number of samples to take. (Range: 1-96)

#### **Default Setting**

15min - 900 minute interval, 96 buckets 1day - 86400 minute interval, 7 buckets

#### **Command Mode**

Interface Configuration (Ethernet, Port Channel)

#### **Example**

This example sets a interval of 15 minutes for sampling standard statisical values on port 1.

```
Console(config)#interface ethernet 1/1
Console(config-if) #history 15min 15 10
Console(config-if)#
```

Interface Configuration

media-type This command forces the transceiver mode to use for SFP/SFP+ ports, or the port type to use for combination RJ-45/SFP ports. Use the **no** form to restore the default mode.

#### **Syntax**

```
media-type {copper-forced | sfp-forced [mode]}
no media-type
   copper-forced - Always uses the built-in RJ-45 port.
   sfp-forced - Forces transceiver mode for the SFP/SFP+ port.
   mode
```

**1000sfp** - Always uses 1000BASE SFP mode. 100fx - Always uses 100BASE-FX mode.

10gsfp - Always uses 10GBASE SFP mode.

#### **Default Setting**

SFP/SFP+ ports: None Combination ports: copper-forced

#### **Command Mode**

Interface Configuration (Ethernet)

#### **Command Usage**

Available sfp-forced modes include: Ports 25-28 (10G SFP+) support 1000sfp Ports 1-24 (1000BASE SFP) support 1000sfp or 100fx

#### **Example**

This forces the switch to use the 1000sfp mode for SFP port 28.

```
Console(config)#interface ethernet 1/28
Console(config-if) #media-type sfp-forced 1000sfp
Console(config-if)#
```

**negotiation** This command enables auto-negotiation for a given interface. Use the **no** form to disable auto-negotiation.

#### **Syntax**

[no] negotiation

#### **Default Setting**

**Enabled** 

#### **Command Mode**

Interface Configuration (Ethernet, Port Channel)

#### **Command Usage**

- 1000BASE-T does not support forced mode. Auto-negotiation should always be used to establish a connection over any 1000BASE-T port or trunk.
- The 10GBASE-SFP+ transceivers do not support auto-negotiation. Forced mode should always be used to establish a connection over any 10GBASE-SFP port or trunk.
- When auto-negotiation is enabled<sup>10</sup> the switch will negotiate the best settings for a link based on the capabilities command. When autonegotiation is disabled, you must manually specify the link attributes with the speed-duplex and flowcontrol commands.

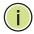

Note: Auto-negotiation is not supported for 1000BASE SFP transceivers used in 10G SFP+ Ports 25-28.

 A connection can only be enabled on a port in which a recognized transceiver is inserted. Refer to the *Installation Guide* for a list of compliant transceivers.

#### Example

The following example configures port 10 to use auto-negotiation.

```
Console(config)#interface ethernet 1/10
Console(config-if)#negotiation
Console(config-if)#
```

#### **Related Commands**

capabilities (409) speed-duplex (416) flowcontrol (412)

**shutdown** This command disables an interface. To restart a disabled interface, use the **no** form.

#### **Syntax**

[no] shutdown

#### **Default Setting**

All interfaces are enabled.

<sup>10.</sup> Support for auto-negotiation depends on transceiver type, such as 1G SFP.

**Interface Configuration** 

#### **Command Mode**

Interface Configuration (Ethernet, Port Channel)

#### **Command Usage**

This command allows you to disable a port due to abnormal behavior (e.g., excessive collisions), and then re-enable it after the problem has been resolved. You may also want to disable a port for security reasons.

#### **Example**

The following example disables port 5.

```
Console(config)#interface ethernet 1/5
Console(config-if)#shutdown
Console(config-if)#
```

**speed-duplex** This command configures the speed and duplex mode of a given interface when auto-negotiation is disabled. Use the **no** form to restore the default.

#### **Syntax**

```
speed-duplex {100full | 100half | 10full | 10half}
no speed-duplex
   10000full - Forces 10 Gbps full-duplex operation
   100full - Forces 100 Mbps full-duplex operation
   100half - Forces 100 Mbps half-duplex operation
   10full - Forces 10 Mbps full-duplex operation
   10half - Forces 10 Mbps half-duplex operation
```

#### **Default Setting**

- Auto-negotiation is enabled by default.
- When auto-negotiation is disabled, the default speed-duplex setting is 100full for 1000BASE-T ports, and auto-negotiation on the 10 Gigabit Ethernet ports.

#### **Command Mode**

Interface Configuration (Ethernet, Port Channel)

#### **Command Usage**

◆ The 1000BASE-T standard does not support forced mode. Auto-negotiation should always be used to establish a connection over any 1000BASE-T port or trunk. If not used, the success of the link process cannot be guaranteed when connecting to other types of switches.

- To force operation to the speed and duplex mode specified in a **speed-duplex** command, use the no negotiation command to disable auto-negotiation on the selected interface.
- When using the negotiation command to enable auto-negotiation, the optimal settings will be determined by the capabilities command. To set the speed/ duplex mode under auto-negotiation, the required mode must be specified in the capabilities list for an interface.

#### **Example**

The following example configures port 5 to 100 Mbps, half-duplex operation.

```
Console(config)#interface ethernet 1/5
Console(config-if) #speed-duplex 100half
Console(config-if)#no negotiation
Console(config-if)#
```

#### **Related Commands**

negotiation (414) capabilities (409)

**switchport block** This command prevents the flooding of broadcast, unknown multicast, or unknown unicast packets onto an interface. Use the **no** form to restore the default setting.

#### **Syntax**

[no] switchport block {broadcast | multicast | unicast}

**broadcast** - Specifies broadcast packets.

multicast - Specifies unknown multicast packets.

unicast - Specifies unknown unicast packets.

#### **Command Mode**

Interface Configuration (Ethernet, Port Channel)

#### **Default Setting**

Disabled

#### **Command Usage**

By default, broadcast, unknown multicast, and unknown unicast traffic is flooded to all ports. This occurs if a MAC address has been timed out or not yet learned by the switch.

### **Example**

The following example blocks unknown multicast traffic on port 5:

Console(config)#interface ethernet 1/5 Console(config-if) #switchport switchport block multicast Console(config-if)#

switchport mtu This command configures the maximum transfer unit (MTU) allowed for layer 2 packets crossing a Gigabit or 10 Gigabit Ethernet port or trunk. Use the **no** form to restore the default setting.

#### **Syntax**

#### switchport mtu size

#### no switchport mtu

size - Specifies the maximum transfer unit (or frame size) for a Gigabit or 10 Gigabit Ethernet port or trunk. (Range: 1500-12288 bytes)

#### **Default Setting**

1518 bytes

#### **Command Mode**

Interface Configuration (Ethernet, Port Channel)

#### **Command Usage**

- Use the jumbo frame command to enable or disable jumbo frames for all Gigabit and 10 Gigabit Ethernet ports. To set the MTU for a specific interface, enable jumbo frames and use this command to specify the required size of the MTU.
- The comparison of packet size against the configured port MTU considers only the incoming packet size, and is not affected by the fact that an ingress port is a tagged port or a QinQ ingress port. In other words, any additional size (for example, a tagged field of 4 bytes added by the chip) will not be considered when comparing the egress packet's size against the configured MTU.
- When pinging the switch from an external device, information added for the Ethernet header can increase the packet size by at least 42 bytes for an untagged packet, and 46 bytes for a tagged packet. If the adjusted frame size exceeds the configured port MTU, the switch will not respond to the ping message.
- For other traffic types, calculation of overall frame size is basically the same, including the additional header fields SA(6) + DA(6) + Type(2) + VLAN-Tag(4) (for tagged packets, for untagged packets, the 4-byte field will not be added by switch), and the payload. This should all be less than the configured port MTU, including the CRC at the end of the frame.
- For QinQ, the overall frame size is still calculated as described above, and does not add the length of the second tag to the frame.

 The port MTU size can be displayed with the show show interfaces status command.

#### **Example**

The following first enables jumbo frames for layer 2 packets, and then sets the MTU for port 1:

```
Console(config)#jumbo frame
Console(config)#interface ethernet 1/1
Console(config-if)#switchport mtu 9216
Console(config-if)#
```

#### **Related Commands**

jumbo frame (124) show interfaces status (428)

**clear counters** This command clears statistics on an interface.

#### **Syntax**

#### clear counters interface

interface

ethernet unit/port

unit - Unit identifier. (Range: 1)port - Port number. (Range: 1-28)

port-channel channel-id (Range: 1-26)

### **Default Setting**

None

#### **Command Mode**

**Privileged Exec** 

#### **Command Usage**

Statistics are only initialized for a power reset. This command sets the base value for displayed statistics to zero for the current management session. However, if you log out and back into the management interface, the statistics displayed will show the absolute value accumulated since the last power reset.

#### **Example**

The following example clears statistics on port 5.

```
Console#clear counters ethernet 1/5
Console#
```

**Interface Configuration** 

**show discard** This command displays whether or not CDP and PVST packets are being discarded.

#### **Command Mode**

**Privileged Exec** 

### **Example**

In this example, "Default" means that the packets are not discarded.

| Port CDP        | PVST |  |  |
|-----------------|------|--|--|
| <br>Eth 1/ 1 No | No   |  |  |
| Eth 1/ 2 No     | No   |  |  |
| Eth 1/ 3 No     | No   |  |  |
| Eth 1/ 4 No     | No   |  |  |
| Eth 1/ 5 No     | No   |  |  |
| Eth 1/ 6 No     | No   |  |  |

show interfaces brief This command displays a summary of key information, including operational status, native VLAN ID, default priority, speed/duplex mode, and port type for all ports.

#### **Command Mode**

Privileged Exec

#### **Command Usage**

- If an SFP transceiver is inserted in a port, the Type field will show the SFP type as interpreted from Ethernet Compliance Codes (Data Byte 6 in Address A0h). The Ethernet Compliance Code is a bitmap value, of which one bit is supposedly turned on. However, if the read-out is not recognizable (e.g., 2 or more bits on, or all 0s), the Type field just displays the raw data (hexadecimal value).
- ◆ The Type field will always display "NA" for a trunk entry because a trunk allows for mixed port types such as 1000Base T and 1000Base SFP.

#### **Example**

| Console#show interfaces | hriof  |        |    |              |          |          |
|-------------------------|--------|--------|----|--------------|----------|----------|
| Interface Name          | Status | ם מדעם | ri | Speed/Duplex | Tyne     | Trunk    |
|                         |        |        |    |              |          |          |
| Eth 1/ 1                | Down   | 1      | 0  | Auto         | 1000BASE | SFP None |
| Eth 1/ 2                | Down   | 1      | 0  | Auto         | 1000BASE | SFP None |
| Eth 1/ 3                | Down   | 1      | 0  | Auto         | 1000BASE | SFP None |
| Eth 1/ 4                | Down   | 1      | 0  | Auto         | 1000BASE | SFP None |
| Eth 1/ 5                | Down   | 1      | 0  | Auto         | 1000BASE | SFP None |
|                         |        |        |    |              |          |          |
| :                       |        |        |    |              |          |          |
|                         |        |        |    |              |          |          |

## counters

**show interfaces** This command displays interface statistics.

#### **Syntax**

### **show interfaces counters** [interface]

interface

#### ethernet unit/port

unit - Unit identifier. (Range: 1)

port - Port number. (Range: 1-28)

port-channel channel-id (Range: 1-26)

### **Default Setting**

Shows the counters for all interfaces.

#### **Command Mode**

Normal Exec, Privileged Exec

#### **Command Usage**

If no interface is specified, information on all interfaces is displayed.

#### **Example**

```
Console#show interfaces counters ethernet 1/1
Ethernet 1/ 1
 ==== IF table Stats =====
                 2166458 Octets Input
                14734059 Octets Output
                   14707 Unicast Input
                   19806 Unicast Output
                       0 Discard Input
                       0 Discard Output
                       0 Error Input
                       0 Error Output
                       0 Unknown Protocols Input
                       0 QLen Output
 ==== Extended Iftable Stats =====
                     23 Multi-cast Input
                    5525 Multi-cast Output
                    170 Broadcast Input
                     11 Broadcast Output
 ==== Ether-like Stats =====
                       0 Alignment Errors
                       0 FCS Errors
                       O Single Collision Frames
                       0 Multiple Collision Frames
                       0 SQE Test Errors
                       0 Deferred Transmissions
                       0 Late Collisions
                       0 Excessive Collisions
                       0 Internal Mac Transmit Errors
                       0 Internal Mac Receive Errors
                       0 Frames Too Long
                       0 Carrier Sense Errors
                       0 Symbol Errors
```

```
0 Pause Frames Input
                     O Pause Frames Output
===== RMON Stats =====
                     0 Drop Events
               16900558 Octets
                  40243 Packets
                   170 Broadcast PKTS
                    23 Multi-cast PKTS
                     0 Undersize PKTS
                     0 Oversize PKTS
                     0 Fragments
                     0 Jabbers
                     0 CRC Align Errors
                     0 Collisions
                  21065 Packet Size <= 64 Octets
                  3805 Packet Size 65 to 127 Octets
                   2448 Packet Size 128 to 255 Octets
                   797 Packet Size 256 to 511 Octets
                   2941 Packet Size 512 to 1023 Octets
                   9187 Packet Size 1024 to 1518 Octets
==== Port Utilization (recent 300 seconds) =====
                     0 Octets Input in kbits per second
                     0 Packets Input per second
                   0.00 % Input Utilization
                     0 Octets Output in kbits per second
                      0 Packets Output per second
                   0.00 % Output Utilization
```

Table 75: show interfaces counters - display description

Console#

| Parameter               | Description                                                                                                    |
|-------------------------|----------------------------------------------------------------------------------------------------|
| IF table Stats          |                                                                                                    |
| Octets Input            | The total number of octets received on the interface, including framing characters.                                                                                                    |
| Octets Output           | The total number of octets transmitted out of the interface, including framing characters.                                                                                                    |
| Unicast Input           | The number of subnetwork-unicast packets delivered to a higher-layer protocol. $ \\$                                                                                                    |
| Unicast Output          | The total number of packets that higher-level protocols requested be transmitted to a subnetwork-unicast address, including those that were discarded or not sent.                                                                                        |
| Discard Input           | The number of inbound packets which were chosen to be discarded even though no errors had been detected to prevent their being deliverable to a higher-layer protocol. One possible reason for discarding such a packet could be to free up buffer space. |
| Discard Output          | The number of outbound packets which were chosen to be discarded even though no errors had been detected to prevent their being transmitted. One possible reason for discarding such a packet could be to free up buffer space.                           |
| Error Input             | The number of inbound packets that contained errors preventing them from being deliverable to a higher-layer protocol.                                                                                                    |
| Error Output            | The number of outbound packets that could not be transmitted because of errors.                                                                                                    |
| Unknown Protocols Input | The number of packets received which were discarded because of an unknown or unsupported protocol.                                                                                                    |

Table 75: show interfaces counters - display description (Continued)

| Parameter                       | Description                                                                                                    |
|---------------------------------|----------------------------------------------------------------------------------------------------|
| QLen Output                     | The length of the output packet queue (in packets).                                                                                                    |
| Extended IFtable Stats          |                                                                                                    |
| Multi-cast Input                | The number of packets, delivered by this sub-layer to a higher (sub-)layer, which were addressed to a multicast address at this sub-layer.                                                                                    |
| Multi-cast Output               | The total number of packets that higher-level protocols requested be transmitted, and which were addressed to a multicast address at this sub-layer, including those that were discarded or not sent.                         |
| Broadcast Input                 | The number of packets, delivered by this sub-layer to a higher (sub-)layer, which were addressed to a broadcast address at this sub-layer.                                                                                    |
| Broadcast Output                | The total number of packets that higher-level protocols requested be transmitted, and which were addressed to a broadcast address at this sub-layer, including those that were discarded or not sent.                         |
| Ether-like Statistics           |                                                                                                    |
| Alignment Errors                | The number of alignment errors (missynchronized data packets).                                                                                                    |
| FCS Errors                      | A count of frames received on a particular interface that are an integral number of octets in length but do not pass the FCS check. This count does not include frames received with frame-too-long or frame-too-short error. |
| Single Collision Frames         | The number of successfully transmitted frames for which transmission is inhibited by exactly one collision.                                                                                                    |
| Multiple Collision Frames       | A count of successfully transmitted frames for which transmission is inhibited by more than one collision.                                                                                                    |
| Deferred Transmissions          | A count of frames for which the first transmission attempt on a particular interface is delayed because the medium was busy.                                                                                                  |
| Late Collisions                 | The number of times that a collision is detected later than 512 bit-times into the transmission of a packet.                                                                                                    |
| Excessive Collisions            | A count of frames for which transmission on a particular interface fails due to excessive collisions. This counter does not increment when the interface is operating in full-duplex mode.                                    |
| Internal MAC Transmit<br>Errors | A count of frames for which transmission on a particular interface fails due to an internal MAC sublayer transmit error.                                                                                                    |
| Internal MAC Receive Errors     | A count of frames for which reception on a particular interface fails due to an internal MAC sublayer receive error.                                                                                                    |
| Frames Too Long                 | A count of frames received on a particular interface that exceed the maximum permitted frame size.                                                                                                    |
| Carrier Sense Errors            | The number of times that the carrier sense condition was lost or never asserted when attempting to transmit a frame.                                                                                                    |

Table 75: show interfaces counters - display description (Continued)

| Parameter                | Description                                                                                                    |
|--------------------------|----------------------------------------------------------------------------------------------------|
| Symbol Errors            | For an interface operating at 100 Mb/s, the number of times there was an invalid data symbol when a valid carrier was present.                                                                                                    |
|                          | For an interface operating in half-duplex mode at 1000 Mb/s, the number of times the receiving media is non-idle (a carrier event) for a period of time equal to or greater than slotTime, and during which there was at least one occurrence of an event that causes the PHY to indicate  'Data reception error' or 'carrier extend error' on the GMII. |
|                          |                                                                                                    |
|                          | For an interface operating in full-duplex mode at 1000 Mb/s, the number of times the receiving media is non-idle (a carrier event) for a period of time equal to or greater than minFrameSize, and during which there was at least one occurrence of an event that causes the PHY to indicate 'Data reception error' on the GMII                         |
| Pause Frames Input       | Count of frames input to the interface affected by Ethernet Pause flowcontrol.                                                                                                    |
| Pause Frames Output      | Count of frames output from the interface affected by Ethernet Pause flowcontrol.                                                                                                    |
| RMON Stats               |                                                                                                    |
| Drop Events              | The count of limited resource packet drops since the interface came up.                                                                                                    |
| Octets                   | Total number of octets of data received on the network. This statistic can be used as a reasonable indication of Ethernet utilization.                                                                                                    |
| Packets                  | The total number of packets (bad, broadcast and multicast) received.                                                                                                    |
| Broadcast PKTS           | The total number of good packets received that were directed to the broadcast address. Note that this does not include multicast packets.                                                                                                    |
| Multi-cast PKTS          | The total number of good packets received that were directed to this multicast address.                                                                                                    |
| Undersize PKTS           | The total number of packets received that were less than 64 octets long (excluding framing bits, but including FCS octets) and were otherwise well formed.                                                                                                    |
| Oversize PKTS            | The total number of packets received that were longer than 1518 octets (excluding framing bits, but including FCS octets) and were otherwise well formed.                                                                                                    |
| Fragments                | The total number of frames received that were less than 64 octets in length (excluding framing bits, but including FCS octets) and had either an FCS or alignment error.                                                                                                    |
| Jabbers                  | The total number of frames received that were longer than 1518 octets (excluding framing bits, but including FCS octets), and had either an FCS or alignment error.                                                                                                    |
| CRC Align Errors         |                                                                                                    |
| Collisions               | The best estimate of the total number of collisions on this Ethernet segment.                                                                                                    |
| Packet Size <= 64 Octets | The total number of packets (including bad packets) received and transmitted that were less than 64 octets in length (excluding framing bits but including FCS octets).                                                                                                    |

Table 75: show interfaces counters - display description (Continued)

| Parameter                                                                                                    | Description                                                                                                    |
|----------------------------------------------------------------------------------------------------|----------------------------------------------------------------------------------------------------|
| Packet Size 65 to 127 Octets<br>128 to 255 Octets<br>256 to 511 Octets<br>512 to 1023 Octets<br>1024 to 1518 Octets | The total number of packets (including bad packets) received and transmitted where the number of octets fall within the specified range (excluding framing bits but including FCS octets). |
| Port Utilization                                                                                                    |                                                                                                    |
| Octets Input in kbits per second                                                                                    | Number of octets entering this interface in kbits per second.                                                                                                    |
| Packets Input per second                                                                                            | Number of packets entering this interface in packets per second.                                                                                                    |
| Input Utilization                                                                                                   | The input utilization rate for this interface.                                                                                                    |
| Octets Output in kbits per second                                                                                   | Number of octets leaving this interface in kbits per second.                                                                                                    |
| Packets Output per second                                                                                           | Number of packets leaving this interface in packets per second.                                                                                                    |
| Output Utilization                                                                                                  | The output utilization rate for this interface.                                                                                                    |

### show interfaces history

**show interfaces** This command displays statistical history for the specified interfaces.

show interfaces history [interface [name [current |
 previous index count] [input | output]]]

interface

ethernet unit/port

unit - Unit identifier. (Range: 1)

port - Port number. (Range: 1-28)

port-channel channel-id (Range: 1-26)

name - Name of sample as defined in the history command.

(Range: 1-31 characters)

current - Statistics recorded in current interval.

**previous** - Statistics recorded in previous intervals.

index - An index into the buckets containing previous samples.

(Range: 1-96)

count - The number of historical samples to display. (Range: 1-96)

input - Ingress traffic.

output - Egress traffic.

### **Default Setting**

Shows historical statistics for all interfaces, intervals, ingress traffic, and egress traffic.

### **Command Mode**

Privileged Exec

### **Command Usage**

If no interface is specified, information on all interfaces is displayed.

#### Example

This example shows the statistics recorded for all named entries in the sampling table.

| Buckets Reques<br>Buckets Grante                                            | :<br>:<br>:<br>sted :    | Eth 1/ 1<br>15min<br>900 seco<br>96<br>7 | L      | rnet 1/1 |      |           |           |    |
|-----------------------------------------------------------------------------|--------------------------|------------------------------------------|--------|----------|------|-----------|-----------|----|
| Status                                                                      | :                        | Active                                   |        |          |      |           |           |    |
| Current Entri                                                               | es                       |                                          |        |          |      |           |           |    |
|                                                                             |                          |                                          |        |          |      | Multicast |           |    |
| 00d 01:45:01                                                                |                          |                                          | 105421 |          | 688  |           |           | 8  |
|                                                                             |                          |                                          |        | Unk      |      |           |           |    |
|                                                                             |                          | 0                                        |        | 0        |      | 0         |           |    |
|                                                                             |                          |                                          | _      |          |      | Multicast |           |    |
|                                                                             | 0.00                     |                                          | 859987 |          | 947  | 373       |           | 1  |
|                                                                             |                          | ds                                       |        |          |      |           |           |    |
|                                                                             |                          | 0                                        |        | 0        |      |           |           |    |
| Interface<br>Name<br>Interval<br>Buckets Reques<br>Buckets Granto<br>Status | :<br>:<br>sted :<br>ed : | 1day<br>86400 se<br>7                    |        |          |      |           |           |    |
| Current Entri                                                               | es                       |                                          |        |          |      |           |           |    |
|                                                                             |                          |                                          | _      |          |      | Multicast |           |    |
| 00:00:00                                                                    |                          |                                          | 969845 |          | 6548 | 237       |           | 82 |
|                                                                             |                          |                                          |        | Unk      |      |           |           |    |
|                                                                             |                          | 7                                        |        | 0        |      | 0         |           |    |
|                                                                             |                          |                                          |        |          |      | Multicast | Broadcast |    |
|                                                                             | 0.00                     |                                          |        |          |      | 3146      |           | 3  |
|                                                                             |                          | ds                                       | Errors |          |      |           |           |    |
|                                                                             |                          | 0                                        |        | 0        |      |           |           |    |

Console#

### This example shows the statistics recorded for a named entry in the sampling table.

| interface<br>Jame<br>Interval<br>Suckets Reques<br>Suckets Granto<br>Status                                                                                                    | : 1<br>: :<br>: :<br>sted : : | Eth 1/ 1<br>1min<br>60 secon<br>10<br>1                                                         |                                              | ernet 1/                                                     | 1 1min         |                                                                                 |         |                                        |   |
|----------------------------------------------------------------------------------------------------|-------------------------------|-------------------------------------------------------------------------------------------------|----------------------------------------------|--------------------------------------------------------------|----------------|---------------------------------------------------------------------------------|---------|----------------------------------------|---|
| Current Entri                                                                                                    | es                            |                                                                                                 |                                              |                                                              |                |                                                                                 |         |                                        |   |
| Start Time                                                                                                    |                               |                                                                                                 | -                                            |                                                              |                |                                                                                 | ast :   |                                        |   |
| 00d 02:00:31                                                                                                    |                               |                                                                                                 | 5856                                         |                                                              | 39             |                                                                                 | 1       |                                        |   |
|                                                                                                    |                               |                                                                                                 | Errors                                       |                                                              |                |                                                                                 |         |                                        |   |
|                                                                                                    |                               | 0                                                                                               |                                              | 0                                                            |                | 0                                                                               |         |                                        |   |
|                                                                                                    |                               |                                                                                                 |                                              |                                                              |                |                                                                                 | ast :   |                                        | t |
|                                                                                                    | 0.00                          |                                                                                                 | 48334                                        |                                                              | 54             |                                                                                 | 19      |                                        |   |
|                                                                                                    | Discar                        | ds                                                                                              | Errors                                       |                                                              |                |                                                                                 |         |                                        |   |
|                                                                                                    |                               |                                                                                                 |                                              |                                                              |                |                                                                                 |         |                                        |   |
| Previous Entr                                                                                                    |                               | 0                                                                                               |                                              | 0                                                            |                |                                                                                 |         |                                        |   |
| Start Time                                                                                                    | ies<br>Octets                 | 0<br>Input<br><br>140091                                                                        | Unicas<br>2                                  | 0<br>st<br><br>9381                                          |                | 1895                                                                            |         |                                        |   |
| Start Time<br><br>00d 00:05:37<br>00d 00:06:37                                                                                                    | ies<br>Octets                 | 0<br>Input<br><br>140091<br>156609                                                              | Unicas<br><br>2<br>0                         | 0<br>st<br><br>9381<br>10660                                 |                | 1895<br>2195                                                                    |         | 50<br>50                               |   |
| Start Time                                                                                                    | ies<br>Octets                 | 0<br>Input<br><br>140091<br>156609                                                              | Unicas<br><br>2<br>0                         | 0<br>st<br><br>9381<br>10660                                 |                | 1895<br>2195                                                                    |         | 50                                     |   |
| Start Time<br><br>00d 00:05:37<br>00d 00:06:37                                                                                                    | ies Octets                    | Input 140091 156609 175478 Input                                                                | Unicas<br><br>2<br>0<br>1                    | 9381<br>10660<br>11786                                       | Errors         | 1895<br>2195<br>2674                                                            | Unknown | 50<br>50<br>59<br>Proto                |   |
| Start Time 00d 00:05:37 00d 00:06:37 00d 00:07:37 Start Time                                                                                                    | ies Octets Octets             | Input 140091 156609 175478 Input                                                                | Unicas<br><br>2<br>0<br>1<br>Discar          | 9381<br>10660<br>11786                                       | Errors         | 1895<br>2195<br>2674                                                            | Unknown | 50<br>50<br>59<br>Proto                |   |
| Start Time 00d 00:05:37 00d 00:06:37 00d 00:07:37 Start Time                                                                                                    | ies Octets Octets             | Input 140091 156609 175478 Input 140091                                                         | Unicas 2 0 1 Discar                          | 0<br>st<br>9381<br>10660<br>11786                            | Errors         | 1895<br>2195<br>2674                                                            | Unknown | 50<br>50<br>59<br>Proto                |   |
| Start Time 00d 00:05:37 00d 00:06:37 00d 00:07:37 Start Time 00d 00:05:37                                                                                                    | ies Octets Octets             | Input 140091 156609 175478 Input 140091 156609                                                  | Unicas<br>                                   | 0<br>st<br>9381<br>10660<br>11786                            | Errors         | 1895<br>2195<br>2674                                                            | Unknown | 50<br>50<br>59<br>Proto                |   |
| Start Time 00d 00:05:37 00d 00:06:37 00d 00:07:37 Start Time 00d 00:05:37 00d 00:06:37                                                                                                    | ies Octets Octets             | Input  140091 156609 175478  Input  140091 156609 175478                                        | Unicas  Unicas  Unicas                       | 9381<br>10660<br>11786                                       | Errors         | 1895<br>2195<br>2674<br>0<br>0<br>0                                             | Unknown | 50<br>50<br>59<br>Proto<br><br>0<br>0  |   |
| Start Time 00d 00:05:37 00d 00:06:37 00d 00:07:37  Start Time 00d 00:05:37 00d 00:06:37 00d 00:07:37  Start Time                                                                                                    | Octets                        | Input  140091 156609 175478  Input  140091 156609 175478                                        | Unicas                                       | 9381<br>10660<br>11786                                       | Errors         | 1895<br>2195<br>2674<br>0<br>0<br>0                                             | Unknown | 50<br>50<br>59<br>Proto<br><br>0<br>0  |   |
| Start Time 00d 00:05:37 00d 00:06:37 00d 00:07:37  Start Time 00d 00:05:37 00d 00:06:37 00d 00:05:37  Start Time 00d 00:05:37 00d 00:06:37                                                                                                | Octets                        | Input  140091 156609 175478  Input  140091 156609 175478  Output  682786 757266                 | Unicas 2 0 1 Discar 2 0 1 Unicas             | 9381<br>10660<br>11786<br>cds<br>                            | Errors         | 1895<br>2195<br>2674<br><br>0<br>0<br>0                                         | Unknown | 50<br>50<br>59<br>Proto<br><br>0<br>0  |   |
| Start Time 00d 00:05:37 00d 00:06:37 00d 00:07:37  Start Time 00d 00:05:37 00d 00:06:37 00d 00:07:37  Start Time 00d 00:05:37                                                                                                    | Octets                        | Input  140091 156609 175478  Input  140091 156609 175478  Output  682786 757266                 | Unicas 2 0 1 Discar 2 0 1 Unicas             | 9381<br>10660<br>11786<br>cds<br>                            | Errors         | 1895<br>2195<br>2674<br><br>0<br>0<br>0                                         | Unknown | 50<br>50<br>59<br>Proto<br>0<br>0<br>0 |   |
| Start Time 00d 00:05:37 00d 00:06:37 00d 00:07:37  Start Time 00d 00:05:37 00d 00:06:37 00d 00:05:37  Start Time 00d 00:05:37 00d 00:06:37                                                                                                | Octets Octets Octets          | Input  140091 156609 175478  Input  140091 156609 175478  Output  682786 757266 854850  Output  | Unicas Discar Unicas Unicas Base Base Discar | 0 9381 10660 11786 cds 0 0 0 0 0 0 0 0 0 0 0 0 0 0 0 0 0 0 0 | Errors Multica | 1895<br>2195<br>2674<br><br>0<br>0<br>0<br>0<br>ast<br><br>2042<br>2362<br>2879 | Unknown | 50<br>50<br>59<br>Proto<br>0<br>0<br>0 |   |
| Start Time 00d 00:05:37 00d 00:06:37 00d 00:07:37  Start Time 00d 00:05:37 00d 00:06:37 00d 00:07:37  Start Time 00d 00:05:37 00d 00:05:37 00d 00:05:37                                                                                   | Octets Octets Octets          | Input  140091 156609 175478  Input  140091 156609 175478  Output  682786 757266 854850  Output  | Unicas Discar Unicas Unicas Discar           | 0 9381 10660 11786 cds 0 0 0 0 0 0 0 0 0 0 0 0 0 0 0 0 0 0 0 | Errors         | 1895<br>2195<br>2674<br><br>0<br>0<br>0<br>0<br>ast<br><br>2042<br>2362<br>2879 | Unknown | 50<br>50<br>59<br>Proto<br>0<br>0<br>0 |   |
| Start Time 00d 00:05:37 00d 00:06:37 00d 00:07:37  Start Time 00d 00:05:37 00d 00:06:37 00d 00:07:37  Start Time 00d 00:05:37 00d 00:05:37 00d 00:05:37 00d 00:06:37 00d 00:07:37  Start Time Start Time Start Time Start Time Start Time | Octets Octets Octets          | Input  140091 156609 175478  Input  140091 156609 175478  Output  682786 854850  Output  682786 | Unicas                                       | 0 9381 10660 11786 cds                                       | Errors         | 1895<br>2195<br>2674<br>                                                        | Unknown | 50<br>50<br>59<br>Proto<br>0<br>0<br>0 |   |

**show interfaces status** This command displays the status for an interface.

#### **Syntax**

### show interfaces status [interface]

interface

ethernet unit/port

unit - Unit identifier. (Range: 1)

port - Port number. (Range: 1-28)

port-channel channel-id (Range: 1-26)

vlan vlan-id (Range: 1-4094)

#### **Default Setting**

Shows the status for all interfaces.

#### **Command Mode**

Normal Exec, Privileged Exec

#### **Command Usage**

If no interface is specified, information on all interfaces is displayed.

### **Example**

```
Console#show interfaces status ethernet 1/1
Information of Eth 1/1
Basic Information:
Port Type : 1000BASE SFP
MAC Address : A8-2B-B5-7F-1
Configuration:
                        : A8-2B-B5-7F-E3-C1
 Name
                        : Up
 Port Admin : Up
Speed-duplex : Auto
Capabilities : 1000full
Broadcast Storm : Disabled
  Port Admin
 Broadcast Storm Limit : 500 packets/second
                         : Disabled
 Multicast Storm
  Multicast Storm Limit : 262143 packets/second
  Unknown Unicast Storm : Disabled
  Unknown Unicast Storm Limit : 262143 packets/second
 Flow Control : Disabled
  VLAN Trunking
                        : Disabled : Disabled
 LACP
 LACP : DISABLECT
MAC Learning : Enabled
Link-up-down Trap : Enabled
 Media Type
                         : None
 MTU
                          : 1518
 Current Status:
 Link Status
                          : Down
  Operation Speed-duplex : 1000full
  Max Frame Size
                         : 1518 bytes (1522 bytes for tagged frames)
 MAC Learning Status : Enabled
Console#
```

## switchport interfaces.

show interfaces This command displays the administrative and operational status of the specified

#### **Syntax**

```
show interfaces switchport [interface]
```

interface

#### ethernet unit/port

unit - Unit identifier. (Range: 1) port - Port number. (Range: 1-28) port-channel channel-id (Range: 1-26)

#### **Default Setting**

Shows all interfaces.

#### **Command Mode**

Normal Exec, Privileged Exec

#### **Command Usage**

If no interface is specified, information on all interfaces is displayed.

#### **Example**

This example shows the configuration setting for port 1.

```
Console#show interfaces switchport ethernet 1/1
Information of Eth 1/1
Broadcast Threshold : Enabled, 500 packets/second
Multicast Threshold : Disabled
Unknown Unicast Threshold : Disabled
                                        : Disabled
 LACP Status
Ingress Rate Limit : Disabled, I Egress Rate Limit : Disabled, I VLAN Membership Mode : Hybrid Ingress Rule : Disabled Acceptable Frame Type : All frames
                                        : Disabled, 1000000 kbits/second
                                         : Disabled, 1000000 kbits/second
 Native VLAN
                                         : 1
 Priority for Untagged Traffic : 0
 GVRP Status : Disabled
                                        :
 Allowed VLAN
802.1Q Tunnel Status : Disabled
802.1Q Tunnel Mode : Normal
802.1Q Tunnel TPID : 8100 (Hex
Broadcast Block : Disabled
 Forbidden VLAN
                                        : 8100 (Hex)
 Unknown Multicast Block : Disabled
 Unknown Unicast Block
                                        : Disabled
Console#
```

Table 76: show interfaces switchport - display description

| Field                            | Description                                                                                                    |
|----------------------------------|----------------------------------------------------------------------------------------------------|
| Broadcast<br>Threshold           | Shows if broadcast storm suppression is enabled or disabled; if enabled it also shows the threshold level (page 471).       |
| Multicast Threshold              | Shows if multicast storm suppression is enabled or disabled; if enabled it also shows the threshold level (page 471).       |
| Unknown Unicast<br>Threshold     | Shows if unknown unicast storm suppression is enabled or disabled; if enabled it also shows the threshold level (page 471). |
| LACP Status                      | Shows if Link Aggregation Control Protocol has been enabled or disabled (page 449).                                         |
| Ingress/Egress Rate<br>Limit     | Shows if rate limiting is enabled, and the current rate limit (page 470).                                                   |
| VLAN Membership<br>Mode          | Indicates membership mode as Trunk or Hybrid (page 592).                                                                    |
| Ingress Rule                     | Shows if ingress filtering is enabled or disabled (page 591).                                                               |
| Acceptable Frame<br>Type         | Shows if acceptable VLAN frames include all types or tagged frames only (page 589).                                         |
| Native VLAN                      | Indicates the default Port VLAN ID (page 593).                                                                              |
| Priority for<br>Untagged Traffic | Indicates the default priority for untagged frames (page 630).                                                              |
| GVRP Status                      | Shows if GARP VLAN Registration Protocol is enabled or disabled (page 582).                                                 |
| Allowed VLAN                     | Shows the VLANs this interface has joined, where "(u)" indicates untagged and "(t)" indicates tagged (page 590).            |
| Forbidden VLAN                   | Shows the VLANs this interface can not dynamically join via GVRP (page 582).                                                |
| 802.1Q-tunnel<br>Status          | Shows if 802.1Q tunnel is enabled on this interface (page 597).                                                             |
| 802.1Q-tunnel<br>Mode            | Shows the tunnel mode as Normal, 802.1Q Tunnel or 802.1Q Tunnel Uplink (page 597).                                          |
| 802.1Q-tunnel TPID               | Shows the Tag Protocol Identifier used for learning and switching packets (page 597).                                       |
| Broadcast Block                  | Shows if the broadcast packets are blocked (page 417).                                                                      |
| Unknown Multicast<br>Block       | Shows if the unknown multicast packets are blocked (page 417).                                                              |
| Unknown Unicast<br>Block         | Shows if the unknown unicast packets are blocked (page 417).                                                                |

### **Transceiver Threshold Configuration**

transceiver-monitor This command sends a trap when any of the transceiver's operational values fall outside of specified thresholds. Use the **no** form to disable trap messages.

#### **Syntax**

#### transceiver-monitor

### **Default Setting**

Disabled

#### **Command Mode**

Interface Configuration (SFP+ Ports 25-2811)

#### **Example**

```
Console(config)interface ethernet 1/25
Console(config-if) #transceiver-monitor
Console#
```

transceiver-threshold- This command uses default threshold settings obtained from the transceiver to auto determine when an alarm or warning message should be sent. Use the no form to disable this feature.

#### **Syntax**

#### [no] transceiver-threshold-auto

#### **Default Setting**

Enabled

#### **Command Mode**

Interface Configuration (SFP+ Ports 25-2811)

#### Example

```
Console(config)interface ethernet 1/1
Console(config-if)#transceiver-threshold-auto
Console#
```

<sup>11.</sup> Due to a chip limitation, transceiver data cannot be configured on ports 1-24. Default settings are used for these ports.

transceiver-threshold This command sets thresholds for transceiver current which can be used to trigger current an alarm or warning message.

#### **Syntax**

transceiver-threshold current {high-alarm | high-warning | low-alarm | **low-warning**} threshold-value

**high-alarm** – Sets the high current threshold for an alarm message.

**high-warning** – Sets the high current threshold for a warning message.

**low-alarm** – Sets the low current threshold for an alarm message.

**low-warning** – Sets the low current threshold for a warning message.

threshold-value – The threshold of the transceiver current. (Range: 0-13100 in units of 0.01 mA)

#### **Default Setting**

High Alarm: 100 mA HIgh Warning: 90 mA Low Warning: 7 mA Low Alarm: 6 mA

#### **Command Mode**

Interface Configuration (SFP+ Ports 25-2812)

#### **Command Usage**

- If trap messages are enabled with the transceiver-monitor command, and a high-threshold alarm or warning message is sent if the current value is greater than or equal to the threshold, and the last sample value was less than the threshold. After a rising event has been generated, another such event will not be generated until the sampled value has fallen below the high threshold and reaches the low threshold.
- If trap messages are enabled with the transceiver-monitor command, and a low-threshold alarm or warning message is sent if the current value is less than or equal to the threshold, and the last sample value was greater than the threshold. After a falling event has been generated, another such event will not be generated until the sampled value has risen above the low threshold and reaches the high threshold.
- Threshold events are triggered as described above to avoid a hysteresis effect which would continuously trigger event messages if the power level were to fluctuate just above and below either the high threshold or the low threshold.
- Trap messages enabled by the transceiver-monitor command are sent to any management station configured by the snmp-server host command.

<sup>12.</sup> Due to a chip limitation, transceiver data cannot be configured on ports 1-24. Default settings are used for these ports.

The following example sets alarm thresholds for the transceiver current at port 25.

```
Console(config)interface ethernet 1/25
Console(config-if) #transceiver-threshold current low-alarm 100
Console(config-if) #transceiver-threshold rx-power high-alarm 700
Console(config-if)#
```

transceiver-threshold This command sets thresholds for the transceiver power level of the received signal **rx-power** which can be used to trigger an alarm or warning message.

# **Syntax**

transceiver-threshold rx-power {high-alarm | high-warning | low-alarm | **low-warning**} threshold-value

**high-alarm** – Sets the high power threshold for an alarm message.

**high-warning** – Sets the high power threshold for a warning message.

**low-alarm** – Sets the low power threshold for an alarm message.

**low-warning** – Sets the low power threshold for a warning message.

threshold-value – The power threshold of the received signal. (Low value -Range: -4000 to - 2100 in units of 0.01 dBm) (High value -Range: -350 to 820 in units of 0.01 dBm)

### **Default Setting**

High Alarm: -3.00 dBm HIgh Warning: -3.50 dBm Low Warning: -21.00 dBm Low Alarm: -21.50 dBm

#### **Command Mode**

Interface Configuration (SFP+ Ports 25-2813)

- The threshold value is the power ratio in decibels (dB) of the measured power referenced to one milliwatt (mW).
- Refer to the Command Usage section under the transceiver-threshold current command for more information on configuring transceiver thresholds.
- Trap messages enabled by the transceiver-monitor command are sent to any management station configured by the snmp-server host command.

<sup>13.</sup> Due to a chip limitation, transceiver data cannot be configured on ports 1-24. Default settings are used for these ports.

# Transceiver Threshold Configuration

#### Example

The following example sets alarm thresholds for the signal power received at port 25.

```
Console(config)interface ethernet 1/25
Console(config-if) #transceiver-threshold rx-power low-alarm -21
Console(config-if) #transceiver-threshold rx-power high-alarm -3
Console#
```

transceiver-threshold This command sets thresholds for the transceiver temperature which can be used temperature to trigger an alarm or warning message.

### **Syntax**

# transceiver-threshold temperature {high-alarm | high-warning | low-alarm | **low-warning**} threshold-value

**high-alarm** – Sets the high temperature threshold for an alarm message.

**high-warning** – Sets the high temperature threshold for a warning message.

**low-alarm** – Sets the low temperature threshold for an alarm message.

**low-warning** – Sets the low temperature threshold for a warning message.

threshold-value – The threshold of the transceiver temperature. (Range: -12800 - 12800 in units of 0.01 Celsius)

#### **Default Setting**

High Alarm: 75.00 °C HIgh Warning: 70.00 °C Low Alarm: -123.00 °C Low Warning: 0.00 °C

#### **Command Mode**

Interface Configuration (SFP+ Ports 25-28<sup>14</sup>)

- Refer to the Command Usage section under the transceiver-threshold current command for more information on configuring transceiver thresholds.
- Trap messages enabled by the transceiver-monitor command are sent to any management station configured by the snmp-server host command.

<sup>14.</sup> Due to a chip limitation, transceiver data cannot be configured on ports 1-24. Default settings are used for these ports.

The following example sets alarm thresholds for the transceiver temperature at port 25.

```
Console(config)interface ethernet 1/25
Console(config-if) #transceiver-threshold temperature low-alarm 97
Console(config-if) #transceiver-threshold temperature high-alarm -83
Console#
```

transceiver-threshold This command sets thresholds for the transceiver power level of the transmitted **tx-power** signal which can be used to trigger an alarm or warning message.

### **Syntax**

transceiver-threshold tx-power {high-alarm | high-warning | low-alarm | **low-warning**} threshold-value

**high-alarm** – Sets the high power threshold for an alarm message.

**high-warning** – Sets the high power threshold for a warning message.

**low-alarm** – Sets the low power threshold for an alarm message.

**low-warning** – Sets the low power threshold for a warning message.

threshold-value – The power threshold of the transmitted signal. (Low value -Range: -4000 to -1150 in units of 0.01 dBm) (High value -Range: -950 to 820 in units of 0.01 dBm)

#### **Default Setting**

High Alarm: -9.00 dBm HIgh Warning: -9.50 dBm Low Warning: -12.00 dBm Low Alarm: -11.50 dBm

#### **Command Mode**

Interface Configuration (SFP+ Ports 25-28<sup>15</sup>)

- The threshold value is the power ratio in decibels (dB) of the measured power referenced to one milliwatt (mW).
- Refer to the Command Usage section under the transceiver-threshold current command for more information on configuring transceiver thresholds.
- ◆ Trap messages enabled by the transceiver-monitor command are sent to any management station configured by the snmp-server host command.

<sup>15.</sup> Due to a chip limitation, transceiver data cannot be configured on ports 1-24. Default settings are used for these ports.

# Transceiver Threshold Configuration

#### Example

The following example sets alarm thresholds for the signal power transmitted at port 25.

```
Console(config)interface ethernet 1/25
Console(config-if) #transceiver-threshold tx-power low-alarm -2990
Console(config-if) #transceiver-threshold tx-power high-alarm -300
Console#
```

transceiver-threshold This command sets thresholds for the transceiver voltage which can be used to voltage trigger an alarm or warning message.

### **Syntax**

transceiver-threshold voltage {high-alarm | high-warning | low-alarm | **low-warning**} threshold-value

**high-alarm** – Sets the high voltage threshold for an alarm message.

**high-warning** – Sets the high voltage threshold for a warning message.

**low-alarm** – Sets the low voltage threshold for an alarm message.

**low-warning** – Sets the low voltage threshold for a warning message.

threshold-value – The threshold of the transceiver voltage.

(Low Range: 0 to 315 in units of 0.01 Volt) (High Range: 345-655 in units of 0.01 Volt)

#### **Default Setting**

High Alarm: 3.50 Volts HIgh Warning: 3.45 Volts Low Warning: 3.15 Volts Low Alarm: 3.10 Volts

#### **Command Mode**

Interface Configuration (SFP+ Ports 25-28<sup>16</sup>)

- Refer to the Command Usage section under the transceiver-threshold current command for more information on configuring transceiver thresholds.
- Trap messages enabled by the transceiver-monitor command are sent to any management station configured by the snmp-server host command.

<sup>16.</sup> Due to a chip limitation, transceiver data cannot be configured on ports 1-24. Default settings are used for these ports.

The following example sets alarm thresholds for the transceiver voltage at port 25.

```
Console(config)interface ethernet 1/25
Console(config-if) #transceiver-threshold voltage low-alarm 100
Console(config-if) #transceiver-threshold voltage high-alarm 400
Console#
```

**show interfaces** This command displays identifying information for the specified transceiver, transceiver including connector type and vendor-related parameters, as well as the temperature, voltage, bias current, transmit power, and receive power.

### **Syntax**

```
show interfaces transceiver [interface]
   interface
        ethernet unit/port
            unit - Unit identifier. (Range: 1)
            port - Port number. (SFP+ Ports 25-2817)
```

#### **Default Setting**

Shows all SFP interfaces.

#### **Command Mode**

**Privileged Exec** 

#### **Command Usage**

The switch can display diagnostic information for SFP modules which support the SFF-8472 Specification for Diagnostic Monitoring Interface for Optical Transceivers. This information allows administrators to remotely diagnose problems with optical devices. This feature, referred to as Digital Diagnostic Monitoring (DDM) in the command display, provides information on transceiver parameters including temperature, supply voltage, laser bias current, laser power, received optical power, and related alarm thresholds.

#### Example

```
Console#show interfaces transceiver ethernet 1/25
Information of Eth 1/25
Connector Type : LC Fiber Type : Mul
                     : Multimode 50um (M5), Multimode 62.5um (M6)
Eth Compliance Codes : 1000BASE-SX
                    : 2100 MBd
Baud Rate
Vendor OUI
                     : 00-90-65
                     : FINISAR CORP.
Vendor Name
                     : FTLF8519P2BNL
Vendor PN
Vendor Rev
                     : A
Vendor SN
                     : PFS4U5F
Date Code
                      : 09-07-02
```

<sup>17.</sup> Due to a chip limitation, transceiver data cannot be displayed on ports 1-24.

### **Chapter 11** | Interface Commands

# Transceiver Threshold Configuration

| DDM Information      |               |               |              |            |
|----------------------|---------------|---------------|--------------|------------|
| Temperature          | : 31.36 degre | ee C          |              |            |
| Vcc                  | : 3.32 V      |               |              |            |
| Bias Current         | : 25.61 mA    |               |              |            |
| TX Power             | : -3.11 dBm   |               |              |            |
| RX Power             | : -40.00 dBm  |               |              |            |
| DDM Thresholds       |               |               |              |            |
|                      | Low Alar      | m Low Warning | High Warning | High Alarm |
|                      |               |               |              |            |
| Temperature(Celsius) | -25.0         | -20.00        | 90.00        | 95.00      |
| Voltage(Volts)       | 2.8           | 2.90          | 3.70         | 3.80       |
| Current (mA)         | 2.0           | 3.00          | 80.00        | 90.00      |
| TxPower(dBm)         | -7.9          | -6.99         | 1.00         | 2.01       |
| RxPower(dBm)         | -20.0         | -19.00        | 0.00         | 1.00       |
| Console#             |               |               |              |            |
|                      |               |               |              |            |

show interfaces This command displays the alarm/warning thresholds for temperature, voltage, **transceiver-threshold** bias current, transmit power, and receive power.

#### **Syntax**

#### **show interfaces transceiver-threshold** [interface]

interface

### ethernet unit/port

unit - Unit identifier. (Range: 1)

port - Port number. (SFP+ Ports 25-2818)

# **Default Setting**

Shows all SFP interfaces.

#### **Command Mode**

**Privileged Exec** 

#### **Command Usage**

- The switch can display diagnostic information for SFP modules which support the SFF-8472 Specification for Diagnostic Monitoring Interface for Optical Transceivers. This information allows administrators to remotely diagnose problems with optical devices. This feature, referred to as Digital Diagnostic Monitoring (DDM) in the command display, provides information on transceiver parameters including temperature, supply voltage, laser bias current, laser power, received optical power, and related alarm thresholds.
- ◆ The DDM thresholds displayed by this command only apply to ports which have a DDM-compliant transceiver inserted.

#### Example

```
Console#show interfaces transceiver-threshold ethernet 1/25
Information of Eth 1/25
 DDM Thresholds
```

<sup>18.</sup> Due to a chip limitation, transceiver data cannot be displayed on ports 1-24.

| Transceiver-monitor       | : Disabled  |             |              |            |
|---------------------------|-------------|-------------|--------------|------------|
| Transceiver-threshold-aut | o : Enabled |             |              |            |
|                           | Low Alarm   | Low Warning | High Warning | High Alarm |
|                           |             |             |              |            |
| Temperature(Celsius)      | -25.00      | -20.00      | 90.00        | 95.00      |
| Voltage(Volts)            | 2.80        | 2.90        | 3.70         | 3.80       |
| Current (mA)              | 2.00        | 3.00        | 80.00        | 90.00      |
| TxPower(dBm)              | -7.96       | -6.99       | 1.00         | 2.01       |
| RxPower(dBm)              | -20.00      | -19.00      | 0.00         | 1.00       |
| Console#                  |             |             |              |            |
|                           |             |             |              |            |

### **Cable Diagnostics**

test cable-diagnostics This command performs cable diagnostics on the specified port to diagnose any cable faults (short, open, etc.) and report the cable length.

# **Syntax**

# test cable-diagnostics dsp interface interface

interface

#### ethernet unit/port

unit - Unit identifier. (Range: 1) port - Port number. (21-24)

### **Command Mode**

**Privileged Exec** 

#### **Command Usage**

- Cable diagnostics detects per pair cable faults (accuracy  $\leq \pm 5$  meters.
  - Interpair shorts
  - Intrapair shorts
  - Open pairs
- Detects the location of cable faults.
- Detects good cable (accuracy  $\leq \pm 10$  meters).
  - Detects the length of good cables on a per pair basis
- Cable diagnostics can only be performed on twisted-pair media.
- This cable test is only accurate for Gigabit Ethernet cables 7 100 meters long.
- The test takes approximately 1 second. Use the show cable-diagnostics command to display the results of the test, including common cable failures, as well as the status and approximate length of each cable pair.

Cable Diagnostics

- Potential conditions which may be listed by the diagnostics include those listed below.
  - Pair busy, linked partner in 100BAS-TX forced mode
  - Interpair short
  - Intrapair short
  - Pair open, fault detected
  - Invalid, cable diagnostic routine did not complete successfully
- Ports must have auto-negotiation enabled
- Ports are linked down while running cable diagnostics.
- This cable test is only accurate for Ethernet cables 7 100 meters long.
- Ports are linked down while running cable diagnostics.
- ◆ To ensure more accurate measurement of the length to a fault, first disable power-saving mode (using the no power-save command) on the link partner before running cable diagnostics.

# **Example**

```
Console#test cable-diagnostics dsp interface ethernet 1/21
Cable Diagnostics on interface Ethernet 1/21:
Cable OK with accuracy 10 meters.
Pair A OK, length 0 meters
Pair B OK, length 0 meters
Pair C OK, length 7 meters
Pair D Open, length 2 meters
Last Update On 2018-05-31 09:16:57

Console#
test loop internal
```

This command performs an internal loop back test on the specified port.

# **Syntax**

## test loop internal interface interface

```
interface
  ethernet unit/port
  unit - Unit identifier. (Range: 1)
```

port - Port number. (Range: 1-28)

Command Mode

**Privileged Exec** 

#### **Command Usage**

- Loopback testing can only be performed on a port that is not linked up. The internal loopback makes it possible to check that an interface is working properly without having to make any network connections.
- When performing an internal loopback test, packets from the specified interface are looped back into its internal PHY. Outgoing data is looped back to the receiver without actually being transmitted.

#### **Example**

```
Console#test loop internal interface ethernet 1/1
Internal loopback test: succeeded
Console#
```

# show cable-diagnostics

**show** This command shows the results of a cable diagnostics test.

### **Syntax**

# **show cable-diagnostics dsp interface** [interface]

interface

```
ethernet unit/port
```

```
unit - Unit identifier. (Range: 1) port - Port number. (21-24)
```

#### **Command Mode**

**Privileged Exec** 

- The results include common cable failures, as well as the status and approximate distance to a fault, or the approximate cable length if no fault is found.
- ◆ For link-down ports, the reported distance to a fault is accurate to within +/- 2 meters. For link-up ports, the accuracy is +/- 10 meters.
- Potential conditions which may be listed by the diagnostics include:
  - OK: Correctly terminated pair
  - Open: Open pair, no link partner
  - Short: Shorted pair
  - Not Supported: This message is displayed for any Gigabit Ethernet ports linked up at a speed lower than 1000 Mbps.
  - Impedance mismatch: Terminating impedance is not in the reference range.

**Power Savings** 

# **Example**

```
Console#show cable-diagnostics dsp interface ethernet 1/21
Cable Diagnostics on interface Ethernet 1/21:
 Cable OK with accuracy 10 meters.
   Pair A OK, length 0 meters
   Pair B OK, length 0 meters
   Pair C OK, length 7 meters
   Pair D Open, length 2 meters
   Last Update 0n 2018-05-31 09:16:57
Console#
```

**show loop internal** This command shows the results of a loop back test.

#### **Syntax**

```
show loop internal interface [interface]
```

interface

ethernet unit/port

unit - Stack unit. (Range: 1)

port - Port number. (Range: 1-28)

#### **Command Mode**

Privileged Exec

#### **Example**

```
Console#show loop internal interface ethernet 1/1
Port
       Test Result
                     Last Update
                      -----
Eth 1/1
         Succeeded 2015-05-15 09:15:02
Console#
```

# **Power Savings**

**power-save** This command enables power savings mode on the specified port. Use the **no** form to disable this feature.

#### **Syntax**

[no] power-save

#### **Default Setting**

Disabled

#### **Command Mode**

Interface Configuration (Ethernet)

#### **Command Usage**

- ◆ IEEE 802.3 defines the Ethernet standard and subsequent power requirements based on cable connections operating at 100 meters. Enabling power saving mode can reduce power used for cable lengths of 60 meters or less, with more significant reduction for cables of 20 meters or less, and continue to ensure signal integrity.
- Power saving mode only applies to the Gigabit Ethernet ports using copper media.
- Power savings can be enabled on Gigabit Ethernet RJ-45 ports.
- The power-saving methods provided by this switch include:
  - Power saving when there is no link partner:

Under normal operation, the switch continuously auto-negotiates to find a link partner, keeping the MAC interface powered up even if no link connection exists. When using power-savings mode, the switch checks for energy on the circuit to determine if there is a link partner. If none is detected, the switch automatically turns off the transmitter, and most of the receive circuitry (entering Sleep Mode). In this mode, the low-power energy-detection circuit continuously checks for energy on the cable. If none is detected, the MAC interface is also powered down to save additional energy. If energy is detected, the switch immediately turns on both the transmitter and receiver functions, and powers up the MAC interface.

Power saving when there is a link partner:

Traditional Ethernet connections typically operate with enough power to support at least 100 meters of cable even though average network cable length is shorter. When cable length is shorter, power consumption can be reduced since signal attenuation is proportional to cable length. When power-savings mode is enabled, the switch analyzes cable length to determine whether or not it can reduce the signal amplitude used on a particular link.

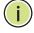

**Note:** Power savings can only be implemented on Gigabit Ethernet ports using twisted-pair cabling. Power-savings mode on a active link only works when connection speed is 1 Gbps, and line length is less than 60 meters.

# **Example**

Console(config)#interface ethernet 1/24
Console(config-if)#power-save
Console(config-if)#

**show power-save** This command shows the configuration settings for power savings.

# **Syntax**

# **show power-save** [interface interface]

interface

ethernet unit/port

unit - Unit identifier. (Range: 1)port - Port number. (21-24)

#### **Command Mode**

Privileged Exec

# Example

Console#show power-save interface ethernet 1/24 Power Saving Status: Ethernet 1/24 : Enabled Console#

# **Link Aggregation Commands**

Ports can be statically grouped into an aggregate link (i.e., trunk) to increase the bandwidth of a network connection or to ensure fault recovery. Or you can use the Link Aggregation Control Protocol (LACP) to automatically negotiate a trunk link between this switch and another network device. For static trunks, the switches have to comply with the Cisco EtherChannel standard. For dynamic trunks, the switches have to comply with LACP. This switch supports up to 26 trunks. For example, a trunk consisting of two 1000 Mbps ports can support an aggregate bandwidth of 4 Gbps when operating at full duplex.

**Table 77: Link Aggregation Commands** 

| Command                             | Function                                                                 | Mode              |  |  |
|-------------------------------------|--------------------------------------------------------------------------|-------------------|--|--|
| Manual Configuration Commands       |                                                                          |                   |  |  |
| interface port-channel              | Configures a trunk and enters interface configuration mode for the trunk | GC                |  |  |
| port-channel<br>load-balance        | Sets the load-distribution method among ports in aggregated links        | GC                |  |  |
| channel-group                       | Adds a port to a trunk                                                   | IC (Ethernet)     |  |  |
| Dynamic Configuration Commands      |                                                                          |                   |  |  |
| lacp                                | Configures LACP for the current interface                                | IC (Ethernet)     |  |  |
| lacp admin-key                      | Configures a port's administration key                                   | IC (Ethernet)     |  |  |
| lacp port-priority                  | Configures a port's LACP port priority                                   | IC (Ethernet)     |  |  |
| lacp system-priority                | Configures a port's LACP system priority                                 | IC (Ethernet)     |  |  |
| lacp admin-key                      | Configures an port channel's administration key                          | IC (Port Channel) |  |  |
| lacp timeout                        | Configures the timeout to wait for next LACPDU                           | IC (Port Channel) |  |  |
| Trunk Status Display Commands       |                                                                          |                   |  |  |
| show interfaces status port-channel | Shows trunk information                                                  | NE, PE            |  |  |
| show lacp                           | Shows LACP information                                                   | PE                |  |  |
| show port-channel load-<br>balance  | Shows the load-distribution method used on aggregated links              | PE                |  |  |

# **Guidelines for Creating Trunks**

General Guidelines -

- Finish configuring trunks before you connect the corresponding network cables between switches to avoid creating a loop.
- ◆ A trunk can have up to 26 ports.
- The ports at both ends of a connection must be configured as trunk ports.
- All ports in a trunk must be configured in an identical manner, including communication mode (i.e., speed and duplex mode), VLAN assignments, and CoS settings.
- When using an LAG composed of all 10G ports, different transceiver types may be used as long as the speed of each member port is the same.
- Any of the Gigabit ports on the front panel can be trunked together, including ports of different media types.
- All the ports in a trunk have to be treated as a whole when moved from/to, added or deleted from a VLAN via the specified port-channel.
- ◆ STP, VLAN, and IGMP settings can only be made for the entire trunk via the specified port-channel.

Dynamically Creating a Port Channel –

Ports assigned to a common port channel must meet the following criteria:

- Ports must have the same LACP system priority.
- Ports must have the same port admin key (Ethernet Interface).
- If the port channel admin key (lacp admin key Port Channel) is not set when a channel group is formed (i.e., it has the null value of 0), this key is set to the same value as the port admin key (lacp admin key Ethernet Interface) used by the interfaces that joined the group.
- However, if the port channel admin key is set, then the port admin key must be set to the same value for a port to be allowed to join a channel group.
- If a link goes down, LACP port priority is used to select the backup link.

# **Manual Configuration Commands**

port-channel This command sets the load-distribution method among ports in aggregated links **load-balance** (for both static and dynamic trunks). Use the **no** form to restore the default setting.

### **Syntax**

port-channel load-balance {dst-ip | dst-mac | src-dst-ip | src-dst-mac | src-ip | src-mac}

# no port-channel load-balance

**dst-ip** - Load balancing based on destination IP address.

dst-mac - Load balancing based on destination MAC address.

src-dst-ip - Load balancing based on source and destination IP address.

src-dst-mac - Load balancing based on source and destination MAC address.

**src-ip** - Load balancing based on source IP address.

**src-mac** - Load balancing based on source MAC address.

## **Default Setting**

src-dst-ip

#### **Command Mode**

**Global Configuration** 

- ◆ This command applies to all static and dynamic trunks on the switch.
- To ensure that the switch traffic load is distributed evenly across all links in a trunk, select the source and destination addresses used in the load-balance calculation to provide the best result for trunk connections:
  - **dst-ip**: All traffic with the same destination IP address is output on the same link in a trunk. This mode works best for switch-to-router trunk links where traffic through the switch is destined for many different hosts. Do not use this mode for switch-to-server trunk links where the destination IP address is the same for all traffic.
  - **dst-mac**: All traffic with the same destination MAC address is output on the same link in a trunk. This mode works best for switch-to-switch trunk links where traffic through the switch is destined for many different hosts. Do not use this mode for switch-to-router trunk links where the destination MAC address is the same for all traffic.
  - **src-dst-ip**: All traffic with the same source and destination IP address is output on the same link in a trunk. This mode works best for switch-to-

#### **Manual Configuration Commands**

router trunk links where traffic through the switch is received from and destined for many different hosts.

- **src-dst-mac**: All traffic with the same source and destination MAC address is output on the same link in a trunk. This mode works best for switch-toswitch trunk links where traffic through the switch is received from and destined for many different hosts.
- **src-ip**: All traffic with the same source IP address is output on the same link in a trunk. This mode works best for switch-to-router or switch-to-server trunk links where traffic through the switch is received from many different hosts.
- **src-mac**: All traffic with the same source MAC address is output on the same link in a trunk. This mode works best for switch-to-switch trunk links where traffic through the switch is received from many different hosts.

# **Example**

```
Console(config)#port-channel load-balance dst-ip
Console(config)#
```

**channel-group** This command adds a port to a trunk. Use the **no** form to remove a port from a trunk.

#### **Syntax**

channel-group channel-id no channel-group

channel-id - Trunk index (Range: 1-26)

#### **Default Setting**

The current port will be added to this trunk.

#### **Command Mode**

Interface Configuration (Ethernet)

- When configuring static trunks, the switches must comply with the Cisco EtherChannel standard.
- Use **no channel-group** to remove a port group from a trunk.
- ◆ Use no interface port-channel to remove a trunk from the switch.

The following example creates trunk 1 and then adds port 10-12:

```
Console(config)#interface port-channel 1
Console(config-if)#exit
Console(config)#interface ethernet 1/10-12
Console(config-if)#channel-group 1
Console(config-if)#
```

# **Dynamic Configuration Commands**

**lacp** This command enables 802.3ad Link Aggregation Control Protocol (LACP) for the current interface. Use the **no** form to disable it.

### **Syntax**

[no] lacp

### **Default Setting**

Disabled

#### **Command Mode**

Interface Configuration (Ethernet)

- The ports on both ends of an LACP trunk must be configured for full duplex, either by forced mode or auto-negotiation.
- ◆ A trunk formed with another switch using LACP will automatically be assigned the next available port-channel ID.
- If the target switch has also enabled LACP on the connected ports, the trunk will be activated automatically.
- If more than eight ports attached to the same target switch have LACP enabled, the additional ports will be placed in standby mode, and will only be enabled if one of the active links fails.

**Dynamic Configuration Commands** 

#### **Example**

The following shows LACP enabled on ports 1-3. Because LACP has also been enabled on the ports at the other end of the links, the show interfaces status portchannel 1 command shows that Trunk1 has been established.

```
Console(config)#interface ethernet 1/1-3
Console(config-if) #lacp
Console(config-if)#end
Console#show interfaces status port-channel 1
Information of Trunk 1
 Basic Information:
 Port Type : 1000BASE SFP
MAC Address : 00-E0-0C-00-00-FE
 Configuration:
  Name :
Port Admin : Up
Speed-duplex : Auto
Capabilities : 1000full
Broadcast Storm : Enabled
  Broadcast Storm Limit : 500 packets/second
  Multicast Storm : Disabled
  Multicast Storm Limit : 262143 packets/second
  Unknown Unicast Storm : Disabled
  Unknown Unicast Storm Limit: 262143 packets/second
 Flow Control

VLAN Trunking : Disabled

MAC Learning : Enabled

Link-up-down Trap : Enabled
: 1518
  Flow Control : Disabled VLAN Trunking : Disabled
 Current status:
 Created By : LACP
Link Status : Up
Port Operation Status : Up
  Operation Speed-duplex : 100full
  Up Time : 0w 0d 0h 0m 41s (41 seconds)
Flow Control Type : None
Max Frame Size : 1518 bytes (1522 bytes for tagged frames)
  MAC Learning Status : Enabled
  Member Ports : Eth1/1, Eth1/2, Eth1/3,
  Active Member Ports : Eth1/1
Console#
```

lacp admin-key This command configures a port's LACP administration key. Use the no form to (Ethernet Interface) restore the default setting.

# **Syntax**

```
lacp {actor | partner} admin-key key
no lacp {actor | partner} admin-key
   actor - The local side an aggregate link.
   partner - The remote side of an aggregate link.
```

key - The port admin key must be set to the same value for ports that belong to the same link aggregation group (LAG). (Range: 0-65535)

#### **Default Setting**

Actor: Dependant on the port speed i.e. 1000f - 4, 100f - 3, 10f - 2, Partner: 0

#### **Command Mode**

Interface Configuration (Ethernet)

#### **Command Usage**

- Ports are only allowed to join the same LAG if (1) the LACP system priority matches, (2) the LACP port admin key matches, and (3) the LACP port channel key matches (if configured).
- If the port channel admin key (lacp admin key Port Channel) is not set when a channel group is formed (i.e., it has the null value of 0), this key is set to the same value as the port admin key (lacp admin key - Ethernet Interface) used by the interfaces that joined the group.
- Once the remote side of a link has been established, LACP operational settings are already in use on that side. Configuring LACP settings for the partner only applies to its administrative state, not its operational state.

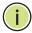

**Note:** Configuring the partner admin-key does not affect remote or local switch operation. The local switch just records the partner admin-key for user reference.

 By default, the actor's operational key is determined by port's link speed (1000f - 4, 100f - 3, 10f - 2), and copied to the admin key.

#### Example

```
Console(config)#interface ethernet 1/5
Console(config-if) #lacp actor admin-key 120
Console(config-if)#
```

lacp port-priority This command configures LACP port priority. Use the no form to restore the default setting.

### **Syntax**

```
lacp {actor | partner} port-priority priority
no lacp {actor | partner} port-priority
    actor - The local side an aggregate link.
    partner - The remote side of an aggregate link.
    priority - LACP port priority is used to select a backup link. (Range: 0-65535)
```

# **Default Setting**

32768

**Dynamic Configuration Commands** 

#### **Command Mode**

Interface Configuration (Ethernet)

#### **Command Usage**

- Setting a lower value indicates a higher effective priority.
- If an active port link goes down, the backup port with the highest priority is selected to replace the downed link. However, if two or more ports have the same LACP port priority, the port with the lowest physical port number will be selected as the backup port.
- If an LAG already exists with the maximum number of allowed port members, and LACP is subsequently enabled on another port using a higher priority than an existing member, the newly configured port will replace an existing port member that has a lower priority.
- Once the remote side of a link has been established, LACP operational settings are already in use on that side. Configuring LACP settings for the partner only applies to its administrative state, not its operational state, and will only take effect the next time an aggregate link is established with the partner.

### **Example**

```
Console(config)#interface ethernet 1/5
Console(config-if) #lacp actor port-priority 128
```

lacp system-priority This command configures a port's LACP system priority. Use the **no** form to restore the default setting.

#### **Syntax**

```
lacp {actor | partner} system-priority priority
no lacp {actor | partner} system-priority
```

actor - The local side an aggregate link.

partner - The remote side of an aggregate link.

priority - This priority is used to determine link aggregation group (LAG) membership, and to identify this device to other switches during LAG negotiations. (Range: 0-65535)

#### **Default Setting**

32768

#### **Command Mode**

Interface Configuration (Ethernet)

#### **Command Usage**

Port must be configured with the same system priority to join the same LAG.

- System priority is combined with the switch's MAC address to form the LAG identifier. This identifier is used to indicate a specific LAG during LACP negotiations with other systems.
- Once the remote side of a link has been established, LACP operational settings are already in use on that side. Configuring LACP settings for the partner only applies to its administrative state, not its operational state, and will only take effect the next time an aggregate link is established with the partner.

```
Console(config)#interface ethernet 1/5
Console(config-if)#lacp actor system-priority 3
Console(config-if)#
```

# (Port Channel)

lacp admin-key This command configures a port channel's LACP administration key string. Use the **no** form to restore the default setting.

#### **Syntax**

lacp admin-key key

no lacp admin-key

key - The port channel admin key is used to identify a specific link aggregation group (LAG) during local LACP setup on this switch. (Range: 0-65535)

#### **Default Setting**

#### **Command Mode**

Interface Configuration (Port Channel)

- Ports are only allowed to join the same LAG if (1) the LACP system priority matches, (2) the LACP port admin key matches, and (3) the LACP port channel key matches (if configured).
- If the port channel admin key (lacp admin key Port Channel) is not set when a channel group is formed (i.e., it has the null value of 0), this key is set to the same value as the port admin key (lacp admin key - Ethernet Interface) used by the interfaces that joined the group. Note that when the LAG is no longer used, the port channel admin key is reset to 0.
- If the port channel admin key is set to a non-default value, the operational key is based upon LACP PDUs received from the partner, and the channel admin key is reset to the default value. The trunk identifier will also be changed by this process.

```
Console(config)#interface port-channel 1
Console(config-if) #lacp admin-key 3
Console(config-if)#
```

lacp timeout This command configures the timeout to wait for the next LACP data unit (LACPDU).

#### **Syntax**

## lacp timeout {long | short}

long - Specifies a slow timeout of 90 seconds.

**short** - Specifies a fast timeout of 3 seconds.

# **Default Setting**

long

#### **Command Mode**

Interface Configuration (Port Channel)

# **Command Usage**

- ◆ The timeout configured by this command is set in the LACP timeout bit of the Actor State field in transmitted LACPDUs. When the partner switch receives an LACPDU set with a short timeout from the actor switch, the partner adjusts the transmit LACPDU interval to 1 second. When it receives an LACPDU set with a long timeout from the actor, it adjusts the transmit LACPDU interval to 30 seconds.
- If the actor does not receive an LACPDU from its partner before the configured timeout expires, the partner port information will be deleted from the LACP group.
- When a dynamic port-channel member leaves a port-channel, the default timeout value will be restored on that port.
- When a dynamic port-channel is torn down, the configured timeout value will be retained. When the dynamic port-channel is constructed again, that timeout value will be used.

#### **Example**

```
Console(config)#interface port-channel 1
Console(config-if) #lacp timeout short
Console(config-if)#
```

# **Trunk Status Display Commands**

**show lacp** This command displays LACP information.

# **Syntax**

```
show lacp [port-channel] {counters | internal | neighbors | sysid}

port-channel - Local identifier for a link aggregation group. (Range: 1-26)

counters - Statistics for LACP protocol messages.

internal - Configuration settings and operational state for local side.

neighbors - Configuration settings and operational state for remote side.
```

sysid - Summary of system priority and MAC address for all channel groups.

# **Default Setting**

Port Channel: all

#### **Command Mode**

Privileged Exec

#### **Command Usage**

The sysid option is not available when the port-channel id is included with the command.

# **Example**

```
Console#show lacp 1 counters
Port Channel: 1
 ______
Member Port : Eth
LACPDU Sent : 258
                       : Eth 1/3
: 258
LACPDU Received : 260
MarkerPDU Sent · ^
MarkerPDU Received
MarkerPDU Received : 0
MarkerResponsePDU Sent : 0
MarkerResponsePDU Received : 0
Unknown Packet Received : 0
Illegal Packet Received
-----
Member Port
                       : Eth 1/5
LACPDU Sent
                       : 159
LACPDU Received
MarkerPDU Sent
                      : 162
MarkerPDU Sent
                       : 0
MarkerResponsePDU Sent : 0
MarkerResponsePDU Received : 0
Unknown Packet Received : 0
Illegal Packet Received
                        : 0
.Console#
```

Table 78: show lacp counters - display description

| Field                          | Description                                                                                                    |
|--------------------------------|----------------------------------------------------------------------------------------------------|
| LACPDUs Sent                   | Number of valid LACPDUs transmitted from this channel group.                                                                                                    |
| LACPDUs Received               | Number of valid LACPDUs received on this channel group.                                                                                                    |
| MarkerPDU Sent                 | Number of valid Marker PDUs transmitted from this channel group.                                                                                                    |
| MarkerPDU<br>Received          | Number of valid Marker PDUs received by this channel group.                                                                                                    |
| MarkerResponsePD<br>U Sent     | Number of valid Response Marker PDUs transmitted by this channel group.                                                                                                    |
| MarkerResponsePD<br>U Received | Number of valid Response Marker PDUs received by this channel group.                                                                                                    |
| Unknown Packet<br>Received     | Number of frames received that either (1) Carry the Slow Protocols Ethernet Type value, but contain an unknown PDU, or (2) are addressed to the Slow Protocols group MAC Address, but do not carry the Slow Protocols Ethernet Type. |
| Illegal Packet<br>Received     | Number of frames that carry the Slow Protocols Ethernet Type value, but contain a badly formed PDU or an illegal value of Protocol Subtype.                                                                                          |

```
Console#show lacp 1 internal
Port Channel : 1
Admin Key : 1
Oper Key : 1
Timeout : Long

Member Port : Eth 1/3
Periodic Time : 30 seconds
System Priority : 32768
Port Priority : 32768
Admin Key : 1
Oper Key : 1
Admin State : Defaulted, Aggregatable, Long Timeout, Actvie LACP
Oper State : Distributing, Collecting, Synchronization, Aggregatable,
Long Timeout, Actvie LACP.

Console#.
```

Table 79: show lacp internal - display description

| Field           | Description                                                             |
|-----------------|-------------------------------------------------------------------------|
| Port Channel    | The trunk number representing the aggregated ports.                     |
| Admin Key       | Current administrative value of the key for the aggregation port.       |
| Oper Key        | The current operational key in use as created by LACP.                  |
| Timeout         | Long or Short - see lacp timeout                                        |
| Member Port     | The physical member port of the aggregated trunk.                       |
| Periodic Time   | Number of seconds before invalidating received LACPDU information.      |
| System Priority | LACP system priority assigned to this port channel.                     |
| Port Priority   | LACP port priority assigned to this interface within the channel group. |

Table 79: show lacp internal - display description (Continued)

| Field        | Description                                                                                                    |
|--------------|----------------------------------------------------------------------------------------------------|
| Admin State, | Administrative or operational values of the actor's state parameters:                                                                                                    |
| Oper State   | <ul> <li>Expired – The actor's receive machine is in the expired state;</li> </ul>                                                                                                    |
|              | <ul> <li>Defaulted – The actor's receive machine is using defaulted operational<br/>partner information, administratively configured for the partner.</li> </ul>                                                                                                    |
|              | <ul> <li>Distributing – If false, distribution of outgoing frames on this link is disabled;<br/>i.e., distribution is currently disabled and is not expected to be enabled in<br/>the absence of administrative changes or changes in received protocol<br/>information.</li> </ul>                                                                             |
|              | <ul> <li>Collecting – Collection of incoming frames on this link is enabled; i.e.,<br/>collection is currently enabled and is not expected to be disabled in the<br/>absence of administrative changes or changes in received protocol<br/>information.</li> </ul>                                                                                              |
|              | <ul> <li>Synchronization – The System considers this link to be IN_SYNC; i.e., it has<br/>been allocated to the correct Link Aggregation Group, the group has been<br/>associated with a compatible Aggregator, and the identity of the Link<br/>Aggregation Group is consistent with the System ID and operational Key<br/>information transmitted.</li> </ul> |
|              | <ul> <li>Aggregatable – The system considers this link to be aggregatable; i.e., a<br/>potential candidate for aggregation.</li> </ul>                                                                                                    |
|              | <ul> <li>Long timeout – Periodic transmission of LACPDUs uses a slow transmission<br/>rate.</li> </ul>                                                                                                    |
|              | <ul> <li>Active LACP –In the active LACP state (not passive)</li> </ul>                                                                                                    |

```
Console#show lacp 1 neighbors
Port Channel: 1
Member Port
                   : Eth 1/3
Partner Admin System ID : 32768, 00-00-00-00-00
Partner Oper System ID : 32768, CC-37-AB-BC-4F-FA
Partner Admin Port ID : 32768, 3
Partner Oper Port ID : 32768, 11
Partner Admin Key
Partner Oper Key
                   : 3
Partner Admin State : Defaulted, Distributing, Collecting,
                     Synchronization, Long Timeout, Passive LACP
Aggregatable, Long Timeout, Actvie LACP
Console#.
```

Table 80: show lacp neighbors - display description

| Field                      | Description                                                                           |
|----------------------------|---------------------------------------------------------------------------------------|
| Member Port                | The switch physical port number.                                                      |
| Partner Admin<br>System ID | LAG partner's system ID assigned by the user.                                         |
| Partner Oper<br>System ID  | LAG partner's system ID assigned by the LACP protocol.                                |
| Partner Admin<br>Port ID   | Current administrative value of the port ID for the protocol Partner.                 |
| Partner Oper<br>Port ID    | Operational port ID assigned to this aggregation port by the port's protocol partner. |

Table 80: show lacp neighbors - display description (Continued)

| Field             | Description                                                                     |
|-------------------|---------------------------------------------------------------------------------|
| Partner Admin Key | Current administrative value of the Key for the protocol partner.               |
| Partner Oper Key  | Current operational value of the Key for the protocol partner.                  |
| Partner Admin Key | Administrative values of the partner's state parameters. (See preceding table.) |
| Partner Admin Key | Operational values of the partner's state parameters. (See preceding table.)    |

| Console#show l<br>Port Channel | acp sysid<br>System Priority | System MAC Address |  |
|--------------------------------|------------------------------|--------------------|--|
| 1                              | 32768                        | 00-30-F1-8F-2C-A7  |  |
| 2                              | 32768                        | 00-30-F1-8F-2C-A7  |  |
| 3                              | 32768                        | 00-30-F1-8F-2C-A7  |  |
| 4                              | 32768                        | 00-30-F1-8F-2C-A7  |  |
| 5                              | 32768                        | 00-30-F1-8F-2C-A7  |  |
| 6                              | 32768                        | 00-30-F1-8F-2C-A7  |  |
| 7                              | 32768                        | 00-30-F1-D4-73-A0  |  |
| 8                              | 32768                        | 00-30-F1-D4-73-A0  |  |
| 9                              | 32768                        | 00-30-F1-D4-73-A0  |  |
| 10                             | 32768                        | 00-30-F1-D4-73-A0  |  |
| 11                             | 32768                        | 00-30-F1-D4-73-A0  |  |
| 12                             | 32768                        | 00-30-F1-D4-73-A0  |  |
| :                              |                              |                    |  |

Table 81: show lacp sysid - display description

| Field                  | Description                                  |
|------------------------|----------------------------------------------|
| Port Channel           | The switch physical port number.             |
| System Priority*       | LACP system priority for this channel group. |
| System MAC<br>Address* | System MAC address.                          |

<sup>\*</sup> The LACP system priority and system MAC address are concatenated to form the LAG system ID.

# show port-channel load-balance

**show port-channel** This command shows the load-distribution method used on aggregated links.

# **Command Mode**

**Privileged Exec** 

# **Example**

Console#show port-channel load-balance
Trunk Load Balance Mode: Source and destination IP address
Console#

# **Port Mirroring Commands**

Data can be mirrored from a local port on the same switch or from a remote port on another switch for analysis at the target port using software monitoring tools or a hardware probe. This switch supports the following mirroring modes.

**Table 82: Port Mirroring Commands** 

| Command              | Function                                                                                                    |
|----------------------|----------------------------------------------------------------------------------------------------|
| Local Port Mirroring | Mirrors data to another port for analysis without affecting the data passing through or the performance of the monitored port |
| RSPAN Mirroring      | Mirrors data from remote switches over a dedicated VLAN                                                                       |

# **Local Port Mirroring Commands**

This section describes how to mirror traffic from a source port to a target port.

**Table 83: Mirror Port Commands** 

| Command           | Function                                  | Mode |
|-------------------|-------------------------------------------|------|
| port monitor      | Configures a mirror session               | IC   |
| show port monitor | Shows the configuration for a mirror port | PE   |

port monitor This command configures a mirror session. Use the **no** form to clear a mirror session.

# **Syntax**

port monitor interface [rx | tx | both]

**no port monitor** *interface* 

interface - ethernet unit/port (source port)

unit - Unit identifier. (Range: 1)

port - Port number. (Range: 1-28)

**rx** - Mirror received packets.

tx - Mirror transmitted packets.

**both** - Mirror both received and transmitted packets.

**Local Port Mirroring Commands** 

#### **Default Setting**

- ◆ No mirror session is defined.
- When enabled for an interface, default mirroring is for both received and transmitted packets.
- When enabled for a VLAN or a MAC address, mirroring is restricted to received packets.

#### **Command Mode**

Interface Configuration (Ethernet, destination port)

#### **Command Usage**

- You can mirror traffic from any source port to a destination port for real-time analysis. You can then attach a logic analyzer or RMON probe to the destination port and study the traffic crossing the source port in a completely unobtrusive manner.
- Set the destination port by specifying an Ethernet interface with the interface configuration command, and then use the **port monitor** command to specify the source of the traffic to mirror. Note that the destination port cannot be a trunk or trunk member port.
- When mirroring traffic from a port, the mirror port and monitor port speeds should match, otherwise traffic may be dropped from the monitor port. When mirroring traffic from a VLAN, traffic may also be dropped under heavy loads.
- Spanning Tree BPDU packets are not mirrored to the target port.
- You can create multiple mirror sessions, but all sessions must share the same destination port.
- ◆ The destination port cannot be a trunk or trunk member port.

#### Example

The following example configures the switch to mirror all packets from port 6 to 5:

```
Console(config)#interface ethernet 1/5
Console(config-if)#port monitor ethernet 1/6 both
Console(config-if)#
```

**show port monitor** This command displays mirror information.

# **Syntax**

# **show port monitor** [interface]

interface - ethernet unit/port (source port)

unit - Unit identifier. (Range: 1)

port - Port number. (Range: 1-28)

## **Default Setting**

Shows all sessions.

#### **Command Mode**

**Privileged Exec** 

# **Command Usage**

This command displays the currently configured source port, destination port, and mirror mode (i.e., RX, TX, RX/TX).

#### **Example**

The following shows mirroring configured from port 6 to port 5:

```
Console(config)#interface ethernet 1/5
Console(config-if)#port monitor ethernet 1/6
Console(config-if)#end
Console#show port monitor
Port Mirroring
------
Destination Port (listen port):Eth1/5
Source Port (monitored port) :Eth1/6
Mode :RX/TX
Console#
```

# **RSPAN Mirroring Commands**

Remote Switched Port Analyzer (RSPAN) allows you to mirror traffic from remote switches for analysis on a local destination port.

**Table 84: RSPAN Commands** 

| Command           | Function                                                       | Mode |
|-------------------|----------------------------------------------------------------|------|
| vlan rspan        | Creates a VLAN dedicated to carrying RSPAN traffic             | VC   |
| rspan source      | Specifies the source port and traffic type to be mirrored      | GC   |
| rspan destination | Specifies the destination port to monitor the mirrored traffic | GC   |

Table 84: RSPAN Commands (Continued)

| Command           | Function                                                                                          | Mode |
|-------------------|---------------------------------------------------------------------------------------------------|------|
| rspan remote vlan | Specifies the RSPAN VLAN, switch role (source, intermediate or destination), and the uplink ports | GC   |
| no rspan session  | Deletes a configured RSPAN session                                                                | GC   |
| show rspan        | Displays the configuration settings for an RSPAN session                                          | PE   |

# **Configuration Guidelines**

Take the following steps to configure an RSPAN session:

- 1. Use the vlan rspan command to configure a VLAN to use for RSPAN. (Default VLAN 1 is prohibited, and switch cluster VLAN 4093 is not recommended.)
- **2.** Use the rspan source command to specify the interfaces and the traffic type (RX, TX or both) to be monitored.
- **3.** Use the rspan destination command to specify the destination port for the traffic mirrored by an RSPAN session.
- **4.** Use the rspan remote vlan command to specify the VLAN to be used for an RSPAN session, to specify the switch's role as a source, intermediate relay, or destination of the mirrored traffic, and to configure the uplink ports designated to carry this traffic.

#### **RSPAN Limitations**

The following limitations apply to the use of RSPAN on this switch:

- RSPAN Ports Only ports can be configured as an RSPAN source, destination, or uplink; static and dynamic trunks are not allowed. A port can only be configured as one type of RSPAN interface – source, destination, or uplink. Also, note that the source port and destination port cannot be configured on the same switch.
  - Only 802.1Q trunk ports or hybrid ports can be configured as an RSPAN uplink port access ports are not allowed (see switchport mode).
- ◆ Local/Remote Mirror The destination of a local mirror session (created with the port monitor command) cannot be used as the destination for RSPAN traffic.
  - Only one mirror session is allowed for local mirroring and one session for remote mirroring.
- Spanning Tree If the spanning tree is disabled, BPDUs will not be flooded onto the RSPAN VLAN.
  - MAC address learning is not supported on RSPAN uplink ports when RSPAN is enabled on the switch. Therefore, even if spanning tree is enabled after RSPAN

has been configured, MAC address learning will still not be re-started on the RSPAN uplink ports.

- IEEE 802.1X RSPAN and 802.1X are mutually exclusive functions. When 802.1X is enabled globally, RSPAN uplink ports cannot be configured, even though RSPAN source and destination ports can still be configured. When RSPAN uplink ports are enabled on the switch, 802.1X cannot be enabled globally.
  - RSPAN uplink ports cannot be configured to use IEEE 802.1X Port Authentication, but RSPAN source ports and destination ports can be configured to use it
- Port Security If port security is enabled on any port, that port cannot be set as an RSPAN uplink port, even though it can still be configured as an RSPAN source or destination port. Also, when a port is configured as an RSPAN uplink port, port security cannot be enabled on that port.

**rspan source** Use this command to specify the source port and traffic type to be mirrored remotely. Use the **no** form to disable RSPAN on the specified port, or with a traffic type keyword to disable mirroring for the specified type.

#### **Syntax**

[no] rspan session session-id source interface interface-list [rx | tx | both]

session-id – A number identifying this RSPAN session. (Range: 1)

interface-list – One or more source ports. Use a hyphen to indicate a consecutive list of ports or a comma between non-consecutive ports.

ethernet unit/port-list

unit - Unit identifier. (Range: 1)

port-list - One or more source ports. Use a hyphen to indicate a consecutive list of ports or a comma between non-consecutive ports. (Range: 1-28)

**rx** - Mirror received packets.

**tx** - Mirror transmitted packets.

**both** - Mirror both received and transmitted packets.

#### **Default Setting**

Both TX and RX traffic is mirrored

#### **Command Mode**

**Global Configuration** 

# **Command Usage**

 One or more source ports can be assigned to the same RSPAN session, either on the same switch or on different switches.

- Only ports can be configured as an RSPAN source static and dynamic trunks are not allowed.
- Only 802.1Q trunk or hybrid (i.e., general use) ports can be configured as an RSPAN source port – access ports are not allowed (see switchport mode).
- The source port and destination port cannot be configured on the same switch.

The following example configures the switch to mirror received packets from port 2 and 3:

```
Console(confiq) #rspan session 1 source interface ethernet 1/2-3 rx
Console(config)#
```

**rspan destination** Use this command to specify the destination port to monitor the mirrored traffic. Use the **no** form to disable RSPAN on the specified port.

#### **Syntax**

```
rspan session session-id destination interface interface [tagged | untagged]
no rspan session session-id destination interface interface
   session-id – A number identifying this RSPAN session. (Range: 1)
   interface - ethernet unit/port
           unit - Unit identifier. (Range: 1)
           port - Port number. (Range: 1-28)
   tagged - Traffic exiting the destination port carries the RSPAN VLAN tag.
    untagged - Traffic exiting the destination port is untagged.
```

### **Default Setting**

Traffic exiting the destination port is untagged.

#### **Command Mode**

Global Configuration

- Only one destination port can be configured on the same switch per session, but a destination port can be configured on more than one switch for the same session.
- If RSPAN packets are configured to carry a VLAN tag, then the destination port type cannot be access mode (see switchport mode). If the RSPAN packets are configured as untagged, then the destination port type cannot be trunk mode (see switchport mode).

- Only ports can be configured as an RSPAN destination static and dynamic trunks are not allowed.
- The source port and destination port cannot be configured on the same switch.
- A destination port can still send and receive switched traffic, and participate in any Layer 2 protocols to which it has been assigned.

The following example configures port 4 to receive mirrored RSPAN traffic:

```
Console(config) #rspan session 1 destination interface ethernet 1/4
Console(config)#
```

rspan remote vlan Use this command to specify the RSPAN VLAN, switch role (source, intermediate or destination), and the uplink ports. Use the **no** form to disable the RSPAN on the specified VLAN.

#### **Syntax**

```
[no] rspan session session-id remote vlan vlan-id
   {source | intermediate | destination} uplink interface
```

session-id – A number identifying this RSPAN session. (Range: 1)

vlan-id - ID of configured RSPAN VLAN. (Range: 1-4094)

Use the vlan rspan command to reserve a VLAN for RSPAN mirroring before enabling RSPAN with this command.

**source** - Specifies this device as the source of remotely mirrored traffic.

intermediate - Specifies this device as an intermediate switch, transparently passing mirrored traffic from one or more sources to one or more destinations.

**destination** - Specifies this device as a switch configured with a destination port which is to receive mirrored traffic for this session.

**uplink** - A port configured to receive or transmit remotely mirrored traffic.

interface - **ethernet** unit/port

**ethernet** *unit/port* 

unit - Unit identifier. (Range: 1)

port - Port number. (Range: 1-28)

#### **Default Setting**

None

#### **Command Mode**

**Global Configuration** 

## **Command Usage**

- Only 802.1Q trunk or hybrid (i.e., general use) ports can be configured as an RSPAN uplink port – access ports are not allowed (see switchport mode).
- Only one uplink port can be configured on a source switch, but there is no limitation on the number of uplink ports configured on an intermediate or destination switch.
- Only destination and uplink ports will be assigned by the switch as members of this VLAN. Ports cannot be manually assigned to an RSPAN VLAN with the switchport allowed vlan command. Nor can GVRP dynamically add port members to an RSPAN VLAN. Also, note that the show vlan command will not display any members for an RSPAN VLAN, but will only show configured RSPAN VLAN identifiers.

# **Example**

The following example enables RSPAN on VLAN 2, specifies this device as an RSPAN destination switch, and the uplink interface as port 3:

```
Console(config) #rspan session 1 remote vlan 2 destination uplink ethernet 1/3
Console(config)#
```

**no rspan session** Use this command to delete a configured RSPAN session.

### **Syntax**

no rspan session session-id

session-id – A number identifying this RSPAN session. (Range: 1)

#### **Command Mode**

**Global Configuration** 

#### **Command Usage**

The **no rspan session** command must be used to disable an RSPAN VLAN before it can be deleted from the VLAN database (see the vlan command).

#### Example

```
Console(config) #no rspan session 1
Console(config)#
```

**show rspan** Use this command to displays the configuration settings for an RSPAN session.

# **Syntax**

# **show rspan session** [session-id]

session-id – A number identifying this RSPAN session. (Range: 1)

## **Command Mode**

Privileged Exec

# **Example**

```
Console#show rspan session
                              : 1
RSPAN Session ID
Source Ports (mirrored ports) : None
 RX Only
                             : None
 TX Only
                             : None
  BOTH
                              : None
Destination Port (monitor port) : Eth 1/2
Destination Tagged Mode : Untagged
Switch Role
                               : Destination
RSPAN VLAN
                              : 2
RSPAN VLAN
RSPAN Uplink Ports
                             : Eth 1/3
Operation Status
                               : Up
Console#
```

Chapter 13 | Port Mirroring Commands RSPAN Mirroring Commands

# **Congestion Control Commands**

The switch can set the maximum upload or download data transfer rate for any port. It can control traffic storms by setting a maximum threshold for broadcast traffic or multicast traffic. It can also set bounding thresholds for broadcast and multicast storms which can be used to automatically trigger rate limits or to shut down a port.

**Table 85: Congestion Control Commands** 

| Command Group             | Function                                                                                                    |
|---------------------------|----------------------------------------------------------------------------------------------------|
| Rate Limiting             | Sets the input and output rate limits for a port.                                                                              |
| Storm Control             | Sets the traffic storm threshold for each port.                                                                                |
| Automatic Traffic Control | Sets thresholds for broadcast and multicast storms which can be used to trigger configured rate limits or to shut down a port. |

#### **Rate Limit Commands**

Rate limit commands allow the network manager to control the maximum rate for traffic transmitted or received on an interface. Rate limiting is configured on interfaces at the edge of a network to limit traffic into or out of the network. Packets that exceed the acceptable amount of traffic are dropped.

Rate limiting can be applied to individual ports or trunks. When an interface is configured with this feature, the traffic rate will be monitored by the hardware to verify conformity. Non-conforming traffic is dropped.

**Table 86: Rate Limit Commands** 

| Command    | Function                                                     | Mode |
|------------|--------------------------------------------------------------|------|
| rate-limit | Configures the maximum input or output rate for an interface | IC   |

**Rate Limit Commands** 

rate-limit This command defines the rate limit for a specific interface. Use this command without specifying a rate to enable rate limiting. Use the **no** form to disable rate limiting.

## **Syntax**

```
rate-limit {input | output} [rate]
no rate-limit (input | output)
   input – Input rate for specified interface
   output - Output rate for specified interface
   rate – Maximum value in Kbps.
   (Range: 64-1000000 Kbits per second for 1G Ethernet ports;
            64-10000000 Kbits per second for 10G Ethernet ports
```

## **Default Setting**

Disabled

#### **Command Mode**

Interface Configuration (Ethernet, Port Channel)

#### **Command Usage**

Using both rate limiting and storm control on the same interface may lead to unexpected results. It is therefore not advisable to use both of these commands on the same interface.

## Example

```
Console(config)#interface ethernet 1/1
Console(config-if) #rate-limit input 64
Console(config-if)#
```

#### **Related Command**

show interfaces switchport (429)

#### **Storm Control Commands**

Storm control commands can be used to configure broadcast, multicast, and unknown unicast storm control thresholds. Traffic storms may occur when a device on your network is malfunctioning, or if application programs are not well designed or properly configured. If there is too much traffic on your network, performance can be severely degraded or everything can come to complete halt.

You can protect your network from traffic storms by setting a threshold for broadcast, multicast or unknown unicast traffic. Any packets exceeding the specified threshold will then be dropped.

**Table 87: Rate Limit Commands** 

| Command                       | Function                                                                      | Mode   |
|-------------------------------|-------------------------------------------------------------------------------|--------|
| switchport packet-rate*       | Configures broadcast, multicast, and unknown unicast storm control thresholds | IC     |
| show interfaces<br>switchport | Displays the administrative and operational status of an interface            | NE, PE |

Enabling hardware-level storm control with this command on a port will disable software-level automatic storm control on the same port if configured by the auto-traffic-control command.

**switchport** This command configures broadcast, multicast and unknown unicast storm packet-rate control. Use the **no** form to restore the default setting.

#### **Syntax**

switchport {broadcast | multicast | unknown-unicast} packet-rate rate no switchport {broadcast | multicast | unknown-unicast}

**broadcast** - Specifies storm control for broadcast traffic.

multicast - Specifies storm control for multicast traffic.

unknown-unicast - Specifies storm control for unknown unicast traffic.

rate - Threshold level as a rate; i.e., kilobits per second. (Range: 10 -14880000 pps)

## **Default Setting**

**Broadcast Storm Control: Disabled** Multicast Storm Control: Disabled

**Unknown Unicast Storm Control: Disabled** 

#### **Command Mode**

Interface Configuration (Ethernet, Port Channel)

#### **Command Usage**

- When traffic exceeds the threshold specified for broadcast and multicast or unknown unicast traffic, packets exceeding the threshold are dropped until the rate falls back down beneath the threshold.
- ◆ Traffic storms can be controlled at the hardware level using this command or at the software level using the auto-traffic-control command. However, only one of these control types can be applied to a port. Enabling hardware-level storm control on a port will disable automatic storm control on that port.
- The rate limits set by this command are also used by automatic storm control when the control response is set to rate limiting by the auto-traffic-control action command.
- Using both rate limiting and storm control on the same interface may lead to unexpected results. It is therefore not advisable to use both of these commands on the same interface.

#### Example

The following shows how to configure broadcast storm control at 600 kilobits per second:

```
Console(config)#interface ethernet 1/5
Console(config-if)#switchport broadcast packet-rate 600
Console(config-if)#
```

#### **Automatic Traffic Control Commands**

Automatic Traffic Control (ATC) configures bounding thresholds for broadcast and multicast storms which can be used to trigger configured rate limits or to shut down a port.

**Table 88: ATC Commands** 

| Command                                       | Function                                                                                                    | Mode      |
|-----------------------------------------------|----------------------------------------------------------------------------------------------------|-----------|
| Threshold Commands                            |                                                                                                    |           |
| auto-traffic-control<br>apply-timer           | Sets the time at which to apply the control response after ingress traffic has exceeded the upper threshold         | GC        |
| auto-traffic-control<br>release-timer         | Sets the time at which to release the control response after ingress traffic has fallen beneath the lower threshold | GC        |
| auto-traffic-control*                         | Enables automatic traffic control for broadcast or multicast storms                                                 | IC (Port) |
| auto-traffic-control action                   | Sets the control action to limit ingress traffic or shut down the offending port                                    | IC (Port) |
| auto-traffic-control<br>alarm-clear-threshold | Sets the lower threshold for ingress traffic beneath which a cleared storm control trap is sent                     | IC (Port) |

Table 88: ATC Commands (Continued)

| Command                                                               | Function                                                                                                    | Mode      |
|-----------------------------------------------------------------------|----------------------------------------------------------------------------------------------------|-----------|
| auto-traffic-control<br>alarm-fire-threshold                          | Sets the upper threshold for ingress traffic beyond which a storm control response is triggered after the apply timer expires                               | IC (Port) |
| auto-traffic-control auto-<br>control-release                         | Automatically releases a control response                                                                                                    | IC (Port) |
| auto-traffic-control control-release                                  | Manually releases a control response                                                                                                    | PE        |
| SNMP Trap Commands                                                    |                                                                                                    |           |
| snmp-server<br>enable port-traps atc<br>broadcast-alarm-clear         | Sends a trap when broadcast traffic falls beneath<br>the lower threshold after a storm control response<br>has been triggered                               | IC (Port) |
| snmp-server<br>enable port-traps atc<br>broadcast-alarm-fire          | Sends a trap when broadcast traffic exceeds the upper threshold for automatic storm control                                                                 | IC (Port) |
| snmp-server<br>enable port-traps atc<br>broadcast-control-apply       | Sends a trap when broadcast traffic exceeds the upper threshold for automatic storm control and the apply timer expires                                     | IC (Port) |
| snmp-server<br>enable port-traps atc<br>broadcast-control-<br>release | Sends a trap when broadcast traffic falls beneath<br>the lower threshold after a storm control response<br>has been triggered and the release timer expires | IC (Port) |
| snmp-server<br>enable port-traps atc<br>multicast-alarm-clear         | Sends a trap when multicast traffic falls beneath the lower threshold after a storm control response has been triggered                                     | IC (Port) |
| snmp-server<br>enable port-traps atc<br>multicast-alarm-fire          | Sends a trap when multicast traffic exceeds the upper threshold for automatic storm control                                                                 | IC (Port) |
| snmp-server<br>enable port-traps atc<br>multicast-control-apply       | Sends a trap when multicast traffic exceeds the upper threshold for automatic storm control and the apply timer expires                                     | IC (Port) |
| snmp-server<br>enable port-traps atc<br>multicast-control-<br>release | Sends a trap when multicast traffic falls beneath the lower threshold after a storm control response has been triggered and the release timer expires       | IC (Port) |
| ATC Display Commands                                                  |                                                                                                    |           |
| show auto-traffic-control                                             | Shows global configuration settings for automatic storm control                                                                                             | PE        |
| showauto-traffic-control interface                                    | Shows interface configuration settings and storm control status for the specified port                                                                      | PE        |

<sup>\*</sup> Enabling automatic storm control on a port will disable hardware-level storm control on the same port if configured by the switchport packet-rate command.

## **Usage Guidelines**

ATC includes storm control for broadcast or multicast traffic. The control response for either of these traffic types is the same, as shown in the following diagrams.

• Traffic without storm control TrafficControl ApplyTrap Traffic with storm control Storm Alarm Storm Alarm Traffic Fire TRAP **FireTRAP** [kpps] StromAlarm ClearTRAP StromAlarm Alarm Fire ClearTRAP Threshold TrafficControl (1~255kpps) Release Trap Release Time expired (0~300se AlarmClear Threshold (1~255kpp♦) Apply Time expired (0~300sec) Auto Storm Control

Figure 1: Storm Control by Limiting the Traffic Rate

The key elements of this diagram are described below:

- Alarm Fire Threshold The highest acceptable traffic rate. When ingress traffic exceeds the threshold, ATC sends a Storm Alarm Fire Trap and logs it.
- When traffic exceeds the alarm fire threshold and the apply timer expires, a traffic control response is applied, and a Traffic Control Apply Trap is sent and logged.
- Alarm Clear Threshold The lower threshold beneath which a control response can be automatically terminated after the release timer expires. When ingress traffic falls below this threshold, ATC sends a Storm Alarm Clear Trap and logs it.
- When traffic falls below the alarm clear threshold after the release timer expires, traffic control (for rate limiting) will be stopped and a Traffic Control Release Trap sent and logged. Note that if the control action has shut down a port, it can only be manually re-enabled using the auto-traffic-control controlrelease command).
- The traffic control response of rate limiting can be released automatically or manually. The control response of shutting down a port can only be released manually.

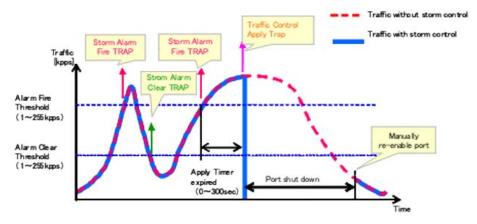

Figure 2: Storm Control by Shutting Down a Port

The key elements of this diagram are the same as that described in the preceding diagram, except that automatic release of the control response is not provided. When traffic control is applied, you must manually re-enable the port.

#### **Functional Limitations**

Automatic storm control is a software level control function. Traffic storms can also be controlled at the hardware level using the switchport packet-rate command. However, only one of these control types can be applied to a port. Enabling automatic storm control on a port will disable hardware-level storm control on that port.

#### **Threshold Commands**

# apply-timer

auto-traffic-control This command sets the time at which to apply the control response after ingress traffic has exceeded the upper threshold. Use the **no** form to restore the default setting.

#### **Syntax**

auto-traffic-control {broadcast | multicast} apply-timer seconds no auto-traffic-control {broadcast | multicast} apply-timer

**broadcast** - Specifies automatic storm control for broadcast traffic.

multicast - Specifies automatic storm control for multicast traffic.

seconds - The interval after the upper threshold has been exceeded at which to apply the control response. (Range: 5-300 seconds)

## **Default Setting**

300 seconds

#### **Command Mode**

Global Configuration

#### **Command Usage**

After the apply timer expires, a control action may be triggered as specified by the auto-traffic-control action command and a trap message sent as specified by the snmp-server enable port-traps atc broadcast-control-apply command or snmpserver enable port-traps atc multicast-control-apply command.

#### **Example**

This example sets the apply timer to 200 seconds for all ports.

```
Console(config) #auto-traffic-control broadcast apply-timer 200
Console(config)#
```

auto-traffic-control This command sets the time at which to release the control response after ingress release-timer traffic has fallen beneath the lower threshold. Use the **no** form to restore the default setting.

#### **Syntax**

auto-traffic-control {broadcast | multicast} release-timer seconds no auto-traffic-control {broadcast | multicast} release-timer

**broadcast** - Specifies automatic storm control for broadcast traffic.

multicast - Specifies automatic storm control for multicast traffic.

seconds - The time at which to release the control response after ingress traffic has fallen beneath the lower threshold. (Range: 5-900 seconds)

#### **Default Setting**

900 seconds

#### **Command Mode**

Global Configuration

#### **Command Usage**

This command sets the delay after which the control response can be terminated. The auto-traffic-control auto-control-release command must be used to enable or disable the automatic release of a control response of rate-limiting. To re-enable a port which has been shut down by automatic traffic control, you must manually reenable the port using the auto-traffic-control control-release command.

#### Example

This example sets the release timer to 800 seconds for all ports.

```
Console(config) #auto-traffic-control broadcast release-timer 800
Console(config)#
```

auto-traffic-control This command enables automatic traffic control for broadcast or multicast storms. Use the **no** form to disable this feature.

#### **Syntax**

#### [no] auto-traffic-control {broadcast | multicast}

**broadcast** - Specifies automatic storm control for broadcast traffic. multicast - Specifies automatic storm control for multicast traffic.

#### **Default Setting**

Disabled

#### **Command Mode**

Interface Configuration (Ethernet)

#### **Command Usage**

- Automatic storm control can be enabled for either broadcast or multicast traffic. It cannot be enabled for both of these traffic types at the same time.
- Automatic storm control is a software level control function. Traffic storms can also be controlled at the hardware level using the switchport packet-rate command. However, only one of these control types can be applied to a port. Enabling automatic storm control on a port will disable hardware-level storm control on that port.

#### **Example**

This example enables automatic storm control for broadcast traffic on port 1.

```
Console(config)#interface ethernet 1/1
Console(config-if)#auto-traffic-control broadcast
Console(config-if)#
```

auto-traffic-control This command sets the control action to limit ingress traffic or shut down the action offending port. Use the **no** form to restore the default setting.

#### **Syntax**

auto-traffic-control {broadcast | multicast} action {rate-control | shutdown} no auto-traffic-control {broadcast | multicast} action

**broadcast** - Specifies automatic storm control for broadcast traffic.

multicast - Specifies automatic storm control for multicast traffic.

rate-control - If a control response is triggered, the rate of ingress traffic is limited based on the threshold configured by the auto-traffic-control alarm-clear-threshold command.

**Automatic Traffic Control Commands** 

**shutdown** - If a control response is triggered, the port is administratively disabled. A port disabled by automatic traffic control can only be manually re-enabled.

#### **Default Setting**

rate-control

#### **Command Mode**

Interface Configuration (Ethernet)

#### **Command Usage**

- When the upper threshold is exceeded and the apply timer expires, a control response will be triggered based on this command.
- When the control response is set to rate limiting by this command, the rate limits are determined by the auto-traffic-control alarm-clear-threshold command.
- If the control response is to limit the rate of ingress traffic, it can be automatically terminated once the traffic rate has fallen beneath the lower threshold and the release timer has expired.
- If a port has been shut down by a control response, it will not be re-enabled by automatic traffic control. It can only be manually re-enabled using the autotraffic-control control-release command.

#### **Example**

This example sets the control response for broadcast traffic on port 1.

```
Console(config)#interface ethernet 1/1
Console(config-if) #auto-traffic-control broadcast action shutdown
Console(config-if)#
```

auto-traffic-control This command sets the lower threshold for ingress traffic beneath which a control alarm-clear-threshold response for rate limiting will be released after the Release Timer expires, if so configured by the auto-traffic-control auto-control-release command. Use the **no** form to restore the default setting.

#### **Syntax**

auto-traffic-control {broadcast | multicast} alarm-clear-threshold threshold no auto-traffic-control {broadcast | multicast} alarm-clear-threshold

**broadcast** - Specifies automatic storm control for broadcast traffic.

multicast - Specifies automatic storm control for multicast traffic.

threshold - The lower threshold for ingress traffic beneath which a cleared storm control trap is sent. (Range: 1-255 kilo-packets per second)

#### **Default Setting**

128 kilo-packets per second

#### **Command Mode**

Interface Configuration (Ethernet)

#### **Command Usage**

- Once the traffic rate falls beneath the lower threshold, a trap message may be sent if configured by the snmp-server enable port-traps atc broadcast-alarmclear command or snmp-server enable port-traps atc multicast-alarm-clear command.
- If rate limiting has been configured as a control response, it will be discontinued after the traffic rate has fallen beneath the lower threshold, and the release timer has expired. Note that if a port has been shut down by a control response, it will not be re-enabled by automatic traffic control. It can only be manually re-enabled using the auto-traffic-control control-release command.

#### Example

This example sets the clear threshold for automatic storm control for broadcast traffic on port 1.

```
Console(config)#interface ethernet 1/1
Console(config-if)#auto-traffic-control broadcast alarm-clear-threshold 155
Console(config-if)#
```

auto-traffic-control This command sets the upper threshold for ingress traffic beyond which a storm alarm-fire-threshold control response is triggered after the apply timer expires. Use the **no** form to restore the default setting.

#### **Syntax**

auto-traffic-control {broadcast | multicast} alarm-fire-threshold threshold no auto-traffic-control {broadcast | multicast} alarm-fire-threshold

**broadcast** - Specifies automatic storm control for broadcast traffic.

multicast - Specifies automatic storm control for multicast traffic.

threshold - The upper threshold for ingress traffic beyond which a storm control response is triggered after the apply timer expires. (Range: 1-255 kilo-packets per second)

#### **Default Setting**

128 kilo-packets per second

## **Command Mode**

Interface Configuration (Ethernet)

#### **Command Usage**

- Once the upper threshold is exceeded, a trap message may be sent if configured by the snmp-server enable port-traps atc broadcast-alarm-fire command or snmp-server enable port-traps atc multicast-alarm-fire command.
- After the upper threshold is exceeded, the control timer must first expire as configured by the auto-traffic-control apply-timer command before a control response is triggered if configured by the auto-traffic-control action command.

#### **Example**

This example sets the trigger threshold for automatic storm control for broadcast traffic on port 1.

```
Console(config)#interface ethernet 1/1
Console(config-if) #auto-traffic-control broadcast alarm-fire-threshold 255
Console(config-if)#
```

auto-traffic-control This command automatically releases a control response of rate-limiting after the auto-control-release time specified in the auto-traffic-control release-timer command has expired.

#### **Syntax**

#### auto-traffic-control {broadcast | multicast} auto-control-release **interface** *interface*

**broadcast** - Specifies automatic storm control for broadcast traffic.

multicast - Specifies automatic storm control for multicast traffic.

interface

#### ethernet unit/port-list

unit - Unit identifier. (Range: 1)

port-list - Physical port number or list of port numbers. Separate nonconsecutive port numbers with a comma and no spaces; or use a hyphen to designate a range of port numbers. (Range: 1-28)

#### **Command Mode**

Interface Configuration (Ethernet)

#### **Command Usage**

- This command can be used to automatically stop a control response of ratelimiting after the specified action has been triggered and the release timer has expired.
- To release a control response which has shut down a port after the specified action has been triggered and the release timer has expired, use the autotraffic-control control-release command.

Console(config) #auto-traffic-control broadcast auto-control-release interface Console(config)#

# control-release

auto-traffic-control This command manually releases a control response for the specified Ethernet port.

#### **Syntax**

## auto-traffic-control {broadcast | multicast} control-release ethernet interface port

**broadcast** - Specifies automatic storm control for broadcast traffic.

multicast - Specifies automatic storm control for multicast traffic.

interface

#### ethernet unit/port-list

unit - Unit identifier. (Range: 1)

port-list - Physical port number or list of port numbers. Separate nonconsecutive port numbers with a comma and no spaces; or use a hyphen to designate a range of port numbers. (Range: 1-28)

#### **Command Mode**

Privileged Exec

## **Command Usage**

This command can be used to manually stop a control response of rate-limiting or port shutdown any time after the specified action has been triggered.

#### **Example**

Console#auto-traffic-control broadcast control-release interface ethernet 1/5 Console#

#### **SNMP Trap Commands**

broadcast-alarm-clear disable this trap.

snmp-server This command sends a trap when broadcast traffic falls beneath the lower enable port-traps atc threshold after a storm control response has been triggered. Use the **no** form to

#### **Syntax**

[no] snmp-server enable port-traps atc broadcast-alarm-clear

#### **Default Setting**

Disabled

**Automatic Traffic Control Commands** 

#### **Command Mode**

Interface Configuration (Ethernet)

#### **Example**

```
Console(config)#interface ethernet 1/1
Console(config-if)#snmp-server enable port-traps atc broadcast-alarm-clear
Console(config-if)#
```

#### **Related Commands**

auto-traffic-control action (477) auto-traffic-control alarm-clear-threshold (478)

# broadcast-alarm-fire

snmp-server This command sends a trap when broadcast traffic exceeds the upper threshold for enable port-traps atc automatic storm control. Use the **no** form to disable this trap.

#### **Syntax**

[no] snmp-server enable port-traps atc broadcast-alarm-fire

#### **Default Setting**

Disabled

#### **Command Mode**

Interface Configuration (Ethernet)

#### Example

```
Console(config)#interface ethernet 1/1
Console(config-if)#snmp-server enable port-traps atc broadcast-alarm-fire
Console(config-if)#
```

#### **Related Commands**

auto-traffic-control alarm-fire-threshold (479)

# broadcast-control- this trap. apply

snmp-server This command sends a trap when broadcast traffic exceeds the upper threshold for enable port-traps atc automatic storm control and the apply timer expires. Use the **no** form to disable

## **Syntax**

[no] snmp-server enable port-traps atc broadcast-control-apply

#### **Default Setting**

Disabled

#### **Command Mode**

Interface Configuration (Ethernet)

```
Console(config)#interface ethernet 1/1
Console(config-if) #snmp-server enable port-traps atc broadcast-control-apply
Console(config-if)#
```

#### **Related Commands**

auto-traffic-control alarm-fire-threshold (479) auto-traffic-control apply-timer (475)

# release

snmp-server This command sends a trap when broadcast traffic falls beneath the lower enable port-traps atc threshold after a storm control response has been triggered and the release timer **broadcast-control**- expires. Use the **no** form to disable this trap.

#### **Syntax**

[no] snmp-server enable port-traps atc broadcast-control-release

#### **Default Setting**

Disabled

#### **Command Mode**

Interface Configuration (Ethernet)

#### **Example**

```
Console(config)#interface ethernet 1/1
Console(config-if)#snmp-server enable port-traps atc broadcast-control-
 release
Console(config-if)#
```

#### **Related Commands**

auto-traffic-control alarm-clear-threshold (478) auto-traffic-control action (477) auto-traffic-control release-timer (476)

# multicast-alarm-clear trap.

snmp-server This command sends a trap when multicast traffic falls beneath the lower threshold enable port-traps atc after a storm control response has been triggered. Use the **no** form to disable this

#### **Syntax**

[no] snmp-server enable port-traps atc multicast-alarm-clear

#### **Default Setting**

Disabled

**Automatic Traffic Control Commands** 

#### **Command Mode**

Interface Configuration (Ethernet)

#### **Example**

```
Console(config)#interface ethernet 1/1
Console(config-if)#snmp-server enable port-traps atc multicast-alarm-clear
Console(config-if)#
```

#### **Related Commands**

auto-traffic-control action (477) auto-traffic-control alarm-clear-threshold (478)

# multicast-alarm-fire

snmp-server This command sends a trap when multicast traffic exceeds the upper threshold for enable port-traps atc automatic storm control. Use the **no** form to disable this trap.

#### **Syntax**

[no] snmp-server enable port-traps atc multicast-alarm-fire

#### **Default Setting**

Disabled

#### **Command Mode**

Interface Configuration (Ethernet)

#### **Example**

```
Console(config)#interface ethernet 1/1
Console(config-if)#snmp-server enable port-traps atc multicast-alarm-fire
Console(config-if)#
```

#### **Related Commands**

auto-traffic-control alarm-fire-threshold (479)

# multicast-control- this trap. apply

**snmp-server** This command sends a trap when multicast traffic exceeds the upper threshold for enable port-traps atc automatic storm control and the apply timer expires. Use the **no** form to disable

#### **Syntax**

[no] snmp-server enable port-traps atc multicast-control-apply

#### **Default Setting**

Disabled

#### **Command Mode**

Interface Configuration (Ethernet)

```
Console(config)#interface ethernet 1/1
Console(config-if) #snmp-server enable port-traps atc multicast-control-apply
Console(config-if)#
```

#### **Related Commands**

auto-traffic-control alarm-fire-threshold (479) auto-traffic-control apply-timer (475)

# release

snmp-server This command sends a trap when multicast traffic falls beneath the lower threshold enable port-traps atc after a storm control response has been triggered and the release timer expires. multicast-control- Use the **no** form to disable this trap.

#### **Syntax**

[no] snmp-server enable port-traps atc multicast-control-release

#### **Default Setting**

Disabled

#### **Command Mode**

Interface Configuration (Ethernet)

#### **Example**

```
Console(config)#interface ethernet 1/1
Console(config-if)#snmp-server enable port-traps atc multicast-control-
 release
Console(config-if)#
```

#### **Related Commands**

auto-traffic-control alarm-clear-threshold (478) auto-traffic-control action (477) auto-traffic-control release-timer (476)

#### **ATC Display Commands**

## control

**show auto-traffic**- This command shows global configuration settings for automatic storm control.

#### **Command Mode**

**Privileged Exec** 

#### **Example**

```
Console#show auto-traffic-control
Storm-control: Broadcast
Apply-timer (sec) : 300
```

#### **Chapter 14** | Congestion Control Commands

**Automatic Traffic Control Commands** 

```
release-timer (sec) : 900
Storm-control: Multicast
Apply-timer(sec) : 300
release-timer(sec) : 900
Console#
```

show auto-traffic- This command shows interface configuration settings and storm control status for control interface the specified port.

#### **Syntax**

## show auto-traffic-control interface [interface]

interface

## ethernet unit/port

```
unit - Unit identifier. (Range: 1)
port - Port number. (Range: 1-28)
```

#### **Command Mode**

**Privileged Exec** 

#### **Example**

```
Console#show auto-traffic-control interface ethernet 1/1
Eth 1/1 Information
______
Storm Control:
                         Broadcast
                                                      Multicast
State:
                          Disabled
                                                      Disabled
Action:
                          rate-control
                                                      rate-control
Auto Release Control: Disabled
                                                      Disabled
Alarm Fire Threshold(Kpps): 128
                                                      128
Alarm Clear Threshold(Kpps):128
                                                      128
Trap Storm Fire: Disabled
Trap Storm Clear: Disabled
Trap Traffic Apply: Disabled
Trap Traffic Release: Disabled
                                                      Disabled
                                                      Disabled
                                                      Disabled
                                                       Disabled
Console#
```

# **Loopback Detection Commands**

The switch can be configured to detect general loopback conditions caused by hardware problems or faulty protocol settings. When loopback detection (LBD) is enabled, a control frame is transmitted on the participating ports, and the switch monitors inbound traffic to see if the frame is looped back.

**Table 89: Loopback Detection Commands** 

| Command                                 | Function                                                                                                    | Mode   |
|-----------------------------------------|----------------------------------------------------------------------------------------------------|--------|
| loopback-detection                      | Enables loopback detection globally on the switch or on a specified interface                                    | GC, IC |
| loopback-detection action               | Specifies the response to take for a detected loopback condition                                                 | GC     |
| loopback-detection recover-time         | Specifies the interval to wait before releasing an interface from shutdown state                                 | GC     |
| loopback-detection<br>transmit-interval | Specifies the interval at which to transmit loopback detection control frames                                    | GC     |
| loopback detection trap                 | Configures the switch to send a trap when a loopback condition is detected or the switch recover from a loopback | GC     |
| loopback-detection release              | Manually releases all interfaces currently shut down by the loopback detection feature                           | PE     |
| show<br>loopback-detection              | Shows loopback detection configuration settings for the switch or for a specified interface                      | PE     |

## **Usage Guidelines**

- The default settings for the control frame transmit interval and recover time may be adjusted to improve performance for your specific environment. The shutdown mode may also need to be changed once you determine what kind of packets are being looped back.
- General loopback detection provided by the command described in this section and loopback detection provided by the spanning tree protocol cannot both be enabled at the same time. If loopback detection is enabled for the spanning tree protocol, general loopback detection cannot be enabled on the same interface.
- When a loopback event is detected on an interface or when a interface is released from a shutdown state caused by a loopback event, a trap message is sent and the event recorded in the system log.
- Loopback detection must be enabled both globally and on an interface for loopback detection to take effect.

loopback-detection This command enables loopback detection globally on the switch or on a specified interface. Use the **no** form to disable loopback detection.

#### **Syntax**

#### [no] loopback-detection

## **Default Setting**

Disabled

#### **Command Mode**

**Global Configuration** Interface Configuration (Ethernet, Port Channel)

#### **Command Usage**

Loopback detection must be enabled globally for the switch by this command and enabled for a specific interface for this function to take effect.

#### **Example**

This example enables general loopback detection on the switch, disables loopback detection provided for the spanning tree protocol on port 1, and then enables general loopback detection for that port.

```
Console(config)#loopback-detection
Console(config)#interface ethernet 1/1
Console(config-if) #no spanning-tree loopback-detection
Console(config-if)#loopback-detection
Console(config)#
```

**loopback-detection** This command specifies the protective action the switch takes when a loopback condition is detected. Use the no form to restore the default setting. Use the **no** form to restore the default setting.

#### **Syntax**

#### loopback-detection action {block | none | shutdown}

#### no loopback-detection action

**block** - When a loopback is detected on a port which a member of a specific VLAN, packets belonging to that VLAN are dropped at the offending port.

**none** - No action is taken.

shutdown - Shuts down the interface.

#### **Default Setting**

Shut down

#### **Command Mode**

**Global Configuration** 

#### **Command Usage**

- When the response to a detected loopback condition is set to block user traffic, loopback detection control frames may untagged or tagged depending on the port's VLAN membership type.
- When the response to a detected loopback condition is set to block user traffic, ingress filtering for the port is enabled automatically if not already enabled by the switchport ingress-filtering command. The port's original setting for ingress filtering will be restored when loopback detection is disabled.
- Use the loopback-detection recover-time command to set the time to wait before re-enabling an interface shut down by the loopback detection process.
- ♦ When the loopback detection response is changed, any ports placed in shutdown state by the loopback detection process will be immediately restored to operation regardless of the remaining recover time.

#### **Example**

This example sets the loopback detection mode to block user traffic.

```
Console(config) #loopback-detection action block
Console(config)#
```

**loopback-detection** This command specifies the interval to wait before the switch automatically recover-time releases an interface from shutdown state. Use the **no** form to restore the default setting.

#### **Syntax**

loopback-detection recover-time seconds

no loopback-detection recover-time

seconds - Recovery time from shutdown state. (Range: 60-1,000,000 seconds, or 0 to disable automatic recovery)

#### **Default Setting**

60 seconds

#### **Command Mode**

**Global Configuration** 

#### **Command Usage**

 When the loopback detection mode is changed (enabled or disabled), any ports placed in shutdown state by the loopback detection process will be immediately restored to operation regardless of the remaining recover time.

- ◆ The recover-time is the maximum time when recovery is triggered after a loop is detected. The actual interval between recovery and detection will be less than or equal to the recover-time.
- If the recovery time is set to zero, all ports placed in shutdown state can be restored to operation using the loopback-detection release command. To restore a specific port, use the no shutdown command.

```
Console(config) #loopback-detection recover-time 120
Console(config-if)#
```

**loopback-detection** This command specifies the interval at which to transmit loopback detection transmit-interval control frames. Use the **no** form to restore the default setting.

#### **Syntax**

loopback-detection transmit-interval seconds

#### no loopback-detection transmit-interval

seconds - The transmission interval for loopback detection control frames. (Range: 1-32767 seconds)

## **Default Setting**

10 seconds

#### **Command Mode**

Global Configuration

#### Example

```
Console(config)#loopback-detection transmit-interval 60
Console(config)#
```

**loopback detection** This command sends a trap when a loopback condition is detected, or when the trap switch recovers from a loopback condition. Use the no form to restore the default state.

#### **Syntax**

## loopback-detection trap [both | detect | none | recover] no loopback-detection trap

**both** - Sends an SNMP trap message when a loopback condition is detected, or when the switch recovers from a loopback condition.

**detect** - Sends an SNMP trap message when a loopback condition is detected.

**none** - Does not send an SNMP trap for loopback detection or recovery.

recover - Sends an SNMP trap message when the switch recovers from a loopback condition.

#### **Default Setting**

None

#### **Command Mode**

**Global Configuration** 

#### **Command Usage**

Refer to the loopback-detection recover-time command for information on conditions which constitute loopback recovery.

#### **Example**

```
Console(config)#loopback-detection trap both
Console(config)#
```

**loopback-detection** This command releases all interfaces currently shut down by the loopback release detection feature.

#### **Syntax**

#### loopback-detection release

#### **Command Mode**

Privileged Exec

#### **Example**

```
Console#loopback-detection release
Console#
```

**show** This command shows loopback detection configuration settings for the switch or loopback-detection for a specified interface.

#### **Syntax**

## **show loopback-detection** [interface]

interface

```
ethernet unit/port
```

```
unit - Unit identifier. (Range: 1)
   port - Port number. (Range: 1-28)
port-channel channel-id (Range: 1-26)
```

#### **Command Mode**

**Privileged Exec** 

#### **Example**

```
Console#show loopback-detection
Loopback Detection Global Information
Global Status : Enabled
Transmit Interval : 10
Recover Time
             : 60
Action
                : Shutdown
                : None
Trap
Loopback Detection Port Information
 Port Admin State Oper State
 -----
Eth 1/ 1 Enabled
                     Normal
                  Normal
Eth 1/ 2 Disabled
Eth 1/ 3 Disabled Normal
{\tt Console \# show \ loopback-detection \ ethernet \ 1/1}
Loopback Detection Information of Eth 1/1
Admin State : Enabled
Oper State : Normal
Looped VLAN : None
Console#
```

# **UniDirectional Link Detection** Commands

The switch can be configured to detect and disable unidirectional Ethernet fiber or copper links. When enabled, the protocol advertises a port's identity and learns about its neighbors on a specific LAN segment; and stores information about its neighbors in a cache. It can also send out a train of echo messages under circumstances that require fast notifications or re-synchronization of the cached information.

Table 90: UniDirectional Link Detection Commands

| Command                 | Function Mode                                                                                                    |    |
|-------------------------|----------------------------------------------------------------------------------------------------|----|
| udld detection-interval | Sets the amount of time the switch remains in GC detection state after discovering a neighbor                       |    |
| udld message-interval   | Configures the message interval between UDLD probe messages                                                         | GC |
| udld recovery           | Automatically recovers from UDLD disabled port state after a period specified by the udld recovery-interval command | GC |
| udld recovery-interval  | Specifies the period after which to automatically recover from UDLD disabled port state                             | GC |
| udld aggressive         | Sets UDLD to aggressive mode on an interface                                                                        | IC |
| udld port               | Enables UDLD on a port                                                                                              | IC |
| show udld               | Shows UDLD configuration settings and operational status                                                            | PE |

**udld detection**- This command sets the amount of time the switch remains in detection state after **interval** discovering a neighbor. Use the **no** form to restore the default setting.

#### **Syntax**

udld detection-interval detection-interval

#### no detection-interval

detection-interval – The amount of time the switch remains in detection state after discovering a neighbor through UDLD. (Range: 5-255 seconds)

## **Default Setting**

5 seconds

## **Command Mode**

**Global Configuration** 

#### **Command Usage**

When a neighbor device is discovered by UDLD, the switch enters "detection state" and remains in this state for specified detection-interval. After the detectioninterval expires, the switch tries to decide whether or the link is unidirectional based on the information collected during "detection state."

#### **Example**

```
Console(config) #udld detection-interval 10
Console(config)#
```

udld message-interval This command configures the message interval between UDLD probe messages for ports in the advertisement phase and determined to be bidirectional. Use the **no** form to restore the default setting.

#### **Syntax**

udld message-interval message-interval

no message-interval

message-interval – The interval at which a port sends UDLD probe messages after linkup or detection phases. (Range: 7-90 seconds)

#### **Default Setting**

15 seconds

#### **Command Mode**

**Global Configuration** 

#### **Command Usage**

During the detection phase, messages are exchanged at the maximum rate of one per second. After that, if the protocol reaches a stable state and determines that the link is bidirectional, the message interval is increased to a configurable value based on a curve known as M1(t), a time-based function described in RFC 5171.

If the link is deemed anything other than bidirectional at the end of the detection phase, this curve becomes a flat line with a fixed value of Mfast (7 seconds).

If the link is instead deemed bidirectional, the curve will use Mfast for the first four subsequent message transmissions and then transition to an Mslow value for all other steady-state transmissions. Mslow is the value configured by this command.

#### **Example**

This example sets the message interval to 10 seconds.

```
Console(config) #udld message-interval 10
Console(config)#
```

**udld recovery** This command configures the switch to automatically recover from UDLD disabled port state after a period specified by the udld recovery-interval command. Use the **no** form to disable this feature.

#### **Syntax**

[no] udld recovery

#### **Default Setting**

Disabled

#### **Command Mode**

**Global Configuration** 

#### **Command Usage**

When automatic recovery state is changed by this command, any ports shut down by UDLD will be reset.

## **Example**

Console(config) #udld recovery Console(config)#

udld recovery-interval This command specifies the period after which to automatically recover from UDLD disabled port state. Use the **no** form to restore the default setting.

#### udld recovery-interval recovery-interval

#### no recovery-interval

recovery-interval – The interval after which a port is reset after being placed in UDLD disabled state. (Range: 30-86400 seconds)

#### **Default Setting**

300 seconds

#### **Command Mode**

**Global Configuration** 

#### **Command Usage**

- ♦ This command is only applicable when automatic recovery has been enabled with the udld recovery command.
- ♦ When the recovery interval is changed by this command, any ports shut down by UDLD will be reset.

```
Console(config) #udld recovery-interval 40
Console(config)#
```

**udld aggressive** This command sets UDLD to aggressive mode on an interface. Use the **no** form to restore the default setting.

#### **Syntax**

[no] udld aggressive

#### **Default Setting**

Disabled

#### **Command Mode**

Interface Configuration (Ethernet Port)

#### **Command Usage**

UDLD can function in two modes: normal mode and aggressive mode.

- ◆ In normal mode, determination of link status at the end of the detection process is always based on information received in UDLD messages: whether that's information about the exchange of proper neighbor identification or the absence of such. Hence, albeit bound by a timer, normal mode determinations are always based on gleaned information, and as such are "event-based." If no such information can be obtained (e.g., because of a bidirectional loss of connectivity), UDLD follows a conservative approach to minimize false positives during the detection process and deems a port to be in "undetermined" state. In other words, normal mode will shut down a port only if it can explicitly determine that the associated link is faulty for an extended period of time.
- In aggressive mode, UDLD will also shut down a port if it loses bidirectional connectivity with the neighbor for the same extended period of time (as that mentioned above for normal mode) and subsequently fails repeated last-resort attempts to re-establish communication with the other end of the link. This mode of operation assumes that loss of communication with the neighbor is a meaningful network event in itself, and a symptom of a serious connectivity problem. Because this type of detection can be event-less, and lack of information cannot always be associated to an actual malfunction of the link, this mode is recommended only in certain scenarios (typically only on point-topoint links where no communication failure between two neighbors is admissible).

This example enables UDLD aggressive mode on port 1.

```
Console(config)#interface ethernet 1/1
Console(config-if) #udld aggressive
Console(config-if)#
```

**udld port** This command enables UDLD on a port. Use the **no** form to disable UDLD on an interface.

#### **Syntax**

[no] udld port

#### **Default Setting**

Disabled

#### **Command Mode**

Interface Configuration (Ethernet Port)

#### **Command Usage**

- ◆ UDLD requires that all the devices connected to the same LAN segment be running the protocol in order for a potential mis-configuration to be detected and for prompt corrective action to be taken.
- Whenever a UDLD device learns about a new neighbor or receives a resynchronization request from an out-of-synch neighbor, it (re)starts the detection process on its side of the connection and sends N echo messages in reply. (This mechanism implicitly assumes that N packets are sufficient to get through a link and reach the other end, even though some of them might get dropped during the transmission.)

Since this behavior must be the same on all the neighbors, the sender of the echoes expects to receive an echo in reply. If the detection process ends without the proper echo information being received, the link is considered to be unidirectional.

#### Example

```
Console(config)#interface ethernet 1/1
Console(config-if) #udld port
Console(config-if)#
```

# **show udld** This command shows UDLD configuration settings and operational status for the switch or for a specified interface.

## **Syntax**

## **show udld** [interface interface]

interface

## ethernet unit/port

unit - Unit identifier. (Range: 1)

port - Port number. (Range: 1-28)

#### **Command Mode**

Privileged Exec

## **Example**

| •            |              |                     |                      |
|--------------|--------------|---------------------|----------------------|
| Recovery     |              |                     |                      |
|              | D Mode       | Port State          | Msg Invl<br>Det Invl |
| Eth 1/ 1 Dis | abled Normal | Disabled<br>Unknown | 7 s                  |
| Eth 1/ 2 Dis | abled Normal | Disabled<br>Unknown | 7 s<br>5 s           |
| Eth 1/ 3 Dis | abled Normal | Disabled<br>Unknown | 7 s<br>5 s           |
| Eth 1/ 4 Dis | abled Normal | Disabled<br>Unknown | 7 s<br>5 s           |
| Eth 1/ 5 Dis | abled Normal | Disabled<br>Unknown | 7 s<br>5 s           |
| :            |              | thomas 1/1          |                      |
|              |              | •                   | Msg Invl<br>Det Invl |
|              | abled Normal |                     | 7 s<br>5 s           |
| Console#     |              |                     |                      |

## Table 91: show udld - display description

| Field              | Description                                                                   |
|--------------------|-------------------------------------------------------------------------------|
| Message Interval   | The interval between UDLD probe messages for ports in advertisement phase     |
| Detection Interval | The period the switch remains in detection state after discovering a neighbor |
| Recovery           | Shows if automatic recovery from UDLD disabled port state is enabled          |

Table 91: show udld - display description (Continued)

| Field             | Description                                                                                                    |
|-------------------|----------------------------------------------------------------------------------------------------|
| Recovery Interval | Shows the period after which to recover from UDLD disabled port state if automatic recovery is enabled                                                                                                    |
| Interface         | Ethernet Unit/Port number                                                                                                    |
| UDLD              | Shows if UDLD is enabled or disabled on a port                                                                                                    |
| Mode              | Shows if UDLD is functioning in Normal or Aggressive mode                                                                                                    |
| Oper State        | Shows the UDLD operational state (Disabled, Link down, Link up, Advertisement, Detection, Disabled port, Advertisement - Single neighbor, Advertisement - Multiple neighbors)                                                                                                    |
| Port State        | Shows the UDLD port state (Unknown, Bidirectional, Unidirectional, Transmit-to-receive loop, Mismatch with neighbor state reported, Neighbor's echo is empty)  The state is Unknown if the link is down or not connected to a UDLD-capable device. The state is Bidirectional if the link has a normal two-way connection to a UDLD-capable device. All other states indicate mis-wiring. |
| Msg Invl          | The interval between UDLD probe messages used for the indicated operational state                                                                                                    |
| Det Invl          | The period the switch remains in detection state after discovering a neighbor                                                                                                    |

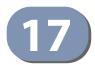

## **Address Table Commands**

These commands are used to configure the address table for filtering specified addresses, displaying current entries, clearing the table, or setting the aging time.

**Table 92: Address Table Commands** 

| Command                           | Function                                                                         | Mode |
|-----------------------------------|----------------------------------------------------------------------------------|------|
| mac-address-table aging-time      | Sets the aging time of the address table                                         | GC   |
| mac-address-table static          | Maps a static address to a port in a VLAN                                        | GC   |
| clear mac-address-table dynamic   | Removes any learned entries from the forwarding database                         | PE   |
| show mac-address-table            | Displays entries in the bridge-forwarding database                               | PE   |
| show mac-address-table aging-time | Shows the aging time for the address table                                       | PE   |
| show mac-address-table count      | Shows the number of MAC addresses used and the number of available MAC addresses | PE   |

mac-address-table This command sets the aging time for entries in the address table. Use the **no** form aging-time to restore the default aging time.

#### **Syntax**

mac-address-table aging-time seconds

no mac-address-table aging-time

seconds - Aging time. (Range: 10-1000000 seconds; 0 to disable aging)

## **Default Setting**

300 seconds

#### **Command Mode**

**Global Configuration** 

#### **Command Usage**

The aging time is used to age out dynamically learned forwarding information.

## **Example**

Console(config) #mac-address-table aging-time 100 Console(config)#

mac-address-table This command maps a static address to a port in a VLAN, and optionally designates static the address as permanent, or to be deleted on reset. Use the **no** form to remove an address.

#### **Syntax**

mac-address-table static mac-address interface interface vlan vlan-id [action] no mac-address-table static mac-address vlan vlan-id mac-address - MAC address. interface ethernet unit/port unit - Unit identifier. (Range: 1) port - Port number. (Range: 1-28) port-channel channel-id (Range: 1-26) vlan-id - VLAN ID (Range: 1-4094) action **delete-on-reset** - Assignment lasts until the switch is reset. **permanent** - Assignment is permanent.

#### **Default Setting**

No static addresses are defined. The default mode is **permanent**.

#### **Command Mode**

**Global Configuration** 

#### **Command Usage**

The static address for a host device can be assigned to a specific port within a specific VLAN. Use this command to add static addresses to the MAC Address Table. Static addresses have the following characteristics:

- Static addresses will not be removed from the address table when a given interface link is down.
- Static addresses are bound to the assigned interface and will not be moved. When a static address is seen on another interface, the address will be ignored and will not be written to the address table.
- A static address cannot be learned on another port until the address is removed with the **no** form of this command.

```
\label{local_config} $$ $\max_{a=0} -address-table static $00-e0-29-94-34-de interface ethernet $$ 1/1 vlan 1 delete-on-reset $$ $Console(config)$$ $$
```

## clear mac-addresstable dynamic

**clear mac-address**- This command removes any learned entries from the forwarding database.

#### **Syntax**

```
clear mac-address-table dynamic [[all] | [address mac-address [mask]] |
    [interface interface] | [vlan vlan-id]]

all - all learned entries

address mac-address - MAC address.

mask - Bits to match in the address.

interface interface

ethernet unit/port

unit - Unit identifier. (Range: 1)

port - Port number. (Range: 1-28)

port-channel channel-id (Range: 1-26)

vlan vlan-id - VLAN ID (Range: 1-4094)
```

#### **Default Setting**

None

#### **Command Mode**

Privileged Exec

#### Example

Console#clear mac-address-table dynamic all Console#

# table

**show mac-address**- This command shows classes of entries in the bridge-forwarding database.

#### **Syntax**

```
show mac-address-table [address mac-address [mask]] [interface interface]
    [vlan vlan-id] [sort {address | vlan | interface}]
   mac-address - MAC address.
   mask - Bits to match in the address.
   interface
       ethernet unit/port
           unit - Unit identifier. (Range: 1)
           port - Port number. (Range: 1-28)
   port-channel channel-id (Range: 1-26)
   vlan-id - VLAN ID (Range: 1-4094)
    sort - Sort by address, vlan or interface.
       address - sort by ascending MAC addresses
       vlan - sort by ascending 1. VLAN IDs 2. MAC addresses
       interface - sort by ascending 1. Interface IDs 2. MAC addresses
```

#### **Default Setting**

None

#### **Command Mode**

Privileged Exec

#### **Command Usage**

- The MAC Address Table contains the MAC addresses associated with each interface. Note that the Type field may include the following types:
  - Learn Dynamic address entries
  - Config Static entry
  - **Security Port Security**
- The mask should be hexadecimal numbers (representing an equivalent bit mask) in the form xx-xx-xx-xx-xx that is applied to the specified MAC address. Enter hexadecimal numbers, where an equivalent binary bit "0" means to match a bit and "1" means to ignore a bit. For example, a mask of 00-00-00-00-00-00 means an exact match, and a mask of FF-FF-FF-FF means "any."
- The maximum number of address entries is 16K.

#### **Example**

```
Console#show mac-address-table address
 MAC Address VLAN Interface Type
                         Life Time
______
```

```
00-E0-4C-68-14-79
                 1 Trunk 1 Learn
                                     Delete on Timeout
28-76-10-07-2E-73 1 Trunk 1 Learn Delete on Timeout
70-72-CF-92-9A-8A 1 Trunk 1 Learn Delete on Timeout
70-72-CF-92-9A-8C 1 Trunk 1 Learn Delete on Timeout
8C-EA-1B-B7-C9-F4 1 CPU
                            CPU
                                    Delete on Reset
Console#
```

# table aging-time

**show mac-address**- This command shows the aging time for entries in the address table.

## **Default Setting**

None

#### **Command Mode**

**Privileged Exec** 

#### Example

```
Console#show mac-address-table aging-time
Aging Status : Enabled
Aging Time: 300 sec.
Console#
```

**show mac-address**- This command shows the number of MAC addresses used and the number of table count available MAC addresses for the overall system or for an interface.

#### **Syntax**

#### show mac-address-table count interface interface

interface

```
ethernet unit/port
```

```
unit - Unit identifier. (Range: 1)
port - Port number. (Range: 1-28)
```

port-channel channel-id (Range: 1-26)

#### **Default Setting**

None

#### **Command Mode**

**Privileged Exec** 

```
Console#show mac-address-table count interface ethernet 1/1
MAC Entries for Eth 1/1
Total Address Count
                      :1
Static Address Count
                       : 0
```

## Chapter 17 | Address Table Commands

Dynamic Address Count :1 Console#

## **Smart Pair Commands**

## **Smart Pair Concept**

A smart pair consists of two ports which are paired to provide layer 2 link redundancy, The pair consists of a primary port and a backup port. All traffic is forwarded through the primary port and the backup port will be set to standby. If the primary port link goes down, the backup port is activated and all traffic is forwarded through it. If the primary port recovers, all traffic will again be forwarded through the primary port after a configured delay. (wait-to-restore delay).

These commands are used to configure the smart pair ports, set the wait to restore delay, show the smart pairs configured on the switch and restore traffic manually to a configured smart pair.

**Table 93: Address Table Commands** 

| Command            | Function                                                                                                    | Mode       |
|--------------------|----------------------------------------------------------------------------------------------------|------------|
| smart-pair         | Creates a new Smart Pair with an ID and enters into smart pair configuration mode.                            | GC         |
| smart-pair restore | Manually restores traffic to a smart pair link that is in the up conditions.                                  | PE         |
| primary-port       | Configures the Primary Port of the Smart Pair                                                                 | smart pair |
| backup-port        | Configures the Backup Port of the Smart Pair                                                                  | smart pair |
| wtr-delay          | Configures the delay time to wait to restore traffic to a smart pair link after one of the links is restored. | smart pair |
| show smart-pair    | Displays all the currently configured smart pairs and their associated information.                           | PE         |

smart-pair This command creates a smart pair in the switch configuration distinguished by a unique identification number and enters the smart-pair configuration mode. Use the **no** form to delete the smart pair from the switch configuration.

## **Syntax**

smart-pair ID

no smart-pair ID

ID - Identification Number. (Range: 1-1000)

#### **Default Setting**

None

**Smart Pair Concept** 

#### **Command Mode**

**Global Configuration** 

#### **Command Usage**

Use the command to create a new smart pair or to enter the smart-pair configuration mode of an existing smart pair.

### **Example**

```
Console(config)#smart-pair 1
Console(config-smart-pair)#
```

smart-pair restore Use the smart-pair restore command to manually restore traffic to the primary port of a specified smart pair.

#### **Syntax**

#### smart-pair restore ID

ID - Identification Number. (Range: 1-1000)

#### **Default Setting**

None

#### **Command Mode**

Privileged Exec.

#### **Command Usage**

The link of the primary port must be in the up condition for the command to succeed.

## Example

```
Console#smart-pair restore 1
Console#
```

primary-port This command configures the primary port of a specified smart pair. Use the no form of the command to remove the configured primary port from the smart pair.

#### **Syntax**

```
primary-port interface
no primary-port
   interface
       ethernet unit/port
           unit - Unit identifier. (Range: 1)
           port - Port number. (Range: 1-28)
       port-channel channel-id (Range: 1-26)
```

#### **Default Setting**

None

#### **Command Mode**

**Smart Pair Configuration Mode** 

#### **Command Usage**

When setting the primary-port of the smart pair the following limitations are enforced:

- Spanning-Tree must be disabled on the port.
- A configured primary port can only be a member of a single smart pair.
- Dynamic trunk ports cannot be configured as a smart pair port (only static trunk ports).
- When a trunk group is identified as a primary port of a smart pair, any members removed from the trunk group will not retain the smart pair settings.
- When all members of trunk group set as a primary port are removed, the primary port is also removed.
- The VLAN mode of the primary-port should not be changed after it is configured otherwise the behavior becomes unpredictable.

#### **Example**

```
Console(config-smart-pair)#primary-port ethernet 1/1
Console(config-smart-pair)#
```

#### **Related Commands**

"spanning-tree spanning-disabled" on page 538

**backup-port** This command configures the backup port of a specified smart pair. Use the no form of the command to remove the configured backup port from the smart pair. **Smart Pair Concept** 

## **Syntax**

#### **Default Setting**

None

#### **Command Mode**

**Smart Pair Configuration Mode** 

#### **Command Usage**

When setting the backup-port of the smart pair the following limitations are enforced:

- ◆ Spanning-Tree must be disabled on the port.
- ◆ A configured backup port can only be a member of a single smart pair.
- Dynamic trunk ports cannot be configured as a smart pair port (only static trunk ports).
- When a trunk group is identified as a backup port of a smart pair, any members removed from the trunk group will not retain the smart pair settings.
- When all members of trunk group set as a backup port are removed, the backup port is also removed.
- The VLAN mode of the backup port should not be changed after it is configured otherwise the behavior becomes unpredictable.

#### **Example**

```
Console(config-smart-pair)#backup-port ethernet 1/2
Console(config-smart-pair)#
```

#### **Related Commands**

"spanning-tree spanning-disabled" on page 538

wtr-delay This command sets the wait-to-restore delay for a smart pair. Use the no form of the command to set the delay to the default value.

## **Syntax**

#### wtr-delay seconds

seconds - delay in seconds (Range:0, 5-3600)

## **Default Setting**

None

#### **Command Mode**

**Smart Pair Configuration Mode** 

#### **Command Usage**

- If the wtr-delay parameter is set to 0, traffic will not be restored after a failed port is recovered.
- If the wtr-delay is set from 5 to 3600 (seconds) and a failed smart port recovers, traffic will be restored to the port after the configured delay in seconds.

#### **Example**

```
Console(config-smart-pair) #wtr-delay 120
Console(config-smart-pair)#
```

**show smart-pair** This command shows the configured smart pairs on the switch.

### **Default Setting**

None

#### **Command Mode**

**Privileged Exec** 

# Chapter 18 | Smart Pair Commands Smart Pair Concept

```
Console#show smart-pair
ID Primary Port Backup Port
1 Eth 1/ 1 Eth 1/ 2
Console#
```

## **TWAMP Commands**

The Two-Way Active Measurement Protocol (TWAMP) is defined by RFC 5357. TWAMP is an open protocol for measuring network performance between any two devices that support the TWAMP protocol.

TWAMP uses the methodology and architecture of OWAMP (One-Way Active Measurement Protocol, RFC 4656), which defines an open protocol for the measurement of one-way metrics, but extends it to two-way, or round-trip, metrics. TWAMP consists of two protocols; a control protocol and a test session protocol. When starting a performance measurement session, the TWAMP control protocol is used to initiate and set up the test session. The TWAMP test protocol then uses UDP for sending and receiving the test packets for performance measurement.

**Table 94: TWAMP Commands** 

| Command                 | Function                                                              | Mode |
|-------------------------|-----------------------------------------------------------------------|------|
| twamp reflector         | Enables TWAMP Session-Reflector on the switch                         | GC   |
| twamp reflector refwait | Sets the TWAMP Reflector timeout                                      | GC   |
| show twamp reflector    | Displays the TWAMP Reflector configuration and sessions on the switch | PE   |

twamp reflector This command enables the TWAMP Session-Reflector globally on the switch. Use the **no** form to disable the TWAMP reflector function.

#### **Syntax**

twamp reflector

no twamp reflector

#### **Default Setting**

Disabled

#### **Command Mode**

**Global Configuration** 

## **Command Usage**

The switch only supports the function of a Session-Reflector (RFC 5357). As a Reflector, the switch can receive test packets from a Session Sender and send test packet responses.

## Example

```
Console(config) #twamp reflector
Console(config)#
```

**twamp reflector** This command sets the TWAMP session timeout on the switch. Use the **no** form to refwait restore the default.

#### **Syntax**

twamp reflector refwait seconds

## no twamp reflector refwait

seconds - The timeout value in seconds. (Range: 30-3600)

## **Default Setting**

900 seconds

#### **Command Mode**

**Global Configuration** 

#### **Command Usage**

The Session-Reflector will discontinue any session that has been started when no packet associated with that session has been received for the timeout period.

#### **Example**

```
Console(config) #twamp reflector refwait 300
Console(config)#
```

**show twamp reflector** This command shows the configured TWAMP Reflector settings and sessions on the switch.

#### **Command Mode**

**Privileged Exec** 

```
Console#show twamp reflector
TWAMP Reflector Status: Enabled
TWAMP Reflector REFWAIT: 900 seconds
TWAMP Reflector Mode: Unauthenticated
Total number of sessions: 0
Sender Address
                 Sender Port Reflector Address
                                                  Reflector Port
Console#
```

# 20

# **Spanning Tree Commands**

This section includes commands that configure the Spanning Tree Algorithm (STA) globally for the switch, and commands that configure STA for the selected interface.

**Table 95: Spanning Tree Commands** 

| - and so spanning the community             |                                                                                                    |      |  |  |
|---------------------------------------------|----------------------------------------------------------------------------------------------------|------|--|--|
| Command                                     | Function                                                                                                    | Mode |  |  |
| spanning-tree                               | Enables the spanning tree protocol                                                                                | GC   |  |  |
| spanning-tree forward-time                  | Configures the spanning tree bridge forward time                                                                  | GC   |  |  |
| spanning-tree hello-time                    | Configures the spanning tree bridge hello time                                                                    | GC   |  |  |
| spanning-tree max-age                       | Configures the spanning tree bridge maximum age                                                                   | GC   |  |  |
| spanning-tree mode                          | Configures STP, RSTP or MSTP mode                                                                                 | GC   |  |  |
| spanning-tree pathcost method               | Configures the path cost method for RSTP/MSTP                                                                     | GC   |  |  |
| spanning-tree priority                      | Configures the spanning tree bridge priority                                                                      | GC   |  |  |
| spanning-tree mst configuration             | Changes to MSTP configuration mode                                                                                | GC   |  |  |
| spanning-tree system-bpdu-<br>flooding      | Floods BPDUs to all other ports or just to all other ports in the same VLAN when global spanning tree is disabled | GC   |  |  |
| spanning-tree transmission-<br>limit        | Configures the transmission limit for RSTP/MSTP                                                                   | GC   |  |  |
| max-hops                                    | Configures the maximum number of hops allowed in the region before a BPDU is discarded                            | MST  |  |  |
| mst priority                                | Configures the priority of a spanning tree instance                                                               | MST  |  |  |
| mst vlan                                    | Adds VLANs to a spanning tree instance                                                                            | MST  |  |  |
| name                                        | Configures the name for the multiple spanning tree                                                                | MST  |  |  |
| revision                                    | Configures the revision number for the multiple spanning tree                                                     | MST  |  |  |
| spanning-tree bpdu-filter                   | Filters BPDUs for edge ports                                                                                      | IC   |  |  |
| spanning-tree bpdu-guard                    | Shuts down an edge port if it receives a BPDU                                                                     | IC   |  |  |
| spanning-tree cost                          | Configures the spanning tree path cost of an interface                                                            | IC   |  |  |
| spanning-tree edge-port                     | Enables fast forwarding for edge ports                                                                            | IC   |  |  |
| spanning-tree link-type                     | Configures the link type for RSTP/MSTP                                                                            | IC   |  |  |
| spanning-tree loopback-<br>detection        | Enables BPDU loopback detection for a port                                                                        | IC   |  |  |
| spanning-tree loopback-<br>detection action | Configures the response for loopback detection to block user traffic or shut down the interface                   | IC   |  |  |
|                                             |                                                                                                    |      |  |  |

**Table 95: Spanning Tree Commands** (Continued)

| Command                                           | Function                                                                                                    | Mode |
|---------------------------------------------------|----------------------------------------------------------------------------------------------------|------|
| spanning-tree loopback-<br>detection release-mode | Configures loopback release mode for a port                                                                                                    | IC   |
| spanning-tree loopback-<br>detection trap         | Enables BPDU loopback SNMP trap notification for a port                                                                                                    | IC   |
| spanning-tree mst cost                            | Configures the path cost of an instance in the MST                                                                                                    | IC   |
| spanning-tree mst port-<br>priority               | Configures the priority of an instance in the MST                                                                                                    | IC   |
| spanning-tree port-bpdu-<br>flooding              | Floods BPDUs to other ports when global spanning tree is disabled                                                                                             | IC   |
| spanning-tree port-priority                       | Configures the spanning tree priority of an interface                                                                                                    | IC   |
| spanning-tree root-guard                          | Prevents a designated port from passing superior BPDUs                                                                                                    | IC   |
| spanning-tree spanning-<br>disabled               | Disables spanning tree for an interface                                                                                                    | IC   |
| spanning-tree tc-prop-stop                        | Stops propagation of topology change information                                                                                                    | IC   |
| spanning-tree loopback-<br>detection release      | Manually releases a port placed in discarding state by loopback-detection                                                                                     | PE   |
| spanning-tree protocol-<br>migration              | Re-checks the appropriate BPDU format                                                                                                    | PE   |
| show spanning-tree                                | Shows spanning tree configuration for the common spanning tree (i.e., overall bridge), a selected interface, or an instance within the multiple spanning tree | PE   |
| show spanning-tree mst<br>configuration           | Shows the multiple spanning tree configuration                                                                                                    | PE   |

**spanning-tree** This command enables the Spanning Tree Algorithm globally for the switch. Use the **no** form to disable it.

#### **Syntax**

[no] spanning-tree

#### **Default Setting**

Spanning tree is enabled.

#### **Command Mode**

**Global Configuration** 

## **Command Usage**

The Spanning Tree Algorithm (STA) can be used to detect and disable network loops, and to provide backup links between switches, bridges or routers. This allows the switch to interact with other bridging devices (that is, an STA-compliant switch, bridge or router) in your network to ensure that only one route exists between any two stations on the network, and provide backup links which automatically take over when a primary link goes down.

#### Example

This example shows how to enable the Spanning Tree Algorithm for the switch:

```
Console(config)#spanning-tree
Console(config)#
```

spanning-tree This command configures the spanning tree bridge forward time globally for this **forward-time** switch. Use the **no** form to restore the default.

#### **Syntax**

spanning-tree forward-time seconds

## no spanning-tree forward-time

```
seconds - Time in seconds. (Range: 4 - 30 seconds)
The minimum value is the higher of 4 or [(max-age / 2) + 1].
```

#### **Default Setting**

15 seconds

#### **Command Mode**

**Global Configuration** 

### **Command Usage**

This command sets the maximum time (in seconds) a port will wait before changing states (i.e., discarding to learning to forwarding). This delay is required because every device must receive information about topology changes before it starts to forward frames. In addition, each port needs time to listen for conflicting information that would make it return to the discarding state; otherwise, temporary data loops might result.

```
Console(config)#spanning-tree forward-time 20
Console(config)#
```

spanning-tree hello- This command configures the spanning tree bridge hello time globally for this time switch. Use the **no** form to restore the default.

#### **Syntax**

#### spanning-tree hello-time time

## no spanning-tree hello-time

```
time - Time in seconds. (Range: 1-10 seconds).
The maximum value is the lower of 10 or [(max-age / 2) - 1].
```

#### **Default Setting**

2 seconds

#### **Command Mode**

Global Configuration

#### **Command Usage**

This command sets the time interval (in seconds) at which the root device transmits a configuration message.

#### **Example**

```
Console(config)#spanning-tree hello-time 5
Console(config)#
```

#### **Related Commands**

spanning-tree forward-time (517) spanning-tree max-age (518)

spanning-tree This command configures the spanning tree bridge maximum age globally for this max-age switch. Use the **no** form to restore the default.

#### **Syntax**

```
spanning-tree max-age seconds
```

### no spanning-tree max-age

```
seconds - Time in seconds. (Range: 6-40 seconds)
The minimum value is the higher of 6 or [2 \times (hello-time + 1)].
The maximum value is the lower of 40 or [2 x (forward-time - 1)].
```

#### **Default Setting**

20 seconds

#### **Command Mode**

**Global Configuration** 

#### **Command Usage**

This command sets the maximum time (in seconds) a device can wait without receiving a configuration message before attempting to reconverge. All device ports (except for designated ports) should receive configuration messages at regular intervals. Any port that ages out STA information (provided in the last configuration message) becomes the designated port for the attached LAN. If it is a root port, a new root port is selected from among the device ports attached to the network.

#### **Example**

```
Console(config)#spanning-tree max-age 40
Console(config)#
```

#### **Related Commands**

spanning-tree forward-time (517) spanning-tree hello-time (518)

**spanning-tree mode** This command selects the spanning tree mode for this switch. Use the **no** form to restore the default.

#### **Syntax**

```
spanning-tree mode {stp | rstp | mstp}
no spanning-tree mode
   stp - Spanning Tree Protocol (IEEE 802.1D)
   rstp - Rapid Spanning Tree Protocol (IEEE 802.1w)
   mstp - Multiple Spanning Tree (IEEE 802.1s)
```

#### **Default Setting**

rstp

#### **Command Mode**

**Global Configuration** 

#### **Command Usage**

Spanning Tree Protocol

This option uses RSTP set to STP forced compatibility mode. It uses RSTP for the internal state machine, but sends only 802.1D BPDUs. This creates one spanning tree instance for the entire network. If multiple VLANs are implemented on a network, the path between specific VLAN members may be inadvertently disabled to prevent network loops, thus isolating group members. When operating multiple VLANs, we recommend selecting the MSTP option.

- Rapid Spanning Tree Protocol RSTP supports connections to either STP or RSTP nodes by monitoring the incoming protocol messages and dynamically adjusting the type of protocol messages the RSTP node transmits, as described below:
  - STP Mode If the switch receives an 802.1D BPDU after a port's migration delay timer expires, the switch assumes it is connected to an 802.1D bridge and starts using only 802.1D BPDUs.
  - RSTP Mode If RSTP is using 802.1D BPDUs on a port and receives an RSTP BPDU after the migration delay expires, RSTP restarts the migration delay timer and begins using RSTP BPDUs on that port.
- Multiple Spanning Tree Protocol
  - To allow multiple spanning trees to operate over the network, you must configure a related set of bridges with the same MSTP configuration, allowing them to participate in a specific set of spanning tree instances.
  - A spanning tree instance can exist only on bridges that have compatible VLAN instance assignments.
  - Be careful when switching between spanning tree modes. Changing modes stops all spanning-tree instances for the previous mode and restarts the system in the new mode, temporarily disrupting user traffic.

#### **Example**

The following example configures the switch to use Rapid Spanning Tree:

```
Console(config) #spanning-tree mode rstp
Console(config)#
```

spanning-tree This command configures the path cost method used for Rapid Spanning Tree and pathcost method Multiple Spanning Tree. Use the **no** form to restore the default.

#### **Syntax**

## spanning-tree pathcost method (long | short) no spanning-tree pathcost method

long - Specifies 32-bit based values that range from 1-200,000,000. This method is based on the IEEE 802.1w Rapid Spanning Tree Protocol.

**short** - Specifies 16-bit based values that range from 1-65535. This method is based on the IEEE 802.1 Spanning Tree Protocol.

## **Default Setting**

Long method

#### **Command Mode**

**Global Configuration** 

#### **Command Usage**

- The path cost method is used to determine the best path between devices. Therefore, lower values should be assigned to ports attached to faster media, and higher values assigned to ports with slower media. Note that path cost (page 529) takes precedence over port priority (page 536).
- The path cost methods apply to all spanning tree modes (STP, RSTP and MSTP). Specifically, the long method can be applied to STP since this mode is supported by a backward compatible mode of RSTP.

#### **Example**

```
Console(config) #spanning-tree pathcost method long
Console(config)#
```

spanning-tree priority This command configures the spanning tree priority globally for this switch. Use the **no** form to restore the default.

#### **Syntax**

spanning-tree priority priority

#### no spanning-tree priority

priority - Priority of the bridge. (Range – 0-61440, in steps of 4096; Options: 0, 4096, 8192, 12288, 16384, 20480, 24576, 28672, 32768, 36864, 40960, 45056, 49152, 53248, 57344, 61440)

#### **Default Setting**

32768

#### **Command Mode**

**Global Configuration** 

#### **Command Usage**

Bridge priority is used in selecting the root device, root port, and designated port. The device with the highest priority (i.e., lower numeric value) becomes the STA root device. However, if all devices have the same priority, the device with the lowest MAC address will then become the root device.

```
Console(config) #spanning-tree priority 40000
Console(config)#
```

# configuration

**spanning-tree mst** This command changes to Multiple Spanning Tree (MST) configuration mode.

#### **Syntax**

## spanning-tree mst configuration

#### **Default Setting**

No VLANs are mapped to any MST instance. The region name is set the switch's MAC address.

#### **Command Mode**

**Global Configuration** 

#### **Example**

Console(config) #spanning-tree mst configuration Console(config-mstp)#

#### **Related Commands**

mst vlan (525) mst priority (524) name (526) revision (526) max-hops (523)

## bpdu-flooding

spanning-tree system- This command configures the system to flood BPDUs to all other ports on the switch or just to all other ports in the same VLAN when spanning tree is disabled globally on the switch or disabled on a specific port. Use the **no** form to restore the default.

#### **Syntax**

spanning-tree system-bpdu-flooding (to-all | to-vlan) no spanning-tree system-bpdu-flooding

to-all - Floods BPDUs to all other ports on the switch.

to-vlan - Floods BPDUs to all other ports within the receiving port's native VLAN (i.e., as determined by port's PVID).

#### **Default Setting**

Floods to all other ports in the same VLAN.

#### **Command Mode**

**Global Configuration** 

#### **Command Usage**

The **spanning-tree system-bpdu-flooding** command has no effect if BPDU flooding is disabled on a port (see the spanning-tree port-bpdu-flooding command).

#### **Example**

```
Console(config)#spanning-tree system-bpdu-flooding to-all
Console(config)#
```

spanning-tree This command configures the minimum interval between the transmission of transmission-limit consecutive RSTP/MSTP BPDUs. Use the no form to restore the default.

#### **Syntax**

spanning-tree transmission-limit count

no spanning-tree transmission-limit

count - The transmission limit in seconds. (Range: 1-10)

#### **Default Setting**

#### **Command Mode**

**Global Configuration** 

#### **Command Usage**

This command limits the maximum transmission rate for BPDUs.

#### Example

```
Console(config) #spanning-tree transmission-limit 4
Console(config)#
```

max-hops This command configures the maximum number of hops in the region before a BPDU is discarded. Use the **no** form to restore the default.

#### **Syntax**

max-hops hop-number

#### no max-hops

hop-number - Maximum hop number for multiple spanning tree. (Range: 1-40)

#### **Default Setting**

20

#### **Command Mode**

MST Configuration

#### **Command Usage**

An MSTI region is treated as a single node by the STP and RSTP protocols. Therefore, the message age for BPDUs inside an MSTI region is never changed. However, each spanning tree instance within a region, and the internal spanning tree (IST) that connects these instances use a hop count to specify the maximum number of bridges that will propagate a BPDU. Each bridge decrements the hop count by one before passing on the BPDU. When the hop count reaches zero, the message is dropped.

#### **Example**

```
Console(config-mstp)#max-hops 30
Console(config-mstp)#
```

mst priority This command configures the priority of a spanning tree instance. Use the **no** form to restore the default.

#### **Syntax**

mst instance-id priority priority

no mst instance-id priority

```
instance-id - Instance identifier of the spanning tree.
(Range: 0-4094)
priority - Priority of the a spanning tree instance.
(Range: 0-61440 in steps of 4096; Options: 0, 4096, 8192, 12288, 16384,
20480, 24576, 28672, 32768, 36864, 40960, 45056, 49152, 53248, 57344,
61440)
```

## **Default Setting**

32768

#### **Command Mode**

MST Configuration

#### **Command Usage**

- MST priority is used in selecting the root bridge and alternate bridge of the specified instance. The device with the highest priority (i.e., lowest numerical value) becomes the MSTI root device. However, if all devices have the same priority, the device with the lowest MAC address will then become the root device.
- You can set this switch to act as the MSTI root device by specifying a priority of 0, or as the MSTI alternate device by specifying a priority of 16384.

#### **Example**

```
Console(config-mstp)#mst 1 priority 4096
Console(config-mstp)#
```

mst vlan This command adds VLANs to a spanning tree instance. Use the **no** form to remove the specified VLANs. Using the **no** form without any VLAN parameters to remove all VLANs.

#### **Syntax**

```
[no] mst instance-id vlan vlan-range
   instance-id - Instance identifier of the spanning tree. (Range: 0-4094)
   vlan-range - Range of VLANs. (Range: 1-4094)
```

## **Default Setting**

none

#### **Command Mode**

MST Configuration

## **Command Usage**

- Use this command to group VLANs into spanning tree instances. MSTP generates a unique spanning tree for each instance. This provides multiple pathways across the network, thereby balancing the traffic load, preventing wide-scale disruption when a bridge node in a single instance fails, and allowing for faster convergence of a new topology for the failed instance.
- By default all VLANs are assigned to the Internal Spanning Tree (MSTI 0) that connects all bridges and LANs within the MST region. This switch supports up to 32 instances. You should try to group VLANs which cover the same general area of your network. However, remember that you must configure all bridges within the same MSTI Region (page 526) with the same set of instances, and the same instance (on each bridge) with the same set of VLANs. Also, note that RSTP treats each MSTI region as a single node, connecting all regions to the Common Spanning Tree.

```
Console(config-mstp)#mst 1 vlan 2-5
Console(config-mstp)#
```

**name** This command configures the name for the multiple spanning tree region in which this switch is located. Use the **no** form to clear the name.

#### **Syntax**

name name

no name

name - Name of the spanning tree (Range: 1-32 characters).

## **Default Setting**

Switch's MAC address

#### **Command Mode**

MST Configuration

#### **Command Usage**

The MST region name and revision number (page 526) are used to designate a unique MST region. A bridge (i.e., spanning-tree compliant device such as this switch) can only belong to one MST region. And all bridges in the same region must be configured with the same MST instances.

## Example

```
Console(config-mstp) #name R&D
Console(config-mstp)#
```

#### **Related Commands**

revision (526)

revision This command configures the revision number for this multiple spanning tree configuration of this switch. Use the **no** form to restore the default.

#### **Syntax**

revision number

no revision

number - Revision number of the spanning tree. (Range: 0-65535)

### **Default Setting**

0

#### **Command Mode**

MST Configuration

## **Command Usage**

The MST region name (page 526) and revision number are used to designate a unique MST region. A bridge (i.e., spanning-tree compliant device such as this

switch) can only belong to one MST region. And all bridges in the same region must be configured with the same MST instances.

#### **Example**

```
Console(config-mstp) #revision 1
Console(config-mstp)#
```

#### **Related Commands**

name (526)

spanning-tree This command allows you to avoid transmitting BPDUs on configured edge ports **bpdu-filter** that are connected to end nodes. Use the **no** form to disable this feature.

#### **Syntax**

[no] spanning-tree bpdu-filter

#### **Default Setting**

Disabled

#### **Command Mode**

Interface Configuration (Ethernet, Port Channel)

#### **Command Usage**

- ◆ This command stops all Bridge Protocol Data Units (BPDUs) from being transmitted on configured edge ports to save CPU processing time. This function is designed to work in conjunction with edge ports which should only connect end stations to the switch, and therefore do not need to process BPDUs. However, note that if a trunking port connected to another switch or bridging device is mistakenly configured as an edge port, and BPDU filtering is enabled on this port, this might cause a loop in the spanning tree.
- BPDU filter can only be configured on an interface if the edge port attribute is not disabled (that is, if edge port is set to enabled or auto with the spanningtree edge-port command).

#### **Example**

```
Console(config)#interface ethernet 1/5
Console(config-if) #spanning-tree edge-port
Console(config-if)#spanning-tree bpdu-filter
Console(config-if)#
```

### **Related Commands**

spanning-tree edge-port (530)

spanning-tree This command shuts down an edge port (i.e., an interface set for fast forwarding) if bpdu-guard it receives a BPDU. Use the no form without any keywords to disable this feature, or with a keyword to restore the default settings.

#### **Syntax**

spanning-tree bpdu-guard [auto-recovery [interval interval]] no spanning-tree bpdu-guard [auto-recovery [interval]]

auto-recovery - Automatically re-enables an interface after the specified interval.

interval - The time to wait before re-enabling an interface. (Range: 30-86400

#### **Default Setting**

**BPDU Guard: Disabled** Auto-Recovery: Disabled

Auto-Recovery Interval: 300 seconds

#### **Command Mode**

Interface Configuration (Ethernet, Port Channel)

#### **Command Usage**

- An edge port should only be connected to end nodes which do not generate BPDUs. If a BPDU is received on an edge port, this indicates an invalid network configuration, or that the switch may be under attack by a hacker. If an interface is shut down by BPDU Guard, it must be manually re-enabled using the no spanning-tree spanning-disabled command if the auto-recovery interval is not specified.
- BPDU guard can only be configured on an interface if the edge port attribute is not disabled (that is, if edge port is set to enabled or auto with the spanningtree edge-port command).

#### **Example**

```
Console(config)#interface ethernet 1/5
Console(config-if)#spanning-tree edge-port
Console(config-if)#spanning-tree bpdu-guard
Console(config-if)#
```

#### **Related Commands**

spanning-tree edge-port (530) spanning-tree spanning-disabled (538)

**spanning-tree cost** This command configures the spanning tree path cost for the specified interface. Use the **no** form to restore the default auto-configuration mode.

#### **Syntax**

#### spanning-tree cost cost

#### no spanning-tree cost

cost - The path cost for the port. (Range: 0 for auto-configuration, 1-65535 for short path cost method<sup>19</sup>, 1-200,000,000 for long path cost method)

**Table 96: Recommended STA Path Cost Range** 

| Port Type        | Short Path Cost<br>(IEEE 802.1D-1998) | Long Path Cost<br>(802.1D-2004) |
|------------------|---------------------------------------|---------------------------------|
| Ethernet         | 50-600                                | 200,000-20,000,000              |
| Fast Ethernet    | 10-60                                 | 20,000-2,000,000                |
| Gigabit Ethernet | 3-10                                  | 2,000-200,000                   |
| 10G Ethernet     | 1-5                                   | 200-20,000                      |

#### **Default Setting**

By default, the system automatically detects the speed and duplex mode used on each port, and configures the path cost according to the values shown below. Path cost "0" is used to indicate auto-configuration mode. When the short path cost method is selected and the default path cost recommended by the IEEE 8021w standard exceeds 65,535, the default is set to 65,535.

**Table 97: Default STA Path Costs** 

| Port Type        | Short Path Cost<br>(IEEE 802.1D-1998) | Long Path Cost<br>(IEEE 802.1D-2004) |
|------------------|---------------------------------------|--------------------------------------|
| Ethernet         | 65,535                                | 1,000,000                            |
| Fast Ethernet    | 65,535                                | 100,000                              |
| Gigabit Ethernet | 10,000                                | 10,000                               |
| 10G Ethernet     | 1,000                                 | 1,000                                |

#### **Command Mode**

Interface Configuration (Ethernet, Port Channel)

#### **Command Usage**

This command is used by the Spanning Tree Algorithm to determine the best path between devices. Therefore, lower values should be assigned to ports attached to faster media, and higher values assigned to ports with slower media.

<sup>19.</sup> Use the spanning-tree pathcost method command to set the path cost method. The range displayed in the CLI prompt message shows the maximum value for path cost. However, note that the switch still enforces the rules for path cost based on the specified path cost method (long or short).

- Path cost takes precedence over port priority.
- When the path cost method (page 520) is set to short, the maximum value for path cost is 65,535.

#### **Example**

```
Console(config)#interface ethernet 1/5
Console(config-if)#spanning-tree cost 50
Console(config-if)#
```

## edge-port default.

**spanning-tree** This command specifies an interface as an edge port. Use the **no** form to restore the

## **Syntax**

```
spanning-tree edge-port [auto]
no spanning-tree edge-port
```

auto - Automatically determines if an interface is an edge port.

## **Default Setting**

Auto

#### **Command Mode**

Interface Configuration (Ethernet, Port Channel)

#### **Command Usage**

- You can enable this option if an interface is attached to a LAN segment that is at the end of a bridged LAN or to an end node. Since end nodes cannot cause forwarding loops, they can pass directly through to the spanning tree forwarding state. Specifying Edge Ports provides quicker convergence for devices such as workstations or servers, retains the current forwarding database to reduce the amount of frame flooding required to rebuild address tables during reconfiguration events, does not cause the spanning tree to initiate reconfiguration when the interface changes state, and also overcomes other STA-related time out problems. However, remember that Edge Port should only be enabled for ports connected to an end-node device.
- When edge port is set as auto, the operational state is determined automatically by the Bridge Detection State Machine described in 802.1D-2004, where the edge port state may change dynamically based on environment changes (e.g., receiving a BPDU or not within the required interval).

```
Console(config)#interface ethernet 1/5
Console(config-if) #spanning-tree edge-port
Console(config-if)#
```

spanning-tree This command configures the link type for Rapid Spanning Tree and Multiple **link-type** Spanning Tree. Use the **no** form to restore the default.

#### **Syntax**

```
spanning-tree link-type {auto | point-to-point | shared}
no spanning-tree link-type
```

auto - Automatically derived from the duplex mode setting. point-to-point - Point-to-point link. shared - Shared medium.

## **Default Setting**

auto

#### **Command Mode**

Interface Configuration (Ethernet, Port Channel)

#### **Command Usage**

- Specify a point-to-point link if the interface can only be connected to exactly one other bridge, or a shared link if it can be connected to two or more bridges.
- When automatic detection is selected, the switch derives the link type from the duplex mode. A full-duplex interface is considered a point-to-point link, while a half-duplex interface is assumed to be on a shared link.
- RSTP only works on point-to-point links between two bridges. If you designate a port as a shared link, RSTP is forbidden. Since MSTP is an extension of RSTP, this same restriction applies.

## **Example**

```
Console(config)#interface ethernet 1/5
Console(config-if) #spanning-tree link-type point-to-point
```

spanning-tree This command enables the detection and response to Spanning Tree loopback **loopback-detection** BPDU packets on the port. Use the **no** form to disable this feature.

#### **Syntax**

[no] spanning-tree loopback-detection

#### **Default Setting**

**Enabled** 

#### **Command Mode**

Interface Configuration (Ethernet, Port Channel)

#### **Command Usage**

- If Port Loopback Detection is not enabled and a port receives it's own BPDU, then the port will drop the loopback BPDU according to IEEE Standard 802.1W-2001 9.3.4 (Note 1).
- Port Loopback Detection will not be active if Spanning Tree is disabled on the switch.

#### **Example**

```
Console(config)#interface ethernet 1/5
Console(config-if)#spanning-tree loopback-detection
```

# action

**spanning-tree** This command configures the response for loopback detection to block user traffic loopback-detection or shut down the interface. Use the **no** form to restore the default.

#### **Syntax**

```
spanning-tree loopback-detection action
   {block | shutdown duration}
```

## no spanning-tree loopback-detection action

**block** - Blocks user traffic.

**shutdown** - Shuts down the interface.

duration - The duration to shut down the interface. (Range: 60-86400 seconds)

#### **Default Setting**

block, 60 seconds

#### **Command Mode**

Interface Configuration (Ethernet, Port Channel)

#### **Command Usage**

- If an interface is shut down by this command, and the release mode is set to "auto" with the spanning-tree loopback-detection release-mode command, the selected interface will be automatically enabled when the shutdown interval has expired.
- If an interface is shut down by this command, and the release mode is set to "manual," the interface can be re-enabled using the spanning-tree loopbackdetection release command.

```
Console(config)#interface ethernet 1/5
Console(config-if)#spanning-tree loopback-detection action shutdown 600
Console(config-if)#
```

# release-mode the default.

**spanning-tree** This command configures the release mode for a port that was placed in the loopback-detection discarding state because a loopback BPDU was received. Use the **no** form to restore

#### **Syntax**

## spanning-tree loopback-detection release-mode {auto | manual}

#### no spanning-tree loopback-detection release-mode

auto - Allows a port to automatically be released from the discarding state when the loopback state ends.

manual - The port can only be released from the discarding state manually.

#### **Default Setting**

auto

#### **Command Mode**

Interface Configuration (Ethernet, Port Channel)

#### **Command Usage**

- If the port is configured for automatic loopback release, then the port will only be returned to the forwarding state if one of the following conditions is satisfied:
  - The port receives any other BPDU except for it's own, or;
  - The port's link status changes to link down and then link up again, or;
  - The port ceases to receive it's own BPDUs in a forward delay interval.
- If Port Loopback Detection is not enabled and a port receives it's own BPDU, then the port will drop the loopback BPDU according to IEEE Standard 802.1W-2001 9.3.4 (Note 1).
- Port Loopback Detection will not be active if Spanning Tree is disabled on the switch.
- When configured for manual release mode, then a link down / up event will not release the port from the discarding state. It can only be released using the spanning-tree loopback-detection release command.

```
Console(config)#interface ethernet 1/5
Console(config-if)#spanning-tree loopback-detection release-mode manual
Console(config-if)#
```

# trap

spanning-tree This command enables SNMP trap notification for Spanning Tree loopback BPDU loopback-detection detections. Use the no form to restore the default.

#### **Syntax**

#### [no] spanning-tree loopback-detection trap

#### **Default Setting**

Disabled

#### **Command Mode**

Interface Configuration (Ethernet, Port Channel)

#### Example

```
Console(config)#interface ethernet 1/5
Console(config-if)#spanning-tree loopback-detection trap
```

**spanning-tree mst** This command configures the path cost on a spanning instance in the Multiple **cost** Spanning Tree. Use the **no** form to restore the default auto-configuration mode.

#### **Syntax**

**spanning-tree mst** *instance-id* **cost** *cost* 

#### no spanning-tree mst instance-id cost

instance-id - Instance identifier of the spanning tree. (Range: 0-4094)

cost - Path cost for an interface. (Range: 0 for auto-configuration, 1-65535 for short path cost method<sup>20</sup>, 1-200,000,000 for long path cost method)

The recommended path cost range is listed in Table 96 on page 529.

#### **Default Setting**

By default, the system automatically detects the speed and duplex mode used on each port, and configures the path cost according to the values shown below. Path cost "0" is used to indicate auto-configuration mode. When the short path cost method is selected and the default path cost recommended by the IEEE 8021w standard exceeds 65,535, the default is set to 65,535. The default path costs are listed in Table 97 on page 529.

#### **Command Mode**

Interface Configuration (Ethernet, Port Channel)

#### **Command Usage**

- Each spanning-tree instance is associated with a unique set of VLAN IDs.
- This command is used by the multiple spanning-tree algorithm to determine the best path between devices. Therefore, lower values should be assigned to

<sup>20.</sup> Use the spanning-tree pathcost method command to set the path cost method.

interfaces attached to faster media, and higher values assigned to interfaces with slower media.

- Use the **no spanning-tree mst cost** command to specify auto-configuration mode.
- Path cost takes precedence over interface priority.

#### **Example**

```
Console(config)#interface Ethernet 1/5
Console(config-if)#spanning-tree mst 1 cost 50
Console(config-if)#
```

#### **Related Commands**

spanning-tree mst port-priority (535)

spanning-tree mst This command configures the interface priority on a spanning instance in the port-priority Multiple Spanning Tree. Use the **no** form to restore the default.

#### **Syntax**

```
spanning-tree mst instance-id port-priority priority
no spanning-tree mst instance-id port-priority
```

instance-id - Instance identifier of the spanning tree. (Range: 0-4094) priority - Priority for an interface. (Range: 0-240 in steps of 16)

#### **Default Setting**

128

#### **Command Mode**

Interface Configuration (Ethernet, Port Channel)

#### **Command Usage**

- This command defines the priority for the use of an interface in the multiple spanning-tree. If the path cost for all interfaces on a switch are the same, the interface with the highest priority (that is, lowest value) will be configured as an active link in the spanning tree.
- Where more than one interface is assigned the highest priority, the interface with lowest numeric identifier will be enabled.

```
Console(config)#interface ethernet 1/5
Console(config-if)#spanning-tree mst 1 port-priority 0
Console(config-if)#
```

#### **Related Commands**

spanning-tree mst cost (534)

spanning-tree port- This command floods BPDUs to other ports when spanning tree is disabled globally **bpdu-flooding** or disabled on a specific port. Use the **no** form to restore the default setting.

#### **Syntax**

[no] spanning-tree port-bpdu-flooding

#### **Default Setting**

**Enabled** 

#### **Command Mode**

Interface Configuration (Ethernet, Port Channel)

#### **Command Usage**

- When enabled, BPDUs are flooded to all other ports on the switch or to all other ports within the receiving port's native VLAN as specified by the spanning-tree system-bpdu-flooding command.
- The spanning-tree system-bpdu-flooding command has no effect if BPDU flooding is disabled on a port by the spanning-tree port-bpdu-flooding command.

## **Example**

```
Console(config)#interface ethernet 1/5
Console(config-if)#spanning-tree port-bpdu-flooding
Console(config-if)#
```

**spanning-tree** This command configures the priority for the specified interface. Use the **no** form to port-priority restore the default.

#### **Syntax**

```
spanning-tree port-priority priority
no spanning-tree port-priority
   priority - The priority for a port. (Range: 0-240, in steps of 16)
```

#### **Default Setting**

128

#### **Command Mode**

Interface Configuration (Ethernet, Port Channel)

#### **Command Usage**

- This command defines the priority for the use of a port in the Spanning Tree Algorithm. If the path cost for all ports on a switch are the same, the port with the highest priority (that is, lowest value) will be configured as an active link in the spanning tree.
- Where more than one port is assigned the highest priority, the port with lowest numeric identifier will be enabled.
- The criteria used for determining the port role is based on root bridge ID, root path cost, designated bridge, designated port, port priority, and port number, in that order and as applicable to the role under question.

#### **Example**

```
Console(config)#interface ethernet 1/5
Console(config-if)#spanning-tree port-priority 0
```

#### **Related Commands**

spanning-tree cost (529)

**spanning-tree** This command prevents a designated port from taking superior BPDUs into root-guard account and allowing a new STP root port to be elected. Use the **no** form to disable this feature.

#### **Syntax**

[no] spanning-tree root-guard

#### **Default Setting**

Disabled

#### **Command Mode**

Interface Configuration (Ethernet, Port Channel)

#### **Command Usage**

- A port connecting a LAN through the bridge to the root bridge is known as a designated port. A bridge with a designated port and a lower bridge identifier (or same identifier and lower MAC address) can take over as the root bridge at any time.
- When Root Guard is enabled, and the switch receives a superior BPDU on this port, it is set to the Discarding state until it stops receiving superior BPDUs for a fixed recovery period. While in the discarding state, no traffic is forwarded across the port.
- Root Guard can be used to ensure that the root bridge is not formed at a suboptimal location. Root Guard should be enabled on any designated port connected to low-speed bridges which could potentially overload a slower link

by taking over as the root port and forming a new spanning tree topology. It could also be used to form a border around part of the network where the root bridge is allowed.

• When spanning tree is initialized globally on the switch or on an interface, the switch will wait for 20 seconds to ensure that the spanning tree has converged before enabling Root Guard.

#### **Example**

```
Console(config)#interface ethernet 1/5
Console(config-if)#spanning-tree root-quard
Console(config-if)#
```

**spanning-tree** This command disables the spanning tree algorithm for the specified interface. Use **spanning-disabled** the **no** form to re-enable the spanning tree algorithm for the specified interface.

#### **Syntax**

[no] spanning-tree spanning-disabled

#### **Default Setting**

**Enabled** 

#### **Command Mode**

Interface Configuration (Ethernet, Port Channel)

#### **Example**

This example disables the spanning tree algorithm for port 5.

```
Console(config)#interface ethernet 1/5
Console(config-if)#spanning-tree spanning-disabled
Console(config-if)#
```

spanning-tree This command stops the propagation of topology change notifications (TCN). Use tc-prop-stop the **no** form to allow propagation of TCN messages.

#### **Syntax**

[no] spanning-tree tc-prop-stop

#### **Default Setting**

Disabled

#### **Command Mode**

Interface Configuration (Ethernet, Port Channel)

#### **Command Usage**

When this command is enabled on an interface, topology change information originating from the interface will still be propagated.

This command should not be used on an interface which is purposely configured in a ring topology.

#### **Example**

```
Console(config)#interface ethernet 1/1
Console(config-if)#spanning-tree tc-prop-stop
Console(config-if)#
```

## spanning-tree This comm loopback-detection detection. release

**spanning-tree** This command manually releases a port placed in discarding state by loopbackpack-detection detection.

#### **Syntax**

#### spanning-tree loopback-detection release interface

interface

```
ethernet unit/port
```

```
unit - Unit identifier. (Range: 1)

port - Port number. (Range: 1-28)

port-channel channel-id (Range: 1-26)
```

#### **Command Mode**

**Privileged Exec** 

#### **Command Usage**

Use this command to release an interface from discarding state if loopback detection release mode is set to "manual" by the spanning-tree loopback-detection release-mode command and BPDU loopback occurs.

```
Console#spanning-tree loopback-detection release ethernet 1/1 Console#
```

# protocol-migration interface.

**spanning-tree** This command re-checks the appropriate BPDU format to send on the selected

### **Syntax**

```
spanning-tree protocol-migration interface
```

interface

ethernet unit/port

unit - Unit identifier. (Range: 1)

port - Port number. (Range: 1-28)

port-channel channel-id (Range: 1-26)

#### **Command Mode**

**Privileged Exec** 

#### **Command Usage**

If at any time the switch detects STP BPDUs, including Configuration or Topology Change Notification BPDUs, it will automatically set the selected interface to forced STP-compatible mode. However, you can also use the **spanning-tree protocol**migration command at any time to manually re-check the appropriate BPDU format to send on the selected interfaces (i.e., RSTP or STP-compatible).

#### **Example**

Console#spanning-tree protocol-migration ethernet 1/5 Console#

show spanning-tree This command shows the configuration for the common spanning tree (CST), for all instances within the multiple spanning tree (MST), or for a specific instance within the multiple spanning tree (MST).

#### **Syntax**

```
show spanning-tree [brief] | [ethernet unit/port] | [port-channel channel-id] |
 [mst [instance-id interface] [configuration]]
   brief - output all interface instances configuration in tabular form
   interface
       ethernet unit/port
           unit - Unit identifier. (Range: 1)
           port - Port number. (Range: 1-28)
       port-channel channel-id (Range: 1-26)
   mst
       instance-id - Instance identifier of the multiple spanning tree.
       (Range: 0-4094, no leading zeroes)
       configuration - displays the basic MST configuration
```

#### **Default Setting**

None

#### **Command Mode**

Privileged Exec

### **Command Usage**

- Use the **show spanning-tree** command with no parameters to display the spanning tree configuration for the switch for the Common Spanning Tree (CST) and for every interface in the tree.
- Use the **show spanning-tree brief** command with no parameters to display the spanning tree configuration in brief tabular form for the switch for the Common Spanning Tree (CST) and for every interface in the tree.
- Use the **show spanning-tree** interface command to display the spanning tree configuration for an interface within the Common Spanning Tree (CST).
- Use the **show spanning-tree mst** *instance-id* command to display the spanning tree configuration for an instance within the Multiple Spanning Tree (MST), including global settings and settings for all interfaces.

```
Console#show spanning-tree
 Spanning Tree Mode
                                 : MSTP
```

### Chapter 20 | Spanning Tree Commands

```
Spanning Tree Enabled/Disabled : Enabled
 Instance : 0
VLANs Configured : 1-4094
 Priority
                                                    : 32768
 Bridge Hello Time (sec.) : 2
Bridge Max. Age (sec.) : 20
 Bridge Forward Delay (sec.) : 20
Root Hello Time (sec.) : 15
 Root Hello Time (sec.) : 2
Root Max. Age (sec.) : 20
Root Forward Delay (sec.) : 15
: 20
: 20
: 20
: 20
Current Root : 32768.0.00E00C0000FD

Current Root Cost : 0

Number of Topology Cha-
 Last Topology Change Time (sec.): 8
Transmission Limit : 3
Path Cost Method : Long
Flooding Behavior : To V
                                                     : To VLAN
______
Eth 1/1 information
 Admin Status
                                                       : Enabled
 Role
                                                      : Designate
                                                       : Forwarding
 State
 External Admin Path Cost
Internal Admin Path Cost
External Oper Path Cost
Internal Oper Path Cost
                                                     : 0
                                                       : 0
                                                       : 100000
: 100000
Priority : 128

Designated Cost : 0

Designated Port : 128.1

Designated Root : 32768.0.00E00C0000FD

Designated Bridge : 32768.0.00E00C0000FD

Forward Transitions : 6

Admin Edge Port : Auto

Oper Edge Port : Disabled

Admin Link Type : Point-to-point

Flooding Behavior : Enabled

Spanning-Tree Status : Enabled

Loopback Detection Release Mode : Auto
 Loopback Detection Release Mode : Auto
 Loopback Detection Trap : Disabled Loopback Detection Action : Block Root Guard Status : Disabled BPDU Guard Status : Disabled
 BPDU Guard Status : Disabled BPDU Guard Auto Recovery : Disabled
 BPDU Guard Auto Recovery Interval : 300
 BPDU Filter Status : Disabled
TC Propagate Stop : Disabled
 TC Propagate Stop
                                                        : Disabled
```

# show spanning-tree mst configuration

**show spanning-tree** This command shows the configuration of the multiple spanning tree.

### **Command Mode**

**Privileged Exec** 

```
Console#show spanning-tree mst configuration
Mstp Configuration Information

Configuration Name : R&D
Revision Level :0

Instance VLANs

0 1-4094
Console#
```

# 21)

## **ERPS Commands**

The G.8032 recommendation, also referred to as Ethernet Ring Protection Switching (ERPS), can be used to increase the availability and robustness of Ethernet rings.

This chapter describes commands used to configure ERPS.

**Table 98: ERPS Commands** 

| Command           | Function                                                                                                    | Mode      |
|-------------------|----------------------------------------------------------------------------------------------------|-----------|
| erps              | Enables ERPS globally on the switch                                                                            | GC        |
| erps node-id      | Sets the MAC address for a ring node                                                                           | GC        |
| erps vlan-group   | Creates ERPS VLAN groups to assign to rings or instances                                                       | GC        |
| erps ring         | Creates a physical ERPS ring and enters ERPS Ring Configuration mode                                           | GC        |
| erps instance     | Creates an ERPS instance and enters ERPS Instance Configuration mode                                           | GC        |
| ring-port         | Configures a node's connection to the ring through the east or west interface                                  | ERPS Ring |
| exclusion-vlan    | Specifies the VLANS to be excluded from the ERPS protection ring. $ \\$                                        | ERPS Ring |
| enable (ring)     | Activates the current ERPS ring                                                                                | ERPS Ring |
| enable (instance) | Activates the current ERPS instance                                                                            | ERPS Inst |
| meg-level         | Sets the Maintenance Entity Group level for a ring                                                             | ERPS Inst |
| control-vlan      | Adds a Control VLAN to an ERPS ring                                                                            | ERPS Inst |
| rpl owner         | Configures a ring node to be the RPL owner                                                                     | ERPS Inst |
| rpl neighbor      | Configures a ring node to be the RPL neighbor                                                                  | ERPS Inst |
| wtr-timer         | Sets timer to verify that the ring has stabilized before blocking the RPL after recovery from a signal failure | ERPS Inst |
| guard-timer       | Sets the timer to prevent ring nodes from receiving outdated R-APS messages                                    | ERPS Inst |
| holdoff-timer     | Sets the timer to filter out intermittent link faults                                                          | ERPS Inst |
| mep-monitor       | Specifies the CCM MEPs used to monitor the link on a ring node                                                 | ERPS Inst |
| major-ring        | Specifies the ERPS ring used for sending control packets                                                       | ERPS Inst |
| propagate-tc      | Enables propagation of topology change messages from a secondary ring to the primary ring                      | ERPS Inst |
| bpdu-tcn-notify   | Enables the transmission of TCN BPDUs on an EPRS instance                                                      | ERPS Inst |

Table 98: ERPS Commands (Continued)

| Command               | Function                                                                                                    | Mode      |
|-----------------------|----------------------------------------------------------------------------------------------------|-----------|
| non-revertive         | Enables non-revertive mode, which requires the protection state on the RPL to manually cleared                                                                                                    | ERPS Inst |
| raps-def-mac          | Sets the switch's MAC address to be used as the node identifier in R-APS messages                                                                                                    | ERPS Inst |
| raps-without-vc       | Terminates the R-APS channel at the primary ring to sub-ring interconnection nodes                                                                                                    | ERPS Inst |
| version               | Specifies compatibility with ERPS version 1 or 2                                                                                                    | ERPS Inst |
| inclusion-vlan        | Specifies the VLAN groups to be included in the ERPS protection ring.                                                                                                    | ERPS Inst |
| physical-ring         | Associates an ERPS instance with an existing physical ring                                                                                                    | ERPS Inst |
| erps forced-switch    | Blocks the specified ring port                                                                                                    | PE        |
| erps manual-switch    | Blocks the specified ring port, in the absence of a failure or an erps forced-switch command                                                                                                    | PE        |
| erps clear            | Manually clears protection state which has been invoked by a Forced Switch or Manual Switch command, and the node is operating under non-revertive mode; or before the WTR or WTB timer expires when the node is operating in revertive mode | PE        |
| clear erps statistics | Clears statistics for all ERPS instances or a specific instance                                                                                                    | PE        |
| show erps statistics  | Displays statistics for all configured instances, or for a specified instance                                                                                                    | PE        |
| show erps             | Displays status information for all configured VLAN groups, rings, or instances.                                                                                                    | PE        |

#### Configuration Guidelines for ERPS

- 1. Create an ERPS ring: Create a ring using the erps ring command. The ring name is used as an index in the G.8032 database.
- 2. Configure the east and west interfaces: Each node on the ring connects to it through two ring ports. Use the ring-port command to configure one port connected to the next node in the ring to the east (or clockwise direction); and then use the ring-port command again to configure another port facing west in the ring.
- **3.** Configure VLAN groups to assign to specific ERPS instances using the erps vlangroup command.
- **4.** Configure ERPS instances using the erps instance command and then associate the instances to a configured ring using the physical-ring command.
- 5. Configure the RPL owner: Configure one node in the ring as the Ring Protection Link (RPL) owner using the rpl owner command. When this switch is configured as the RPL owner, the west ring port is set as being connected to the RPL. Under normal operations (Idle state), the RPL is blocked to ensure that a loop cannot form in the ring. If a signal failure brings down any other link in the ring, the RPL

- will be unblocked (Protection state) to ensure proper connectivity among all ring nodes until the failure is recovered.
- 6. Configure ERPS timers: Use the guard-timer command to set the timer is used to prevent ring nodes from receiving outdated R-APS messages, the holdoff-timer command to filter out intermittent link faults, and the wtr-timer command to verify that the ring has stabilized before blocking the RPL after recovery from a signal failure.
- 7. Configure the ERPS Control VLAN (CVLAN): Use the control-vlan command to create the VLAN used to pass R-APS ring maintenance commands. The CVLAN must NOT be configured with an IP address. In addition, only ring ports may be added to the CVLAN (prior to configuring the VLAN as a CVLAN). No other ports can be members of this VLAN (once set as a CVLAN). Also, the ring ports of the CVLAN must be tagged. Failure to observe these restrictions can result in a loop in the network.
- **8.** Enable ERPS: Before enabling a ring as described in the next step, first use the erps command to globally enable ERPS on the switch. If ERPS has not yet been enabled or has been disabled with the no erps command, no ERPS rings will work.
- **9.** Enable ERPS rings and instances: Before an ERPS ring can work, it must be enabled using the enable (ring) command and specific instances enabled using the enable (instance) command. When configuration is completed and the ring enabled, R-APS messages will start flowing in the control VLAN, and normal traffic will begin to flow in the data VLANs. To stop a ring, it can be disabled on any node using the no enable (ring) command.
- 10. Display ERPS status information: Use the show erps statistics command to display general ERPS status information or detailed ERPS status information for a specific ring.

**erps** This command enables ERPS on the switch. Use the **no** form to disable this feature.

#### **Syntax**

[no] erps

#### **Default Setting**

Disabled

#### **Command Mode**

**Global Configuration** 

#### **Command Usage**

ERPS must be enabled globally on the switch before it can enabled on an ERPS ring using the enable (ring) command.

### **Example**

Console(config)#erps Console(config)#

#### **Related Commands**

enable (ring) (552)

erps node-id This command sets the MAC address for a ring node. Use the **no** form to restore the default setting.

#### **Syntax**

erps node-id mac-address

#### no erps node-id

mac-address – A MAC address unique to the ring node. The MAC address must be specified in the format xx-xx-xx-xx-xx or xxxxxxxxxxxx.

#### **Default Setting**

**CPU MAC address** 

#### **Command Mode**

**Global Configuration** 

#### **Command Usage**

The ring node identifier is used to identify a node in R-APS messages for both automatic and manual switching recovery operations.

For example, a node that has one ring port in SF condition and detects that the condition has been cleared, will continuously transmit R-APS (NR) messages with its own Node ID as priority information over both ring ports, informing its neighbors that no request is present at this node. When another recovered node holding the link blocked receives this message, it compares the Node ID information with its own. If the received R-APS (NR) message has a higher priority, this unblocks its ring ports. Otherwise, the block remains unchanged.

The node identifier may also be used for debugging, such as to distinguish messages when a node is connected to more than one ring.

### **Example**

```
Console(config-erps)#node-id 00-12-CF-61-24-2D
Console(config-erps)#
```

**erps vlan-group** This command creates or modifies an ERPS VLAN group. Use the **no** form of this command to remove VLANs from a VLAN group or to delete a VLAN group.

#### **Syntax**

erps vlan-group vlan-group-name {add|remove} vlan-list

no erps vlan-group vlan-group-name

vlan-group-name – Name of the VLAN group. (Range: 1-12 characters).

add – Adds VLANs to a group.

**remove** – Deletes VLANs from a group.

*vlan-list* – A single VLAN ID, a list of VLAN IDs separated by commas, or a range of VLANs defined by two VLAN IDs separated by a hyphen.

#### **Default Setting**

None

#### **Command Mode**

**Global Configuration** 

#### **Command Usage**

- A set of VLANs in an Ethernet ring can be grouped into several subsets and applied to an ERPS instance.
- A VLAN group configuration is allowed to be deleted only if all associations are removed

### **Example**

```
Console(config)#erps vlan-group alpha add 2
Console(config)#
```

#### erps ring

This command creates a physical ERPS ring and enters ERPS configuration mode for the specified ring. Use the **no** form to delete a physical ring.

#### **Syntax**

[no] erps ring ring-name

ring-name - Name of a specific ERPS ring. (Range: 1-12 characters)

### **Default Setting**

None

#### **Command Mode**

**Global Configuration** 

#### **Command Usage**

• The switch can support ERPS rings up to half the number of physical ports on the switch.

### **Example**

```
Console(config) #erps ring campus1
Console(config-erps-ring)#
```

**erps instance** This command creates an ERPS instance and enters ERPS instance configuration mode. Use the **no** form to delete an ERPS instance.

### **Syntax**

**erps instance** *instance-name* [**id** *ring-id*]

**no erps instance** *instance-name* 

instance-name - Name of a specific ERPS instance. (Range: 1-12 characters) ring-id - ERPS ring identifier used in R-APS messages. (Range: 1-255)

#### **Default Setting**

None

#### **Command Mode**

**Global Configuration** 

### **Command Usage**

- Service Instances within each ring are based on a unique maintenance association for the specific users, distinguished by the ring name, maintenance level, maintenance association's name, and assigned VLAN. The maximum number of ERPS instances that can be configured on the switch is equal to the total number of physical ports.
- R-APS information is carried in an R-APS PDUs. The last octet of the MAC address is designated as the Ring ID (01-19-A7-00-00-[Ring ID]). If use of the default MAC address is disabled with the no raps-def-mac command, then the Ring ID configured by the **erps instance** command will be used in R-APS PDUs.
- You must disable a running instance before modifying a Ring ID.

```
Console(config)#erps instance r&d id 1
Console(config-erps-inst)#
```

**ring-port** This command configures a node's connection to the ring through the east or west interface. Use the **no** form to disassociate a node from the ring.

### **Syntax**

```
ring-port {east | west} interface interface
no ring-port {east | west}
east - Connects to next ring node to the east.
west - Connects to next ring node to the west.
interface
ethernet unit/port
unit - Unit identifier. (Range: 1)
port - Port number. (Range: 1-28)
port-channel channel-id (Range: 1-26)
```

#### **Default Setting**

Not associated

#### **Command Mode**

**ERPS Ring Configuration** 

#### **Command Usage**

- ◆ Each node must be connected to two neighbors on the ring. For convenience, the ports connected are referred to as east and west ports. Alternatively, the closest neighbor to the east should be the next node in the ring in a clockwise direction, and the closest neighbor to the west should be the next node in the ring in a counter-clockwise direction.
- Note that a ring port cannot be configured as a member of a spanning tree, a dynamic trunk, or a static trunk.
- If a port channel (static trunk) is specified as a ring port, it can not be destroyed before it is removed from the domain configuration.
- ◆ A static trunk will be treated as a signal fault, if it contains no member ports or all of its member ports are in signal fault.
- If a static trunk is configured as a ring port prior to assigning any member ports, spanning tree will be disabled for the first member port assigned to the static trunk.

```
\label{lem:console} $$\operatorname{Console}(\operatorname{config-erps-ring}) $$\# \operatorname{ring-port}$ east interface ethernet $1/12$ $$\operatorname{Console}(\operatorname{config-erps-ring}) $$$\#$
```

**exclusion-vlan** Use this command to specify VLAN groups that are to be on the exclusion list of a physical ERPS ring. Use the **no** form of the command to remove VLAN groups from the list.

#### **Syntax**

[no] inclusion-vlan vlan-group-name

vlan-group-name - Name of the VLAN group. (Range: 1-12 characters)

#### **Default Setting**

None

#### **Command Mode**

**ERPS Ring Configuration** 

### **Command Usage**

- VLANs that are on the exclusion list are **not** protected by the ERPS ring.
- Any VLAN not listed on either the inclusion or exclusion list will be blocked on ring ports.
- Use the show erps statistics command to view the exclusion-vlan list of VLAN IDs.
- Traffic from control VLANs, inclusion VLANs, and exclusion VLANs of an ERPS ring will be forwarded by non-ERPS ring ports.

#### **Example**

```
Console(config-erps)#exclusion-vlan vlgroup3
Console(config-erps)#
```

**enable (ring)** This command activates the current ERPS ring. Use the **no** form to disable the current ring.

#### **Syntax**

[no] enable

#### **Default Setting**

Disabled

#### **Command Mode**

**ERPS Ring Configuration** 

#### **Command Usage**

• Before enabling a ring, the global ERPS function should be enabled with the erps command, the east and west ring ports configured on each node with the ring-port command, the RPL owner specified with the rpl owner command, and the control VLAN configured with the control-vlan command.

 Once enabled, the RPL owner node and non-owner node state machines will start, and the ring will enter idle state if no signal failures are detected.

#### **Example**

```
Console(config-erps-ring)#enable
Console(config-erps-ring)#
```

#### **Related Commands**

erps (547)

enable (instance) This command activates the current ERPS instance. Use the no form to disable the current instance.

#### **Syntax**

[no] enable

### **Default Setting**

Disabled

#### **Command Mode**

**ERPS Instance Configuration** 

#### **Command Usage**

- Before enabling an instance, the global ERPS function should be enabled with the erps command, the ring enabled with the enable (ring) command, the east and west ring ports configured on each node with the ring-port command, the RPL owner specified with the rpl owner command, and the control VLAN configured with the control-vlan command.
- Once enabled, the RPL owner node and non-owner node state machines will start, and the instance will enter idle state if no signal failures are detected.

#### **Example**

```
Console(config-erps-inst)#enable
Console(config-erps-inst)#
```

#### **Related Commands**

erps (547)

meg-level This command sets the Maintenance Entity Group level for an instance. Use the no form to restore the default setting.

#### **Syntax**

meg-level level

### no meg-level

level - The maintenance entity group (MEG) level which provides a communication channel for ring automatic protection switching (R-APS) information. (Range: 0-7)

#### **Default Setting**

#### **Command Mode**

**ERPS Instance Configuration** 

#### **Command Usage**

- This parameter is used to ensure that received R-APS PDUs are directed for this instance. A unique level should be configured for each local instance if there are many R-APS PDUs passing through this switch.
- If CFM continuity check messages are used to monitor the link status of an ERPS ring node as specified by the mep-monitor command, then the MEG level set by the meg-level command must match the authorized maintenance level of the CFM domain to which the specified MEP belongs. The MEP's primary VLAN must also be the same as that used for the ERPS ring's control VLAN.

#### **Example**

```
Console(config-erps) #meg-level 0
Console(config-erps)#
```

#### **Related Commands**

ethernet cfm domain (807) ethernet cfm mep (812)

control-vlan This command specifies a dedicated VLAN used for sending and receiving ERPS protocol messages. Use the **no** form to remove the Control VLAN.

#### **Syntax**

control-vlan vlan-id

no control-vlan

vlan-id - VLAN ID (Range: 1-4094)

#### **Default Setting**

None

#### **Command Mode**

**ERPS Instance Configuration** 

#### **Command Usage**

- The Control VID must be included in one of inclusion VLAN groups.
- Configure one control VLAN for each ERPS instance. First create the VLAN to be used as the control VLAN (vlan, page 587), add the VLAN to an ERPS VLAN group (erps vlan-group), add the ring ports for the east and west interface as tagged members to this VLAN (switchport allowed vlan, page 590), and then use the control-vlan command to add it to the ERPS instance.
- The following restrictions are recommended to avoid creating a loop in the network or other problems which may occur under some situations:
  - The Control VLAN must not be configured as a Layer 3 interface (with an IP address), nor as a dynamic VLAN (with GVRP enabled).
  - In addition, only ring ports may be added to the Control VLAN. No other ports can be members of this VLAN.
  - Also, the ring ports of the Control VLAN must be tagged.
- Once the instance has been activated with the enable (instance) command, the configuration of the control VLAN cannot be modified. Use the no enable (ring) command to stop the ERPS instance before making any configuration changes to the control VLAN.

#### **Example**

```
Console(config)#vlan database
Console(config-vlan) #vlan 2 name rdc media ethernet state active
Console(config-vlan)#exit
Console(config)#interface ethernet 1/12
Console(config-if)#switchport allowed vlan add 2 tagged
Console(config-if)#interface ethernet 1/11
Console(config-if)#switchport allowed vlan add 2 tagged
Console(config-if)#exit
Console(config)#erps vlan-group alpha add 2
Console(config)#erps instance rd1
Console(config-erps-inst)#control-vlan 2
Console(config-erps-inst)#
```

**rpl owner** This command configures a ring node to be the Ring Protection Link (RPL) owner. Use the **no** form to restore the default setting.

#### **Syntax**

rpl owner no rpl

#### **Default Setting**

None (that is, neither owner nor neighbor)

#### **Command Mode**

**ERPS Instance Configuration** 

#### **Command Usage**

- Only one RPL owner can be configured on an instance. The owner blocks traffic on the RPL during Idle state, and unblocks it during Protection state (that is, when a signal fault is detected on the instance or the protection state is enabled with the erps forced-switch or erps manual-switch command).
- The east and west connections to the instance must be specified for all ring nodes using the ring-port command. When this switch is configured as the RPL owner, the west ring port is automatically set as being connected to the RPL.

#### **Example**

```
Console(config-erps-inst) #rpl owner
Console(config-erps-inst)#
```

rpl neighbor This command configures a ring node to be the Ring Protection Link (RPL) neighbor. Use the **no** form to restore the default setting.

### **Syntax**

rpl neighbor no rpl

### **Default Setting**

None (that is, neither owner nor neighbor)

#### **Command Mode**

**ERPS Instance Configuration** 

#### **Command Usage**

- The RPL neighbor node, when configured, is a ring node adjacent to the RPL that is responsible for blocking its end of the RPL under normal conditions (i.e., the instance is established and no requests are present in the instance) in addition to the block at the other end by the RPL Owner Node. The RPL neighbor node may participate in blocking or unblocking its end of the RPL, but is not responsible for activating the reversion behavior.
- Only one RPL owner can be configured on an instance. If the switch is set as the RPL owner for an ERPS ring, the west ring port is set as one end of the RPL. If the switch is set as the RPL neighbor for an ERPS ring, the east ring port is set as the other end of the RPL.
- The east and west connections to the ring must be specified for all ring nodes using the ring-port command. When this switch is configured as the RPL neighbor, the east ring port is set as being connected to the RPL.

Note that is not mandatory to declare an RPL neighbor.

### **Example**

```
Console(config-erps-inst) #rpl neighbor
Console(config-erps-inst)#
```

wtr-timer This command sets the wait-to-restore timer which is used to verify that the ring has stabilized before blocking the RPL after recovery from a signal failure. Use the **no** form to restore the default setting.

### **Syntax**

wtr-timer minutes

#### no wtr-timer

minutes - The wait-to-restore timer is used to verify that the ring has stabilized before blocking the RPL after recovery from a signal failure. (Range: 5-12 minutes)

#### **Default Setting**

5 minutes

#### **Command Mode**

**ERPS Instance Configuration** 

#### **Command Usage**

If the switch goes into ring protection state due to a signal failure, after the failure condition is cleared, the RPL owner will start the wait-to-restore timer and wait until it expires to verify that the ring has stabilized before blocking the RPL and returning to the Idle (normal operating) state.

```
Console(config-erps-inst)#wtr-timer 10
Console(config-erps-inst)#
```

**guard-timer** This command sets the guard timer to prevent ring nodes from receiving outdated R-APS messages. Use the **no** form to restore the default setting.

#### **Syntax**

guard-timer milliseconds

#### no guard-timer

milliseconds - The guard timer is used to prevent ring nodes from receiving outdated R-APS messages. During the duration of the guard timer, all received R-APS messages are ignored by the ring protection control process, giving time for old messages still circulating on the ring to expire. (Range: 10-2000 milliseconds, in steps of 10 milliseconds)

#### **Default Setting**

500 milliseconds

#### **Command Mode**

**ERPS Instance Configuration** 

### **Command Usage**

The guard timer duration should be greater than the maximum expected forwarding delay for an R-APS message to pass around the ring. A side-effect of the guard timer is that during its duration, a node will be unaware of new or existing ring requests transmitted from other nodes.

### **Example**

```
Console(config-erps-inst) #quard-timer 300
Console(config-erps-inst)#
```

**holdoff-timer** This command sets the timer to filter out intermittent link faults. Use the **no** form to restore the default setting.

#### **Syntax**

holdoff-timer milliseconds

#### no holdoff-timer

milliseconds - The hold-off timer is used to filter out intermittent link faults. Faults will only be reported to the ring protection mechanism if this timer expires. (Range: 0-10000 milliseconds, in steps of 100 milliseconds)

#### **Default Setting**

0 milliseconds

#### **Command Mode**

**ERPS Instance Configuration** 

#### **Command Usage**

In order to coordinate timing of protection switches at multiple layers, a hold-off timer may be required. Its purpose is to allow, for example, a server layer protection switch to have a chance to fix the problem before switching at a client layer.

When a new defect or more severe defect occurs (new Signal Failure), this event will not be reported immediately to the protection switching mechanism if the provisioned hold-off timer value is non-zero. Instead, the hold-off timer will be started. When the timer expires, whether a defect still exists or not, the timer will be checked. If one does exist, that defect will be reported to the protection switching mechanism. The reported defect need not be the same one that started the timer.

#### **Example**

```
Console(config-erps-inst) #holdoff-timer 300
Console(config-erps-inst)#
```

mep-monitor This command specifies the CFM MEPs used to monitor the link on a ring node. Use the **no** form to restore the default setting.

### **Syntax**

```
mep-monitor {east | west} mep mpid
no mep-monitor {east | west}
   east - Connects to next ring node to the east.
   west - Connects to next ring node to the west.
   mpid – Maintenance end point identifier. (Range: 1-8191)
```

#### **Default Setting**

None

#### **Command Mode**

**ERPS Instance Configuration** 

#### **Command Usage**

- If this command is used to monitor the link status of an ERPS node with CFM continuity check messages, then the MEG level set by the meg-level command must match the authorized maintenance level of the CFM domain to which the specified MEP belongs.
- To ensure complete monitoring of a ring node, use the **mep-monitor** command to specify the CFM MEPs used to monitor both the east and west ports of the ring node.

◆ If CFM determines that a MEP node which has been configured to monitor a ring port with this command has gone down, this information is passed to ERPS, which in turn processes it as a ring node failure. For more information on how ERPS recovers from a node failure, refer to "Ethernet Ring Protection Switching" in the Web Management Guide.

#### **Example**

```
Console(config-erps-inst)#mep-monitor east mep 1
Console(config-erps-inst)#
```

#### **Related Commands**

ethernet cfm domain (807) ethernet cfm mep (812)

### major-ring

This command specifies the ERPS ring used for sending control packets. Use the **no** form to remove the current setting.

#### **Syntax**

major-ring instance-name

#### no major-ring

*instance-name* - Name of the ERPS instance used for sending control packets. (Range: 1-12 characters)

### **Default Setting**

None

#### **Command Mode**

**ERPS Instance Configuration** 

#### **Command Usage**

- ◆ ERPS control packets can only be sent on one instance. This command is used to indicate that the current instance is a secondary ring, and to specify the major instance which will be used to send ERPS control packets.
- ◆ The Ring Protection Link (RPL) is the west port and can not be configured. So the physical port on a secondary instance must be the west port. In other words, if a domain has two physical ring ports, this instance can only be a major ring, not a secondary ring (or sub-domain) which can have only one physical ring port. This command will therefore fail if the east port is already configured (see the ring-port command).

```
Console(config-erps-inst)#major-domain rd0
Console(config-erps-inst)#
```

propagate-tc This command enables propagation of topology change messages for a secondary ring to the primary ring. Use the **no** form to disable this feature.

#### **Syntax**

[no] propagate-tc

#### **Default Setting**

Disabled

#### **Command Mode**

**ERPS Instance Configuration** 

#### **Command Usage**

- When a secondary ring detects a topology change, it can pass a message about this event to the major ring. When the major ring receives this kind of message from a secondary ring, it can clear the MAC addresses on its ring ports to help the secondary ring restore its connections more quickly through protection switching.
- When the MAC addresses are cleared, data traffic may flood onto the major ring. The data traffic will become stable after the MAC addresses are learned again. The major ring will not be broken, but the bandwidth of data traffic on the major ring may suffer for a short period of time due to this flooding behavior.

#### **Example**

Console(config-erps-inst) #propagate-tc Console(config-erps-inst)#

bpdu-tcn-notify This command configures an ERPS instance to send BPDU TCN notifications. Use the **no** form of this command to disable BPDU TCN notifications.

#### **Syntax**

[no] bpdu-tcn-notify

#### **Default Setting**

Disabled

#### **Command Mode**

**ERPS Instance Configuration** 

#### **Command Usage**

When enabled, Spanning Tree topology change notification (TCN) BPDUs are transmitted when an ERPS forwarding database (FDB) flush occurs on a ring instance.

#### Example

```
Console(config-erps-inst) #bpdu-tcn-notify
Console(config-erps-inst)#
```

**non-revertive** This command enables non-revertive mode, which requires the protection state on the RPL to manually cleared. Use the **no** form to restore the default revertive mode.

#### **Syntax**

[no] non-revertive

#### **Default Setting**

Disabled

#### **Command Mode**

**ERPS Instance Configuration** 

#### **Command Usage**

- Revertive behavior allows the switch to automatically return the RPL from Protection state to Idle state through the exchange of protocol messages.
  - Non-revertive behavior for Protection, Forced Switch, and Manual Switch states are basically the same. Non-revertive behavior requires the erps clear command to used to return the RPL from Protection state to Idle state.
- Recovery for Protection Switching A ring node that has one or more ring ports in an SF (Signal Fail) condition, upon detecting the SF condition cleared, keeps at least one of its ring ports blocked for the traffic channel and for the R-APS channel, until the RPL is blocked as a result of ring protection reversion, or until there is another higher priority request (e.g., an SF condition) in the ring.
  - A ring node that has one ring port in an SF condition and detects the SF condition cleared, continuously transmits the R-APS (NR – no request) message with its own Node ID as the priority information over both ring ports, informing that no request is present at this ring node and initiates a guard timer. When another recovered ring node (or nodes) holding the link block receives this message, it compares the Node ID information with its own Node ID. If the received R-APS (NR) message has the higher priority, this ring node unblocks its ring ports. Otherwise, the block remains unchanged. As a result, there is only one link with one end blocked.

The ring nodes stop transmitting R-APS (NR) messages when they accept an R-APS (NR, RB – RPL Blocked), or when another higher priority request is received.

- Recovery with Revertive Mode When all ring links and ring nodes have recovered and no external requests are active, reversion is handled in the following way:
  - a. The reception of an R-APS (NR) message causes the RPL Owner Node to start the WTR (Wait-to-Restore) timer.

- **b.** The WTR timer is cancelled if during the WTR period a higher priority request than NR is accepted by the RPL Owner Node or is declared locally at the RPL Owner Node.
- c. When the WTR timer expires, without the presence of any other higher priority request, the RPL Owner Node initiates reversion by blocking its traffic channel over the RPL, transmitting an R-APS (NR, RB) message over both ring ports, informing the ring that the RPL is blocked, and performing a flush FDB action.
- **d.** The acceptance of the R-APS (NR, RB) message causes all ring nodes to unblock any blocked non-RPL link that does not have an SF condition. If it is an R-APS (NR, RB) message without a DNF (do not flush) indication, all ring nodes flush the FDB.
- Recovery with Non-revertive Mode In non-revertive operation, the ring does not automatically revert when all ring links and ring nodes have recovered and no external requests are active. Non-revertive operation is handled in the following way:
  - **a.** The RPL Owner Node does not generate a response on reception of an R-APS (NR) messages.
  - **b.** When other healthy ring nodes receive the NR (Node ID) message, no action is taken in response to the message.
  - **c.** When the operator issues the erps clear command for non-revertive mode at the RPL Owner Node, the non-revertive operation is cleared, the RPL Owner Node blocks its RPL port, and transmits an R-APS (NR, RB) message in both directions, repeatedly.
  - **d.** Upon receiving an R-APS (NR, RB) message, any blocking node should unblock its non-failed ring port. If it is an R-APS (NR, RB) message without a DNF indication, all ring nodes flush the FDB.
- Recovery for Forced Switching An erps forced-switch command is removed by issuing the erps clear command to the same ring node where Forced Switch mode is in effect. The clear command removes any existing local operator commands, and triggers reversion if the ring is in revertive behavior mode.

The ring node where the Forced Switch was cleared keeps the ring port blocked for the traffic channel and for the R-APS channel, due to the previous Forced Switch command. This ring port is kept blocked until the RPL is blocked as a result of ring protection reversion, or until there is another higher priority request (e.g., an SF condition) in the ring.

The ring node where the Forced Switch was cleared continuously transmits the R-APS (NR) message on both ring ports, informing other nodes that no request is present at this ring node. The ring nodes stop transmitting R-APS (NR) messages when they accept an RAPS (NR, RB) message, or when another higher priority request is received.

If the ring node where the Forced Switch was cleared receives an R-APS (NR) message with a Node ID higher than its own Node ID, it unblocks any ring port which does not have an SF condition and stops transmitting R-APS (NR) message over both ring ports.

- Recovery with revertive mode is handled in the following way:
  - **a.** The reception of an R-APS (NR) message causes the RPL Owner Node to start the WTB timer.
  - **b.** The WTB timer is canceled if during the WTB period a higher priority request than NR is accepted by the RPL Owner Node or is declared locally at the RPL Owner Node.
  - c. When the WTB timer expires, in the absence of any other higher priority request, the RPL Owner Node initiates reversion by blocking the traffic channel over the RPL, transmitting an R-APS (NR, RB) message over both ring ports, informing the ring that the RPL is blocked, and flushes the FDB.
  - **d.** The acceptance of the R-APS (NR, RB) message causes all ring nodes to unblock any blocked non-RPL that does not have an SF condition. If it is an R-APS (NR, RB) message without a DNF indication, all ring nodes flush their FDB. This action unblocks the ring port which was blocked as a result of an operator command.
- Recovery with non-revertive mode is handled in the following way:
  - **a.** The RPL Owner Node, upon reception of an R-APS(NR) message and in the absence of any other higher priority request does not perform any action.
  - **b.** Then, after the operator issues the erps clear command at the RPL Owner Node, this ring node blocks the ring port attached to the RPL, transmits an R-APS (NR, RB) message on both ring ports, informing the ring that the RPL is blocked, and flushes its FDB.
  - **c.** The acceptance of the R-APS (NR, RB) message triggers all ring nodes to unblock any blocked non-RPL which does not have an SF condition. If it is an R-APS (NR, RB) message without a DNF indication, all ring nodes flush their FDB. This action unblocks the ring port which was blocked as result of an operator command.
- Recovery for Manual Switching An erps manual-switch command is removed by issuing the erps clear command at the same ring node where the Manual Switch is in effect. The clear command removes any existing local operator commands, and triggers reversion if the ring is in revertive behavior mode.
  - The ring node where the Manual Switch was cleared keeps the ring port blocked for the traffic channel and for the R-APS channel, due to the previous Manual Switch command. This ring port is kept blocked until the RPL is blocked as a result of ring protection reversion, or until there is another higher priority request (e.g., an SF condition) in the ring.

The Ethernet Ring Node where the Manual Switch was cleared continuously transmits the R-APS (NR) message on both ring ports, informing that no request is present at this ring node. The ring nodes stop transmitting R-APS (NR) messages when they accept an RAPS (NR, RB) message, or when another higher priority request is received.

If the ring node where the Manual Switch was cleared receives an R-APS (NR) message with a Node ID higher than its own Node ID, it unblocks any ring port which does not have an SF condition and stops transmitting R-APS (NR) message on both ring ports.

- Recovery with revertive mode is handled in the following way:
  - **a.** The RPL Owner Node, upon reception of an R-APS (NR) message and in the absence of any other higher priority request, starts the WTB timer and waits for it to expire. While the WTB timer is running, any latent R-APS (MS) message is ignored due to the higher priority of the WTB running signal.
  - **b.** When the WTB timer expires, it generates the WTB expire signal. The RPL Owner Node, upon reception of this signal, initiates reversion by blocking the traffic channel on the RPL, transmitting an R-APS (NR, RB) message over both ring ports, informing the ring that the RPL is blocked, and flushes its FDB.
  - **c.** The acceptance of the R-APS (NR, RB) message causes all ring nodes to unblock any blocked non-RPL that does not have an SF condition. If it is an R-APS (NR, RB) message without a DNF indication, all Ethernet Ring Nodes flush their FDB. This action unblocks the ring port which was blocked as a result of an operator command.
- Recovery with non-revertive mode is handled in the following way:
  - **a.** The RPL Owner Node, upon reception of an R-APS (NR) message and in the absence of any other higher priority request does not perform any action.
  - **b.** Then, after the operator issues the erps clear command at the RPL Owner Node, this ring node blocks the ring port attached to the RPL, transmits an R-APS (NR, RB) message over both ring ports, informing the ring that the RPL is blocked, and flushes its FDB.
  - **c.** The acceptance of the R-APS (NR, RB) message triggers all ring nodes to unblock any blocked non-RPL which does not have an SF condition. If it is an R-APS (NR, RB) message without a DNF indication, all ring nodes flush their FDB. This action unblocks the ring port which was blocked as result of an operator command.

#### **Example**

Console(config-erps-inst)#non-revertive
Console(config-erps-inst)#

raps-def-mac This command sets the switch's MAC address to be used as the node identifier in R-APS messages. Use the **no** form to use the node identifier specified in the G8032 standards.

#### **Syntax**

[no] raps-def-mac

#### **Default Setting**

**Enabled** 

#### **Command Mode**

**ERPS Instance Configuration** 

#### **Command Usage**

- ♦ When ring nodes running ERPSv1 and ERPSv2 co-exist on the same ring, the Ring ID of each ring node must be configured as "1".
- If this command is disabled, the following strings are used as the node identifier:
  - ERPSv1: 01-19-A7-00-00-01
  - ERPSv2: 01-19-A7-00-00-[Ring ID]

#### **Example**

```
Console(config-erps-inst) #raps-def-mac
Console(config-erps-inst)#
```

raps-without-vc This command terminates the R-APS channel at the primary ring to sub-ring interconnection nodes. Use the **no** form to restore the default setting.

#### **Syntax**

[no] raps-without-vc

#### **Default Setting**

R-APS with Virtual Channel

#### **Command Mode**

**ERPS Instance Configuration** 

#### **Command Usage**

 A sub-ring may be attached to a primary ring with or without a virtual channel. A virtual channel is used to connect two interconnection points on the subring, tunneling R-APS control messages across an arbitrary Ethernet network topology. If a virtual channel is not used to cross the intermediate Ethernet network, data in the traffic channel will still flow across the network, but the all R-APS messages will be terminated at the interconnection points.

◆ Sub-ring with R-APS Virtual Channel – When using a virtual channel to tunnel R-APS messages between interconnection points on a sub-ring, the R-APS virtual channel may or may not follow the same path as the traffic channel over the network. R-APS messages that are forwarded over the sub-ring's virtual channel are broadcast or multicast over the interconnected network. For this reason the broadcast/multicast domain of the virtual channel should be limited to the necessary links and nodes. For example, the virtual channel could span only the interconnecting rings or sub-rings that are necessary for forwarding R-APS messages of this sub-ring. Care must also be taken to ensure that the local RAPS messages of the sub-ring being transported over the virtual channel into the interconnected network can be uniquely distinguished from those of other interconnected ring R-APS messages. This can be achieved by, for example, by using separate VIDs for the virtual channels of different sub-rings.

Note that the R-APS virtual channel requires a certain amount of bandwidth to forward R-APS messages on the interconnected Ethernet network where a subring is attached. Also note that the protection switching time of the sub-ring may be affected if R-APS messages traverse a long distance over an R-APS virtual channel.

Figure 3: Sub-ring with Virtual Channel

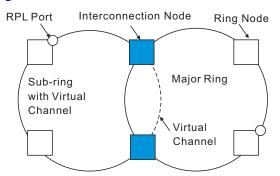

Sub-ring without R-APS Virtual Channel – Under certain circumstances it may not be desirable to use a virtual channel to interconnect the sub-ring over an arbitrary Ethernet network. In this situation, the R-APS messages are terminated on the interconnection points. Since the sub-ring does not provide an R-APS channel nor R-APS virtual channel beyond the interconnection points, R-APS channel blocking is not employed on the normal ring links to avoid channel segmentation. As a result, a failure at any ring link in the sub-ring will cause the R-APS channel of the sub-ring to be segmented, thus preventing R-APS message exchange between some of the sub-ring's ring nodes.

No R-APS messages are inserted or extracted by other rings or sub- rings at the interconnection nodes where a sub-ring is attached. Hence there is no need for either additional bandwidth or for different VIDs/Ring IDs for the ring interconnection. Furthermore, protection switching time for a sub-ring is independent from the configuration or topology of the interconnected rings. In addition, this option always ensures that an interconnected network forms a tree topology regardless of its interconnection configuration. This means that it is not necessary to take precautions against forming a loop which is potentially composed of a whole interconnected network.

Figure 4: Sub-ring without Virtual Channel

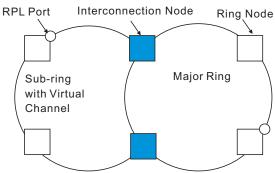

### **Example**

Console(config-erps-inst)#raps-without-vc
Console(config-erps-inst)#

**version** This command specifies compatibility with ERPS version 1 or 2.

#### **Syntax**

version {1 | 2}

#### no version

- 1 ERPS version 1 based on ITU-T G.8032/Y.1344.
- 2 ERPS version 2 based on ITU-T G.8032/Y.1344 Version 2.

#### **Default Setting**

2

#### **Command Mode**

**ERPS Instance Configuration** 

#### **Command Usage**

- ◆ In addition to the basic features provided by version 1, version 2 also supports:
  - Multi-ring/ladder network support
  - Revertive/Non-revertive recovery
  - Forced Switch (FS) and Manual Switch (MS) commands for manually blocking a particular ring port
  - Flush FDB (forwarding database) logic which reduces amount of flush FDB operations in the ring
  - Support of multiple ERP instances on a single ring
- Version 2 is backward compatible with Version 1. If version 2 is specified, the inputs and commands are forwarded transparently. If set to version 1, MS and FS operator commands are filtered, and the switch set to revertive mode.

- ◆ The version number is automatically set to "1" when a ring node, supporting only the functionalities of G.8032v1, exists on the same ring with other nodes that support G.8032v2.
- When ring nodes running G.8032v1 and G.8032v2 co-exist on a ring, the ring ID of each node is configured as "1".
- ◆ In version 1, the MAC address 01-19-A7-00-00-01 is used for the node identifier. The raps-def-mac command has no effect.

#### Example

```
Console(config-erps-inst) #version 1
Console(config-erps-inst)#
```

inclusion-vlan Use this command to specify VLAN groups that are to be on the inclusion list of an ERPS instance. Use the **no** form of the command to removed the VLAN from the list.

#### **Syntax**

[no] inclusion-vlan vlan-group-name

vlan-group-name - Name of the VLAN group. (Range: 1-12 characters).

### **Default Setting**

None

#### **Command Mode**

**ERPS Instance Configuration** 

#### **Command Usage**

- VLANs that are on the inclusion list are protected by the ERPS instance.
- Any VLAN not listed on either the inclusion or exclusion list will be blocked on ring ports.
- ◆ Use the show erps statistics command to view the inclusion-vlan list of VLAN
- Traffic from control VLANs, inclusion VLANs, and exclusion VLANs of an ERPS instance will be forwarded by non-ERPS ring ports.

```
Console(config-erps-inst)#inclusion-vlan vlgroup3
Console(config-erps-inst)#
```

physical-ring Use this command to associate an ERPS instance with an existing physical ring. Use the **no** form of the command to removed the association.

#### **Syntax**

```
physical-ring ring-name
no physical-ring
```

ring-name - Name of a specific ERPS ring. (Range: 1-12 characters)

#### **Default Setting**

None

#### **Command Mode**

**ERPS Instance Configuration** 

#### **Command Usage**

The physical ring name must first be defined using the erps ring command.

#### **Example**

```
Console(config-erps-inst)#phyical-ring campus1
Console(config-erps-inst)#
```

erps forced-switch This command blocks the specified ring port.

#### **Syntax**

#### erps forced-switch instance instance-name {east | west}

instance-name - Name of a specific ERPS instance. (Range: 1-12 characters)

east - East ring port.

west - West ring port.

#### **Command Mode**

**Privileged Exec** 

#### **Command Usage**

- A ring with no pending request has a logical topology with the traffic channel blocked at the RPL and unblocked on all other ring links. In this situation, the erps forced-switch command triggers protection switching as follows:
  - a. The ring node where a forced switch command was issued blocks the traffic channel and R-APS channel on the ring port to which the command was issued, and unblocks the other ring port.
  - **b.** The ring node where the forced switch command was issued transmits R-APS messages indicating FS over both ring ports. R-APS (FS) messages are

continuously transmitted by this ring node while the local FS command is the ring node's highest priority command (see Table 99 on page 571). The R-APS (FS) message informs other ring nodes of the FS command and that the traffic channel is blocked on one ring port.

- **c.** A ring node accepting an R-APS (FS) message, without any local higher priority requests unblocks any blocked ring port. This action subsequently unblocks the traffic channel over the RPL.
- **d.** The ring node accepting an R-APS (FS) message, without any local higher priority requests stops transmission of R-APS messages.
- **e.** The ring node receiving an R-APS (FS) message flushes its FDB.
- Protection switching on a forced switch request is completed when the above actions are performed by each ring node. At this point, traffic flows around the ring are resumed. From this point on the following rules apply regarding processing of further forced switch commands:

While an existing forced switch request is present in a ring, any new forced switch request is accepted, except on a ring node having a prior local forced switch request. The ring nodes where further forced switch commands are issued block the traffic channel and R-APS channel on the ring port at which the forced switch was issued. The ring node where the forced switch command was issued transmits an R-APS message over both ring ports indicating FS. R-APS (FS) messages are continuously transmitted by this ring node while the local FS command is the ring node's highest priority command. As such, two or more forced switches are allowed in the ring, which may inadvertently cause the segmentation of an ring. It is the responsibility of the operator to prevent this effect if it is undesirable.

Ring protection requests, commands and R-APS signals have the priorities as specified in the following table.

Table 99: ERPS Request/State Priority

| Request / State and Status | Туре   | Priority |
|----------------------------|--------|----------|
| Clear                      | local  | highest  |
| FS                         | local  |          |
| R-APS (FS)                 | remote |          |
| local SF*                  | local  |          |
| local clear SF             | local  |          |
| R-APS (SF)                 | remote |          |
| R-APS (MS)                 | remote |          |
| MS                         | local  |          |
| WTR Expires                | local  |          |
| WTR Running                | local  |          |

Table 99: ERPS Request/State Priority (Continued)

| Request / State and Status | Туре   | Priority |  |
|----------------------------|--------|----------|--|
| WTB Expires                | local  | I        |  |
| WTB Running                | local  | 1        |  |
| R-APS (NR, RB)             | remote | 1        |  |
| R-APS (NR)                 | remote | lowest   |  |

If an Ethernet Ring Node is in the Forced Switch state, local SF is ignored.

- Recovery for forced switching under revertive and non-revertive mode is described under the Command Usage section for the non-revertive command.
- ♦ When a ring is under an FS condition, and the node at which an FS command was issued is removed or fails, the ring remains in FS state because the FS command can only be cleared at node where the FS command was issued. This results in an unrecoverable FS condition.

When performing a maintenance procedure (e.g., replacing, upgrading) on a ring node (or a ring link), it is recommended that FS commands be issued at the two adjacent ring nodes instead of directly issuing a FS command at the ring node under maintenance in order to avoid falling into the above mentioned unrecoverable situation.

#### Example

Console#erps forced-switch instance r&d west Console#

**erps manual-switch** This command blocks the specified ring port, in the absence of a failure or an erps forced-switch command.

#### **Syntax**

#### **erps manual-switch instance** *instance-name* {**east** | **west**}

instance-name - Name of a specific ERPS instance. (Range: 1-12 characters)

east - East ring port.

west - West ring port.

#### **Command Mode**

**Privileged Exec** 

#### **Command Usage**

 A ring with no request has a logical topology with the traffic channel blocked at the RPL and unblocked on all other ring links. In this situation, the erps **manual-switch** command triggers protection switching as follows:

- **a.** If no other higher priority commands exist, the ring node, where a manual switch command was issued, blocks the traffic channel and R-APS channel on the ring port to which the command was issued, and unblocks the other ring port.
- **b.** If no other higher priority commands exist, the ring node where the manual switch command was issued transmits R-APS messages over both ring ports indicating MS. R-APS (MS) message are continuously transmitted by this ring node while the local MS command is the ring node's highest priority command (see Table 99 on page 571). The R-APS (MS) message informs other ring nodes of the MS command and that the traffic channel is blocked on one ring port.
- **c.** If no other higher priority commands exist and assuming the ring node was in Idle state before the manual switch command was issued, the ring node flushes its local FDB.
- **d.** A ring node accepting an R-APS (MS) message, without any local higher priority requests unblocks any blocked ring port which does not have an SF condition. This action subsequently unblocks the traffic channel over the RPL.
- **e.** A ring node accepting an R-APS (MS) message, without any local higher priority requests stops transmitting R-APS messages.
- **f.** A ring node receiving an R-APS (MS) message flushes its FDB.
- Protection switching on a manual switch request is completed when the above actions are performed by each ring node. At this point, traffic flows around the ring are resumed. From this point on, the following rules apply regarding processing of further manual switch commands:
  - **a.** While an existing manual switch request is present in the ring, any new manual switch request is rejected. The request is rejected at the ring node where the new request is issued and a notification is generated to inform the operator that the new MS request was not accepted.
  - **b.** A ring node with a local manual switch command which receives an R-APS (MS) message with a different Node ID clears its manual switch request and starts transmitting R-APS (NR) messages. The ring node keeps the ring port blocked due to the previous manual switch command.
  - **c.** An ring node with a local manual switch command that receives an R-APS message or a local request of higher priority than R-APS (MS) clear its manual switch request. The ring node then processes the new higher priority request.
- Recovery for manual switching under revertive and non-revertive mode is described under the Command Usage section for the non-revertive command.

#### **Example**

Console#erps manual-switch instance r&d west Console#

erps clear This command manually clears the protection state which has been invoked by a forced switch or manual switch command, and the node is operating under nonrevertive mode; or before the WTR or WTB timer expires when the node is operating in revertive mode.

#### **Syntax**

#### **erps clear instance** *instance-name*

instance-name - Name of a specific ERPS instance. (Range: 1-12 characters)

#### **Command Mode**

**Privileged Exec** 

#### **Command Usage**

- ◆ Two steps are required to make a ring operating in non-revertive mode return to Idle state from forced switch or manual switch state:
  - 1. Issue an erps clear command to remove the forced switch command on the node where a local forced switch command is active.
  - 2. Issue an erps clear command on the RPL owner node to trigger the reversion.
- The **erps clear** command will also stop the WTR and WTB delay timers and reset their values.
- More detailed information about using this command for non-revertive mode is included under the Command Usage section for the non-revertive command.

#### **Example**

Console#erps clear instance r&d Console#

**clear erps statistics** This command clears all statistics for a specific ERPS instance, or all instances.

#### **Syntax**

#### **clear erps statistics** [**instance** *instance-name*]

instance-name - Name of a specific ERPS instance. (Range: 1-12 characters)

#### **Command Mode**

**Privileged Exec** 

### **Example**

Console#clear erps statistics instance r&d Console#

show erps statistics This command displays statistics information for all configured instances, or for a specified instance.

### **Syntax**

### **show erps statistics** [instance instance-name]]

instance-name - Name of a specific ERPS instance. (Range: 1-12 characters)

#### **Command Mode**

**Privileged Exec** 

#### **Example**

This example displays statistics for all configured ERPS instances.

| ERPS statist<br>Interface | Local SF | nstance i<br>Local | Clear SF |     |    |   |    |   |
|---------------------------|----------|--------------------|----------|-----|----|---|----|---|
| (W) Eth 1/ 1              |          | 0                  | NR-RB    |     | FS |   | MS |   |
| Sent                      |          | 0                  | 62       | 948 |    | 0 |    | 0 |
| Received                  |          | 0                  | 0        | 0   |    | 0 |    | 0 |
| Ignored                   |          | 0                  | 0        | 0   |    | 0 |    | 0 |
|                           | EVENT    | HEALTI             | I        |     |    |   |    |   |
| Sent                      |          | 0                  | 0        |     |    |   |    |   |
| Received                  |          | 0                  | 0        |     |    |   |    |   |
| Ignored                   |          | 0                  | 0        |     |    |   |    |   |
| Interface                 |          |                    |          |     |    |   |    |   |
|                           | 0        |                    |          |     |    |   |    |   |
| (E) Eth 1/3               |          |                    | NR-RB    |     | FC |   | MS |   |
|                           |          |                    |          |     |    |   |    |   |
| Sent                      |          | 0                  | 62       | 948 |    | 0 |    | 0 |
| Received                  |          | 0                  | 0        | 0   |    | 0 |    | 0 |
| Ignored                   |          | 0                  | 0        | 0   |    | 0 |    | 0 |
|                           | EVENT    | HEALTI             | I        |     |    |   |    |   |
|                           |          | 0                  | 0        |     |    |   |    |   |
| Sent                      |          |                    |          |     |    |   |    |   |
|                           |          | 0                  | 0        |     |    |   |    |   |
|                           |          | 0                  | 0        |     |    |   |    |   |

Table 100: show erps statistics - detailed display description

| Field          | Description                                                                                                    |  |
|----------------|----------------------------------------------------------------------------------------------------|--|
| Interface      | The direction, and port or trunk which is configured as a ring port.                                                          |  |
| Local SF       | A signal fault generated on a link to the local node.                                                                         |  |
| Local Clear SF | The number of times a clear command was issued to terminate protection state entered through a forced switch or manual switch |  |
| SF             | The number of signal fault messages                                                                                           |  |
| NR             | The number of no request messages                                                                                             |  |
| NR-RB          | The number no request - RPL blocked messages                                                                                  |  |
| FS             | The number of forced switch messages                                                                                          |  |
| MS             | The number of manual switch messages                                                                                          |  |
| EVENT          | Any request/state message, excluding FS, SF, MS, and NR                                                                       |  |
| HEALTH         | The number of non-standard health-check messages                                                                              |  |

**show erps** This command displays status information for all configured VLAN groups, rings, and instances, or for a specified VLAN group, ring, or instance.

#### **Syntax**

```
show erps {[vlan-group vlan-group-name] | [ring ring-name] |
 [instance instance-name]}
```

vlan-group - Keyword to display ERPS VLAN group settings.

vlan-group-name – Name of the VLAN group. (Range: 1-12 characters).

**ring** - Keyword to display ERPS ring configuration settings.

ring-name - Name of a specific ERPS ring. (Range: 1-12 characters)

instance - Keyword to display ERPS instance configuration settings.

instance-name - Name of a specific ERPS instance. (Range: 1-12 characters)

#### **Command Mode**

Privileged Exec

#### **Example**

This example displays a summary of all the ERPS VLAN groups configured on the switch.

```
Console#show erps vlan-group
ERPS Status : Disabled
ERPS node-id : B8-6A-97-41-F3-83
Number of ERPS Vgroup : 1
VLAN-group ID VLANs
vlgroup3 1 3,6,9
```

Console#

This example displays a summary of all the ERPS rings configured on the switch.

### Table 101: show erps r ing - summary display description

| Field               | Description                                                                   |
|---------------------|-------------------------------------------------------------------------------|
| ERPS Status         | Shows whether ERPS is enabled on the switch.                                  |
| ERPS node-id        | ERPS node identifier used in R-APS messages.                                  |
| Number of ERPS Ring | Shows the number of ERPS rings configured on the switch.                      |
| Ring                | Displays the name of each ring followed by a brief list of status information |
| ID                  | ERPS ring identifier used in R-APS messages.                                  |
| Enabled             | Shows if the specified ring is enabled.                                       |
| West I/F            | Shows information on the west ring port for this node.                        |
| East I/F            | Shows information on the east ring port for this node.                        |

This example displays a summary of all the ERPS instances configured on the switch.

# 22

## **VLAN Commands**

A VLAN is a group of ports that can be located anywhere in the network, but communicate as though they belong to the same physical segment. This section describes commands used to create VLAN groups, add port members, specify how VLAN tagging is used, and enable automatic VLAN registration for the selected interface.

**Table 102: VLAN Commands** 

| Command Group                                 | Function                                                                                                    |
|-----------------------------------------------|----------------------------------------------------------------------------------------------------|
| GVRP and Bridge Extension<br>Commands         | Configures GVRP settings that permit automatic VLAN learning; shows the configuration for bridge extension MIB                                |
| Editing VLAN Groups                           | Sets up VLAN groups, including name, VID and state                                                                                            |
| Configuring VLAN<br>Interfaces                | Configures VLAN interface parameters, including ingress and egress tagging mode, ingress filtering, PVID, and GVRP                            |
| Displaying VLAN<br>Information                | Displays VLAN groups, status, port members, and MAC addresses                                                                                 |
| Configuring IEEE 802.1Q<br>Tunneling          | Configures 802.1Q Tunneling (QinQ Tunneling)                                                                                                  |
| Configuring L2PT<br>Tunneling <sup>1</sup>    | Configures Layer 2 Protocol Tunneling (L2PT), either by discarding, processing, or transparently passing control packets across a QinQ tunnel |
| Configuring VLAN Translation <sup>1</sup>     | Maps VLAN ID between customer and service provider for networks that do not support IEEE 802.1Q tunneling                                     |
| Configuring Protocol-based VLANs <sup>2</sup> | Configures protocol-based VLANs based on frame type and protocol                                                                              |
| Configuring IP Subnet VLANs <sup>2</sup>      | Configures IP Subnet-based VLANs                                                                                                    |
| Configuring MAC Based VLANs <sup>2</sup>      | Configures MAC-based VLANs                                                                                                    |
| Configuring Voice VLANs                       | Configures VoIP traffic detection and enables a Voice VLAN                                                                                    |

<sup>1</sup> These functions are not compatible.

<sup>2</sup> If a packet matches the rules defined by more than one of these functions, only one of them is applied, with the precedence being MAC-based, IP subnet-based, protocol-based, and then native port-based (see the switchport priority default command).

## **GVRP and Bridge Extension Commands**

GARP VLAN Registration Protocol defines a way for switches to exchange VLAN information in order to automatically register VLAN members on interfaces across the network. This section describes how to enable GVRP for individual interfaces and globally for the switch, as well as how to display default configuration settings for the Bridge Extension MIB.

**Table 103: GVRP and Bridge Extension Commands** 

| Command                   | Function                                               | Mode   |
|---------------------------|--------------------------------------------------------|--------|
| bridge-ext gvrp           | Enables GVRP globally for the switch                   | GC     |
| garp timer                | Sets the GARP timer for the selected function          | IC     |
| switchport forbidden vlan | Configures forbidden VLANs for an interface            | IC     |
| switchport gvrp           | Enables GVRP for an interface                          | IC     |
| show bridge-ext           | Shows the global bridge extension configuration        | PE     |
| show garp timer           | Shows the GARP timer for the selected function         | NE, PE |
| show gvrp configuration   | Displays GVRP configuration for the selected interface | NE, PE |

### **bridge-ext gvrp** This command enables GVRP globally for the switch. Use the **no** form to disable it.

#### **Syntax**

[no] bridge-ext gvrp

#### **Default Setting**

Disabled

#### **Command Mode**

**Global Configuration** 

#### **Command Usage**

GVRP defines a way for switches to exchange VLAN information in order to register VLAN members on ports across the network. This function should be enabled to permit automatic VLAN registration, and to support VLANs which extend beyond the local switch.

#### **Example**

Console(config)#bridge-ext gvrp
Console(config)#

garp timer This command sets the values for the join, leave and leaveall timers. Use the no form to restore the timers' default values.

#### **Syntax**

```
garp timer {join | leave | leaveall} timer-value
no garp timer {join | leave | leaveall}
```

{join | leave | leaveall} - Timer to set.

timer-value - Value of timer.

Ranges:

join: 20-1000 centiseconds leave: 60-3000 centiseconds leaveall: 500-18000 centiseconds

#### **Default Setting**

join: 20 centiseconds leave: 60 centiseconds leaveall: 1000 centiseconds

#### **Command Mode**

Interface Configuration (Ethernet, Port Channel)

#### **Command Usage**

- Group Address Registration Protocol is used by GVRP and GMRP to register or deregister client attributes for client services within a bridged LAN. The default values for the GARP timers are independent of the media access method or data rate. These values should not be changed unless you are experiencing difficulties with GMRP or GVRP registration/deregistration.
- Timer values are applied to GVRP for all the ports on all VLANs.
- Timer values must meet the following restrictions:
  - leave  $\geq$  (2 x join)
  - leaveall > leave

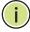

Note: Set GVRP timers on all Layer 2 devices connected in the same network to the same values. Otherwise, GVRP may not operate successfully.

#### **Example**

Console(config)#interface ethernet 1/1 Console(config-if) #garp timer join 100 Console(config-if)#

#### **Related Commands**

show garp timer (584)

#### **GVRP** and Bridge Extension Commands

switchport forbidden This command configures forbidden VLANs. Use the **no** form to remove the list of vlan forbidden VLANs.

#### **Syntax**

**switchport forbidden vlan {add** *vlan-list* | **remove** *vlan-list*} no switchport forbidden vlan

add vlan-list - List of VLAN identifiers to add.

remove vlan-list - List of VLAN identifiers to remove.

vlan-list - Separate nonconsecutive VLAN identifiers with a comma and no spaces; use a hyphen to designate a range of IDs. (Range: 1-4094).

#### **Default Setting**

No VLANs are included in the forbidden list.

#### **Command Mode**

Interface Configuration (Ethernet, Port Channel)

#### **Command Usage**

- This command prevents a VLAN from being automatically added to the specified interface via GVRP.
- If a VLAN has been added to the set of allowed VLANs for an interface, then you cannot add it to the set of forbidden VLANs for that same interface.
- GVRP cannot be enabled for ports set to Access mode (see the switchport mode command).
- ◆ This command will not be accepted if the specified VLAN does not exist on the switch.

#### **Example**

The following example shows how to prevent port 1 from being added to VLAN 3:

```
Console(config)#interface ethernet 1/1
Console(config-if)#switchport forbidden vlan add 3
Console(config-if)#
```

**switchport gvrp** This command enables GVRP for a port. Use the **no** form to disable it.

#### **Syntax**

[no] switchport gvrp

#### **Default Setting**

Disabled

#### **Command Mode**

Interface Configuration (Ethernet, Port Channel)

#### **Command Usage**

GVRP cannot be enabled for ports set to Access mode using the switchport mode command.

#### **Example**

```
Console(config)#interface ethernet 1/1
Console(config-if)#switchport gvrp
Console(config-if)#
```

#### **show bridge-ext** This command shows the configuration for bridge extension commands.

#### **Default Setting**

None

#### **Command Mode**

**Privileged Exec** 

#### **Example**

```
Console#show bridge-ext
Maximum Supported VLAN Numbers : 4094
                                  : 4094
Maximum Supported VLAN ID
Extended Multicast Filtering Services : No
Static Entry Individual Port : Yes
VLAN Version Number
                                  : 2
VLAN Learning
                                  : IVL
Configurable PVID Tagging
                                  : Yes
Local VLAN Capable
                                  : No
Traffic Classes
                                   : Enabled
Global GVRP Status
                                   : Disabled
Console#
```

#### Table 104: show bridge-ext - display description

| Field                                 | Description                                                                                                    |
|---------------------------------------|----------------------------------------------------------------------------------------------------|
| Maximum<br>Supported VLAN<br>Numbers  | The maximum number of VLANs supported on this switch.                                                                              |
| Maximum<br>Supported VLAN ID          | The maximum configurable VLAN identifier supported on this switch.                                                                 |
| Extended Multicast Filtering Services | This switch does not support the filtering of individual multicast addresses based on GMRP (GARP Multicast Registration Protocol). |
| Static Entry<br>Individual Port       | This switch allows static filtering for unicast and multicast addresses. (Refer to the mac-address-table static command.)          |
| VLAN Learning                         | This switch uses Independent VLAN Learning (IVL), where each port maintains its own filtering database.                            |

Table 104: show bridge-ext - display description (Continued)

| Field                        | Description                                                                                                    |
|------------------------------|----------------------------------------------------------------------------------------------------|
| Configurable PVID<br>Tagging | This switch allows you to override the default Port VLAN ID (PVID used in frame tags) and egress status (VLAN-Tagged or Untagged) on each port. (Refer to the switchport allowed vlan command.)                                                                             |
| Local VLAN Capable           | This switch does not support multiple local bridges outside of the scope of 802.1Q defined VLANs.                                                                                                    |
| Traffic Classes              | This switch provides mapping of user priorities to multiple traffic classes. (Refer to "Class of Service Commands" on page 627.)                                                                                                    |
| Global GVRP Status           | GARP VLAN Registration Protocol defines a way for switches to exchange VLAN information in order to automatically register VLAN members on interfaces across the network. This field shows if GVRP is globally enabled or disabled. (Refer to the bridge-ext gvrp command.) |

**show garp timer** This command shows the GARP timers for the selected interface.

### **Syntax**

```
show garp timer [interface]
```

interface

#### ethernet unit/port

unit - Unit identifier. (Range: 1)

port - Port number. (Range: 1-28)

port-channel channel-id (Range: 1-26)

#### **Default Setting**

Shows all GARP timers.

#### **Command Mode**

Normal Exec, Privileged Exec

#### **Example**

```
Console#show garp timer ethernet 1/1
Eth 1/ 1 GARP Timer Status:
Join Timer : 20 centiseconds
Leave Timer : 60 centiseconds
 Leave All Timer : 1000 centiseconds
```

Console#

#### **Related Commands**

garp timer (581)

# show gvrp configuration

**show gvrp** This command shows if GVRP is enabled.

#### **Syntax**

### **show gvrp configuration** [interface]

interface

ethernet unit/port

unit - Unit identifier. (Range: 1)

port - Port number. (Range: 1-28)

port-channel channel-id (Range: 1-26)

#### **Default Setting**

Shows both global and interface-specific configuration.

#### **Command Mode**

Normal Exec, Privileged Exec

#### **Example**

```
Console#show gvrp configuration ethernet 1/7
Eth 1/ 7:
GVRP Configuration : Disabled
Console#
```

## **Editing VLAN Groups**

#### **Table 105: Commands for Editing VLAN Groups**

| Command       | Function                                                   | Mode |
|---------------|------------------------------------------------------------|------|
| vlan database | Enters VLAN database mode to add, change, and delete VLANs | GC   |
| vlan          | Configures a VLAN, including VID, name and state           | VC   |

vlan database This command enters VLAN database mode. All commands in this mode will take effect immediately.

#### **Default Setting**

None

#### **Command Mode**

**Global Configuration** 

#### **Command Usage**

- Use the VLAN database command mode to add, change, and delete VLANs. After finishing configuration changes, you can display the VLAN settings by entering the show vlan command.
- Use the interface vlan command mode to define the port membership mode and add or remove ports from a VLAN. The results of these commands are written to the running-configuration file, and you can display this file by entering the show running-config command.

#### **Example**

Console(config) #vlan database Console(config-vlan)#

#### **Related Commands**

show vlan (595)

**vlan** This command configures a VLAN. Use the **no** form to restore the default settings or delete a VLAN.

#### **Syntax**

vlan vlan-id [name vlan-name] media ethernet [state {active | suspend}] [rspan]

no vlan vlan-id [name | state]

*vlan-id* - VLAN ID, specified as a single number, a range of consecutive numbers separated by a hyphen, or multiple numbers separated by commas. (Range: 1-4094)

**name** - Keyword to be followed by the VLAN name.

vlan-name - ASCII string from 1 to 32 characters.

media ethernet - Ethernet media type.

**state** - Keyword to be followed by the VLAN state.

active - VLAN is operational.

suspend - VLAN is suspended. Suspended VLANs do not pass packets.

**rspan** - Keyword to create a VLAN used for mirroring traffic from remote switches. The VLAN used for RSPAN cannot include VLAN 1 (the switch's default VLAN). Nor should it include VLAN 4093 (which is used for switch clustering). Configuring VLAN 4093 for other purposes may cause problems in the Clustering operation. For more information on configuring RSPAN through the CLI, see "RSPAN Mirroring Commands" on page 461.

#### **Default Setting**

By default only VLAN 1 exists and is active.

#### **Command Mode**

**VLAN Database Configuration** 

#### **Command Usage**

- no vlan vlan-id deletes the VLAN.
- **no vlan** *vlan-id* **name** removes the VLAN name.
- **no vlan** *vlan-id* **state** returns the VLAN to the default state (i.e., active).
- You can configure up to 4094 VLANs on the switch.

#### **Example**

The following example adds a VLAN, using VLAN ID 105 and name RD5. The VLAN is activated by default.

```
Console(config)#vlan database
Console(config-vlan)#vlan 105 name RD5 media ethernet
Console(config-vlan)#
```

## **Related Commands**

show vlan (595)

## **Configuring VLAN Interfaces**

**Table 106: Commands for Configuring VLAN Interfaces** 

| Command                               | Function                                                 | Mode |
|---------------------------------------|----------------------------------------------------------|------|
| interface vlan                        | Enters interface configuration mode for a specified VLAN | IC   |
| switchport acceptable-<br>frame-types | Configures frame types to be accepted by an interface    | IC   |
| switchport allowed vlan               | Configures the VLANs associated with an interface        | IC   |
| switchport forbidden vlan             | Configures forbidden VLANs for an interface              | IC   |
| switchport gvrp                       | Enables GVRP for an interface                            | IC   |
| switchport ingress-filtering          | Enables ingress filtering on an interface                | IC   |
| switchport mode                       | Configures VLAN membership mode for an interface         | IC   |
| switchport native vlan                | Configures the PVID (native VLAN) of an interface        | IC   |
| switchport priority default           | Sets a port priority for incoming untagged frames        | IC   |
| vlan-trunking                         | Allows unknown VLANs to cross the switch                 | IC   |

interface vlan This command enters interface configuration mode for VLANs, which is used to configure VLAN parameters for a physical interface. Use the **no** form to remove a VLAN.

#### **Syntax**

#### [no] interface vlan vlan-id

vlan-id - ID of the configured VLAN. (Range: 1-4094)

#### **Default Setting**

None

#### **Command Mode**

**Global Configuration** 

#### **Example**

The following example shows how to set the interface configuration mode to VLAN 1, and then assign an IP address to the VLAN:

```
Console(config)#interface vlan 1
Console(config-if)#ip address 192.168.1.254 255.255.255.0
Console(config-if)#
```

#### **Related Commands**

shutdown (415) interface (409) vlan (587)

# **switchport** This command contacceptable-framerestore the default.

**switchport** This command configures the acceptable frame types for a port. Use the **no** form to able-frame-restore the default.

#### **Syntax**

switchport acceptable-frame-types {all | tagged} no switchport acceptable-frame-types

all - The port accepts all frames, tagged or untagged.

tagged - The port only receives tagged frames.

#### **Default Setting**

All frame types

#### **Command Mode**

Interface Configuration (Ethernet, Port Channel)

#### **Command Usage**

When set to receive all frame types, any received frames that are untagged are assigned to the default VLAN.

#### **Example**

The following example shows how to restrict the traffic received on port 1 to tagged frames:

```
Console(config)#interface ethernet 1/1
Console(config-if)#switchport acceptable-frame-types tagged
Console(config-if)#
```

#### **Related Commands**

switchport mode (592)

switchport allowed This command configures VLAN groups on the selected interface. Use the no form vlan to restore the default.

#### **Syntax**

switchport allowed vlan {vlan-list | add vlan-list [tagged | untagged] | **remove** *vlan-list*}

#### no switchport allowed vlan

vlan-list - If a VLAN list is entered without using the **add** option, the interface is assigned to the specified VLANs, and membership in all previous VLANs is removed. The interface is added as a untagged member if switchport mode is set to access. Packets are sent as are (that is, with or without tags) if switchport mode is set to trunk or hybrid.

Separate nonconsecutive VLAN identifiers with a comma and no spaces; use a hyphen to designate a range of IDs. (Range: 1-4094).

add vlan-list - List of VLAN identifiers to add. When the add option is used, the interface is assigned to the specified VLANs, and membership in all previous VLANs is retained.

remove vlan-list - List of VLAN identifiers to remove.

#### **Default Setting**

All ports are assigned to VLAN 1 by default. The default frame type is untagged.

#### **Command Mode**

Interface Configuration (Ethernet, Port Channel)

#### **Command Usage**

- If a port or trunk has switchport mode set to access, then only one VLAN can be added with this command. If a VLAN list is specified, only the last VLAN in the list will be added to the interface.
- A port, or a trunk with switchport mode set to hybrid, must be assigned to at least one VLAN as untagged.
- If a trunk has switchport mode set to **trunk** (i.e., 1Q Trunk), then you can only assign an interface to VLAN groups as a tagged member.
- Frames are always tagged within the switch. The tagged/untagged parameter used when adding a VLAN to an interface tells the switch whether to keep or remove the tag from a frame on egress.
- If none of the intermediate network devices nor the host at the other end of the connection supports VLANs, the interface should be added to these VLANs as an untagged member. Otherwise, it is only necessary to add at most one VLAN as untagged, and this should correspond to the native VLAN for the interface.

• If a VLAN on the forbidden list for an interface is manually added to that interface, the VLAN is automatically removed from the forbidden list for that interface.

#### Example

The following example shows how to add VLANs 1, 2, 5 and 6 to the allowed list as tagged VLANs for port 1:

```
Console(config)#interface ethernet 1/1
Console(config-if) #switchport allowed vlan add 1,2,5,6 tagged
Console(config-if)#
```

## ingress-filtering the default.

**switchport** This command enables ingress filtering for an interface. Use the **no** form to restore

#### **Syntax**

[no] switchport ingress-filtering

#### **Default Setting**

Disabled

#### **Command Mode**

Interface Configuration (Ethernet, Port Channel)

#### **Command Usage**

- Ingress filtering only affects tagged frames.
- If ingress filtering is disabled and a port receives frames tagged for VLANs for which it is not a member, these frames will be flooded to all other ports (except for those VLANs explicitly forbidden on this port).
- If ingress filtering is enabled and a port receives frames tagged for VLANs for which it is not a member, these frames will be discarded.
- Ingress filtering does not affect VLAN independent BPDU frames, such as GVRP or STA. However, they do affect VLAN dependent BPDU frames, such as GMRP.

The following example shows how to set the interface to port 1 and then enable ingress filtering:

```
Console(config)#interface ethernet 1/1
Console(config-if) #switchport ingress-filtering
Console(config-if)#
```

**switchport mode** This command configures the VLAN membership mode for a port. Use the **no** form to restore the default.

#### **Syntax**

#### switchport mode {access | hybrid | trunk}

#### no switchport mode

access - Specifies an access VLAN interface. The port transmits and receives untagged frames on a single VLAN only.

hybrid - Specifies a hybrid VLAN interface. The port may transmit tagged or untagged frames.

trunk - Specifies a port as an end-point for a VLAN trunk. A trunk is a direct link between two switches, so the port transmits tagged frames that identify the source VLAN. Note that frames belonging to the port's default VLAN (i.e., associated with the PVID) are also transmitted as tagged frames.

#### **Default Setting**

Hybrid mode, with the PVID set to VLAN 1.

#### **Command Usage**

Access mode is mutually exclusive with VLAN trunking (see the vlan-trunking command). If VLAN trunking is enabled on an interface, then that interface cannot be set to access mode, and vice versa.

#### **Command Mode**

Interface Configuration (Ethernet, Port Channel)

#### Example

The following shows how to set the configuration mode to port 1, and then set the switchport mode to hybrid:

```
Console(config)#interface ethernet 1/1
Console(config-if) #switchport mode hybrid
Console(config-if)#
```

#### **Related Commands**

switchport acceptable-frame-types (589)

switchport native vlan This command configures the PVID (i.e., default VLAN ID) for a port. Use the **no** form to restore the default.

#### **Syntax**

switchport native vlan vlan-id

#### no switchport native vlan

vlan-id - Default VLAN ID for a port. (Range: 1-4094)

#### **Default Setting**

VLAN 1

#### **Command Mode**

Interface Configuration (Ethernet, Port Channel)

#### **Command Usage**

- When using Access mode, and an interface is assigned to a new VLAN, its PVID is automatically set to the identifier for that VLAN. When using Hybrid mode, the PVID for an interface can be set to any VLAN for which it is an untagged member.
- If acceptable frame types is set to **all** or switchport mode is set to **hybrid**, the PVID will be inserted into all untagged frames entering the ingress port.

#### **Example**

The following example shows how to set the PVID for port 1 to VLAN 3:

```
Console(config)#interface ethernet 1/1
Console(config-if)#switchport native vlan 3
Console(config-if)#
```

vlan-trunking This command allows unknown VLAN groups to pass through the specified interface. Use the **no** form to disable this feature.

#### **Syntax**

[no] vlan-trunking

## **Default Setting**

Disabled

#### **Command Mode**

Interface Configuration (Ethernet, Port Channel)

#### **Command Usage**

 Use this command to configure a tunnel across one or more intermediate switches which pass traffic for VLAN groups to which they do not belong.

The following figure shows VLANs 1 and 2 configured on switches A and B, with VLAN trunking being used to pass traffic for these VLAN groups across switches C, D and E.

Figure 5: Configuring VLAN Trunking

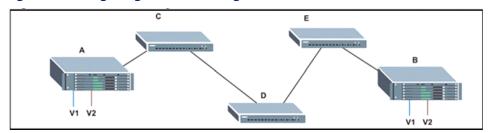

Without VLAN trunking, you would have to configure VLANs 1 and 2 on all intermediate switches – C, D and E; otherwise these switches would drop any frames with unknown VLAN group tags. However, by enabling VLAN trunking on the intermediate switch ports along the path connecting VLANs 1 and 2, you only need to create these VLAN groups in switches A and B. Switches C, D and E automatically allow frames with VLAN group tags 1 and 2 (groups that are unknown to those switches) to pass through their VLAN trunking ports.

- VLAN trunking is mutually exclusive with the "access" switchport mode (see the switchport mode command). If VLAN trunking is enabled on an interface, then that interface cannot be set to access mode, and vice versa.
- To prevent loops from forming in the spanning tree, all unknown VLANs will be bound to a single instance (either STP/RSTP or an MSTP instance, depending on the selected STA mode).
- If both VLAN trunking and ingress filtering are disabled on an interface, packets with unknown VLAN tags will still be allowed to enter this interface and will be flooded to all other ports where VLAN trunking is enabled. (In other words, VLAN trunking will still be effectively enabled for the unknown VLAN).

#### **Example**

The following example enables VLAN trunking on ports 9 and 10 to establish a path across the switch for unknown VLAN groups:

```
Console(config)#interface ethernet 1/9
Console(config-if)#vlan-trunking
Console(config-if)#interface ethernet 1/10
Console(config-if)#vlan-trunking
Console(config-if)#
```

## **Displaying VLAN Information**

This section describes commands used to display VLAN information.

**Table 107: Commands for Displaying VLAN Information** 

| Command                     | Function                                                           | Mode   |
|-----------------------------|--------------------------------------------------------------------|--------|
| show interfaces status vlan | Displays status for the specified VLAN interface                   | NE, PE |
| show interfaces switchport  | Displays the administrative and operational status of an interface | NE, PE |
| show vlan                   | Shows VLAN information                                             | NE, PE |

#### **show vlan** This command shows VLAN information.

#### **Syntax**

**show vlan** [**id** *vlan-id* | **name** *vlan-name*]

id - Keyword to be followed by the VLAN ID.

vlan-id - ID of the configured VLAN. (Range: 1-4094)

name - Keyword to be followed by the VLAN name.

vlan-name - ASCII string from 1 to 32 characters.

#### **Default Setting**

Shows all VLANs.

#### **Command Mode**

Normal Exec, Privileged Exec

#### **Example**

The following example shows how to display information for VLAN 1:

```
Console#show vlan id 1

VLAN ID : 1

Type : Static

Name : DefaultVlan

Status : Active

Ports/Port Channels : Eth1/ 1(S) Eth1/ 2(S) Eth1/ 3(S) Eth1/ 4(S) Eth1/ 5(S)

Eth1/ 6(S) Eth1/ 7(S) Eth1/ 8(S) Eth1/ 9(S) Eth1/10(S)

Eth1/11(S) Eth1/12(S) Eth1/13(S) Eth1/14(S) Eth1/15(S)

Eth1/16(S) Eth1/17(S) Eth1/18(S) Eth1/19(S) Eth1/12(S)

Eth1/21(S) Eth1/22(S) Eth1/23(S) Eth1/24(S) Eth1/25(S)

Eth1/26(S) Eth1/27(S) Eth1/28(S)

Console#
```

## **Configuring IEEE 802.1Q Tunneling**

IEEE 802.1Q tunneling (QinQ tunneling) uses a single Service Provider VLAN (SPVLAN) for customers who have multiple VLANs. Customer VLAN IDs are preserved and traffic from different customers is segregated within the service provider's network even when they use the same customer-specific VLAN IDs. QinQ tunneling expands VLAN space by using a VLAN-in-VLAN hierarchy, preserving the customer's original tagged packets, and adding SPVLAN tags to each frame (also called double tagging).

This section describes commands used to configure QinQ tunneling.

**Table 108: 802.1Q Tunneling Commands** 

| Command                                           | Function                                                     | Mode |
|---------------------------------------------------|--------------------------------------------------------------|------|
| dot1q-tunnel system-<br>tunnel-control            | Configures the switch to operate in normal mode or QinQ mode | GC   |
| dot1q-tunnel tpid                                 | Configures the other tag ethertype for QinQ tunneling        | GC   |
| dot1q-tunnel tpid                                 | Configures an interface as a QinQ tunnel port                | IC   |
| switchport dot1q-tunnel priority map              | Copies inner tag 802.1p value to outer tag 802.1p value      | IC   |
| switchport dot1q-tunnel service match cvid        | Creates a CVLAN to SPVLAN mapping entry                      | IC   |
| switchport dot1q-tunnel service default match all | Specifies the he default service to apply                    | IC   |
| show dot1q-tunnel                                 | Displays the configuration of QinQ tunnel ports              | PE   |
| show interfaces switchport                        | Displays port QinQ operational status                        | PE   |

#### General Configuration Guidelines for QinQ

- 1. Configure the switch to QinQ mode (dot1q-tunnel system-tunnel-control).
- 2. Create a SPVLAN (vlan).
- **3.** Configure the QinQ tunnel access port to dot1Q-tunnel access mode (switchport dot1q-tunnel mode).
- **4.** Set the Tag Protocol Identifier (TPID) value of the tunnel access port. This step is required if the attached client is using a nonstandard 2-byte ethertype to identify 802.1Q tagged frames. The standard ethertype value is 0x8100. (See dot1q-tunnel tpid.)
- **5.** Configure the QinQ tunnel access port to join the SPVLAN as an untagged member (switchport allowed vlan).
- **6.** Configure the SPVLAN ID as the native VID on the QinQ tunnel access port (switchport native vlan).

- 7. Configure the QinQ tunnel uplink port to dot1Q-tunnel uplink mode (dot1qtunnel tpid).
- 8. Configure the QinQ tunnel uplink port to join the SPVLAN as a tagged member (switchport allowed vlan).

#### Limitations for QinQ

- The native VLAN for the tunnel uplink ports and tunnel access ports cannot be the same. However, the same service VLANs can be set on both tunnel port types.
- IGMP Snooping should not be enabled on a tunnel access port.
- If the spanning tree protocol is enabled, be aware that a tunnel access or tunnel uplink port may be disabled if the spanning tree structure is automatically reconfigured to overcome a break in the tree. It is therefore advisable to disable spanning tree on these ports.

dot1q-tunnel system- This command sets the switch to operate in QinQ mode. Use the **no** form to disable tunnel-control QinQ operating mode.

#### **Syntax**

[no] dot1q-tunnel system-tunnel-control

#### **Default Setting**

Disabled

#### **Command Mode**

**Global Configuration** 

#### **Command Usage**

QinQ tunnel mode must be enabled on the switch for QinQ interface settings to be functional.

### **Example**

```
Console(config)#dot1q-tunnel system-tunnel-control
Console(config)#
```

#### **Related Commands**

show dot1q-tunnel (604) show interfaces switchport (429)

dot1q-tunnel tpid Use this command to set the global setting for the QinQ outer tag ethertype field. Use the no form of the command to set the ethertype field to the default value.

### **Chapter 22** | VLAN Commands Configuring IEEE 802.1Q Tunneling

#### **Syntax**

#### [no] dot1q-tunnel tpid ethertype

ethertype – A specific Ethernet protocol number. (Range: 800-ffff hex)

#### **Default Setting**

The ethertype is set to 0x8100

#### **Command Mode**

**Global Configuration** 

#### **Command Usage**

Use the dot1q-tunnel tpid command to set the global custom 802.1Q ethertype. This feature allows the switch to interoperate with third-party switches that do not use the standard 0x8100 ethertype to identify 802.1Q-tagged frames. For example, if 0x1234 is set as the global 802.1Q ethertype, incoming frames on trunk ports containing that ethertype are assigned to the VLAN contained in the tag following the ethertype field. Frames arriving on trunk ports containing any other ethertype are looked upon as untagged frames, and assigned to the native VLAN of the port.

The specified ethertype only applies to ports configured in Uplink mode using the switchport dot1q-tunnel mode command. If the port is in normal mode (i.e, unspecified), the TPID is always 0x8100. If the port is in Access mode, received packets are processes as untagged packets.

#### Example

Console(config)#dot1q-tunnel tpid 0x88A8
Console(config)#

#### **Related Commands**

show dot1q-tunnel (604) switchport dot1q-tunnel mode (599)

switchport This command configures an interface as a QinQ tunnel port. Use the **no** form to dot1q-tunnel mode disable QinQ on the interface.

#### **Syntax**

```
switchport dot1q-tunnel mode {access | uplink}
no switchport dot1q-tunnel mode
```

access – Sets the port as an 802.1Q tunnel access port. uplink – Sets the port as an 802.1Q tunnel uplink port.

#### **Default Setting**

Disabled

#### **Command Mode**

Interface Configuration (Ethernet, Port Channel)

#### **Command Usage**

- QinQ tunneling must be enabled on the switch using the dot1q-tunnel systemtunnel-control command before the switchport dot1q-tunnel mode interface command can take effect.
- When a tunnel uplink port receives a packet from a customer, the customer tag (regardless of whether there are one or more tag layers) is retained in the inner tag, and the service provider's tag added to the outer tag.
- When a tunnel uplink port receives a packet from the service provider, the outer service provider's tag is stripped off, and the packet passed on to the VLAN indicated by the inner tag. If no inner tag is found, the packet is passed onto the native VLAN defined for the uplink port.

#### **Example**

```
Console(config)#interface ethernet 1/1
Console(config-if) #switchport dot1q-tunnel mode access
Console(config-if)#
```

#### **Related Commands**

show dot1q-tunnel (604) show interfaces switchport (429)

# priority map

**switchport** This command copies the inner tag 802.1p value to the outer tag 802.1p value. Use dot1q-tunnel the no form of this command to use port default priority.

#### **Syntax**

#### [no] switchport dot1q-tunnel priority map

#### **Default Setting**

Disabled

#### **Command Mode**

Interface Configuration (Ethernet, Port Channel)

#### **Command Usage**

- The command is configured on a QinQ access port to take packet tag's 1p value as ingress priority for the S-VLAN. If disabled, the access port always takes the default 1p priority setting as ingress priority.
- When using many-to-one bundling, untagged and priority tagged packets can be mapped to the S-VLAN with this command. This ensures consistent treatment of priority tagged packets across the S-VLAN.

#### **Example**

```
Console(config)#interface ethernet 1/1
Console(config-if) #switchport dot1q-tunnel priority map
Console(config-if)#
```

# service match cvid

**switchport** This command creates a CVLAN to SPVLAN mapping entry. Use the **no** form to dot1q-tunnel delete a VLAN mapping entry.

#### **Syntax**

#### switchport dot1q-tunnel service svid match cvid (remove-ctag)

svid - VLAN ID for the outer VLAN tag (Service Provider VID). (Range: 1-4094) cvid - VLAN ID for the inner VLAN tag (Customer VID). (Range: 1-4094) **remove-ctag** - Removes the customer's VLAN tag.

#### **Default Setting**

Default mapping uses the PVID of the ingress port on the edge router for the SPVID.

#### **Command Mode**

Interface Configuration (Ethernet, Port Channel)

#### **Command Usage**

 The inner VLAN tag of a customer packet entering the edge router of a service provider's network is mapped to an outer tag indicating the service provider

VLAN that will carry this traffic across the 802.1Q tunnel. This process is performed in a transparent manner.

- When priority bits are found in the inner tag, these are also copied to the outer tag. This allows the service provider to differentiate service based on the indicated priority and appropriate methods of queue management at intermediate nodes across the tunnel.
- Rather than relying on standard service paths and priority queuing, QinQ VLAN
  mapping can be used to further enhance service by defining a set of
  differentiated service pathways to follow across the service provider's network
  for traffic arriving from specified inbound customer VLANs.
- Note that all customer interfaces should be configured as access interfaces (that is, a user-to-network interface) and service provider interfaces as uplink interfaces (that is, a network-to-network interface). Use the dot1q-tunnel tpid uplink command to set an interface to access or uplink mode.
- When the remove-ctag option is specified, the inner-tag containing the customer's VID is removed, and the outer-tag containing the service provider's VID remains in place.

#### **Example**

This example sets the SVID to 99 in the outer tag for egress packets exiting port 1 when the packet's CVID is 2.

```
Console(config)#interface ethernet 1/1
Console(config-if)#switchport dot1q-tunnel service 99 match cvid 2
Console(config-if)#
```

The following example maps C-VLAN 10 to S-VLAN 100, C-VLAN 20 to S-VLAN 200 and C-VLAN 30 to S-VLAN 300 for ingress traffic on port 1 of Switches A and B.

Figure 6: Mapping QinQ Service VLAN to Customer VLAN

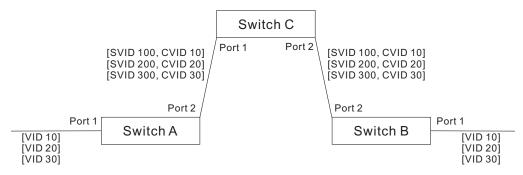

Step 1. Configure Switch A and B.

1. Create VLANs 100, 200 and 300.

```
Console(config)#vlan database
Console(config-vlan)#vlan 100,200,300 media ethernet state active
```

#### 2. Enable QinQ.

Console(config)#dot1q-tunnel system-tunnel-control

**3.** Configure port 2 as a tagged member of VLANs 100, 200 and 300 using uplink mode.

```
Console(config)#interface ethernet 1/2
Console(config-if)#switchport allowed vlan add 100,200,300 tagged
Console(config-if)#switchport dotlq-tunnel mode uplink
```

**4.** Configures port 1 as an untagged member of VLANs 100, 200 and 300 using access mode.

```
Console(config)#interface ethernet 1/1
Console(config-if)#switchport allowed vlan add 100,200,300 untagged
Console(config-if)#switchport dot1q-tunnel mode access
```

**5.** Configure the following selective QinQ mapping entries.

```
Console(config)#interface ethernet 1/1
Console(config-if)#switchport dotlq-tunnel service 100 match cvid 10
Console(config-if)#switchport dotlq-tunnel service 200 match cvid 20
Console(config-if)#switchport dotlq-tunnel service 300 match cvid 30
```

**6.** Configures port 1 as member of VLANs 10, 20 and 30 to avoid filtering out incoming frames tagged with VID 10, 20 or 30 on port 1

```
Console(config)#interface ethernet 1/1
Console(config-if)#switchport allowed vlan add 10,20,30
```

**7.** Verify configuration settings.

Console#show dot1q-tunnel service 802.1Q Tunnel Service Subscriptions

| Port   |   | Match | C-VID | S-VID |
|--------|---|-------|-------|-------|
|        |   |       |       |       |
| Eth 1/ | 1 |       | 10    | 100   |
| Eth 1/ | 1 |       | 20    | 200   |
| Eth 1/ | 1 |       | 30    | 300   |

#### Step 2. Configure Switch C.

1. Create VLAN 100, 200 and 300.

```
Console(config)#vlan database
Console(config-vlan)#vlan 100,200,300 media ethernet state active
```

2. Configure port 1 and port 2 as tagged members of VLAN 100, 200 and 300.

```
Console(config)#interface ethernet 1/1,2
Console(config-if)#switchport allowed vlan add 100,200,300 tagged
```

## switchport dot1q-tunnel service default match

**switchport** This command specifies the default service to apply. Use the **no** to set the default **dot1q-tunnel** service to the default setting.

#### all Syntax

switchport dot1q-tunnel service default match all {remove-ctag | discard} no switchport dot1q-tunnel service default match all

**remove-ctag** - Removes the customer's VLAN tag. **discard**- Discards the packet.

#### **Default Setting**

None - no default service

#### **Command Mode**

Interface Configuration (Ethernet, Port Channel)

#### **Example**

This example changes an interface's dot1q default service to discard and then after removes it using the no command.

```
Console(config)#interface ethernet 1/21
Console(config-if)#switchport dot1q-tunnel service default match all discard
Console(config-if)#end
Console#show dot1q-tunnel service default
802.1Q Tunnel Service Subscriptions
Default Service
        Discard Remove C-Tag
Port
 ______
Eth 1/21 Enabled Disabled
Console#interface ethernet 1/21
Console(config-if)#no switchport dot1q-tunnel service default match all
Console(config-if)#end
Console#show dot1q-tunnel service default
802.1Q Tunnel Service Subscriptions
Default Service
       Discard Remove C-Tag
Console#
```

**show dot1q-tunnel** This command displays information about QinQ tunnel ports.

#### **Syntax**

```
show dot1q-tunnel [interface interface [service svid] | service [svid]]
interface
ethernet unit/port
    unit - Unit identifier. (Range: 1)
    port - Port number. (Range: 1-28)
port-channel channel-id (Range: 1-26)
svid - VLAN ID for the outer VLAN tag (SPVID). (Range: 1-4094)
```

#### **Command Mode**

Privileged Exec

#### **Example**

```
Console(config)#dot1q-tunnel system-tunnel-control
Console(config)#interface ethernet 1/1
Console(config-if)#switchport dot1q-tunnel mode access
Console(config-if)#interface ethernet 1/2
Console(config-if) #switchport dot1q-tunnel mode uplink
Console(config-if)#end
Console#show dot1q-tunnel
802.1Q Tunnel Status : Enabled
       Mode TPID (Hex) Priority Mapping
-----
Eth 1/ 1 Access 8100 Disabled
Eth 1/ 2 Uplink 8100 Disabled
Eth 1/ 3 Normal 8100 Disabled
Console#show dot1g-tunnel interface ethernet 1/5
802.1Q Tunnel Service Subscriptions
        Match C-VID S-VID Remove C-Tag
 Eth 1/ 5
                  1 100 Disabled
Console#show dot1q-tunnel service 100
802.1Q Tunnel Service Subscriptions
        Match C-VID S-VID Remove C-Tag
 _____
Eth 1/ 5 1 100 Disabled Eth 1/ 6 1 100 Enabled
Console#
```

#### **Related Commands**

dot1q-tunnel tpid (597)

## Configuring L2PT Tunneling

This section describes the commands used to configure Layer 2 Protocol Tunneling (L2PT).

**Table 109: L2 Protocol Tunnel Commands** 

| Command                           | Function                                                          | Mode |
|-----------------------------------|-------------------------------------------------------------------|------|
| l2protocol-tunnel tunnel-<br>dmac | Configures the destination address for Layer 2 Protocol Tunneling | GC   |
| switchport<br>l2protocol-tunnel   | Enables Layer 2 Protocol Tunneling for the specified protocol     | IC   |
| show I2protocol-tunnel            | Shows settings for Layer 2 Protocol Tunneling                     | PE   |

**I2protocol-tunnel** This command configures the destination address for Layer 2 Protocol Tunneling tunnel-dmac (L2PT). Use the **no** form to restore the default setting.

#### **Syntax**

#### **I2protocol-tunnel tunnel-dmac** mac-address

#### no l2protocol-tunnel tunnel-dmac

mac-address – The switch rewrites the destination MAC address in all upstream L2PT protocol packets (i.e, STP BPDUs) to this value, and forwards them on to uplink ports. The MAC address must be specified in the format XX-XX-XX-XX-XX Or XXXXXXXXXXXX.

#### **Default Setting**

01-12-CF-.00-00-02, proprietary tunnel address

#### **Command Mode**

**Global Configuration** 

#### **Command Usage**

- When L2PT is not used, protocol packets (such as STP) are flooded to 802.1Q access ports on the same edge switch, but filtered from 802.1Q tunnel ports. This creates disconnected protocol domains in the customer's network.
- L2PT can be used to pass various types of protocol packets belonging to the same customer transparently across a service provider's network. In this way, normally segregated network segments can be configured to function inside a common protocol domain.
- L2PT encapsulates protocol packets entering ingress ports on the service provider's edge switch, replacing the destination MAC address with a proprietary MAC address (for example, the spanning tree protocol uses 10-12-CF-00-00-02), a reserved address for other specified protocol types (as defined in IEEE 802.1ad – Provider Bridges), or a user-defined address. All intermediate

switches carrying this traffic across the service provider's network treat these encapsulated packets in the same way as normal data, forwarding them across to the tunnel's egress port. The egress port decapsulates these packets, restores the proper protocol and MAC address information, and then floods them onto the same VLANs at the customer's remote site (via all of the appropriate tunnel ports and access ports<sup>21</sup> connected to the same metro VLAN).

The way in which L2PT processes packets is based on the following criteria – (1) packet is received on a QinQ uplink port, (2) packet is received on a QinQ access port, or (3) received packet is Cisco-compatible L2PT (i.e., as indicated by a proprietary MAC address).

#### Processing protocol packets defined in IEEE 802.1ad – Provider Bridges

- When an IEEE 802.1ad protocol packet is received on an uplink port (i.e., an 802.1Q tunnel ingress port connecting the edge switch to the service provider network)
  - with the destination address 01-80-C2-00-00-00,0B~0F (C-VLAN tag), it is forwarded to all QinQ uplink ports and QinQ access ports in the same S-VLAN for which L2PT is enabled for that protocol.
  - with the destination address 01-80-C2-00-00-01~0A (S-VLAN tag), it is filtered, decapsulated, and processed locally by the switch if the protocol is supported.
- When a protocol packet is received on an access port (i.e., an 802.1Q trunk port connecting the edge switch to the local customer network)
  - with the destination address 01-80-C2-00-00,0B~0F (C-VLAN), and
    - L2PT is enabled on the port, the frame is forwarded to all QinQ uplink ports and QinQ access ports on which L2PT is enabled for that protocol in the same S-VLAN.
    - L2PT is disabled on the port, the frame is decapsulated and processed locally by the switch if the protocol is supported.
  - with destination address 01-80-C2-00-00-01~0A (S-VLAN), the frame is filtered, decapsulated, and processed locally by the switch if the protocol is supported.

#### Processing Cisco-compatible protocol packets

- When a Cisco-compatible L2PT packet is received on an uplink port, and
  - recognized as a CDP/VTP/STP/PVST+ protocol packet (where STP means STP/RSTP/MSTP), it is forwarded to the following ports in the same S-VLAN:

     (a) all access ports for which L2PT has been disabled, and (b) all uplink ports.

<sup>21.</sup> Access ports in this context are 802.1Q trunk ports.

- recognized as a Generic Bridge PDU Tunneling (GBPT) protocol packet (i.e., having the destination address 01-00-0C-CD-CD-D0), it is forwarded to the following ports in the same S-VLAN:
  - other access ports for which L2PT is enabled after decapsulating the packet and restoring the proper protocol and MAC address information.
  - all uplink ports.
- When a Cisco-compatible L2PT packet is received on an access port, and
  - recognized as a CDP/VTP/STP/PVST+ protocol packet, and
    - L2PT is enabled on this port, it is forwarded to the following ports in the same S-VLAN: (a) other access ports for which L2PT is enabled, and (b) uplink ports after rewriting the destination address to make it a GBPT protocol packet (i.e., setting the destination address to 01-00-0C-CD-CD-D0).
    - L2PT is disabled on this port, it is forwarded to the following ports in the same S-VLAN: (a) other access ports for which L2PT is disabled, and (b) all uplink ports.
  - recognized as a GBPT protocol packet (i.e., having the destination address 01-00-0C-CD-CD-D0), and
    - L2PT is enabled on this port, it is forwarded to other access ports in the same S-VLAN for which L2PT is enabled
    - L2PT is disabled on this port, it is forwarded to the following ports in the same S-VLAN: (a) other access ports for which L2PT is disabled, and (b) all uplink ports.
- For L2PT to function properly, QinQ must be enabled on the switch using the dot1q-tunnel system-tunnel-control command, and the interface configured to 802.1Q tunnel mode using the dot1q-tunnel tpid command.

#### **Example**

```
Console(config)#dot1g-tunnel system-tunnel-control
Console(config)#12protocol-tunnel tunnel-dmac 01-80-C2-00-00-01
Console(config-)#
```

switchport This command enables Layer 2 Protocol Tunneling (L2PT) for the specified protocol. **I2protocol-tunnel** Use the **no** form to disable L2PT for the specified protocol.

#### **Syntax**

cdp - Cisco Discovery Protocol

**Ildp** - Link Layer Discovery Protocol

pvst+ - Cisco Per VLAN Spanning Tree Plus
spanning-tree - Spanning Tree (STP, RSTP, MSTP)
vtp - Cisco VLAN Trunking Protocol

#### **Default Setting**

Disabled for all protocols

#### **Command Mode**

Interface Configuration (Ethernet, Port Channel)

#### **Command Usage**

- Refer to the Command Usage section for the l2protocol-tunnel tunnel-dmac command.
- ◆ For L2PT to function properly, QinQ must be enabled on the switch using the dot1q-tunnel system-tunnel-control command, and the interface configured to 802.1Q tunnel mode using the dot1q-tunnel tpid command.

#### **Example**

```
Console(config)#dot1q-tunnel system-tunnel-control
Console(config)#interface ethernet 1/1
Console(config-if)#switchport dot1q-tunnel mode access
Console(config-if)#switchport l2protocol-tunnel spanning-tree
Console(config-if)#
```

## show I2protocol-tunnel

**show** This command shows settings for Layer 2 Protocol Tunneling (L2PT).

## **Command Mode**

**Privileged Exec** 

#### **Example**

```
Console#show 12protocol-tunnel
Layer 2 Protocol Tunnel

Tunnel MAC Address: 01-12-CF-00-00

Interface Protocol
------
Eth 1/ 1 Spanning Tree

Console#
```

## **Configuring VLAN Translation**

QinQ tunneling uses double tagging to preserve the customer's VLAN tags on traffic crossing the service provider's network. However, if any switch in the path crossing the service provider's network does not support this feature, then the switches directly connected to that device can be configured to swap the customer's VLAN ID with the service provider's VLAN ID for upstream traffic, or the service provider's VLAN ID with the customer's VLAN ID for downstream traffic.

This section describes commands used to configure VLAN translation.

**Table 110: VLAN Translation Commands** 

| Command                     | Function                                                 | Mode |
|-----------------------------|----------------------------------------------------------|------|
| switchport vlan-translation | Maps VLAN IDs between the customer and service provider  | IC   |
| show vlan-translation       | Displays the configuration settings for VLAN translation | PE   |

## switchport vlan-translation

**switchport** This command maps VLAN IDs between the customer and service provider.

#### **Syntax**

switchport vlan-translation [ingress | egress] original-vlan new-vlan no switchport vlan-translation [ingress | egress] original-vlan

ingress - specifies ingress only

egress - specifies egress only

original-vlan - The original VLAN ID. (Range: 1-4094)

new-vlan - The new VLAN ID. (Range: 1-4094)

#### **Default Setting**

Disabled

#### **Command Mode**

Interface Configuration (Ethernet)

#### **Command Usage**

If the next switch upstream does not support QinQ tunneling, then use this command to map the customer's VLAN ID to the service provider's VLAN ID for the upstream port. Similarly, if the next switch downstream does not support QinQ tunneling, then use this command to map the service provider's VLAN ID to the customer's VLAN ID for the downstream port. Note that one command maps both the *original-vlan* to *new-vlan* for ingress traffic and the *new-vlan* to *original-vlan* for egress traffic on the specified port.

For example, assume that the upstream switch does not support QinQ tunneling. If the command **switchport vlan-translation 10 100** is used to map VLAN 10 to VLAN 100 for upstream traffic entering port 1, and VLAN 100 to

VLAN 10 for downstream traffic leaving port 1, then the VLAN IDs will be swapped as shown below.

Figure 7: Configuring VLAN Translation

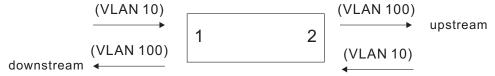

- The maximum number of VLAN translation entries is 8 per port, and up to 96 for the system. However, note that configuring a large number of entries may degrade the performance of other processes that also use the TCAM, such as IP Source Guard filter rules, Quality of Service (QoS) processes, QinQ, MAC-based VLANs, VLAN translation, or traps.
- ◆ If VLAN translation is set on an interface with this command, and the same interface is also configured as a QinQ access port with the dot1q-tunnel tpid command, VLAN tag assignments will be determined by the QinQ process, not by VLAN translation.

#### **Example**

This example configures VLAN translation for Port 1 as described in the Command Usage section above.

```
Console(config) #vlan database
Console(config-vlan) #vlan 10 media ethernet state active
Console(config-vlan) #vlan 100 media ethernet state active
Console(config-vlan)#exit
Console(config)#interface ethernet 1/1,2
Console(config-if) #switchport allowed vlan add 10 tagged
Console(config-if) #switchport allowed vlan add 100 tagged
Console(config-if)#interface ethernet 1/1
Console(config-if) #switchport vlan-translation 10 100
Console(config-if)#end
Console#show vlan-translation
Interface Old VID New VID
_____
Eth 1/ 1
             10
                    100
Console#
```

**show vlan-translation** This command displays the configuration settings for VLAN translation.

#### **Syntax**

#### show vlan-translation [interface interface]

interface

ethernet unit/port

unit - Stack unit. (Range: 1)

port - Port number. (Range: 1-28)

#### **Command Mode**

Privileged Exec

#### **Example**

```
Console#show vlan-translation

Interface Old VID New VID
------
Eth 1/ 1 10 100

Console#
```

## **Configuring Protocol-based VLANs**

The network devices required to support multiple protocols cannot be easily grouped into a common VLAN. This may require non-standard devices to pass traffic between different VLANs in order to encompass all the devices participating in a specific protocol. This kind of configuration deprives users of the basic benefits of VLANs, including security and easy accessibility.

To avoid these problems, you can configure this switch with protocol-based VLANs that divide the physical network into logical VLAN groups for each required protocol. When a frame is received at a port, its VLAN membership can then be determined based on the protocol type in use by the inbound packets.

**Table 111: Protocol-based VLAN Commands** 

| Command                                          | Function                                                                   | Mode |
|--------------------------------------------------|----------------------------------------------------------------------------|------|
| protocol-vlan protocol-<br>group                 | Create a protocol group, specifying the supported protocols                | GC   |
| protocol-vlan protocol-<br>group                 | Maps a protocol group to a VLAN                                            | IC   |
| show protocol-vlan protocol-group                | Shows the configuration of protocol groups                                 | PE   |
| show interfaces protocol-<br>vlan protocol-group | Shows the interfaces mapped to a protocol group and the corresponding VLAN | PE   |

To configure protocol-based VLANs, follow these steps:

- First configure VLAN groups for the protocols you want to use (page 587).
   Although not mandatory, we suggest configuring a separate VLAN for each major protocol running on your network. Do not add port members at this time.
- 2. Create a protocol group for each of the protocols you want to assign to a VLAN using the protocol-vlan protocol-group command (Global Configuration mode).
- **3.** Then map the protocol for each interface to the appropriate VLAN using the protocol-vlan protocol-group command (Interface Configuration mode).

## protocol-vlan protocol-group (Configuring Groups)

**protocol-vlan** This command creates a protocol group, or to add specific protocols to a group. Use **rotocol-group** the **no** form to remove a protocol group.

#### **Syntax**

protocol-vlan protocol-group group-id [{add | remove} frame-type frame protocol-type protocol]

no protocol-vlan protocol-group group-id

group-id - Group identifier of this protocol group. (Range: 1-2147483647)

*frame*<sup>22</sup> - Frame type used by this protocol. (Options: ethernet, rfc\_1042, llc\_other)

*protocol* - Protocol type. The only option for the llc\_other frame type is ipx\_raw. The options for all other frames types include: arp, ip, ipv6, pppoedis, pppoe-ses, and rarp.

#### **Default Setting**

No protocol groups are configured.

#### **Command Mode**

**Global Configuration** 

#### **Example**

The following creates protocol group 1, and specifies Ethernet frames with IP and ARP protocol types:

```
Console(config) #protocol-vlan protocol-group 1 add frame-type ethernet protocol-type ip
Console(config) #protocol-vlan protocol-group 1 add frame-type ethernet protocol-type arp
Console(config) #
```

<sup>22.</sup> SNAP frame types are not supported by this switch due to hardware limitations.

# protocol-vlan protocol-group (Configuring Interfaces)

**protocol-vlan** This command maps a protocol group to a VLAN for the current interface. Use the **rotocol-group no** form to remove the protocol mapping for this interface.

# **Syntax**

protocol-vlan protocol-group *group-id* vlan *vlan-id* no protocol-vlan protocol-group *group-id* vlan

*group-id* - Group identifier of this protocol group. (Range: 1-2147483647) *vlan-id* - VLAN to which matching protocol traffic is forwarded. (Range: 1-4094)

# **Default Setting**

No protocol groups are mapped for any interface. Priority: 0

### **Command Mode**

Interface Configuration (Ethernet, Port Channel)

# **Command Usage**

- When creating a protocol-based VLAN, only assign interfaces via this command. If you assign interfaces using any of the other VLAN commands (such as the vlan command), these interfaces will admit traffic of any protocol type into the associated VLAN.
- When MAC-based, IP subnet-based, and protocol-based VLANs are supported concurrently, priority is applied in this sequence, and then port-based VLANs last.
- When a frame enters a port that has been assigned to a protocol VLAN, it is processed in the following manner:
  - If the frame is tagged, it will be processed according to the standard rules applied to tagged frames.
  - If the frame is untagged and the protocol type matches, the frame is forwarded to the appropriate VLAN.
  - If the frame is untagged but the protocol type does not match, the frame is forwarded to the default VLAN for this interface.

# **Example**

The following example maps the traffic entering Port 1 which matches the protocol type specified in protocol group 1 to VLAN 2.

```
Console(config)#interface ethernet 1/1
Console(config-if)#protocol-vlan protocol-group 1 vlan 2
Console(config-if)#
```

# protocol-group

**show protocol-vlan** This command shows the frame and protocol type associated with protocol groups.

#### **Syntax**

# show protocol-vlan protocol-group [group-id]

group-id - Group identifier for a protocol group. (Range: 1-2147483647)

# **Default Setting**

All protocol groups are displayed.

# **Command Mode**

**Privileged Exec** 

#### **Example**

This shows protocol group 1 configured for IP over Ethernet:

```
Console#show protocol-vlan protocol-group
Protocol Group ID Frame Type Protocol Type
                  ethernet
Console#
```

# protocol-vlan protocol-group

**show interfaces** This command shows the mapping from protocol groups to VLANs for the selected interfaces.

#### **Syntax**

# show interfaces protocol-vlan protocol-group [interface]

interface

# ethernet unit/port

unit - Unit identifier. (Range: 1) port - Port number. (Range: 1-28) port-channel channel-id (Range: 1-26)

### **Default Setting**

The mapping for all interfaces is displayed.

#### **Command Mode**

**Privileged Exec** 

#### Example

This shows that traffic entering Port 1 that matches the specifications for protocol group 1 will be mapped to VLAN 2:

```
Console#show interfaces protocol-vlan protocol-group
       Protocol Group ID VLAN ID
Port
Eth 1/ 2 1
Console#
```

# **Configuring IP Subnet VLANs**

When using IEEE 802.1Q port-based VLAN classification, all untagged frames received by a port are classified as belonging to the VLAN whose VID (PVID) is associated with that port.

When IP subnet-based VLAN classification is enabled, the source address of untagged ingress frames are checked against the IP subnet-to-VLAN mapping table. If an entry is found for that subnet, these frames are assigned to the VLAN indicated in the entry. If no IP subnet is matched, the untagged frames are classified as belonging to the receiving port's VLAN ID (PVID).

**Table 112: IP Subnet VLAN Commands** 

| Command          | Function                         | Mode |
|------------------|----------------------------------|------|
| subnet-vlan      | Defines the IP Subnet VLANs      | GC   |
| show subnet-vlan | Displays IP Subnet VLAN settings | PE   |

**subnet-vlan** This command configures IP Subnet VLAN assignments. Use the **no** form to remove an IP subnet-to-VLAN assignment.

#### **Syntax**

**subnet-vlan subnet** *ip-address mask* **vlan** *vlan-id* [**priority** *priority*] **no subnet-vlan subnet** {*ip-address mask* | **all**}

*ip-address* – The IP address that defines the subnet. Valid IP addresses consist of four decimal numbers, 0 to 255, separated by periods.

mask – This mask identifies the host address bits of the IP subnet.

vlan-id – VLAN to which matching IP subnet traffic is forwarded. (Range: 1-4094)

priority – The priority assigned to untagged ingress traffic. (Range: 0-7, where 7 is the highest priority)

Priority: 0

#### **Command Mode**

**Default Setting** 

**Global Configuration** 

# **Command Usage**

- Each IP subnet can be mapped to only one VLAN ID. An IP subnet consists of an IP address and a subnet mask. The specified VLAN need not be an existing VLAN.
- When an untagged frame is received by a port, the source IP address is checked against the IP subnet-to-VLAN mapping table, and if an entry is found, the corresponding VLAN ID is assigned to the frame. If no mapping is found, the PVID of the receiving port is assigned to the frame.
- ◆ The IP subnet cannot be a broadcast or multicast IP address.
- When MAC-based, IP subnet-based, or protocol-based VLANs are supported concurrently, priority is applied in this sequence, and then port-based VLANs last.

# Example

The following example assigns traffic for the subnet 192.168.12.192, mask 255.255.255.224, to VLAN 4.

```
Console(confiq)#subnet-vlan subnet 192.168.12.192 255.255.255.224 vlan 4
Console(config)#
```

**show subnet-vlan** This command displays IP Subnet VLAN assignments.

#### **Command Mode**

**Privileged Exec** 

### **Command Usage**

- Use this command to display subnet-to-VLAN mappings.
- The last matched entry is used if more than one entry can be matched.

# **Example**

The following example displays all configured IP subnet-based VLANs.

| I | Console#show sub | net-vlan        |         |          |
|---|------------------|-----------------|---------|----------|
|   | IP Address       | Mask            | VLAN ID | Priority |
|   |                  |                 |         |          |
|   | 192.168.12.0     | 255.255.255.128 | 1       | 0        |
|   | 192.168.12.128   | 255.255.255.192 | 3       | 0        |
|   | 192.168.12.192   | 255.255.255.224 | 4       | 0        |

| 192.168.12.224 | 255.255.255.240 | 5  | 0 |
|----------------|-----------------|----|---|
| 192.168.12.240 | 255.255.255.248 | 6  | 0 |
| 192.168.12.248 | 255.255.255.252 | 7  | 0 |
| 192.168.12.252 | 255.255.255.254 | 8  | 0 |
| 192.168.12.254 | 255.255.255.255 | 9  | 0 |
| 192.168.12.255 | 255.255.255.255 | 10 | 0 |
| Console#       |                 |    |   |

# **Configuring MAC Based VLANs**

When using IEEE 802.1Q port-based VLAN classification, all untagged frames received by a port are classified as belonging to the VLAN whose VID (PVID) is associated with that port.

When MAC-based VLAN classification is enabled, the source address of untagged ingress frames are checked against the MAC address-to-VLAN mapping table. If an entry is found for that address, these frames are assigned to the VLAN indicated in the entry. If no MAC address is matched, the untagged frames are classified as belonging to the receiving port's VLAN ID (PVID).

**Table 113: MAC Based VLAN Commands** 

| Command       | Function                         | Mode |
|---------------|----------------------------------|------|
| mac-vlan      | Defines the IP Subnet VLANs      | GC   |
| show mac-vlan | Displays IP Subnet VLAN settings | PE   |

mac-vlan This command configures MAC address-to-VLAN mapping. Use the **no** form to remove an assignment.

#### **Syntax**

mac-vlan mac-address mac-address vlan vlan-id [priority priority]

no mac-vlan mac-address {mac-address | all}

mac-address – The source MAC address to be matched. Configured MAC addresses can only be unicast addresses. The MAC address must be specified in the format xx-xx-xx-xx-xx or xxxxxxxxxxx.

vlan-id – VLAN to which the matching source MAC address traffic is forwarded. (Range: 1-4094)

priority – The priority assigned to untagged ingress traffic. (Range: 0-7, where 7 is the highest priority)

# **Default Setting**

None

#### **Command Mode**

Global Configuration

# **Command Usage**

- ◆ The MAC-to-VLAN mapping applies to all ports on the switch.
- Source MAC addresses can be mapped to only one VLAN ID.
- ◆ Configured MAC addresses cannot be broadcast or multicast addresses.
- When MAC-based, IP subnet-based, and protocol-based VLANs are supported concurrently, priority is applied in this sequence, and then port-based VLANs last.

### Example

The following example assigns traffic from source MAC address 00-00-00-11-22-33 to VLAN 10.

```
Console(config)#mac-vlan mac-address 00-00-00-11-22-33 vlan 10 Console(config)#
```

# **show mac-vlan** This command displays MAC address-to-VLAN assignments.

# **Command Mode**

Privileged Exec

#### **Command Usage**

Use this command to display MAC address-to-VLAN mappings.

# **Example**

The following example displays all configured MAC address-based VLANs.

```
Console#show mac-vlan
MAC Address Mask VLAN ID Priority
00-00-00-11-22-33 FF-FF-FF-FF 10 0
Console#
```

# Configuring Voice VLANs

The switch allows you to specify a Voice VLAN for the network and set a CoS priority for the VoIP traffic. VoIP traffic can be detected on switch ports by using the source MAC address of packets, or by using LLDP (IEEE 802.1AB) to discover connected VoIP devices. When VoIP traffic is detected on a configured port, the switch automatically assigns the port to the Voice VLAN. Alternatively, switch ports can be manually configured.

**Table 114: Voice VLAN Commands** 

| Command                        | Function                                                   | Mode |
|--------------------------------|------------------------------------------------------------|------|
| voice vlan                     | Defines the Voice VLAN ID                                  | GC   |
| voice vlan aging               | Configures the aging time for Voice VLAN ports             | GC   |
| voice vlan mac-address         | Configures VoIP device MAC addresses                       | GC   |
| switchport voice vlan          | Sets the Voice VLAN port mode                              | IC   |
| switchport voice vlan priority | Sets the VoIP traffic priority for ports                   | IC   |
| switchport voice vlan rule     | Sets the automatic VoIP traffic detection method for ports | IC   |
| switchport voice vlan security | Enables Voice VLAN security on ports                       | IC   |
| show voice vlan                | Displays Voice VLAN settings                               | PE   |

voice vlan This command enables VoIP traffic detection and defines the Voice VLAN ID. Use the **no** form to disable the Voice VLAN.

# **Syntax**

voice vlan voice-vlan-id

no voice vlan

voice-vlan-id - Specifies the voice VLAN ID. (Range: 1-4094)

# **Default Setting**

Disabled

# **Command Mode**

**Global Configuration** 

# **Command Usage**

◆ When IP telephony is deployed in an enterprise network, it is recommended to isolate the Voice over IP (VoIP) network traffic from other data traffic. Traffic isolation helps prevent excessive packet delays, packet loss, and jitter, which results in higher voice quality. This is best achieved by assigning all VoIP traffic to a single VLAN.

#### Configuring Voice VLANs

- VoIP traffic can be detected on switch ports by using the source MAC address of packets, or by using LLDP (IEEE 802.1AB) to discover connected VoIP devices. When VoIP traffic is detected on a configured port, the switch automatically assigns the port as a tagged member of the Voice VLAN.
- Only one Voice VLAN is supported and it must already be created on the switch before it can be specified as the Voice VLAN.
- ◆ The Voice VLAN ID cannot be modified when the global auto-detection status is enabled (see the switchport voice vlan command.

The following example enables VoIP traffic detection and specifies the Voice VLAN ID as 1234.

```
Console(config) #voice vlan 1234
Console(config)#
```

**voice vlan aging** This command sets the Voice VLAN ID time out. Use the **no** form to restore the default.

# **Syntax**

voice vlan aging minutes

#### no voice vlan

minutes - Specifies the port Voice VLAN membership time out. (Range: 5-43200 minutes)

#### **Default Setting**

1440 minutes

# **Command Mode**

**Global Configuration** 

#### **Command Usage**

The Voice VLAN aging time is the time after which a port is removed from the Voice VLAN when VoIP traffic is no longer received on the port.

The VoIP aging time starts to count down when the OUI's MAC address expires from the MAC address table. Therefore, the MAC address aging time should be added to the overall aging time. For example, if you configure the MAC address table aging time to 30 seconds, and voice VLAN aging time to 5 minutes, then after 5.5 minutes, a port will be removed from the voice VLAN when VoIP traffic is no longer received on the port. Alternatively, if you clear the MAC address table manually, then the switch will also start counting down the voice VLAN aging time.

Note that when the switchport voice vlan command is set to auto mode, the remaining aging time displayed by the show voice vlan command will be displayed. Otherwise, if the switchport voice vlan command is disabled or set to manual mode, the remaining aging time will display "NA."

### Example

The following example configures the Voice VLAN aging time as 3000 minutes.

```
Console(config) #voice vlan aging 3000
Console(config)#
```

voice vlan This command specifies MAC address ranges to add to the OUI Telephony list. Use mac-address the **no** form to remove an entry from the list.

# **Syntax**

voice vlan mac-address mac-address mask mask-address [description description]

no voice vlan mac-address mac-address mask mask-address

mac-address - Defines a MAC address OUI that identifies VoIP devices in the network. (Format: xx-xx-xx-xx-xx or xxxxxxxxxxx; for example, 01-23-45-00-00-00)

xx or xxxxxxxxxxx; Range: 80-00-00-00-00 to FF-FF-FF-FF-FF)

description - User-defined text that identifies the VoIP devices. (Range: 1-30 characters)

# **Default Setting**

None

#### **Command Mode**

**Global Configuration** 

- VoIP devices attached to the switch can be identified by the manufacturer's Organizational Unique Identifier (OUI) in the source MAC address of received packets. OUI numbers are assigned to manufacturers and form the first three octets of device MAC addresses. The MAC OUI numbers for VoIP equipment can be configured on the switch so that traffic from these devices is recognized as VoIP.
- Setting a mask of FF-FF-FF-00-00-00 identifies all devices with the same OUI (the first three octets). Other masks restrict the MAC address range. Setting a mask of FF-FF-FF-FF-FF specifies a single MAC address.

#### Example

The following example adds a MAC OUI to the OUI Telephony list.

```
Console(config)#voice vlan mac-address 00-12-34-56-78-90 mask ff-ff-ff-00-00-
 00 description "a new phone"
Console(config)#
```

switchport voice vlan This command specifies the Voice VLAN mode for ports. Use the **no** form to disable the Voice VLAN feature on the port.

# **Syntax**

# switchport voice vlan {manual | auto}

# no switchport voice vlan

manual - The Voice VLAN feature is enabled on the port, but the port must be manually added to the Voice VLAN.

auto - The port will be added as a tagged member to the Voice VLAN when VoIP traffic is detected on the port.

# **Default Setting**

Disabled

#### **Command Mode**

Interface Configuration

#### **Command Usage**

- When auto is selected, you must select the method to use for detecting VoIP traffic, either OUI or 802.1AB (LLDP) using the switchport voice vlan rule command. When OUI is selected, be sure to configure the MAC address ranges in the Telephony OUI list using the voice vlan mac-address command.
- All ports are set to VLAN hybrid mode by default. Prior to enabling VoIP for a port (by setting the VoIP mode to Auto or Manual as described below), ensure that VLAN membership is not set to access mode using the switchport mode command.

# **Example**

The following example sets port 1 to Voice VLAN auto mode.

```
Console(config)#interface ethernet 1/1
Console(config-if) #switchport voice vlan auto
Console(config-if)#
```

switchport voice vlan This command specifies a CoS priority for VoIP traffic on a port. Use the **no** form to priority restore the default priority on a port.

### **Syntax**

switchport voice vlan priority priority-value no switchport voice vlan priority

priority-value - The CoS priority value. (Range: 0-6)

# **Default Setting**

#### **Command Mode**

Interface Configuration

# **Command Usage**

Specifies a CoS priority to apply to the port VoIP traffic on the Voice VLAN. The priority of any received VoIP packet is overwritten with the new priority when the Voice VLAN feature is active for the port.

#### Example

The following example sets the CoS priority to 5 on port 1.

```
Console(config)#interface ethernet 1/1
Console(config-if)#switchport voice vlan priority 5
Console(config-if)#
```

switchport voice vlan This command selects a method for detecting VoIP traffic on a port. Use the no rule form to disable the detection method on the port.

#### **Syntax**

# [no] switchport voice vlan rule {oui | lldp}

oui - Traffic from VoIP devices is detected by the Organizationally Unique Identifier (OUI) of the source MAC address.

**Ildp** - Uses LLDP to discover VoIP devices attached to the port.

# **Default Setting**

**OUI: Enabled** LLDP: Disabled

#### **Command Mode**

Interface Configuration

#### **Command Usage**

- When OUI is selected, be sure to configure the MAC address ranges in the Telephony OUI list (see the voice vlan mac-address command. MAC address OUI numbers must be configured in the Telephony OUI list so that the switch recognizes the traffic as being from a VoIP device.
- ◆ LLDP checks that the "telephone bit" in the system capability TLV is turned on. See "LLDP Commands" on page 773 for more information on LLDP.

#### **Example**

The following example enables the OUI method on port 1 for detecting VoIP traffic.

```
Console(config)#interface ethernet 1/1
Console(config-if)#switchport voice vlan rule oui
Console(config-if)#
```

switchport voice vlan This command enables security filtering for VoIP traffic on a port. Use the **no** form **security** to disable filtering on a port.

# **Syntax**

[no] switchport voice vlan security

### **Default Setting**

Disabled

#### **Command Mode**

Interface Configuration

#### **Command Usage**

- Security filtering discards any non-VoIP packets received on the port that are tagged with the voice VLAN ID. VoIP traffic is identified by source MAC addresses configured in the Telephony OUI list, or through LLDP that discovers VoIP devices attached to the switch. Packets received from non-VoIP sources are dropped.
- When enabled, be sure the MAC address ranges for VoIP devices are configured in the Telephony OUI list (voice vlan mac-address).

#### **Example**

The following example enables security filtering on port 1.

```
Console(config)#interface ethernet 1/1
Console(config-if) #switchport voice vlan security
Console(config-if)#
```

show voice vlan This command displays the Voice VLAN settings on the switch and the OUI Telephony list.

# **Syntax**

### show voice vlan {oui | status}

oui - Displays the OUI Telephony list.

status - Displays the global and port Voice VLAN settings.

# **Default Setting**

None

#### **Command Mode**

Privileged Exec

# **Command Usage**

When the switchport voice vlan command is set to auto mode, the remaining aging time displayed by the **show voice vlan** command will be displayed (or "Not Start" will be displayed). Otherwise, if the switchport voice vlan command is disabled or set to manual mode, the remaining aging time will display "NA."

# **Example**

```
Console#show voice vlan status
Global Voice VLAN Status
Voice VLAN Status : Enabled
Voice VLAN ID : 1234
Voice VLAN aging time : 1440 minutes
Voice VLAN Port Summary
      Mode Security Rule Priority Remaining Age
                                                (minutes)
Eth 1/ 1 Auto Enabled OUI
Eth 1/ 2 Disabled Disabled OUI
                                            6 100
                                            6 NA
Eth 1/ 3 Manual Enabled OUI
                                            5 100
Eth 1/ 4 Auto Enabled OUI
Eth 1/ 5 Disabled Disabled OUI
Eth 1/ 6 Disabled Disabled OUI
Eth 1/ 7 Disabled Disabled OUI
Eth 1/ 8 Disabled Disabled OUI
Eth 1/ 8 Disabled Disabled OUI
Eth 1/ 9 Disabled Disabled OUI
                                            6 100
                                            6 NA
                                            6 NA
                                             6 NA
                                             6 NA
                                             6 NA
Eth 1/10 Disabled Disabled OUI
                                             6 NA
Console#show voice vlan oui
OUI Address Mask
                                   Description
______
00-12-34-56-78-9A FF-FF-FF-00-00-00 old phones
00-11-22-33-44-55 FF-FF-FF-00-00-00 new phones
00-98-76-54-32-10 FF-FF-FF-FF-FF Chris' phone
Console#
```

Chapter 22 | VLAN Commands Configuring Voice VLANs

# Class of Service Commands

The commands described in this section allow you to specify which data packets have greater precedence when traffic is buffered in the switch due to congestion. This switch supports CoS with eight priority queues for each port. Data packets in a port's high-priority queue will be transmitted before those in the lower-priority queues. The default priority can be set for each interface, also the queue service mode and the mapping of frame priority tags to the switch's priority queues can be configured.

**Table 115: Priority Commands** 

| Command Group                        | Function                                                                                                    |
|--------------------------------------|----------------------------------------------------------------------------------------------------|
| Priority Commands<br>(Layer 2)       | Configures the queue mode, queue weights, and default priority for untagged frames                                                                                                    |
| Priority Commands<br>(Layer 3 and 4) | Sets the default priority processing method (CoS or DSCP), maps priority tags for internal processing, maps values from internal priority table to CoS values used in tagged egress packets for Layer 2 interfaces, maps internal per hop behavior to hardware queues |

# **Priority Commands (Layer 2)**

This section describes commands used to configure Layer 2 traffic priority on the switch.

**Table 116: Priority Commands (Layer 2)** 

| Command                     | Function                                                                                                    | Mode |
|-----------------------------|----------------------------------------------------------------------------------------------------|------|
| queue mode                  | Sets the queue mode to Weighted Round-Robin (WRR), strict priority, or a combination of strict and weighted queuing | IC   |
| queue weight                | Assigns round-robin weights to the priority queues                                                                  | IC   |
| switchport priority default | Sets a port priority for incoming untagged frames                                                                   | IC   |
| show interfaces switchport  | Displays the administrative and operational status of an interface                                                  | PE   |
| show queue mode             | Shows the current queue mode                                                                                        | PE   |
| show queue weight           | Shows weights assigned to the weighted queues                                                                       | PE   |

Priority Commands (Layer 2)

queue mode This command sets the scheduling mode used for processing each of the class of service (CoS) priority queues. The options include strict priority, Weighted Round-Robin (WRR), or a combination of strict and weighted gueuing. Use the **no** form to restore the default value.

### **Syntax**

queue mode {strict | wrr | strict-wrr [queue-type-list]}

# no queue mode

strict - Services the egress queues in sequential order, transmitting all traffic in the higher priority queues before servicing lower priority queues. This ensures that the highest priority packets are always serviced first, ahead of all other traffic.

wrr - Weighted Round-Robin shares bandwidth at the egress ports by using scheduling weights (based on the queue weight command), and servicing each queue in a round-robin fashion.

**strict-wrr** - Uses strict or weighted service as specified for each queue.

queue-type-list - Indicates if the queue is a normal or strict type. (Options: 0 indicates a normal queue, 1 indicates a strict queue)

# **Default Setting**

WRR

#### **Command Mode**

Interface Configuration (Ethernet)

- The switch can be set to service the port queues based on strict priority, WRR, or a combination of strict and weighted queueing.
- Strict priority requires all traffic in a higher priority queue to be processed before lower priority queues are serviced.
- Weighted Round Robin (WRR) uses a predefined relative weight for each queue that determines the percentage of service time the switch services each queue before moving on to the next queue. This prevents the head-of-line blocking that can occur with strict priority queuing. Use the queue weight command to assign weights for WRR queuing to the eight priority queues.
- If Strict and WRR mode is selected, a combination of strict and weighted service is used as specified for each queue. The queues assigned to use strict or WRR priority should be specified using the queue-type-list parameter.
- A weight can be assigned to each of the weighted queues (and thereby to the corresponding traffic priorities). This weight sets the frequency at which each gueue is polled for service, and subsequently affects the response time for software applications assigned a specific priority value.

- Service time is shared at the egress ports by defining scheduling weights for WRR, or for the queuing mode that uses a combination of strict and weighted queuing. Service time is allocated to each queue by calculating a precise number of bytes per second that will be serviced on each round.
- The specified queue mode applies to all interfaces.

# Example

The following example sets the queue mode to strict priority service mode:

```
Console(config) #queue mode strict
Console(config)#
```

#### **Related Commands**

queue weight (629) show queue mode (631)

**queue weight** This command assigns weights to the eight class of service (CoS) priority queues when using weighted queuing, or one of the queuing modes that use a combination of strict and weighted queuing. Use the **no** form to restore the default weights.

#### **Syntax**

queue weight weight0...weight7

#### no queue weight

weight0...weight7 - The ratio of weights for queues 0 - 7 determines the weights used by the WRR scheduler. (Range: 1-15)

# **Default Setting**

Weights 1, 2, 4, 6, 8, 10, 12, 14 are assigned to queues 0 - 7 respectively.

# **Command Mode**

Interface Configuration (Ethernet)

- This command shares bandwidth at the egress port by defining scheduling weights for Weighted Round-Robin, or for the queuing mode that uses a combination of strict and weighted queuing (page 628).
- Bandwidth is allocated to each queue by calculating a precise number of bytes per second that will be serviced on each round.

Priority Commands (Layer 2)

#### Example

The following example shows how to assign round-robin weights of 1 - 4 to the CoS priority queues 0 - 7.

```
Console(config) #queue weight 1 2 3 4 5 6 7 8
Console(config)#
```

#### **Related Commands**

queue mode (628) show queue weight (631)

**switchport priority** This command sets a priority for incoming untagged frames. Use the **no** form to default restore the default value.

# **Syntax**

switchport priority default default-priority-id

# no switchport priority default

default-priority-id - The priority number for untagged ingress traffic. The priority is a number from 0 to 7. Seven is the highest priority.

# **Default Setting**

The priority is not set, and the default value for untagged frames received on the interface is zero.

### **Command Mode**

Interface Configuration (Ethernet, Port Channel)

- The precedence for priority mapping is IP DSCP, and then default switchport priority.
- The default priority applies for an untagged frame received on a port set to accept all frame types (i.e, receives both untagged and tagged frames). This priority does not apply to IEEE 802.1Q VLAN tagged frames. If the incoming frame is an IEEE 802.1Q VLAN tagged frame, the IEEE 802.1p User Priority bits will be used.
- The switch provides eight priority queues for each port. It can be configured to use strict priority queuing, Weighted Round Robin (WRR), or a combination of strict and weighted queuing using the queue mode command. Inbound frames that do not have VLAN tags are tagged with the input port's default ingress user priority, and then placed in the appropriate priority queue at the output port. The default priority for all ingress ports is zero. Therefore, any inbound frames that do not have priority tags will be placed in gueue 2 of the output port. (Note that if the output port is an untagged member of the associated VLAN, these frames are stripped of all VLAN tags prior to transmission.)

# Example

The following example shows how to set a default priority on port 3 to 5:

```
Console(config)#interface ethernet 1/3
Console(config-if)#switchport priority default 5
Console(config-if)#
```

#### **Related Commands**

show interfaces switchport (429)

**show queue mode** This command shows the current queue mode.

# **Syntax**

**show queue mode [ethernet** *unit/port*]

```
ethernet unit/port
   unit - Unit identifier. (Range: 1)
   port - Port number. (Range: 1-28)
```

# **Default Setting**

None

#### **Command Mode**

Privileged Exec

# Example

```
Console#show queue mode
Unit Port queue mode
  1
       1 Weighted Round Robin
```

**show queue weight** This command displays the weights used for the weighted queues.

#### **Syntax**

show queue weight [ethernet unit/port]

```
ethernet unit/port
   unit - Unit identifier. (Range: 1)
   port - Port number. (Range: 1-28)
```

# **Default Setting**

None

Priority Commands (Layer 3 and 4)

# **Command Mode**

**Privileged Exec** 

# **Example**

```
Console#show queue weight
Information of Eth 1/1
Queue ID Weight
-----
0 1
1 2
2 4
3 6
4 8
5 10
6 12
7 14
:
```

# **Priority Commands (Layer 3 and 4)**

This section describes commands used to configure Layer 3 and 4 traffic priority mapping on the switch.

Table 117: Priority Commands (Layer 3 and 4)

| Command                              | Function                                                                                                    | Mode |
|--------------------------------------|----------------------------------------------------------------------------------------------------|------|
| qos map phb-queue                    | Maps internal per-hop behavior values to hardware queues                                                                              | GC   |
| qos map cos-dscp                     | Maps CoS/CFI values in incoming packets to per-hop<br>behavior and drop precedence values for internal priority<br>processing         | IC   |
| qos map default-drop-<br>precedence  | Maps the per-hop behavior to default drop precedence                                                                                  | IC   |
| qos map dscp-cos                     | Maps internal per-hop behavior and drop precedence value pairs to CoS values used in tagged egress packets on a Layer 2 interface     | IC   |
| qos map dscp-mutation                | Maps DSCP values in incoming packets to per-hop<br>behavior and drop precedence values for internal priority<br>processing            | IC   |
| qos map ip-port-dscp                 | Maps the destination TCP/UDP port in incoming packets to per-hop behavior and drop precedence values for internal priority processing | IC   |
| qos map ip-prec-dscp                 | Maps IP Precedence values in incoming packets to per-hop<br>behavior and drop precedence values for internal priority<br>processing   | IC   |
| qos map trust-mode                   | Sets QoS mapping to DSCP or CoS                                                                                                    | IC   |
| show qos map cos-dscp                | Shows ingress CoS to internal DSCP map                                                                                                | PE   |
| show map default-drop-<br>precedence | Shows the per-hop behavior to default drop precedence                                                                                 | PE   |
| show map dscp-cos                    | Shows internal DSCP to egress CoS map                                                                                                 | PE   |

Table 117: Priority Commands (Layer 3 and 4)

| Command                       | Function                                              | Mode |
|-------------------------------|-------------------------------------------------------|------|
| show qos map<br>dscp-mutation | Shows ingress DSCP to internal DSCP map               | PE   |
| show qos map ip-port-dscp     | Shows destination TCP/UDP port to internal DSCP map   | PE   |
| show qos map ip-prec-dscp     | Shows ingress IP Precedence to internal DSCP map      | PE   |
| show qos map phb-queue        | Shows internal per-hop behavior to hardware queue map | PE   |
| show qos map trust-mode       | Shows the QoS mapping mode                            | PE   |

The default settings used for mapping priority values to internal DSCP values and back to the hardware queues are designed to optimize priority services for the majority of network applications. It should not be necessary to modify any of the default settings unless a queuing problem occurs with a particular application.

**gos map phb-queue** This command determines the hardware output queues to use based on the internal per-hop behavior value. Use the **no** form to restore the default settings.

# **Syntax**

qos map phb-queue queue-id from phb0 ... phb7

no map phb-queue phb0 ... phb7

phb - Per-hop behavior, or the priority used for this router hop. (Range: 0-7)

queue-id - The ID of the priority queue. (Range: 0-7, where 7 is the highest priority queue)

#### **DEFAULT SETTING.**

**Table 118: Mapping Internal Per-hop Behavior to Hardware Queues** 

| Per-hop Behavior | 0 | 1 | 2 | 3 | 4 | 5 | 6 | 7 |
|------------------|---|---|---|---|---|---|---|---|
| Hardware Queues  | 2 | 0 | 1 | 3 | 4 | 5 | 6 | 7 |

# **Command Mode**

Global Configuration

# **Command Usage**

- Enter a queue identifier, followed by the keyword "from" and then up to eight internal per-hop behavior values separated by spaces.
- Egress packets are placed into the hardware queues according to the mapping defined by this command.

# **Example**

```
Console(config)#interface ethernet 1/5
Console(config-if) #qos map phb-queue 0 from 1 2 3
Console(config-if)#
```

Priority Commands (Layer 3 and 4)

# qos map cos-dscp

This command maps CoS/CFI values in incoming packets to per-hop behavior and drop precedence values for priority processing. Use the **no** form to restore the default settings.

# **Syntax**

qos map cos-dscp phb drop-precedence from cos0 cfi0...cos7 cfi7

no qos map cos-dscp cos0 cfi0...cos7 cfi7

phb - Per-hop behavior, or the priority used for this router hop. (Range: 0-7)

*drop-precedence* - Drop precedence used for controlling traffic congestion. (Range: 0 - Green, 3 - Yellow, 1 - Red)

cos - CoS value in ingress packets. (Range: 0-7)

*cfi* - Canonical Format Indicator. Set to this parameter to "0" to indicate that the MAC address information carried in the frame is in canonical format. (Range: 0-1)

# **Default Setting**

Table 119: Default Mapping of CoS/CFI to Internal PHB/Drop Precedence

|     | CFI 0 | 1     |
|-----|-------|-------|
| CoS |       |       |
| 0   | (0,0) | (0,0) |
| 1   | (1,0) | (1,0) |
| 2   | (2,0) | (2,0) |
| 3   | (3,0) | (3,0) |
| 4   | (4,0) | (4,0) |
| 5   | (5,0) | (5,0) |
| 6   | (6,0) | (6,0) |
| 7   | (7,0) | (7,0) |

# **Command Mode**

Interface Configuration (Port, Static Aggregation)

- The default mapping of CoS to PHB values shown in Table 119 is based on the recommended settings in IEEE 802.1p for mapping CoS values to output queues.
- Enter a value pair for the internal per-hop behavior and drop precedence, followed by the keyword "from" and then up to eight CoS/CFI paired values separated by spaces.
- ◆ If a packet arrives with a 802.1Q header but it is not an IP packet, then the CoS/ CFI-to-PHB/Drop Precedence mapping table is used to generate priority and

- drop precedence values for internal processing. Note that priority tags in the original packet are not modified by this command.
- The internal DSCP consists of three bits for per-hop behavior (PHB) which determines the gueue to which a packet is sent; and two bits for drop precedence (namely color) which is used to control traffic congestion.
- The specified mapping applies to all interfaces.

# **Example**

```
Console(config)#interface ethernet 1/5
Console(config-if) #qos map cos-dscp 0 0 from 0 1
Console(config-if)#
```

gos map default-drop- This command maps the internal per-hop behavior (based on packet priority) to a precedence default drop precedence for internal processing of untagged packets. Use the no form to restore the default settings.

#### **Syntax**

**qos map default-drop-precedence** *drop-precedence* **from** *phb0* ... *phb7* 

no map default-drop-precedence phb0 ... phb7

drop-precedence - Drop precedence used for controlling traffic congestion. (Range: 0 - Green, 3 - Yellow, 1 - Red)

phb - Per-hop behavior, or the priority used for this router hop. (Range: 0-7)

#### **DEFAULT SETTING.**

Table 120: Mapping Per-hop Behavior to Drop Precedence

| Per-hop Behavior | 0 | 1 | 2 | 3 | 4 | 5 | 6 | 7 |
|------------------|---|---|---|---|---|---|---|---|
| Drop Precedence  | 0 | 0 | 0 | 0 | 0 | 0 | 0 | 0 |

#### **Command Mode**

Interface Configuration (Ethernet)

#### **Command Usage**

- Enter a drop precedence, followed by the keyword "from" and then up to four per-hop behavior values separated by spaces.
- This command only applies to Layer 2 untagged ingress packets. The drop precedence for any priority tagged ingress packets will be based on the other corresponding QoS mapping schemes described in those sections.

# Example

```
Console(config)#interface ethernet 1/5
Console(config-if)#qos map default-drop-precedence 1 from 0 1 2
```

Priority Commands (Layer 3 and 4)

```
Console(config-if) #qos map default-drop-precedence 3 from 3 4 5
Console(config-if) #qos map default-drop-precedence 0 from 6 7
Console(config-if)#
```

**gos map dscp-cos** This command maps internal per-hop behavior and drop precedence value pairs to CoS/CFI values used in tagged egress packets on a Layer 2 interface. Use the **no** form to restore the default settings.

# **Syntax**

qos map dscp-cos cos-value cfi-value from phb0 drop-precedence0 ... phb7 drop-precedence7

**no map ip dscp** phb0 drop-precedence0 ... phb7 drop-precedence7 cos-value - CoS value in ingress packets. (Range: 0-7)

cfi-value - Canonical Format Indicator. Set to this parameter to "0" to indicate that the MAC address information carried in the frame is in canonical format. (Range: 0-1)

phb - Per-hop behavior, or the priority used for this router hop. (Range: 0-7)

*drop-precedence* - Drop precedence used for controlling traffic congestion. (Range: 0 - Green, 3 - Yellow, 1 - Red)

#### **DEFAULT SETTING**

Table 121: Mapping Internal PHB/Drop Precedence to CoS/CFI Values

| Drop Precedence  | 0 (green) | 1 (red) | 3 (yellow) |  |  |  |  |  |  |
|------------------|-----------|---------|------------|--|--|--|--|--|--|
| Per-hop Behavior |           |         |            |  |  |  |  |  |  |
| 0                | (0,0)     | (0,0)   | (0,0)      |  |  |  |  |  |  |
| 1                | (1,0)     | (1,0)   | (1,0)      |  |  |  |  |  |  |
| 2                | (2,0)     | (2,0)   | (2,0)      |  |  |  |  |  |  |
| 3                | (3,0)     | (3,0)   | (3,0)      |  |  |  |  |  |  |
| 4                | (4,0)     | (4,0)   | (4,0)      |  |  |  |  |  |  |
| 5                | (5,0)     | (5,0)   | (5,0)      |  |  |  |  |  |  |
| 6                | (6,0)     | (6,0)   | (6,0)      |  |  |  |  |  |  |
| 7                | (7,0)     | (7,0)   | (7,0)      |  |  |  |  |  |  |

# **Command Mode**

Interface Configuration (Ethernet)

#### **Command Usage**

Enter a CoS/CFI value pair, followed by the keyword "from" and then four internal per-hop behavior and drop precedence value pairs separated by spaces.

 If the packet is forwarded with an 8021.Q tag, the priority value in the egress packet is modified based on the table shown above, or on similar values as modified by this command.

# **Example**

```
Console(config)#interface ethernet 1/5
Console(config-if)#qos map dscp-cos 1 0 from 1 2
Console(config-if)#
```

gos map This command maps DSCP values in incoming packets to per-hop behavior and dscp-mutation drop precedence values for priority processing. Use the **no** form to restore the default settings.

# **Syntax**

qos map dscp-mutation phb drop-precedence from dscp0 ... dscp7

no qos map dscp-mutation dscp0 ... dscp7

phb - Per-hop behavior, or the priority used for this router hop. (Range: 0-7)

drop-precedence - Drop precedence used for in controlling traffic congestion. (Range: 0 - Green, 3 - Yellow, 1 - Red)

dscp - DSCP value in ingress packets. (Range: 0-63)

### **DEFAULT SETTING.**

Table 122: Default Mapping of DSCP Values to Internal PHB/Drop Values

|                    | ingress-<br>dscp1 | 0   | 1   | 2   | 3   | 4   | 5   | 6   | 7   | 8   | 9   |
|--------------------|-------------------|-----|-----|-----|-----|-----|-----|-----|-----|-----|-----|
| ingress-<br>dscp10 |                   |     |     |     |     |     |     |     |     |     |     |
| 0                  |                   | 0,0 | 0,1 | 0,0 | 0,3 | 0,0 | 0,1 | 0,0 | 0,3 | 1,0 | 1,1 |
| 1                  |                   | 1,0 | 1,3 | 1,0 | 1,1 | 1,0 | 1,3 | 2,0 | 2,1 | 2,0 | 2,3 |
| 2                  |                   | 2,0 | 2,1 | 2,0 | 2,3 | 3,0 | 3,1 | 3,0 | 3,3 | 3.0 | 3,1 |
| 3                  |                   | 3,0 | 3,3 | 4,0 | 4,1 | 4,0 | 4,3 | 4,0 | 4,1 | 4.0 | 4,3 |
| 4                  |                   | 5,0 | 5,1 | 5,0 | 5,3 | 5,0 | 5,1 | 6,0 | 5,3 | 6,0 | 6,1 |
| 5                  |                   | 6,0 | 6,3 | 6,0 | 6,1 | 6,0 | 6,3 | 7,0 | 7,1 | 7.0 | 7,3 |
| 6                  |                   | 7,0 | 7,1 | 7,0 | 7,3 |     |     |     |     |     |     |

The ingress DSCP is composed of ingress-dscp10 (most significant digit in the left column) and ingress-dscp1 (least significant digit in the top row (in other words, ingress-dscp = ingress-dscp10 \* 10 + ingress-dscp1); and the corresponding internal-dscp is shown at the intersecting cell in the table.

The ingress DSCP is bitwise ANDed with the binary value 11 to determine the drop precedence. If the resulting value is 10 binary, then the drop precedence is set to 0.

# **Command Mode**

Interface Configuration (Ethernet)

Priority Commands (Layer 3 and 4)

#### **Command Usage**

- Enter a value pair for the internal per-hop behavior and drop precedence, followed by the keyword "from" and then up to eight DSCP values separated by spaces.
- This map is only used when the QoS mapping mode is set to "DSCP" by the gos map trust-mode command, and the ingress packet type is IPv4.
- Two QoS domains can have different DSCP definitions, so the DSCP-to-PHB/ Drop Precedence mutation map can be used to modify one set of DSCP values to match the definition of another domain. The mutation map should be applied at the receiving port (ingress mutation) at the boundary of a QoS administrative domain.
- The specified mapping applies to all interfaces.

### Example

This example changes the priority for all packets entering port 1 which contain a DSCP value of 1 to a per-hop behavior of 3 and a drop precedence of 1. Referring to Table 122, note that the DSCP value for these packets is now set to  $25 (3x2^3+1)$  and passed on to the egress interface.

```
Console(config)#interface ethernet 1/5
Console(config-if) #qos map dscp-mutation 3 1 from 1
Console(config-if)#
```

**gos map ip-port-dscp** This command maps the destination TCP/UDP destination port in incoming packets to per-hop behavior and drop precedence values for priority processing. Use the **no** form to remove the mapped values for a TCP/UDP port.

#### **Syntax**

```
qos map ip-port-dscp {tcp | udp} port-number to phb drop-precedence
no qos map cos-dscp {tcp | udp} port-number
   phb - Per-hop behavior, or the priority used for this router hop. (Range: 0-7)
   drop-precedence - Drop precedence used for controlling traffic congestion.
    (Range: 0 - Green, 3 - Yellow, 1 - Red)
   tcp - Transport Control Protocol
   udp - User Datagram Protocol
   port-number - 16-bit TCP/UDP destination port number. (Range: 0-65535)
```

### **Default Setting**

None

# **Command Mode**

Interface Configuration (Ethernet)

# **Command Usage**

 This mapping table is only used if the protocol type of the arriving packet is TCP or UDP.

# **Example**

```
Console(config)#interface ethernet 1/5
Console(config-if)#qos map ip-port-dscp tcp 21 to 1 0
Console(config-if)#
```

# qos map ip-prec-dscp

This command maps IP precedence values in incoming packets to per-hop behavior and drop precedence values for priority processing. Use the **no** form to restore the default settings.

# **Syntax**

qos map ip-prec-dscp phb0 drop-precedence0 ... phb7 drop-precedence7 no map ip-prec-dscp

*phb* - Per-hop behavior, or the priority used for this router hop. (Range: 0-7) *drop-precedence* - Drop precedence used for controlling traffic congestion. (Range: 0 - Green, 3 - Yellow, 1 - Red)

# **Default Setting**

# Table 123: Default Mapping of IP Precedence to Internal PHB/Drop Values

| IP Precedence Value | 0 | 1 | 2 | 3 | 4 | 5 | 6 | 7 |
|---------------------|---|---|---|---|---|---|---|---|
| Per-hop Behavior    | 0 | 1 | 2 | 3 | 4 | 5 | 6 | 7 |
| Drop Precedence     | 0 | 0 | 0 | 0 | 0 | 0 | 0 | 0 |

#### **Command Mode**

Interface Configuration (Port, Static Aggregation)

# **Command Usage**

- ◆ Enter up to eight paired values for per-hop behavior and drop precedence separated by spaces. These values are used for internal priority processing, and correspond to IP Precedence values 0 7.
- If the QoS mapping mode is set the IP Precedence and the ingress packet type is IPv4, then the IP Precedence-to-DSCP mapping table is used to generate priority and drop precedence values for internal processing.

# **Example**

```
Console(config)#interface ethernet 1/5
Console(config-if)#qos map ip-prec-dscp 7 0 6 0 5 0 4 0 3 0 2 1 1 1 0 1
Console(config-if)#
```

Priority Commands (Layer 3 and 4)

gos map trust-mode This command sets QoS mapping to DSCP or CoS. Use the **no** form to restore the default setting.

# **Syntax**

```
qos map trust-mode (cos | dscp | ip-prec)
```

# no qos map trust-mode

cos - Sets the QoS mapping mode to CoS.

**dscp** - Sets the QoS mapping mode to DSCP.

**ip-prec** - Sets the QoS mapping mode to IP Precedence.

# **Default Setting**

CoS

#### **Command Mode**

Interface Configuration (Port)

# **Command Usage**

- If the QoS mapping mode is set to IP Precedence with this command, and the ingress packet type is IPv4, then priority processing will be based on the IP Precedence value in the ingress packet.
- If the QoS mapping mode is set to DSCP with this command, and the ingress packet type is IPv4, then priority processing will be based on the DSCP value in the ingress packet.
- If the QoS mapping mode is set to either IP Precedence or DSCP, and a non-IP packet is received, the packet's CoS and CFI (Canonical Format Indicator) values are used for priority processing if the packet is tagged. For an untagged packet, the default port priority (see page 630) is used for priority processing.
- If the QoS mapping mode is set to CoS with this command, and the ingress packet type is IPv4, then priority processing will be based on the CoS and CFI values in the ingress packet.

For an untagged packet, the default port priority (see page 630) is used for priority processing.

### **Example**

This example sets the QoS priority mapping mode to use DSCP based on the conditions described in the Command Usage section.

```
Console(config)#interface ge1/1
Console(config-if) #gos map trust-mode dscp
Console(config-if)#
```

# cos-dscp

**show gos map** This command shows ingress CoS/CFI to internal DSCP map.

# **Syntax**

```
show gos map cos-dscp interface interface
   interface
       ethernet unit/port
```

unit - Unit identifier. (Range: 1) port - Port number. (Range: 1-28)

port-channel channel-id (Range: 1-26)

# **Command Mode**

**Privileged Exec** 

# Example

```
Console#show gos map cos-dscp interface ethernet 1/5
CoS Information of Eth 1/5
Cos-DSCP map.(x,y),x: phb,y: drop precedence:
CoS : CFI 0 1
          (0,0) (0,0)
           (1,0)
                     (1,0)
2
           (2,0)
                     (2,0)
3
           (3,0)
                      (3,0)
4
           (4,0)
                      (4,0)
            (5,0)
                      (5,0)
            (6,0)
                      (6,0)
            (7,0)
                      (7,0)
Console#
```

**show map default** This command shows the per-hop behavior to default drop precedence for drop-precedence untagged ingress packets.

#### **Syntax**

```
show gos map default-drop-precedence interface interface
   interface
```

```
ethernet unit/port
```

unit - Stack unit. (Range: 1) port - Port number. (Range: 1-28) port-channel channel-id (Range: 1-26)

#### **Command Mode**

**Privileged Exec** 

Priority Commands (Layer 3 and 4)

# Example

```
Console#show gos map default-drop-precedence interface ethernet 1/5
Information of Eth 1/5
default-drop-precedence map:
phb: 0 1 2
                        5
                             6
-----
color:
      0 0 0 0 0 0 0
Console#
```

**show map dscp-cos** This command shows the internal DSCP to egress CoS map, which converts internal PHB/Drop Precedence to CoS values.

# **Syntax**

# show qos map dscp-cos interface interface interface

# ethernet unit/port

unit - Stack unit. (Range: 1)

port - Port number. (Range: 1-28)

port-channel channel-id (Range: 1-26)

# **Command Mode**

**Privileged Exec** 

# **Command Usage**

This map is only used if the packet is forwarded with a 8021.Q tag.

# Example

|      | ole#show qos map dsormation of Eth 1/5 | cp-cos inte | rface ether | rnet 1/5   |
|------|----------------------------------------|-------------|-------------|------------|
|      | p-cos map:                             |             |             |            |
| phb  | : drop precedence                      | 0 (green)   | 1(red)      | 3 (yellow) |
| 0    | :                                      | (0,0)       | (0,0)       | (0,0)      |
| 1    | :                                      | (1,0)       | (1,0)       | (1,0)      |
| 2    | :                                      | (2,0)       | (2,0)       | (2,0)      |
| 3    | :                                      | (3,0)       | (3,0)       | (3,0)      |
| 4    | :                                      | (4,0)       | (4,0)       | (4,0)      |
| 5    | :                                      | (5,0)       | (5,0)       | (5,0)      |
| 6    | :                                      | (6,0)       | (6,0)       | (6,0)      |
| 7    | :                                      | (7,0)       | (7,0)       | (7,0)      |
| Cons | ole#                                   |             |             |            |

# show gos map dscp-mutation

This command shows the ingress DSCP to internal DSCP map.

#### **Syntax**

```
show gos map dscp-mutation interface interface
   interface
       ethernet unit/port
```

```
unit - Unit identifier. (Range: 1)
   port - Port number. (Range: 1-28)
port-channel channel-id (Range: 1-26)
```

#### **Command Mode**

Privileged Exec

# **Command Usage**

This map is only used when the QoS mapping mode is set to "DSCP" by the gos map trust-mode command, and the ingress packet type is IPv4.

# **Example**

The ingress DSCP is composed of "d1" (most significant digit in the left column) and "d2" (least significant digit in the top row (in other words, ingress DSCP = d1 \* 10 +d2); and the corresponding Internal DSCP and drop precedence is shown at the intersecting cell in the table.

```
Console#show gos map dscp-mutation interface ethernet 1/5
DSCP mutation map.(x,y),x: PHB,y: drop precedence:
d1: d2 0 1 2 3 4 5
                                      6
0: (0,0) (0,1) (0,0) (0,3) (0,0) (0,1) (0,0) (0,3) (1,0) (1,1)
       (1,0) (1,3) (1,0) (1,1) (1,0) (1,3) (2,0) (2,1) (2,0) (2,3)
       (2,0) (2,1) (2,0) (2,3) (3,0) (3,1) (3,0) (3,3) (3,0) (3,1)
      (3,0) (3,3) (4,0) (4,1) (4,0) (4,3) (4,0) (4,1) (4,0) (4,3)
4: (5,0) (5,1) (5,0) (5,3) (5,0) (5,1) (6,0) (5,3) (6,0) (6,1)
5: (6,0) (6,3) (6,0) (6,1) (6,0) (6,3) (7,0) (7,1) (7,0) (7,3)
6: (7,0) (7,1) (7,0) (7,3)
Console#
```

# ip-port-dscp

**show gos map** This command shows the ingress TCP/UDP port to internal DSCP map.

### **Syntax**

```
show qos map ip-port-dscp interface interface
   interface
       ethernet unit/port
           unit - Stack unit. (Range: 1)
           port - Port number. (Range: 1-28)
```

port-channel channel-id (Range: 1-26)

Priority Commands (Layer 3 and 4)

#### **Command Mode**

**Privileged Exec** 

# **Command Usage**

The IP Port-to-DSCP mapping table is only used if the protocol type of the arriving packet is TCP or UDP.

# **Example**

```
Console#show gos map ip-port-dscp interface ethernet 1/5
Information of Eth 1/5
ip-port-dscp map:
(ip protocol, destination port) : phb
                               drop precedence
_____
(TCP, 21) :
                              0
(UDP, 12) :
                        1
                                0
Console#
```

# ip-prec-dscp

**show gos map** This command shows the ingress IP precedence to internal DSCP map.

#### **Syntax**

```
show qos map ip-prec-dscp interface interface
```

interface

```
ethernet unit/port
```

```
unit - Stack unit. (Range: 1)
```

port - Port number. (Range: 1-28)

port-channel channel-id (Range: 1-26)

#### **Command Mode**

**Privileged Exec** 

# **Command Usage**

If the QoS mapping mode is set to IP Precedence and the ingress packet type is IPv4, then the IP Precedence-to-DSCP mapping table is used to generate per-hop behavior and drop precedence values for internal processing.

# **Example**

```
Console#show gos map ip-prec-dscp interface ethernet 1/5
Information of Eth 1/5
IP-prec-DSCP map:
             1 2 3 4 5 6
IP-prec: 0
______
PHB: 0 1 2 3 4 5 6 drop precedence: 0 0 0 0 0 0 0
Console#
```

# show qos map phb-queue

**show qos map** This command shows internal per-hop behavior to hardware queue map.

#### **Syntax**

```
show qos map phb-queue interface interface
```

interface

ethernet unit/port

unit - Unit identifier. (Range: 1)

port - Port number. (Range: 1-28)

port-channel channel-id (Range: 1-26)

# **Command Mode**

Privileged Exec

# Example

```
Console#show qos map phb-queue interface ethernet 1/5
Information of Eth 1/5
PHB-queue map:
PHB: 0 1 2 3 4 5 6 7
queue: 2 0 1 3 4 5 6 7
Console#
```

# show qos map trust-mode

**show gos map** This command shows the QoS mapping mode.

#### **Syntax**

# show gos map trust-mode interface interface

interface

ethernet unit/port

unit - Unit identifier. (Range: 1)

port - Port number. (Range: 1-28)

### **Command Mode**

**Privileged Exec** 

#### **Example**

The following shows that the trust mode is set to CoS:

```
Console#show qos map trust-mode interface ethernet 1/5
Information of Eth 1/5
Cos Map Mode: Cos mode
Console#
```

# Chapter 23 | Class of Service Commands Priority Commands (Layer 3 and 4)

# **Quality of Service Commands**

The commands described in this section are used to configure Differentiated Services (DiffServ) classification criteria and service policies. You can classify traffic based on access lists, IP Precedence or DSCP values, or VLANs. Using access lists allows you select traffic based on Layer 2, Layer 3, or Layer 4 information contained in each packet.

**Table 124: Quality of Service Commands** 

| Command                   | Function                                                                                                    | Mode |
|---------------------------|----------------------------------------------------------------------------------------------------|------|
| class-map                 | Creates a class map for a type of traffic                                                                                                  | GC   |
| description               | Specifies the description of a class map                                                                                                   | CM   |
| match                     | Defines the criteria used to classify traffic                                                                                              | CM   |
| rename                    | Redefines the name of a class map                                                                                                    | CM   |
| policy-map                | Creates a policy map for multiple interfaces                                                                                               | GC   |
| description               | Specifies the description of a policy map                                                                                                  | PM   |
| class                     | Defines a traffic classification for the policy to act on                                                                                  | PM   |
| rename                    | Redefines the name of a policy map                                                                                                    | PM   |
| police flow               | Defines an enforcer for classified traffic based on a metered flow rate                                                                    | PM-C |
| police srtcm-color        | Defines an enforcer for classified traffic based on a single rate three color meter                                                        | PM-C |
| police trtcm-color        | Defines an enforcer for classified traffic based on a two rate three color meter                                                           | PM-C |
| set cos                   | Services IP traffic by setting a class of service value for matching packets for internal processing                                       | PM-C |
| set ip dscp               | Services IP traffic by setting a IP DSCP value for matching packets for internal processing                                                | PM-C |
| set phb                   | Services IP traffic by setting a per-hop behavior value for matching packets for internal processing                                       | PM-C |
| service-policy            | Applies a policy map defined by the policy-map command to the input of a particular interface                                              | IC   |
| show class-map            | Displays the QoS class maps which define matching criteria used for classifying traffic                                                    | PE   |
| show policy-map           | Displays the QoS policy maps which define classification criteria for incoming traffic, and may include policers for bandwidth limitations | PE   |
| show policy-map interface | Displays the configuration of all classes configured for all service policies on the specified interface                                   | PE   |

To create a service policy for a specific category of ingress traffic, follow these steps:

- 1. Use the class-map command to designate a class name for a specific category of traffic, and enter the Class Map configuration mode.
- 2. Use the match command to select a specific type of traffic based on an access list, an IPv4 DSCP value, IPv4 Precedence value, a VLAN, or a CoS value.
- 3. Use the policy-map command to designate a policy name for a specific manner in which ingress traffic will be handled, and enter the Policy Map configuration mode.
- 4. Use the class command to identify the class map, and enter Policy Map Class configuration mode. A policy map can contain up to 16 class maps.
- 5. Use the set phb or set cos or set ip dscp command to modify the per-hop behavior, the class of service value in the VLAN tag, or the priority bits in the IP header (IP DSCP value) for the matching traffic class, and use one of the **police** commands to monitor parameters such as the average flow and burst rate, and drop any traffic that exceeds the specified rate, or just reduce the DSCP service level for traffic exceeding the specified rate.
- **6.** Use the service-policy command to assign a policy map to a specific interface.

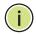

**Note:** Create a Class Map before creating a Policy Map.

**class-map** This command creates a class map used for matching packets to the specified class, and enters Class Map configuration mode. Use the **no** form to delete a class map.

#### **Syntax**

class-map class-map-name match-any **no class-map** class-map-name *class-map-name* - Name of the class map. (Range: 1-32 characters) **match-any** - Match any condition within a class map.

# **Default Setting**

None

#### **Command Mode**

**Global Configuration** 

#### **Command Usage**

- First enter this command to designate a class map and enter the Class Map configuration mode. Then use match commands to specify the criteria for ingress traffic that will be classified under this class map.
- One or more class maps can be assigned to a policy map (page 651). The policy map is then bound by a service policy to an interface (page 662). A service policy defines packet classification, service tagging, and bandwidth policing. Once a policy map has been bound to an interface, no additional class maps may be added to the policy map, nor any changes made to the assigned class maps with the match or set commands.

#### **Example**

This example creates a class map call "rd-class," and sets it to match packets marked for DSCP service value 3:

```
Console(config)#class-map rd-class match-any
Console(config-cmap)#match ip dscp 3
Console(config-cmap)#
```

#### **Related Commands**

show class-map (662)

#### description

This command specifies the description of a class map or policy map. Use the no form of the command to remove the description.

#### **Syntax**

description string

no description

string - Description of the class map or policy map. (Range: 1-64 characters)

#### **Command Mode**

Class Map Configuration Policy Map Configuration

```
Console(config)#class-map rd-class#1
Console(config-cmap)#description matches packets marked for DSCP service
  value 3
Console(config-cmap)#
```

**match** This command defines the criteria used to classify traffic. Use the **no** form to delete the matching criteria.

#### **Syntax**

```
[no] match {access-list acl-name | cos cos | ip dscp dscp | ip precedence ip-precedence | vlan vlan}
acl-name - Name of the access control list. Any type of ACL can be specified, including standard or extended IP ACLs and MAC ACLs. (Range: 1-16 characters)
cos - A Class of Service value. (Range: 0-7)
dscp - A Differentiated Service Code Point value. (Range: 0-63)
ip-precedence - An IP Precedence value. (Range: 0-7)
vlan - A VLAN. (Range:1-4094)
```

### **Default Setting**

None

#### **Command Mode**

**Class Map Configuration** 

### **Command Usage**

- ◆ First enter the class-map command to designate a class map and enter the Class Map configuration mode. Then use **match** commands to specify the fields within ingress packets that must match to qualify for this class map.
- ◆ If an ingress packet matches an ACL specified by this command, any deny rules included in the ACL will be ignored.
- If match criteria includes an IP ACL or IP priority rule, then a VLAN rule cannot be included in the same class map.
- If match criteria includes a MAC ACL or VLAN rule, then neither an IP ACL nor IP priority rule can be included in the same class map.
- ◆ Up to 16 match entries can be included in a class map.

#### **Example**

This example creates a class map called "rd-class#1," and sets it to match packets marked for DSCP service value 3.

```
Console(config)#class-map rd-class#1 match-any
Console(config-cmap)#match ip dscp 3
Console(config-cmap)#
```

This example creates a class map call "rd-class#2," and sets it to match packets marked for IP Precedence service value 5.

```
Console(config)#class-map rd-class#2 match-any
Console(config-cmap)#match ip precedence 5
Console(config-cmap)#
```

This example creates a class map call "rd-class#3," and sets it to match packets marked for VLAN 1.

```
Console(config)#class-map rd-class#3 match-any
Console(config-cmap)#match vlan 1
Console(config-cmap)#
```

**rename** This command redefines the name of a class map or policy map.

#### **Syntax**

rename map-name

map-name - Name of the class map or policy map. (Range: 1-32 characters)

#### **Command Mode**

Class Map Configuration Policy Map Configuration

#### **Example**

```
Console(config)#class-map rd-class#1
Console(config-cmap)#rename rd-class#9
Console(config-cmap)#
```

#### policy-map

This command creates a policy map that can be attached to multiple interfaces, and enters Policy Map configuration mode. Use the **no** form to delete a policy map.

#### **Syntax**

[no] policy-map policy-map-name

policy-map-name - Name of the policy map. (Range: 1-32 characters)

#### **Default Setting**

None

#### **Command Mode**

**Global Configuration** 

#### **Command Usage**

- Use the policy-map command to specify the name of the policy map, and then
  use the class command to configure policies for traffic that matches the criteria
  defined in a class map.
- ◆ A policy map can contain multiple class statements that can be applied to the same interface with the service-policy command.
- Create a Class Map (page 651) before assigning it to a Policy Map.

#### **Example**

This example creates a policy called "rd-policy," uses the class command to specify the previously defined "rd-class," uses the **set** command to classify the service that incoming packets will receive, and then uses the police flow command to limit the average bandwidth to 100,000 Kbps, the burst rate to 4000 bytes, and configure the response to drop any violating packets.

```
Console(config) #policy-map rd-policy
Console(config-pmap) #class rd-class
Console(config-pmap-c) #set cos 0
Console(config-pmap-c) #police flow 10000 4000 conform-action transmit violate-action drop
Console(config-pmap-c)#
```

**class** This command defines a traffic classification upon which a policy can act, and enters Policy Map Class configuration mode. Use the **no** form to delete a class map.

#### **Syntax**

[no] class class-map-name

class-map-name - Name of the class map. (Range: 1-32 characters)

#### **Default Setting**

None

#### **Command Mode**

**Policy Map Configuration** 

#### **Command Usage**

- Use the policy-map command to specify a policy map and enter Policy Map configuration mode. Then use the class command to enter Policy Map Class configuration mode. And finally, use the set command and one of the police commands to specify the match criteria, where the:
  - set phb command sets the per-hop behavior value in matching packets.
     (This modifies packet priority for internal processing only.)

- set cos command sets the class of service value in matching packets. (This modifies packet priority in the VLAN tag.)
- **police** commands define parameters such as the maximum throughput, burst rate, and response to non-conforming traffic.
- Up to 16 classes can be included in a policy map.

#### Example

This example creates a policy called "rd-policy," uses the class command to specify the previously defined "rd-class," uses the set phb command to classify the service that incoming packets will receive, and then uses the police flow command to limit the average bandwidth to 100,000 Kbps, the burst rate to 4,000 bytes, and configure the response to drop any violating packets.

```
Console(config)#policy-map rd-policy
Console(config-pmap)#class rd-class
Console(config-pmap-c)#set phb 3
Console(config-pmap-c)#police flow 10000 4000 conform-action transmit
 violate-action drop
Console(config-pmap-c)#
```

**police flow** This command defines an enforcer for classified traffic based on the metered flow rate. Use the no form to remove a policer.

#### **Syntax**

[no] police flow committed-rate committed-burst conform-action {transmit | new-dscp} **violate-action** {**drop** | *new-dscp*}

committed-rate - Committed information rate (CIR) in kilobits per second. (Range: 0-10000000 kbps or maximum port speed, whichever is lower)

committed-burst - Committed burst size (BC) in bytes. (Range: 4000-16000000 bytes)

**conform-action** - Action to take when packet is within the CIR and BC. (There are enough tokens to service the packet, the packet is set green).

violate-action - Action to take when packet exceeds the CIR and BC. (There are not enough tokens to service the packet, the packet is set red).

**transmit** - Transmits without taking any action.

**drop** - Drops packet as required by violate-action.

new-dscp - Differentiated Service Code Point (DSCP) value. (Range: 0-63)

#### **Default Setting**

None

#### **Command Mode**

**Policy Map Class Configuration** 

#### **Command Usage**

- ◆ You can configure up to 16 policers (i.e., class maps) for ingress ports.
- Policing is based on a token bucket, where bucket depth (i.e., the maximum burst before the bucket overflows) is by specified the *committed-burst* field, and the average rate tokens are added to the bucket is by specified by the *committed-rate* option. Note that the token bucket functions similar to that described in RFC 2697 and RFC 2698.
- ◆ The behavior of the meter is specified in terms of one token bucket (C), the rate at which the tokens are incremented (CIR Committed Information Rate), and the maximum size of the token bucket (BC Committed Burst Size).

The token bucket C is initially full, that is, the token count Tc(0) = BC. Thereafter, the token count Tc is updated CIR times per second as follows:

- If Tc is less than BC, Tc is incremented by one, else
- Tc is not incremented.

When a packet of size B bytes arrives at time t, the following happens:

- If  $Tc(t)-B \ge 0$ , the packet is green and Tc is decremented by B down to the minimum value of 0, else
- else the packet is red and Tc is not decremented.

#### **Example**

This example creates a policy called "rd-policy," uses the class command to specify the previously defined "rd-class," uses the set phb command to classify the service that incoming packets will receive, and then uses the **police flow** command to limit the average bandwidth to 100,000 Kbps, the burst rate to 4000 bytes, and configure the response to drop any violating packets.

```
Console(config) #policy-map rd-policy
Console(config-pmap) #class rd-class
Console(config-pmap-c) #set phb 3
Console(config-pmap-c) #police flow 100000 4000 conform-action transmit violate-action drop
Console(config-pmap-c)#
```

**police srtcm-color** This command defines an enforcer for classified traffic based on a single rate three color meter (srTCM). Use the **no** form to remove a policer.

#### **Syntax**

#### [no] police {srtcm-color-blind | srtcm-color-aware}

committed-rate committed-burst excess-burst **conform-action** {transmit | new-dscp}

**exceed-action** {**drop** | *new-dscp*}

**violate action {drop |** *new-dscp***}** 

**srtcm-color-blind** - Single rate three color meter in color-blind mode.

**srtcm-color-aware** - Single rate three color meter in color-aware mode.

committed-rate - Committed information rate (CIR) in kilobits per second. (Range: 0-10000000 kbps or maximum port speed, whichever is lower)

committed-burst - Committed burst size (BC) in bytes.

(Range: 4000-16000000 bytes)

excess-burst - Excess burst size (BE) in bytes. (Range: 4000-16000000 bytes)

conform-action - Action to take when rate is within the CIR and BC. (There are enough tokens in bucket BC to service the packet, packet is set green).

exceed-action - Action to take when rate exceeds the CIR and BC but is within the BE. (There are enough tokens in bucket BE to service the packet, the packet is set yellow.)

violate-action - Action to take when rate exceeds the BE. (There are not enough tokens in bucket BE to service the packet, the packet is set red.)

**transmit** - Transmits without taking any action.

**drop** - Drops packet as required by exceed-action or violate-action.

new-dscp - Differentiated Service Code Point (DSCP) value. (Range: 0-63)

#### **Default Setting**

None

#### **Command Mode**

**Policy Map Class Configuration** 

#### **Command Usage**

- You can configure up to 16 policers (i.e., class maps) for ingress ports.
- The srTCM as defined in RFC 2697 meters a traffic stream and processes its packets according to three traffic parameters – Committed Information Rate (CIR), Committed Burst Size (BC), and Excess Burst Size (BE).
- The PHB label is composed of five bits, three bits for per-hop behavior, and two bits for the color scheme used to control queue congestion. A packet is marked green if it doesn't exceed the CIR and BC, yellow if it does exceed the CIR and BC, but not the BE, and red otherwise.

- ◆ The meter operates in one of two modes. In the color-blind mode, the meter assumes that the packet stream is uncolored. In color-aware mode the meter assumes that some preceding entity has pre-colored the incoming packet stream so that each packet is either green, yellow, or red. The marker (re)colors an IP packet according to the results of the meter. The color is coded in the DS field [RFC 2474] of the packet.
- ◆ The behavior of the meter is specified in terms of its mode and two token buckets, C and E, which both share the common rate CIR. The maximum size of the token bucket C is BC and the maximum size of the token bucket E is BE.

The token buckets C and E are initially full, that is, the token count Tc(0) = BC and the token count Te(0) = BE. Thereafter, the token counts Tc and Te are updated CIR times per second as follows:

- If Tc is less than BC, Tc is incremented by one, else
- if Te is less then BE, Te is incremented by one, else
- neither Tc nor Te is incremented.

When a packet of size B bytes arrives at time t, the following happens if srTCM is configured to operate in color-blind mode:

- If  $Tc(t)-B \ge 0$ , the packet is green and Tc is decremented by B down to the minimum value of 0, else
- if  $Te(t)-B \ge 0$ , the packets is yellow and Te is decremented by B down to the minimum value of 0,
- else the packet is red and neither Tc nor Te is decremented.

When a packet of size B bytes arrives at time t, the following happens if srTCM is configured to operate in color-aware mode:

- If the packet has been precolored as green and  $Tc(t)-B \ge 0$ , the packet is green and Tc is decremented by B down to the minimum value of 0, else
- If the packet has been precolored as yellow or green and if
- Te(t)-B  $\geq$  0, the packets is yellow and Te is decremented by B down to the minimum value of 0, else the packet is red and neither Tc nor Te is decremented.

The metering policy guarantees a deterministic behavior where the volume of green packets is never smaller than what has been determined by the CIR and BC, that is, tokens of a given color are always spent on packets of that color. Refer to RFC 2697 for more information on other aspects of srTCM.

#### Example

This example creates a policy called "rd-policy," uses the class command to specify the previously defined "rd-class," uses the set phb command to classify the service that incoming packets will receive, and then uses the **police srtcm-color-blind** command to limit the average bandwidth to 100,000 Kbps, the committed burst rate to 4000 bytes, the excess burst rate to 6000 bytes, to remark any packets exceeding the committed burst size, and to drop any packets exceeding the excess burst size.

```
Console(config)#policy-map rd-policy
Console(config-pmap)#class rd-class
Console(config-pmap-c) #set phb 3
Console(config-pmap-c)#police srtcm-color-blind 100000 4000 6000 conform-
 action transmit exceed-action 0 violate-action drop
Console(config-pmap-c)#
```

police trtcm-color This command defines an enforcer for classified traffic based on a two rate three color meter (trTCM). Use the **no** form to remove a policer.

#### **Syntax**

#### [no] police {trtcm-color-blind | trtcm-color-aware}

committed-rate committed-burst peak-rate peak-burst **conform-action** {**transmit** | *new-dscp*} **exceed-action** {**drop** | *new-dscp*} **violate action** {**drop** | *new-dscp*}

trtcm-color-blind - Two rate three color meter in color-blind mode.

**trtcm-color-aware** - Two rate three color meter in color-aware mode.

committed-rate - Committed information rate (CIR) in kilobits per second. (Range: 0-10000000 kbps or maximum port speed, whichever is lower)

committed-burst - Committed burst size (BC) in bytes. (Range: 4000-16000000 bytes)

peak-rate - Peak information rate (PIR) in kilobits per second. (Range: 0-1000000 kbps or maximum port speed, whichever is lower)

peak-burst - Peak burst size (BP) in bytes. (Range: 0-10000000 bytes)

conform-action - Action to take when rate is within the CIR and BP. (Packet size does not exceed BP and there are enough tokens in bucket BC to service the packet, the packet is set green.)

**exceed-action** - Action to take when rate exceeds the CIR but is within the PIR. (Packet size exceeds BC but there are enough tokens in bucket BP to service the packet, the packet is set yellow.)

violate-action - Action to take when rate exceeds the PIR. (There are not enough tokens in bucket BP to service the packet, the packet is set red.)

**drop** - Drops packet as required by exceed-action or violate-action.

**transmit** - Transmits without taking any action.

new-dscp - Differentiated Service Code Point (DSCP) value. (Range: 0-63)

#### **Default Setting**

None

#### **Command Mode**

Policy Map Class Configuration

#### **Command Usage**

- ◆ You can configure up to 16 policers (i.e., class maps) for ingress ports.
- ◆ The trTCM as defined in RFC 2698 meters a traffic stream and processes its packets based on two rates Committed Information Rate (CIR) and Peak Information Rate (PIR), and their associated burst sizes Committed Burst Size (BC) and Peak Burst Size (BP).
- The PHB label is composed of five bits, three bits for per-hop behavior, and two bits for the color scheme used to control queue congestion. A packet is marked red if it exceeds the PIR. Otherwise it is marked either yellow or green depending on whether it exceeds or doesn't exceed the CIR.

The trTCM is useful for ingress policing of a service, where a peak rate needs to be enforced separately from a committed rate.

- ◆ The meter operates in one of two modes. In the color-blind mode, the meter assumes that the packet stream is uncolored. In color-aware mode the meter assumes that some preceding entity has pre-colored the incoming packet stream so that each packet is either green, yellow, or red. The marker (re)colors an IP packet according to the results of the meter. The color is coded in the DS field [RFC 2474] of the packet.
- ◆ The behavior of the meter is specified in terms of its mode and two token buckets, P and C, which are based on the rates PIR and CIR, respectively. The maximum size of the token bucket P is BP and the maximum size of the token bucket C is BC.
- ◆ The token buckets P and C are initially (at time 0) full, that is, the token count Tp(0) = BP and the token count Tc(0) = BC. Thereafter, the token count Tp is incremented by one PIR times per second up to BP and the token count Tc is incremented by one CIR times per second up to BC.

When a packet of size B bytes arrives at time t, the following happens if trTCM is configured to operate in color-blind mode:

- If Tp(t)-B < 0, the packet is red, else
- if Tc(t)-B < 0, the packet is yellow and Tp is decremented by B, else</li>
- the packet is green and both Tp and Tc are decremented by B.

When a packet of size B bytes arrives at time t, the following happens if trTCM is configured to operate in color-aware mode:

- If the packet has been precolored as red or if Tp(t)-B < 0, the packet is red, else
- if the packet has been precolored as yellow or if Tc(t)-B < 0, the packet is yellow and Tp is decremented by B, else
- the packet is green and both Tp and Tc are decremented by B.
- The trTCM can be used to mark a IP packet stream in a service, where different, decreasing levels of assurances (either absolute or relative) are given to packets

which are green, yellow, or red. Refer to RFC 2698 for more information on other aspects of trTCM.

#### Example

This example creates a policy called "rd-policy," uses the class command to specify the previously defined "rd-class," uses the set phb command to classify the service that incoming packets will receive, and then uses the **police trtcm-color-blind** command to limit the average bandwidth to 100,000 Kbps, the committed burst rate to 4000 bytes, the peak information rate to 1,000,000 kbps, the peak burst size to 6000, to remark any packets exceeding the committed burst size, and to drop any packets exceeding the peak information rate.

```
Console(config) #policy-map rd-policy
Console(config-pmap) #class rd-class
Console(config-pmap-c) #set phb 3
Console(config-pmap-c) #police trtcm-color-blind 100000 4000 100000 6000
conform-action transmit exceed-action 0 violate-action drop
Console(config-pmap-c)#
```

**set cos** This command modifies the class of service (CoS) value for a matching packet (as specified by the match command) in the packet's VLAN tag. Use the **no** form to remove this setting.

#### **Syntax**

```
[no] set cos cos-value
     cos-value - Class of Service value. (Range: 0-7)
```

#### **Default Setting**

None

#### **Command Mode**

Policy Map Class Configuration

### **Command Usage**

- The set cos command is used to set the CoS value in the VLAN tag for matching packets.
- The set cos and set phb command function at the same level of priority.
   Therefore setting either of these commands will overwrite any action already configured by the other command.

#### **Example**

This example creates a policy called "rd-policy," uses the class command to specify the previously defined "rd-class," uses the **set cos** command to classify the service that incoming packets will receive, and then uses the police flow command to limit the average bandwidth to 100,000 Kbps, the burst rate to 4000 bytes, and configure the response to drop any violating packets.

```
Console(config) #policy-map rd-policy
Console(config-pmap)#class rd-class
Console(config-pmap-c)#set cos 3
Console(config-pmap-c)#police flow 100000 4000 conform-action transmit
 violate-action drop
Console(config-pmap-c)#
```

set ip dscp This command modifies the IP DSCP value in a matching packet (as specified by the match command). Use the **no** form to remove this traffic classification.

#### **Syntax**

```
[no] set ip dscp new-dscp
```

new-dscp - New Differentiated Service Code Point (DSCP) value. (Range: 0-63)

#### **Default Setting**

None

#### **Command Mode**

**Policy Map Class Configuration** 

#### **Command Usage**

The **set ip dscp** command is used to set the priority values in the packet's ToS field for matching packets.

#### **Example**

This example creates a policy called "rd-policy," uses the class command to specify the previously defined "rd-class," uses the **set ip dscp** command to classify the service that incoming packets will receive, and then uses the police flow command to limit the average bandwidth to 100,000 Kbps, the burst rate to 4000 bytes, and configure the response to drop any violating packets.

```
Console(config) #policy-map rd-policy
Console(config-pmap)#class rd-class
Console(config-pmap-c) #set ip dscp 3
Console(config-pmap-c) #police flow 10000 4000 conform-action transmit
 violate-action drop
Console(config-pmap-c)#
```

# This command services IP traffic by setting a per-hop behavior value for a matching packet (as specified by the match command) for internal processing. Use the **no** form to remove this setting.

#### **Syntax**

```
[no] set phb phb-value phb-value - Per-hop behavior value. (Range: 0-7)
```

#### **Default Setting**

None

#### **Command Mode**

Policy Map Class Configuration

#### **Command Usage**

- The **set phb** command is used to set an internal QoS value in hardware for matching packets (see Table 119, "Default Mapping of CoS/CFI to Internal PHB/Drop Precedence"). The QoS label is composed of five bits, three bits for perhop behavior, and two bits for the color scheme used to control queue congestion by the police srtcm-color command and police trtcm-color command.
- The set cos and set phb command function at the same level of priority.
   Therefore setting either of these commands will overwrite any action already configured by the other command.

#### **Example**

This example creates a policy called "rd-policy," uses the class command to specify the previously defined "rd-class," uses the **set phb** command to classify the service that incoming packets will receive, and then uses the police flow command to limit the average bandwidth to 100,000 Kbps, the burst rate to 4000 bytes, and configure the response to drop any violating packets.

```
Console(config) #policy-map rd-policy
Console(config-pmap) #class rd-class
Console(config-pmap-c) #set phb 3
Console(config-pmap-c) #police flow 10000 4000 conform-action transmit violate-action drop
Console(config-pmap-c) #
```

service-policy This command applies a policy map defined by the policy-map command to the ingress side of a particular interface. Use the **no** form to remove this mapping.

#### **Syntax**

#### [no] service-policy input policy-map-name

input - Apply to the input traffic.

policy-map-name - Name of the policy map for this interface. (Range: 1-32 characters)

#### **Default Setting**

No policy map is attached to an interface.

#### **Command Mode**

Interface Configuration (Ethernet)

#### **Command Usage**

- Only one policy map can be assigned to an interface.
- First define a class map, then define a policy map, and finally use the **servicepolicy** command to bind the policy map to the required interface.
- The switch does not allow a policy map to be bound to an interface for egress traffic.

### **Example**

This example applies a service policy to an ingress interface.

```
Console(config)#interface ethernet 1/1
Console(config-if)#service-policy input rd-policy
Console(config-if)#
```

**show class-map** This command displays the QoS class maps which define matching criteria used for classifying traffic.

### **Syntax**

```
show class-map [class-map-name]
```

class-map-name - Name of the class map. (Range: 1-32 characters)

#### **Default Setting**

Displays all class maps.

### **Command Mode**

**Privileged Exec** 

#### **Example**

```
Console#show class-map
Class Map match-any rd-class#1
Description:
Match IP DSCP 10
Match access-list rd-access
Match IP DSCP 0

Class Map match-any rd-class#2
Match IP Precedence 5

Class Map match-any rd-class#3
Match VLAN 1

Console#
```

## show policy-map

This command displays the QoS policy maps which define classification criteria for incoming traffic, and may include policers for bandwidth limitations.

### **Syntax**

```
show policy-map [policy-map-name [class class-map-name]]
policy-map-name - Name of the policy map. (Range: 1-32 characters)
class-map-name - Name of the class map. (Range: 1-32 characters)
```

#### **Default Setting**

Displays all policy maps and all classes.

#### **Command Mode**

**Privileged Exec** 

```
Console#show policy-map
Policy Map rd-policy
Description:
   class rd-class
   set phb 3
Console#show policy-map rd-policy class rd-class
Policy Map rd-policy
   class rd-class
   set phb 3
Console#
```

## interface

**show policy-map** This command displays the service policy assigned to the specified interface.

### **Syntax**

## show policy-map interface interface input

```
interface
    unit/port
        unit - Unit identifier. (Range: 1)
```

port - Port number. (Range: 1-28)

#### **Command Mode**

**Privileged Exec** 

## **Example**

Console#show policy-map interface 1/5 input Service-policy rd-policy Console#

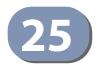

## **Multicast Filtering Commands**

This switch uses IGMP (Internet Group Management Protocol) to check for any attached hosts that want to receive a specific multicast service. It identifies the ports containing hosts requesting a service and sends data out to those ports only. It then propagates the service request up to any neighboring multicast switch/router to ensure that it will continue to receive the multicast service.

**Table 125: Multicast Filtering Commands** 

| Command Group                    | Function                                                                                                    |
|----------------------------------|----------------------------------------------------------------------------------------------------|
| IGMP Snooping                    | Configures multicast groups via IGMP snooping or static assignment, sets the IGMP version, enables proxy reporting, displays current snooping settings, and displays the multicast service and group members |
| Static Multicast Routing         | Configures static multicast router ports which forward all inbound multicast traffic to the attached VLANs                                                                                                   |
| IGMP Filtering and<br>Throttling | Configures IGMP filtering and throttling                                                                                                    |
| MLD Snooping                     | Configures multicast snooping for IPv6                                                                                                    |
| MLD Filtering and<br>Throttling  | Configures MLD filtering and throttling for IPv6.                                                                                                    |
| MVR for IPv4                     | Configures a single network-wide multicast VLAN shared by hosts residing in other standard or private VLAN groups, preserving security and data isolation for normal traffic                                 |
| MVR for IPv6                     | Configures a single network-wide multicast VLAN shared by hosts residing in other standard or private VLAN groups, preserving security and data isolation for normal traffic                                 |

## **IGMP Snooping**

This section describes commands used to configure IGMP snooping on the switch.

**Table 126: IGMP Snooping Commands** 

| Command                                           | Function                                                    | Mode |
|---------------------------------------------------|-------------------------------------------------------------|------|
| ip igmp snooping                                  | Enables IGMP snooping                                       | GC   |
| ip igmp snooping mrouter-<br>forward-mode dynamic | Restricts multicast stream forwarding to joined groups only | GC   |
| ip igmp snooping priority                         | Assigns a priority to all multicast traffic                 | GC   |
| ip igmp snooping proxy-reporting                  | Enables IGMP Snooping with Proxy Reporting                  | GC   |

Table 126: IGMP Snooping Commands (Continued)

| C                                                  | F alian                                                                                                    | Mada |
|----------------------------------------------------|----------------------------------------------------------------------------------------------------|------|
| Command                                            | Function                                                                                                    | Mode |
| ip igmp snooping querier                           | Allows this device to act as the querier for IGMP snooping                                                                                             | GC   |
| ip igmp snooping<br>router-alert-option-check      | Discards any IGMPv2/v3 packets that do not include the Router Alert option                                                                             | GC   |
| ip igmp snooping<br>router-port-expire-time        | Configures the querier timeout                                                                                                    | GC   |
| ip igmp snooping tcn-flood                         | Floods multicast traffic when a Spanning Tree topology change occurs                                                                                   | GC   |
| ip igmp snooping<br>tcn-query-solicit              | Sends an IGMP Query Solicitation when a Spanning Tree topology change occurs                                                                           | GC   |
| ip igmp snooping<br>unregistered-data-flood        | Floods unregistered multicast traffic into the attached VLAN                                                                                           | GC   |
| ip igmp snooping<br>unsolicited-report-interval    | Specifies how often the upstream interface should transmit unsolicited IGMP reports (when proxy reporting is enabled)                                  | GC   |
| ip igmp snooping version                           | Configures the IGMP version for snooping                                                                                                    | GC   |
| ip igmp snooping version-exclusive                 | Discards received IGMP messages which use a version different to that currently configured                                                             | GC   |
| ip igmp snooping vlan<br>general-query-suppression | Suppresses general queries except for ports attached to downstream multicast hosts                                                                     | GC   |
| ip igmp snooping vlan<br>immediate-leave           | Immediately deletes a member port of a multicast service if a leave packet is received at that port and immediate-leave is enabled for the parent VLAN | GC   |
| ip igmp snooping vlan<br>last-memb-query-count     | Configures the number of IGMP proxy query messages that are sent out before the system assumes there are no local members                              | GC   |
| ip igmp snooping vlan<br>last-memb-query-intvl     | Configures the last-member-query interval                                                                                                    | GC   |
| ip igmp snooping vlan mrd                          | Sends multicast router solicitation messages                                                                                                    | GC   |
| ip igmp snooping vlan<br>proxy-address             | Configures a static address for proxy IGMP query and reporting                                                                                         | GC   |
| ip igmp snooping vlan proxy-reporting              | Enables IGMP Snooping with Proxy Reporting                                                                                                    | GC   |
| ip igmp snooping vlan<br>query-interval            | Configures the interval between sending IGMP general queries                                                                                           | GC   |
| ip igmp snooping vlan<br>query-resp-intvl          | Configures the maximum time the system waits for a response to general queries                                                                         | GC   |
| ip igmp snooping vlan static                       | Adds an interface as a member of a multicast group                                                                                                    | GC   |
| ip igmp snooping<br>vlan version                   | Configures the IGMP version for snooping                                                                                                    | GC   |
| ip igmp snooping vlan version-exclusive            | Discards received IGMP messages which use a version different to that currently configured                                                             | GC   |
| clear ip igmp snooping<br>groups dynamic           | Clears multicast group information dynamically learned through IGMP snooping                                                                           | PE   |

Table 126: IGMP Snooping Commands (Continued)

| Command                           | Function                                                            | Mode |
|-----------------------------------|---------------------------------------------------------------------|------|
| clear ip igmp snooping statistics | Clears IGMP snooping statistics                                     | PE   |
| show ip igmp snooping             | Shows the IGMP snooping, proxy, and query configuration             | PE   |
| show ip igmp snooping group       | Shows known multicast group, source, and host port mapping          | PE   |
| show ip igmp snooping mrouter     | Shows multicast router ports                                        | PE   |
| show ip igmp snooping statistics  | Shows IGMP snooping protocol statistics for the specified interface | PE   |

## ip igmp snooping

This command enables IGMP snooping globally on the switch or on a selected VLAN interface. Use the **no** form to disable it.

#### **Syntax**

[no] ip igmp snooping [vlan vlan-id]

vlan-id - VLAN ID (Range: 1-4094)

## **Default Setting**

Disabled

#### **Command Mode**

**Global Configuration** 

#### **Command Usage**

- When IGMP snooping is enabled globally, the per VLAN interface settings for IGMP snooping take precedence.
- When IGMP snooping is disabled globally, snooping can still be configured per VLAN interface, but the interface settings will not take effect until snooping is re-enabled globally.

#### Example

The following example enables IGMP snooping globally.

Console(config)#ip igmp snooping
Console(config)#

# mode dynamic

ip igmp snooping This command configures multicast router ports to forward multicast streams only mrouter-forward- when multicast groups are joined. Use the no form to disable it.

#### **Syntax**

ip igmp snooping mrouter-forward dynamic no ip igmp snooping mrouter-forward

#### **Default Setting**

Disabled

#### **Command Mode**

**Global Configuration** 

#### **Example**

The following example enables IGMP snooping globally.

```
Console(config)#ip igmp snooping mrouter-forward dynamic
Console(config)#
```

ip igmp snooping This command assigns a priority to all multicast traffic. Use the **no** form to restore **priority** the default setting.

#### **Syntax**

ip igmp snooping priority priority

#### no ip igmp snooping priority

priority - The CoS priority assigned to all multicast traffic. (Range: 0-7, where 7 is the highest priority)

#### **Default Setting**

Disabled

#### **Command Mode**

**Global Configuration** 

#### **Command Usage**

This command can be used to set a high priority for low-latency multicast traffic such as a video-conference, or to set a low priority for normal multicast traffic not sensitive to latency.

```
Console(config)#ip igmp snooping priority 6
Console(config)#
```

#### **Related Commands**

show ip igmp snooping (684)

## proxy-reporting

ip igmp snooping This command enables IGMP Snooping with Proxy Reporting. Use the **no** form to restore the default setting.

### **Syntax**

[no] ip igmp snooping proxy-reporting

ip igmp snooping vlan vlan-id proxy-reporting {enable | disable} no ip igmp snooping vlan vlan-id proxy-reporting

vlan-id - VLAN ID (Range: 1-4094)

enable - Enable on the specified VLAN.

disable - Disable on the specified VLAN.

#### **Default Setting**

Global: Using global status (Disabled)

VLAN: Based on global setting

#### **Command Mode**

**Global Configuration** 

#### **Command Usage**

- When proxy reporting is enabled with this command, the switch performs "IGMP Snooping with Proxy Reporting" (as defined in DSL Forum TR-101, April 2006), including last leave, and query suppression. Last leave sends out a proxy query when the last member leaves a multicast group, and query suppression means that specific queries are not forwarded from an upstream multicast router to hosts downstream from this device.
- If the IGMP proxy reporting is configured on a VLAN, this setting takes precedence over the global configuration.

#### **Example**

Console(config)#ip igmp snooping proxy-reporting Console(config)#

## querier

ip igmp snooping This command enables the switch as an IGMP querier. Use the no form to disable it.

#### **Syntax**

[no] ip igmp snooping querier

#### **Default Setting**

Disabled

#### **Command Mode**

**Global Configuration** 

#### **Command Usage**

- ◆ IGMP snooping guerier is not supported for IGMPv3 snooping (see ip igmp snooping version).
- If enabled, the switch will serve as querier if elected. The querier is responsible for asking hosts if they want to receive multicast traffic.

## **Example**

```
Console(config) #ip igmp snooping querier
Console(config)#
```

ip igmp snooping This command discards any IGMPv2/v3 packets that do not include the Router router-alert-option- Alert option. Use the **no** form to ignore the Router Alert Option when receiving check IGMP messages.

#### **Syntax**

[no] ip igmp snooping router-alert-option-check

#### **Default Setting**

Disabled

#### **Command Mode**

**Global Configuration** 

#### **Command Usage**

As described in Section 9.1 of RFC 3376 for IGMP Version 3, the Router Alert Option can be used to protect against DOS attacks. One common method of attack is launched by an intruder who takes over the role of querier, and starts overloading multicast hosts by sending a large number of group-and-source-specific queries, each with a large source list and the Maximum Response Time set to a large value.

To protect against this kind of attack, (1) routers should not forward queries. This is easier to accomplish if the query carries the Router Alert option. (2) Also, when the switch is acting in the role of a multicast host (such as when using proxy routing), it should ignore version 2 or 3 gueries that do not contain the Router Alert option.

```
Console(config)#ip igmp snooping router-alert-option-check
Console(config)#
```

## router-port-expire- default. time

ip igmp snooping This command configures the querier timeout. Use the **no** form to restore the

#### **Syntax**

ip igmp snooping router-port-expire-time seconds

### no ip igmp snooping router-port-expire-time

seconds - The time the switch waits after the previous querier stops before it considers it to have expired. (Range: 1-65535; Recommended Range: 300-500)

#### **Default Setting**

300 seconds

#### **Command Mode**

**Global Configuration** 

#### **Example**

The following shows how to configure the timeout to 400 seconds:

```
Console(config) #ip igmp snooping router-port-expire-time 400
Console(config)#
```

ip igmp snooping This command enables flooding of multicast traffic if a spanning tree topology tcn-flood change notification (TCN) occurs. Use the **no** form to disable flooding.

#### **Syntax**

[no] ip igmp snooping tcn-flood

#### **Default Setting**

Disabled

#### **Command Mode**

**Global Configuration** 

#### **Command Usage**

 When a spanning tree topology change occurs, the multicast membership information learned by the switch may be out of date. For example, a host linked to one port before the topology change (TC) may be moved to another port after the change. To ensure that multicast data is delivered to all receivers, by default, a switch in a VLAN (with IGMP snooping enabled) that receives a Bridge Protocol Data Unit (BPDU) with the TC bit set (by the root bridge) will enter into "multicast flooding mode" for a period of time until the topology has stabilized and the new locations of all multicast receivers are learned.

- If a topology change notification (TCN) is received, and all the uplink ports are subsequently deleted, a timeout mechanism is used to delete all of the currently learned multicast channels.
- When a new uplink port starts up, the switch sends unsolicited reports for all current learned channels out through the new uplink port.
- ◆ By default, the switch immediately enters into "multicast flooding mode" when a spanning tree topology change occurs. In this mode, multicast traffic will be flooded to all VLAN ports. If many ports have subscribed to different multicast groups, flooding may cause excessive loading on the link between the switch and the end host. Flooding may be disabled to avoid this, causing multicast traffic to be delivered only to those ports on which multicast group members have been learned.
- When the spanning tree topology changes, the root bridge sends a proxy guery to guickly re-learn the host membership/port relations for multicast channels. The root bridge also sends an unsolicited Multicast Router Discover (MRD) request to quickly locate the multicast routers in this VLAN.
  - The proxy guery and unsolicited MRD request are flooded to all VLAN ports except for the receiving port when the switch receives such packets.

#### Example

The following example enables TCN flooding.

```
Console(config) #ip igmp snooping tcn-flood
Console(config)#
```

ip igmp snooping This command instructs the switch to send out an IGMP general query solicitation tcn-query-solicit when a spanning tree topology change notification (TCN) occurs. Use the **no** form to disable this feature.

#### **Syntax**

[no] ip igmp snooping tcn-query-solicit

#### **Default Setting**

Disabled

#### **Command Mode**

**Global Configuration** 

#### **Command Usage**

 When the root bridge in a spanning tree receives a topology change notification for a VLAN where IGMP snooping is enabled, it issues a global IGMP leave message (query solicitation). When a switch receives this solicitation, it floods it to all ports in the VLAN where the spanning tree change occurred.

When an upstream multicast router receives this solicitation, it will also immediately issues an IGMP general guery.

The **ip igmp snooping tcn guery-solicit** command can be used to send a query solicitation whenever it notices a topology change, even if the switch is not the root bridge in the spanning tree.

#### Example

The following example instructs the switch to issue an IGMP general query whenever it receives a spanning tree topology change notification.

```
Console(config)#ip igmp snooping tcn-query-solicit
Console(config)#
```

## unregistered-dataflood

**ip igmp snooping** This command floods unregistered multicast traffic into the attached VLAN. Use the **no** form to drop unregistered multicast traffic.

#### **Syntax**

[no] ip igmp snooping unregistered-data-flood

### **Default Setting**

Disabled

#### **Command Mode**

**Global Configuration** 

#### **Command Usage**

Once the table used to store multicast entries for IGMP snooping and multicast routing is filled, no new entries are learned. If no router port is configured in the attached VLAN, and unregistered-flooding is disabled, any subsequent multicast traffic not found in the table is dropped, otherwise it is flooded throughout the VLAN.

#### **Example**

Console(config) #ip igmp snooping unregistered-data-flood Console(config)#

ip igmp snooping This command specifies how often the upstream interface should transmit unsolicited-report- unsolicited IGMP reports when proxy reporting is enabled. Use the no form to interval restore the default value.

#### **Syntax**

ip igmp snooping unsolicited-report-interval seconds

no ip igmp snooping unsolicited-report-interval

seconds - The interval at which to issue unsolicited reports. (Range: 1-65535 seconds)

#### **Default Setting**

400 seconds

#### **Command Mode**

**Global Configuration** 

#### **Command Usage**

- When a new upstream interface (that is, uplink port) starts up, the switch sends unsolicited reports for all currently learned multicast channels out through the new upstream interface.
- ◆ This command only applies when proxy reporting is enabled (see page 669).

#### **Example**

```
Console(config) #ip igmp snooping unsolicited-report-interval 5
Console(config)#
```

ip igmp snooping This command configures the IGMP snooping version. Use the **no** form to restore version the default.

### **Syntax**

ip igmp snooping [vlan vlan-id] version {1 | 2 | 3}

no igmp snooping [vlan vlan-id] version

vlan-id - VLAN ID (Range: 1-4094)

- 1 IGMP Version 1
- 2 IGMP Version 2
- 3 IGMP Version 3

#### **Default Setting**

Global: IGMP Version 2

VLAN: Not configured, based on global setting

#### **Command Mode**

**Global Configuration** 

#### **Command Usage**

- This command configures the IGMP report/query version used by IGMP snooping. Versions 1 - 3 are all supported, and versions 2 and 3 are backward compatible, so the switch can operate with other devices, regardless of the snooping version employed.
- If the IGMP snooping version is configured on a VLAN, this setting takes precedence over the global configuration.

#### **Example**

The following configures the global setting for IGMP snooping to version 1.

```
Console(config)#ip igmp snooping version 1
Console(config)#
```

## version-exclusive

ip igmp snooping This command discards any received IGMP messages (except for multicast protocol packets) which use a version different to that currently configured by the ip igmp snooping version command. Use the **no** form to disable this feature.

#### **Syntax**

ip igmp snooping [vlan vlan-id] version-exclusive no ip igmp snooping [vlan vlan-id] version-exclusive

vlan-id - VLAN ID (Range: 1-4094)

#### **Default Setting**

Global: Disabled VLAN: Disabled

#### **Command Mode**

**Global Configuration** 

#### **Command Usage**

- If version exclusive is disabled on a VLAN, then this setting is based on the global setting. If it is enabled on a VLAN, then this setting takes precedence over the global setting.
- When this function is disabled, the currently selected version is backward compatible (see the ip igmp snooping version command.

```
Console(config) #ip igmp snooping version-exclusive
Console(config)#
```

ip igmp snooping vlan This command suppresses general queries except for ports attached to general-query- downstream multicast hosts. Use the no form to flood general queries to all ports suppression except for the multicast router port.

#### **Syntax**

[no] ip igmp snooping vlan vlan-id general-query-suppression

vlan-id - VLAN ID (Range: 1-4094)

## **Default Setting**

Disabled

#### **Command Mode**

**Global Configuration** 

#### **Command Usage**

- By default, general guery messages are flooded to all ports, except for the multicast router through which they are received.
- If general query suppression is enabled, then these messages are forwarded only to downstream ports which have joined a multicast service.

#### **Example**

```
Console(config) #ip iqmp snooping vlan 1 general-query-suppression
Console(config)#
```

## immediate-leave

ip igmp snooping vlan This command immediately deletes a member port of a multicast service if a leave packet is received at that port and immediate-leave is enabled for the parent VLAN. Use the **no** form to restore the default.

#### **Syntax**

ip igmp snooping vlan vlan-id immediate-leave [by-host-ip]

no ip igmp snooping vlan vlan-id immediate-leave

vlan-id - VLAN ID (Range: 1-4094)

**by-host-ip** - Specifies that the member port will be deleted only when there are no hosts joining this group.

#### **Default Setting**

Disabled

#### **Command Mode**

**Global Configuration** 

#### **Command Usage**

- If immediate-leave is not used, a multicast router (or querier) will send a groupspecific guery message when an IGMPv2/v3 group leave message is received. The router/querier stops forwarding traffic for that group only if no host replies to the query within the timeout period. (The timeout for this release is defined by Last Member Query Interval (fixed at one second) \* Robustness Variable (fixed at 2) as defined in RFC 2236.
- If immediate-leave is used, the switch assumes that only one host is connected to the interface. Therefore, immediate leave should only be enabled on an interface if it is connected to only one IGMP-enabled device, either a service host or a neighbor running IGMP snooping.
- If the "by-host-ip" option is used, the router/querier will not send out a groupspecific query when an IGMPv2/v3 leave message is received. But will check if there are other hosts joining the multicast group. Only when all hosts on that port leave the group will the member port be deleted.
- This command is only effective if IGMP snooping is enabled, and IGMPv2 or IGMPv3 snooping is used.

#### Example

The following shows how to enable immediate leave.

```
Console(config)#ip igmp snooping vlan 1 immediate-leave
Console(config)#
```

ip igmp snooping vlan This command configures the number of IGMP proxy group-specific or group-andlast-memb-query- source-specific query messages that are sent out before the system assumes there **count** are no more local members. Use the **no** form to restore the default.

#### **Syntax**

ip igmp snooping vlan vlan-id last-memb-query-count count no ip igmp snooping vlan vlan-id last-memb-query-count

vlan-id - VLAN ID (Range: 1-4094)

count - The number of proxy group-specific or group-and-source-specific query messages to issue before assuming that there are no more group members. (Range: 1-255)

#### **Default Setting**

#### **Command Mode**

**Global Configuration** 

#### **Command Usage**

This command will take effect only if IGMP snooping proxy reporting or IGMP querier is enabled (page 669).

### **Example**

```
Console(config)#ip igmp snooping vlan 1 last-memb-query-count 7
Console(config)#
```

## last-memb-queryintvl

ip igmp snooping vlan This command configures the last-member-query interval. Use the **no** form to restore the default.

#### **Syntax**

ip igmp snooping vlan vlan-id last-memb-query-intvl interval no ip igmp snooping vlan vlan-id last-memb-query-intvl

vlan-id - VLAN ID (Range: 1-4094)

interval - The interval to wait for a response to a group-specific or groupand-source-specific query message. (Range: 1-31744 tenths of a second)

#### **Default Setting**

10 (1 second)

#### **Command Mode**

**Global Configuration** 

#### **Command Usage**

- When a multicast host leaves a group, it sends an IGMP leave message. When the leave message is received by the switch, it checks to see if this host is the last to leave the group by sending out an IGMP group-specific or group-andsource-specific query message, and starts a timer. If no reports are received before the timer expires, the group record is deleted, and a report is sent to the upstream multicast router.
- ◆ A reduced value will result in reduced time to detect the loss of the last member of a group or source, but may generate more bursty traffic.
- This command will take effect only if IGMP snooping proxy reporting is enabled (page 669).

```
Console(config)#ip igmp snooping vlan 1 last-memb-query-intvl 700
Console(config)#
```

ip igmp snooping vlan This command enables sending of multicast router solicitation messages. Use the mrd no form to disable these messages.

#### **Syntax**

#### [no] ip igmp snooping vlan vlan-id mrd

vlan-id - VLAN ID (Range: 1-4094)

#### **Default Setting**

Disabled

#### **Command Mode**

**Global Configuration** 

#### **Command Usage**

- Multicast Router Discovery (MRD) uses multicast router advertisement, multicast router solicitation, and multicast router termination messages to discover multicast routers. Devices send solicitation messages in order to solicit advertisement messages from multicast routers. These messages are used to discover multicast routers on a directly attached link. Solicitation messages are also sent whenever a multicast forwarding interface is initialized or reinitialized. Upon receiving a solicitation on an interface with IP multicast forwarding and MRD enabled, a router will respond with an advertisement.
- Advertisements are sent by routers to advertise that IP multicast forwarding is enabled. These messages are sent unsolicited periodically on all router interfaces on which multicast forwarding is enabled. They are sent upon the expiration of a periodic timer, as a part of a router's start up procedure, during the restart of a multicast forwarding interface, and on receipt of a solicitation message. When the multicast services provided to a VLAN is relatively stable, the use of solicitation messages is not required and may be disabled using the no ip igmp snooping vlan mrd command.
- This command may also be used to disable multicast router solicitation messages when the upstream router does not support MRD, to reduce the loading on a busy upstream router, or when IGMP snooping is disabled in a VLAN.

This example disables sending of multicast router solicitation messages on VLAN 1.

```
Console(config) #no ip igmp snooping vlan 1 mrd
Console(config)#
```

ip igmp snooping vlan This command configures a static source address for locally generated query and proxy-address report messages used by IGMP proxy reporting. Use the **no** form to restore the default source address.

#### **Syntax**

ip igmp snooping vlan vlan-id proxy-address source-address no ip igmp snooping vlan vlan-id proxy-address

vlan-id - VLAN ID (Range: 1-4094)

source-address - The source address used for proxied IGMP query and report, and leave messages. (Any valid IP unicast address)

## **Default Setting**

0.0.0.0

#### **Command Mode**

**Global Configuration** 

#### **Command Usage**

IGMP Snooping uses a null IP address of 0.0.0.0 for the source of IGMP query messages which are proxied to downstream hosts to indicate that it is not the elected querier, but is only proxying these messages as defined in RFC 4541. The switch also uses a null address in IGMP reports sent to upstream ports.

Many hosts do not implement RFC 4541, and therefore do not understand query messages with the source address of 0.0.0.0. These hosts will therefore not reply to the queries, causing the multicast router to stop sending traffic to them.

To resolve this problem, the source address in proxied IGMP query and report messages can be replaced with any valid unicast address (other than the router's own address) using this command.

#### Rules Used for Proxy Reporting

When IGMP Proxy Reporting is disabled, the switch will use a null IP address for the source of IGMP query and report messages unless a proxy query address has been set.

When IGMP Proxy Reporting is enabled, the source address is based on the following criteria:

- If a proxy query address is configured, the switch will use that address as the source IP address in general and group-specific query messages sent to downstream hosts, and in report and leave messages sent upstream from the multicast router port.
- If a proxy query address is not configured, the switch will use the VLAN's IP address as the IP source address in general and group-specific query messages sent downstream, and use the source address of the last IGMP message received from a downstream host in report and leave messages sent upstream from the multicast router port.

#### Example

The following example sets the source address for proxied IGMP query messages to 10.0.1.8.

```
Console(config) #ip igmp snooping vlan 1 proxy-address 10.0.1.8
Console(config)#
```

ip igmp snooping vlan This command configures the interval between sending IGMP general queries. Use **query-interval** the **no** form to restore the default.

### **Syntax**

ip igmp snooping vlan vlan-id query-interval interval no ip igmp snooping vlan vlan-id query-interval

vlan-id - VLAN ID (Range: 1-4094)

interval - The interval between sending IGMP general gueries. (Range: 2-31744 seconds)

#### **Default Setting**

125 seconds

#### **Command Mode**

**Global Configuration** 

#### **Command Usage**

- An IGMP general query message is sent by the switch at the interval specified by this command. When this message is received by downstream hosts, all receivers build an IGMP report for the multicast groups they have joined.
- ◆ This command applies when the switch is serving as the guerier (page 669), or as a proxy host when IGMP snooping proxy reporting is enabled (page 669).

```
Console(config)#ip igmp snooping vlan 1 guery-interval 150
Console(config)#
```

ip igmp snooping vlan This command configures the maximum time the system waits for a response to query-resp-intvl general queries. Use the no form to restore the default.

#### **Syntax**

```
ip igmp snooping vlan vlan-id query-resp-intvl interval
no ip igmp snooping vlan vlan-id query-resp-intvl
```

```
vlan-id - VLAN ID (Range: 1-4094)
```

interval - The maximum time the system waits for a response to general queries. (Range: 10-31740 tenths of a second in multiples of 10)

#### **Default Setting**

100 (10 seconds)

#### **Command Mode**

**Global Configuration** 

#### **Command Usage**

This command applies when the switch is serving as the querier (page 669), or as a proxy host when IGMP snooping proxy reporting is enabled (page 669).

#### **Example**

```
Console(config)#ip igmp snooping vlan 1 query-resp-intvl 20
Console(config)#
```

## static port.

ip igmp snooping vlan This command adds a port to a multicast group. Use the no form to remove the

#### **Syntax**

```
[no] ip igmp snooping vlan vlan-id static ip-address interface
```

```
vlan-id - VLAN ID (Range: 1-4094)
ip-address - IP address for multicast group
interface
    ethernet unit/port
        unit - Unit identifier. (Range: 1)
       port - Port number. (Range: 1-28)
    port-channel channel-id (Range: 1-26)
```

#### **Default Setting**

None

#### **Command Mode**

**Global Configuration** 

#### **Command Usage**

- Static multicast entries are never aged out.
- ◆ When a multicast entry is assigned to an interface in a specific VLAN, the corresponding traffic can only be forwarded to ports within that VLAN.

#### Example

The following shows how to statically configure a multicast group on a port.

```
Console(config)#ip igmp snooping vlan 1 static 224.128.0.12 ethernet 1/21
Console(config)#
```

## **snooping groups** IGMP snooping. dynamic

clear ip igmp This command clears multicast group information dynamically learned through

#### **Syntax**

clear ip igmp snooping groups dynamic

#### **Command Mode**

Privileged Exec

#### **Command Usage**

This command only clears entries learned though IGMP snooping. Statically configured multicast address are not cleared.

### **Example**

```
Console#clear ip igmp snooping groups dynamic
Console#
```

## snooping statistics

**clear ip igmp** This command clears IGMP snooping statistics.

#### **Syntax**

#### clear ip igmp snooping statistics [interface interface]

interface

ethernet unit/port

unit - Unit identifier. (Range: 1) port - Port number. (Range: 1-28)

#### port-channel channel-id (Range: 1-26)

**vlan** *vlan-id* - VLAN identifier (Range: 1-4094)

#### **Command Mode**

Privileged Exec

#### **Example**

```
Console#clear ip igmp snooping statistics
Console#
```

## show ip igmp snooping

This command shows the IGMP snooping, proxy, and query configuration settings.

#### **Syntax**

#### show ip igmp snooping [vlan vlan-id]

vlan-id - VLAN ID (1-4094)

#### **Command Mode**

Privileged Exec

#### **Command Usage**

This command displays global and VLAN-specific IGMP configuration settings.

## **Example**

The following shows the current IGMP snooping configuration:

```
Console#show ip igmp snooping
IGMP Snooping : Enabled
Router Port Expire Time : 300 s
Router Alert Check : Disabled
Router Port Mode : Forward
                                                : Disabled
: Forward
## TCN Flood : Disabled TCN Query Solicit : Disabled Unregistered Data Flood : Disabled 802.1p Forwarding Priority : Disabled Unsolicited Report Interval : 400 s
 Version Exclusive
                                                : Disabled
 Version
 Proxy Reporting
                                                 : Disabled
 Querier
                                                 : Disabled
 VLAN 1:
 IGMP Snooping
                                                : Enabled
 IGMP Snooping Running Status
                                               : Inactive
 Version
                                                : Using global Version (2)
 Version Exclusive
                                                : Using global status (Disabled)
                                                : Disabled
 Immediate Leave
Last Member Query Interval
Last Member Query Count
General Query Suppression
                                                 : 10 (unit: 1/10s)
                                                : 2
                                                : Disabled
 Query Interval
                                                 : 125
```

```
Query Response Interval : 100 (unit
Proxy Query Address : 0.0.0.0
Proxy Reporting : Using glo
Multicast Router Discovery : Disabled
                                             : 100 (unit: 1/10s)
                                            : Using global status (Disabled)
VLAN Static Group Port
---- ------
      224.1.1.1 Eth 1/ 1
```

**show ip igmp** This command shows known multicast group, source, and host port mappings for **snooping group** the specified VLAN interface, or for all interfaces if none is specified.

#### **Syntax**

```
show ip igmp snooping group [host-ip-addr [ip-address | interface] |
 igmpsnp | sort-by-port [ip-address | interface] | user | vlan vlan-id
 [user | igmpsnp]]
   ip-address - IP address for multicast group
   interface
       ethernet unit/port
           unit - Unit identifier. (Range: 1)
           port - Port number. (Range: 1-28)
       port-channel channel-id (Range: 1-26)
       vlan vlan-id - VLAN ID (1-4094)
   igmpsnp - Display only entries learned through IGMP snooping.
   sort-by-port - Display entries sorted by port.
   user - Display only the user-configured multicast entries.
   vlan-id - VLAN ID (1-4094)
```

#### **Default Setting**

None

#### **Command Mode**

Privileged Exec

#### **Command Usage**

Member types displayed include IGMP or USER, depending on selected options.

#### **Example**

The following shows the multicast entries learned through IGMP snooping for VLAN 1.

```
Console#show ip igmp snooping group vlan 1
Bridge Multicast Forwarding Entry Count:1
Flag: R - Router port, M - Group member port
    H - Host counts (number of hosts join the group on this port).
    P - Port counts (number of ports join the group).
Up time: Group elapsed time (d:h:m:s).
Expire : Group remaining time (m:s).
VLAN Group
           Port Up time Expire Count
---- ------ -----
                     00:00:00:37
  1 224.1.1.1
                                              2(P)
               Eth 1/ 1(R)
                Eth 1/ 2(M)
                                               0 (H)
Console#
```

show ip igmp This command displays information on statically configured and dynamically **snooping mrouter** learned multicast router ports.

## **Syntax**

#### show ip igmp snooping mrouter [vlan vlan-id]

vlan-id - VLAN ID (Range: 1-4094)

#### **Default Setting**

Displays multicast router ports for all configured VLANs.

#### **Command Mode**

Privileged Exec

#### **Command Usage**

Multicast router port types displayed include Static or Dynamic.

#### **Example**

The following shows the ports in VLAN 1 which are attached to multicast routers.

```
Console#show ip igmp snooping mrouter vlan 1
VLAN M'cast Router Port Type Expire
____
             -
Шуль..
Static
1 Eth 1/4
                  Dynamic 0:4:28
   Eth 1/10
1
Console#
```

# show ip igmp snooping statistics

**show ip igmp** This command shows IGMP snooping protocol statistics for the specified interface.

#### **Syntax**

```
show ip igmp snooping statistics
{input [interface interface] |
    output [interface interface] |
    query [vlan vlan-id]}

input - Specifies to display statistics for messages received by the interface.

output - Specifies to display statistics for messages sent by the interface.

interface

ethernet unit/port

unit - Unit identifier. (Range: 1)

port - Port number. (Range: 1-28)

port-channel channel-id (Range: 1-26)

vlan vlan-id - VLAN ID (Range: 1-4094)

query - Displays IGMP snooping-related statistics.
```

#### **Default Setting**

None

#### **Command Mode**

Privileged Exec

#### **Example**

The following shows IGMP protocol statistics input:

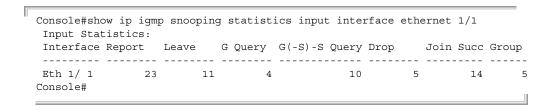

Table 127: show ip igmp snooping statistics input - display description

| Field         | Description                                                                                          |
|---------------|----------------------------------------------------------------------------------------------------|
| Interface     | Shows interface.                                                                                     |
| Report        | The number of IGMP membership reports received on this interface.                                    |
| Leave         | The number of leave messages received on this interface.                                             |
| G Query       | The number of general query messages received on this interface.                                     |
| G(-S)-S Query | The number of group specific or group-and-source specific query messages received on this interface. |

Table 127: show ip igmp snooping statistics input - display description

| Field     | Description                                                                                                    |
|-----------|----------------------------------------------------------------------------------------------------|
| Drop      | The number of times a report, leave or query was dropped. Packets may be dropped due to invalid format, rate limiting, or packet content not allowed. |
| Join Succ | The number of times a multicast group was successfully joined.                                                                                        |
| Group     | The number of multicast groups active on this interface.                                                                                              |

## The following shows IGMP protocol statistics output:

Table 128: show ip igmp snooping statistics output - display description

| Field         | Description                                                                                                    |
|---------------|----------------------------------------------------------------------------------------------------|
| Interface     | Shows interface.                                                                                                    |
| Report        | The number of IGMP membership reports sent from this interface.                                                                                       |
| Leave         | The number of leave messages sent from this interface.                                                                                                |
| G Query       | The number of general query messages sent from this interface.                                                                                        |
| G(-S)-S Query | The number of group specific or group-and-source specific query messages sent from this interface.                                                    |
| Drop          | The number of times a report, leave or query was dropped. Packets may be dropped due to invalid format, rate limiting, or packet content not allowed. |
| Group         | The number of multicast groups active on this interface.                                                                                              |

## The following shows IGMP query-related statistics for VLAN 1:

```
Console#show ip igmp snooping statistics query vlan 1
 Other Querier : 192.168.0.1
Other Querier Expire : 0(m):30(s)
Other Querier Uptime : 0(h):55(m):0(s)
                             : 192.168.0.4
 Self Querier
Self Querier : 192.168.0.4
Self Querier Expire : 0(m):0(s)
Self Querier Uptime : 0(h):0(m):0(s)
General Query Received : 10
 General Query Sent
                              : 0
Specific Query Received : 2
 Specific Query Sent : 1
 Warn Rate Limit
                             : 0 sec.
 V1 Warning Count
                             : 0
V2 Warning Count
                             : 0
 V3 Warning Count
                               : 0
Console#
```

Table 129: show ip igmp snooping statistics vlan query - display description

| Field                   | Description                                                                                                    |
|-------------------------|----------------------------------------------------------------------------------------------------|
| Other Querier           | IP address of remote querier on this interface.                                                                                                    |
| Other Querier Expire    | Time after which remote querier is assumed to have expired.                                                                                                    |
| Other Querier Uptime    | Time remote querier has been up.                                                                                                    |
| Self Querier            | IP address of local querier on this interface.                                                                                                    |
| Self Querier Expire     | Time after which local querier is assumed to have expired.                                                                                                    |
| Self Querier Uptime     | Time local querier has been up.                                                                                                    |
| General Query Received  | The number of general queries received on this interface.                                                                                                    |
| General Query Sent      | The number of general queries sent from this interface.                                                                                                    |
| Specific Query Received | The number of specific queries received on this interface.                                                                                                    |
| Specific Query Sent     | The number of specific queries sent from this interface.                                                                                                    |
| Warn Rate Limit         | The rate at which received query messages of the wrong version type cause the Vx warning count to increment. Note that "0 sec" means that the Vx warning count is incremented for each wrong message version received. |
| V1 Warning Count        | The number of times the query version received (Version 1) does not match the version configured for this interface.                                                                                                   |
| V2 Warning Count        | The number of times the query version received (Version 2) does not match the version configured for this interface.                                                                                                   |
| V3 Warning Count        | The number of times the query version received (Version 3) does not match the version configured for this interface.                                                                                                   |

## **Static Multicast Routing**

This section describes commands used to configure static multicast routing on the switch.

**Table 130: Static Multicast Interface Commands** 

| Command                          | Function                     | Mode |
|----------------------------------|------------------------------|------|
| ip igmp snooping vlan<br>mrouter | Adds a multicast router port | GC   |
| show ip igmp snooping<br>mrouter | Shows multicast router ports | PE   |

ip igmp snooping vlan This command statically configures a (Layer 2) multicast router port on the mrouter specified VLAN. Use the **no** form to remove the configuration.

#### **Syntax**

## [no] ip igmp snooping vlan vlan-id mrouter interface

vlan-id - VLAN ID (Range: 1-4094)

interface

#### ethernet unit/port

unit - Unit identifier. (Range: 1)

port - Port number. (Range: 1-28)

port-channel channel-id (Range: 1-26)

#### **Default Setting**

No static multicast router ports are configured.

#### **Command Mode**

**Global Configuration** 

#### **Command Usage**

- Depending on your network connections, IGMP snooping may not always be able to locate the IGMP querier. Therefore, if the IGMP querier is a known multicast router or switch connected over the network to an interface (port or trunk) on this switch, that interface can be manually configured to join all the current multicast groups.
- IGMP Snooping must be enabled globally on the switch (using the ip igmp snooping command) before a multicast router port can take effect.

The following shows how to configure port 10 as a multicast router port within VLAN 1.

Console(config)#ip igmp snooping vlan 1 mrouter ethernet 1/10 Console(config)#

## **IGMP Filtering and Throttling**

In certain switch applications, the administrator may want to control the multicast services that are available to end users. For example, an IP/TV service based on a specific subscription plan. The IGMP filtering feature fulfills this requirement by restricting access to specified multicast services on a switch port, and IGMP throttling limits the number of simultaneous multicast groups a port can join.

**Table 131: IGMP Filtering and Throttling Commands** 

| Command                          | Function                                                                | Mode |
|----------------------------------|-------------------------------------------------------------------------|------|
| ip igmp filter                   | Enables IGMP filtering and throttling on the switch                     | GC   |
| ip igmp igmp-with-pppoe          | Enables the support of IGMP with PPPoE                                  | GC   |
| ip igmp profile                  | Sets a profile number and enters IGMP filter profile configuration mode | GC   |
| permit, deny                     | Sets a profile access mode to permit or deny                            | IPC  |
| range                            | Specifies one or a range of multicast addresses for a profile           | IPC  |
| ip igmp authentication           | Enables RADIUS authentication for IGMP JOIN requests.                   | IC   |
| ip igmp filter                   | Assigns an IGMP filter profile to an interface                          | IC   |
| ip igmp max-groups               | Specifies an IGMP throttling number for an interface                    | IC   |
| ip igmp max-groups action        | Sets the IGMP throttling action for an interface                        | IC   |
| ip igmp query-drop               | Drops any received IGMP query packets                                   | IC   |
| ip multicast-data-drop           | Drops all multicast data packets                                        | IC   |
| show ip igmp<br>authentication   | Displays IGMP authentication settings for interfaces                    | PE   |
| show ip igmp filter              | Displays the IGMP filtering status                                      | PE   |
| show ip igmp igmp-with-<br>pppoe | Displays the IGMP PPPoE configuration                                   | PE   |
|                                  | Displays IGMP profiles and settings                                     | PE   |
| show ip igmp query-drop          | Shows if the interface is configured to drop IGMP query packets         | PE   |
| show ip igmp throttle interface  | Displays the IGMP throttling setting for interfaces                     | PE   |
| show ip multicast-data-<br>drop  | Shows if the interface is configured to drop multicast data packets     | PE   |

#### **Chapter 25** | Multicast Filtering Commands

IGMP Filtering and Throttling

ip igmp filter This command globally enables IGMP filtering and throttling on the switch. Use the (Global Configuration) **no** form to disable the feature.

#### **Syntax**

[no] ip igmp filter

#### **Default Setting**

Disabled

#### **Command Mode**

**Global Configuration** 

#### **Command Usage**

- IGMP filtering enables you to assign a profile to a switch port that specifies multicast groups that are permitted or denied on the port. An IGMP filter profile can contain one or more, or a range of multicast addresses; but only one profile can be assigned to a port. When enabled, IGMP join reports received on the port are checked against the filter profile. If a requested multicast group is permitted, the IGMP join report is forwarded as normal. If a requested multicast group is denied, the IGMP join report is dropped.
- IGMP filtering and throttling only applies to dynamically learned multicast groups, it does not apply to statically configured groups.
- ◆ The IGMP filtering feature operates in the same manner when MVR is used to forward multicast traffic.

#### **Example**

```
Console(config)#ip igmp filter
Console(config)#
```

ip igmp igmp-with- This command globally enables the support of IGMP with PPPoE protocol. Use the **pppoe no** form to disable the feature.

#### **Syntax**

[no] ip igmp igmp-with-pppoe

#### **Default Setting**

Disabled

#### **Command Mode**

**Global Configuration** 

```
Console(config) #ip igmp igmp-with-pppoe
Console(config)#
```

ip igmp profile This command creates an IGMP filter profile number and enters IGMP profile configuration mode. Use the **no** form to delete a profile number.

#### **Syntax**

[no] ip igmp profile profile-number

profile-number - An IGMP filter profile number. (Range: 1-4294967295)

#### **Default Setting**

None

#### **Command Mode**

**Global Configuration** 

#### **Command Usage**

A profile defines the multicast groups that a subscriber is permitted or denied to join. The same profile can be applied to many interfaces, but only one profile can be assigned to one interface. Each profile has only one access mode; either permit or deny.

#### Example

```
Console(config)#ip igmp profile 19
Console(config-igmp-profile)#
```

## **permit, deny** This command sets the access mode for an IGMP filter profile.

#### **Syntax**

{permit | deny}

#### **Default Setting**

Deny

#### **Command Mode**

**IGMP Profile Configuration** 

#### **Command Usage**

- Each profile has only one access mode; either permit or deny.
- When the access mode is set to permit, IGMP join reports are processed when a multicast group falls within the controlled range. When the access mode is set

**IGMP** Filtering and Throttling

to deny, IGMP join reports are only processed when a multicast group is not in the controlled range.

#### **Example**

```
Console(config)#ip igmp profile 19
Console(config-igmp-profile)#permit
Console(config-igmp-profile)#
```

range This command specifies multicast group addresses for a profile. Use the **no** form to delete addresses from a profile.

#### **Syntax**

[no] range low-ip-address high-ip-address

low-ip-address - A valid IP address of a multicast group or start of a group

high-ip-address - A valid IP address for the end of a multicast group range.

#### **Default Setting**

None

#### **Command Mode**

**IGMP Profile Configuration** 

#### **Command Usage**

Enter this command multiple times to specify more than one multicast address or address range for a profile.

#### **Example**

```
Console(config)#ip igmp profile 19
Console(config-igmp-profile) #range 239.2.3.1 239.2.3.100
Console(config-igmp-profile)#
```

ip igmp This command enables IGMP authentication on the specified interface. When authentication enabled and an IGMP JOIN request is received, an authentication request is sent to a configured RADIUS server. Use the **no** form to disable IGMP authentication.

#### **Syntax**

[no] ip igmp authentication

#### **Default Setting**

Disabled

#### **Command Mode**

Interface Configuration (Ethernet, Port Channel)

#### **Command Usage**

- If IGMP authentication is enabled on an interface, and a join report is received on the interface, the switch will send an access request to the RADIUS server to perform authentication.
- ◆ Only when the RADIUS server responds with an authentication success message will the switch learn the group report. Once the group is learned, the switch will not send an access request to the RADIUS server when receiving the same report again within a one (1) day period.
- If the RADIUS server responds that authentication failed or the timer expires, the report will be dropped and the group will not be learned. The entry (host MAC, port number, VLAN ID, and group IP) will be put in the "authentication failed list".
- ◆ The "authentication failed list" is valid for the period of the interval defined by the command ip igmp snooping vlan query-interval. When receiving the same report during this interval, the switch will not send the access request to the RADIUS server.
- If the interface leaves the group and subsequently rejoins the same group, the join report needs to again be authenticated.
- When receiving an IGMP v3 report message, the switch will send the access request to the RADIUS server only when the record type is either IS\_EX or TO\_EX, and the source list is empty. Other types of packets will not initiate RADIUS authentication.
  - IS\_EX (MODE\_IS\_EXCLUDE) Indicates that the interface's filter mode is EXCLUDE for the specified multicast address. The Source Address fields in this Group Record contain the interface's source list for the specified multicast address, if not empty.
  - TO\_EX (CHANGE\_TO\_EXCLUDE\_MODE) Indicates that the interface has changed to EXCLUDE filter mode for the specified multicast address. The Source Address fields in this Group Record contain the interface's new source list for the specified multicast address, if not empty.
- When a report is received for the first time and is being authenticated, whether authentication succeeds or fails, the report will still be sent to the multicastrouter port.
- ◆ The following table shows the RADIUS server Attribute Value Pairs used for authentication:

Table 132: IGMP Authentication RADIUS Attribute Value Pairs

| Attribute Name    | AVP Type | Entry              |
|-------------------|----------|--------------------|
| USER_NAME         | 1        | User MAC address   |
| USER_PASSWORD     | 2        | User MAC address   |
| NAS_IP_ADDRESS    | 4        | Switch IP address  |
| NAS_PORT          | 5        | User Port Number   |
| FRAMED_IP_ADDRESS | 8        | Multicast Group ID |

This example shows how to enable IGMP Authentication on all of the switch's Ethernet interfaces.

```
Console(config)#interface ethernet 1/1-28
Console(config-if) #ip igmp authentication
Console#
```

#### **Related Commands**

show ip igmp authentication

**ip igmp filter** This command assigns an IGMP filtering profile to an interface on the switch. Use (Interface Configuration) the **no** form to remove a profile from an interface.

#### **Syntax**

**ip igmp filter** *profile-number* no ip igmp filter

profile-number - An IGMP filter profile number. (Range: 1-4294967295)

#### **Default Setting**

None

#### **Command Mode**

Interface Configuration (Ethernet, Port Channel)

#### **Command Usage**

- ◆ The IGMP filtering profile must first be created with the ip igmp profile command before being able to assign it to an interface.
- Only one profile can be assigned to an interface.
- A profile can also be assigned to a trunk interface. When ports are configured as trunk members, the trunk uses the filtering profile assigned to the first port member in the trunk.

```
Console(config)#interface ethernet 1/1
Console(config-if)#ip igmp filter 19
Console(config-if)#
```

ip igmp max-groups This command sets the IGMP throttling number for an interface on the switch. Use the **no** form to restore the default setting.

#### **Syntax**

ip igmp max-groups number

#### no ip igmp max-groups

number - The maximum number of multicast groups an interface can join at the same time. (Range: 1-1023)

#### **Default Setting**

1023

#### **Command Mode**

Interface Configuration (Ethernet, Port Channel)

#### **Command Usage**

- ◆ IGMP throttling sets a maximum number of multicast groups that a port can join at the same time. When the maximum number of groups is reached on a port, the switch can take one of two actions; either "deny" or "replace" (see the ip igmp max-groups action command). If the action is set to deny, any new IGMP join reports will be dropped. If the action is set to replace, the switch randomly removes an existing group and replaces it with the new multicast group.
- IGMP throttling can also be set on a trunk interface. When ports are configured as trunk members, the trunk uses the throttling settings of the first port member in the trunk.

## Example

```
Console(config)#interface ethernet 1/1
Console(config-if)#ip igmp max-groups 10
Console(config-if)#
```

ip igmp max-groups This command sets the IGMP throttling action for an interface on the switch. Use action the no form of the command to set the action to the default action.

**IGMP** Filtering and Throttling

#### **Syntax**

ip igmp max-groups action {deny | replace} no ip igmp max-groups action

**deny** - The new multicast group join report is dropped.

**replace** - The new multicast group replaces an existing group.

#### **Default Setting**

Deny

#### **Command Mode**

Interface Configuration (Ethernet, Port Channel)

#### **Command Usage**

When the maximum number of groups is reached on a port, the switch can take one of two actions; either "deny" or "replace." If the action is set to deny, any new IGMP join reports will be dropped. If the action is set to replace, the switch randomly removes an existing group and replaces it with the new multicast group.

#### **Example**

```
Console(config)#interface ethernet 1/1
Console(config-if)#ip igmp max-groups action replace
Console(config-if)#
```

ip igmp query-drop This command drops any received IGMP query packets. Use the no form to restore the default setting.

#### **Syntax**

[no] ip igmp query-drop [vlan vlan-id]

vlan-id - VLAN ID (Range: 1-4094)

#### **Default Setting**

Disabled

#### **Command Mode**

Interface Configuration (Ethernet, Port Channel)

#### **Command Usage**

This command can be used to drop any query packets received on the specified interface. If this switch is acting as a Querier, this prevents it from being affected by messages received from another Querier.

```
Console(config)#interface ethernet 1/1
Console(config-if)#ip igmp query-drop
Console(config-if)#
```

ip multicast-data-drop This command drops all multicast data packets. Use the **no** form to disable this feature.

#### **Syntax**

[no] ip multicast-data-drop

#### **Default Setting**

Disabled

#### **Command Mode**

Interface Configuration (Ethernet, Port Channel)

#### **Command Usage**

This command can be used to stop multicast services from being forwarded to users attached to the downstream port (i.e., the interfaces specified by this command).

#### **Example**

```
Console(config)#interface ethernet 1/1
Console(config-if)#ip multicast-data-drop
Console(config-if)#
```

## show ip igmp authentication

This command displays the interface settings for IGMP authentication.

#### **Syntax**

#### show ip igmp authentication interface [interface]

interface

```
ethernet unit/port
```

```
unit - Unit identifier. (Range: 1)
   port - Port number. (Range: 1-28)
port-channel channel-id (Range: 1-26)
```

#### **Default Setting**

None

#### **Command Mode**

**Privileged Exec** 

**IGMP Filtering and Throttling** 

#### **Command Usage**

Using this command without specifying an interface displays information for all interfaces.

## **Example**

```
Console#show ip igmp authentication
Ethernet 1/1: Enabled
Ethernet 1/2: Enabled
Ethernet 1/3: Enabled
Ethernet 1/27: Enabled
Ethernet 1/28: Enabled
Other ports/port channels are Disable
Console#
```

**show ip igmp filter** This command displays the global and interface settings for IGMP filtering.

#### **Syntax**

```
show ip igmp filter [interface interface]
    interface
        ethernet unit/port
            unit - Unit identifier. (Range: 1)
            port - Port number. (Range: 1-28)
        port-channel channel-id (Range: 1-26)
```

#### **Default Setting**

None

#### **Command Mode**

**Privileged Exec** 

#### Example

```
Console#show ip igmp filter
IGMP filter enabled
Console#show ip igmp filter interface ethernet 1/1
Ethernet 1/1 information
IGMP Profile 19
 Denv
 Range 239.1.1.1 239.1.1.1
 Range 239.2.3.1 239.2.3.100
Console#
```

# with-pppoe

**show ip igmp igmp**- This command displays the IGMP PPPoE protocol configuration.

#### **Syntax**

## show ip igmp igmp-with-pppoe

#### **Default Setting**

None

#### **Command Mode**

Privileged Exec

## **Example**

```
Console#show ip igmp igmp-with-pppoe
Recognize IGMP with PPPoE header : Enabled
Console(config)#
```

**show ip igmp profile** This command displays IGMP filtering profiles created on the switch.

#### **Syntax**

#### **show ip igmp profile** [profile-number]

```
profile-number - An existing IGMP filter profile number.
(Range: 1-4294967295)
```

#### **Default Setting**

None

#### **Command Mode**

**Privileged Exec** 

#### **Example**

```
Console#show ip igmp profile
IGMP Profile 1
Deny
                   224.1.1.2
Range 224.1.1.1
Range 224.1.2.1
                       224.1.2.1
IGMP Profile 2
Deny
Range 224.1.1.1
                       224.1.1.2
Console#show ip igmp profile 1
 IGMP Profile 1
Deny
Range 224.1.1.1
                       224.1.1.2
Range 224.1.2.1
                       224.1.2.1
Console#
```

**IGMP Filtering and Throttling** 

# query-drop packets.

show ip igmp This command shows if the specified interface is configured to drop IGMP query

## **Syntax**

```
show ip igmp query-drop [interface [interface]]
```

interface

ethernet unit/port

unit - Unit identifier. (Range: 1)

port - Port number. (Range: 1-10/28)

port-channel channel-id (Range: 1-24)

#### **Default Setting**

None

#### **Command Mode**

Privileged Exec

## **Command Usage**

Using this command without specifying an interface displays all interfaces.

#### **Example**

```
Console#show ip igmp query-drop interface ethernet 1/1
Ethernet 1/1: Enabled
Console#
```

# interface

**show ip igmp throttle** This command displays the interface settings for IGMP throttling.

## **Syntax**

#### **show ip igmp throttle interface** [interface]

interface

ethernet unit/port

unit - Unit identifier. (Range: 1)

port - Port number. (Range: 1-28)

port-channel channel-id (Range: 1-26)

## **Default Setting**

None

## **Command Mode**

Privileged Exec

```
Console#show ip igmp throttle interface ethernet 1/1
Eth 1/1 Information
                  Status : FALSE
                  Action : Deny
    Max Multicast Groups : 255
Current Multicast Groups : 0
Console#
```

# data-drop packets.

show ip multicast- This command shows if the specified interface is configured to drop multicast data

#### **Syntax**

```
show ip multicast-data-drop [interface [interface]]
   interface
       ethernet unit/port
           unit - Unit identifier. (Range: 1)
           port - Port number. (Range: 1-28)
       port-channel channel-id (Range: 1-26)
```

## **Default Setting**

None

#### **Command Mode**

Privileged Exec

#### **Command Usage**

Using this command without specifying an interface displays all interfaces.

#### **Example**

```
Console#show ip multicast-data-drop interface ethernet 1/1
Ethernet 1/1: Enabled
Console#
```

## **MLD Snooping**

Multicast Listener Discovery (MLD) snooping operates on IPv6 traffic and performs a similar function to IGMP snooping for IPv4. That is, MLD snooping dynamically configures switch ports to limit IPv6 multicast traffic so that it is forwarded only to ports with users that want to receive it. This reduces the flooding of IPv6 multicast packets in the specified VLANs.

There are two versions of the MLD protocol, version 1 and version 2. MLDv1 control packets include Listener Query, Listener Report, and Listener Done messages (equivalent to IGMPv2 query, report, and leave messages). MLDv2 control packets include MLDv2 query and report messages, as well as MLDv1 report and done messages.

Remember that IGMP Snooping and MLD Snooping are independent functions, and can therefore both function at the same time.

**Table 133: MLD Snooping Commands** 

| Command                                          | Function                                                                                                    | Mode |
|--------------------------------------------------|----------------------------------------------------------------------------------------------------|------|
| ipv6 mld snooping                                | Enables MLD Snooping globally                                                                                                    | GC   |
| ipv6 mld snooping querier                        | Allows the switch to act as the querier for MLD snooping                                                                                             | GC   |
| ipv6 mld snooping<br>query-interval              | Configures the interval between sending MLD general query messages                                                                                   | GC   |
| ipv6 mld snooping query-<br>max-response-time    | Configures the maximum response time for a general queries                                                                                           | GC   |
| ipv6 mld snooping<br>proxy-reporting             | Enables MLD Snooping with Proxy Reporting                                                                                                    | GC   |
| ipv6 mld snooping<br>robustness                  | Configures the robustness variable                                                                                                    | GC   |
| ipv6 mld snooping<br>router-port-expire-time     | Configures the router port expire time                                                                                                    | GC   |
| ipv6 mld snooping<br>unknown-multicast mode      | Sets an action for unknown multicast packets                                                                                                    | GC   |
| ipv6 mld snooping<br>unsolicited-report-interval | Specifies how often the upstream interface should transmit unsolicited IGMP reports (when proxy reporting is enabled)                                | GC   |
| ipv6 mld snooping version                        | Configures the MLD Snooping version                                                                                                    | GC   |
| ipv6 mld snooping vlan<br>immediate-leave        | Removes a member port of an IPv6 multicast service if a leave packet is received at that port and MLD immediate-leave is enabled for the parent VLAN | GC   |
| ipv6 mld snooping vlan<br>mrouter                | Adds an IPv6 multicast router port                                                                                                    | GC   |
| ipv6 mld snooping vlan<br>static                 | Adds an interface as a member of a multicast group                                                                                                   | GC   |
| clear ipv6 mld snooping<br>groups dynamic        | Clears multicast group information dynamically learned through MLD snooping                                                                          | PE   |
| clear ipv6 mld snooping<br>statistics            | Clears MLD snooping statistics                                                                                                    | PE   |
| show ipv6 mld snooping                           | Displays MLD Snooping configuration                                                                                                    | PE   |
| show ipv6 mld snooping<br>group                  | Displays the learned groups                                                                                                    | PE   |
| show ipv6 mld snooping<br>group source-list      | Displays the learned groups and corresponding source list                                                                                            | PE   |

Table 133: MLD Snooping Commands (Continued)

| Command                           | Function                                                            | Mode |
|-----------------------------------|---------------------------------------------------------------------|------|
| show ipv6 mld snooping<br>mrouter | Displays the information of multicast router ports                  | PE   |
| show ipv6 mld snooping statistics | Shows IGMP snooping protocol statistics for the specified interface | PE   |

**ipv6 mld snooping** This command enables MLD Snooping globally on the switch. Use the **no** form to disable MLD Snooping.

#### **Syntax**

[no] ipv6 mld snooping

#### **Default Setting**

Disabled

#### **Command Mode**

**Global Configuration** 

#### Example

The following example enables MLD Snooping:

Console(config)#ipv6 mld snooping Console(config)#

**ipv6 mld snooping** This command allows the switch to act as the querier for MLDv2 snooping. Use the querier no form to disable this feature.

#### **Syntax**

[no] ipv6 mld snooping querier

## **Default Setting**

Disabled

#### **Command Mode**

**Global Configuration** 

#### **Command Usage**

- If enabled, the switch will serve as querier if elected. The querier is responsible for asking hosts if they want to receive multicast traffic.
- ◆ An IPv6 address must be configured on the VLAN interface from which the querier will act if elected. When serving as the querier, the switch uses its own IPv6 address as the query source address.

#### **Chapter 25** | Multicast Filtering Commands MLD Snooping

• The querier will not start or will disable itself after having started if it detects an IPv6 multicast router on the network.

## Example

```
Console(config)#ipv6 mld snooping querier
Console(config)#
```

**ipv6 mld snooping** This command configures the interval between sending MLD general queries. Use **query-interval** the **no** form to restore the default.

## **Syntax**

ipv6 mld snooping query-interval interval no ipv6 mld snooping query-interval

interval - The interval between sending MLD general queries. (Range: 60-125 seconds)

#### **Default Setting**

125 seconds

#### **Command Mode**

**Global Configuration** 

#### **Command Usage**

- This command applies when the switch is serving as the querier.
- An MLD general query message is sent by the switch at the interval specified by this command. When this message is received by downstream hosts, all receivers build an MLD report for the multicast groups they have joined.

#### **Example**

```
Console(config) #ipv6 mld snooping query-interval 150
Console(config)#
```

## query-max-responsetime

ipv6 mld snooping This command configures the maximum response time advertised in MLD general gueries. Use the **no** form to restore the default.

#### **Syntax**

ipv6 mld snooping query-max-response-time seconds no ipv6 mld snooping query-max-response-time

seconds - The maximum response time allowed for MLD general queries. (Range: 5-25 seconds)

#### **Default Setting**

10 seconds

#### **Command Mode**

**Global Configuration** 

#### **Command Usage**

This command controls how long the host has to respond to an MLD Query message before the switch deletes the group if it is the last member.

#### **Example**

Console(config) #ipv6 mld snooping query-max-response-time 15 Console(config)#

ipv6 mld snooping This command enables MLD Snooping with Proxy Reporting. Use the no form to **proxy-reporting** restore the default setting.

#### **Syntax**

[no] ipv6 mld snooping proxy-reporting

#### **Default Setting**

Disabled

#### **Command Mode**

**Global Configuration** 

#### **Command Usage**

 When proxy reporting is enabled with this command, reports received from downstream hosts are summarized and used to build internal membership states. Proxy-reporting devices may use the IPv6 address configured on this VLAN or Source IP address from received report message as source address when forwarding any summarized reports upstream.

## MLD Snooping

#### Example

Console(config)#ipv6 mld snooping proxy-reporting Console(config)#

**ipv6 mld snooping** This command configures the MLD Snooping robustness variable. Use the **no** form robustness to restore the default value.

#### **Syntax**

ipv6 mld snooping robustness value no ipv6 mld snooping robustness

*value* - The number of the robustness variable. (Range: 2-10)

#### **Default Setting**

#### **Command Mode**

**Global Configuration** 

#### **Command Usage**

A port will be removed from the receiver list for a multicast service when no MLD reports are detected in response to a number of MLD queries. The robustness variable sets the number of queries on ports for which there is no report.

#### **Example**

Console(config)#ipv6 mld snooping robustness 2 Console(config)#

## router-port-expire- default. time

ipv6 mld snooping This command configures the MLD query timeout. Use the **no** form to restore the

#### **Syntax**

ipv6 mld snooping router-port-expire-time time

no ipv6 mld snooping router-port-expire-time

time - Specifies the timeout of a dynamically learned router port. (Range: 300-500 seconds)

#### **Default Setting**

300 seconds

#### **Command Mode**

**Global Configuration** 

#### **Command Usage**

The router port expire time is the time the switch waits after the previous querier stops before it considers the router port (i.e., the interface that had been receiving query packets) to have expired.

#### Example

```
Console(config)#ipv6 mld snooping router-port-expire-time 300
Console(config)#
```

# mode

ipv6 mld snooping This command sets the action for dealing with unknown multicast packets. Use the unknown-multicast no form to restore the default.

#### **Syntax**

ipv6 mld snooping unknown-multicast mode {flood | to-router-port} no ipv6 mld snooping unknown-multicast mode

**flood** - Floods the unknown multicast data packets to all ports.

to-router-port - Forwards the unknown multicast data packets to router ports.

#### **Default Setting**

to-router-port

#### **Command Mode**

Global Configuration

#### **Command Usage**

- ♦ When set to "flood," any received IPv6 multicast packets that have not been requested by a host are flooded to all ports in the VLAN.
- ♦ When set to "router-port," any received IPv6 multicast packets that have not been requested by a host are forwarded to ports that are connected to a detected multicast router.

#### **Example**

Console(config) #ipv6 mld snooping unknown-multicast mode flood Console(config)#

ipv6 mld snooping This command specifies how often the upstream interface should transmit unsolicited-report- unsolicited IGMP reports when proxy reporting is enabled. Use the no form to interval restore the default value.

#### **Syntax**

## ipv6 mld snooping unsolicited-report-interval seconds

## no ipv6 mld snooping unsolicited-report-interval

seconds - The interval at which to issue unsolicited reports. (Range: 1-65535 seconds)

#### **Default Setting**

400 seconds

#### **Command Mode**

**Global Configuration** 

#### **Command Usage**

- When a new upstream interface (that is, uplink port) starts up, the switch sends unsolicited reports for all currently learned multicast channels out through the new upstream interface.
- ◆ This command only applies when proxy reporting is enabled (see page 707).

#### **Example**

```
Console(config)#ipv6 mld snooping unsolicited-report-interval 5
Console(config)#
```

ipv6 mld snooping This command configures the MLD snooping version. Use the **no** form to restore version the default.

#### **Syntax**

ipv6 mld snooping version {1 | 2} no ipv6 mld snooping version

- 1 MLD version 1.
- 2 MLD version 2.

## **Default Setting**

Version 2

#### **Command Mode**

**Global Configuration** 

Console(config)#ipv6 mld snooping version 1 Console(config)#

# vlan immediate-leave

**ipv6 mld snooping** This command immediately deletes a member port of an IPv6 multicast service when a leave packet is received at that port and immediate-leave is enabled for the parent VLAN. Use the **no** form to restore the default.

#### **Syntax**

ipv6 mld snooping vlan vlan-id immediate-leave [by-host-ip] no ipv6 mld snooping vlan vlan-id immediate-leave

vlan-id - A VLAN identification number. (Range: 1-4094)

**by-host-ip** - Specifies that the member port will be deleted only when there are no hosts joining this group.

#### **Default Setting**

Disabled

#### **Command Mode**

**Global Configuration** 

#### **Command Usage**

- If MLD immediate-leave is *not* used, a multicast router (or querier) will send a group-specific query message when an MLD group leave message is received. The router/querier stops forwarding traffic for that group only if no host replies to the guery within the specified timeout period.
- If MLD immediate-leave is enabled, the switch assumes that only one host is connected to the interface. Therefore, immediate leave should only be enabled on an interface if it is connected to only one MLD-enabled device, either a service host or a neighbor running MLD snooping.

#### **Example**

The following shows how to enable MLD immediate leave.

```
Console(config) #ipv6 mld snooping vlan 1 immediate-leave
Console(config-if)#
```

ipv6 mld snooping This command statically configures an IPv6 multicast router port. Use the no form **vlan mrouter** to remove the configuration.

## **Syntax**

#### [no] ipv6 mld snooping vlan vlan-id mrouter interface

```
vlan-id - VLAN ID (Range: 1-4094)
interface
    ethernet unit/port
        unit - Unit identifier. (Range: 1)
       port - Port number. (Range: 1-28)
    port-channel channel-id (Range: 1-26)
```

#### **Default Setting**

No static multicast router ports are configured.

#### **Command Mode**

**Global Configuration** 

#### **Command Usage**

Depending on your network connections, MLD snooping may not always be able to locate the MLD querier. Therefore, if the MLD querier is a known multicast router/ switch connected over the network to an interface (port or trunk) on the switch, you can manually configure that interface to join all the current multicast groups.

#### **Example**

The following shows how to configure port 1 as a multicast router port within VLAN 1:

```
{\tt Console(config)\#ipv6~mld~snooping~vlan~1~mrouter~ethernet~1/1}
Console(config)#
```

# vlan static the port.

**ipv6 mld snooping** This command adds a port to an IPv6 multicast group. Use the **no** form to remove

#### **Syntax**

```
[no] ipv6 mld snooping vlan vlan-id static ipv6-address interface
    vlan - VLAN ID (Range: 1-4094)
   ipv6-address - An IPv6 address of a multicast group. (Format: X:X:X:X:X)
   interface
       ethernet unit/port
           unit - Unit identifier. (Range: 1)
           port - Port number. (Range: 1-28)
       port-channel channel-id (Range: 1-26)
```

#### **Default Setting**

None

#### **Command Mode**

**Global Configuration** 

#### **Example**

```
Console(config)#ipv6 mld snooping vlan 1 static ff05:0:1:2:3:4:5:6 ethernet
Console(config)#
```

# snooping groups dynamic

clear ipv6 mld This command clears multicast group information dynamically learned through MLD snooping.

#### **Syntax**

clear ipv6 mld snooping groups dynamic

#### **Command Mode**

**Privileged Exec** 

#### **Command Usage**

This command only clears entries learned though MLD snooping. Statically configured multicast address are not cleared.

#### Example

```
Console#clear ipv6 mld snooping groups dynamic
Console#
```

# snooping statistics

**clear ipv6 mld** This command clears MLD snooping statistics.

#### **Syntax**

#### clear ipv6 mld snooping statistics [interface interface]

interface

```
ethernet unit/port
    unit - Unit identifier. (Range: 1)
    port - Port number. (Range: 1-28)
port-channel channel-id (Range: 1-16)
vlan vlan-id - VLAN identifier (Range: 1-4094)
```

#### **Command Mode**

**Privileged Exec** 

```
Console#clear ipv6 mld snooping statistics
Console#
```

## show ipv6 mld snooping

**show ipv6 mld** This command shows the current MLD Snooping configuration.

#### **Syntax**

#### show ipv6 mld snooping [vlan vlan-id]

vlan-id - VLAN ID (1-4094)

#### **Command Mode**

Privileged Exec

#### **Command Usage**

This command displays global and VLAN-specific MLD snooping configuration settings.

#### **Example**

The following shows MLD Snooping configuration information

```
Console#show ipv6 mld snooping
Service Status : Disabled
Proxy Reporting : Disabled
Querier Status : Disabled
Robustness : 2
Query Interval : 125 sec
Query Max Response Time : 10 sec
Router Port Expiry Time : 300 sec
Unsolicit Report Interval : 400 sec
Immediate Leave : Disabled on all VLAN
Immediate Leave By Host : Disabled on all VLAN
Unknown Flood Behavior : To Router Port
MLD Snooping Version : Version 2

VLAN Group IPv6 Address Port

Console#~
```

**show ipv6 mld** This command shows known multicast groups, member ports, and the means by snooping group which each group was learned.

## **Syntax**

show ipv6 mld snooping group [mld-group | host-ip-addr | sort-by-port | **vlan** *vlan-id*]

> mld-group - X:X:X:X:X show only the groups by the specified IPv6 address

**host-ip-addr** - Displays the ip address of the subscribers of each group.

**sort-by-port** - Displays groups sorted by port number.

vlan vlan-id - VLAN ID (1-4094), displays the groups of the specified VLAN.

#### **Command Mode**

**Privileged Exec** 

#### **Example**

The following shows MLD Snooping group configuration information:

| Console#show ipv6 mld snooping group                              |                               |                                  |
|-------------------------------------------------------------------|-------------------------------|----------------------------------|
| VLAN Multicast IPv6 Address                                       | Member po                     | rt Type                          |
| 1 FF02::01:01:01:01<br>1 FF02::01:01:01:02<br>1 FF02::01:01:01:02 | Eth 1/1<br>Eth 1/1<br>Eth 1/1 | MLD Snooping Multicast Data User |
| Console#                                                          | 2011 171                      | 0.001                            |

# source-list

**show ipv6 mld** This command shows known multicast groups, member ports, the means by which **snooping group** each group was learned, and the corresponding source list.

#### **Syntax**

show ipv6 mld snooping group source-list [ipv6-address | vlan vlan-id] ipv6-address - An IPv6 address of a multicast group. (Format: X:X:X:X:X) vlan-id - VLAN ID (1-4094)

#### **Command Mode**

**Privileged Exec** 

#### Example

The following shows MLD Snooping group mapping information:

```
Console#show ipv6 mld snooping group source-list
VLAN ID
                            : 1
```

# **Chapter 25** | Multicast Filtering Commands MLD Snooping

```
Mutlicast IPv6 Address : FF02::01:01:01
Member Port
                        : Eth 1/1
                        : MLD Snooping
Type
Filter Mode
                        : Include
(if exclude filter mode)
Filter Timer elapse : 10 sec.
                       : ::01:02:03:04, ::01:02:03:05, ::01:02:03:06,
Request List
                          ::01:02:03:07
Exclude List
                        : ::02:02:03:04, ::02:02:03:05, ::02:02:03:06,
                          ::02:02:03:07
(if include filter mode)
Include List :::02:02:03:04, ::02:02:03:05, ::02:02:03:06,
                          ::02:02:03:06
Option:
Filter Mode: Include, Exclude
Console#
```

# show ipv6 mld snooping mrouter

**show ipv6 mld** This command shows MLD Snooping multicast router information.

#### **Syntax**

#### show ipv6 mld snooping mrouter [vlan vlan-id]

vlan-id - A VLAN identification number. (Range: 1-4094)

#### **Command Mode**

Privileged Exec

## **Example**

```
Console#show ipv6 mld snooping mrouter vlan 1
VLAN Multicast Router Port Type Expire

1 Eth 1/ 2 Static

Console#
```

# show ipv6 mld snooping statistics

**show ipv6 mld** This command shows MLD snooping protocol statistics for the specified interface.

#### **Syntax**

```
show ipv6 mld snooping statistics
{input [interface interface] |
output [interface interface] |
query [vlan vlan-id] |
summary interface interface}

input - Specifies to display statistics for messages received by the interface.
output - Specifies to display statistics for messages sent by the interface.
interface

ethernet unit/port

unit - Unit identifier. (Range: 1)

port - Port number. (Range: 1-28)

port-channel channel-id (Range: 1-16)
vlan vlan-id - VLAN ID (Range: 1-4094)
query - Displays IGMP snooping-related statistics.
```

#### **Default Setting**

None

#### **Command Mode**

**Privileged Exec** 

#### Example

The following shows MLD protocol statistics input:

```
Console#show ipv6 mld snooping statistics input interface ethernet 1/1
Input Statistics:
Interface Report Leave G Query G(-S)-S Query Drop Join Succ Group
------Eth 1/ 1 23 11 4 10 5 14 5
Console#
```

## **MLD Filtering and Throttling**

In certain switch applications, the administrator may want to control the multicast services that are available to end users. For example, an IP/TV service based on a specific subscription plan. The MLD filtering feature fulfills this requirement by restricting access to specified multicast services on a switch port, and MLD throttling limits the number of simultaneous multicast groups a port can join.

**Table 134: MLD Filtering and Throttling Commands** 

| Command                          | Function                                                               | Mode |
|----------------------------------|------------------------------------------------------------------------|------|
| ipv6 mld filter                  | Enables MLD filtering and throttling on the switch                     | GC   |
| ipv6 mld profile                 | Sets a profile number and enters MLD filter profile configuration mode | GC   |
| permit, deny                     | Sets a profile access mode to permit or deny                           | IPC  |
| range                            | Specifies one or a range of multicast addresses for a profile          | IPC  |
| ipv6 mld filter                  | Assigns an MLD filter profile to an interface                          | IC   |
| ipv6 mld max-groups              | Specifies an M:D throttling number for an interface                    | IC   |
| ipv6 mld max-groups action       | Sets the MLD throttling action for an interface                        | IC   |
| ipv6 mld query-drop              | Drops any received MLD query packets                                   | IC   |
| ipv6 multicast-data-drop         | Enable multicast data drop mode on a port interface                    | IC   |
| show ipv6 mld filter             | Displays the MLD filtering status                                      | PE   |
| show ipv6 mld profile            | Displays MLD profiles and settings                                     | PE   |
| show ipv6 mld query-drop         | Shows if the interface is configured to drop MLD query packets         | PE   |
| show ipv6 mld throttle interface | Displays the MLD throttling setting for interfaces                     | PE   |

ipv6 mld filter This command globally enables MLD filtering and throttling on the switch. Use the (Global Configuration) **no** form to disable the feature.

#### **Syntax**

[no] ipv6 mld filter

#### **Default Setting**

Disabled

#### **Command Mode**

**Global Configuration** 

#### **Command Usage**

 MLD filtering enables you to assign a profile to a switch port that specifies multicast groups that are permitted or denied on the port. An MLD filter profile can contain one or more, or a range of multicast addresses; but only one profile can be assigned to a port. When enabled, MLD join reports received on the port are checked against the filter profile. If a requested multicast group is permitted, the MLD join report is forwarded as normal. If a requested multicast group is denied, the MLD join report is dropped.

- MLD filtering and throttling only applies to dynamically learned multicast groups, it does not apply to statically configured groups.
- ◆ The MLD filtering feature operates in the same manner when MVR6 is used to forward multicast traffic.

#### **Example**

```
Console(config)#ipv6 mld filter
Console(config)#
```

#### **Related Commands**

show ipv6 mld filter

ipv6 mld profile This command creates an MLD filter profile number and enters MLD profile configuration mode. Use the **no** form to delete a profile number.

#### **Syntax**

[no] ipv6 mld profile profile-number

profile-number - An MLD filter profile number. (Range: 1-4294967295)

#### **Default Setting**

Disabled

#### **Command Mode**

**Global Configuration** 

#### **Command Usage**

A profile defines the multicast groups that a subscriber is permitted or denied to join. The same profile can be applied to many interfaces, but only one profile can be assigned to one interface. Each profile has only one access mode; either permit or deny.

#### **Example**

```
Console(config)#ipv6 mld profile 19
Console(config-mld-profile)#
```

#### **Related Commands**

show ipv6 mld profile

MLD Filtering and Throttling

#### **permit, deny** This command sets the access mode for an MLD filter profile.

#### **Syntax**

{permit | deny}

#### **Default Setting**

deny

#### **Command Mode**

MLD Profile Configuration

#### **Command Usage**

- Each profile has only one access mode; either permit or deny.
- When the access mode is set to permit, MLD join reports are processed when a multicast group falls within the controlled range. When the access mode is set to deny, MLD join reports are only processed when a multicast group is not in the controlled range.

#### **Example**

```
Console(config)#ipv6 mld profile 19
Console(config-mld-profile)#permit
Console(config-mld-profile)#
```

# **range** This command specifies multicast group addresses for a profile. Use the **no** form to delete addresses from a profile.

#### **Syntax**

[no] range low-ipv6-address high-ipv6-address

*low-ipv6-address* - A valid IPv6 address (X:X:X:X:X) of a multicast group or start of a group range.

*high-ipv6-address* - A valid IPv6 address (X:X:X:X:X) for the end of a multicast group range.

## **Default Setting**

None

#### **Command Mode**

**MLD Profile Configuration** 

#### **Command Usage**

Enter this command multiple times to specify more than one multicast address or address range for a profile.

# **Example**

```
Console(config-mld-profile) #range ff01::0101 ff01::0202
Console(config-mld-profile)#
```

ipv6 mld filter This command assigns an MLD filtering profile to an interface on the switch. Use (Interface Configuration) the **no** form to remove a profile from an interface.

#### **Syntax**

ipv6 mld filter profile-number no ipv6 mld filter

profile-number - An MLD filter profile number. (Range: 1-4294967295)

# **Default Setting**

None

#### **Command Mode**

Interface Configuration (Ethernet, Port Channel)

### **Command Usage**

- ◆ The MLD filtering profile must first be created with the ipv6 mld profile command before being able to assign it to an interface.
- Only one profile can be assigned to an interface.
- A profile can also be assigned to a trunk interface. When ports are configured as trunk members, the trunk uses the filtering profile assigned to the first port member in the trunk.

#### **Example**

```
Console(config)#interface ethernet 1/1
Console(config-if)#ipv6 mld filter 19
Console(config-if)#
```

ipv6 mld max-groups This command configures the maximum number of MLD groups that an interface can join. Use the **no** form to restore the default setting.

#### **Syntax**

ipv6 mld max-groups number no ipv6 mld max-groups

MLD Filtering and Throttling

number - The maximum number of multicast groups an interface can join at the same time. (Range: 1-1023)

#### **Default Setting**

255

#### **Command Mode**

Interface Configuration (Ethernet, Port Channel)

# **Command Usage**

- MLD throttling sets a maximum number of multicast groups that a port can join at the same time. When the maximum number of groups is reached on a port, the switch can take one of two actions; either "deny" or "replace." If the action is set to deny, any new MLD join reports will be dropped. If the action is set to replace, the switch randomly removes an existing group and replaces it with the new multicast group.
- MLD throttling can also be set on a trunk interface. When ports are configured as trunk members, the trunk uses the throttling settings of the first port member in the trunk.
- If the maximum number of MLD groups is set to the default value, the running status of MLD throttling will change to false. This means that any configuration for MLD throttling will have no effect until the maximum number of MLD groups is configured to another value.

#### **Example**

```
Console(config)#interface ethernet 1/1
Console(config-if)#ipv6 mld max-groups 10
Console(config-if)#
```

ipv6 mld max-groups This command sets the MLD throttling action for an interface on the switch. Use the action no form of the command to set the action to the default.

#### **Syntax**

```
ipv6 mld max-groups action {deny | replace}
no ipv6 mld max-groups action
```

**deny** - The new multicast group join report is dropped.

**replace** - The new multicast group replaces an existing group.

#### **Default Setting**

Deny

#### **Command Mode**

Interface Configuration (Ethernet, Port Channel)

#### **Command Usage**

When the maximum number of groups is reached on a port, the switch can take one of two actions; either "deny" or "replace." If the action is set to deny, any new MLD join reports will be dropped. If the action is set to replace, the switch randomly removes an existing group and replaces it with the new multicast group.

# **Example**

```
Console(config)#interface ethernet 1/1
Console(config-if)#ipv6 mld max-groups action replace
Console(config-if)#
```

ipv6 mld query-drop This command drops any received MLD query packets. Use the no form to restore the default setting.

#### **Syntax**

[no] ipv6 mld query-drop

# **Default Setting**

Disabled

#### **Command Mode**

Interface Configuration (Ethernet, Port Channel)

#### **Command Usage**

This command can be used to drop any query packets received on the specified interface. If this switch is acting as a Querier, this prevents it from being affected by messages received from another Querier.

### **Example**

```
Console(config)#interface ethernet 1/1
Console(config-if)#ipv6 mld query-drop
Console(config-if)#
```

ipv6 Use this command to enable multicast data drop mode on a port interface. Use the multicast-data-drop no form of the command to disable multicast data drop.

### **Syntax**

[no] ipv6 multicast-data-drop

# **Default Setting**

Disabled

### **Command Mode**

Interface Configuration (Ethernet, Port Channel)

MLD Filtering and Throttling

# **Example**

```
Console(config)#interface ethernet 1/3
Console(config-if)#ipv6 multicast-data-drop
Console(config-if)#
```

**show ipv6 mld filter** This command displays the global and interface settings for MLD filtering.

# **Syntax**

```
show ipv6 mld filter [interface interface]
    interface
        ethernet unit/port
            unit - Unit identifier. (Range: 1)
            port - Port number. (Range: 1-28)
        port-channel channel-id (Range: 1-26)
```

# **Default Setting**

None

### **Command Mode**

**Privileged Exec** 

### **Example**

```
Console#show ipv6 mld filter
MLD filter Enabled
Console#show ipv6 mld filter interface ethernet 1/3
Ethernet 1/3 information
MLD Profile 19
Deny
Range ff01::101
                       ff01::faa
Console#
```

**show ipv6 mld profile** This command displays MLD filtering profiles created on the switch.

### **Syntax**

```
show ipv6 mld profile [profile-number]
   profile-number - An existing MLD filter profile number.
   (Range: 1-4294967295)
```

### **Default Setting**

None

#### **Command Mode**

**Privileged Exec** 

# **Example**

```
Console#show ipv6 mld profile
MLD Profile 19
MLD Profile 50
Console#show ipv6 mld profile 19
MLD Profile 19
Deny
Console#show ipv6 mld profile 5
MLD Profile 19
Deny
Range ff01::101
                         ff01::faa
Console#
```

# query-drop packets.

**show ipv6 mld** This command shows if the specified interface is configured to drop MLD query

# **Syntax**

```
show ipv6 mld query-drop [interface interface]
```

interface

```
ethernet unit/port
```

```
unit - Unit identifier. (Range: 1)
   port - Port number. (Range: 1-28)
port-channel channel-id (Range: 1-26)
```

# **Default Setting**

None

#### **Command Mode**

Privileged Exec

# **Command Usage**

Using this command without specifying an interface displays all interfaces.

# **Example**

```
Console#show ipv6 mld query-drop interface ethernet 1/1
Ethernet 1/1: Enabled
Console#
```

# interface

show ipv6 mld throttle This command displays the interface settings for MLD throttling.

# **Syntax**

# **show ipv6 mld throttle interface** [interface]

interface

ethernet unit/port

unit - Unit identifier. (Range: 1)

port - Port number. (Range: 1-28)

port-channel channel-id (Range: 1-26)

# **Default Setting**

None

# **Command Mode**

Privileged Exec

### **Command Usage**

Using this command without specifying an interface displays information for all interfaces.

# **Example**

```
Console#show ipv6 mld throttle interface ethernet 1/3
Eth 1/3 Information
Status : TRUE
Action : Replace
Max Multicast Groups : 10
Current Multicast Groups : 0
Console#
```

# **MVR for IPv4**

This section describes commands used to configure Multicast VLAN Registration for IPv4 (MVR). A single network-wide VLAN can be used to transmit multicast traffic (such as television channels) across a service provider's network. Any multicast traffic entering an MVR VLAN is sent to all subscribers. This can significantly reduce to processing overhead required to dynamically monitor and establish the distribution tree for a normal multicast VLAN. Also note that MVR maintains the user isolation and data security provided by VLAN segregation by passing only multicast traffic into other VLANs to which the subscribers belong.

**Table 135: Multicast VLAN Registration for IPv4 Commands** 

| Command                | Function                                                              | Mode |
|------------------------|-----------------------------------------------------------------------|------|
| mvr                    | Globally enables MVR                                                  | GC   |
| mvr associated-profile | Binds the MVR group addresses specified in a profile to an MVR domain | GC   |

Table 135: Multicast VLAN Registration for IPv4 Commands (Continued)

| Command                        | Function                                                                                                    | Mode |
|--------------------------------|----------------------------------------------------------------------------------------------------|------|
| mvr domain                     | Enables MVR for a specific domain                                                                                                    | GC   |
| mvr priority                   | Assigns a priority to all multicast traffic in the MVR VLAN                                                                                                    | GC   |
| mvr profile                    | Maps a range of MVR group addresses to a profile                                                                                                    | GC   |
| mvr proxy-query-interval       | Configures the interval at which the receiver port sends out general queries.                                                                                                | GC   |
| mvr proxy-switching            | Enables MVR proxy switching, where the source port acts as a host, and the receiver port acts as an MVR router with querier service enabled                                  | GC   |
| mvr robustness-value           | Configures the expected packet loss, and thereby the number of times to generate report and group-specific queries                                                           | GC   |
| mvr source-port-mode dynamic   | Configures the switch to only forward multicast streams which the source port has dynamically joined                                                                         | GC   |
| mvr upstream-source-ip         | Configures the source IP address assigned to all control packets sent upstream                                                                                               | GC   |
| mvr vlan                       | Specifies the VLAN through which MVR multicast data is received                                                                                                    | GC   |
| mvr immediate-leave            | Enables immediate leave capability                                                                                                    | IC   |
| mvr type                       | Configures an interface as an MVR receiver or source port                                                                                                    | IC   |
| mvr vlan group                 | Statically binds a multicast group to a port                                                                                                    | IC   |
| clear mvr groups dynamic       | Clears multicast group information dynamically learned through MVR                                                                                                    | PE   |
| clear mvr statistics           | Clears MVR statistics                                                                                                    | PE   |
| show mvr                       | Shows information about MVR domain settings, including MVR operational status, the multicast VLAN, the current number of group addresses, and the upstream source IP address | PE   |
| show mvr<br>associated-profile | Shows the profiles bound the specified domain                                                                                                    | PE   |
| show mvr interface             | Shows MVR settings for interfaces attached to the MVR VLAN                                                                                                    | PE   |
| show mvr members               | Shows information about the current number of entries in PE the forwarding database, or detailed information about a specific multicast address                              |      |
| show mvr profile               | Shows all configured MVR profiles PE                                                                                                    |      |
| show mvr statistics            | Shows MVR protocol statistics for the specified interface                                                                                                    | PE   |

mvr This command enables Multicast VLAN Registration (MVR) globally on the switch. Use the **no** form of this command to globally disable MVR.

### **Syntax**

[no] mvr

### **Default Setting**

Disabled

#### **Command Mode**

**Global Configuration** 

#### **Command Usage**

Only IGMP version 2 or 3 hosts can issue multicast join or leave messages. If MVR must be configured for an IGMP version 1 host, the multicast groups must be statically assigned using the mvr vlan group command.

# **Example**

The following example enables MVR globally.

```
Console(config)#mvr
Console(config)#
```

mvr associated-profile This command binds the MVR group addresses specified in a profile to an MVR domain. Use the **no** form of this command to remove the binding.

### **Syntax**

[no] mvr domain domain-id associated-profile profile-name

domain-id - An independent multicast domain. (Range: 1-5)

profile-name - The name of a profile containing one or more MVR group addresses. (Range: 1-21 characters)

#### **Default Setting**

Disabled

# **Command Mode**

**Global Configuration** 

# **Example**

The following an MVR group address profile to domain 1:

```
Console(config) #mvr domain 1 associated-profile rd
Console(config)#
```

#### **Related Commands**

mvr profile (730)

mvr domain This command enables Multicast VLAN Registration (MVR) for a specific domain. Use the **no** form of this command to disable MVR for a domain.

# **Syntax**

[no] mvr domain domain-id

domain-id - An independent multicast domain. (Range: 1-5)

### **Default Setting**

Disabled

#### **Command Mode**

**Global Configuration** 

# **Command Usage**

Only IGMP version 2 or 3 hosts can issue multicast join or leave messages. If MVR must be configured for an IGMP version 1 host, the multicast groups must be statically assigned using the mvr vlan group command.

# **Example**

The following example enables MVR for domain 1:

```
Console(config) #mvr domain 1
Console(config)#
```

mvr priority This command assigns a priority to all multicast traffic in the MVR VLAN. Use the no form of this command to restore the default setting.

# **Syntax**

mvr priority priority

### no mvr priority

priority - The CoS priority assigned to all multicast traffic forwarded into the MVR VLAN. (Range: 0-7, where 7 is the highest priority)

### **Default Setting**

Disabled

#### **Command Mode**

Global Configuration

#### **Command Usage**

This command can be used to set a high priority for low-latency multicast traffic such as a video-conference, or to set a low priority for normal multicast traffic not sensitive to latency.

# **Example**

```
Console(config) #mvr priority 6
Console(config)#
```

#### **Related Commands**

show mvr

mvr profile This command maps a range of MVR group addresses to a profile. Use the **no** form of this command to remove the profile.

#### **Syntax**

mvr profile profile-name start-ip-address end-ip-address

profile-name - The name of a profile containing one or more MVR group addresses. (Range: 1-21 characters)

start-ip-address - Starting IPv4 address for an MVR multicast group. (Range: 224.0.1.0 - 239.255.255.255)

end-ip-address - Ending IPv4 address for an MVR multicast group. (Range: 224.0.1.0 - 239.255.255.255)

# **Default Setting**

No profiles are defined

#### **Command Mode**

**Global Configuration** 

# **Command Usage**

- Use this command to statically configure all multicast group addresses that will join the MVR VLAN. Any multicast data associated an MVR group is sent from all source ports to all receiver ports that have registered to receive data from that multicast group.
- ◆ The IP address range from 224.0.0.0 to 239.255.255 is used for multicast streams. MVR group addresses cannot fall within the reserved IP multicast address range of 224.0.0.x.
- ◆ IGMP snooping and MVR share a maximum number of 1024 groups. Any multicast streams received in excess of this limitation will be flooded to all ports in the associated domain.

#### **Example**

The following example maps a range of MVR group addresses to a profile:

```
Console(config) #mvr profile rd 228.1.23.1 228.1.23.10
Console(config)#
```

mvr proxy-query- This command configures the interval at which the receiver port sends out general interval gueries. Use the **no** form to restore the default setting.

### **Syntax**

mvr proxy-query-interval interval

#### no mvr proxy-query-interval

interval - The interval at which the receiver port sends out general queries. (Range: 2-31744 seconds)

# **Default Setting**

125 seconds

#### **Command Mode**

**Global Configuration** 

### **Command Usage**

This command sets the general query interval at which active receiver ports send out general queries. This interval is only effective when proxy switching is enabled with the mvr proxy-switching command.

### **Example**

This example sets the proxy query interval for MVR proxy switching.

```
Console(config) #mvr proxy-query-interval 250
Console(config)#
```

### mvr proxy-switching

This command enables MVR proxy switching, where the source port acts as a host, and the receiver port acts as an MVR router with querier service enabled. Use the **no** form to disable this function.

# **Syntax**

[no] mvr proxy-switching

#### **Default Setting**

**Enabled** 

#### **Command Mode**

**Global Configuration** 

# **Command Usage**

- When MVR proxy-switching is enabled, an MVR source port serves as the upstream or host interface. The source port performs only the host portion of MVR by sending summarized membership reports, and automatically disables MVR router functions.
- Receiver ports are known as downstream or router interfaces. These interfaces
  perform the standard MVR router functions by maintaining a database of all
  MVR subscriptions on the downstream interface. Receiver ports must therefore
  be configured on all downstream interfaces which require MVR proxy service.
- When the source port receives report and leave messages, it only forwards them to other source ports.
- When receiver ports receive any query messages, they are dropped.
- When changes occurring in the downstream MVR groups are learned by the receiver ports through report and leave messages, an MVR state change report is created and sent to the upstream source port, which in turn forwards this information upstream.
- When MVR proxy switching is disabled:
  - Any membership reports received from receiver/source ports are forwarded to all source ports.
  - When a source port receives a query message, it will be forwarded to all downstream receiver ports.
  - When a receiver port receives a query message, it will be dropped.

#### Example

The following example enable MVR proxy switching.

Console(config)#mvr proxy-switching
Console(config)#

# **Related Commands**

mvr robustness-value (733)

mvr robustness-value This command configures the expected packet loss, and thereby the number of times to generate report and group-specific queries. Use the **no** form to restore the default setting.

#### **Syntax**

mvr robustness-value value

no myr robustness-value

value - The robustness used for all interfaces. (Range: 1-255)

# **Default Setting**

2

#### **Command Mode**

**Global Configuration** 

#### **Command Usage**

- This command is used to set the number of times report messages are sent upstream when changes are learned about downstream groups, and the number of times group-specific queries are sent to downstream receiver ports.
- This command only takes effect when MVR proxy switching is enabled.

#### **Example**

```
Console(config) #mvr robustness-value 5
Console(config)#
```

#### **Related Commands**

mvr proxy-switching (731)

mvr source-port- This command configures the switch to only forward multicast streams which the mode dynamic source port has dynamically joined. Use the **no** form to restore the default setting.

# **Syntax**

```
mvr source-port-mode dynamic
no mvr source-port-mode
```

#### **Default Setting**

Forwards all multicast streams which have been specified in a profile and bound to a domain.

#### **Command Mode**

**Global Configuration** 

# **Command Usage**

- By default, the switch forwards any multicast streams within the address range set by a profile, and bound to a domain. The multicast streams are sent to all source ports on the switch and to all receiver ports that have elected to receive data on that multicast address.
- When the **mvr source-port-mode dynamic** command is used, the switch only forwards multicast streams which the source port has dynamically joined. In other words, both the receiver port and source port must subscribe to a multicast group before a multicast stream is forwarded to any attached client. Note that the requested streams are still restricted to the address range which has been specified in a profile and bound to a domain.

### Example

```
Console(config)#mvr source-port-mode dynamic
Console(config)#
```

mvr upstream- This command configures the source IP address assigned to all MVR control packets **source-ip** sent upstream on all domains or on a specified domain. Use the **no** form to restore the default setting.

### **Syntax**

mvr [domain domain-id] upstream-source-ip source-ip-address no mvr [domain domain-id] upstream-source-ip

domain-id - An independent multicast domain. (Range: 1-5)

source-ip-address – The source IPv4 address assigned to all MVR control packets sent upstream.

#### **Default Setting**

All MVR reports sent upstream use a null source IP address

#### **Command Mode**

**Global Configuration** 

### **Example**

```
Console(config) #mvr domain 1 upstream-source-ip 192.168.0.3
Console(config)#
```

# mvr vlan This command specifies the VLAN through which MVR multicast data is received. Use the **no** form of this command to restore the default MVR VLAN.

# **Syntax**

mvr [domain domain-id] vlan vlan-id

no mvr [domain domain-id] vlan

domain-id - An independent multicast domain. (Range: 1-5)

*vlan-id* - Specifies the VLAN through which MVR multicast data is received. This is also the VLAN to which all source ports must be assigned. (Range: 1-4094)

# **Default Setting**

VLAN 1

### **Command Mode**

**Global Configuration** 

# **Command Usage**

- This command specifies the VLAN through which MVR multicast data is received. This is the VLAN to which all source ports must be assigned.
- ◆ The VLAN specified by this command must be an existing VLAN configured with the vlan command.
- MVR source ports can be configured as members of the MVR VLAN using the switchport allowed vlan command and switchport native vlan command, but MVR receiver ports should not be statically configured as members of this VLAN.

# **Example**

The following example sets the MVR VLAN of domain 1 to VLAN 2:

```
Console(config)#mvr
Console(config)#mvr domain 1 vlan 2
Console(config)#
```

mvr immediate-leave This command causes the switch to immediately remove an interface from a multicast stream as soon as it receives a leave message for that group. Use the no form to restore the default settings.

# **Syntax**

mvr [domain domain-id] immediate-leave [by-host-ip]

no mvr [domain domain-id] immediate-leave

domain-id - An independent multicast domain. (Range: 1-5)

**by-host-ip** - Specifies that the member port will be deleted only when there are no hosts joining this group.

### **Default Setting**

Disabled

#### **Command Mode**

Interface Configuration (Ethernet, Port Channel)

# **Command Usage**

- Immediate leave applies only to receiver ports. When enabled, the receiver port is immediately removed from the multicast group identified in the leave message. When immediate leave is disabled, the switch follows the standard rules by sending a group-specific query to the receiver port and waiting for a response to determine if there are any remaining subscribers for that multicast group before removing the port from the group list.
- If the "by-host-ip" option is used, the router/querier will not send out a groupspecific query when an IGMPv2/v3 leave message is received (the same as it would without this option having been used). Instead of immediately deleting that group, it will look up the record, and only delete the group if there are no other subscribers for it on the member port. Only when all hosts on that port leave the group will the member port be deleted.
- Using immediate leave can speed up leave latency, but should only be enabled on a port attached to only one multicast subscriber to avoid disrupting services to other group members attached to the same interface.
- Immediate leave does not apply to multicast groups which have been statically assigned to a port with the mvr vlan group command.

# **Example**

The following enables immediate leave on a receiver port.

```
Console(config)#interface ethernet 1/5
Console(config-if) #mvr domain 1 immediate-leave
Console(config-if)#
```

**mvr type** This command configures an interface as an MVR receiver or source port. Use the **no** form to restore the default settings.

#### **Syntax**

# [no] mvr [domain domain-id] type {receiver | source}

domain-id - An independent multicast domain. (Range: 1-5)

**receiver** - Configures the interface as a subscriber port that can receive multicast data.

**source** - Configures the interface as an uplink port that can send and receive multicast data for the configured multicast groups.

# **Default Setting**

The port type is not defined.

#### **Command Mode**

Interface Configuration (Ethernet, Port Channel)

# **Command Usage**

- A port which is not configured as an MVR receiver or source port can use IGMP snooping to join or leave multicast groups using the standard rules for multicast filtering.
- Receiver ports can belong to different VLANs, but should not normally be configured as a member of the MVR VLAN. IGMP snooping can also be used to allow a receiver port to dynamically join or leave multicast groups not sourced through the MVR VLAN. Also, note that VLAN membership for MVR receiver ports cannot be set to access mode (see the switchport mode command).
- One or more interfaces may be configured as MVR source ports. A source port is able to both receive and send data for multicast groups which it has joined through the MVR protocol or which have been assigned through the mvr vlan group command.
- Only IGMP version 2 or 3 hosts can issue multicast join or leave messages. If MVR must be configured for an IGMP version 1 host, the multicast groups must be statically assigned using the mvr vlan group command.

#### **Example**

The following configures one source port and several receiver ports on the switch.

```
Console(config)#interface ethernet 1/5
Console(config-if)#mvr domain 1 type source
Console(config-if)#exit
Console(config)#interface ethernet 1/6
Console(config-if)#mvr domain 1 type receiver
Console(config-if)#exit
Console(config)#interface ethernet 1/7
```

```
Console(config-if) #mvr domain 1 type receiver
Console(config-if)#
```

mvr vlan group This command statically binds a multicast group to a port which will receive longterm multicast streams associated with a stable set of hosts. Use the **no** form to restore the default settings.

### **Syntax**

# [no] mvr [domain domain-id] vlan vlan-id group ip-address

domain-id - An independent multicast domain. (Range: 1-5)

vlan-id - Receiver VLAN to which the specified multicast traffic is flooded. (Range: 1-4094)

group - Defines a multicast service sent to the selected port.

ip-address - Statically configures an interface to receive multicast traffic from the IPv4 address specified for an MVR multicast group. (Range: 224.0.1.0 - 239.255.255.255)

#### **Default Setting**

No receiver port is a member of any configured multicast group.

#### **Command Mode**

Interface Configuration (Ethernet, Port Channel)

### **Command Usage**

- Multicast groups can be statically assigned to a receiver port using this command.
- The IP address range from 224.0.0.0 to 239.255.255.255 is used for multicast streams. MVR group addresses cannot fall within the reserved IP multicast address range of 224.0.0.x.
- Only IGMP version 2 or 3 hosts can issue multicast join or leave messages. If MVR must be configured for an IGMP version 1 host, the multicast groups must be statically assigned using the **mvr vlan group** command.
- The MVR VLAN cannot be specified as the receiver VLAN for static bindings.

#### Example

The following statically assigns a multicast group to a receiver port:

```
Console(config)#interface ethernet 1/7
Console(config-if) #mvr domain 1 type receiver
Console(config-if)#mvr domain 1 vlan 3 group 225.0.0.5
Console(config-if)#
```

# dynamic MVR.

clear mvr groups This command clears multicast group information dynamically learned through

# **Syntax**

```
clear mvr groups dynamic [domain-id]
```

domain-id - The MVR domain ID - Range: 1-5

### **Command Mode**

Privileged Exec

# **Command Usage**

This command only clears entries learned though MVR. Statically configured multicast address are not cleared.

# **Example**

```
Console#clear mvr groups dynamic
Console#
```

**clear myr statistics** This command clears MVR statistics.

# **Syntax**

### **clear mvr statistics** [**interface** *interface*]

interface

ethernet unit/port

unit - Unit identifier. (Range: 1)

port - Port number. (Range: 1-28)

port-channel channel-id (Range: 1-26)

vlan vlan-id - VLAN identifier (Range: 1-4094)

# **Command Mode**

Privileged Exec

### Example

Console#clear mvr statistics Console#

**show mvr** This command shows information about MVR domain settings, including MVR operational status, the multicast VLAN, the current number of group addresses, and the upstream source IP address.

# **Syntax**

### **show mvr** [domain domain-id]

domain-id - An independent multicast domain. (Range: 1-5)

# **Default Setting**

Displays configuration settings for all MVR domains.

# **Command Mode**

**Privileged Exec** 

# **Example**

The following shows the MVR settings:

```
Console#show mvr
MVR 802.1p Forwarding Priority : Disabled
MVR Proxy Switching : Enabled
MVR Robustness Value : 1
MVR Proxy Query Interval : 125(sec.)
MVR Source Port Mode : Always Forward
MVR Domain
                                   : 1
MVR Config Status
MVR Running Status
MVR Multicast VLAN
                                   : Enabled
                                  : Active
                                   : 1
 MVR Current Learned Groups : 10
MVR Upstream Source IP
                                   : 192.168.0.3
```

# Table 136: show mvr - display description

| Field                             | Description                                                                                                    |
|-----------------------------------|----------------------------------------------------------------------------------------------------|
| MVR 802.1p Forwarding<br>Priority | Priority assigned to multicast traffic forwarded into the MVR VLAN                                                                                                    |
| MVR Proxy Switching               | Shows if MVR proxy switching is enabled                                                                                                    |
| MVR Robustness Value              | Shows the number of reports or query messages sent when proxy switching is enabled                                                                                                    |
| MVR Proxy Query Interval          | Shows the interval at which the receiver port sends out general queries                                                                                                    |
| MVR Source Port Mode              | Shows if the switch forwards all multicast streams, or only those which the source port has dynamically joined                                                                        |
| MVR Domain                        | An independent multicast domain.                                                                                                    |
| MVR Config Status                 | Shows if MVR is globally enabled on the switch.                                                                                                    |
| MVR Running Status                | Indicates whether or not all necessary conditions in the MVR environment are satisfied. (Running status is true as long as MVR Status is enabled, and the specified MVR VLAN exists.) |

Table 136: show mvr - display description (Continued)

| Field                         | Description                                                     |
|-------------------------------|-----------------------------------------------------------------|
| MVR Multicast VLAN            | Shows the VLAN used to transport all MVR multicast traffic.     |
| MVR Current Learned<br>Groups | The current number of MVR group addresses                       |
| MVR Upstream Source IP        | The source IP address assigned to all upstream control packets. |

# associated-profile

**show mvr** This command shows the profiles bound the specified domain.

# **Syntax**

### show mvr [domain domain-id] associated-profile

domain-id - An independent multicast domain. (Range: 1-5)

# **Default Setting**

Displays profiles bound to all MVR domains.

#### **Command Mode**

**Privileged Exec** 

# Example

The following displays the profiles bound to domain 1:

```
Console#show mvr domain 1 associated-profile
Domain ID : 1
MVR Profile Name Start IP Addr. End IP Addr.
rd
                        228.1.23.1 228.1.23.10
testing
                        228.2.23.1
                                      228.2.23.10
Console#
```

**show mvr interface** This command shows MVR configuration settings for interfaces attached to the MVR VLAN.

# **Syntax**

### show mvr [domain domain-id] interface

domain-id - An independent multicast domain. (Range: 1-5)

### **Default Setting**

Displays configuration settings for all attached interfaces.

### **Command Mode**

Privileged Exec

#### **Example**

The following displays information about the interfaces attached to the MVR VLAN in domain 1:

```
Console#show mvr domain 1 interface
MVR Domain : 1
Flag: H - immediate leave by host ip
                                 Immediate Static Group Address
Port Type Status
Eth 1/ 1 Source Active/Forwarding
Eth 1/ 2 Receiver Inactive/Discarding Disabled
                                               234.5.6.8 (VLAN2)
Eth 1/ 3 Source Inactive/Discarding
Eth 1/ 1 Receiver Active/Forwarding Disabled 225.0.0.1(VLAN1)
                                               225.0.0.9(VLAN3)
Eth 1/ 4 Receiver Active/Discarding Disabled
Console#
```

Table 137: show mvr interface - display description

| Field                | Description                                                                                                    |
|----------------------|----------------------------------------------------------------------------------------------------|
| MVR Domain           | An independent multicast domain.                                                                                                    |
| Port                 | Shows interfaces attached to the MVR.                                                                                                    |
| Туре                 | Shows the MVR port type.                                                                                                    |
| Status               | Shows the MVR status and interface status. MVR status for source ports is "ACTIVE" if MVR is globally enabled on the switch. MVR status for receiver ports is "ACTIVE" only if there are subscribers receiving multicast traffic from one of the MVR groups, or a multicast group has been statically assigned to an interface. Also shows if MVR traffic is being forwarded or discarded. |
| Immediate            | Shows if immediate leave is enabled or disabled.                                                                                                    |
| Static Group Address | Shows any static MVR group assigned to an interface, and the receiver VLAN.                                                                                                    |

**show myr members** This command shows information about the current number of entries in the forwarding database, detailed information about a specific multicast address, the IP address of the hosts subscribing to all active multicast groups, or the multicast groups associated with each port.

#### **Syntax**

```
show mvr [domain domain-id] members [ip-address]
 host-ip-address [ip-address | ds-vlan vlan-id [ip-address | interface ip-address]
 | interface ip-address | | igmp | sort-by-port [ip-address | ds-vlan vlan-id [ip-
 address | interface ip-address | | interface ip-address | | unknown | user |
   domain-id - An independent multicast domain. (Range: 1-5)
   ip-address - IPv4 address for an MVR multicast group.
    (Range: 224.0.1.0 - 239.255.255.255)
   members - The multicast groups assigned to the MVR VLAN.
```

```
host-ip-address - The subscriber IP addresses.
```

ds-vlan - Downstream VLAN ID (Range: 1-4094)

igmp - Entry created by IGMP protocol.

sort-by-port - The multicast groups associated with an interface.

interface

```
ethernet unit/port
```

```
unit - Unit identifier. (Range: 1)
```

port - Port number. (Range: 1-28)

port-channel channel-id (Range: 1-26)

unknown - Entry created by receiving a multicast stream.

**user** - Snooping entry learned from user's configuration settings.

# **Default Setting**

Displays configuration settings for all domains and all forwarding entries.

#### **Command Mode**

Privileged Exec

### **Example**

The following shows information about the number of multicast forwarding entries currently active in domain 1:

```
Console#show mvr domain 1 members
MVR Domain : 1
MVR Forwarding Entry Count :1
Flag: S - Source port, R - Receiver port.
     H - Host counts (number of hosts joined to group on this port).
     P - Port counts (number of ports joined to group).
Up time: Group elapsed time (d:h:m:s).
Expire : Group remaining time (m:s).
Group Address VLAN Port Up time Expire Count
1 00:00:09:17
                                     2(P)
234.5.6.7
               1 Eth 1/ 1(S)
               2 Eth 1/2(R)
Console#
```

The following example shows detailed information about a specific multicast address:

```
Console#show mvr domain 1 members 234.5.6.7

MVR Domain : 1

MVR Forwarding Entry Count :1

Flag: S - Source port, R - Receiver port.

H - Host counts (number of hosts joined to group on this port).

P - Port counts (number of ports joined to group).
```

MVR for IPv4

```
Up time: Group elapsed time (d:h:m:s).

Expire: Group remaining time (m:s).

Group Address VLAN Port Up time Expire Count

234.5.6.7 1 2(P)

1 Eth 1/1(S)
2 Eth 1/2(R)
```

### Table 138: show mvr members - display description

| Field         | Description                                                         |  |
|---------------|---------------------------------------------------------------------|--|
| Group Address | Multicast group address.                                            |  |
| VLAN          | VLAN to which this address is forwarded.                            |  |
| Port          | Port to which this address is forwarded.                            |  |
| Uptime        | Time that this multicast group has been known.                      |  |
| Expire        | The time until this entry expires.                                  |  |
| Count         | The number of times this address has been learned by IGMP snooping. |  |

# **show mvr profile** This command shows all configured MVR profiles.

### **Command Mode**

Privileged Exec

### **Example**

The following shows all configured MVR profiles:

```
Console#show mvr profile

MVR Profile Name Start IP Addr. End IP Addr.

rd 228.1.23.1 228.1.23.10

testing 228.2.23.1 228.2.23.10

Console#
```

# **show mvr statistics** This command shows MVR protocol-related statistics for the specified interface.

#### **Syntax**

```
show mvr [domain domain-id] statistics
input [interface interface] | output [interface interface] |
query | summary interface [interface | mvr-vlan]
```

**input** - Specifies to display statistics for messages received by the interface. **output** - Specifies to display statistics for messages sent by the interface.

*domain-id* - An independent multicast domain. (Range: 1-5) *interface* 

# ethernet unit/port

unit - Unit identifier. (Range: 1)

port - Port number. (Range: 1-28)

port-channel channel-id (Range: 1-16)

**vlan** *vlan-id* - VLAN ID (Range: 1-4094)

**query** - Displays MVR query-related statistics.

summary - Displays summary of MVR statistics.

mvr vlan - Displays summary statistics for the MVR VLAN.

# **Default Setting**

Displays statistics for all domains.

#### **Command Mode**

**Privileged Exec** 

# **Example**

The following shows MVR protocol-related statistics received:

| Console#sho<br>MVR Domain<br>Input Stat | : 1 | ıın 1 stat | istics inp | out              |      |         |       |
|-----------------------------------------|-----|------------|------------|------------------|------|---------|-------|
| Interface 1                             |     | leave G    | Query G    | (-S)-S Query Dro | р Јо | in Succ | Group |
| Eth 1/ 1                                | 23  | 11         | 4          | 10               | 5    | 20      | 9     |
| Eth 1/ 2                                | 12  | 15         | 8          | 3                | 5    | 19      | 4     |
| VLAN 1                                  | 2   | 0          | 0          | 2                | 2    | 20      | 9     |
| Console#                                |     |            |            |                  |      |         |       |

# Table 139: show mvr statistics input - display description

| Field         | Description                                                                                                    |  |
|---------------|----------------------------------------------------------------------------------------------------|--|
| Interface     | Shows interfaces attached to the MVR.                                                                                                    |  |
| Report        | The number of IGMP membership reports received on this interface.                                                                                                    |  |
| Leave         | The number of leave messages received on this interface.                                                                                                    |  |
| G Query       | The number of general query messages received on this interface.                                                                                                    |  |
| G(-S)-S Query | The number of group specific or group-and-source specific query messages received on this interface.                                                                            |  |
| Drop          | The number of times a report, leave or query was dropped. Packets may be dropped due to invalid format, rate limiting, packet content not allowed, or MVR group report received |  |
| Join Succ     | The number of times a multicast group was successfully joined.                                                                                                    |  |
| Group         | The number of MVR groups active on this interface.                                                                                                    |  |

# The following shows MVR protocol-related statistics sent:

| onsole#sho<br>MVR Domain<br>Output Sta | : 1 , MV |       | 0150105 0 | acpac            |         |   |
|----------------------------------------|----------|-------|-----------|------------------|---------|---|
| Interface                              |          | Leave | G Query   | G(-S)-S Query Dr | op Grou | р |
| Eth 1/ 1                               | 12       | 0     | 1         | 0                | 0       | 0 |
| Eth 1/ 1                               | 12       | 0     | 1         | 0                | 0       | 0 |
| Eth 1/ 2                               | 5        | 1     | 4         | 1                | 0       | 0 |
| DVLAN 1                                | 7        | 2     | 3         | 0                | 0       | 0 |
| MVLAN 1                                | 7        | 2     | 3         | 0                | 0       | 0 |
| Console#                               |          |       |           |                  |         |   |

# Table 140: show mvr statistics output - display description

| Field         | Description                                                                                                    |  |
|---------------|----------------------------------------------------------------------------------------------------|--|
| Interface     | Shows interfaces attached to the MVR.                                                                                                    |  |
| Report        | The number of IGMP membership reports sent from this interface.                                                                                       |  |
| Leave         | The number of leave messages sent from this interface.                                                                                                |  |
| G Query       | The number of general query messages sent from this interface.                                                                                        |  |
| G(-S)-S Query | The number of group specific or group-and-source specific query messages sent from this interface.                                                    |  |
| Drop          | The number of times a report, leave or query was dropped. Packets may be dropped due to invalid format, rate limiting, or packet content not allowed. |  |
| Group         | The number of multicast groups active on this interface.                                                                                              |  |

# The following shows MVR query-related statistics:

```
Console#show mvr domain 1 statistics query
Domain 1:
Other Querier : None
Other Querier Expire : 0(m):0(s)
Other Querier Uptime : 0(h):0(m):0(s)
Self Querier : None
Self Querier Expire : None
Self Querier Uptime : 0(m):30(s)
Self Querier Uptime : 0(h):9(m):55(s)
 General Query Received : 0
 General Query Sent
                                 : 8
 Specific Query Received : 0
 Specific Query Sent : 3
 Warn Rate Limit
                                    : 0 sec.
                                    : 0
 V1 Warning Count
 V2 Warning Count
                                      : 0
 V3 Warning Count
                                      : 0
Console#
```

Table 141: show mvr statistics query - display description

| Field                   | Description                                                                               |  |
|-------------------------|-------------------------------------------------------------------------------------------|--|
| Other Querier           | The IP address of the querier on this interface.                                          |  |
| Other Querier Expire    | The time after which this querier is assumed to have expired.                             |  |
| Other Querier Uptime    | Other querier's time up.                                                                  |  |
| Self Querier            | This querier's IP address.                                                                |  |
| Self Querier Expire     | This querier's expire time.                                                               |  |
| Self Querier Uptime     | This querier's time up.                                                                   |  |
| General Query Received  | The number of general queries received on this interface.                                 |  |
| General Query Sent      | The number of general queries sent from this interface.                                   |  |
| Specific Query Received | The number of specific queries received on this interface.                                |  |
| Specific Query Sent     | The number of specific queries sent from this interface.                                  |  |
| Warn Rate Limit         | Count down from 15 seconds after receiving a Query different from the configured version. |  |
| V# Warning Count        | Number of queries received on MVR that were configured for IGMP version 1, 2 or 3.        |  |

# The following shows MVR summary statistics for an interface:

```
Console#show mvr domain 1 statistics summary interface ethernet 1/1
Domain 1:
Number of Groups: 0
                                   Report & Leave: :
 Querier: :
 Transmit :
General : 0
Group Specific : 0
                                   Transmit :
                                     Report
                                      Leave
           :
: 0
                                    Received
                                     Received : Report : 0
Leave : 0
  Received
  General
  Group Specific : 0
  V1 Warning Count: 0
                                     Join Success : 0
  V2 Warning Count: 0
                                      Filter Drop : 0
  V3 Warning Count: 0
                                      Source Port Drop: 0
                                      Others Drop : 0
Console#
```

Table 142: show mvr statistics summary interface - display description

| Field            | Description                                   |  |
|------------------|-----------------------------------------------|--|
| Domain           | An independent multicast domain.              |  |
| Number of Groups | Number of groups learned on this port.        |  |
| Querier          |                                               |  |
| Transmit         |                                               |  |
| General          | Number of general queries transmitted.        |  |
| Group Specific   | Number of group specific queries transmitted. |  |

Table 142: show mvr statistics summary interface - display description

| Field            | Description                                                                        |
|------------------|------------------------------------------------------------------------------------|
| Received         |                                                                                    |
| General          | Number of general queries received.                                                |
| Group Specific   | Number of group specific queries received.                                         |
| V# Warning Count | Number of queries received on MVR that were configured for IGMP version 1, 2 or 3. |
| Report & Leave   |                                                                                    |
| Transmit         |                                                                                    |
| Report           | Number of transmitted reports.                                                     |
| Leave            | Number of transmitted leaves.                                                      |
| Received         |                                                                                    |
| Report           | Number of reports received.                                                        |
| Leave            | Number of leaves received.                                                         |
| Join Success     | Number of join reports processed successfully.                                     |
| Filter Drop      | Number of report/leave messages dropped by IGMP filter.                            |
| Source Port Drop | Number of report/leave messages dropped by MVR source port.                        |
| Others Drop      | Number of report/leave messages dropped for other reasons.                         |

# The following shows MVR summary statistics for the MVR VLAN:

```
Console#show mvr domain 1 statistics summary interface mvr-vlan
Domain 1:
Number of Groups: 0
  Querier: : None
Other Querier : None
Other Expire : O(m):O(s)
Other Uptime : O(h):O(m):O(s)
                                        Report & Leave: :
 Ouerier:
                                          Host IP Addr : 192.168.0.66
                                           Unsolicit Expire : 5(m):4(s)
  Self Querier : None
  Self Expire : 1(m):45(s)
Self Uptime : 0(h):14(m):54(s)
Transmit :
General : 11
                                           Transmit
                                           Report
   Group Specific : 3
                                            Leave
                                                            : 4
  Received :
                                         Received
   General
                                            Report
   Group Specific : 0
                                            Leave
                                           Join Success : 6
   V1 Warning Count: 0
   V2 Warning Count: 0
                                            Filter Drop
                                                             : 0
   V3 Warning Count: 0
                                            Source Port Drop: 0
                                            Others Drop : 0
Console#
```

Table 143: show mvr statistics summary interface mvr vlan - description

| Field            | Description                                                                       |
|------------------|-----------------------------------------------------------------------------------|
| Domain           | An independent multicast domain.                                                  |
| Number of Groups | Number of groups learned on this port.                                            |
| Querier          |                                                                                   |
| Other Querier    | Other IGMP querier's IP address.                                                  |
| Other Expire     | Other querier's expire time.                                                      |
| Other Uptime     | Other querier's time up.                                                          |
| Self Querier     | This querier's IP address.                                                        |
| Self Expire      | This querier's expire time.                                                       |
| Self Uptime      | This querier's time up.                                                           |
| Transmit         |                                                                                   |
| General          | Number of general queries sent from receiver port.                                |
| Group Specific   | Number of group specific queries sent from receiver port.                         |
| Received         |                                                                                   |
| General          | Number of general queries received.                                               |
| Group Specific   | Number of group specific queries received.                                        |
| V# Warning Count | Number of queries received on MVR that were configured by IGMP version 1, 2 or 3. |
| Report & Leave   |                                                                                   |
| Host IP Addr     | Source IP address used to send report/leave messages from source port.            |
| Unsolicit Expire | Expiration time for unsolicit reports sent out from source port                   |
| Transmit         |                                                                                   |
| Report           | Number of reports sent out from source port.                                      |
| Leave            | Number of leaves sent out from source port.                                       |
| Received         |                                                                                   |
| Report           | Number of reports received.                                                       |
| Leave            | Number of leaves received.                                                        |
| Join Success     | Number of join reports processed successfully.                                    |
| Filter Drop      | Number of report/leave messages dropped by IGMP filter.                           |
| Source Port Drop | Number of report/leave messages dropped by MVR source port.                       |
| Others Drop      | Number of report/leave messages dropped for other reasons.                        |

# **MVR for IPv6**

This section describes commands used to configure Multicast VLAN Registration for IPv6 (MVR6). A single network-wide VLAN can be used to transmit multicast traffic (such as television channels) across a service provider's network. Any multicast traffic entering an MVR6 VLAN is sent to all subscribers. This can significantly reduce to processing overhead required to dynamically monitor and establish the distribution tree for a normal multicast VLAN. Also note that MVR6 maintains the user isolation and data security provided by VLAN segregation by passing only multicast traffic into other VLANs to which the subscribers belong.

**Table 144: Multicast VLAN Registration for IPv6 Commands** 

| Command                          | Function                                                                                                    | Mode |
|----------------------------------|----------------------------------------------------------------------------------------------------|------|
| mvr6 associated-profile          | Binds the MVR group addresses specified in a profile to an MVR domain                                                                                                    | GC   |
| mvr6 domain                      | Enables MVR for a specific domain                                                                                                    | GC   |
| mvr6 priority                    | Assigns a priority to all multicast traffic in the MVR6 VLAN                                                                                                    | GC   |
| mvr6 profile                     | Maps a range of MVR group addresses to a profile                                                                                                    | GC   |
| mvr6 proxy-query-interval        | Configures the interval at which the receiver port sends out general queries.                                                                                                | GC   |
| mvr6 proxy-switching             | Enables MVR proxy switching, where the source port acts as a host, and the receiver port acts as an MVR router with querier service enabled                                  | GC   |
| mvr6 robustness-value            | Configures the expected packet loss, and thereby the number of times to generate report and group-specific queries                                                           | GC   |
| mvr6 source-port-mode<br>dynamic | Configures the switch to only forward multicast streams which the source port has dynamically joined                                                                         | GC   |
| mvr6 upstream-source-ip          | Configures the source IP address assigned to all control packets sent upstream                                                                                               | GC   |
| mvr6 vlan                        | Specifies the VLAN through which MVR multicast data is received                                                                                                    | GC   |
| mvr6 immediate-leave             | Enables immediate leave capability                                                                                                    | IC   |
| mvr6 type                        | Configures an interface as an MVR receiver or source port                                                                                                    | IC   |
| mvr6 vlan group                  | Statically binds a multicast group to a port                                                                                                    | IC   |
| clear mvr6 groups dynamic        | Clears multicast group information dynamically learned through MVR                                                                                                    | PE   |
| clear mvr6 statistics            | Clears MVR statistics                                                                                                    | PE   |
| show mvr6                        | Shows information about MVR domain settings, including MVR operational status, the multicast VLAN, the current number of group addresses, and the upstream source IP address | PE   |
| show mvr6 associated-<br>profile | Shows the profiles bound the specified domain                                                                                                    | PE   |
| show mvr6 interface              | Shows MVR settings for interfaces attached to the MVR VLAN                                                                                                    | PF   |

Table 144: Multicast VLAN Registration for IPv6 Commands (Continued)

| Command              | Function                                                                                                    | Mode |
|----------------------|----------------------------------------------------------------------------------------------------|------|
| show mvr6 members    | Shows information about the current number of entries in the forwarding database, or detailed information about a specific multicast address | PE   |
| show mvr6 profile    | Shows all configured MVR profiles                                                                                                    | PE   |
| show mvr6 statistics | Shows MVR protocol statistics for the specified interface                                                                                    | PE   |

mvr6 associated- This command binds the MVR6 group addresses specified in a profile to an MVR6 **profile** domain. Use the **no** form of this command to remove the binding.

# **Syntax**

# [no] mvr6 domain domain-id associated-profile profile-name

domain-id - An independent multicast domain. (Range: 1-5)

profile-name - The name of a profile containing one or more MVR6 group addresses. (Range: 1-21 characters)

# **Default Setting**

Disabled

### **Command Mode**

**Global Configuration** 

#### **Command Usage**

MRV6 domains can be associated with more than one MVR6 profile. But since MVR6 domains cannot share the group range, an MRV6 profile can only be associated with one MVR6 domain.

### **Example**

The following an MVR6 group address profile to domain 1:

Console(config) #mvr6 domain 1 associated-profile rd Console(config)#

mvr6 domain This command enables Multicast VLAN Registration for IPv6 (MVR6) for a specific domain. Use the **no** form of this command to disable MVR6 for a domain.

# **Syntax**

# [no] mvr6 domain domain-id

domain-id - An independent multicast domain. (Range: 1-5)

# **Default Setting**

Disabled

#### **Command Mode**

**Global Configuration** 

# **Command Usage**

When MVR6 is enabled on a domain, any multicast data associated with an MVR6 group is sent from all designated source ports, to all receiver ports that have registered to receive data from that multicast group.

#### Example

The following example enables MVR6 for domain 1:

```
Console(config)#mvr6 domain 1
Console(config)#
```

mvr6 priority This command assigns a priority to all multicast traffic in the MVR6 VLAN. Use the **no** form of this command to restore the default setting.

# **Syntax**

mvr6 priority priority

### no mvr6 priority

priority - The CoS priority assigned to all multicast traffic forwarded into the MVR6 VLAN. (Range: 0-7, where 7 is the highest priority)

### **Default Setting**

Disabled

#### **Command Mode**

**Global Configuration** 

### **Command Usage**

This command can be used to set a high priority for low-latency multicast traffic such as a video-conference, or to set a low priority for normal multicast traffic not sensitive to latency.

#### Example

```
Console(config)#mvr6 priority 6
Console(config)#
```

#### **Related Commands**

show mvr6 (763)

mvr6 profile This command maps a range of MVR6 group addresses to a profile. Use the **no** form of this command to remove the profile.

### **Syntax**

mvr6 profile profile-name start-ip-address end-ip-address

# **no mvr6 profile** profile-name

profile-name - The name of a profile containing one or more MVR6 group addresses. (Range: 1-21 characters)

start-ip-address - Starting IPv6 address for an MVR6 multicast group. This parameter must be a full IPv6 address including the network prefix and host address bits.

end-ip-address - Ending IPv6 address for an MVR6 multicast group. This parameter must be a full IPv6 address including the network prefix and host address bits.

# **Default Setting**

No profiles are defined

#### **Command Mode**

**Global Configuration** 

### **Command Usage**

- Use this command to statically configure all multicast group addresses that will join the MVR6 VLAN. Any multicast data associated with an MVR6 group is sent from all source ports, and to all receiver ports that have registered to receive data from that multicast group.
- IGMP snooping and MVR6 share a maximum number of 1024 groups. Any multicast streams received in excess of this limitation will be flooded to all ports in the associated domain.
- All IPv6 addresses must be according to RFC 2373 "IPv6 Addressing Architecture," using 8 colon-separated 16-bit hexadecimal values. One double colon may be used in the address to indicate the appropriate number of zeros required to fill the undefined fields. (Note that the IP address ff02::X is reserved.)
- The MVR6 group address range assigned to a profile cannot overlap with the group address range of any other profile.

#### **Example**

The following example maps a range of MVR6 group addresses to a profile:

Console(config) #mvr6 profile rd ff01:0:0:0:0:0:0:0:fe ff01:0:0:0:0:0:0:ff Console(config)#

mvr6 proxy-query- This command configures the interval at which the receiver port sends out general interval queries. Use the no form to restore the default setting.

#### **Syntax**

#### mvr6 proxy-query-interval interval

### no mv6r proxy-query-interval

interval - The interval at which the receiver port sends out general gueries. (Range: 2-31744 seconds)

#### **Default Setting**

125 seconds

#### **Command Mode**

**Global Configuration** 

#### **Command Usage**

This command sets the general query interval at which active receiver ports send out general queries. This interval is only effective when proxy switching is enabled with the mvr6 proxy-switching command.

### **Example**

This example sets the proxy query interval for MVR6.

```
Console(config) #mvr6 proxy-query-interval 100
Console(config)#
```

### mvr6 proxy-switching

This command enables MVR6 proxy switching, where the source port acts as a host, and the receiver port acts as an MVR6 router with querier service enabled. Use the **no** form to disable this function.

# **Syntax**

[no] mvr6 proxy-switching

### **Default Setting**

**Enabled** 

### **Command Mode**

**Global Configuration** 

#### **Command Usage**

◆ When MVR6 proxy-switching is enabled, an MVR6 source port serves as the upstream or host interface, and the MVR receiver port serves as the querier. The source port performs only the host portion of MVR6 by sending summarized membership reports, and automatically disables MVR6 router functions.

- Receiver ports are known as downstream or router interfaces. These interfaces perform the standard MVR router functions by maintaining a database of all MVR6 subscriptions on the downstream interface. Receiver ports must therefore be configured on all downstream interfaces which require MVR6 proxy service.
- When the source port receives report and leave messages, it only forwards them to other source ports.
- When receiver ports receive any query messages, they are dropped.
- ♦ When changes occurring in the downstream MVR6 groups are learned by the receiver ports through report and leave messages, an MVR6 state change report is created and sent to the upstream source port, which in turn forwards this information upstream.
- When MVR6 proxy switching is disabled:
  - Any membership reports received from receiver/source ports are forwarded to all source ports.
  - When a source port receives a query message, it will be forwarded to all downstream receiver ports.
  - When a receiver port receives a query message, it will be dropped.

#### **Example**

The following example enable MVR6 proxy switching.

```
Console(config) #mvr6 proxy-switching
Console(config)#
```

### **Related Commands**

mvr6 robustness-value (755)

mvr6 robustness- This command configures the expected packet loss, and thereby the number of value times to generate report and group-specific queries. Use the **no** form to restore the default setting.

# **Syntax**

mvr6 robustness-value value

#### no mvr6 robustness-value

value - The robustness used for all interfaces. (Range: 1-10)

#### **Default Setting**

2

#### **Command Mode**

**Global Configuration** 

### **Command Usage**

- This command sets the number of times report messages are sent upstream when changes are learned about downstream groups, and the number of times group-specific queries are sent to downstream receiver ports.
- This command only takes effect when MVR6 proxy switching is enabled.

# **Example**

```
Console(config) #mvr6 robustness-value 5
Console(config)#
```

#### **Related Commands**

mvr6 proxy-switching (754)

mvr6 source-port- This command configures the switch to only forward multicast streams which the mode dynamic source port has dynamically joined. Use the no form to restore the default setting.

# **Syntax**

mvr6 source-port-mode dynamic no mvr6 source-port-mode

#### **Default Setting**

Forwards all multicast streams which have been specified in a profile and bound to a domain.

### **Command Mode**

**Global Configuration** 

#### **Command Usage**

- By default, the switch forwards any multicast streams within the address range set by a profile, and bound to a domain. The multicast streams are sent to all source ports on the switch and to all receiver ports that have elected to receive data on that multicast address.
- When the mvr6 source-port-mode dynamic command is used, the switch only forwards multicast streams which the source port has dynamically joined. In other words, both the receiver port and source port must subscribe to a multicast group before a multicast stream is forwarded to any attached client. Note that the requested streams are still restricted to the address range which has been specified in a profile and bound to a domain.

Console(config)#mvr6 source-port-mode dynamic Console(config)#

mvr6 upstream- This command configures the source IPv6 address assigned to all MVR control **source-ip** packets sent upstream on the specified domain. Use the **no** form to restore the default setting.

#### **Syntax**

mvr6 domain domain-id upstream-source-ip source-ip-address

no mvr6 domain domain-id upstream-source-ip

domain-id - An independent multicast domain. (Range: 1-5)

source-ip-address – The source IPv6 address assigned to all MVR6 control packets sent upstream. This parameter must be a full IPv6 address including the network prefix and host address bits.

### **Default Setting**

All MVR6 reports sent upstream use a null source IP address

#### **Command Mode**

**Global Configuration** 

#### **Command Usage**

All IPv6 addresses must be according to RFC 2373 "IPv6 Addressing Architecture," using 8 colon-separated 16-bit hexadecimal values. One double colon may be used in the address to indicate the appropriate number of zeros required to fill the undefined fields. (Note that the IP address ff02::X is reserved.)

### **Example**

Console(config)#mvr6 domain 1 upstream-source-ip 2001:DB8:2222:7223::72 Console(config)#

mvr6 vlan This command specifies the VLAN through which MVR6 multicast data is received. Use the **no** form of this command to restore the default MVR6 VLAN.

#### **Syntax**

mvr6 domain domain-id vlan vlan-id

#### no mvr6 domain domain-id vlan

domain-id - An independent multicast domain. (Range: 1-5)

vlan-id - Specifies the VLAN through which MVR6 multicast data is received. This is also the VLAN to which all source ports must be assigned. (Range: 1-4094)

#### **Default Setting**

VLAN 1

#### **Command Mode**

**Global Configuration** 

#### **Command Usage**

MVR6 source ports can be configured as members of the MVR6 VLAN using the switchport allowed vlan command and switchport native vlan command, but MVR6 receiver ports should not be statically configured as members of this VLAN.

#### **Example**

The following example sets the MVR6 VLAN to VLAN 1:

```
Console(config) #mvr6 domain 1 vlan 1
Console(config)#
```

mvr6 immediate-leave This command causes the switch to immediately remove an interface from a multicast stream as soon as it receives a leave message for that group. Use the **no** form to restore the default settings.

#### **Syntax**

#### [no] mvr6 domain domain-id immediate-leave

domain-id - An independent multicast domain. (Range: 1-5)

#### **Default Setting**

Disabled

#### **Command Mode**

Interface Configuration (Ethernet, Port Channel)

#### **Command Usage**

- Immediate leave applies only to receiver ports. When enabled, the receiver port is immediately removed from the multicast group identified in the leave message. When immediate leave is disabled, the switch follows the standard rules by sending a group-specific query to the receiver port and waiting for a response to determine if there are any remaining subscribers for that multicast group before removing the port from the group list.
- Using immediate leave can speed up leave latency, but should only be enabled on a port attached to only one multicast subscriber to avoid disrupting services to other group members attached to the same interface.
- Immediate leave does not apply to multicast groups which have been statically assigned to a port with the mvr6 vlan group command.

### Example

The following enables immediate leave on a receiver port.

```
Console(config)#interface ethernet 1/5
Console(config-if)#mvr6 domain 1 immediate-leave
Console(config-if)#
```

mvr6 type This command configures an interface as an MVR6 receiver or source port. Use the **no** form to restore the default settings.

#### **Syntax**

[no] mvr6 domain domain-id type {receiver | source}

domain-id - An independent multicast domain. (Range: 1-5)

**receiver** - Configures the interface as a subscriber port that can receive multicast data.

source - Configures the interface as an uplink port that can send and receive multicast data for the configured multicast groups. Note that the source port must be manually configured as a member of the MVR6 VLAN using the switchport allowed vlan command.

### **Default Setting**

The port type is not defined.

#### **Command Mode**

Interface Configuration (Ethernet, Port Channel)

#### **Command Usage**

 A port configured as an MVR6 receiver or source port can join or leave multicast groups configured under MVR6. A port which is not configured as an MVR receiver or source port can use MLD snooping to join or leave multicast groups using the standard rules for multicast filtering (see "MLD Snooping" on

#### page 703).

- Receiver ports can belong to different VLANs, but should not be configured as a member of the MVR6 VLAN. MLD snooping can be used to allow a receiver port to dynamically join or leave multicast groups not sourced through the MVR6 VLAN. Also, note that VLAN membership for MVR6 receiver ports cannot be set to access mode (see the switchport mode command).
- One or more interfaces may be configured as MVR6 source ports. A source port is able to both receive and send data for multicast groups which it has joined through the MVR6 protocol or which have been assigned through the mvr6 vlan group command.

All source ports must belong to the MVR6 VLAN.

Subscribers should not be directly connected to source ports.

The same port cannot be configured as a source port in one MVR6 domain and as a receiver port in another domain.

#### **Example**

The following configures one source port and several receiver ports on the switch.

```
Console(config)#interface ethernet 1/5
Console(config-if) #mvr6 domain 1 type source
Console(config-if)#exit
Console(config)#interface ethernet 1/6
Console(config-if)#mvr6 domain 1 type receiver
Console(config-if)#exit
Console(config)#interface ethernet 1/7
Console(config-if)#mvr6 domain 1 type receiver
Console(config-if)#
```

mvr6 vlan group This command statically binds a multicast group to a port which will receive longterm multicast streams associated with a stable set of hosts. Use the **no** form to restore the default settings.

#### **Syntax**

[no] mvr6 domain domain-id vlan vlan-id group ip-address

domain-id - An independent multicast domain. (Range: 1-5)

*vlan-id* - Receiver VLAN to which the specified multicast traffic is flooded. (Range: 1-4094)

**group** - Defines a multicast service sent to the selected port.

ip-address - Statically configures an interface to receive multicast traffic from the IPv6 address specified for an MVR6 multicast group. This parameter must be a full IPv6 address including the network prefix and host address bits.

#### **Default Setting**

No receiver port is a member of any configured multicast group.

#### **Command Mode**

Interface Configuration (Ethernet, Port Channel)

#### **Command Usage**

- Multicast groups can be statically assigned to a receiver port using this command. The assigned address must fall within the range set by the mvr6 associated-profile command.
- All IPv6 addresses must be according to RFC 2373 "IPv6 Addressing Architecture," using 8 colon-separated 16-bit hexadecimal values. One double colon may be used in the address to indicate the appropriate number of zeros required to fill the undefined fields. (Note that the IP address ff02::X is reserved.)
- ◆ The MVR6 VLAN cannot be specified as the receiver VLAN for static bindings.

#### **Example**

The following statically assigns a multicast group to a receiver port:

```
Console(config) #vlan database
Console#show lldp info remote-device detail ethernet 1/1
LLDP Remote Devices Information Detail
Index
                     : 1
Index
Chassis Type
                   : MAC Address
                     : 00-E0-0C-10-90-00
Chassis ID
Port ID Type
                    : MAC Address
Port ID
                    : 00-E0-0C-10-90-04
Time To Live
                    : 120 seconds
Console#show lldp info remote-device detail ethernet 1/28
LLDP Remote Devices Information Detail
Console#show lldp info remote-device detail ethernet 1/28
LLDP Remote Devices Information Detail
Console#con
Console(config)#vlan database
Console(config-vlan) #vlan 2 media ethernet
Console(config-vlan)#exit
Console(config)#mvr6 profile test ff01::1 ff01::8
Console(config)#mvr6 domain 1
Console(config)#mvr6 domain 1 vlan 2
Console(config) #mvr6 domain 1 associated-profile test
Console(config)#interface ethernet 1/1
Console(config-if) #mvr6 domain 1 type receiver
Console(config-if)#mvr6 domain 1 vlan 1 group ff01::8
Console(config-if)#exit
Console(config)#interface ethernet 1/1
Console(config-if) #mvr6 domain 1 type receiver
Console(config-if) #mvr6 domain 1 vlan 1 group ff01::8
Console(config-if)#end
Console#show mvr6 domain 1 members
MVR6 Domain : 1
MVR6 Forwarding Entry Count :0
Console#show mvr6 domain 1 members ff00::1
 MVR6 Domain : 1
```

MVR for IPv6

```
Flag: S - Source port, R - Receiver port.
 H - Host counts (number of hosts join the group on this port).
    P - Port counts (number of forwarding ports).
Up time: Group elapsed time (d:h:m:s).
Expire : Group remaining time (m:s).
                        VLAN Port Up time Expire Count
Group Address
ff00::1
                                                        0 (P)
Console#show mvr6 domain 1 members ff01::8
MVR6 Domain : 1
Flag: S - Source port, R - Receiver port.
     H - Host counts (number of hosts join the group on this port).
     P - Port counts (number of forwarding ports).
Up time: Group elapsed time (d:h:m:s).
Expire : Group remaining time (m:s).
Group Address
                         VLAN Port
                                     Up time
                                               Expire Count
_____
ff01::8
                           Ω
                                                         0(P)
Console(config-if)#
```

# dynamic MVR.

clear mvr6 groups This command clears multicast group information dynamically learned through

#### **Syntax**

### clear mvr6 groups dynamic

#### **Command Mode**

**Privileged Exec** 

#### **Command Usage**

This command only clears entries learned though MVR6. Statically configured multicast addresses are not cleared.

```
Console#clear mvr6 groups dynamic
Console#
```

#### **clear myr6 statistics** This command clears MVR statistics.

#### **Syntax**

#### **clear mvr6 statistics** [**interface** *interface*]

interface

ethernet unit/port

unit - Unit identifier. (Range: 1) port - Port number. (Range: 1-28)

port-channel channel-id (Range: 1-26)

**vlan** *vlan-id* - VLAN identifier (Range: 1-4094)

#### **Command Mode**

**Privileged Exec** 

### **Command Usage**

If the interface option is not used then all MVR6 statistics are cleared. Otherwise using the interface option will only clear MVR6 statistics for the specified interface.

### **Example**

```
Console#clear mvr6 statistics
Console#
```

**show mvr6** This command shows information about MVR6 domain settings, including MVR6 operational status, the multicast VLAN, the current number of group addresses, and the upstream source IP address.

#### **Syntax**

```
show mvr6 [domain domain-id]
```

domain-id - An independent multicast domain. (Range: 1-5)

#### **Default Setting**

Displays configuration settings for all MVR6 domains.

#### **Command Mode**

**Privileged Exec** 

#### Example

The following shows the MVR6 settings:

```
Console#show mvr6
MVR6 802.1p Forwarding Priority: Disabled
MVR6 Proxy Switching : Enabled
MVR6 Robustness Value
```

MVR for IPv6

MVR6 Proxy Query Interval : 125(sec.)

MVR6 Source Port Mode : Always Forward

MVR6 Domain : 1

MVR6 Config Status : Enabled

MVR6 Running Status : Active

MVR6 Multicast VLAN : 1

MVR6 Current Learned Groups : 0

MVR6 Upstream Source IP : FF05::25

Console#

### Table 145: show mvr6 - display description

| Field                         | Description                                                                                                    |
|-------------------------------|----------------------------------------------------------------------------------------------------|
| MVR Proxy Switching           | Shows if MVR proxy switching is enabled                                                                                                    |
| MVR6 Proxy Query<br>Interval  | The interval at which the receiver port sends out general queries                                                                                                    |
| MVR6 Source Port Mode         | Shows if the switch only forwards multicast streams which the source port has dynamically joined or always forwards multicast streams                                                                                                    |
| MVR Robustness Value          | Shows the number of reports or query messages sent when proxy switching is enabled                                                                                                    |
| MVR6 Domain                   | An independent multicast domain.                                                                                                    |
| MVR6 Config Status            | Shows if MVR is globally enabled on the switch.                                                                                                    |
| MVR6 Running Status           | Indicates whether or not all necessary conditions in the MVR environment are satisfied. (Running status is true as long as MVR Status is enabled, and the specified MVR VLAN exists, and a source port with a valid link has been configured (using the mvr6 type command.) |
| MVR6 Multicast VLAN           | Shows the VLAN used to transport all MVR multicast traffic.                                                                                                    |
| MVR Current Learned<br>Groups | The current number of MVR group addresses                                                                                                    |
| MVR6 Upstream Source<br>IP    | The source IP address assigned to all upstream control packets.                                                                                                    |

# show mvr6 associated-profile

**show mvr6** This command shows the profiles bound the specified domain.

### **Syntax**

### show mvr6 [domain domain-id] associated-profile

domain-id - An independent multicast domain. (Range: 1-5)

### **Default Setting**

Displays profiles bound to all MVR6 domains.

### **Command Mode**

Privileged Exec

The following displays the profiles bound to domain 1:

```
Console#show mvr6 domain 1 associated-profile
Domain ID : 1
MVR6 Profile Name Start IPv6 Addr. End IPv6 Addr.
ff01::fe
                            ff01::ff
Console#
```

**show mvr6 interface** This command shows MVR6 configuration settings for interfaces attached to the MVR6 VLAN.

#### **Syntax**

### show mvr6 [domain domain-id] interface

domain-id - An independent multicast domain. (Range: 1-5)

#### **Default Setting**

Displays configuration settings for all attached interfaces.

#### **Command Mode**

**Privileged Exec** 

#### **Example**

The following displays information about the interfaces attached to the MVR6 VLAN in domain 1:

```
Console#show mvr6 domain 1 interface
MVR6 Domain : 1
Port Type Status
                          Immediate Leave Static Group Address
______
Eth1/ 1 Source Active/Up
Eth1/ 2 Receiver Active/Forwarding Disabled
                                   ff00::1(VLAN1)
Console#
```

### Table 146: show mvr6 interface - display description

| Field  | Description                                                                                                    |
|--------|----------------------------------------------------------------------------------------------------|
| Port   | Shows interfaces attached to the MVR6.                                                                                                    |
| Type   | Shows the MVR6 port type.                                                                                                    |
| Status | Shows the MVR6 status and interface status. MVR6 status for source ports is "ACTIVE" if MVR 6is globally enabled on the switch. MVR6 status for receiver ports is "ACTIVE" only if there are subscribers receiving multicast traffic from one of the MVR6 groups, or a multicast group has been statically assigned to an interface. |

Table 146: show mvr6 interface - display description (Continued)

| Field                | Description                                                                  |
|----------------------|------------------------------------------------------------------------------|
| Immediate Leave      | Shows if immediate leave is enabled or disabled.                             |
| Static Group Address | Shows any static MVR6 group assigned to an interface, and the receiver VLAN. |

show mvr6 members This command shows information about the current number of entries in the forwarding database, or detailed information about a specific multicast address.

#### **Syntax**

show mvr6 members [domain domain-id] members [ip-address] host-ip**address** [ip-address | **ds-vlan** vlan-id [ip-address | interface ip-address] | interface ip-address | mld | sort-by-port [ip-address | ds-vlan vlan-id [ipaddress | interface ip-address | | interface ip-address | | unknown |

domain-id - An independent multicast domain. (Range 1-5)

ip-address - IPv6 address for an MVR6 multicast group.

host-ip-address - Show entries by subscriber IPv6 address

mld - Show entries created by MLD protocol.

**sort-by-port** - Show entries with groups sorted by port.

**unknown** - Show entries created by receiving multicast streams.

**user** - Show user configured entries.

ds-vlan - Downstream VLAN ID (Range: 1-4094)

interface

#### ethernet unit/port

unit - Unit identifier. (Range: 1)

port - Port number. (Range: 1-28)

port-channel channel-id (Range: 1-26)

#### **Default Setting**

Displays configuration settings for all domains and all forwarding entries.

#### **Command Mode**

Privileged Exec

The following shows information about the number of multicast forwarding entries currently active in domain 1:

```
Console#show mvr6 domain 1 members
MVR6 Domain : 1
MVR6 Forwarding Entry Count :1
```

# The following example shows detailed information about a specific multicast address:

```
Console#show mvr6 members ff00::1
MVR6 Domain : 1
MVR6 Forwarding Entry Count :1
Flag: S - Source port, R - Receiver port.
     H - Host counts (number of hosts join the group on this port).
     P - Port counts (number of forwarding ports).
Up time: Group elapsed time (d:h:m:s).
Expire : Group remaining time (m:s).
                         VLAN Port Up time Expire Count
Group Address
 _____
                            2 00:00:03:18
ff00::1
                                                         2(P)
                            2 Eth1/ 2(S)
                            1 Eth1/ 4(R)
                                                          0 (H)
Console#
```

### Table 147: show mvr6 members - display description

| Field         | Description                                                              |
|---------------|--------------------------------------------------------------------------|
| Group Address | Multicast group address.                                                 |
| VLAN          | VLAN to which this address is forwarded.                                 |
| Port          | Port to which this address is forwarded.                                 |
| Up time       | Time that this multicast group has been known.                           |
| Expire        | The time until this entry expires.                                       |
| Count         | The number of times this address has been learned by MVR (MLD snooping). |

**show mvr6 profile** This command shows all configured MVR6 profiles.

#### **Command Mode**

**Privileged Exec** 

### **Example**

The following shows all configured MVR profiles:

```
Console#show mvr6 profile

MVR Profile Name Start IPv6 Addr. End IPv6 Addr.

rd ff01::fe ff01::ff
Console#
```

**show mvr6 statistics** This command shows MVR protocol-related statistics for the specified interface.

#### **Syntax**

```
show mvr6 [domain domain-id] statistics {input [interface interface] | output [interface interface] | query | summary {interface [ethernet unit/port | mvr-vlan | port-channel channel-id]}} input - Specifies to display statistics for messages received by the interface.

output - Specifies to display statistics for messages sent by the interface.

domain-id - An independent multicast domain. (Range: 1-5) interface

ethernet unit/port

unit - Unit identifier. (Range: 1)

port - Port number. (Range: 1-28)
```

port - Port number. (Range: 1-28)

port-channel channel-id (Range: 1-26)

vlan vlan-id - VLAN ID (Range: 1-4094)

query - Displays MVR query-related statistics.

summary - Displays MVR summary information.

**mvr vlan** - Displays summary statistics for the MVR VLAN.

### **Default Setting**

Displays statistics for all domains.

#### **Command Mode**

**Privileged Exec** 

The following shows MVR protocol-related statistics received:

| Console#sho |         |      | atistics | input   |         |      |           |       |
|-------------|---------|------|----------|---------|---------|------|-----------|-------|
| Input Stat  | istics: |      |          |         |         |      |           |       |
| Interface   | Report  | Done | G Query  | G(-S)-S | Query 1 | Drop | Join Succ | Group |
|             |         |      |          |         |         |      |           |       |
| Eth 1/ 1    | 23      | 11   | 4        |         | 10      | 5    | 20        | 9     |
| Eth 1/ 2    | 12      | 15   | 8        |         | 3       | 5    | 19        | 4     |
| DVLAN 1     | 2       | 0    | 0        |         | 2       | 2    | 20        | 9     |
| MVLAN 2     | 2       | 0    | 0        |         | 2       | 2    | 20        | 9     |
| Console#    |         |      |          |         |         |      |           |       |
|             |         |      |          |         |         |      |           |       |

### Table 148: show mvr6 statistics input - display description

| Field         | Description                                                                                                    |
|---------------|----------------------------------------------------------------------------------------------------|
| Interface     | Shows interfaces attached to the MVR.                                                                                                    |
| Report        | The number of IGMP membership reports received on this interface.                                                                                                    |
| Leave         | The number of leave messages received on this interface.                                                                                                    |
| G Query       | The number of general query messages received on this interface.                                                                                                    |
| G(-S)-S Query | The number of group specific or group-and-source specific query messages received on this interface.                                                                            |
| Drop          | The number of times a report, leave or query was dropped. Packets may be dropped due to invalid format, rate limiting, packet content not allowed, or MVR group report received |
| Join Succ     | The number of times a multicast group was successfully joined.                                                                                                    |
| Group         | The number of MVR groups active on this interface.                                                                                                    |

### The following shows MVR protocol-related statistics sent:

| MVR6 Domai<br>Output Sta | •      | VLAN 2: |         |               |      |       |  |
|--------------------------|--------|---------|---------|---------------|------|-------|--|
| Interface                | Report | Done    | G Query | G(-S)-S Query | Drop | Group |  |
|                          |        |         |         |               |      |       |  |
| Eth 1/ 1                 | 12     | 0       | 1       | 0             | 0    | 0     |  |
| Eth 1/ 3                 | 5      | 1       | 4       | 1             | 0    | 0     |  |
| DVLAN 1                  | 7      | 2       | 3       | 0             | 0    | 0     |  |
| MVLAN 2                  | 7      | 2       | 3       | 0             | 0    | 0     |  |

### Table 149: show mvr6 statistics output - display description

| Field     | Description                                                     |
|-----------|-----------------------------------------------------------------|
| Interface | Shows interfaces attached to the MVR.                           |
| Report    | The number of IGMP membership reports sent from this interface. |
| Leave     | The number of leave messages sent from this interface.          |

Table 149: show mvr6 statistics output - display description (Continued)

| Field         | Description                                                                                              |
|---------------|----------------------------------------------------------------------------------------------------|
| G Query       | The number of general query messages sent from this interface.                                           |
| G(-S)-S Query | The number of group specific or group-and-source specific query messages sent from this interface. $ \\$ |

#### The following shows MVR6 query-related statistics:

```
Console#show mvr6 domain 1 statistics query
Other Querier Address : fe80::2e0:cff:fe00:fb/64
Other Querier Uptime : 0(h):0(m):0(s)
Other Querier Expire Time : 0(m):0(s)
Self Querier Address : None
Self Querier Uptime : 0(h):13(m):16(s)
Self Querier Expire Time : 3(m):23(s)
General Query Received : 0
General Query Sent : 0
Specific Query Received : 0
Specific Query Sent : 0
Console#
```

### The following shows MVR6 summary statistics for an interface:

```
Console#show mvr6 domain 1 statistics summary interface ethernet 1/1
Domain 1:
Number of Groups: 0
Querier:
                               Report & Leave: :
                                Transmit
 Transmit
  General : 0
                                              : 7
                                Report
  Group Specific : 0
 Recieved :
                               Recieved
  General
              : 0
                                 Report
  Group Specific : 0
                                  Leave
                                  Join Success : 0
                                  Filter Drop
                                  Source Port Drop: 0
                                  Others Drop
Console#
```

Table 150: show mvr6 statistics summary interface - display description

| Field            | Description                                   |
|------------------|-----------------------------------------------|
| Domain           | An independent multicast domain.              |
| Number of Groups | Number of groups learned on this port.        |
| Querier          |                                               |
| Transmit         |                                               |
| General          | Number of general queries transmitted.        |
| Group Specific   | Number of group specific queries transmitted. |
| Received         |                                               |

Table 150: show mvr6 statistics summary interface - display description

| Field            | Description                                                 |
|------------------|-------------------------------------------------------------|
| General          | Number of general queries received.                         |
| Group Specific   | Number of group specific queries received.                  |
| Report & Leave   |                                                             |
| Transmit         |                                                             |
| Report           | Number of transmitted reports.                              |
| Leave            | Number of transmitted leaves.                               |
| Received         |                                                             |
| Report           | Number of reports received.                                 |
| Leave            | Number of leaves received.                                  |
| Join Success     | Number of join reports processed successfully.              |
| Filter Drop      | Number of report/leave messages dropped by IGMP filter.     |
| Source Port Drop | Number of report/leave messages dropped by MVR source port. |
| Others Drop      | Number of report/leave messages dropped for other reasons.  |

#### The following shows MVR6 summary statistics for the MVR6 VLAN:

```
Console#show mvr6 domain 1 statistics summary interface mvr-vlan
Domain 1:
Number of Groups: 0
Querier: :
Other Addr : None
                                     Report & Leave: :
                                      Host Addr : None
 Other Expire : 0(m): 0(s) Unsolicit Expire : 0 sec
Other Uptime : 0(h): 0(m): 0(s)
 Self Addr : None

Self Expire : 0(m): 0(s)

Self Uptime : 0(h): 0(m): 0(s)
 Transmit
General
                                       Transmit :
Report : 0
Leave : 0
                               Transmit
                  : 0
  Group Specific : 0
 Recieved :
                                      Recieved
                                       Recieved
Report
  General
                  : 0
                                                        : 0
  Group Specific : 0
                                        Leave
                                                         : 0
                                         join Success : 0
Filter Drop : 0
                                         Source Port Drop: 0
                                         Others Drop : 0
Console#
```

Table 151: show mvr6 statistics summary interface mvr vlan - description

| Field            | Description                            |
|------------------|----------------------------------------|
| Domain           | An independent multicast domain.       |
| Number of Groups | Number of groups learned on this port. |

Table 151: show mvr6 statistics summary interface mvr vlan - description

| Field            | Description                                                            |
|------------------|------------------------------------------------------------------------|
| Querier          |                                                                        |
| Other Addr       | Other IGMP querier's IP address.                                       |
| Other Expire     | Other querier's expire time.                                           |
| Other Uptime     | Other querier's time up.                                               |
| Self Addr        | This querier's IP address.                                             |
| Self Expire      | This querier's expire time.                                            |
| Self Uptime      | This querier's time up.                                                |
| Transmit         |                                                                        |
| General          | Number of general queries sent from receiver port.                     |
| Group Specific   | Number of group specific queries sent from receiver port.              |
| Received         |                                                                        |
| General          | Number of general queries received.                                    |
| Group Specific   | Number of group specific queries received.                             |
| Report & Leave   |                                                                        |
| Host Addr        | Source IP address used to send report/leave messages from source port. |
| Unsolicit Expire | Expiration time for unsolicit reports sent out from source port        |
| Transmit         |                                                                        |
| Report           | Number of reports sent out from source port.                           |
| Leave            | Number of leaves sent out from source port.                            |
| Received         | Field header                                                           |
| Report           | Number of reports received.                                            |
| Leave            | Number of leaves received.                                             |
| Join Success     | Number of join reports processed successfully.                         |
| Filter Drop      | Number of report/leave messages dropped by IGMP filter.                |
| Source Port Drop | Number of report/leave messages dropped by MVR source port.            |
| Others Drop      | Number of report/leave messages dropped for other reasons.             |

## **LLDP Commands**

Link Layer Discovery Protocol (LLDP) is used to discover basic information about neighboring devices on the local broadcast domain. LLDP is a Layer 2 protocol that uses periodic broadcasts to advertise information about the sending device. Advertised information is represented in Type Length Value (TLV) format according to the IEEE 802.1AB standard, and can include details such as device identification, capabilities and configuration settings. LLDP also defines how to store and maintain information gathered about the neighboring network nodes it discovers.

Link Layer Discovery Protocol - Media Endpoint Discovery (LLDP-MED) is an extension of LLDP intended for managing endpoint devices such as Voice over IP phones and network switches. The LLDP-MED TLVs advertise information such as network policy, power, inventory, and device location details. LLDP and LLDP-MED information can be used by SNMP applications to simplify troubleshooting, enhance network management, and maintain an accurate network topology.

**Table 152: LLDP Commands** 

| Command                                       | Function                                                                                                    | Mode |
|-----------------------------------------------|----------------------------------------------------------------------------------------------------|------|
| Ildp                                          | Enables LLDP globally on the switch                                                                                        | GC   |
| Ildp holdtime-multiplier                      | Configures the time-to-live (TTL) value sent in LLDP advertisements                                                        | GC   |
| lldp med-fast-start-<br>count                 | Configures how many medFastStart packets are transmitted                                                                   | GC   |
| Ildp notification-interval                    | Configures the allowed interval for sending SNMP notifications about LLDP changes                                          | GC   |
| lldp refresh-interval                         | Configures the periodic transmit interval for LLDP advertisements                                                          | GC   |
| lldp reinit-delay                             | Configures the delay before attempting to re-<br>initialize after LLDP ports are disabled or the link<br>goes down         | GC   |
| lldp tx-delay                                 | Configures a delay between the successive transmission of advertisements initiated by a change in local LLDP MIB variables | GC   |
| Ildp admin-status                             | Enables LLDP transmit, receive, or transmit and receive mode on the specified port                                         | IC   |
| Ildp basic-tlv<br>management-ip-address       | Configures an LLDP-enabled port to advertise the management address for this device                                        | IC   |
| lldp basic-tlv<br>management-ipv6-<br>address | Configures an LLDP-enabled port to advertise the management address for this device                                        | IC   |
| lldp basic-tlv<br>port-description            | Configures an LLDP-enabled port to advertise its port description                                                          | IC   |

Table 152: LLDP Commands (Continued)

| Table 132: LLDP Commands (Continued)  |                                                                                                    |      |  |  |
|---------------------------------------|----------------------------------------------------------------------------------------------------|------|--|--|
| Command                               | Function                                                                                                    | Mode |  |  |
| lldp basic-tlv<br>system-capabilities | Configures an LLDP-enabled port to advertise its system capabilities                                                  | IC   |  |  |
| lldp basic-tlv<br>system-description  | Configures an LLDP-enabled port to advertise the system description                                                   | IC   |  |  |
| lldp basic-tlv<br>system-name         | Configures an LLDP-enabled port to advertise its system name                                                          | IC   |  |  |
| IIdp dot1-tlv proto-ident*            | Configures an LLDP-enabled port to advertise the supported protocols                                                  | IC   |  |  |
| lldp dot1-tlv proto-vid*              | Configures an LLDP-enabled port to advertise port-<br>based protocol related VLAN information                         | IC   |  |  |
| lldp dot1-tlv pvid*                   | Configures an LLDP-enabled port to advertise its default VLAN ID                                                      | IC   |  |  |
| lldp dot1-tlv vlan-name*              | Configures an LLDP-enabled port to advertise its VLAN name                                                            | IC   |  |  |
| lldp dot3-tlv link-agg                | Configures an LLDP-enabled port to advertise its link aggregation capabilities                                        | IC   |  |  |
| lldp dot3-tlv mac-phy                 | Configures an LLDP-enabled port to advertise its MAC and physical layer specifications                                | IC   |  |  |
| lldp dot3-tlv max-frame               | Configures an LLDP-enabled port to advertise its maximum frame size                                                   | IC   |  |  |
| lldp dot3-tlv poe                     | Configures an LLDP-enabled port to advertise its<br>Power-over-Ethernet capabilities                                  | IC   |  |  |
| lldp med-location civic-addr          | Configures an LLDP-MED-enabled port to advertise its location identification details                                  | IC   |  |  |
| lldp med-notification                 | Enables the transmission of SNMP trap notifications about LLDP-MED changes                                            | IC   |  |  |
| lldp med-tlv ext-poe                  | Configures an LLDP-MED-enabled port to advertise its extended Power over Ethernet configuration and usage information | IC   |  |  |
| lldp med-tlv inventory                | Configures an LLDP-MED-enabled port to advertise its inventory identification details                                 | IC   |  |  |
| lldp med-tlv location                 | Configures an LLDP-MED-enabled port to advertise its location identification details                                  | IC   |  |  |
| lldp med-tlv med-cap                  | Configures an LLDP-MED-enabled port to advertise its Media Endpoint Device capabilities                               | IC   |  |  |
| lldp med-tlv<br>network-policy        | Configures an LLDP-MED-enabled port to advertise its network policy configuration                                     | IC   |  |  |
| lldp notification                     | Enables the transmission of SNMP trap notifications about LLDP changes                                                | IC   |  |  |
| show IIdp config                      | Shows LLDP configuration settings for all ports                                                                       | PE   |  |  |
| show Ildp info<br>local-device        | Shows LLDP global and interface-specific configuration settings for this device                                       | PE   |  |  |
| show IIdp info<br>remote-device       | Shows LLDP global and interface-specific configuration settings for remote devices                                    | PE   |  |  |
| show IIdp info statistics             | Shows statistical counters for all LLDP-enabled interfaces                                                            | PE   |  |  |

Vendor-specific options may or may not be advertised by neighboring devices.

### **lldp** This command enables LLDP globally on the switch. Use the **no** form to disable LLDP.

### **Syntax**

[no] lldp

#### **Default Setting**

**Enabled** 

#### **Command Mode**

**Global Configuration** 

### **Example**

```
Console(config)#11dp
Console(config)#
```

**Ildp holdtime**- This command configures the time-to-live (TTL) value sent in LLDP advertisements. multiplier Use the **no** form to restore the default setting.

### **Syntax**

### Ildp holdtime-multiplier value

#### no lldp holdtime-multiplier

*value* - Calculates the TTL in seconds based on the following rule: minimum of ((Transmission Interval \* Holdtime Multiplier), or 65536)

(Range: 2 - 10)

#### **Default Setting**

Holdtime multiplier: 4 TTL: 4\*30 = 120 seconds

#### **Command Mode**

**Global Configuration** 

### **Command Usage**

- ◆ The time-to-live tells the receiving LLDP agent how long to retain all information pertaining to the sending LLDP agent if it does not transmit updates in a timely manner.
- Note that if the local interface attached to a remote device is shut down or otherwise disabled, information about the remote device is purged immediately.

```
Console(config)#lldp holdtime-multiplier 10
Console(config)#
```

**Ildp med-fast-start**- This command specifies the amount of MED Fast Start LLDPDUs to transmit during **count** the activation process of the LLDP-MED Fast Start mechanism. Use the **no** form to restore the default setting.

#### **Syntax**

**Ildp med-fast-start-count** packet-number

#### no lldp med-fast-start-count

packet-number - Amount of packets. (Range: 1-10 packets; Default: 4 packets)

#### **Default Setting**

4 packets

### **Command Mode**

**Global Configuration** 

### **Command Usage**

This parameter is part of the timer which ensures that the LLDP-MED Fast Start mechanism is active for the port. LLDP-MED Fast Start is critical to the timely startup of LLDP, and therefore integral to the rapid availability of Emergency Call Service.

#### **Example**

```
Console(config)#lldp med-fast-start-count 6
Console(config)#
```

**Ildp notification**- This command configures the allowed interval for sending SNMP notifications interval about LLDP MIB changes. Use the **no** form to restore the default setting.

#### **Syntax**

**Ildp notification-interval** seconds

#### no lldp notification-interval

seconds - Specifies the periodic interval at which SNMP notifications are sent. (Range: 5 - 3600 seconds)

### **Default Setting**

5 seconds

#### **Command Mode**

**Global Configuration** 

#### **Command Usage**

- This parameter only applies to SNMP applications which use data stored in the LLDP MIB for network monitoring or management.
- ♦ Information about changes in LLDP neighbors that occur between SNMP notifications is not transmitted. Only state changes that exist at the time of a notification are included in the transmission. An SNMP agent should therefore periodically check the value of lldpStatsRemTableLastChangeTime to detect any IldpRemTablesChange notification-events missed due to throttling or transmission loss.

#### Example

```
Console(config) #lldp notification-interval 30
Console(config)#
```

**Ildp refresh-interval** This command configures the periodic transmit interval for LLDP advertisements. Use the **no** form to restore the default setting.

#### **Syntax**

**Ildp refresh-interval** seconds

#### no lldp refresh-delay

seconds - Specifies the periodic interval at which LLDP advertisements are sent. (Range: 5 - 32768 seconds)

### **Default Setting**

30 seconds

#### **Command Mode**

**Global Configuration** 

```
Console(config) #lldp refresh-interval 60
Console(config)#
```

Ildp reinit-delay This command configures the delay before attempting to re-initialize after LLDP ports are disabled or the link goes down. Use the **no** form to restore the default setting.

#### **Syntax**

**Ildp reinit-delay** seconds

#### no lldp reinit-delay

seconds - Specifies the delay before attempting to re-initialize LLDP. (Range: 1 - 10 seconds)

#### **Default Setting**

2 seconds

#### **Command Mode**

**Global Configuration** 

#### **Command Usage**

When LLDP is re-initialized on a port, all information in the remote systems LLDP MIB associated with this port is deleted.

#### **Example**

```
Console(config)#lldp reinit-delay 10
Console(config)#
```

**Ildp tx-delay** This command configures a delay between the successive transmission of advertisements initiated by a change in local LLDP MIB variables. Use the **no** form to restore the default setting.

#### **Syntax**

**Ildp tx-delay** seconds

no lldp tx-delay

seconds - Specifies the transmit delay. (Range: 1 - 8192 seconds)

#### **Default Setting**

2 seconds

#### **Command Mode**

**Global Configuration** 

#### **Command Usage**

• The transmit delay is used to prevent a series of successive LLDP transmissions during a short period of rapid changes in local LLDP MIB objects, and to increase the probability that multiple, rather than single changes, are reported in each transmission.

◆ This attribute must comply with the following rule: (4 \* tx-delay) ≤ refresh-interval

### **Example**

```
Console(config)#lldp tx-delay 10
Console(config)#
```

**Ildp admin-status** This command enables LLDP transmit, receive, or transmit and receive mode on the specified port. Use the **no** form to disable this feature.

#### **Syntax**

```
Ildp admin-status {rx-only | tx-only | tx-rx}
no Ildp admin-status
   rx-only - Only receive LLDP PDUs.
```

tx-only - Only transmit LLDP PDUs.

tx-rx - Both transmit and receive LLDP Protocol Data Units (PDUs).

### **Default Setting**

tx-rx

### **Command Mode**

Interface Configuration (Ethernet, Port Channel)

#### **Example**

```
Console(config)#interface ethernet 1/1
Console(config-if)#lldp admin-status rx-only
Console(config-if)#
```

# address

**Ildp basic-tlv** This command configures an LLDP-enabled port to advertise the management management-ip- address for this device. Use the **no** form to disable this feature.

#### **Syntax**

[no] IIdp basic-tlv management-ip-address

#### **Default Setting**

Enabled

#### **Command Mode**

Interface Configuration (Ethernet, Port Channel)

#### **Command Usage**

- The management address protocol packet includes the IPv4 address of the switch. If no management address is available, the address should be the MAC address for the CPU or for the port sending this advertisement.
- ◆ The management address TLV may also include information about the specific interface associated with this address, and an object identifier indicating the type of hardware component or protocol entity associated with this address. The interface number and OID are included to assist SNMP applications to perform network discovery by indicating enterprise specific or other starting points for the search, such as the Interface or Entity MIB.
- Since there are typically a number of different addresses associated with a Layer 3 device, an individual LLDP PDU may contain more than one management address TLV.
- Every management address TLV that reports an address that is accessible on a port and protocol VLAN through the particular port should be accompanied by a port and protocol VLAN TLV that indicates the VLAN identifier (VID) associated with the management address reported by this TLV.

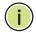

**Note:** Refer to the command description lldp basic-tlv management-ipv6-address for further command usage information when both commands are configured.

### **Example**

```
Console(config)#interface ethernet 1/1
Console(config-if)#lldp basic-tlv management-ip-address
Console(config-if)#
```

### lldp basic-tlv management-ipv6address

**Ildp basic-tlv** This command configures an LLDP-enabled port to advertise the management gement-ipv6- IPv6 address for this device. Use the **no** form to disable this feature.

#### **Syntax**

[no] IIdp basic-tlv management-ipv6-address

#### **Default Setting**

**Enabled** 

#### **Command Mode**

Interface Configuration (Ethernet, Port Channel)

#### **Command Usage**

 If both the management-ip-address and the IPv4 address of a VLAN interface is configured, the primary IPv4 address of the VLAN ID will be sent in the Management Address TLV of the LLDP PDU transmitted.

- If both the management-ipv6-address and the IPv6 address of a VLAN interface is configured, the IPv6 address of the VLAN ID will be sent in the Management Address TLV of the LLDP PDU transmitted.
- Two Management Address TLVs in the LLDP PDU will be sent if both of the two conditions below are true:
  - The interface has both commands configured i.e. management-ip-address and management-ipv6-address.
  - The VLAN interface has both IPv4 and IPv6 addresses set.

One address will be the IPv4 address and the other will be the IPv6 address.

If either or both the management-ip-address or management-ipv6-address are configured

- and -

Neither the IPv4 address nor the IPv6 address of a VLAN interface is configured.

The CPU MAC address (or device MAC address) will be sent in the Management Address TLV of the LLDP PDU transmitted.

#### **Example**

```
Console(config)#interface ethernet 1/1
Console(config-if)#lldp basic-tlv management-ipv6-address
Console(config-if)#
```

**Ildp basic-tlv** This command configures an LLDP-enabled port to advertise its port description. **port-description** Use the **no** form to disable this feature.

#### **Syntax**

### [no] IIdp basic-tlv port-description

#### **Default Setting**

Enabled

#### **Command Mode**

Interface Configuration (Ethernet, Port Channel)

#### **Command Usage**

The port description is taken from the ifDescr object in RFC 2863, which includes information about the manufacturer, the product name, and the version of the interface hardware/software.

```
Console(config)#interface ethernet 1/1
Console(config-if) #lldp basic-tlv port-description
Console(config-if)#
```

**Ildp basic-tlv** This command configures an LLDP-enabled port to advertise its system system-capabilities capabilities. Use the **no** form to disable this feature.

#### **Syntax**

[no] IIdp basic-tlv system-capabilities

#### **Default Setting**

**Enabled** 

#### **Command Mode**

Interface Configuration (Ethernet, Port Channel)

#### **Command Usage**

The system capabilities identifies the primary function(s) of the system and whether or not these primary functions are enabled. The information advertised by this TLV is described in IEEE 802.1AB.

#### Example

```
Console(config)#interface ethernet 1/1
Console(config-if) #lldp basic-tlv system-capabilities
Console(config-if)#
```

**Ildp basic-tlv** This command configures an LLDP-enabled port to advertise the system **system-description** description. Use the **no** form to disable this feature.

#### **Syntax**

[no] IIdp basic-tlv system-description

#### **Default Setting**

**Enabled** 

#### **Command Mode**

Interface Configuration (Ethernet, Port Channel)

#### **Command Usage**

The system description is taken from the sysDescr object in RFC 3418, which includes the full name and version identification of the system's hardware type, software operating system, and networking software.

```
Console(config)#interface ethernet 1/1
Console(config-if)#lldp basic-tlv system-description
Console(config-if)#
```

**Ildp basic-tlv** This command configures an LLDP-enabled port to advertise the system name. Use system-name the no form to disable this feature.

### **Syntax**

[no] IIdp basic-tlv system-name

#### **Default Setting**

**Enabled** 

#### **Command Mode**

Interface Configuration (Ethernet, Port Channel)

#### **Command Usage**

The system name is taken from the sysName object in RFC 3418, which contains the system's administratively assigned name, and is in turn based on the hostname command.

#### **Example**

```
Console(config)#interface ethernet 1/1
Console(config-if) #11dp basic-tlv system-name
Console(config-if)#
```

**Ildp dot1-tlv** This command configures an LLDP-enabled port to advertise the supported **proto-ident** protocols. Use the **no** form to disable this feature.

### **Syntax**

[no] lldp dot1-tlv proto-ident

#### **Default Setting**

**Enabled** 

#### **Command Mode**

Interface Configuration (Ethernet, Port Channel)

#### **Command Usage**

This option advertises the protocols that are accessible through this interface.

```
Console(config)#interface ethernet 1/1
Console(config-if) #11dp dot1-tlv proto-ident
Console(config-if)#
```

Ildp dot1-tlv proto-vid This command configures an LLDP-enabled port to advertise port-based protocol VLAN information. Use the **no** form to disable this feature.

#### **Syntax**

[no] IIdp dot1-tlv proto-vid

#### **Default Setting**

**Enabled** 

#### **Command Mode**

Interface Configuration (Ethernet, Port Channel)

#### **Command Usage**

This option advertises the port-based protocol VLANs configured on this interface (see "Configuring Protocol-based VLANs" on page 611).

#### **Example**

```
Console(config)#interface ethernet 1/1
Console(config-if)#lldp dot1-tlv proto-vid
Console(config-if)#
```

**Ildp dot1-tlv pvid** This command configures an LLDP-enabled port to advertise its default VLAN ID. Use the **no** form to disable this feature.

#### **Syntax**

[no] Ildp dot1-tlv pvid

#### **Default Setting**

**Enabled** 

#### **Command Mode**

Interface Configuration (Ethernet, Port Channel)

#### **Command Usage**

The port's default VLAN identifier (PVID) indicates the VLAN with which untagged or priority-tagged frames are associated (see the switchport native vlan command).

```
Console(config)#interface ethernet 1/1
Console(config-if)#lldp dot1-tlv pvid
Console(config-if)#
```

**Ildp dot1-tlv** This command configures an LLDP-enabled port to advertise its VLAN name. Use vlan-name the **no** form to disable this feature.

### **Syntax**

[no] IIdp dot1-tlv vlan-name

#### **Default Setting**

**Enabled** 

#### **Command Mode**

Interface Configuration (Ethernet, Port Channel)

#### **Command Usage**

This option advertises the name of all VLANs to which this interface has been assigned. See switchport allowed vlan and protocol-vlan protocol-group (Configuring Interfaces).

#### **Example**

```
Console(config)#interface ethernet 1/1
Console(config-if) #11dp dot1-tlv vlan-name
Console(config-if)#
```

Ildp dot3-tlv link-agg This command configures an LLDP-enabled port to advertise link aggregation capabilities. Use the **no** form to disable this feature.

#### **Syntax**

[no] Ildp dot3-tlv link-agg

#### **Default Setting**

**Enabled** 

#### **Command Mode**

Interface Configuration (Ethernet, Port Channel)

#### **Command Usage**

This option advertises link aggregation capabilities, aggregation status of the link, and the 802.3 aggregated port identifier if this interface is currently a link aggregation member.

```
Console(config)#interface ethernet 1/1
Console(config-if)#lldp dot3-tlv link-agg
Console(config-if)#
```

Ildp dot3-tlv mac-phy This command configures an LLDP-enabled port to advertise its MAC and physical layer capabilities. Use the **no** form to disable this feature.

#### **Syntax**

[no] lldp dot3-tlv mac-phy

#### **Default Setting**

**Enabled** 

#### **Command Mode**

Interface Configuration (Ethernet, Port Channel)

#### **Command Usage**

This option advertises MAC/PHY configuration/status which includes information about auto-negotiation support/capabilities, and operational Multistation Access Unit (MAU) type.

#### **Example**

```
Console(config)#interface ethernet 1/1
Console(config-if)#lldp dot3-tlv mac-phy
Console(config-if)#
```

**Ildp dot3-tlv** This command configures an LLDP-enabled port to advertise its maximum frame max-frame size. Use the **no** form to disable this feature.

#### **Syntax**

[no] IIdp dot3-tlv max-frame

#### **Default Setting**

Disabled

#### **Command Mode**

Interface Configuration (Ethernet, Port Channel)

#### **Command Usage**

Refer to "Frame Size" on page 124 for information on configuring the maximum frame size for this switch.

```
Console(config)#interface ethernet 1/1
Console(config-if) #11dp dot3-tlv max-frame
Console(config-if)#
```

**Ildp dot3-tlv poe** This command configures an LLDP-enabled port to advertise its Power-over-Ethernet (PoE) capabilities. Use the **no** form to disable this feature.

#### **Syntax**

[no] lldp dot3-tlv poe

#### **Default Setting**

**Enabled** 

#### **Command Mode**

Interface Configuration (Ethernet, Port Channel)

#### **Command Usage**

This option advertises Power-over-Ethernet capabilities, including whether or not PoE is supported, currently enabled, if the port pins through which power is delivered can be controlled, the port pins selected to deliver power, and the power class.

#### **Example**

```
Console(config)#interface ethernet 1/1
Console(config-if)#lldp dot3-tlv poe
Console(config-if)#
```

**Ildp med-location** This command configures an LLDP-MED-enabled port to advertise its location **civic-addr** identification details. Use the **no** form to restore the default settings.

### **Syntax**

**Ildp med-location civic-addr** [[country country-code] | [what device-type] | [ca-type ca-value]]

no lldp med-location civic-addr [[country] | [what] | [ca-type]]

country-code – The two-letter ISO 3166 country code in capital ASCII letters. (Example: DK, DE or US)

device-type – The type of device to which the location applies.

- 0 Location of DHCP server.
- 1 Location of network element closest to client.
- 2 Location of client.

*ca-type* – A one-octet descriptor of the data civic address value. (Range: 0-255)

*ca-value* – Description of a location. (Range: 1-32 characters)

#### **Default Setting**

Not advertised No description

#### **Command Mode**

Interface Configuration (Ethernet, Port Channel)

#### **Command Usage**

- Use this command without any keywords to advertise location identification details.
- Use the ca-type to advertise the physical location of the device, that is the city, street number, building and room information. The address location is specified as a type and value pair, with the civic address (CA) type being defined in RFC 4776. The following table describes some of the CA type numbers and provides examples.

**Table 153: LLDP MED Location CA Types** 

| CA Type | Description                                     | CA Value Example |
|---------|-------------------------------------------------|------------------|
| 1       | National subdivisions (state, canton, province) | California       |
| 2       | County, parish                                  | Orange           |
| 3       | City, township                                  | Irvine           |
| 4       | City division, borough, city district           | West Irvine      |
| 5       | Neighborhood, block                             | Riverside        |
| 6       | Group of streets below the neighborhood level   | Exchange         |
| 18      | Street suffix or type                           | Avenue           |
| 19      | House number                                    | 320              |
| 20      | House number suffix                             | A                |
| 21      | Landmark or vanity address                      | Tech Center      |
| 26      | Unit (apartment, suite)                         | Apt 519          |
| 27      | Floor                                           | 5                |
| 28      | Room                                            | 509B             |

Any number of CA type and value pairs can be specified for the civic address location, as long as the total does not exceed 250 characters.

◆ For the location options defined for *device-type*, normally option **2** is used to specify the location of the client device. In situations where the client device

location is not known, **0** and **1** can be used, providing the client device is physically close to the DHCP server or network element.

#### Example

The following example enables advertising location identification details.

```
Console(config)#interface ethernet 1/1
Console(config-if)#lldp med-location civic-addr
Console(config-if) #lldp med-location civic-addr 1 California
Console(config-if)#lldp med-location civic-addr 2 Orange
Console(config-if) #11dp med-location civic-addr 3 Irvine
Console(config-if)#lldp med-location civic-addr 4 West Irvine
Console(config-if) #lldp med-location civic-addr 6 Exchange
Console(config-if)#lldp med-location civic-addr 18 Avenue
Console(config-if)#lldp med-location civic-addr 19 320
Console(config-if)#lldp med-location civic-addr 27 5
Console(config-if) #11dp med-location civic-addr 28 509B
Console(config-if) #11dp med-location civic-addr country US
Console(config-if)#lldp med-location civic-addr what 2
Console(config-if)#
```

**Ildp med-notification** This command enables the transmission of SNMP trap notifications about LLDP-MED changes. Use the **no** form to disable LLDP-MED notifications.

#### **Syntax**

[no] IIdp med-notification

#### **Default Setting**

Disabled

#### **Command Mode**

Interface Configuration (Ethernet, Port Channel)

#### **Command Usage**

- This option sends out SNMP trap notifications to designated target stations at the interval specified by the Ildp notification-interval command. Trap notifications include information about state changes in the LLDP MIB (IEEE 802.1AB), the LLDP-MED MIB (ANSI/TIA 1057), or organization-specific LLDP-EXT-DOT1 and LLDP-EXT-DOT3 MIBs.
- SNMP trap destinations are defined using the snmp-server host command.
- Information about additional changes in LLDP neighbors that occur between SNMP notifications is not transmitted. Only state changes that exist at the time of a trap notification are included in the transmission. An SNMP agent should therefore periodically check the value of IldpStatsRemTableLastChangeTime to detect any IldpRemTablesChange notification-events missed due to throttling or transmission loss.

```
Console(config)#interface ethernet 1/1
Console(config-if)#lldp med-notification
Console(config-if)#
```

**Ildp med-tlv ext-poe** This command configures an LLDP-MED-enabled port to advertise and accept Extended Power-over-Ethernet configuration and usage information. Use the **no** form to disable this feature.

#### **Syntax**

[no] lldp med-tlv ext-poe

#### **Default Setting**

**Enabled** 

#### **Command Mode**

Interface Configuration (Ethernet, Port Channel)

#### **Command Usage**

This option advertises extended Power-over-Ethernet capability details, such as power availability from the switch, and power state of the switch, including whether the switch is operating from primary or backup power (the Endpoint Device could use this information to decide to enter power conservation mode).

#### Example

```
Console(config)#interface ethernet 1/1
Console(config-if) #11dp med-tlv ext-poe
Console(config-if)#
```

**Ildp med-tlv inventory** This command configures an LLDP-MED-enabled port to advertise its inventory identification details. Use the **no** form to disable this feature.

#### **Syntax**

[no] IIdp med-tlv inventory

#### **Default Setting**

**Enabled** 

#### **Command Mode**

Interface Configuration (Ethernet, Port Channel)

#### **Command Usage**

This option advertises device details useful for inventory management, such as manufacturer, model, software version and other pertinent information.

```
Console(config)#interface ethernet 1/1
Console(config-if)#lldp med-tlv inventory
Console(config-if)#
```

**Ildp med-tlv location** This command configures an LLDP-MED-enabled port to advertise its location identification details. Use the **no** form to disable this feature.

#### **Syntax**

[no] IIdp med-tlv location

### **Default Setting**

**Enabled** 

#### **Command Mode**

Interface Configuration (Ethernet, Port Channel)

#### **Command Usage**

This option advertises location identification details.

### **Example**

```
Console(config)#interface ethernet 1/1
Console(config-if)#lldp med-tlv location
Console(config-if)#
```

**Ildp med-tlv med-cap** This command configures an LLDP-MED-enabled port to advertise its Media Endpoint Device capabilities. Use the **no** form to disable this feature.

#### **Syntax**

[no] IIdp med-tlv med-cap

#### **Default Setting**

**Enabled** 

#### **Command Mode**

Interface Configuration (Ethernet, Port Channel)

#### **Command Usage**

This option advertises LLDP-MED TLV capabilities, allowing Media Endpoint and Connectivity Devices to efficiently discover which LLDP-MED related TLVs are supported on the switch.

```
Console(config)#interface ethernet 1/1
Console(config-if)#lldp med-tlv med-cap
Console(config-if)#
```

**Ildp med-tlv** This command configures an LLDP-MED-enabled port to advertise its network **network-policy** policy configuration. Use the **no** form to disable this feature.

#### **Syntax**

[no] Ildp med-tlv network-policy

### **Default Setting**

**Enabled** 

#### **Command Mode**

Interface Configuration (Ethernet, Port Channel)

#### **Command Usage**

This option advertises network policy configuration information, aiding in the discovery and diagnosis of VLAN configuration mismatches on a port. Improper network policy configurations frequently result in voice quality degradation or complete service disruption.

#### **Example**

```
Console(config)#interface ethernet 1/1
Console(config-if) #lldp med-tlv network-policy
Console(config-if)#
```

**Ildp notification** This command enables the transmission of SNMP trap notifications about LLDP changes in remote neighbors. Use the **no** form to disable LLDP notifications.

#### **Syntax**

[no] IIdp notification

#### **Default Setting**

**Enabled** 

#### **Command Mode**

Interface Configuration (Ethernet, Port Channel)

#### **Command Usage**

 This option sends out SNMP trap notifications to designated target stations at the interval specified by the Ildp notification-interval command. Trap

notifications include information about state changes in the LLDP MIB (IEEE 802.1AB), or organization-specific LLDP-EXT-DOT1 and LLDP-EXT-DOT3 MIBs.

- SNMP trap destinations are defined using the snmp-server host command.
- Information about additional changes in LLDP neighbors that occur between SNMP notifications is not transmitted. Only state changes that exist at the time of a trap notification are included in the transmission. An SNMP agent should therefore periodically check the value of IldpStatsRemTableLastChangeTime to detect any IldpRemTablesChange notification-events missed due to throttling or transmission loss.

### **Example**

```
Console(config)#interface ethernet 1/1
Console(config-if)#lldp notification
Console(config-if)#
```

**show lldp config** This command shows LLDP configuration settings for all ports.

#### **Syntax**

```
show IIdp config [detail interface]

detail - Shows configuration summary.
interface
    ethernet unit/port
        unit - Unit identifier. (Range: 1)
        port - Port number. (Range: 1-28)
    port-channel channel-id (Range: 1-26)
```

#### **Command Mode**

Privileged Exec

#### Example

The following example shows all basic LLDP parameters are enabled on Port 1.

```
Console#show lldp config
LLDP Global Configuation
LLDP Enabled : Yes
LLDP Transmit Interval : 30 sec.
LLDP Hold Time Multiplier : 4
LLDP Delay Interval : 2 sec.
LLDP Re-initialization Delay : 2 sec.
LLDP Notification Interval : 5 sec.
LLDP MED Fast Start Count : 4
```

```
LLDP Port Configuration
Port Admin Status Notification Enabled
 -----
Eth 1/1 Tx-Rx
                    True
Eth 1/2 Tx-Rx
Eth 1/3 Tx-Rx
                    True
Eth 1/4 Tx-Rx
                    True
Eth 1/5 Tx-Rx
                    True
Console#show lldp config detail ethernet 1/1
LLDP Port Configuration Detail
Port
                             : Eth 1/1
                             : Tx-Rx
Admin Status
Notification Enabled
                             : True
Basic TLVs Advertised
                             : port-description
                               system-name
                               system-description
                               system-capabilities
                               management-ip-address
 802.1 specific TLVs Advertised : port-vid
                               vlan-name
                               proto-vlan
                               proto-ident
 802.3 specific TLVs Advertised : mac-phy
                               link-agg
                               max-frame
MED Notification Status
                            : Enabled
MED Enabled TLVs Advertised
                           : med-cap
                               network-policy
                               location
                               ext-poe
                               inventory
 MED Location Identification:
 Location Data Format : Civic Address LCI
 Country Name : US
                    : 2 - DHCP Client
 What
 CA Type 1
                   : California
 CA Type 2
                    : Orange
                    : Irvine
 CA Type 3
                   : Exchange
 CA Type 6
                   : Avenue
 CA Type 18
                    : 320
 CA Type 19
                    : 5
 CA Type 27
 CA Type 28
                    : 509B
Console#
```

## local-device this device.

show lldp info This command shows LLDP global and interface-specific configuration settings for

### **Syntax**

```
show lldp info local-device [detail interface]
    detail - Shows configuration summary.
    interface
        ethernet unit/port
           unit - Unit identifier. (Range: 1)
           port - Port number. (Range: 1-28)
        port-channel channel-id (Range: 1-26)
```

#### **Command Mode**

Privileged Exec

#### **Example**

```
Console#show lldp info local-device
LLDP Local Global Information
 Chassis Type
                                : MAC Address
 Chassis ID
                                : 00-E0-0C-02-00-FD
 System Name
 System Description
                              : ECS4120-28Fv2-I
 System Capabilities Support : Bridge, Router
 System Capabilities Enabled : Bridge, Router
Management Address
                               : 192.168.0.3 (IPv4)
LLDP Local Port Information
 Port ID Type Port ID
                                                  Port Description
 ---
Eth 1/1 MAC Address 00-E0-0C-02-00-FE Ethernet Port on unit 1, port 1
Eth 1/2 MAC Address 00-E0-0C-02-00-FF Ethernet Port on unit 1, port 2
Eth 1/3 MAC Address 00-E0-0C-02-01-00 Ethernet Port on unit 1, port 3
Eth 1/4 MAC Address 00-E0-0C-02-01-01 Ethernet Port on unit 1, port 4
Console#show lldp info local-device detail ethernet 1/1
LLDP Local Port Information Detail
        : Eth 1/1
 Port
                  : MAC Address
: 00-E0-0C-00-00-AE
 Port Type
 Port ID
 Port Description : Ethernet Port on unit 0, port 1
MED Capability : LLDP-MED Capabilities
                      Network Policy
                      Location Identification
                      Extended Power via MDI - PSE
                      Inventory
Console#
```

show lldp info This command shows LLDP global and interface-specific configuration settings for remote-device remote devices attached to an LLDP-enabled port.

### **Syntax**

```
show lidp info remote-device [detail interface]
    detail - Shows detailed information.
    interface
        ethernet unit/port
           unit - Unit identifier. (Range: 1)
           port - Port number. (Range: 1-28)
        port-channel channel-id (Range: 1-26)
```

#### **Command Mode**

Privileged Exec

#### **Example**

Note that an IP phone or other end-node device which advertises LLDP-MED capabilities must be connected to the switch for information to be displayed in the "LLDP-MED Capability" and other related fields.

```
Console#show lldp info remote-device
 LLDP Remote Devices Information
 Local Port Chassis ID Port ID
                                                   System Name
 Eth 1/1 00-E0-0C-10-90-00 00-E0-0C-10-90-07
Console#show lldp info remote-device detail ethernet 1/1
LLDP Remote Devices Information Detail
Index : 5
Chassis Type : MAC Address
Chassis ID : 00-E0-0C-00-0FE
Port ID Type : MAC Address
Port ID : 00-E0-0C-00-01-1B
Time To Live : 120 seconds
Port Description : Ethernet Port on unit 1, port 27
 System Description : ECS4120-28Fv2-I
 System Capabilities : Bridge
 Enabled Capabilities : Bridge
 Management Address: 192.168.0.4 (IPv4)
 Port VLAN ID : 1
 Port and Protocol VLAN ID : supported, disabled
 VLAN Name : VLAN 1 - DefaultVlan
 Protocol Identity (Hex): 88-CC
 MAC/PHY Configuration/Status
  Port Auto-neg Supported : Yes
Port Auto-neg Enabled : Yes
  Port Auto-neg Advertised Cap (Hex) : 6C00
```

```
Port MAU Type
                                    : 16
 Power via MDI
 Power Class
                        : PSE
 Power MDI Supported : Yes
Power MDI Enabled : Yes
 Power Pair Controllable : No
  Power Pairs : Spare
  Power Classification : Class 1
Link Aggregation
 Link Aggregation Capable : Yes
 Link Aggregation Enable : No
 Link Aggregation Port ID : 0
Max Frame Size : 1522
 Remote Power via MDI :
    Remote power class : PSE
   Remote power MDI supported : Yes
   Remote power MDI enabled : Yes
   Remote power pair controllable : No
   Remote power pairs : Spare
   Remote power classification : Class1
  Remote Link Aggregation :
    Remote link aggregation capable : Yes
    Remote link aggregation enable : No
    Remote link aggregation port ID : 0
  Remote Max Frame Size : 1518
 LLDP-MED Capability :
   Device Class
                                  : Network Connectivity
                                 : LLDP-MED Capabilities
   Supported Capabilities
                                    Network Policy
                                    Location Identification
                                    Extended Power via MDI - PSE
                                    Inventory
                                 : LLDP-MED Capabilities
    Current Capabilities
                                    Location Identification
                                    Extended Power via MDI - PSE
                                   Inventory
 Location Identification :
   Location Data Format
                                  : Civic Address LCI
   Country Name
   What
 Extended Power via MDI :
   Power Type
                                 : PSE
   Power Source
                                  : Unknown
   Power Priority
                                 : Unknown
   Power Value
                                 : 0 Watts
 Inventory
   Hardware Revision
                                : R01
   Firmware Revision
                                 : 1.2.2.1
   Software Revision
                                  : 1.2.2.1
   Serial Number
   Manufacture Name
   Model Name
   Asset ID
Console#
```

- 797 -

**show lldp info** This command shows statistics based on traffic received through all attached LLDPstatistics enabled interfaces.

### **Syntax**

```
show IIdp info statistics [detail interface]
    detail - Shows configuration summary.
    interface
        ethernet unit/port
           unit - Unit identifier. (Range: 1)
           port - Port number. (Range: 1-28)
       port-channel channel-id (Range: 1-26)
```

#### **Command Mode**

Privileged Exec

#### **Example**

```
Console#show lldp info statistics
LLDP Device Statistics
 Neighbor Entries List Last Updated : 2450279 seconds
 New Neighbor Entries Count : 1
 Neighbor Entries Deleted Count
                                 : 0
 Neighbor Entries Dropped Count : 0
 Neighbor Entries Ageout Count
        NumFramesRecvd NumFramesSent NumFramesDiscarded
 Port
           0 83
 Eth 1/1
Eth 1/2
Eth 1/3
Eth 1/4
Eth 1/5
                  11
0
0
                                                    0
                                0
                                                   0
                    0
Console#show lldp info statistics detail ethernet 1/1
LLDP Port Statistics Detail
Port Name
                : Eth 1/1
Frames Discarded : 0
Frames Invalid
                 : 0
Frames Received : 327
Frames Sent : 328
TLVs Unrecognized : 0
TLVs Discarded : 0
Neighbor Ageouts : 0
Console#
```

The following example shows information which is displayed for end-node device which advertises LLDP-MED TLVs.

```
LLDP-MED Capability :
   Device Class
                                  : Network Connectivity
   Supported Capabilities
                                 : LLDP-MED Capabilities
                                   Network Policy
                                   Location Identification
                                   Extended Power via MDI - PSE
                                    Inventory
   Current Capabilities
                                  : LLDP-MED Capabilities
                                    Location Identification
                                    Extended Power via MDI - PSE
                                    Inventory
 Location Identification :
   Location Data Format
                                 : Civic Address LCI
   Country Name
                                 : TW
   What
                                 : 2
 Extended Power via MDI :
   Power Type
                                 : PSE
                                 : Unknown
   Power Source
   Power Priority
                                  : Unknown
   Power Value
                                  : 0 Watts
 Inventory
                                 : ROA
   Hardware Revision
   Hardware Revision
Firmware Revision
Software Revision
                                 : 1.2.6.0
                                 : 1.2.6.0
   Serial Number
                                 : S123456
   Manufacture Name
                                 : Prye
   Model Name
                                  : VP101
   Asset ID
                                  : 340937
Console#
```

show Ildp info This command shows statistics based on traffic received through all attached LLDPstatistics enabled interfaces.

#### **Syntax**

```
show IIdp info statistics [detail interface]
   detail - Shows configuration summary.
   interface
       ethernet unit/port
           unit - Unit identifier. (Range: 1)
           port - Port number. (Range: 1-28)
       port-channel channel-id (Range: 1-26)
```

#### **Command Mode**

**Privileged Exec** 

### **Example**

```
Console#show lldp info statistics
LLDP Global Statistics
Neighbor Entries List Last Updated : 96 seconds
New Neighbor Entries Count : 3
Neighbor Entries Deleted Count
                             : 1
Neighbor Entries Dropped Count : 0
Neighbor Entries Ageout Count : 0
LLDP Port Statistics
Port NumFramesRecvd NumFramesSent NumFramesDiscarded
 -----
Eth 1/1 822 821
               0
                          0
Eth 1/2
                                               0
Eth 1/3
                                               0
                             0
Eth 1/4
                 0
                849
Eth 1/5
                            862
Console#show lldp info statistics detail ethernet 1/1
LLDP Port Statistics Detail
Port Name
          : Eth 1/1
Frames Discarded : 0
Frames Invalid : 0
Frames Received : 824
Frames Sent : 823
TLVs Unrecognized : 0
TLVs Discarded : 0
Neighbor Ageouts : 0
Console#
```

## **CFM Commands**

Connectivity Fault Management (CFM) is an OAM protocol that includes proactive connectivity monitoring using continuity check messages, fault verification through loop back messages, and fault isolation by examining end-to-end connections between provider edge devices or between customer edge devices.

CFM is implemented as a service level protocol based on service instances which encompass only that portion of the metropolitan area network supporting a specific customer. CFM can also provide controlled management access to a hierarchy of maintenance domains (such as the customer, service provider, and equipment operator).

The following list of commands support functions for defining the CFM structure, including domains, maintenance associations, and maintenance access points. It also provides commands for fault detection through continuity check messages for all known maintenance points, and cross-check messages for statically configured maintenance points located on other devices. Fault verification is supported through loop back messages, and fault isolation through link trace messages. Fault notification is also provided by SNMP alarms which are automatically generated by maintenance points when connectivity faults or configuration errors are detected in the local maintenance domain.

**Table 154: CFM Commands** 

| Command                         | Function                                                                                                    | Mode |
|---------------------------------|----------------------------------------------------------------------------------------------------|------|
| Defining CFM Structures         |                                                                                                    |      |
| ethernet cfm ais level          | Configures the maintenance level at which Alarm Indication Signal information will be sent                                                                                               | GC   |
| ethernet cfm ais ma             | Enables the MEPs within the specified MA to send frames with AIS information                                                                                                    | GC   |
| ethernet cfm ais period         | Configures the interval at which AIS information is sent                                                                                                    | GC   |
| ethernet cfm ais suppress alarm | Suppresses AIS messages following the detection of defect conditions                                                                                                    | GC   |
| ethernet cfm domain             | Defines a CFM maintenance domain, sets the authorized maintenance level, and enters CFM configuration mode; also specifies the MIP creation method for MAs within this domain            | GC   |
| ethernet cfm enable             | Enables CFM processing globally on the switch                                                                                                    | GC   |
| ma index name                   | Creates a maintenance association within the current maintenance domain, maps it to a customer service instance, and sets the manner in which MIPs are created for this service instance | CFM  |

Table 154: CFM Commands (Continued)

| Command                                                     | Function                                                                                                    | Mode |
|-------------------------------------------------------------|----------------------------------------------------------------------------------------------------|------|
| ma index name-format                                        | Specifies the name format for the maintenance association as IEEE 802.1ag character based, or ITU-T SG13/SG15 Y.1731 defined ICC-based format                                    | CFM  |
| ethernet cfm mep                                            | Sets an interface as a domain boundary, defines it as a maintenance end point (MEP), and sets direction of the MEP in regard to sending and receiving CFM messages               | IC   |
| ethernet cfm port-enable                                    | Enables CFM processing on an interface                                                                                                    | IC   |
| clear ethernet cfm ais mpid                                 | Clears AIS defect information for the specified MEP                                                                                                    | PE   |
| show ethernet cfm configuration                             | Displays CFM configuration settings, including global settings, SNMP traps, and interface settings                                                                               | PE   |
| show ethernet cfm md                                        | Displays configured maintenance domains                                                                                                    | PE   |
| show ethernet cfm ma                                        | Displays configured maintenance associations                                                                                                    | PE   |
| show ethernet cfm<br>maintenance-points local               | Displays maintenance points configured on this device                                                                                                    | PE   |
| show ethernet cfm<br>maintenance-points local<br>detail mep | Displays detailed CFM information about a specified local MEP in the continuity check database                                                                                   | PE   |
| show ethernet cfm<br>maintenance-points<br>remote detail    | Displays detailed CFM information about a specified remote MEP in the continuity check database                                                                                  | PE   |
| Continuity Check Operations                                 |                                                                                                    |      |
| ethernet cfm cc ma interval                                 | Sets the transmission delay between continuity check messages                                                                                                    | GC   |
| ethernet cfm cc enable                                      | Enables transmission of continuity check messages within a specified maintenance association                                                                                     | GC   |
| snmp-server enable traps ethernet cfm cc                    | Enables SNMP traps for CFM continuity check events                                                                                                    | GC   |
| mep archive-hold-time                                       | Sets the time that data from a missing MEP is kept in the continuity check database before being purged                                                                          | CFM  |
| clear ethernet cfm<br>maintenance-points<br>remote          | Clears the contents of the continuity check database                                                                                                    | PE   |
| clear ethernet cfm errors                                   | Clears continuity check errors logged for the specified maintenance domain and maintenance level                                                                                 | PE   |
| show ethernet cfm errors                                    | Displays CFM continuity check errors logged on this device                                                                                                    | PE   |
| Cross Check Operations                                      |                                                                                                    |      |
| ethernet cfm mep<br>crosscheck start-delay                  | Sets the maximum delay that a device waits for remote MEPs to come up before starting the cross-check operation                                                                  | GC   |
| snmp-server enable traps<br>ethernet cfm crosscheck         | Enables SNMP traps for CFM continuity check events, in relation to the cross-check operations between statically configured MEPs and those learned via continuity check messages | GC   |
| mep crosscheck mpid                                         | Statically defines a remote MEP in a maintenance association                                                                                                    | CFM  |

Table 154: CFM Commands (Continued)

| Command                                                      | Function                                                                                                    | Mode |
|--------------------------------------------------------------|----------------------------------------------------------------------------------------------------|------|
| ethernet cfm mep<br>crosscheck                               | Enables cross-checking between the list of configured remote MEPs within a maintenance association and MEPs learned through continuity check messages | PE   |
| show ethernet cfm<br>maintenance-points<br>remote crosscheck | Displays information about remote maintenance points configured statically in a cross-check list                                                      | PE   |
| Link Trace Operations                                        |                                                                                                    |      |
| ethernet cfm linktrace cache                                 | Enables caching of CFM data learned through link trace messages                                                                                       | GC   |
| ethernet cfm linktrace<br>cache hold-time                    | Sets the hold time for CFM link trace cache entries                                                                                                   | GC   |
| ethernet cfm linktrace cache size                            | Sets the maximum size for the link trace cache                                                                                                    | GC   |
| ethernet cfm linktrace                                       | Sends CFM link trace messages to the MAC address for a MEP                                                                                            | PE   |
| clear ethernet cfm<br>linktrace-cache                        | Clears link trace messages logged on this device                                                                                                    | PE   |
| show ethernet cfm<br>linktrace-cache                         | Displays the contents of the link trace cache                                                                                                    | PE   |
| Loopback Operations                                          |                                                                                                    |      |
| ethernet cfm loopback                                        | Sends CFM loopback messages to a MAC address for a MEP or MIP                                                                                         | PE   |
| Fault Generator Operations                                   |                                                                                                    |      |
| mep fault-notify alarm-time                                  | Sets the time a defect must exist before a fault alarm is issued                                                                                      | CFM  |
| mep fault-notify lowest-<br>priority                         | Sets the lowest priority defect that is allowed to generate a fault alarm                                                                             | CFM  |
| mep fault-notify reset-time                                  | Configures the time after a fault alarm has been issued, and no defect exists, before another fault alarm can be issued                               | CFM  |
| show ethernet cfm fault-<br>notify-generator                 | Displays configuration settings for the fault notification generator                                                                                  | PE   |
| Delay Measure Operations                                     |                                                                                                    |      |
| ethernet cfm delay-<br>measure two-way                       | Sends periodic delay-measure requests to a specified MEP within a maintenance association                                                             | PE   |

### Basic Configuration Steps for CFM

- 1. Configure the maintenance domains with the ethernet cfm domain command.
- **2.** Configure the maintenance associations with the maindex name command.
- **3.** Configure the local maintenance end points (MEPs) which will serve as the domain service access points for the specified maintenance association using the ethernet cfm mep command.

- **4.** Enter a static list of MEPs assigned to other devices within the same maintenance association using the mep crosscheck mpid command. This allows CFM to automatically verify the functionality of these remote end points by cross-checking the static list configured on this device against information learned through continuity check messages.
- **5.** Enable CFM globally on the switch with the ethernet cfm enable command.
- **6.** Enable CFM on the local MEPs with the ethernet cfm port-enable command.
- 7. Enable continuity check operations with the ethernet cfm cc enable command.
- **8.** Enable cross-check operations with the ethernet cfm mep crosscheck command.

Other configuration changes may be required for your particular environment, such as adjusting the interval at which continuity check messages are sent (page 821), or setting the start-up delay for the cross-check operation (page 827). You can also enable SNMP traps for events discovered by continuity check messages (page 823) or cross-check messages (page 827).

### **Defining CFM Structures**

ethernet cfm ais level This command configures the maintenance level at which Alarm Indication Signal (AIS) information will be sent within the specified MA. Use the **no** form restore the default setting.

#### **Syntax**

ethernet cfm ais level level-id md domain-name ma ma-name

no ethernet cfm ais level md domain-name ma ma-name

level-id – Maintenance level at which AIS information will be sent. (Range: 0-7)

domain-name – Domain name. (Range: 1-43 alphanumeric characters)

ma-name – Maintenance association name. (Range: 1-43 alphanumeric characters)

#### **Default Setting**

Level 0

#### **Command Mode**

**Global Configuration** 

#### **Command Usage**

The configured AIS level must be higher than the maintenance level of the domain containing the specified MA.

#### Example

This example sets the maintenance level for sending AIS messages within the specified MA.

```
Console(config) #ethernet cfm ais level 4 md voip ma rd
Console(config)#
```

ethernet cfm ais ma This command enables the MEPs within the specified MA to send frames with AIS information following detection of defect conditions. Use the **no** form to disable this feature.

#### **Syntax**

#### [no] ethernet cfm ais md domain-name ma ma-name

domain-name – Domain name. (Range: 1-43 alphanumeric characters) ma-name – Maintenance association name<sup>23</sup>. (Range: 1-43 alphanumeric characters)

#### **Default Setting**

Disabled

#### **Command Mode**

**Global Configuration** 

#### **Command Usage**

- Each MA name must be unique within the CFM domain.
- Frames with AIS information can be issued at the client's maintenance level by a MEP upon detecting defect conditions. For example, defect conditions may include:
  - Signal failure conditions if continuity checks are enabled.
  - AIS condition or LCK condition if continuity checks are disabled.
- ◆ A MEP continues to transmit periodic frames with AIS information until the defect condition is removed.

#### **Example**

This example enables the MEPs within the specified MA to send frames with AIS information.

```
Console(config) #ethernet cfm ais md voip ma rd
Console(config)#
```

<sup>23.</sup> The total length of the MD name and MA name cannot exceed 44 characters.

ethernet cfm ais This command configures the interval at which AIS information is sent. Use the no **period** form to restore the default setting.

#### **Syntax**

ethernet cfm ais period period md domain-name ma ma-name

no ethernet cfm ais period md domain-name ma ma-name

period – The interval at which AIS information is sent. (Options: 1 second, 60 seconds)

domain-name – Domain name. (Range: 1-43 alphanumeric characters)

ma-name – Maintenance association name. (Range: 1-43 alphanumeric characters)

### **Default Setting**

1 second

#### **Command Mode**

**Global Configuration** 

#### Example

This example sets the interval for sending frames with AIS information at 60 seconds.

```
Console(config) #ethernet cfm ais period 60 md voip ma rd
Console(config)#
```

ethernet cfm ais This command suppresses sending frames containing AIS information following suppress alarm the detection of defect conditions. Use the **no** form to restore the default setting.

#### **Syntax**

[no] ethernet cfm ais suppress alarm md domain-name ma ma-name

domain-name – Domain name. (Range: 1-43 alphanumeric characters)

ma-name – Maintenance association name. (Range: 1-43 alphanumeric characters)

#### **Default Setting**

Suppression is disabled

#### **Command Mode**

**Global Configuration** 

#### **Command Usage**

• For multipoint connectivity, a MEP cannot determine the specific maintenance level entity that has encountered defect conditions upon receiving a frame

with AIS information. More importantly, it cannot determine the associated subset of its peer MEPs for which it should suppress alarms since the received AIS information does not contain that information. Therefore, upon reception of a frame with AIS information, the MEP will suppress alarms for all peer MEPs whether there is still connectivity or not.

- However, for a point-to-point connection, a MEP has only a single peer MEP for which to suppress alarms when it receives frames with AIS information.
- If suppression is enabled by this command, upon receiving a frame with AIS information, a MEP detects an AIS condition and suppresses loss of continuity alarms associated with all its peer MEPs. A MEP resumes loss of continuity alarm generation upon detecting loss of continuity defect conditions in the absence of AIS messages.

#### Example

This example suppresses sending frames with AIS information.

```
Console(config)#ethernet cfm ais suppress alarm md voip ma rd
Console(config)#
```

ethernet cfm domain This command defines a CFM maintenance domain, sets the authorized maintenance level, and enters CFM configuration mode. Use the **no** form to delete a CFM maintenance domain.

#### **Syntax**

ethernet cfm domain index index name domain-name level level-id [mip-creation type]

#### no ethernet cfm domain index index

index – Domain index. (Range: 1-65535)

domain-name – Domain name. (Range: 1-43 alphanumeric characters)

*level-id* – Authorized maintenance level for this domain. (Range: 0-7)

type – Specifies the CFM protocol's creation method for maintenance intermediate points (MIPs) in this domain:

**default** – MIPs can be created for any maintenance association (MA) configured in this domain on any bridge port through which the MA's VID can pass.

**explicit** – MIPs can be created for any MA configured in this domain only on bridge ports through which the MA's VID can pass, and only if a maintenance end point (MEP) is created at some lower MA Level.

**none** – No MIP can be created for any MA configured in this domain.

### **Default Setting**

No maintenance domains are configured. No MIPs are created for any MA in the specified domain.

#### **Command Mode**

**Global Configuration** 

#### **Command Usage**

- A domain can only be configured with one name.
- Where domains are nested, an upper-level hierarchical domain must have a higher maintenance level than the ones it encompasses. The higher to lower level domain types commonly include entities such as customer, service provider, and operator.
- More than one domain can be configured at the same maintenance level, but a single domain can only be configured with one maintenance level.
- ◆ If MEPs or MAs are configured for a domain using the ethernet cfm mep command or ma index name command, they must first be removed before you can remove the domain.
- Maintenance domains are designed to provide a transparent method of verifying and resolving connectivity problems for end-to-end connections. By default, these connections run between the domain service access points (DSAPs) within each MA defined for a domain, and are manually configured using the ethernet cfm mep command.

In contrast, MIPs are interconnection points that make up all possible paths between the DSAPs within an MA. MIPs are automatically generated by the CFM protocol when the *mip-creation* option in this command is set to "default" or "explicit," and the MIP creation state machine is invoked (as defined in IEEE 802.1ag). The default option allows MIPs to be created for all interconnection points within an MA, regardless of the domain's level in the maintenance hierarchy (e.g., customer, provider, or operator). While the explicit option only generates MIPs within an MA if its associated domain is not at the bottom of the maintenance hierarchy. This option is used to hide the structure of network at the lowest domain level.

The diagnostic functions provided by CFM can be used to detect connectivity failures between any pair of MEPs in an MA. Using MIPs allows these failures to be isolated to smaller segments of the network.

Allowing the CFM to generate MIPs exposes more of the network structure to users at higher domain levels, but can speed up the process of fault detection and recovery. This trade-off should be carefully considered when designing a CFM maintenance structure.

Also note that while MEPs are active agents which can initiate consistency check messages (CCMs), transmit loop back or link trace messages, and maintain the local CCM database. MIPs, on the other hand are passive agents

which can only validate received CFM messages, and respond to loop back and link trace messages.

The MIP creation method defined by the ma index name command takes precedence over the method defined by this command.

#### **Example**

This example creates a maintenance domain set to maintenance level 3, and enters CFM configuration mode for this domain.

```
Console(config)#ethernet cfm domain index 1 name voip level 3 mip-creation
 explicit
Console(config-ether-cfm)#
```

#### **Related Commands**

ma index name (810)

ethernet cfm enable This command enables CFM processing globally on the switch. Use the **no** form to disable CFM processing globally.

#### **Syntax**

[no] ethernet cfm enable

#### **Default Setting**

Disabled

#### **Command Mode**

**Global Configuration** 

#### **Command Usage**

- ◆ To avoid generating an excessive number of traps, the complete CFM maintenance structure and process parameters should be configured prior to globally enabling CFM processing with this command. Specifically, the maintenance domains, maintenance associations, and MEPs should be configured on each participating bridge.
- When CFM is enabled, hardware resources are allocated for CFM processing.

### **Example**

This example enables CFM globally on the switch.

```
Console(config)#ethernet cfm enable
Console(config)#
```

ma index name This command creates a maintenance association (MA) within the current maintenance domain, maps it to a customer service instance (S-VLAN), and sets the manner in which MIPs are created for this service instance. Use the **no** form with the **vlan** keyword to remove the S-VLAN from the specified MA. Or use the **no** form with only the **index** keyword to remove the MA from the current domain.

#### **Syntax**

ma index index name ma-name [vlan vlan-list [mip-creation type]]

no ma index index [vlan vlan-list]

index – MA identifier. (Range: 1-2147483647)

ma-name – MA name. (Range: 1-43 alphanumeric characters)

vlan-list - Separate nonconsecutive VLAN identifiers with a comma and no spaces; use a hyphen to designate a range of IDs. (Range: 1-4094).

type – Specifies the CFM protocol's creation method for maintenance intermediate points (MIPs) in this MA:

**default** – MIPs can be created for this MA on any bridge port through which the MA's VID can pass.

explicit – MIPs can be created this MA only on bridge ports through which the MA's VID can pass, and only if a maintenance end point (MEP) is created at some lower MA Level.

none - No MIP can be created for this MA.

#### **Default Setting**

None

#### **Command Mode**

**CFM Domain Configuration** 

#### **Command Usage**

- The maintenance domain used to enter CFM domain configuration mode, the MA name and VLAN identifier specified by this command, and the DSAPs configured with the mep crosscheck mpid command create a unique service instance for each customer.
- If only the MA index and name are entered for this command, the MA will be recorded in the domain database, but will not function. No MEPs can be created until the MA is associated with a service VLAN.
- Note that multiple domains at the same maintenance level (see the ethernet cfm domain command) cannot have an MA on the same VLAN. Also, each MA name must be unique within the CFM-managed network.
- The first VLAN entered in the list by this command is the primary VLAN, and is the VLAN on which all CFM functions are executed.

- Before removing an MA, first remove all the MEPs configured for it (see the mep crosscheck mpid command).
- If the MIP creation method is not defined by this command, the creation method defined by the ethernet cfm domain command is applied to this MA. For a detailed description of the MIP types, refer to the Command Usage section under the ethernet cfm domain command.

#### **Example**

This example creates a maintenance association, binds it to VLAN 1, and allows MIPs to be created within this MA using the default method.

```
Console(config)#ethernet cfm domain index 1 name voip level 3
Console(config-ether-cfm) #ma index 1 name rd vlan 1 mip-creation default
Console(config-ether-cfm)#
```

ma index This command specifies the name format for the maintenance association as IEEE name-format 802.1ag character based, or ITU-T SG13/SG15 Y.1731 defined ICC-based format. Use the **no** form to restore the default setting.

#### **Syntax**

ma index index name-format {character-string | icc-based}

no ma index index name-format

index – MA identifier. (Range: 1-2147483647)

character-string – IEEE 802.1ag defined character string format. This is an IETF RFC 2579 DisplayString.

icc-based - ITU-T SG13/SG15 Y.1731 defined ICC based format.

#### **Default Setting**

character-string

#### **Command Mode**

**CFM Domain Configuration** 

#### **Example**

This example specifies the name format as character string.

```
Console(config) #ethernet cfm domain index 1 name voip level 3
Console(config-ether-cfm) #ma index 1 name-format character-string
Console(config-ether-cfm)#
```

ethernet cfm mep This command sets an interface as a domain boundary, defines it as a maintenance end point (MEP), and sets direction of the MEP in regard to sending and receiving CFM messages. Use the **no** form to delete a MEP.

#### **Syntax**

ethernet cfm mep mpid mpid md domain-name ma ma-name [up] no ethernet cfm mep mpid mpid ma ma-name

*mpid* – Maintenance end point identifier. (Range: 1-8191)

domain-name – Domain name. (Range: 1-43 alphanumeric characters)

ma-name – Maintenance association name. (Range: 1-43 alphanumeric characters)

**up** – Indicates that the MEP faces inward toward the switch cross-connect matrix, and transmits CFM messages towards, and receives them from, the direction of the internal bridge relay mechanism. If the **up** keyword is not included in this command, then the MEP is facing away from the switch, and transmits CFM messages towards, and receives them from, the direction of the physical medium.

#### **Default Setting**

No MEPs are configured. The MEP faces outward (down).

#### **Command Mode**

Interface Configuration (Ethernet, Port Channel)

#### **Command Usage**

- CFM elements must be configured in the following order: (1) maintenance domain at the same level as the MEP to be configured (using the ethernet cfm domain command), (2) maintenance association within the domain (using the ma index name command), and (3) finally the MEP using this command.
- An interface may belong to more than one domain. This command can be used to configure an interface as a MEP for different MAs in different domains.
- ◆ To change the MEP's MA or the direction it faces, first delete the MEP, and then create a new one.

#### Example

This example sets port 1 as a DSAP for the specified maintenance association.

```
Console(config)#interface ethernet 1/1
Console(config-if)#ethernet cfm mep mpid 1 md voip ma rd
Console(config-if)#
```

ethernet cfm This command enables CFM processing on an interface. Use the **no** form to disable port-enable CFM processing on an interface.

#### **Syntax**

[no] ethernet cfm port-enable

#### **Default Setting**

**Enabled** 

#### **Command Mode**

Interface Configuration (Ethernet, Port Channel)

#### **Command Usage**

- ◆ An interface must be enabled before a MEP can be created with the ethernet cfm mep command.
- ◆ If a MEP has been configured on an interface with the ethernet cfm mep command, it must first be deleted before CFM can be disabled on that interface.
- When CFM is disabled, hardware resources previously used for CFM processing on that interface are released, and all CFM frames entering that interface are forwarded as normal data traffic.

#### **Example**

This example enables CFM on port 1.

```
Console(config)#interface ethernet 1/1
Console(config-if)#ethernet cfm port-enable
Console(config-if)#
```

## ais mpid

**clear ethernet cfm** This command clears AIS defect information for the specified MEP.

#### **Syntax**

clear ethernet cfm ais mpid mpid md domain-name ma ma-name

```
mpid – Maintenance end point identifier. (Range: 1-8191)
domain-name – Domain name. (Range: 1-43 alphanumeric characters)
ma-name – Maintenance association name. (Range: 1-43 alphanumeric
characters)
```

#### **Default Setting**

None

#### **Command Mode**

**Privileged Exec** 

#### **Command Usage**

This command can be used to clear AIS defect entries if a MEP does not exit the AIS state when all errors are resolved.

#### **Example**

This example clears AIS defect entries on port 1.

```
Console#clear ethernet cfm ais mpid 1 md voip ma rd
Console#
```

**show ethernet cfm** This command displays CFM configuration settings, including global settings, configuration SNMP traps, and interface settings.

#### **Syntax**

#### show ethernet cfm configuration {global | traps | interface interface}

global - Displays global settings including CFM global status, cross-check start delay, and link trace parameters.

**traps** – Displays the status of all continuity check and cross-check traps.

interface – Displays CFM status for the specified interface.

#### ethernet unit/port

```
unit - Unit identifier. (Range: 1-8)
   port - Port number. (Range: 1-28)
port-channel channel-id (Range: 1-26)
```

#### **Default Setting**

None

#### **Command Mode**

Privileged Exec

### **Example**

This example shows the global settings for CFM.

```
Console#show ethernet cfm configuration global
CFM Global Status : Enabled
Crosscheck Start Delay : 10 seconds
Linktrace Cache Status : Enabled
Linktrace Cache Hold Time : 100 minutes
Linktrace Cache Size : 100 entries
Console#
```

This example shows the configuration status for continuity check and cross-check traps.

```
Console#show ethernet cfm configuration traps
CC MEP Up Trap :Disabled
CC MEP Down Trap :Disabled
CC Configure Trap :Disabled
CC Loop Trap :Disabled
Cross Check MEP Unknown Trap :Disabled
Cross Check MEP Missing Trap :Disabled
Cross Check MEP Missing Trap :Disabled
Cross Check MA Up :Disabled
Console#
```

Table 155: show ethernet cfm configuration traps - display description

| Field                           | Description                                                                                                    |
|---------------------------------|----------------------------------------------------------------------------------------------------|
| CC MEP Up Trap                  | Sends a trap if a remote MEP is discovered and added to the local database, the port state of a previously discovered remote MEP changes, or a CCM is received from a remote MEP which as an expired entry in the archived database. |
| CC Mep Down Trap                | Sends a trap if this device loses connectivity with a remote MEP, or connectivity has been restored to a remote MEP which has recovered from an error condition.                                                                     |
| CC Configure Trap               | Sends a trap if this device receives a CCM with the same MPID as its own but with a different source MAC address, indicating that a CFM configuration error exists.                                                                  |
| CC Loop Trap                    | Sends a trap if this device receives a CCM with the same source MAC address and MPID as its own, indicating that a forwarding loop exists.                                                                                           |
| Cross Check MEP<br>Unknown Trap | A CCM is received from a MEP that has not been configured as a DSAP (see the ethernet cfm mep command), manually configured as a remote MEP (see the mep crosscheck mpid command), nor learned through previous CCM messages.        |
| Cross Check MEP Missing<br>Trap | This device failed to receive three consecutive CCMs from another MEP in the same MA.                                                                                                    |
| Cross Check MA Up               | Generates a trap when all remote MEPs belonging to an MA come up.                                                                                                    |

This example shows the CFM status for port 1.

```
Console#show ethernet cfm configuration interface ethernet 1/1
Ethernet 1/1 CFM Status:Enabled
Console#
```

### **show ethernet cfm md** This command displays the configured maintenance domains.

### **Syntax**

### show ethernet cfm md [level level]

level – Maintenance level. (Range: 0-7)

### **Default Setting**

None

#### **Command Mode**

**Privileged Exec** 

#### **Example**

This example shows all configured maintenance domains.

```
Console#show ethernet cfm md
MD Index MD Name Level MIP Creation Archive Hold Time (m.)
                            0 default
    1 rd
                                                           100
Console#
```

**show ethernet cfm ma** This command displays the configured maintenance associations.

#### **Syntax**

### show ethernet cfm ma [level level]

level – Maintenance level. (Range: 0-7)

#### **Default Setting**

None

#### **Command Mode**

Privileged Exec

### **Command Usage**

For a description of the values displayed in the CC Interval field, refer to the ethernet cfm cc ma interval command.

#### **Example**

This example shows all configured maintenance associations.

| Console#show<br>MD Name | ethernet cfm ma<br>MA Index MA Name | Primary VID | CC Interval MIP Creation |
|-------------------------|-------------------------------------|-------------|--------------------------|
| steve<br>Console#       | 1 voip                              | 1           | 4 Default                |

### show ethernet cfm maintenance-points

**show ethernet cfm** This command displays the maintenance points configured on this device.

**local** Syntax

```
show ethernet cfm maintenance-points local
```

{mep [domain domain-name | interface interface | level level-id] | mip [domain domain-name | level level-id]}

mep – Displays only local maintenance end points.

mip – Displays only local maintenance intermediate points.

domain-name – Domain name. (Range: 1-43 alphanumeric characters)

interface – Displays CFM status for the specified interface.

ethernet unit/port

unit - Unit identifier. (Range: 1-8)

port - Port number. (Range: 1-28)

port-channel channel-id (Range: 1-26)

level-id - Maintenance level for this domain. (Range: 0-7)

### **Default Setting**

None

#### **Command Mode**

Privileged Exec

#### **Command Usage**

- Use the mep keyword with this command to display the MEPs configured on this device as DSAPs through the ethernet cfm mep command.
- Using the mip keyword with this command to display the MIPs generated on this device by the CFM protocol when the mip-creation method is set to either "default" or "explicit" by the ethernet cfm domain command or the ma index name command.

#### **Example**

This example shows all MEPs configured on this device for maintenance domain rd.

```
Console#show ethernet cfm maintenance-points local mep
MPID MD Name Level Direct VLAN Port CC Status MAC Address

1 rd 0 UP 1 Eth 1/ 1 Enabled 00-12-CF-3A-A8-C0
Console#
```

# local detail mep

show ethernet cfm This command displays detailed CFM information about a local MEP in the maintenance-points continuity check database.

### **Syntax**

```
show ethernet cfm maintenance-points local detail mep
 [domain domain-name | interface interface | level level-id]
   domain-name – Domain name. (Range: 1-43 alphanumeric characters)
   interface - Displays CFM status for the specified interface.
       ethernet unit/port
           unit - Unit identifier. (Range: 1-8)
           port - Port number. (Range: 1-28)
       port-channel channel-id (Range: 1-26)
   level-id - Maintenance level for this domain. (Range: 0-7)
```

### **Default Setting**

None

#### **Command Mode**

Privileged Exec

#### **Example**

This example shows detailed information about the local MEP on port 1.

```
Console#show ethernet cfm maintenance-points local detail mep interface
  ethernet 1/1
MEP Settings:
MPID
                      : 1
MPID
MD Name : vopu
MA Name : r&d
MA Name Format : Character String : 0
: 00-E0-0C-00-00-FD
AIS Status
AIS Period
                     : Enabled
                     : 1 seconds
AIS Transmit Level : Default
Suppress Alarm : Disabled Suppressing Alarms : Disabled
Console#
```

Table 156: show ethernet cfm maintenance-points local detail mep - display

| Field              | Description                                                                                                    |
|--------------------|----------------------------------------------------------------------------------------------------|
| MPID               | MEP identifier                                                                                                    |
| MD Name            | The maintenance domain for this entry.                                                                                                    |
| MA Name            | Maintenance association to which this remote MEP belongs                                                                                                    |
| MA Name Format     | The format of the Maintenance Association name, including primary VID, character string, unsigned Integer 16, or RFC 2865 VPN ID                                                                       |
| Level              | Maintenance level of the local maintenance point                                                                                                    |
| Direction          | The direction in which the MEP faces on the Bridge port (up or down).                                                                                                    |
| Interface          | The port to which this MEP is attached.                                                                                                    |
| CC Status          | Shows if the MEP will generate CCM messages.                                                                                                    |
| MAC Address        | MAC address of the local maintenance point. (If a CCM for the specified remote MEP has never been received or the local MEP record times out, the address will be set to the initial value of all Fs.) |
| Defect Condition   | Shows the defect detected on the MEP.                                                                                                    |
| Received RDI       | Receive status of remote defect indication (RDI) messages on the MEP.                                                                                                    |
| AIS Status         | Shows if MEPs within the specified MA are enabled to send frames with AIS information following detection of defect conditions.                                                                        |
| AIS Period         | The interval at which AIS information is sent.                                                                                                    |
| AIS Transmit Level | The maintenance level at which AIS information will be sent for the specified MEP.                                                                                                    |
| Suppress Alarm     | Shows if the specified MEP is configured to suppress sending frames containing AIS information following the detection of defect conditions.                                                           |
| Suppressing Alarms | Shows if the specified MEP is currently suppressing sending frames containing AIS information following the detection of defect conditions.                                                            |

# remote detail

**show ethernet cfm** This command displays detailed CFM information about a remote MEP in the maintenance-points continuity check database.

#### **Syntax**

### show ethernet cfm maintenance-points remote detail

{mac mac-address | mpid mpid} [domain domain-name | level level-id]

mac-address – MAC address of a remote maintenance point.

This address can be entered in either of the following formats: xx-xx-xx-xxxx-xx or xxxxxxxxxxxx

mpid – Maintenance end point identifier. (Range: 1-8191)

domain-name – Domain name. (Range: 1-43 alphanumeric characters)

level-id – Authorized maintenance level for this domain. (Range: 0-7)

#### **Default Setting**

None

#### **Command Mode**

**Privileged Exec** 

#### **Command Usage**

Use the **mpid** keyword with this command to display information about a specific maintenance point, or use the **mac** keyword to display information about all maintenance points that have the specified MAC address.

#### **Example**

This example shows detailed information about the remote MEP designated by MPID 2.

```
Console#show ethernet cfm maintenance-points remote detail mpid 2
MAC Address : 00-0D-54-FC-A2-73
Domain/Level
                    : voip / 3
MA Name
                    : rd
Primary VLAN
                   : 1
                    : 2
MPID
Incoming Port : Eth 1/2 CC Lifetime : 645 seconds
Age of Last CC Message : 2 seconds
Frame Loss : 137
CC Packet Statistics : 647/1
Port State
                    : Up
Interface State : Up
Crosscheck Status : Enabled
Console#
```

Table 157: show ethernet cfm maintenance-points remote detail - display

| Field                                 | Description                                                                                                    |
|---------------------------------------|----------------------------------------------------------------------------------------------------|
| MAC Address                           | MAC address of the remote maintenance point. (If a CCM for the specified remote MEP has never been received or the remote MEP record times out, the address will be set to the initial value of all Fs.) |
| Domain/Level                          | Maintenance domain and level of the remote maintenance point                                                                                                    |
| MA Name                               | Maintenance association to which this remote MEP belongs                                                                                                    |
| Primary VLAN                          | VLAN to which this MEP belongs                                                                                                    |
| MPID                                  | MEP identifier                                                                                                    |
| Incoming Port                         | Port to which this remote MEP is attached.                                                                                                    |
| CC Lifetime                           | Length of time to hold messages about this MEP in the CCM database                                                                                                    |
| Age of Last CC Message                | Length of time the last CCM message about this MEP has been in the CCM database $$                                                                                                    |
| Frame Loss                            | Percentage of transmitted frames lost                                                                                                    |
| CC Packet Statistics (received/error) | The number of CCM packets received successfully and those with errors                                                                                                    |

Table 157: show ethernet cfm maintenance-points remote detail - display

| Field             | Description                                                                                                    |
|-------------------|----------------------------------------------------------------------------------------------------|
| Port State        | Port states include:  Up – The port is functioning normally.  Blocked – The port has been blocked by the Spanning Tree Protocol.  No port state – Either no CCM has been received, or nor port status TLV was received in the last CCM. |
| Interface State   | Interface states include:                                                                                                    |
|                   | No Status – Either no CCM has been received, or no interface status TLV was received in the last CCM.                                                                                                    |
|                   | Up – The interface is ready to pass packets.                                                                                                    |
|                   | Down – The interface cannot pass packets.                                                                                                    |
|                   | Testing – The interface is in some test mode.                                                                                                    |
|                   | Unknown – The interface status cannot be determined for some reason.                                                                                                    |
|                   | Dormant – The interface is not in a state to pass packets but is in a pending state, waiting for some external event.                                                                                                    |
|                   | Not Present – Some component of the interface is missing.                                                                                                    |
|                   | isLowerLayerDown – The interface is down due to state of the lower layer interfaces.                                                                                                    |
| Crosscheck Status | Shows if crosscheck function has been enabled.                                                                                                    |

### **Continuity Check Operations**

ethernet cfm cc ma This command sets the transmission delay between continuity check messages interval (CCMs). Use the **no** form to restore the default settings.

#### **Syntax**

ethernet cfm cc md domain-name ma ma-name interval interval-level no ethernet cfm cc ma ma-name interval

domain-name – Domain name. (Range: 1-43 alphanumeric characters)

ma-name – Maintenance association name. (Range: 1-43 alphanumeric characters)

interval-level – The transmission delay between connectivity check messages. The setting for this parameter is expressed as levels 4 through 7, which in turn map to specific intervals of time. (CCM interval field options: 4 - 1 second, 5 - 10 seconds, 6 - 1 minute, 7 - 10 minutes)

#### **Default Setting**

4 (1 second)

#### **Command Mode**

**Global Configuration** 

#### **Command Usage**

 CCMs provide a means to discover other MEPs and to detect connectivity failures in an MA. If any MEP fails to receive three consecutive CCMs from any other MEPs in its MA, a connectivity failure is registered. The interval at which

### **Chapter 27** | CFM Commands **Continuity Check Operations**

CCMs are issued should therefore be configured to detect connectivity problems in a timely manner, as dictated by the nature and size of the MA.

The maintenance of a MIP CCM database by a MIP presents some difficulty for bridges carrying a large number of Service Instances, and for whose MEPs are issuing CCMs at a high frequency. For this reason, slower CCM transmission rates may have to be used.

#### Example

This example sets the transmission delay for continuity check messages to level 7 (60 seconds).

```
Console(config) #ethernet cfm cc md voip ma rd interval 7
Console(config)#
```

#### **Related Commands**

ethernet cfm cc enable (822)

**ethernet cfm cc** This command enables the transmission of continuity check messages (CCMs) enable within a specified maintenance association. Use the **no** form to disable the transmission of these messages.

#### **Syntax**

#### [no] ethernet cfm cc enable md domain-name ma ma-name

domain-name – Domain name. (Range: 1-43 alphanumeric characters) ma-name – Maintenance association name. (Range: 1-43 alphanumeric characters)

#### **Default Setting**

Enabled

#### **Command Mode**

**Global Configuration** 

#### **Command Usage**

- CCMs are multicast periodically by a MEP in order to discover other MEPs in the same MA, and to assure connectivity to all other MEPs/MIPs in the MA.
- Each CCM received is checked to verify that the MEP identifier field sent in the message does not match its own MEPID, which would indicate a duplicate MEP or network loop. If these error types are not found, the CCM is stored in the MEP's local database until aged out.
- If a maintenance point fails to receive three consecutive CCMs from any other MEP in the same MA, a connectivity failure is registered.

◆ If a maintenance point receives a CCM with an invalid MEPID or MA level or an MA level lower than its own, a failure is registered which indicates a configuration error or cross-connect error (i.e., overlapping MAs).

#### **Example**

This example enables continuity check messages for the specified maintenance association.

```
Console(config)#ethernet cfm cc enable md voip ma rd
Console(config)#
```

**snmp-server enable** This command enables SNMP traps for CFM continuity check events. Use the **no traps ethernet cfm cc** form to disable these traps.

#### **Syntax**

### [no] snmp-server enable traps ethernet cfm cc [config | loop | mep-down | mep-up]

**config** – Sends a trap if this device receives a CCM with the same MPID as its own but with a different source MAC address, indicating that a CFM configuration error exists.

**loop** – Sends a trap if this device receives a CCM with the same source MAC address and MPID as its own, indicating that a forwarding loop exists.

**mep-down** – Sends a trap if this device loses connectivity with a remote MEP, or connectivity has been restored to a remote MEP which has recovered from an error condition.

mep-up – Sends a trap if a remote MEP is discovered and added to the local database, the port state of a previously discovered remote MEP changes, or a CCM is received from a remote MEP which as an expired entry in the archived database.

#### **Default Setting**

All continuity checks are disabled.

#### **Command Mode**

**Global Configuration** 

#### **Command Usage**

All mep-up traps are suppressed when cross-checking of MEPs is enabled because cross-check traps include more detailed status information.

#### Example

This example enables SNMP traps for mep-up events.

```
Console(config) #snmp-server enable traps ethernet cfm cc mep-up
Console(config)#
```

#### **Related Commands**

ethernet cfm mep crosscheck (829)

mep archive-hold- This command sets the time that data from a missing MEP is retained in the time continuity check message (CCM) database before being purged. Use the **no** form to restore the default setting.

#### **Syntax**

#### mep archive-hold-time hold-time

hold-time – The time to retain data for a missing MEP. (Range: 1-65535 minutes)

### **Default Setting**

100 minutes

#### **Command Mode**

**CFM Domain Configuration** 

#### **Command Usage**

A change to the hold time only applies to entries stored in the database after this command is entered.

#### **Example**

This example sets the aging time for missing MEPs in the CCM database to 30 minutes.

```
Console(config)#ethernet cfm domain index 1 name voip level 3
Console(config-ether-cfm) #mep archive-hold-time 30
Console(config-ether-cfm)#
```

# maintenance-points

**clear ethernet cfm** This command clears the contents of the continuity check database.

#### remote Syntax

clear ethernet cfm maintenance-points remote [domain domain-name | **level** level-id

domain-name – Domain name. (Range: 1-43 alphanumeric characters) level-id – Maintenance level. (Range: 0-7)

#### **Default Setting**

None

#### **Command Mode**

**Privileged Exec** 

#### **Command Usage**

Use this command without any keywords to clear all entries in the CCM database. Use the **domain** keyword to clear the CCM database for a specific domain, or the **level** keyword to clear it for a specific maintenance level.

#### Example

Console#clear ethernet cfm maintenance-points remote domain voip Console#

**clear ethernet cfm** This command clears continuity check errors logged for the specified maintenance errors domain or maintenance level.

#### **Syntax**

clear ethernet cfm errors [domain domain-name | level level-id]

domain-name – Domain name. (Range: 1-43 alphanumeric characters) level-id – Maintenance level. (Range: 0-7)

### **Default Setting**

None

#### **Command Mode**

**Privileged Exec** 

#### **Command Usage**

Use this command without any keywords to clear all entries in the error database. Use the **domain** keyword to clear the error database for a specific domain, or the **level** keyword to clear it for a specific maintenance level.

#### **Example**

Console#clear ethernet cfm errors domain voip

# errors

**show ethernet cfm** This command displays the CFM continuity check errors logged on this device.

### **Syntax**

### **show ethernet cfm errors [domain** *domain-name* | **level** *level-id*]

domain-name – Domain name. (Range: 1-43 alphanumeric characters)

level-id – Authorized maintenance level for this domain. (Range: 0-7)

### **Default Setting**

None

#### **Command Mode**

Privileged Exec

### **Example**

| Console#show ethernet cfm errors |      |      |           |                   |        |                                                                                                    |
|----------------------------------|------|------|-----------|-------------------|--------|----------------------------------------------------------------------------------------------------|
| Level                            | VLAN | MPID | Interface | Remote MAC        | Reason | MA Name                                                                                                    |
|                                  |      |      |           |                   |        |                                                                                                    |
| 5                                | 2    | 40   | Eth 1/1   | ab.2f.9c.00.05.01 | LEAK   | provider_1_2                                                                                                    |
| Conso                            | le#  |      |           |                   |        |                                                                                                    |
|                                  |      |      |           |                   |        | The state of the state of the s |

### Table 158: show ethernet cfm errors - display description

| Field      | Description                                                                                                    |
|------------|----------------------------------------------------------------------------------------------------|
| Level      | Maintenance level associated with this entry.                                                                                                    |
| VLAN       | VLAN in which this error occurred.                                                                                                    |
| MPID       | Identifier of remote MEP.                                                                                                    |
| Interface  | Port at which the error was recorded                                                                                                    |
| Remote MAC | MAC address of remote MEP.                                                                                                    |
| Reason     | Error types include:  LEAK – MA x is associated with a specific VID list*, one or more of the VIDs in this MA can pass through the bridge port, no MEP is configured facing outward (down) on any bridge port for this MA, and some other MA y, at a higher maintenance level, and associated with at least one of the VID(s) also in MA x, does have a MEP configured on the bridge port.  VIDS – MA x is associated with a specific VID list* on this MA on the bridge port, and some other MA y, associated with at least one of the VID(s) also in MA x, also has an Up MEP configured facing inward (up) on some bridge port.  EXCESS_LEV – The number of different MD levels at which MIPs are to be created on this port exceeds the bridge's capabilities.  OVERLAP_LEV – A MEP is created for one VID at one maintenance level, but a MEP is configured on another VID at an equivalent or higher level, exceeding the bridge's capabilities. |
| MA         | The maintenance association for this entry.                                                                                                    |

<sup>\*</sup> This definition is based on the IEEE 802.1ag standard. Current software for this switch only supports a single VLAN per MA. However, since it may interact with other devices which support multiple VLAN assignments per MA, this error message may be reported.

#### **Cross Check Operations**

**ethernet cfm mep** This command sets the maximum delay that a device waits for remote MEPs to crosscheck start-delay come up before starting the cross-check operation. Use the **no** form to restore the default setting.

#### **Syntax**

ethernet cfm mep crosscheck start-delay delay no ethernet cfm mep crosscheck start-delay

delay – The time a device waits for remote MEPs to come up before the cross-check is started. (Range: 1-65535 seconds)

### **Default Setting**

10 seconds

#### **Command Mode**

Global Configuration

#### **Command Usage**

- This command sets the delay that a device waits for a remote MEP to come up, and it starts cross-checking the list of statically configure remote MEPs in the local maintenance domain against the MEPs learned through CCMs.
- ◆ The cross-check start delay should be configured to a value greater than or equal to the continuity check message interval to avoid generating unnecessary traps.

#### Example

This example sets the maximum delay before starting the cross-check process.

```
Console(config)#ethernet cfm mep crosscheck start-delay 60
Console(config)#
```

snmp-server enable This command enables SNMP traps for CFM continuity check events, in relation to traps ethernet cfm the cross-check operations between statically configured MEPs and those learned crosscheck via continuity check messages (CCMs). Use the **no** form to restore disable these traps.

#### **Syntax**

[no] snmp-server enable traps ethernet cfm crosscheck [ma-up | mep-missing | mep-unknown]

ma-up – Sends a trap when all remote MEPs in an MA come up.

**mep-missing** – Sends a trap if the cross-check timer expires and no CCMs have been received from a remote MEP configured in the static list.

**mep-unknown** – Sends a trap if an unconfigured MEP comes up.

#### **Default Setting**

All continuity checks are enabled.

#### **Command Mode**

Global Configuration

#### **Command Usage**

- For this trap type to function, cross-checking must be enabled on the required maintenance associations using the ethernet cfm mep crosscheck command.
- ◆ A mep-missing trap is sent if cross-checking is enabled (with the ethernet cfm mep crosscheck command), and no CCM is received for a remote MEP configured in the static list (with the mep crosscheck mpid command).
- A mep-unknown trap is sent if cross-checking is enabled, and a CCM is received from a remote MEP that is not configured in the static list.
- A ma-up trap is sent if cross-checking is enabled, and a CCM is received from all remote MEPs configured in the static list for this maintenance association.

#### **Example**

This example enables SNMP traps for mep-unknown events detected in crosscheck operations.

Console(config) #snmp-server enable traps ethernet cfm crosscheck mep-unknown Console(config)#

mep crosscheck mpid This command statically defines a remote MEP in a maintenance association. Use the **no** form to remove a remote MEP.

#### **Syntax**

#### [no] mep crosscheck mpid mpid ma ma-name

mpid - Identifier for a maintenance end point which exists on another CFMenabled device within the same MA. (Range: 1-8191)

*ma-name* – Maintenance association name. (Range: 1-43 alphanumeric characters)

#### **Default Setting**

No remote MEPs are configured.

#### **Command Mode**

**CFM Domain Configuration** 

### **Command Usage**

- Use this command to statically configure remote MEPs that exist inside the maintenance association. These remote MEPs are used in the cross-check operation to verify that all endpoints in the specified MA are operational.
- Remote MEPs can only be configured with this command if domain service access points (DSAPs) have already been created with the ethernet cfm mep command at the same maintenance level and in the same MA. DSAPs are MEPs that exist on the edge of the domain, and act as primary service access points for end-to-end cross-check, loop-back, and link-trace functions.

### **Example**

This example defines a static MEP for the specified maintenance association.

```
Console(config)#ethernet cfm domain index 1 name voip level 3
Console(config-ether-cfm) #ma index 1 name rd vlan 1
Console(config-ether-cfm) #mep crosscheck mpid 2 ma rd
Console(config-ether-cfm)#
```

ethernet cfm mep This command enables cross-checking between the static list of MEPs assigned to crosscheck other devices within the same maintenance association and the MEPs learned through continuity check messages (CCMs). Use the **disable** keyword to stop the cross-check process.

### **Syntax**

```
ethernet cfm mep crosscheck {enable | disable} md domain-name
 ma ma-name
   enable – Starts the cross-check process.
   disable – Stops the cross-check process.
   domain-name – Domain name. (Range: 1-43 alphanumeric characters)
   ma-name – MA name. (Range: 1-43 alphanumeric characters)
```

### **Default Setting**

**Enabled** 

### **Command Mode**

**Privileged Exec** 

### **Command Usage**

Before using this command to start the cross-check process, first configure the remote MEPs that exist on other devices inside the maintenance association using the mep crosscheck mpid command. These remote MEPs are used in the cross-check operation to verify that all endpoints in the specified MA are operational.

**Link Trace Operations** 

◆ The cross-check process is disabled by default, and must be manually started using this command with the **enable** keyword.

### Example

This example enables cross-checking within the specified maintenance association.

```
Console#ethernet cfm mep crosscheck enable md voip ma rd
Console#
```

## maintenance-points cross-check list. remote crosscheck

show ethernet cfm This command displays information about remote MEPs statically configured in a

### **Syntax**

### show ethernet cfm maintenance-points remote crosscheck [domain domain-name | mpid mpid]

domain-name – Domain name. (Range: 1-43 alphanumeric characters) *mpid* – Maintenance end point identifier. (Range: 1-8191)

### **Default Setting**

None

### **Command Mode**

**Privileged Exec** 

### Example

This example shows all remote MEPs statically configured on this device.

```
Console#show ethernet cfm maintenance-points remote crosscheck
MPID MA Name Level VLAN MEP Up Remote MAC
 2 downtown
                      4 2 Yes 00-0D-54-FC-A2-73
Console#
```

### **Link Trace Operations**

ethernet cfm linktrace This command enables caching of CFM data learned through link trace messages. cache Use the **no** form to disable caching.

### **Syntax**

[no] ethernet cfm linktrace cache

### **Default Setting**

**Enabled** 

### **Command Mode**

**Global Configuration** 

### **Command Usage**

- A link trace message is a multicast CFM frame initiated by a MEP, and forwarded from MIP to MIP, with each MIP generating a link trace reply, up to the point at which the link trace message reaches its destination or can no longer be forwarded.
- Use this command to enable the link trace cache to store the results of link trace operations initiated on this device. Use the ethernet cfm linktrace command to transmit a link trace message.
- Link trace responses are returned from each MIP along the path and from the target MEP. Information stored in the cache includes the maintenance domain name, MA name, MEPID, sequence number, and TTL value.

### Example

This example enables link trace caching.

```
Console(config) #ethernet cfm linktrace cache
Console(config)#
```

ethernet cfm linktrace This command sets the hold time for CFM link trace cache entries. Use the **no** form cache hold-time to restore the default setting.

### **Syntax**

ethernet cfm linktrace cache hold-time minutes

no ethernet cfm linktrace cache hold-time

minutes – The aging time for entries stored in the link trace cache. (Range: 1-65535 minutes)

### **Default Setting**

100 minutes

### **Command Mode**

**Global Configuration** 

### **Command Usage**

Before setting the aging time for cache entries, the cache must first be enabled with the ethernet cfm linktrace cache command.

### **Link Trace Operations**

### Example

This example sets the aging time for entries in the link trace cache to 60 minutes.

```
Console(config)#ethernet cfm linktrace cache hold-time 60
Console(config)#
```

ethernet cfm linktrace This command sets the maximum size for the link trace cache. Use the **no** form to cache size restore the default setting.

### **Syntax**

ethernet cfm linktrace cache size entries

### no ethernet cfm linktrace cache size

entries – The number of link trace responses stored in the link trace cache. (Range: 1-4095 entries)

### **Default Setting**

100 entries

### **Command Mode**

**Global Configuration** 

### **Command Usage**

- Before setting the cache size, the cache must first be enabled with the ethernet cfm linktrace cache command.
- If the cache reaches the maximum number of specified entries, or the size is set to a value less than the current number of stored entries, no new entries are added. To add additional entries, the cache size must first be increased with this command, or purged with the clear ethernet cfm linktrace-cache command.

### **Example**

This example limits the maximum size of the link trace cache to 500 entries.

```
Console(config) #ethernet cfm linktrace cache size 500
Console(config)#
```

### ethernet cfm linktrace This command sends CFM link trace messages to the MAC address of a remote MEP.

### **Syntax**

ethernet cfm linktrace {dest-mep destination-mpid | src-mep source-mpid {dest-mep destination-mpid | mac-address} | mac-address} md domain-name ma ma-name [priority level | ttl number]

destination-mpid – The identifier of a remote MEP that is the target of the link trace message. (Range: 1-8191)

source-mpid – The identifier of a source MEP that will send the link trace message. (Range: 1-8191)

mac-address – MAC address of a remote MEP that is the target of the link trace message. This address can be entered in either of the following formats: xx-xx-xx-xx-xx or xxxxxxxxxxxx

domain-name – Domain name. (Range: 1-43 alphanumeric characters)

*ma-name* – Maintenance association name. (Range: 1-43 alphanumeric characters)

number – The time to live of the linktrace message. (Range: 0-255 hops)

level - The priority level for sending the link trace messages. (Range: 0-7, 7 highest)

### **Default Setting**

None

### **Command Mode**

Privileged Exec

### **Command Usage**

- Link trace messages can be targeted to MEPs, not MIPs. Before sending a link trace message, be sure you have configured the target MEP for the specified MA.
- If the MAC address of target MEP has not been learned by any local MEP, then the linktrace may fail. Use the show ethernet cfm maintenance-points remote crosscheck command to verify that a MAC address has been learned for the target MEP.
- ◆ Link trace messages (LTMs) are sent as multicast CFM frames, and forwarded from MIP to MIP, with each MIP generating a link trace reply, up to the point at which the LTM reaches its destination or can no longer be forwarded.
- ◆ Link trace messages are used to isolate faults. However, this task can be difficult in an Ethernet environment, since each node is connected through multipoint links. Fault isolation is even more challenging since the MAC address of the target node can age out in several minutes. This can cause the traced path to vary over time, or connectivity lost if faults cause the target MEP to be isolated from other MEPs in an MA.

**Link Trace Operations** 

When using the command line or web interface, the source MEP used by to send a link trace message is chosen by the CFM protocol. However, when using SNMP, the source MEP can be specified by the user.

### **Example**

This example sends a link trace message to the specified MEP with a maximum hop count of 25.

```
Console#ethernet cfm linktrace dest-mep 2 md voip ma rd ttl 25
Console#
```

### clear ethernet cfm linktrace-cache

**clear ethernet cfm** This command clears link trace messages logged on this device.

### **Command Mode**

**Privileged Exec** 

### **Example**

```
Console#clear ethernet cfm linktrace-cache Console#
```

## show ethernet cfm linktrace-cache

**show ethernet cfm** This command displays the contents of the link trace cache.

### **Command Mode**

**Privileged Exec** 

### Example

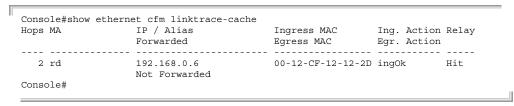

### Table 159: show ethernet cfm linktrace-cache - display description

| Field       | Description                                                                                                    |
|-------------|----------------------------------------------------------------------------------------------------|
| Hops        | The number hops taken to reach the target MEP.                                                                        |
| MA          | Name of the MA to which this device belongs.                                                                          |
| IP/Alias    | IP address or alias of the target device's CPU.                                                                       |
| Forwarded   | Shows whether or not this link trace message was forwarded. A message is not forwarded if received by the target MEP. |
| Ingress MAC | MAC address of the ingress port on the target device.                                                                 |
| Egress MAC  | MAC address of the egress port on the target device.                                                                  |

Table 159: show ethernet cfm linktrace-cache - display description (Continued)

| Field       | Description                                                                                                    |
|-------------|----------------------------------------------------------------------------------------------------|
| Ing. Action | Action taken on the ingress port:                                                                                                    |
|             | IngOk – The target data frame passed through to the MAC Relay Entity.                                                                                                    |
|             | IngDown – The bridge port's MAC_Operational parameter is false. This value could be returned, for example, by an operationally Down MEP that has another Down MEP at a higher MD level on the same bridge port that is causing the bridge port's MAC_Operational parameter to be false. |
|             | IngBlocked – The ingress port can be identified, but the target data frame was not forwarded when received on this port due to active topology management, i.e., the bridge port is not in the forwarding state.                                                                        |
|             | IngVid – The ingress port is not in the member set of the LTM's VIDs, and ingress filtering is enabled, so the target data frame was filtered by ingress filtering.                                                                                                    |
| Egr. Action | Action taken on the egress port:                                                                                                    |
|             | EgrOk – The targeted data frame was forwarded.                                                                                                    |
|             | EgrDown – The Egress Port can be identified, but that bridge port's MAC_Operational parameter is false.                                                                                                    |
|             | EgrBlocked – The egress port can be identified, but the data frame was not passed through the egress port due to active topology management, i.e., the bridge port is not in the forwarding state.                                                                                      |
|             | EgrVid – The Egress Port can be identified, but the bridge port is not in the LTM's VID member set, and was therefore filtered by egress filtering.                                                                                                    |
| Relay       | Relay action:                                                                                                    |
| ·           | FDB – Target address found in forwarding database.                                                                                                    |
|             | MPDB – Target address found in the maintenance point database.                                                                                                    |
|             | HIT – Target located on this device.                                                                                                    |

### **Loopback Operations**

## loopback

ethernet cfm This command sends CFM loopback messages to a MAC address for a MEP or MIP.

### **Syntax**

ethernet cfm loopback {dest-mep destination-mpid | src-mep source-mpid {dest-mep destination-mpid | mac-address} | mac-address} md domain-name **ma** ma-name [**count** transmit-count] [**size** packet-size]

destination-mpid – The identifier of a MEP that is the target of the loopback message. (Range: 1-8191)

source-mpid – The identifier of a source MEP that will send the loopback message. (Range: 1-8191)

mac-address - MAC address of the remote maintenance point that is the target of the loopback message. This address can be entered in either of the following formats: xx-xx-xx-xx-xx or xxxxxxxxxxx

domain-name – Domain name. (Range: 1-43 alphanumeric characters)

*ma-name* – Maintenance association name. (Range: 1-43 alphanumeric characters)

transmit-count – The number of times the loopback message is sent. (Range: 1-1024)

packet-size – The size of the loopback message. (Range: 64-1518 bytes)

### **Default Setting**

Loop back count: One loopback message is sent. Loop back size: 64 bytes

### **Command Mode**

**Privileged Exec** 

### **Command Usage**

- Use this command to test the connectivity between maintenance points. If the continuity check database does not have an entry for the specified maintenance point, an error message will be displayed.
- The point from which the loopback message is transmitted (i.e., the DSAP) and the target maintenance point specified in this command must be within the same MA.
- ◆ Loop back messages can be used for fault verification and isolation after automatic detection of a fault or receipt of some other error report. Loopback messages can also used to confirm the successful restoration or initiation of connectivity. The receiving maintenance point should respond to the loop back message with a loopback reply.
- When using the command line or web interface, the source MEP used by to send a loopback message is chosen by the CFM protocol. However, when using SNMP, the source MEP can be specified by the user.

### **Example**

This example sends a loopback message to the specified remote MEP.

```
Console#ethernet cfm loopback dest-mep 2 md voip ma rd
Type ESC to abort
Source MA Name
                    : voip
Destination Address : 00-00-09-98-00-00
Transmitted LBM : 5
Received LBR in Time : 5
Console#
```

### **Fault Generator Operations**

mep fault-notify This command sets the time a defect must exist before a fault alarm is issued. Use **alarm-time** the **no** form to restore the default setting.

### **Syntax**

mep fault-notify alarm-time alarm-time no fault-notify alarm-time

alarm-time – The time that one or more defects must be present before a fault alarm is generated. (Range: 3-10 seconds)

### **Default Setting**

3 seconds

### **Command Mode**

**CFM Domain Configuration** 

### **Command Usage**

A fault alarm is issued when the MEP fault notification generator state machine detects that a time period configured by this command has passed with one or more defects indicated, and fault alarms are enabled at or above the priority level set by the mep fault-notify lowest-priority command.

### **Example**

This example set the delay time before generating a fault alarm.

```
Console(config)#ethernet cfm domain index 1 name voip level 3
Console(config-ether-cfm) #mep fault-notify alarm-time 10
Console(config-ether-cfm)#
```

mep fault-notify This command sets the lowest priority defect that is allowed to generate a fault **lowest-priority** alarm. Use the **no** form to restore the default setting.

### **Syntax**

mep fault-notify lowest-priority priority no fault-notify lowest-priority

priority – Lowest priority default allowed to generate a fault alarm. (Range: 1-6)

### **Default Setting**

Priority level 2

### **Command Mode**

**CFM Domain Configuration** 

### **Command Usage**

 A fault alarm can generate an SNMP notification. It is issued when the MEP fault notification generator state machine detects that a configured time period (see the mep fault-notify alarm-time command) has passed with one or more defects indicated, and fault alarms are enabled at or above the priority level set by this command. The state machine transmits no further fault alarms until it is reset by the passage of a configured time period (see the mep fault-notify reset-time command) without a defect indication. The normal procedure upon receiving a fault alarm is to inspect the reporting MEP's managed objects using an appropriate SNMP software tool, diagnose the fault, correct it, re-examine the MEP's managed objects to see whether the MEP fault notification generator state machine has been reset, and repeat those steps until the fault is resolved.

- Only the highest priority defect currently detected is reported in the fault alarm.
- Priority defects include the following items:

**Table 160: Remote MEP Priority Levels** 

| Priority Level | Level Name    | Description                                             |
|----------------|---------------|---------------------------------------------------------|
| 1              | allDef        | All defects.                                            |
| 2              | macRemErrXcon | DefMACstatus, DefRemoteCCM, DefErrorCCM, or DefXconCCM. |
| 3              | remErrXcon    | DefErrorCCM, DefXconCCM or DefRemoteCCM.                |
| 4              | errXcon       | DefErrorCCM or DefXconCCM.                              |
| 5              | xcon          | DefXconCCM                                              |
| 6              | noXcon        | No defects DefXconCCM or lower are to be reported.      |

### **Table 161: MEP Defect Descriptions**

| Field        | Description                                                                                                    |
|--------------|----------------------------------------------------------------------------------------------------|
| DefMACstatus | Either some remote MEP is reporting its Interface Status TLV as not isUp, or all remote MEPs are reporting a Port Status TLV that contains some value other than psUp. |
| DefRemoteCCM | The MEP is not receiving valid CCMs from at least one of the remote MEPs.                                                                                              |
| DefErrorCCM  | The MEP has received at least one invalid CCM whose CCM Interval has not yet timed out.                                                                                |
| DefXconCCM   | The MEP has received at least one CCM from either another MAID or a lower MD Level whose CCM Interval has not yet timed out.                                           |

### **Example**

This example sets the lowest priority defect that will generate a fault alarm.

Console(config) #ethernet cfm domain index 1 name voip level 3
Console(config-ether-cfm) #mep fault-notify lowest-priority 1
Console(config-ether-cfm) #

mep fault-notify This command configures the time after a fault alarm has been issued, and no reset-time defect exists, before another fault alarm can be issued. Use the **no** form to restore the default setting.

### **Syntax**

mep fault-notify reset-time reset-time

### no fault-notify reset-time

reset-time – The time that must pass without any further defects indicated before another fault alarm can be generated. (Range: 3-10 seconds)

### **Default Setting**

10 seconds

### **Command Mode**

**CFM Domain Configuration** 

### **Example**

This example sets the reset time after which another fault alarm can be generated.

```
Console(config)#ethernet cfm domain index 1 name voip level 3
Console(config-ether-cfm) #mep fault-notify reset-time 7
Console(config-ether-cfm)#
```

## fault-notify-generator

**show ethernet cfm** This command displays configuration settings for the fault notification generator.

### **Syntax**

### show ethernet cfm fault-notify-generator mep mpid

mpid – Maintenance end point identifier. (Range: 1-8191)

### **Default Setting**

None

### **Command Mode**

**Privileged Exec** 

### Example

This example shows the fault notification settings configured for one MEP.

| Console#show<br>MD Name | ethernet cf<br>MA Name | m fault-notify-g<br>Highest Defect | -             |       | Reset Time |
|-------------------------|------------------------|------------------------------------|---------------|-------|------------|
| voip<br>Console#        | rd                     | none                               | macRemErrXcon | 3sec. | 10sec.     |

Table 162: show fault-notify-generator - display description

| Field         | Description                                                                                                    |
|---------------|----------------------------------------------------------------------------------------------------|
| MD Name       | The maintenance domain for this entry.                                                                                                    |
| MA Name       | The maintenance association for this entry.                                                                                                    |
| Hihest Defect | The highest defect that will generate a fault alarm. (This is disabled by default.)                                                                         |
| Lowest Alarm  | The lowest defect that will generate a fault alarm (see the mep fault-notify lowest-priority command).                                                      |
| Alarm Time    | The time a defect must exist before a fault alarm is issued (see the mep fault-notify alarm-time, command).                                                 |
| Reset Time    | The time after a fault alarm has been issued, and no defect exists, before another fault alarm can be issued (see the mep fault-notify reset-time command). |

### **Delay Measure Operations**

## measure two-way

ethernet cfm delay- This command sends periodic delay-measure requests to a specified MEP within a maintenance association.

### **Syntax**

ethernet cfm delay-measure two-way [src-mep source-mpid] {dest-mep destination-mpid | mac-address} **md** domain-name **ma** ma-name [count transmit-count] [interval interval] [size packet-size] [timeout timeout]

source-mpid - The identifier of a source MEP that will send the delaymeasure message. (Range: 1-8191)

destination-mpid – The identifier of a remote MEP that is the target of the delay-measure message. (Range: 1-8191)

mac-address - MAC address of a remote MEP that is the target of the delaymeasure message. This address can be entered in either of the following formats: xx-xx-xx-xx-xx or xxxxxxxxxxxx

domain-name – Domain name. (Range: 1-43 alphanumeric characters)

ma-name – Maintenance association name. (Range: 1-43 alphanumeric characters)

count – The number of times to retry sending the message if no response is received before the specified timeout. (Range: 1-5)

interval – The transmission delay between delay-measure messages. (Range: 1-5 seconds)

packet-size - The size of the delay-measure message. (Range: 64-1518

timeout - The timeout to wait for a response. (Range: 1-5 seconds)

### **Default Setting**

Count: 5

Interval: 1 second Size: 64 bytes Timeout: 5 seconds

### **Command Mode**

Privileged Exec

### **Command Usage**

- Delay measurement can be used to measure frame delay and frame delay variation between MEPs.
- ◆ A local MEP must be configured for the same MA before you can use this command.
- ◆ If a MEP is enabled to generate frames with delay measurement (DM) information, it periodically sends DM frames to its peer MEP in the same MA., and expects to receive DM frames back from it.
- ◆ Frame delay measurement can be made only for two-way measurements, where the MEP transmits a frame with DM request information with the TxTimeStampf (Timestamp at the time of sending a frame with DM request information), and the receiving MEP responds with a frame with DM reply information with TxTimeStampf copied from the DM request information, RxTimeStampf (Timestamp at the time of receiving a frame with DM request information), and TxTimeStampb (Timestamp at the time of transmitting a frame with DM reply information):

Frame Delay=(RxTimeStampb-TxTimeStampf)-(TxTimeStampb-RxTimeStampf)

 The MEP can also make two-way frame delay variation measurements based on its ability to calculate the difference between two subsequent two-way frame delay measurements.

### **Example**

This example sends periodic delay-measure requests to a remote MEP.

```
Console#ethernet cfm delay-measure two-way dest-mep 1 md voip ma rd
Type ESC to abort.
Sending 5 Ethernet CFM delay measurement message, timeout is 5 sec.
Sequence Delay Time (ms.) Delay Variation (ms.)
                   < 10
      2
                   < 10
                                             0
                   < 10
                                             Ω
      3
                     40
      4
                                            40
      5
                    < 10
Success rate is 100% (5/5), delay time min/avg/max=0/8/40 ms.
Average frame delay variation is 16 ms.
Console#
```

## **Chapter 27** | CFM Commands Delay Measure Operations

## **OAM Commands**

The switch provides OAM (Operation, Administration, and Maintenance) remote management tools required to monitor and maintain the links to subscriber CPEs (Customer Premise Equipment). This section describes functions including enabling OAM for selected ports, loop back testing, and displaying device information.

**Table 163: OAM Commands** 

| Command                                    | Function                                                             | Mode  |
|--------------------------------------------|----------------------------------------------------------------------|-------|
| efm oam                                    | Enables OAM services                                                 | IC    |
| efm oam critical-link-event                | Enables reporting of critical event-or dying gasp-                   | IC    |
| efm oam<br>link-monitor frame              | Enables reporting of errored frame link events                       | IC    |
| efm oam link-monitor frame threshold       | Sets the threshold for errored frame link events                     | IC    |
| efm oam link-monitor frame window          | Sets the monitor period for errored frame link events                | IC    |
| efm oam mode                               | Sets the OAM operational mode to active or passive                   | IC    |
| clear efm oam counters                     | Clears statistical counters for various OAMPDU message types         | PE    |
| clear efm oam event-log                    | Clears all entries from the OAM event log for the specified port     | PE    |
| efm oam remote-loopback                    | Initiates or terminates remote loopback test                         | PE    |
| efm oam remote-loopback test               | Performs remote loopback test, sending a specified number of packets | PE    |
| show efm oam counters interface            | Displays counters for various OAM PDU message types                  | NE,PE |
| show efm oam event-log interface           | Displays OAM event log                                               | NE,PE |
| show efm oam remote-<br>loopback interface | Displays results of OAM remote loopback test                         | NE,PE |
| show efm oam<br>status interface           | Displays OAM configuration settings and event counters               | NE,PE |
| show efm oam status remote interface       | Displays information about attached OAM-enabled devices              | NE,PE |

efm oam This command enables OAM functions on the specified port. Use the no form to disable this function.

### **Syntax**

[no] efm oam

### **Default Setting**

Disabled

### **Command Mode**

Interface Configuration

### **Command Usage**

- If the remote device also supports OAM, both exchange Information OAMPDUs to establish an OAM link.
- Not all CPEs support OAM functions, and OAM is therefore disabled by default. If the CPE attached to a port supports OAM, then this functionality must first be enabled by the efm oam command to gain access to other remote configuration functions.

### **Example**

```
Console(config)#interface ethernet 1/1
Console(config-if)#efm oam
Console(config-if)#
```

**efm oam** This command enables reporting of critical event or dying gasp. Use the **no** form to critical-link-event disable this function.

### **Syntax**

### [no] efm oam critical-link-event critical-event

critical-event - If a critical event occurs, the local OAM entity (this switch) indicates this to its peer by setting the appropriate flag in the next OAMPDU to be sent and stores this information in its OAM event log.

### **Default Setting**

**Enabled** 

### **Command Mode**

Interface Configuration

### **Command Usage**

 Critical events are vendor-specific and may include various failures, such as abnormal voltage fluctuations, out-of-range temperature detected, fan failure, CRC error in flash memory, insufficient memory, or other hardware faults.

 Dying gasp events are caused by an unrecoverable failure, such as a power failure or device reset.

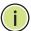

**Note:** When system power fails, the switch will always send a dying gasp trap message prior to power down.

### **Example**

```
Console(config)#interface ethernet 1/1
Console(config-if)#efm oam critical-link-event dying-gasp
Console(config-if)#
```

## link-monitor frame disable this function.

efm oam This command enables reporting of errored frame link events. Use the **no** form to

### **Syntax**

[no] efm oam link-monitor frame

### **Default Setting**

Enabled

### **Command Mode**

Interface Configuration

### **Command Usage**

- An errored frame is a frame in which one or more bits are errored.
- If this feature is enabled and an errored frame link event occurs, the local OAM entity (this switch) sends an Event Notification OAMPDU.

### **Example**

```
Console(config)#interface ethernet 1/1
Console(config-if)#efm oam link-monitor frame
Console(config-if)#
```

efm oam link-monitor This command sets the threshold for errored frame link events. Use the no form to frame threshold restore the default setting.

### **Syntax**

efm oam link-monitor frame threshold count no efm oam link-monitor frame threshold

count - The threshold for errored frame link events. (Range: 1-65535)

### **Default Setting**

### **Command Mode**

Interface Configuration

### **Command Usage**

If this feature is enabled, an event notification message is sent if the threshold is reached or exceeded within the period specified by the efm oam link-monitor frame window command. The Errored Frame Event TLV includes the number of errored frames detected during the specified period.

### **Example**

```
Console(config)#interface ethernet 1/1
Console(config-if)#efm oam link-monitor frame threshold 5
Console(config-if)#
```

efm oam link-monitor This command sets the monitor period for errored frame link events. Use the no **frame window** form to restore the default setting.

### **Syntax**

### efm oam link-monitor frame window size

### no efm oam link-monitor frame window

size - The period of time in which to check the reporting threshold for errored frame link events. (Range: 10-65535 units of 10 milliseconds)

### **Default Setting**

10 (units of 100 milliseconds) = 1 second

### **Command Mode**

Interface Configuration

### **Command Usage**

If this feature is enabled, an event notification message is sent if the threshold specified by the efm oam link-monitor frame threshold command is reached or exceeded within the period specified by this command. The Errored Frame Event TLV includes the number of errored frames detected during the specified period.

### **Example**

This example set the window size to 5 seconds.

```
Console(config)#interface ethernet 1/1
Console(config-if)#efm oam link-monitor frame window 50
Console(config-if)#
```

efm oam mode This command sets the OAM mode on the specified port. Use the no form to restore the default setting.

### **Syntax**

```
efm oam mode {active | passive}
```

### no efm oam mode

active - All OAM functions are enabled.

passive - All OAM functions are enabled, except for OAM discovery, and sending loopback control OAMPDUs.

### **Default Setting**

Active

### **Command Mode**

Interface Configuration

### **Command Usage**

When set to active mode, the selected interface will initiate the OAM discovery process. When in passive mode, it can only respond to discovery messages.

### **Example**

```
Console(config)#interface ethernet 1/1
Console(config-if) #efm oam mode active
Console(config-if)#
```

## counters

**clear efm oam** This command clears statistical counters for various OAMPDU message types.

### **Syntax**

### **clear efm oam counters** [interface-list]

```
interface-list - unit/port
```

unit - Unit identifier. (Range: 1)

port - Port number or list of ports. To enter a list, separate nonconsecutive port identifiers with a comma and no spaces; use a hyphen to designate a range of ports. (Range: 1-28)

### **Command Mode**

### **Example**

Console#clear efm oam counters Console#

### **Related Commands**

show efm oam counters interface (850)

## event-log

**clear efm oam** This command clears all entries from the OAM event log for the specified port.

### **Syntax**

### clear efm oam event-log [interface-list]

```
unit - Unit identifier. (Range: 1)
```

port - Port number or list of ports. To enter a list, separate nonconsecutive port identifiers with a comma and no spaces; use a hyphen to designate a range of ports. (Range: 1-28)

### **Command Mode**

Privileged Exec

### **Example**

Console#clear efm oam event-log Console#

## remote-loopback

**efm oam** This command starts or stops OAM loopback test mode to the attached CPE.

### **Syntax**

### efm oam remote-loopback {start | stop} interface

start - Starts remote loopback test mode.

**stop** - Stops remote loopback test mode.

interface - unit/port

unit - Unit identifier. (Range: 1)

port - Port number. (Range: 1-28)

### **Default Setting**

None

### **Command Mode**

### **Command Usage**

- OAM remote loop back can be used for fault localization and link performance testing. Statistics from both the local and remote DTE can be gueried and compared at any time during loop back testing.
- Use the **efm oam remote-loopback start** command to start OAM remote loop back test mode on the specified port. Afterwards, use the efm oam remoteloopback test command to start sending test packets. Then use the **efm oam** remote loopback stop command to terminate testing (if test packets are still being sent) and to terminate loop back test mode.
- The port that you specify to run this test must be connected to a peer OAM device capable of entering into OAM remote loopback mode.
- During a remote loopback test, the remote OAM entity loops back every frame except for OAMPDUs and pause frames.
- During loopback testing, both the switch and remote device are permitted to send OAMPDUs to the peer device and to process any OAMPDUs received from the peer.

### **Example**

```
Console#efm oam remote-loopback start 1/1
Loopback operation is processing, please wait.
Enter loopback mode succeeded.
Console#
```

## loopback test packets.

efm oam remote- This command performs a remote loopback test, sending a specified number of

### **Syntax**

```
efm oam remote-loopback test interface [number-of-packets [packet-size]]
```

```
interface - unit/port
    unit - Unit identifier. (Range: 1)
    port - Port number. (Range: 1-28)
number-of-packets - Number of packets to send. (Range: 1-99999999)
packet-size - Size of packets to send. (Range: 64-1518 bytes)
```

### **Default Setting**

Number of packets: 10,000 Packet size: 64 bytes

### **Command Mode**

### **Command Usage**

- You can use this command to perform an OAM remote loopback test on the specified port. The port that you specify to run this test must be connected to a peer OAM device capable of entering into OAM remote loopback mode.
- During a remote loopback test, the remote OAM entity loops back every frame except for OAMPDUs and pause frames.
- OAM remote loopback can be used for fault localization and link performance testing. Statistics from both the local and remote DTE can be queried and compared at any time during loopback testing.
- A summary of the test is displayed after it is finished.

### **Example**

## show efm oam counters interface

**show efm oam** This command displays counters for various OAM PDU message types.

### **Syntax**

### show efm oam counters interface [interface-list]

```
interface-list - unit/port
  unit - Unit identifier. (Range: 1)
```

port - Port number or list of ports. To enter a list, separate nonconsecutive port identifiers with a comma and no spaces; use a hyphen to designate a range of ports. (Range: 1-28)

### **Command Mode**

Normal Exec, Privileged Exec

### **Example**

```
Console#show efm oam counters interface 1/1
Port OAMPDU Type TX RX

1/1 Information 1121 1444
1/1 Event Notification 0 0
1/1 Loopback Control 1 0
1/1 Organization Specific 76 0
Console#
```

## event-log interface that have logs.

**show efm oam** This command displays the OAM event log for the specified port(s) or for all ports

### **show efm oam event-log interface** [interface-list]

```
interface-list - unit/port
    unit - Unit identifier. (Range: 1)
    port - Port number or list of ports. To enter a list, separate
   nonconsecutive port identifiers with a comma and no spaces; use a
   hyphen to designate a range of ports. (Range: 1-28)
```

### **Command Mode**

Normal Exec, Privileged Exec

### **Command Usage**

- When a link event occurs, no matter whether the location is local or remote, this information is entered in the OAM event log.
- When the log system becomes full, older events are automatically deleted to make room for new entries.

### Example

```
Console#show efm oam event-log interface 1/1
OAM event log of Eth 1/1:
 00:24:07 2001/01/01
 "Unit 1, Port 1: Dying Gasp at Remote"
Console#
```

This command can show OAM link status changes for link partner as shown in this example.

```
Console#show efm oam event-log interface 1/1
OAM event log of Eth 1/1:
 10:22:55 2013/09/13
 "Unit 1, Port 1: Connection to remote device is up at Local"
 10:22:44 2013/09/13
 "Unit 1, Port 1: Connection to remote device is down at Local"
    <--- When the link is down, this event will be written to OAM event-log
 10:20:02 2013/09/13
 "Unit 1, Port 1: Connection to remote device is up at Local"
    <--- When the link is up, this event will be written to OAM event-log,
Console#clear efm oam event-log
    <--- Use he "clear efm oam event-log" command to clear the event-log.
Console#show efm oam event-log interface 1/1
Console#
```

This command can show OAM dying gasp changes for link partner as shown in this example.

```
Console#show efm oam event-log interface 1/1
   <--- When dying gasp happens and the switch get these packets, it will log
       this event in OAM event-log.
OAM event log of Eth 1/1:
 10:27:21 2013/09/13
 "Unit 1, Port 1: Connection to remote device is down at Local"
 10:27:20 2013/09/13
 "Unit 1, Port 1: Dying Gasp occurred at Remote"
Console#show efm oam event-log interface 1/1
OAM event log of Eth 1/1:
 10:28:31 2013/09/13
 "Unit 1, Port 1: Connection to remote device is up at Local"
 10:28:28 2013/09/13
 "Unit 1, Port 1: Dying Gasp clear occurred at Remote"
   <--- When the remote device comes up, the switch will get OAM packets
        without the dying gasp bit and display "dying gasp event clear".
Console#
```

### show efm oam This cor remote-loopback interface Syntax

**show efm oam** This command displays the results of an OAM remote loopback test.

### ıtax

```
show efm oam remote-loopback interface [interface-list]
```

```
interface-list - unit/port
```

unit - Unit identifier. (Range: 1)

port - Port number or list of ports. To enter a list, separate nonconsecutive port identifiers with a comma and no spaces; use a hyphen to designate a range of ports. (Range: 1-28)

### **Command Mode**

Normal Exec, Privileged Exec

### **Example**

```
Console#show efm oam remote-loopback interface 1/1
Port OAM loopback Tx OAM loopback Rx Loss Rate

1/1 2300 2250 0.01 %
Console#
```

## show efm oam status interface

**show efm oam** This command displays OAM configuration settings and event counters.

### **Syntax**

### **show efm oam status interface** [interface-list] [brief]

```
interface - unit/port
    unit - Unit identifier. (Range: 1)
```

port - Port number or list of ports. To enter a list, separate nonconsecutive port identifiers with a comma and no spaces; use a hyphen to designate a range of ports. (Range: 1-28)

**brief** - Displays a brief list of OAM configuration states.

### **Command Mode**

Normal Exec, Privileged Exec

### **Example**

```
Console#show efm oam status interface 1/1
OAM information of Eth 1/1:
Basic Information:
 Admin State
                                : Enabled
 Operation State
                                : Operational
 Mode : Active
Remote Loopback : Disabled
Remote Loopback Status : No loopback
Dying Gasp : Enabled
Critical Event : Enabled
 Link Monitor (Errored Frame) : Enabled
Link Monitor:
 Errored Frame Window (100msec) : 10
 Errored Frame Threshold
                              : 1
Console#show efm oam status interface 1/1 brief
$ = local OAM in loopback
* = remote OAM in loopback
Port Admin Mode Remote Dying Critical Errored
   State Loopback Gasp Event Frame
1/1 Enabled Active Disabled Enabled Enabled Enabled
Console#
```

### show efm oam status remote interface

**show efm oam status** This command displays information about attached OAM-enabled devices.

### **Syntax**

### **show efm oam status remote interface** [interface-list]

```
    interface-list - unit/port
    unit - Unit identifier. (Range: 1)
    port - Port number or list of ports. To enter a list, separate
    nonconsecutive port identifiers with a comma and no spaces; use a hyphen to designate a range of ports. (Range: 1-28)
```

### **Command Mode**

Normal Exec, Privileged Exec

### **Example**

```
Console#show efm oam status remote interface 1/1
Port MAC Address OUI Remote Unidirectional Link MIB Variable
Loopback Monitor Retrieval
```

## Chapter 28 | OAM Commands

1/1 00-12-CF-6A-07-F6 000084 Enabled Disabled Enabled Disabled Console#

# Domain Name Service Commands

These commands are used to configure Domain Naming System (DNS) services. Entries can be manually configured in the DNS domain name to IP address mapping table, default domain names configured, or one or more name servers specified to use for domain name to address translation.

Note that domain name services will not be enabled until at least one name server is specified with the ip name-server command and domain lookup is enabled with the ip domain-lookup command.

The switch performs both as a DNS client and a DNS server/proxy in the following manner:

PC (DNS Client) <-----> Switch (DNS client<sup>1</sup>, server/proxy<sup>2</sup>) <-----> Server (another server/proxy)

- <sup>1</sup> The switch acts as a DNS client when it intends to get an IP address for a host name. In this case, it may add the domain suffix and then query name server(s).
- Otherwise, the switch acts as a DNS server/proxy when an outside host (namely, a DNS client) intends to get an IP address for a host name through the switch. In this case, it will not add the domain suffix to query name server(s). That means that the DNS client is reponsible for adding the domain suffix.

**Table 164: Address Table Commands** 

| Command          | Function                                                                                      | Mode |
|------------------|-----------------------------------------------------------------------------------------------|------|
| ip domain-list   | Defines a list of default domain names for incomplete host names                              | GC   |
| ip domain-lookup | Enables DNS-based host name-to-address translation                                            | GC   |
| ip domain-name   | Defines a default domain name for incomplete host names                                       | GC   |
| ip host          | Creates a static IPv4 host name-to-address mapping                                            | GC   |
| ip name-server   | Specifies the address of one or more name servers to use for host name-to-address translation | GC   |
| ipv6 host        | Creates a static IPv6 host name-to-address mapping                                            | GC   |
| clear dns cache  | Clears all entries from the DNS cache                                                         | PE   |
| clear host       | Deletes entries from the host name-to-address table                                           | PE   |
| show dns         | Displays the configuration for DNS services                                                   | PE   |
| show dns cache   | Displays entries in the DNS cache                                                             | PE   |
| show hosts       | Displays the static host name-to-address mapping table                                        | PE   |

ip domain-list This command defines a list of domain names that can be appended to incomplete host names (i.e., host names passed from a client that are not formatted with dotted notation). Use the **no** form to remove a name from this list.

### **Syntax**

### [no] ip domain-list name

name - Name of the host. Do not include the initial dot that separates the host name from the domain name. (Range: 1-127 characters)

### **Default Setting**

None

### **Command Mode**

**Global Configuration** 

### Command Usage

- Domain names are added to the end of the list one at a time.
- When an incomplete host name is received by the DNS service on this switch, it will work through the domain list, appending each domain name in the list to the host name, and checking with the specified name servers for a match.
- ◆ If there is no domain list, the domain name specified with the ip domain-name command is used. If there is a domain list, the default domain name is not used.

### Example

This example adds two domain names to the current list and then displays the list.

```
Console(config)#ip domain-list sample.com.jp
Console(config)#ip domain-list sample.com.uk
Console(config)#end
Console#show dns
Domain Lookup Status:
   DNS Disabled
Default Domain Name:
   sample.com
Domain Name List:
   sample.com.jp
   sample.com.uk
Name Server List:
Console#
```

### **Related Commands**

ip domain-name (858)

ip domain-lookup This command enables DNS host name-to-address translation. Use the **no** form to disable DNS.

### **Syntax**

[no] ip domain-lookup

### **Default Setting**

Disabled

### **Command Mode**

**Global Configuration** 

### **Command Usage**

- At least one name server must be specified before DNS can be enabled.
- If one or more name servers are configured, but DNS is not yet enabled and the switch receives a DHCP packet containing a DNS field with a list of DNS servers, then the switch will automatically enable DNS host name-to-address translation.
- If all name servers are deleted, DNS will automatically be disabled.

### Example

This example enables DNS and then displays the configuration.

```
Console(config)#ip domain-lookup
Console(config)#end
Console#show dns
Domain Lookup Status:
   DNS Enabled
Default Domain Name:
   sample.com
Domain Name List:
   sample.com.jp
   sample.com.uk
Name Server List:
   192.168.1.55
    10.1.0.55
Console#
```

### **Related Commands**

ip domain-name (858) ip name-server (859)

ip domain-name This command defines the default domain name appended to incomplete host names (i.e., host names passed from a client that are not formatted with dotted notation). Use the **no** form to remove the current domain name.

### **Syntax**

ip domain-name name

### no ip domain-name

name - Name of the host. Do not include the initial dot that separates the host name from the domain name. (Range: 1-127 characters)

### **Default Setting**

None

### **Command Mode**

**Global Configuration** 

### **Example**

```
Console(config)#ip domain-name sample.com
Console(config)#end
Console#show dns
Domain Lookup Status:
   DNS Disabled
Default Domain Name:
   sample.com
Domain Name List:
Name Server List:
Console#
```

### **Related Commands**

```
ip domain-list (856)
ip name-server (859)
ip domain-lookup (857)
```

ip host This command creates a static entry in the DNS table that maps a host name to an IPv4 address. Use the **no** form to remove an entry.

### **Syntax**

```
[no] ip host name address
```

```
name - Name of an IPv4 host. (Range: 1-127 characters)
address - Corresponding IPv4 address.
```

### **Default Setting**

No static entries

### **Command Mode**

**Global Configuration** 

### **Command Usage**

Use the **no ip host** command to clear static entries, or the clear host command to clear dynamic entries.

### **Example**

This example maps an IPv4 address to a host name.

```
Console(config)#ip host rd5 192.168.1.55
Console(config)#end
Console#show hosts
No. Flag Type IP Address TTL Domain
- --
 0 2 Address 192.168.1.55
                                  rd5
Console#
```

ip name-server This command specifies the address of one or more domain name servers to use for name-to-address resolution. Use the **no** form to remove a name server from this list.

### **Syntax**

```
[no] ip name-server server-address1 [server-address2 ...
   server-address6]
   server-address 1 - IPv4 or IPv6 address of domain-name server.
   server-address2 ... server-address6 - IPv4 or IPv6 address of additional
   domain-name servers.
```

### **Default Setting**

None

### **Command Mode**

**Global Configuration** 

### **Command Usage**

The listed name servers are queried in the specified sequence until a response is received, or the end of the list is reached with no response.

### **Example**

This example adds two domain-name servers to the list and then displays the list.

```
Console(config)#ip name-server 192.168.1.55 10.1.0.55
Console(config)#end
Console#show dns
Domain Lookup Status:
   DNS disabled
Default Domain Name:
   sample.com
Domain Name List:
    sample.com.jp
```

```
sample.com.uk
Name Server List:
   192.168.1.55
   10.1.0.55
Console#
```

### **Related Commands**

ip domain-name (858) ip domain-lookup (857)

ipv6 host This command creates a static entry in the DNS table that maps a host name to an IPv6 address. Use the **no** form to remove an entry.

### **Syntax**

[no] ipv6 host name ipv6-address

name - Name of an IPv6 host. (Range: 1-127 characters)

ipv6-address - Corresponding IPv6 address. This address must be entered according to RFC 2373 "IPv6 Addressing Architecture," using 8 colonseparated 16-bit hexadecimal values. One double colon may be used in the address to indicate the appropriate number of zeros required to fill the undefined fields.

### **Default Setting**

No static entries

### **Command Mode**

**Global Configuration** 

### Example

This example maps an IPv6 address to a host name.

```
Console(config)#ipv6 host rd6 2001:0db8:1::12
Console(config)#end
Console#show hosts
                     TTL Domain
No. Flag Type IP Address
---- ---- -----
  0 2 Address 192.168.1.55
                                rd5
  1 2 Address 2001:DB8:1::12
                                rd6
Console#
```

### **clear dns cache** This command clears all entries in the DNS cache.

### **Command Mode**

**Privileged Exec** 

### Example

```
Console#clear dns cache
Console#show dns cache
No. Flag Type IP Address TTL Host
-----
Console#
```

### **clear host** This command deletes dynamic entries from the DNS table.

### **Syntax**

```
clear host {name | *}
```

name - Name of the host. (Range: 1-127 characters)

\* - Removes all entries.

### **Default Setting**

None

### **Command Mode**

Privileged Exec

### **Command Usage**

Use the **clear host** command to clear dynamic entries, or the no ip host command to clear static entries.

### **Example**

This example clears all dynamic entries from the DNS table.

```
Console#clear host *
Console#
```

### **show dns** This command displays the configuration of the DNS service.

### **Command Mode**

### **Example**

```
Console#show dns

Domain Lookup Status:
    DNS enabled

Default Domain Name:
    sample.com

Domain Name List:
    sample.com.jp
    sample.com.uk

Name Server List:
    192.168.1.55
    10.1.0.55

Console#
```

**show dns cache** This command displays entries in the DNS cache.

### **Command Mode**

Privileged Exec

### **Example**

| Conso | le#show<br>Flag | dns | s cache<br>Type | IP Address    | TTL   | Host              |
|-------|-----------------|-----|-----------------|---------------|-------|-------------------|
|       |                 |     |                 |               |       |                   |
|       | 0               | 4   | Host            | 52.196.118.60 | 3501  | www.accton.com    |
|       | 1               | 4   | Host            | 166.62.56.229 | 21540 | www.edge-core.com |
|       | 2               | 4   | Host            | 35.201.87.174 | 1787  | ignitenet.com     |
|       | 3               | 4   | CNAME           | POINTER TO:2  | 1787  | www.ignitenet.com |
| Conso | le#             |     |                 |               |       |                   |

## Table 165: show dns cache - display description

| Field      | Description                                                                                                    |
|------------|----------------------------------------------------------------------------------------------------|
| No.        | The entry number for each resource record.                                                                                                    |
| Flag       | The flag is always "4" indicating a cache entry and therefore unreliable.                                                                                                    |
| Туре       | This field includes "Host" which specifies the primary name for the owner, and "CNAME" which specifies multiple domain names (or aliases) which are mapped to the same IP address as an existing entry. |
| IP Address | The IP address associated with this record.                                                                                                    |
| TTL        | The time to live reported by the name server.                                                                                                    |
| Host       | The host name associated with this record.                                                                                                    |

**show hosts** This command displays the static host name-to-address mapping table.

### **Command Mode**

## Example

Note that a host name will be displayed as an alias if it is mapped to the same address(es) as a previously configured entry.

| No. | Flag | Type    | IP Address    | TTL   | Host              |
|-----|------|---------|---------------|-------|-------------------|
|     |      |         |               |       |                   |
| 0   | 2    | Address | 192.168.2.1   |       | rdrouter          |
| 1   | 4    | Address | 52.196.118.60 | 3341  | www.accton.com    |
| 2   | 4    | Address | 166.62.56.229 | 21381 | www.edge-core.com |
| 3   | 4    | Address | 35.201.87.174 | 1627  | ignitenet.com     |
| 4   | 4    | CNAME   | POINTER TO:3  | 1628  | www.ignitenet.com |

## Table 166: show hosts - display description

| Field      | Description                                                                                                    |
|------------|----------------------------------------------------------------------------------------------------|
| No.        | The entry number for each resource record.                                                                                                    |
| Flag       | The field displays "2" for a static entry, or "4" for a dynamic entry stored in the cache.                                                                                                    |
| Туре       | This field includes "Address" which specifies the primary name for the owner, and "CNAME" which specifies multiple domain names (or aliases) which are mapped to the same IP address as an existing entry. |
| IP Address | The IP address associated with this record.                                                                                                    |
| TTL        | The time to live reported by the name server. This field is always blank for static entries. $ \\$                                                                                                    |
| Domain     | The domain name associated with this record.                                                                                                    |

# **DHCP Commands**

These commands are used to configure Dynamic Host Configuration Protocol (DHCP) client functions. and relay functions. Any VLAN interface on this switch can be configured to automatically obtain an IP address through DHCP. This switch can also be configured to relay DHCP client configuration requests to a DHCP server on another network.

**Table 167: DHCP Commands** 

| Command Group                | Function                                                                                 |
|------------------------------|------------------------------------------------------------------------------------------|
| DHCP Client                  | Allows interfaces to dynamically acquire IPv4 address information                        |
| DHCP Relay Option 82         | Relays DHCP requests from local hosts to a remote DHCP server                            |
| DHCP Server                  | Configures DHCP service using address pools or static bindings                           |
| DHCP Dynamic<br>Provisioning | Indicates to the switch to use a configuration file specified in the DHCP/DHCPv6 packet. |

# **DHCP Client**

Use the commands in this section to allow the switch's VLAN interfaces to dynamically acquire IP address information.

**Table 168: DHCP Client Commands** 

| Command                            | Function                                                      | Mode |
|------------------------------------|---------------------------------------------------------------|------|
| DHCP for IPv4                      |                                                               |      |
| ip dhcp client class-id            | Specifies the DHCP client identifier for an interface         | IC   |
| ip dhcp restart client             | Submits a BOOTP or DHCP client request                        | PE   |
| DHCP for IPv6                      |                                                               |      |
| ipv6 dhcp client rapid-commit vlan | Specifies the Rapid Commit option for DHCPv6 message exchange | GC   |

#### **DHCP for IPv4**

ip dhcp client class-id This command specifies the DCHP client vendor class identifier for the current interface. Use the **no** form to remove the class identifier from the DHCP packet.

### **Syntax**

ip dhcp client class-id [text text | hex hex] no ip dhcp client class-id

text - A text string. (Range: 1-32 characters)

hex - A hexadecimal value. (Range: 1-64 characters)

# **Default Setting**

Class identifier option enabled, with the name of the switch.

### **Command Mode**

Interface Configuration (VLAN)

#### **Command Usage**

- Use this command without any keyword to restore the default setting.
- This command is used to identify the vendor class and configuration of the switch to the DHCP server, which then uses this information to decide on how to service the client or the type of information to return.
- The general framework for this DHCP option is set out in RFC 2132 (Option 60). This information is used to convey configuration settings or other identification information about a client, but the specific string to use should be supplied by your service provider or network administrator. Options 60, 66 and 67 statements can be added to the server daemon's configuration file.

Table 169: Options 60, 66 and 67 Statements

| Option |                         | Statement                                       |
|--------|-------------------------|-------------------------------------------------|
| Option | Keyword                 | Parameter                                       |
| 60     | vendor-class-identifier | a string indicating the vendor class identifier |
| 66     | tftp-server-name        | a string indicating the tftp server name        |
| 67     | bootfile-name           | a string indicating the bootfile name           |

By default, DHCP option 66/67 parameters are not carried in a DHCP server reply. To ask for a DHCP reply with option 66/67 information, the DHCP client request sent by this switch includes a "parameter request list" asking for this information. Besides, the client request also includes a "vendor class identifier" set by the **ip dhcp client class-id** command that allows the DHCP server to identify the device, and select the appropriate configuration file for download. This information is included in Option 55 and 124.

Table 170: Options 55 and 124 Statements

| Statement |                             | Statement                                       |
|-----------|-----------------------------|-------------------------------------------------|
| Option    | Keyword                     | Parameter                                       |
| 55        | dhcp-parameter-request-list | a list of parameters, separated by ",           |
| 124       | vendor-class-identifier     | a string indicating the vendor class identifier |

- The server should reply with Option 66 attributes, including the TFTP server name and boot file name.
- ◆ Note that the vendor class identifier can be formatted in either text or hexadecimal using the **ip dhcp client class-id** command, but the format used by both the client and server must be the same.

```
Console(config)#interface vlan 2
Console(config-if)#ip dhcp client class-id hex 0000e8666572
Console(config-if)#
```

#### **Related Commands**

ip dhcp restart client (867)

**ip dhcp restart client** This command submits a BOOTP or DHCP client request.

### **Default Setting**

None

#### **Command Mode**

**Privileged Exec** 

# **Command Usage**

- ◆ This command issues a BOOTP or DHCP client request for any IP interface that has been set to BOOTP or DHCP mode through the ip address command.
- ◆ DHCP requires the server to reassign the client's last address if available.
- If the BOOTP or DHCP server has been moved to a different domain, the network portion of the address provided to the client will be based on this new domain.

In the following example, the device is reassigned the same address.

```
Console(config)#interface vlan 1
Console(config-if)#ip address dhcp
Console(config-if)#end
Console#ip dhcp restart client
Console#show ip interface
VLAN 1 is Administrative Up - Link Up
 Address is 8C-EA-1B-B7-C9-F4
 Index: 1001, MTU: 1500
 Address Mode is DHCP
 IP Address: 192.168.2.218 Mask: 255.255.255.0
  Proxy ARP is disabled
 DHCP Client Vendor Class ID (text): ECS4120-28F-I
 DHCP Relay Server:
Console#
```

#### **Related Commands**

ip address (894)

#### **DHCP for IPv6**

ipv6 dhcp client This command specifies the Rapid Commit option for DHCPv6 message exchange rapid-commit vlan for all DHCPv6 client requests submitted from the specified interface. Use the no form to disable this option.

#### **Syntax**

#### [no] ipv6 dhcp client rapid-commit vlan vlan-list

vlan-list - VLAN ID, specified as a single number, a range of consecutive numbers separated by a hyphen, or multiple numbers separated by commas. (Range: 1-4094; Maximum command length: 300 characters)

#### **Default Setting**

Disabled

#### **Command Mode**

**Global Configuration** 

# **Command Usage**

- DHCPv6 clients can obtain configuration parameters from a server through a normal four-message exchange (solicit, advertise, request, reply), or through a rapid two-message exchange (solicit, reply). The rapid-commit option must be enabled on both client and server for the two-message exchange to be used.
- This command allows two-message exchange method for prefix delegation. When enabled, DCHPv6 client requests submitted from the specified interface will include the rapid commit option in all solicit messages.

◆ If the rapid commit option has been enabled on the switch with this command, and on the DHCPv6 server, message exchange can be reduced from the normal four step process to a two-step exchange of only solicit and reply messages.

# **Example**

Console(config)#ipv6 dhcp client rapid-commit vlan 2
Console(config)#

# **DHCP Relay Option 82**

This section describes commands used to configure the switch to relay DHCP requests from local hosts to a remote DHCP server.

**Table 171: DHCP Relay Option 82 Commands** 

| Command                          | Function                                                                                   | Mode |
|----------------------------------|--------------------------------------------------------------------------------------------|------|
| ip dhcp l2 relay                 | Enables DHCP L2 relay service and DHCP Option 82                                           | GC   |
| ip dhcp l3 relay                 | Enables DHCP L3 relay                                                                      | GC   |
| ip dhcp relay server             | Specifies DHCP server or relay server addresses                                            | GC   |
| ip dhcp relay information option | Enables DHCP Option 82 information relay, and specifies the frame format for the remote-id | GC   |
| ip dhcp relay information policy | Specifies how to handle DHCP client requests which already contain Option 82 information   | GC   |
| show ip dhcp relay               | Displays the configuration settings for DHCP relay service                                 | PE   |

# **ip dhcp l2 relay** This command enables DHCP L2 relay service and DHCP Option 82.

### **Syntax**

ip dhcp l2 relay

### **Default Setting**

Disabled

### Example

Console(config)#ip dhcp 12 relay
Console(config)#

# ip dhcp l3 relay This command enables DHCP L3 relay service.

#### **Syntax**

ip dhcp 3 relay

# **Default Setting**

**Enabled** 

# **Example**

```
Console(config)#ip dhcp 13 relay
Console(config)#
```

ip dhcp relay server This command specifies the DHCP server or relay server addresses to use. Use the **no** form to clear all addresses.

# **Syntax**

```
ip dhcp relay server address1 [address2 [address3 ...]]
no ip dhcp relay server
   address - IP address of DHCP server. (Range: 1-5 addresses)
```

# **Default Setting**

None

#### **Command Mode**

**Global Configuration** 

### **Usage Guidelines**

- DHCP relay service applies to DHCP client requests received on any configured VLAN, both the management VLAN and non-management VLANs.
- This command is used to configure DHCP relay for host devices attached to the switch. If DHCP relay service is enabled (using the ip dhcp relay information option command), and this switch sees a DHCP client request, it inserts its own IP address into the request so that the DHCP server will know the subnet where the client is located. Then, the switch forwards the packet to a DHCP server on another network. When the server receives the DHCP request, it allocates a free IP address for the DHCP client from its defined scope for the DHCP client's subnet, and sends a DHCP response back to the DHCP relay agent (i.e., this switch). This switch then passes the DHCP response received from the server to the client.
- You must specify the IP address for at least one active DHCP server. Otherwise, the switch's DHCP relay agent will not be able to forward client requests to a DHCP server. Up to five DHCP servers can be specified in order of preference.
  - If any of the specified DHCP server addresses are not located in the same network segment with this switch, use the ip default-gateway or ipv6 defaultgateway command to specify the default router through which this switch can reach other IP subnetworks.

Console(config)#ip dhcp relay server 192.168.10.19 Console(config)#

# information option

ip dhcp relay This command enables DHCP Option 82 information relay, and specifies the frame format to use for the remote-id when Option 82 information is generated by the switch. Use the **no** form of this command to disable this feature.

# **Syntax**

ip dhcp relay information option [encode no-subtype | vlan [ vlan-list | add vlan-list | remove vlan-list]]

no ip dhcp relay information option [encode no-subtype]

encode no-subtype - Disables use of sub-type and sub-length fields in circuit-ID (CID) and remote-ID (RID) in Option 82 information.

vlan vlan-list - Enables DHCP Option 82 information relay for the specified VLAN or list of VLANs. Separate nonconsecutive VLANs with a comma and no spaces; or use a hyphen to designate a range of VLANs. (Range: 1-4094)

add vlan-list - Enables DHCP Option 82 information relay for the specified VLANs to an existing list of Option 82 enabled VLANs.

**remove** vlan-list - Disables DHCP Option 82 information relay for the specified VLANs within an existing list of Option 82 enabled VLANs

### **Default Setting**

Option 82: Disabled CID/RID sub-type: Enabled

#### **Command Mode**

**Global Configuration** 

### **Usage Guidelines**

- Using this command with or without any keywords will enable DHCP Option 82 information relay. You must also specify the IP address for at least one active DHCP server (with the ip dhcp relay server command). Otherwise, the switch's DHCP relay agent will not be able to forward client requests to a DHCP server.
- DHCP provides a relay agent information option for sending information about its DHCP clients or the relay agent itself to the DHCP server. Also known as DHCP Option 82, it allows compatible DHCP servers to use this information when assigning IP addresses, or to set other services or policies for clients.
- When Option 82 is enabled, the requesting client (or an intermediate relay agent that has used the information fields to describe itself) can be identified in the DHCP request packets forwarded by the switch and in reply packets sent back from the DHCP server.

- By default, the relay agent also fills in the Option 82 circuit-id field with information indicating the local interface over which the switch received the DHCP client request, including the VLAN ID, stack unit, and port. This allows DHCP client-server exchange messages to be forwarded between the server and client without having to flood them onto the entire VLAN.
- DHCP request packets received by the switch are handled as follows:
  - If a DHCP relay server has been set on the switch, when the switch receives a DHCP request packet without option 82 information from the management VLAN or a non-management VLAN, it will add option 82 relay information and the relay agent's address to the DHCP request packet, and then unicast it to the DHCP server.
  - If a DHCP relay server has been set on the switch, when the switch receives a DHCP request packet with option 82 information from the management VLAN or a non-management VLAN, it will process it according to the configured relay information option policy:
    - If the policy is "replace," the DHCP request packet's option 82 content (the RID and CID sub-option) is replaced with information provided by the switch. The relay agent address is inserted into the DHCP request packet, and the switch then unicasts this packet to the DHCP server.
    - If the policy is "keep," the DHCP request packet's option 82 content will be retained. The relay agent address is inserted into the DHCP request packet, and the switch then unicasts this packet to the DHCP server.
    - If the policy is "drop," the original DHCP request packet is flooded onto the VLAN which received the packet but is not relayed.
- ◆ DHCP reply packets received by the relay agent are handled as follows:

When the relay agent receives a DHCP reply packet with Option 82 information over the management VLAN, it first ensures that the packet is destined for itself.

- If the RID in the DHCP reply packet is not identical with that configured on the switch, the option 82 information is retained, and the packet is flooded onto the VLAN through which it was received.
- If the RID in the DHCP reply packet matches that configured on the switch, it then removes the Option 82 information from the packet, and sends it on as follows:
  - If the DHCP packet's broadcast flag is on, the switch uses the circuit-id information contained in the option 82 information fields to identify the VLAN connected to the requesting client and then broadcasts the DHCP reply packet to this VLAN.
  - If the DHCP packet's broadcast flag is off, the switch uses the circuit-id information in option 82 fields to identify the interface connected to the requesting client and unicasts the reply packet to the client.

- ◆ DHCP packets are flooded onto the VLAN which received them if DHCP relay service is enabled on the switch and any of the following situations apply:
  - There is no DHCP relay server set on the switch, when the switch receives a DHCP packet.
  - A DHCP relay server has been set on the switch, when the switch receives a DHCP request packet with a non-zero relay agent address field (that is not the address of this switch).
  - A DHCP relay server has been set on the switch, when the switch receives a DHCP reply packet without option 82 information from the management VLAN.
  - The reply packet contains a valid relay agent address field (that is not the address of this switch), or receives a reply packet with a zero relay agent address through the management VLAN.
  - A DHCP relay server has been set on the switch, and the switch receives a reply packet on a non-management VLAN.
- Use the ip dhcp relay information policy command to specify how to handle DHCP client request packets which already contain Option 82 information.
- ◆ DHCP Snooping Information Option 82 (see page 327) and DHCP Relay Information Option 82 cannot both be enabled at the same time.

This example enables Option 82.

```
Console(config)#ip dhcp relay information option
Console(config)#
```

### **Related Commands**

ip dhcp relay information policy (874) ip dhcp relay server (870) ip dhcp snooping (325)

# **information policy** Option 82 information.

ip dhcp relay This command specifies how to handle client requests which already contain DHCP

# **Syntax**

# ip dhcp relay information policy {drop | keep | replace}

drop - Floods the original request packet onto the VLAN that received it instead of relaying it.

**keep** - Retains the Option 82 information in the client request, inserts the relay agent's address, and unicasts the packet to the DHCP server.

replace - Replaces the Option 82 information circuit-id and remote-id fields in the client's request packet with information provided by the relay agent itself, inserts the relay agent's address, and unicasts the packet to the DHCP server.

# **Default Setting**

drop

# **Command Mode**

**Global Configuration** 

# **Usage Guidelines**

- Refer to the Usage Guidelines under the ip dhcp relay information option command for information on when Option 82 information is processed by the switch.
- When the Option 82 policy is set to "keep" the original information in the request packet, the frame type specified by the ip dhcp relay information option command is ignored.

#### **Example**

This example sets the Option 82 policy to keep the client information in the request packet received by the relay agent, and forward this packet on to the DHCP server.

```
Console(config) #ip dhcp relay information policy keep
Console(config)#
```

#### **Related Commands**

ip dhcp relay information option (871) ip dhcp relay server (870) ip dhcp snooping (325)

**show ip dhcp relay** This command displays the configuration settings for DHCP relay service.

# **Command Mode**

**Privileged Exec** 

```
Console#show ip dhcp relay
L2 relay: enabled.
Status of DHCP relay information:
Insertion of relay information: disabled.
DHCP option policy: drop.
DHCP relay-server address: 0.0.0.0
                          0.0.0.0
                          0.0.0.0
                          0.0.0.0
                          0.0.0.0
DHCP sub-option format: extra subtype included
DHCP relay is configured on the following VLANs:
1-4094
Interface Information Option Status
Eth 1/1 Enabled
Eth 1/2 Enabled
Eth 1/3
           Enabled
Eth 1/4
           Enabled
Eth 1/5
           Enabled
Console#
```

### **Related Commands**

ip dhcp relay server (870)

# **DHCP Server**

This section describes commands used to configure client address pools for the DHCP service.

**Table 172: DHCP Server Commands** 

| Command                  | Function                                                                    | Mode |
|--------------------------|-----------------------------------------------------------------------------|------|
| ip dhcp excluded-address | Specifies IP addresses that a DHCP server should not assign to DHCP clients | GC   |
| ip dhcp pool             | Configures a DHCP address pool on a DHCP Server                             | GC   |
| service dhcp             | Enables the DHCP server feature on this switch                              | GC   |
| bootfile                 | Specifies a default boot image for a DHCP client                            | DC   |
| client-identifier*       | Specifies a client identifier for a DHCP client                             | DC   |
| default-router           | Specifies the default router list for a DHCP client                         | DC   |
| dns-server               | Specifies the Domain Name Server (DNS) servers available to a DHCP client   | DC   |
| domain-name              | Specifies the domain name for a DHCP client                                 | DC   |
| hardware-address*        | Specifies the hardware address of a DHCP client                             | DC   |
| host*                    | Specifies the IP address and network mask to manually bind to a DHCP client | DC   |

Table 172: DHCP Server Commands (Continued)

| Command               | Function                                                                                                   | Mode |
|-----------------------|----------------------------------------------------------------------------------------------------|------|
| lease                 | Sets the duration an IP address is assigned to a DHCP client                                               | DC   |
| netbios-name-server   | Configures NetBIOS Windows Internet Naming Service (WINS) name servers available to Microsoft DHCP clients | DC   |
| netbios-node-type     | Configures NetBIOS node type for Microsoft DHCP clients                                                    | DC   |
| network               | Configures the subnet number and mask for a DHCP address pool                                              | DC   |
| next-server           | Configures the next server in the boot process of a DHCP client                                            | DC   |
| clear ip dhcp binding | Deletes an automatic address binding from the DHCP server database                                         | PE   |
| show ip dhcp          | Displays brief list of DHCP address pools                                                                  | PE   |
| show ip dhcp binding  | Displays address bindings on the DHCP server                                                               | PE   |
| show ip dhcp pool     | Displays configuration settings for DHCP address pools                                                     | PE   |

These commands are used for manually binding an address to a client.

**ip dhcp** This command specifies IP addresses that the DHCP server should not assign to **excluded-address** DHCP clients. Use the **no** form to remove the excluded IP addresses.

### **Syntax**

### [no] ip dhcp excluded-address low-address [high-address]

low-address - An excluded IP address, or the first IP address in an excluded address range.

high-address - The last IP address in an excluded address range.

# **Default Setting**

All IP pool addresses may be assigned.

#### **Command Mode**

**Global Configuration** 

### **Example**

Console(config)#ip dhcp excluded-address 10.1.0.19 Console(config)#

**ip dhcp pool** This command configures a DHCP address pool and enter DHCP Pool Configuration mode. Use the **no** form to remove the address pool.

### **Syntax**

[no] ip dhcp pool name

name - A string or integer. (Range: 1-32 characters)

# **Default Setting**

DHCP address pools are not configured.

#### **Command Mode**

**Global Configuration** 

### **Usage Guidelines**

- ◆ After executing this command, the switch changes to DHCP Pool Configuration mode, identified by the (config-dhcp)# prompt.
- From this mode, first configure address pools for the network interfaces (using the network command). You can also manually bind an address to a specific client (with the host command) if required. You can configure up to 8 network address pools, and up to 32 manually bound host address pools (i.e., listing one host address per pool). However, note that any address specified in a host command must fall within the range of a configured network address pool.

# **Example**

```
Console(config) #ip dhcp pool R&D
Console(config-dhcp)#
```

#### **Related Commands**

network (884) host (881)

**service dhcp** This command enables the DHCP server on this switch. Use the **no** form to disable the DHCP server.

# **Syntax**

[no] service dhcp

# **Default Setting**

**Enabled** 

### **Command Mode**

**Global Configuration** 

#### **Command Usage**

If the DHCP server is running, you must restart it to implement any configuration changes.

```
Console(config)#service dhcp
Console(config)#
```

**bootfile** This command specifies the name of the default boot image for a DHCP client. This file should placed on the Trivial File Transfer Protocol (TFTP) server specified with the next-server command. Use the **no** form to delete the boot image name.

# **Syntax**

**bootfile** filename

#### no bootfile

filename - Name of the file that is used as a default boot image.

# **Default Setting**

None

#### **Command Mode**

**DHCP Pool Configuration** 

# Example

```
Console(config-dhcp) #bootfile wme.bat
Console(config-dhcp)#
```

#### **Related Commands**

next-server (885)

client-identifier This command specifies the client identifier of a DHCP client. Use the **no** form to remove the client identifier.

#### **Syntax**

```
client-identifier {text text | hex hex}
```

#### no client-identifier

text - A text string. (Range: 1-15 characters)

hex - The hexadecimal value.

# **Default Setting**

None

### **Command Mode**

**DHCP Pool Configuration** 

#### **Command Usage**

- This command identifies a DHCP client to bind to an address specified in the host command. If both a client identifier and hardware address are configured for a host address, the client identifier takes precedence over the hardware address in the search procedure.
- BOOTP clients cannot transmit a client identifier. To bind an address to a BOOTP client, you must associate a hardware address with the host entry.

# **Example**

```
Console(config-dhcp)#client-identifier text steve
Console(config-dhcp)#
```

### **Related Commands**

host (881)

**default-router** This command specifies default routers for a DHCP pool. Use the **no** form to remove the default routers.

### **Syntax**

default-router address1 [address2]

#### no default-router

address 1 - Specifies the IP address of the primary router.

address 2 - Specifies the IP address of an alternate router.

#### **Default Setting**

None

#### **Command Mode**

**DHCP Pool Configuration** 

#### **Usage Guidelines**

The IP address of the router should be on the same subnet as the client. You can specify up to two routers. Routers are listed in order of preference (starting with address 1 as the most preferred router).

### **Example**

```
Console(config-dhcp)#default-router 10.1.0.54 10.1.0.64
Console(config-dhcp)#
```

dns-server This command specifies the Domain Name System (DNS) IP servers available to a DHCP client. Use the **no** form to remove the DNS server list.

# **Syntax**

dns-server address1 [address2]

#### no dns-server

address 1 - Specifies the IP address of the primary DNS server.

address2 - Specifies the IP address of the alternate DNS server.

# **Default Setting**

None

#### **Command Mode**

**DHCP Pool Configuration** 

#### **Usage Guidelines**

- If DNS IP servers are not configured for a DHCP client, the client cannot correlate host names to IP addresses.
- ◆ Servers are listed in order of preference (starting with address1 as the most preferred server).

#### **Example**

```
Console(config-dhcp)#dns-server 10.1.1.253 192.168.3.19
Console(config-dhcp)#
```

**domain-name** This command specifies the domain name for a DHCP client. Use the **no** form to remove the domain name.

### **Syntax**

domain-name domain

#### no domain-name

domain - Specifies the domain name of the client. (Range: 1-32 characters)

# **Default Setting**

None

# **Command Mode**

**DHCP Pool Configuration** 

### **Example**

```
Console(config-dhcp) #domain-name sample.com
Console(config-dhcp)#
```

hardware-address This command specifies the hardware address of a DHCP client. This command is valid for manual bindings only. Use the **no** form to remove the hardware address.

# **Syntax**

hardware-address hardware-address type

#### no hardware-address

hardware-address - Specifies the MAC address of the client device.

type - Indicates the following protocol used on the client device:

- ethernet
- ieee802
- fddi

# **Default Setting**

If no type is specified, the default protocol is Ethernet.

#### **Command Mode**

**DHCP Pool Configuration** 

# **Command Usage**

This command identifies a DHCP or BOOTP client to bind to an address specified in the host command. BOOTP clients cannot transmit a client identifier. To bind an address to a BOOTP client, you must associate a hardware address with the host entry.

#### **Example**

```
Console(confiq-dhcp) #hardware-address 00-e0-29-94-34-28 ethernet
Console(config-dhcp)#
```

# **Related Commands**

host (881)

host Use this command to specify the IP address and network mask to manually bind to a DHCP client. Use the **no** form to remove the IP address for the client.

### **Syntax**

host address [mask]

#### no host

address - Specifies the IP address of a client.

mask - Specifies the network mask of the client.

# **Default Setting**

None

#### **Command Mode**

**DHCP Pool Configuration** 

# **Usage Guidelines**

- Host addresses must fall within the range specified for an existing network pool.
- When a client request is received, the switch first checks for a network address pool matching the gateway where the request originated (i.e., if the request was forwarded by a relay server). If there is no gateway in the client request (i.e., the request was not forwarded by a relay server), the switch searches for a network pool matching the interface through which the client request was received. It then searches for a manually configured host address that falls within the matching network pool.
- When searching for a manual binding, the switch compares the client identifier for DHCP clients, and then compares the hardware address for DHCP or BOOTP clients.
- If no manual binding has been specified for a host entry with the clientidentifier or hardware-address commands, then the switch will assign an address from the matching network pool.
- ◆ If the mask is unspecified, DHCP examines its address pools. If no mask is found in the pool database, the Class A, B, or C natural mask is used (see page 884). This command is valid for manual bindings only.
- ◆ The **no host** command only clears the address from the DHCP server database. It does not cancel the IP address currently in use by the host.

### **Example**

```
Console(config-dhcp)#host 10.1.0.21 255.255.255.0
Console(config-dhcp)#
```

### **Related Commands**

client-identifier (878) hardware-address (881)

**lease** This command configures the duration that an IP address is assigned to a DHCP client. Use the **no** form to restore the default value.

# **Syntax**

lease {days [hours] [minutes] | infinite}
no lease

days - Specifies the duration of the lease in numbers of days. (Range: 0-364)

hours - Specifies the number of hours in the lease. A days value must be supplied before you can configure hours. (Range: 0-23)

minutes - Specifies the number of minutes in the lease. A days and hours value must be supplied before you can configure minutes. (Range: 0-59)

infinite - Specifies that the lease time is unlimited. This option is normally used for addresses manually bound to a BOOTP client via the host command.

# **Default Setting**

One day

#### **Command Modes**

**DHCP Pool Configuration** 

# Example

The following example leases an address to clients using this pool for 7 days.

```
Console(config-dhcp) #lease 7
Console(config-dhcp)#
```

netbios-name-server This command configures NetBIOS Windows Internet Naming Service (WINS) name servers that are available to Microsoft DHCP clients. Use the **no** form to remove the NetBIOS name server list.

#### **Syntax**

**netbios-name-server** *address1* [*address2*]

#### no netbios-name-server

address 1 - Specifies IP address of primary NetBIOS WINS name server.

address2 - Specifies IP address of alternate NetBIOS WINS name server.

# **Default Setting**

None

#### **Command Mode**

**DHCP Pool Configuration** 

#### **Usage Guidelines**

Servers are listed in order of preference (starting with address1 as the most preferred server).

```
Console(config-dhcp) #netbios-name-server 10.1.0.33 10.1.0.34
Console(config-dhcp)#
```

#### **Related Commands**

netbios-node-type (884)

**netbios-node-type** This command configures the NetBIOS node type for Microsoft DHCP clients. Use the **no** form to remove the NetBIOS node type.

# **Syntax**

```
netbios-node-type type
no netbios-node-type
   type - Specifies the NetBIOS node type:
       broadcast
       hybrid (recommended)
       mixed
       peer-to-peer
```

# **Default Setting**

None

#### **Command Mode**

**DHCP Pool Configuration** 

# **Example**

```
Console(config-dhcp) #netbios-node-type hybrid
Console(config-dhcp)#
```

# **Related Commands**

netbios-name-server (883)

**network** This command configures the subnet number and mask for a DHCP address pool. Use the **no** form to remove the subnet number and mask.

### **Syntax**

**network** network-number [mask]

no network

network-number - The IP address of the DHCP address pool.

mask - The bit combination that identifies the network (or subnet) and the host portion of the DHCP address pool.

#### **Command Mode**

**DHCP Pool Configuration** 

# **Usage Guidelines**

- When a client request is received, the switch first checks for a network address pool matching the gateway where the request originated (i.e., if the request was forwarded by a relay server). If there is no gateway in the client request (i.e., the request was not forwarded by a relay server), the switch searches for a network pool matching the interface through which the client request was received. It then searches for a manually configured host address that falls within the matching network pool. If no manually configured host address is found, it assigns an address from the matching network address pool. However, if no matching address pool is found the request is ignored.
- This command is valid for DHCP network address pools only. If the mask is not specified, the class A, B, or C natural mask is used. Subnet addresses are interpreted as class A, B or C, based on the first field in the specified address. In other words, if a subnet address nnn.xxx.xxx.xxx is entered, the first field (nnn) determines the class:

0 - 127 is class A, only uses the first field in the network address.

128 - 191 is class B. uses the first two fields in the network address.

192 - 223 is class C, uses the first three fields in the network address.

The DHCP server assumes that all host addresses are available. You can exclude subsets of the address space by using the ip dhcp excluded-address command.

# **Example**

```
Console(config-dhcp) #network 10.1.0.0 255.255.255.0
Console(config-dhcp)#
```

**next-server** This command configures the next server in the boot process of a DHCP client. Use the **no** form to remove the boot server list.

### **Syntax**

### [no] next-server address

address - Specifies the IP address of the next server in the boot process, which is typically a Trivial File Transfer Protocol (TFTP) server.

#### **Default Setting**

None

#### **Command Mode**

**DHCP Pool Configuration** 

#### Example

```
Console(config-dhcp) #next-server 10.1.0.21
Console(config-dhcp)#
```

### **Related Commands**

bootfile (878)

clear ip dhcp binding This command deletes an automatic address binding from the DHCP server database.

#### **Syntax**

# clear ip dhcp binding {address | \* }

address - The address of the binding to clear.

\* - Clears all automatic bindings.

# **Default Setting**

None

# **Command Mode**

Privileged Exec

### **Usage Guidelines**

- ◆ An address specifies the client's IP address. If an asterisk (\*) is used as the address parameter, the DHCP server clears all automatic bindings.
- Use the no host command to delete a manual binding.
- This command is normally used after modifying the address pool, or after moving DHCP service to another device.

# Example.

```
Console#clear ip dhcp binding *
Console#
```

#### **Related Commands**

show ip dhcp binding (887)

**show ip dhcp** This command displays a brief list of DHCP address pools configured on the switch.

#### **Command Mode**

Privileged Exec

### **Example**

```
Console#show ip dhcp
 Name Type IP Address Mask
                                 Active Pool
     _____
   Net 192.168.1.0 255.255.255.0 192.168.1.1 - 192.168.1.254
Total entry : 1
Console#
```

**show ip dhcp binding** This command displays address bindings on the DHCP server.

# **Syntax**

# **show ip dhcp binding** [address]

address - Specifies the IP address of the DHCP client for which bindings will be displayed.

# **Default Setting**

None

#### **Command Mode**

Privileged Exec

#### **Example**

```
Console#show ip dhcp binding
                   MAC
                               Lease Time
                              (dd/hh/mm/ss)
    192.1.3.21 00-00-e8-98-73-21
                                       86400 Dec 25 08:01:57 2002
Console#
```

**show ip dhcp pool** This command displays configuration settings for DHCP address pools.

# **Syntax**

### show ip dhcp pool [host | network]

host - Shows detailed settings for host device pools.

**network** - Shows detailed settings for network pools.

# **Default Setting**

None

#### **Command Mode**

Privileged Exec

# **Example**

```
Console#show ip dhcp pool
Pool name : R&D
Pool type : Network
   Network address : 192.168.0.1
   Subnet mask : 255.255.255.0
   Boot file
   Client identifier mode : Hex
   Client identifier :
   Default router : 0.0.0.0
                           0.0.0.0
   DNS server : 0.0.0.0
                             0.0.0.0
   Domain name :
Hardware type : None
Hardware address : 00-00-00-00-00
Lease time : infinite
   Netbios name server : 0.0.0.0
                            0.0.0.0
   Netbios node type : Hybrid
Next server : 0.0.0.0
Console#
```

# **DHCP Dynamic Provisioning**

Dynamic provision configures the switch to use the configuration file specified in DHCP/DHCPv6 packet. An administrator can change the configuration file on the server such that the switch can automatically update to the latest configuration file. In this way an administrator can easily maintain configuration files for all devices.

Use the commands in this section to allow the switch to dynamically acquire the configuration file information.

**Table 173: DHCP Client Commands** 

| Command                            | Function                                              | Mode |
|------------------------------------|-------------------------------------------------------|------|
| Dynamic Provisioning using DHCP    | ,                                                     |      |
| ip dhcp dynamic-provision          | Specifies the DHCP client identifier for an interface | IC   |
| show ip dhcp dynamic-<br>provision | Submits a BOOTP or DHCP client request                | PE   |

Dynamic Provisioning using DHCP

Table 173: DHCP Client Commands

| Command                              | Function                                                      | Mode |
|--------------------------------------|---------------------------------------------------------------|------|
| ipv6 dhcp dynamic -provision         | Specifies the Rapid Commit option for DHCPv6 message exchange | GC   |
| show ipv6 dhcp dynamic-<br>provision | Specifies the Rapid Commit option for DHCPv6 message exchange | GC   |

ip dhcp dynamic- Use this command to enable dynamic provision through DHCP protocol. Use the no **provision** form of the command to disable it.

### [no] ipv6 dhcp dynamic-provision

# **Default Setting**

Disabled

#### **Command Mode**

**Global Configuration** 

#### **Command Usage**

- DHCPD is the daemon used by Linux to dynamically configure TCP/IP information for client systems. To support DHCP option 66/67, you have to add corresponding statements to the configuration file of DHCPD. Information on how to complete this process are described in ""Downloading a Configuration File Referenced by a DHCP Server" on page 69".
- By default, the parameters for DHCP option 66/67 are not carried by the reply sent from the DHCP server. To ask for a DHCP reply with option 66/67, the client can inform the server that it is interested in option 66/67 by sending a DHCP request that includes a 'parameter request list' option. Besides this, the client can also send a DHCP request that includes a 'vendor class identifier' option to the server so that the DHCP server can identify the device, and determine what information should be given to requesting device.
- If ip and ipv6 dhcp dynamic-provision is disabled the default start-up configuration file is used. If the start-up file is the Edgecore provided Factory\_Default\_Config.cfg file, the default status is disabled.
- If the address of VLAN 1 is configured as DHCP mode, the switch will check if it has received any remote DHCP information every 5 seconds. If no information is received, the switch DHCP client will keep sending a DHCP request once per minute.
- Dynamic provisioning will not be processed if the address mode of the switch is user configured.
- If the address mode has been restored from user configuration to be DHCP mode, the procedures will be processed again.

#### **DHCP Dynamic Provisioning**

- Once a configuration file has been downloaded using TFTP, the dynamic provision process will stop.
- ◆ The configuration file size stored on the remote server must be smaller than the available memory of the switch.
- ◆ To comply with TFTP the boot filename length on the server can be a maximum of 127 characters whereas on the switch only 32 characters are supported.
- ◆ If the configuration filename on the remote TFTP server matches a configuration filename on the switch, the switch file will be overwritten.
- If the configuration filename on the remote TFTP server matches the factory default filename, the download will fail.

### **Example**

```
Console(config)#ipv6 dhcp dynamic-provision
Console(config)#
```

#### **Related Commands**

show ip dhcp dynamic-provision (864)

# show ip dhcp dynamic-provision

**show ip dhcp** Use this command to show the configuration of DHCP dynamic provisioning.

# show ipv6 dhcp dynamic-provision

# **Default Setting**

None

#### **Command Mode**

Privilege Exec.

# **Example**

```
Console#show ip dhcp dynamic-provision
Dynamic Provision via DHCP Status: Enabled
Console#
```

#### **Related Commands**

ip dhcp dynamic-provision (864)

ipv6 dhcp dynamic - Use this command to enable dynamic provision through DHCPv6 protocol. Use the provision no form of the command to disable it.

# [no] ipv6 dhcp dynamic-provision

# **Default Setting**

Disabled

#### **Command Mode**

**Global Configuration** 

#### **Command Usage**

- ◆ The switch will use a DHCPv6 server specified configuration file when the switch is assigned an IPv6 address from a DHCPv6 server. Either ipv6 address autoconfig or ipv6 address dhcp command must be configured along with this command for the switch to use the specified configuration file in DHCPv6 packet.
- The correct packets that The DHCPv6 reply must contain Option 59 which contains a URL to a configuration file and Option 60 which contains the configuration file name. If the host in the URL is expressed using an IPv6 address rather than a domain name, the address in the URL must be enclosed in "[" and "]" characters.
- You must configure your DHCPv6 server to support DHCPv6 options 59 and 60.
- If ip and ipv6 dhcp dynamic-provision is disabled the default start-up configuration file is used. If the start-up file is the Edgecore provided Factory\_Default\_Config.cfg file, the default status is disabled.
- If the address of VLAN 1 is configured as DHCPv6 mode, the switch will check if it has received any remote DHCPv6 information every 5 seconds. If no information is received, the switch DHCPv6 client will keep sending a DHCPv6 request once per minute.
- Dynamic provisioning will not be processed if the address mode of the switch is user configured (i.e. no dynamic address assigned).
- If the address mode has been restored from user configuration to be DHCPv6 mode, the dynamic configuration procedures will be processed again.
- Once a configuration file has been downloaded using TFTPv6, the dynamic provision process will stop.
- The configuration file size stored on the remote server must be smaller than the available memory of the switch.
- To comply with TFTP the boot filename length on the server can be a maximum of 127 characters whereas on the switch only 32 characters are supported.

- If the configuration filename on the remote TFTPv6 server matches a configuration filename on the switch, the switch file will be overwritten.
- If the configuration filename on the remote TFTPv6 server matches the factory default filename, the download will fail.

```
Console(config)#ipv6 dhcp dynamic-provision
Console(config)#
```

# **Related Commands**

ipv6 address autoconfig (908) show ip dhcp dynamic-provision (864)

# show ipv6 dhcp dynamic-provision

**show ipv6 dhcp** Use this command to show the configuration of DHCPv6 dynamic provisioning.

# show ipv6 dhcp dynamic-provision

# **Default Setting**

None

#### **Command Mode**

Privilege Exec.

# Example

```
Console#show ipv6 dhcp dynamic-provision
Dynamic Provision via DHCPv6 Status: Enabled
Console#
```

# **Related Commands**

ipv6 dhcp dynamic provision (865)

# **IP Interface Commands**

An IP Version 4 and Version 6 address may be used for management access to the switch over the network. Both IPv4 or IPv6 addresses can be used simultaneously to access the switch. You can manually configure a specific IPv4 or IPv6 address or direct the switch to obtain an IPv4 address from a BOOTP or DHCP server when it is powered on. An IPv6 address can either be manually configured or dynamically generated.

An IPv4 address for this switch is obtained via DHCP by default for VLAN 1. You may also need to a establish an IPv4 or IPv6 default gateway between this device and management stations that exist on another network segment.

**Table 174: IP Interface Commands** 

| Command Group  | Function                                                                                                    |
|----------------|----------------------------------------------------------------------------------------------------|
| IPv4 Interface | Configures an IPv4 address for the switch                                                                                                    |
| IPv6 Interface | Configures an IPv6 address for the switch                                                                                                    |
| ND Snooping    | Maintains IPv6 prefix table and user address binding table which can be used for stateless address auto-configuration or for address filtering by IPv6 Source Guard |

# **IPv4** Interface

An IPv4 address is assigned to this switch using DHCP by default. If this address is not suitable, you can manually configure a new address to manage the switch over your network or to connect the switch to existing IP subnets. You may also need to a establish a default gateway between this device and management stations or other devices that exist on another network segment

This section includes commands for configuring IP interfaces, the Address Resolution Protocol (ARP) and Proxy ARP.

**Table 175: IPv4 Interface Commands** 

| Command Group            | Function                                                        |
|--------------------------|-----------------------------------------------------------------|
| Basic IPv4 Configuration | Configures the IP address for interfaces and the gateway router |
| ARP Configuration        | Configures static, dynamic and proxy ARP service                |

Basic IPv4 Configuration This section describes commands used to configure IP addresses for VLAN interfaces on the switch.

**Table 176: Basic IP Configuration Commands** 

| Command            | Function                                                                          | Mode   |
|--------------------|-----------------------------------------------------------------------------------|--------|
| ip address         | Sets the IP address for the current interface                                     | IC     |
| ip default-gateway | Defines the default gateway through which this switch can reach other subnetworks | GC     |
| show ip interface  | Displays the IP settings for this device                                          | PE     |
| show ip route      | Displays specified entries in the routing table                                   | PE     |
| show ip traffic    | Displays statistics for IP, ICMP, UDP, TCP and ARP protocols                      | PE     |
| traceroute         | Shows the route packets take to the specified host                                | PE     |
| ping               | Sends ICMP echo request packets to another node on the network                    | NE, PE |

ip address This command sets the IPv4 address for the currently selected VLAN interface. Use the **no** form to remove an IP address.

#### **Syntax**

**ip address** {ip-address netmask [secondary] [default-gateway ip-address] | bootp | dhcp}

**no ip address** [ip-address netmask [secondary] | dhcp]

ip-address - IP address

netmask - Network mask for the associated IP subnet. This mask identifies the host address bits used for routing to specific subnets. The network mask use either the traditional format xxx.xxx.xxx or classless format within the range /5 to /32. For example the subnet 255.255.224.0 would be /19.

secondary - Specifies a secondary IP address.

**default-gateway** - The default gateway. (Refer to the ip default-gateway command which provides the same function.)

**bootp** - Obtains IP address from BOOTP.

**dhcp** - Obtains IP address from DHCP.

#### **Default Setting**

DHCP

### **Command Mode**

Interface Configuration (VLAN)

#### **Command Usage**

- If this router is directly connected to end node devices (or connected to end nodes via shared media) that will be assigned to a specific subnet, then you must create a router interface for each VLAN that will support routing. The router interface consists of an IP address and subnet mask. This interface address defines both the network number to which the router interface is attached and the router's host number on that network. In other words, a router interface address defines the network and subnetwork numbers of the segment that is connected to that interface, and allows you to send IP packets to or from the router.
- Before any network interfaces are configured on the router, first create a VLAN for each unique user group, or for each network application and its associated users. Then assign the ports associated with each of these VLANs.
- An IP address must be assigned to this device to gain management access over the network or to connect the switch to existing IP subnets. A specific IP address can be manually configured, or the switch can be directed to obtain an address from a BOOTP or DHCP server. Valid IP addresses consist of four numbers, 0 to 255, separated by periods. Anything other than this format will not be accepted by the configuration program.
- An interface can have only one primary IP address, but can have many secondary IP addresses. In other words, secondary addresses need to be specified if more than one IP subnet can be accessed through this interface. Note that a secondary address cannot be configured prior to setting the primary IP address, and the primary address cannot be removed if a secondary address is still present. Also, if any router/switch in a network segment uses a secondary address, all other routers/switches in that segment must also use a secondary address from the same network or subnet address space.
- ◆ If bootp or dhcp options are selected, the system will immediately start broadcasting service requests for all VLANs configured to obtain address assignments through BOOTP or DHCP. IP is enabled but will not function until a BOOTP or DHCP reply has been received. Requests are broadcast periodically by the router in an effort to learn its IP address. (BOOTP and DHCP values can include the IP address, default gateway, and subnet mask). If the DHCP/BOOTP server is slow to respond, you may need to use the ip dhcp restart client command to re-start broadcasting service requests, or reboot the switch.

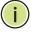

**Note:** Each VLAN can be assigned its own IP interface address. You can manage the switch via any of these IP addresses.

In the following example, the device is assigned an address in VLAN 1.

```
Console(config)#interface vlan 1
Console(config-if)#ip address 192.168.1.5 255.255.255.0
Console(config-if)#
```

This example assigns an IP address to VLAN 2 using a classless network mask.

```
Console(config)#interface vlan 2
Console(config-if)#ip address 10.2.2.1/24
Console(config-if)#
```

#### **Related Commands**

ip dhcp restart client (867) ip default-gateway (896) ipv6 address (907)

# ip default-gateway

This command specifies the default gateway for destinations not found in the local routing tables. Use the **no** form to remove a default gateway.

#### **Syntax**

```
ip default-gateway
no ip default-gateway
gateway - IP address of the default gateway
```

#### **Default Setting**

No default gateway is established.

#### **Command Mode**

Global Configuration

### **Command Usage**

- ◆ The default gateway can also be defined using the following Global configuration command: **ip route 0.0.0.0 0.0.0.0** *gateway-address*.
- Static routes can also be defined using the ip route command to ensure that traffic to the designated address or subnet passes through a preferred gateway.
- ◆ A default gateway can only be successfully set when a network interface that directly connects to the gateway has been configured on the router.
- The same link-local address may be used by different interfaces/nodes in different zones (RFC 4007). Therefore, when specifying a link-local address for a default gateway, include zone-id information indicating the VLAN identifier

after the % delimiter. For example, FE80::7272%1 identifies VLAN 1 as the interface.

### **Example**

The following example defines a default gateway for this device:

#### **Related Commands**

ip address (894) ip route (948) ipv6 default-gateway (906)

# **show ip interface** This command displays the settings of an IPv4 interface.

#### **Syntax**

# **show ip interface** [vlan vlan-id]

vlan-id - VLAN ID (Range: 1-4094)

# **Command Mode**

**Privileged Exec** 

#### **Example**

```
Console#show ip interface
Address is 00-E0-0C-00-00-FA
Index: 1001, MTU: 1500
Address Mode is DHCP
IP Address: 192.168.2.12 Mask: 255.255.255.0
Proxy ARP is disabled
DHCP Client Vendor Class ID (text): ECS4120-28Fv2-I
DHCP Relay Server:
Console#
```

#### **Related Commands**

ip address (894) show ipv6 interface (916) **show ip traffic** This command displays statistics for IP, ICMP, UDP, TCP and ARP protocols.

#### **Command Mode**

**Privileged Exec** 

# **Example**

```
Console#show ip traffic
IP Statistics:
IP received
                4877 total received
                     header errors
                     unknown protocols
                     address errors
                     discards
                4763 delivers
                     reassembly request datagrams
                     reassembly succeeded
                     reassembly failed
IP sent
                     forwards datagrams
                5927 requests
                     discards
                     no routes
                     generated fragments
                     fragment succeeded
                     fragment failed
ICMP Statistics:
ICMP received
                     input
                     errors
                     destination unreachable messages
                     time exceeded messages
                     parameter problem message
                     echo request messages
                     echo reply messages
                     redirect messages
                     timestamp request messages
                     timestamp reply messages
                     source quench messages
                     address mask request messages
                     address mask reply messages
ICMP sent
                     output
                     errors
                     destination unreachable messages
                     time exceeded messages
                     parameter problem message
                     echo request messages
                     echo reply messages
                     redirect messages
                     timestamp request messages
                     timestamp reply messages
                     source quench messages
                     address mask request messages
                     address mask reply messages
UDP Statistics:
                   2 input
                     no port errors
                     other errors
                     output
TCP Statistics:
                4698 input
```

#### input errors 5867 output

Console#

**traceroute** This command shows the route packets take to the specified destination.

#### **Syntax**

#### traceroute host

host - IP address or alias of the host.

#### **Default Setting**

None

#### **Command Mode**

**Privileged Exec** 

#### **Command Usage**

- Use the **traceroute** command to determine the path taken to reach a specified destination.
- ◆ A trace terminates when the destination responds, when the maximum timeout (TTL) is exceeded, or the maximum number of hops is exceeded.
- ◆ The traceroute command first sends probe datagrams with the TTL value set at one. This causes the first router to discard the datagram and return an error message. The trace function then sends several probe messages at each subsequent TTL level and displays the round-trip time for each message. Not all devices respond correctly to probes by returning an "ICMP port unreachable" message. If the timer goes off before a response is returned, the trace function prints a series of asterisks and the "Request Timed Out" message. A long sequence of these messages, terminating only when the maximum timeout has been reached, may indicate this problem with the target device.
- If the target device does not respond or other errors are detected, the switch will indicate this by one of the following messages:
  - \* No Response
  - H Host Unreachable
  - N Network Unreachable
  - P Protocol Unreachable
  - O -Other

#### Example

Console#traceroute 192.168.2.243 Press "ESC" to abort.

**IPv4** Interface

```
Traceroute to 192.168.2.243, 30 hops max, timeout is 3 seconds
Hop Packet 1 Packet 2 Packet 3 IP Address

1 20 ms 10 ms 10 ms 192.168.2.243

Trace completed.
Console#
```

**ping** This command sends (IPv4) ICMP echo request packets to another node on the network.

# **Syntax**

```
ping host [count count] [size size]
```

host - IP address or alias of the host.

count - Number of packets to send. (Range: 1-16)

size - Number of bytes in a packet. (Range: 32-512)

The actual packet size will be eight bytes larger than the size specified because the switch adds header information.

# **Default Setting**

count: 5 size: 32 bytes

#### **Command Mode**

Normal Exec, Privileged Exec

#### **Command Usage**

- Use the ping command to see if another site on the network can be reached.
- The following are some results of the ping command:
  - Normal response The normal response occurs in one to ten seconds, depending on network traffic.
  - Destination does not respond If the host does not respond, a "timeout" appears in ten seconds.
  - Destination unreachable The gateway for this destination indicates that the destination is unreachable.
  - Network or host unreachable The gateway found no corresponding entry in the route table.
- When pinging a host name, be sure the DNS server has been defined (page 857) and host name-to-address translation enabled (page 857). If necessary, local devices can also be specified in the DNS static host table (page 858).

#### **Example**

```
Console#ping 10.1.0.9
Press ESC to abort.
PING to 10.1.0.9, by 5 32-byte payload ICMP packets, timeout is 5 seconds
response time: 10 ms
response time: 10 ms
response time: 10 ms
response time: 10 ms
response time: 0 ms
Ping statistics for 10.1.0.9:
5 packets transmitted, 5 packets received (100%), 0 packets lost (0%)
Approximate round trip times:
Minimum = 0 ms, Maximum = 10 ms, Average = 8 ms
Console#
```

#### **Related Commands**

interface (409)

**ARP Configuration** This section describes commands used to configure the Address Resolution Protocol (ARP) on the switch.

**Table 177: Address Resolution Protocol Commands** 

| Command         | Function                                               | Mode   |
|-----------------|--------------------------------------------------------|--------|
| arp             | Adds a static entry in the ARP cache                   | GC     |
| ip proxy-arp    | Enables proxy ARP service                              | IC     |
| arp timeout     | Sets the time a dynamic entry remains in the ARP cache | GC     |
| clear arp-cache | Deletes all dynamic entries from the ARP cache         | PE     |
| show arp        | Displays entries in the ARP cache                      | NE, PE |

arp This command adds a static entry in the Address Resolution Protocol (ARP) cache. Use the **no** form to remove an entry from the cache.

## **Syntax**

arp ip-address hardware-address

#### no arp ip-address

ip-address - IP address to map to a specified hardware address.

hardware-address - Hardware address to map to a specified IP address. (The format for this address is xx-xx-xx-xx-xx or xxxxxxxxxxxx.)

# **Default Setting**

No default entries

# **Command Mode**

**Global Configuration** 

#### **Command Usage**

- The ARP cache is used to map 32-bit IP addresses into 48-bit hardware (i.e., Media Access Control) addresses. This cache includes entries for hosts and other routers on local network interfaces defined on this router.
- ◆ The maximum number of static entries allowed in the ARP cache is 32.
- A static entry may need to be used if there is no response to an ARP broadcast message. For example, some applications may not respond to ARP requests or the response arrives too late, causing network operations to time out.
- Static entries will not be aged out nor deleted when power is reset. A static entry can only be removed through the configuration interface.

# **Example**

```
Console(config) #arp 10.1.0.19 01-02-03-04-05-06
Console(config) #
```

#### **Related Commands**

clear arp-cache (904) show arp (904)

# ip proxy-arp

This command enables proxy Address Resolution Protocol (ARP). Use the **no** form to disable proxy ARP.

# **Syntax**

[no] ip proxy-arp

#### **Default Setting**

Disabled

#### **Command Mode**

Interface Configuration (VLAN)

#### **Command Usage**

- Proxy ARP allows a non-routing device to determine the MAC address of a host on another subnet or network.
- End stations that require Proxy ARP must view the entire network as a single network. These nodes must therefore use a smaller subnet mask than that used by the router or other relevant network devices.
- Extensive use of Proxy ARP can degrade router performance because it may lead to increased ARP traffic and increased search time for larger ARP address tables.

# Example

```
Console(config)#interface vlan 3
Console(config-if)#ip proxy-arp
Console(config-if)#
```

**arp timeout** This command sets the aging time for dynamic entries in the Address Resolution Protocol (ARP) cache. Use the **no** form to restore the default timeout.

# **Syntax**

arp timeout seconds

## no arp timeout

seconds - The time a dynamic entry remains in the ARP cache. (Range: 300-86400; 86400 seconds is one day)

# **Default Setting**

1200 seconds (20 minutes)

#### **Command Mode**

**Global Configuration** 

## **Command Usage**

- ◆ When a ARP entry expires, it is deleted from the cache and an ARP request packet is sent to re-establish the MAC address.
- ◆ The aging time determines how long dynamic entries remain in the cache. If the timeout is too short, the router may tie up resources by repeating ARP requests for addresses recently flushed from the table.

#### **Example**

This example sets the ARP cache timeout for 15 minutes (i.e., 900 seconds).

```
Console(config) #arp timeout 900
Console(config)#
```

clear arp-cache This command deletes all dynamic entries from the Address Resolution Protocol (ARP) cache.

#### **Command Mode**

Privileged Exec

#### Example

This example clears all dynamic entries in the ARP cache.

```
Console#clear arp-cache
This operation will delete all the dynamic entries in ARP Cache.
Do you want to continue this operation (y/n)?y
Console#
```

**show arp** This command displays entries in the Address Resolution Protocol (ARP) cache.

#### **Command Mode**

Normal Exec, Privileged Exec

## **Command Usage**

- This command displays information about the ARP cache. The first line shows the cache timeout. It also shows each cache entry, including the IP address, MAC address, type (static, dynamic, other), and VLAN interface. Note that entry type "other" indicates local addresses for this router.
- Static entries are only displayed for VLANs that are up. In other words, static entries are only displayed when configured for the IP subnet of a existing VLAN, and that VLAN is linked up.

## **Example**

This example displays all entries in the ARP cache.

```
Console#show arp
ARP Cache Timeout: 1200 (seconds)
IP Address MAC Address Type
                                                 Interface
10.1.0.0 FF-FF-FF-FF-FF other VLAN1
10.1.0.254 00-00-AB-CD-00-00 other VLAN1
10.1.0.255 FF-FF-FF-FF-FF other VLAN1
145.30.20.23 09-50-40-30-20-10 dynamic VLAN3
Total entry : 5
Console#
```

# **IPv6 Interface**

This switch supports the following IPv6 interface commands.

**Table 178: IPv6 Configuration Commands** 

| Command                         | Function                                                                                                    | Mode |
|---------------------------------|----------------------------------------------------------------------------------------------------|------|
| Interface Address Configurat    | ion and Utilities                                                                                                    |      |
| ipv6 default-gateway            | Sets an IPv6 default gateway for traffic                                                                                                    | GC   |
| ipv6 address                    | Configures an IPv6 global unicast address, and enables IPv6 on an interface                                                                         | IC   |
| ipv6 address autoconfig         | Enables automatic configuration of IPv6 global unicast addresses on an interface and enables IPv6 on the interface                                  | IC   |
| ipv6 address dhcp               | Enables IPv6 DHCP client functionality on an interface                                                                                              | IC   |
| ipv6 address eui-64             | Configures an IPv6 global unicast address for an interface using an EUI-64 interface ID in the low order 64 bits, and enables IPv6 on the interface | IC   |
| ipv6 address link-local         | Configures an IPv6 link-local address for an interface and enables IPv6 on the interface                                                            | IC   |
| ipv6 enable                     | Enables IPv6 on an interface that has not been configured with an explicit IPv6 address                                                             | IC   |
| ipv6 mtu                        | Sets the size of the maximum transmission unit (MTU) for IPv6 packets sent on an interface                                                          | IC   |
| clear ipv6 traffic              | Resets IPv6 traffic counters                                                                                                    | PE   |
| ping6                           | Sends IPv6 ICMP echo request packets to another node on the network                                                                                 | PE   |
| traceroute6                     | Shows the route packets take to the specified host                                                                                                  | PE   |
| show ipv6 interface             | Displays the usability and configured settings for IPv6 interfaces                                                                                  | PE   |
| show ipv6 mtu                   | Displays maximum transmission unit (MTU) information for IPv6 interfaces $$                                                                         | PE   |
| show ipv6 traffic               | Displays statistics about IPv6 traffic                                                                                                    | PE   |
| Neighbor Discovery              |                                                                                                    |      |
| ipv6 hop-limit                  | Configures the maximum number of hops used in router advertisements that are originated by this router                                              | GC   |
| ipv6 neighbor                   | Configures a static entry in the IPv6 neighbor discovery cache                                                                                      | GC   |
| ipv6 nd dad attempts            | Configures the number of consecutive neighbor solicitation messages sent on an interface during duplicate address detection                         | IC   |
| ipv6 nd managed-config-<br>flag | Sets the managed address configuration flag in the router advertisements                                                                            | IC   |
| ipv6 nd ns-interval             | Configures the interval between IPv6 neighbor solicitation retransmissions on an interface                                                          | IC   |
| ipv6 nd other-config-flag       | Configures the "other stateful configuration" flag                                                                                                  | IC   |
| ipv6 nd prefix                  | Configure the IPv6 prefixes in router advertisements.                                                                                               | IC   |

Table 178: IPv6 Configuration Commands (Continued)

| Command                          | Function                                                                                                    | Mode |
|----------------------------------|----------------------------------------------------------------------------------------------------|------|
| ipv6 nd ra interval              | Configures the time between sending IPv6 router advertisements                                                                        | IC   |
| ipv6 nd ra lifetime              | Configures the lifetime of IPv6 router advertisements                                                                                 | IC   |
| ipv6 nd ra router-<br>preference | Sets the routers default routing preference                                                                                           | IC   |
| ipv6 nd ra suppress              | Suppresses the sending of periodic router advertisements                                                                              | IC   |
| ipv6 nd raguard                  | Blocks incoming Router Advertisement and Router<br>Redirect packets                                                                   | IC   |
| ipv6 nd reachable-time           | Configures the amount of time that a remote IPv6 node is considered reachable after some reachability confirmation event has occurred | IC   |
| clear ipv6 neighbors             | Deletes all dynamic entries in the IPv6 neighbor discovery cache                                                                      | PE   |
| show ipv6 nd raguard             | Displays the configuration setting for RA Guard                                                                                       | PE   |
| show ipv6 neighbors              | Displays information in the IPv6 neighbor discovery cache                                                                             | PE   |

# **Interface Address Configuration and Utilities**

ipv6 default-gateway This command sets an IPv6 default gateway to use for destinations with no known next hop. Use the **no** form to remove a previously configured default gateway.

#### **Syntax**

ipv6 default-gateway ipv6-address

## no ipv6 address

ipv6-address - The IPv6 address of the default next hop router to use for destinations with no known next hop.

## **Default Setting**

No default gateway is defined

### **Command Mode**

**Global Configuration** 

#### **Command Usage**

- ◆ All IPv6 addresses must be according to RFC 2373 "IPv6 Addressing Architecture," using 8 colon-separated 16-bit hexadecimal values. One double colon may be used in the address to indicate the appropriate number of zeros required to fill the undefined fields.
- The same link-local address may be used by different interfaces/nodes in different zones (RFC 4007). Therefore, when specifying a link-local address, include zone-id information indicating the VLAN identifier after the % delimiter. For example, FE80::7272%1 identifies VLAN 1 as the interface.

An IPv6 default gateway must be defined if a destination is located in a different IP segment. An IPv6 default gateway can only be successfully set when a network interface that directly connects to the gateway has been configured on the switch.

### Example

The following example defines a default gateway for this device:

```
Console(config)#ipv6 default-gateway FE80::269:3EF9:FE19:6780%1
Console(config)#
```

#### **Related Commands**

ip route (948) show ip route (949) ip default-gateway (896)

ipv6 address This command configures an IPv6 global unicast address and enables IPv6 on an interface. Use the **no** form without any arguments to remove all IPv6 addresses from the interface, or use the **no** form with a specific IPv6 address to remove that address from the interface.

#### **Syntax**

[no] ipv6 address ipv6-address[/prefix-length]

ipv6-address - A full IPv6 address including the network prefix and host address bits.

prefix-length - A decimal value indicating how many contiguous bits (from the left) of the address comprise the prefix (i.e., the network portion of the address).

#### **Default Setting**

No IPv6 addresses are defined

#### **Command Mode**

Interface Configuration (VLAN)

## **Command Usage**

- ◆ All IPv6 addresses must be according to RFC 2373 "IPv6 Addressing Architecture," using 8 colon-separated 16-bit hexadecimal values. One double colon may be used in the address to indicate the appropriate number of zeros required to fill the undefined fields.
- ◆ To connect to a larger network with multiple subnets, you must configure a global unicast address. This address can be manually configured with this command, or it can be automatically configured using the ipv6 address autoconfig command.

- If a link-local address has not yet been assigned to this interface, this command will assign the specified static global unicast address and also dynamically generate a link-local unicast address for the interface. (The link-local address is made with an address prefix of FE80 and a host portion based the switch's MAC address in modified EUI-64 format.)
- If a duplicate address is detected, a warning message is sent to the console.

#### Example

This example specifies a full IPv6 address and prefix length.

```
Console(config)#interface vlan 1
Console(config-if)#ipv6 address 2001:DB8:2222:7272::72/96
Console(config-if)#end
Console#show ipv6 interface
VLAN 1 is up
IPv6 is stale.
Link-local address:
  fe80::2e0:cff:fe02:fd%1/64
Global unicast address(es):
 2001:db8:2222:7272::72/96, subnet is 2001:db8:2222:7272::/96
Joined group address(es):
ff02::1:ff00:72
ff02::1:ff00:fd
ff02··1
IPv6 link MTU is 1500 bytes
ND DAD is enabled, number of DAD attempts: 1.
ND retransmit interval is 1000 milliseconds
ND advertised retransmit interval is 0 milliseconds
ND reachable time is 30000 milliseconds
ND advertised reachable time is 0 milliseconds
ND advertised router lifetime is 1800 seconds
Console#
```

#### **Related Commands**

ipv6 address eui-64 (910) ipv6 address autoconfig (908) show ipv6 interface (916) ip address (894)

# autoconfig

ipv6 address This command enables stateless autoconfiguration of IPv6 addresses on an interface and enables IPv6 on the interface. The network portion of the address is based on prefixes received in IPv6 router advertisement messages; the host portion is based on the modified EUI-64 form of the interface identifier (i.e., the switch's MAC address). Use the **no** form to remove the address generated by this command.

#### **Syntax**

[no] ipv6 address autoconfig

#### **Default Setting**

No IPv6 addresses are defined

#### **Command Mode**

Interface Configuration (VLAN)

### **Command Usage**

- ◆ If a link local address has not yet been assigned to this interface, this command will dynamically generate a global unicast address (if a global prefix is included in received router advertisements) and a link local address for the interface. (The link-local address is made with an address prefix of FE80 and a host portion based the switch's MAC address in modified EUI-64 format.
- If a duplicate address is detected, a warning message is sent to the console.
- When DHCPv6 is restarted, the switch may attempt to acquire an IP address prefix through stateful address autoconfiguration. If the router advertisements have the "other stateful configuration" flag set, the switch may also attempt to acquire other non-address configuration information (such as a default gateway) from a DHCPv6 server when DHCPv6 is restarted.
- If IPv6 router advertisements are enabled and this command is configured, the IPv6 address auto configuration will fail to enable.

# **Example**

This example assigns a dynamic global unicast address to the switch.

```
Console(config)#interface vlan 1
Console(config-if)#ipv6 address autoconfig
Console(config-if)#end
Console#show ipv6 interface
VLAN 1 is up
IPv6 is stale, AUTOCONFIG is enabled
Link-Local Address:
 FE80::2E0:CFF:FE00:FD/64
Global Unicast Address(es):
  2002:1000:AA22:BB66::1000/64, subnet is 2002:1000:AA22:BB66::/
  64 [AUTOCONFIG]
   valid lifetime -1 preferred lifetime -1
Joined Group Address(es):
FF02::1:FF00:1000
FF02::1:FF00:FD
FF02::1
IPv6 link MTU is 1500 bytes
ND DAD is enabled, number of DAD attempts: 3.
ND retransmit interval is 1000 milliseconds
ND advertised retransmit interval is 0 milliseconds
ND reachable time is 30000 milliseconds
ND advertised reachable time is 0 milliseconds
ND advertised router lifetime is 1800 seconds
Console#
```

#### **Related Commands**

ipv6 address (907) show ipv6 interface (916)

ipv6 address dhcp This command enables IPv6 DHCP client functionality on an interface so that it can acquire a stateful IPv6 address. Use the **no** form of the command to disabled the IPv6 DHCP client.

#### **Syntax**

ipv6 address dhcp no ipv6 address dhcp

#### **Default Setting**

Disabled

#### **Command Mode**

Interface Configuration (VLAN)

# **Command Usage**

- Once enabled on any interface, the interface will have the ability to have a stateful IPv6 address assigned to it dynamically using the DHCPv6 protocol.
- If IPv6 router advertisements are enabled and this command is configured, the IPv6 dhcp client will fail to be enabled on the interface.

## **Example**

```
Console(config)#interface vlan 1
Console(config-if)#ipv6 address dhcp
Console(config-if)#
```

#### **Related Commands**

ipv6 address eui-64 (910) ipv6 address link-local (912) show ipv6 interface (916)

ipv6 address eui-64 This command configures an IPv6 address for an interface using an EUI-64 interface ID in the low order 64 bits and enables IPv6 on the interface. Use the **no** form without any arguments to remove all manually configured IPv6 addresses from the interface. Use the **no** form with a specific address to remove it from the interface.

# **Syntax**

ipv6 address ipv6-prefix/prefix-length eui-64 no ipv6 address [ipv6-prefix/prefix-length eui-64] *ipv6-prefix* - The IPv6 network portion of the address assigned to the interface.

*prefix-length* - A decimal value indicating how many contiguous bits (from the left) of the address comprise the prefix (i.e., the network portion of the address).

## **Default Setting**

No IPv6 addresses are defined

#### **Command Mode**

Interface Configuration (VLAN)

# **Command Usage**

- ◆ The prefix must be formatted according to RFC 2373 "IPv6 Addressing Architecture," using 8 colon-separated 16-bit hexadecimal values. One double colon may be used in the address to indicate the appropriate number of zeros required to fill the undefined fields.
- If a link local address has not yet been assigned to this interface, this command will dynamically generate a global unicast address and a link-local address for this interface. (The link-local address is made with an address prefix of FE80 and a host portion based the switch's MAC address in modified EUI-64 format.)
- Note that the value specified in the ipv6-prefix may include some of the highorder host bits if the specified prefix length is less than 64 bits. If the specified prefix length exceeds 64 bits, then the network portion of the address will take precedence over the interface identifier.
- If a duplicate address is detected, a warning message is sent to the console.
- ◆ IPv6 addresses are 16 bytes long, of which the bottom 8 bytes typically form a unique host identifier based on the device's MAC address. The EUI-64 specification is designed for devices that use an extended 8-byte MAC address. For devices that still use a 6-byte MAC address (also known as EUI-48 format), it must be converted into EUI-64 format by inverting the universal/local bit in the address and inserting the hexadecimal number FFFE between the upper and lower three bytes of the MAC address.
- ◆ For example, if a device had an EUI-48 address of 28-9F-18-1C-82-35, the global/local bit must first be inverted to meet EUI-64 requirements (i.e., 1 for globally defined addresses and 0 for locally defined addresses), changing 28 to 2A. Then the two bytes FFFE are inserted between the OUI (i.e., company id) and the rest of the address, resulting in a modified EUI-64 interface identifier of 2A-9F-18-FF-FE-1C-82-35.
- This host addressing method allows the same interface identifier to be used on multiple IP interfaces of a single device, as long as those interfaces are attached to different subnets.

#### **Example**

This example uses the network prefix of 2001:0DB8:0:1::/64, and specifies that the EUI-64 interface identifier be used in the lower 64 bits of the address.

```
Console(config)#interface vlan 1
Console(config-if)#ipv6 address 2001:0DB8:0:1::/64 eui-64
Console(config-if)#end
Console#show ipv6 interface
VLAN 1 is up
IPv6 is stale.
Link-local address:
  2001:db8:0:1:2e0:cff:fe02:fd/64, subnet is 2001:db8:0:1::/64[EUI][EUI]
  2001:db8:2222:7272::72/96, subnet is 2001:db8:2222:7272::/96
Joined group address(es):
ff02::2
ff02::1:ff00:0
ff02::1:ff00:72
ff02::1:ff02:fd
ff02::1:2
ff02::1
IPv6 link MTU is 1500 bytes
ND DAD is enabled, number of DAD attempts: 1.
ND retransmit interval is 1000 milliseconds
ND advertised retransmit interval is 0 milliseconds
ND reachable time is 30000 milliseconds
ND advertised reachable time is 0 milliseconds
ND advertised router lifetime is 1800 seconds
Console#
```

#### **Related Commands**

ipv6 address autoconfig (908) show ipv6 interface (916)

# ipv6 address link-local

This command configures an IPv6 link-local address for an interface and enables IPv6 on the interface. Use the **no** form without any arguments to remove all manually configured IPv6 addresses from the interface. Use the **no** form with a specific address to remove it from the interface.

# **Syntax**

```
ipv6 address ipv6-address link-local
no ipv6 address [ipv6-address link-local]
ipv6-address - The IPv6 address assigned to the interface.
```

#### **Default Setting**

No IPv6 addresses are defined

#### **Command Mode**

Interface Configuration (VLAN)

#### **Command Usage**

- ◆ The specified address must be formatted according to RFC 2373 "IPv6 Addressing Architecture," using 8 colon-separated 16-bit hexadecimal values. One double colon may be used in the address to indicate the appropriate number of zeros required to fill the undefined fields. And the address prefix must be in the range of FE80~FEBF.
- ◆ The address specified with this command replaces a link-local address that was automatically generated for the interface.
- You can configure multiple IPv6 global unicast addresses per interface, but only one link-local address per interface.
- If a duplicate address is detected, a warning message is sent to the console.

#### **Example**

This example assigns a link-local address of FE80::269:3EF9:FE19:6779 to VLAN 1. Note that a prefix in the range of FE80~FEBF is required for link-local addresses, and the first 16-bit group in the host address is padded with a zero in the form 0269.

```
Console(config)#interface vlan 1
Console(config-if)#ipv6 address FE80::269:3EF9:FE19:6779 link-local
Console(config-if)#end
Console#show ipv6 interface
VLAN 1 is up
IPv6 is enabled.
Link-local address:
  fe80::269:3ef9:fe19:6779%1/64
Global unicast address(es):
 2001:db8:0:1:2e0:cff:fe02:fd/64, subnet is 2001:db8:0:1::/64[EUI][EUI]
  2001:db8:2222:7272::72/96, subnet is 2001:db8:2222:7272::/96
Joined group address(es):
ff02::2
ff02::1:ff19:6779
ff02::1:ff00:0
ff02::1:ff00:72
ff02::1:ff02:fd
ff02::1:2
ff02::1
IPv6 link MTU is 1500 bytes
ND DAD is enabled, number of DAD attempts: 1.
ND retransmit interval is 1000 milliseconds
ND advertised retransmit interval is 0 milliseconds
ND reachable time is 30000 milliseconds
ND advertised reachable time is 0 milliseconds
ND advertised router lifetime is 1800 seconds
Console#
```

#### **Related Commands**

ipv6 enable (914) show ipv6 interface (916)

ipv6 enable This command enables IPv6 on an interface that has not been configured with an explicit IPv6 address. Use the no form to disable IPv6 on an interface that has not been configured with an explicit IPv6 address.

#### **Syntax**

[no] ipv6 enable

#### **Default Setting**

IPv6 is disabled

#### **Command Mode**

Interface Configuration (VLAN)

### **Command Usage**

- This command enables IPv6 on the current VLAN interface and automatically generates a link-local unicast address. The address prefix uses FE80, and the host portion of the address is generated by converting the switch's MAC address to modified EUI-64 format (see page 910). This address type makes the switch accessible over IPv6 for all devices attached to the same local subnet.
- If a duplicate address is detected on the local segment, this interface will be disabled and a warning message displayed on the console.
- The **no ipv6 enable** command does not disable IPv6 for an interface that has been explicitly configured with an IPv6 address.

#### Example

In this example, IPv6 is enabled on VLAN 1, and the link-local address FE80::2E0:CFF:FE00:FD/64 is automatically generated by the switch.

```
Console(config)#interface vlan 1
Console(config-if)#ipv6 enable
Console(config-if)#end
Console#show ipv6 interface
VLAN 1 is up
IPv6 is enabled.
Link-local address:
  fe80::269:3ef9:fe19:6779%1/64
Global unicast address(es):
  2001:db8:0:1:2e0:cff:fe02:fd/64, subnet is 2001:db8:0:1::/64[EUI][EUI]
  2001:db8:2222:7272::72/96, subnet is 2001:db8:2222:7272::/96
Joined group address(es):
ff02::2
ff02::1:ff19:6779
ff02::1:ff00:0
ff02::1:ff00:72
ff02::1:ff02:fd
ff02::1:2
ff02::1
IPv6 link MTU is 1500 bytes
ND DAD is enabled, number of DAD attempts: 1.
ND retransmit interval is 1000 milliseconds
ND advertised retransmit interval is 0 milliseconds
ND reachable time is 30000 milliseconds
```

ND advertised reachable time is 0 milliseconds ND advertised router lifetime is 1800 seconds

Console#

## **Related Commands**

ipv6 address link-local (912) show ipv6 interface (916)

ipv6 mtu This command sets the size of the maximum transmission unit (MTU) for IPv6 packets sent on an interface. Use the **no** form to restore the default setting.

# **Syntax**

ipv6 mtu size

no ipv6 mtu

size - Specifies the MTU size. (Range: 1280-65535 bytes)

# **Default Setting**

1500 bytes

#### **Command Mode**

Interface Configuration (VLAN)

## **Command Usage**

- ◆ If a non-default value is configured, an MTU option is included in the router advertisements sent from this device.
- ◆ The maximum value set by this command cannot exceed the MTU of the physical interface, which is currently fixed at 1500 bytes.
- ◆ IPv6 routers do not fragment IPv6 packets forwarded from other routers. However, traffic originating from an end-station connected to an IPv6 router may be fragmented.
- ◆ All devices on the same physical medium must use the same MTU in order to operate correctly.
- IPv6 must be enabled on an interface before the MTU can be set.

#### Example

The following example sets the MTU for VLAN 1 to 1280 bytes:

Console(config)#interface vlan 1 Console(config-if)#ipv6 mtu 1280 Console(config-if)#

#### **Related Commands**

show ipv6 mtu (918) jumbo frame (124)

**show ipv6 interface** This command displays the usability and configured settings for IPv6 interfaces.

# **Syntax**

**show ipv6 interface** [**brief** [**vlan** vlan-id [ipv6-prefix/prefix-length]]]

**brief** - Displays a brief summary of IPv6 operational status and the addresses configured for each interface.

vlan-id - VLAN ID (Range: 1-4094)

ipv6-prefix - The IPv6 network portion of the address assigned to the interface. The prefix must be formatted according to RFC 2373 "IPv6 Addressing Architecture," using 8 colon-separated 16-bit hexadecimal values. One double colon may be used in the address to indicate the appropriate number of zeros required to fill the undefined fields.

prefix-length - A decimal value indicating how many of the contiguous bits (from the left) of the address comprise the prefix (i.e., the network portion of the address).

#### **Command Mode**

Privileged Exec

#### Example

This example displays all the IPv6 addresses configured for the switch.

```
Console#show ipv6 interface
VLAN 1 is up
IPv6 is enabled.
Link-local address:
  fe80::269:3ef9:fe19:6779%1/64
Global unicast address(es):
  2001:db8:0:1:2e0:cff:fe02:fd/64, subnet is 2001:db8:0:1::/64[EUI][EUI]
  2001:db8:2222:7272::72/96, subnet is 2001:db8:2222:7272::/96
Joined group address(es):
ff02::2
ff02::1:ff19:6779
ff02::1:ff00:0
ff02::1:ff00:72
ff02::1:ff02:fd
ff02::1:2
ff02::1
IPv6 link MTU is 1500 bytes
ND DAD is enabled, number of DAD attempts: 1.
ND retransmit interval is 1000 milliseconds
ND advertised retransmit interval is 0 milliseconds
ND reachable time is 30000 milliseconds
ND advertised reachable time is 0 milliseconds
ND advertised router lifetime is 1800 seconds
Console#
```

Table 179: show ipv6 interface - display description

| Field                             | Description                                                                                                    |
|-----------------------------------|----------------------------------------------------------------------------------------------------|
| VLAN                              | A VLAN is marked "up" if the switch can send and receive packets on this interface, "down" if a line signal is not present, or "administratively down" if the interface has been disabled by the administrator.                                                                                                    |
| IPv6                              | IPv6 is marked "enable" if the switch can send and receive IP traffic on this interface, "disable" if the switch cannot send and receive IP traffic on this interface, or "stalled" if a duplicate link-local address is detected on the interface.                                                                                                    |
| Link-local<br>address             | Shows the link-local address assigned to this interface                                                                                                    |
| Global unicast address(es)        | Shows the global unicast address(es) assigned to this interface                                                                                                    |
| Joined group<br>address(es)       | In addition to the unicast addresses assigned to an interface, a node is required to join the all-nodes multicast addresses FF01::1 and FF02::1 for all IPv6 nodes within scope 1 (interface-local) and scope 2 (link-local), respectively.  FF01::1/16 is the transient interface-local multicast address for all attached IPv6 nodes, and FF02::1/16 is the link-local multicast address for all attached IPv6 nodes. The interface-local multicast address is only used for loopback transmission of multicast traffic. Link-local multicast addresses cover the same types as used by link-local unicast addresses, including all nodes (FF02::1), all routers (FF02::2), and solicited nodes (FF02::1:FFXX:XXXX) as described below.  A node is also required to compute and join the associated solicited-node multicast addresses for every unicast and anycast address it is assigned. IPv6 addresses that differ only in the high-order bits, e.g. due to multiple high-order |
|                                   | prefixes associated with different aggregations, will map to the same solicited-<br>node address, thereby reducing the number of multicast addresses a node must<br>join. In this example, FF02::1:FF90:0/104 is the solicited-node multicast address<br>which is formed by taking the low-order 24 bits of the address and appending<br>those bits to the prefix.                                                                                                    |
| MTU                               | Maximum transmission unit for this interface.                                                                                                    |
| ND DAD                            | Indicates whether (neighbor discovery) duplicate address detection is enabled.                                                                                                    |
| number of DAD attempts            | The number of consecutive neighbor solicitation messages sent on the interface during duplicate address detection.                                                                                                    |
| ND retransmit interval            | The interval between IPv6 neighbor solicitation retransmissions sent on an interface during duplicate address detection.                                                                                                    |
| ND advertised retransmit interval | The retransmit interval is included in all router advertisements sent out of an interface so that nodes on the same link use the same time value.                                                                                                    |
| ND reachable<br>time              | The amount of time a remote IPv6 node is considered reachable after a reachability confirmation event has occurred                                                                                                    |
| ND advertised reachable time      | The reachable time is included in all router advertisements sent out of an interface so that nodes on the same link use the same time value.                                                                                                    |
| ND advertised router lifetime     | Tells the neighbor receiving this message how long this router should be used as a default router.                                                                                                    |

This example displays a brief summary of IPv6 addresses configured on the switch.

| Console#show     | ipv6 inter   | face brief   | IPv6 Address                                                 |
|------------------|--------------|--------------|--------------------------------------------------------------|
| Interface        | VLAN         | IPv6         |                                                              |
| VLAN 1<br>VLAN 1 | <br>Up<br>Up | <br>Up<br>Up | 2001:db8:0:1:2e0:cff:fe02:fd/64<br>2001:db8:2222:7272::72/96 |

| VLAN 1   | Up | Up | fe80::269:3ef9:fe19:6779/64 |
|----------|----|----|-----------------------------|
| Console# |    |    |                             |

#### **Related Commands**

show ip interface (897)

**show ipv6 mtu** This command displays the maximum transmission unit (MTU) cache for destinations that have returned an ICMP packet-too-big message along with an acceptable MTU to this switch.

#### **Command Mode**

Normal Exec, Privileged Exec

#### Example

The following example shows the MTU cache for this device:

```
Console#show ipv6 mtu
MTU Since Destination Address
1400 00:04:21 5000:1::3
1280 00:04:50 FE80::203:A0FF:FED6:141D
Console#
```

# Table 180: show ipv6 mtu - display description\*

| Field                  | Description                                                                                                    |
|------------------------|----------------------------------------------------------------------------------------------------|
| MTU                    | Adjusted MTU contained in the ICMP packet-too-big message returned from this destination, and now used for all traffic sent along this path. |
| Since                  | Time since an ICMP packet-too-big message was received from this destination.                                                                |
| Destination<br>Address | Address which sent an ICMP packet-too-big message.                                                                                           |

No information is displayed if an IPv6 address has not been assigned to the switch.

**show ipv6 traffic** This command displays statistics about IPv6 traffic passing through this switch.

#### **Command Mode**

Privileged Exec

#### Example

The following example shows statistics for all IPv6 unicast and multicast traffic, as well as ICMP, UDP and TCP statistics:

```
Console#show ipv6 traffic
IPv6 Statistics:
IPv6 received
                     total received
                     header errors
```

too big errors no routes address errors unknown protocols truncated packets discards delivers

reassembly request datagrams

reassembly succeeded reassembly failed

IPv6 sent

forwards datagrams

15 requests discards no routes

generated fragments fragment succeeded fragment failed

ICMPv6 Statistics: ICMPv6 received

> input errors

destination unreachable messages packet too big messages

time exceeded messages parameter problem message echo request messages echo reply messages router solicit messages router advertisement messages neighbor solicit messages neighbor advertisement messages redirect messages

group membership query messages group membership response messages group membership reduction messages

#### ICMPv6 sent

4 output

destination unreachable messages

packet too big messages time exceeded messages parameter problem message echo request messages echo reply messages 3 router solicit messages

router advertisement messages 1 neighbor solicit messages

neighbor advertisement messages

redirect messages

group membership query messages group membership response messages group membership reduction messages

# UDP Statistics:

input

no port errors other errors output

# Console#

Table 181: show ipv6 traffic - display description

| Field                        | Description                                                                                                    |
|------------------------------|----------------------------------------------------------------------------------------------------|
| IPv6 Statistics              |                                                                                                    |
| IPv6 received                |                                                                                                    |
| total received               | The total number of input datagrams received by the interface, including those received in error.                                                                                                    |
| header errors                | The number of input datagrams discarded due to errors in their IPv6 headers, including version number mismatch, other format errors, hop count exceeded, IPv6 options, etc.                                                                                                    |
| too big errors               | The number of input datagrams that could not be forwarded because their size exceeded the link MTU of outgoing interface.                                                                                                    |
| no routes                    | The number of input datagrams discarded because no route could be found to transmit them to their destination.                                                                                                    |
| address errors               | The number of input datagrams discarded because the IPv6 address in their IPv6 header's destination field was not a valid address to be received at this entity. This count includes invalid addresses (e.g., ::0) and unsupported addresses (e.g., addresses with unallocated prefixes). For entities which are not IPv6 routers and therefore do not forward datagrams, this counter includes datagrams discarded because the destination address was not a local address.                          |
| unknown protocols            | The number of locally-addressed datagrams received successfully but discarded because of an unknown or unsupported protocol. This counter is incremented at the interface to which these datagrams were addressed which might not be necessarily the input interface for some of the datagrams.                                                                                                    |
| truncated packets            | The number of input datagrams discarded because datagram frame didn't carry enough data.                                                                                                    |
| discards                     | The number of input IPv6 datagrams for which no problems were encountered to prevent their continued processing, but which were discarded (e.g., for lack of buffer space). Note that this counter does not include any datagrams discarded while awaiting re-assembly.                                                                                                    |
| delivers                     | The total number of datagrams successfully delivered to IPv6 user-protocols (including ICMP). This counter is incremented at the interface to which these datagrams were addressed which might not be necessarily the input interface for some of the datagrams.                                                                                                    |
| reassembly request datagrams | The number of IPv6 fragments received which needed to be reassembled at this interface. Note that this counter is incremented at the interface to which these fragments were addressed which might not be necessarily the input interface for some of the fragments.                                                                                                    |
| reassembly succeeded         | The number of IPv6 datagrams successfully reassembled. Note that this counter is incremented at the interface to which these datagrams were addressed which might not be necessarily the input interface for some of the fragments.                                                                                                    |
| reassembly failed            | The number of failures detected by the IPv6 re-assembly algorithm (for whatever reason: timed out, errors, etc.). Note that this is not necessarily a count of discarded IPv6 fragments since some algorithms (notably the algorithm in RFC 815) can lose track of the number of fragments by combining them as they are received. This counter is incremented at the interface to which these fragments were addressed which might not be necessarily the input interface for some of the fragments. |

Table 181: show ipv6 traffic - display description (Continued)

| Field                            | Description                                                                                                    |
|----------------------------------|----------------------------------------------------------------------------------------------------|
| IPv6 sent                        |                                                                                                    |
| forwards datagrams               | The number of output datagrams which this entity received and forwarded to their final destinations. In entities which do not act as IPv6 routers, this counter will include only those packets which were Source-Routed via this entity, and the Source-Route processing was successful. Note that for a successfully forwarded datagram the counter of the outgoing interface is incremented. |
| requests                         | The total number of IPv6 datagrams which local IPv6 user-protocols (including ICMP) supplied to IPv6 in requests for transmission. Note that this counter does not include any datagrams counted in ipv6IfStatsOutForwDatagrams.                                                                                                    |
| discards                         | The number of output IPv6 datagrams for which no problem was encountered to prevent their transmission to their destination, but which were discarded (e.g., for lack of buffer space). Note that this counter would include datagrams counted in ipv6IfStatsOutForwDatagrams if any such packets met this (discretionary) discard criterion.                                                   |
| no routes                        | The number of input datagrams discarded because no route could be found to transmit them to their destination.                                                                                                    |
| generated fragments              | The number of output datagram fragments that have been generated as a result of fragmentation at this output interface.                                                                                                    |
| fragment succeeded               | The number of IPv6 datagrams that have been successfully fragmented at this output interface.                                                                                                    |
| fragment failed                  | The number of IPv6 datagrams that have been discarded because they needed to be fragmented at this output interface but could not be.                                                                                                    |
| ICMPv6 Statistics                |                                                                                                    |
| ICMPv6 received                  |                                                                                                    |
| input                            | The total number of ICMP messages received by the interface which includes all those counted by ipv6IflcmpInErrors. Note that this interface is the interface to which the ICMP messages were addressed which may not be necessarily the input interface for the messages.                                                                                                    |
| errors                           | The number of ICMP messages which the interface received but determined as having ICMP-specific errors (bad ICMP checksums, bad length, etc.).                                                                                                    |
| destination unreachable messages | The number of ICMP Destination Unreachable messages received by the interface.                                                                                                    |
| packet too big messages          | The number of ICMP Packet Too Big messages received by the interface.                                                                                                    |
| time exceeded messages           | The number of ICMP Time Exceeded messages received by the interface.                                                                                                    |
| parameter problem<br>message     | The number of ICMP Parameter Problem messages received by the interface.                                                                                                    |
| echo request messages            | The number of ICMP Echo (request) messages received by the interface.                                                                                                    |
| echo reply messages              | The number of ICMP Echo Reply messages received by the interface.                                                                                                    |
| router solicit messages          | The number of ICMP Router Solicit messages received by the interface.                                                                                                    |
| router advertisement<br>messages | The number of ICMP Router Advertisement messages received by the interface.                                                                                                    |

 Table 181: show ipv6 traffic - display description (Continued)

| Field                                 | Description                                                                                                    |
|---------------------------------------|----------------------------------------------------------------------------------------------------|
| neighbor solicit messages             | The number of ICMP Neighbor Solicit messages received by the interface.                                                                       |
| neighbor advertisement<br>messages    | The number of ICMP Neighbor Advertisement messages received by the interface.                                                                 |
| redirect messages                     | The number of Redirect messages received by the interface.                                                                                    |
| group membership query<br>messages    | The number of ICMPv6 Group Membership Query messages received by the interface.                                                               |
| group membership<br>response messages | The number of ICMPv6 Group Membership Response messages received by the interface.                                                            |
| group membership reduction messages   | The number of ICMPv6 Group Membership Reduction messages received by the interface.                                                           |
| ICMPv6 sent                           |                                                                                                    |
| output                                | The total number of ICMP messages which this interface attempted to send. Note that this counter includes all those counted by icmpOutErrors. |
| destination unreachable<br>messages   | The number of ICMP Destination Unreachable messages sent by the interface.                                                                    |
| packet too big messages               | The number of ICMP Packet Too Big messages sent by the interface.                                                                             |
| time exceeded messages                | The number of ICMP Time Exceeded messages sent by the interface.                                                                              |
| parameter problem<br>message          | The number of ICMP Parameter Problem messages sent by the interface.                                                                          |
| echo request messages                 | The number of ICMP Echo (request) messages sent by the interface.                                                                             |
| echo reply messages                   | The number of ICMP Echo Reply messages sent by the interface.                                                                                 |
| router solicit messages               | The number of ICMP Router Solicitation messages sent by the interface. \\                                                                     |
| router advertisement<br>messages      | The number of ICMP Router Advertisement messages sent by the interface.                                                                       |
| neighbor solicit messages             | The number of ICMP Neighbor Solicit messages sent by the interface.                                                                           |
| neighbor advertisement<br>messages    | The number of ICMP Router Advertisement messages sent by the interface.                                                                       |
| redirect messages                     | The number of Redirect messages sent. For a host, this object will always be zero, since hosts do not send redirects.                         |
| group membership query<br>messages    | The number of ICMPv6 Group Membership Query messages sent by the interface.                                                                   |
| group membership<br>response messages | The number of ICMPv6 Group Membership Response messages sent.                                                                                 |
| group membership reduction messages   | The number of ICMPv6 Group Membership Reduction messages sent.                                                                                |
| UDP Statistics                        |                                                                                                    |
| input                                 | The total number of UDP datagrams delivered to UDP users.                                                                                     |
| no port errors                        | The total number of received UDP datagrams for which there was no application at the destination port.                                        |

Table 181: show ipv6 traffic - display description (Continued)

| Field        | Description                                                                                                    |
|--------------|----------------------------------------------------------------------------------------------------|
| other errors | The number of received UDP datagrams that could not be delivered for reasons other than the lack of an application at the destination port. |
| output       | The total number of UDP datagrams sent from this entity.                                                                                    |

**clear ipv6 traffic** This command resets IPv6 traffic counters.

#### **Command Mode**

**Privileged Exec** 

# **Command Usage**

This command resets all of the counters displayed by the **show ipv6 traffic** command.

# **Example**

Console#clear ipv6 traffic Console#

ping6 This command sends (IPv6) ICMP echo request packets to another node on the network.

#### **Syntax**

ping6 {ipv6-address | host-name} [count count] [size size]

ipv6-address - The IPv6 address of a neighbor device. You can specify either a link-local or global unicast address formatted according to RFC 2373 "IPv6 Addressing Architecture," using 8 colon-separated 16-bit hexadecimal values. One double colon may be used in the address to indicate the appropriate number of zeros required to fill the undefined fields.

host-name - A host name string which can be resolved into an IPv6 address through a domain name server.

count - Number of packets to send. (Range: 1-16)

size - Number of bytes in a packet. (Range: 0-1500 bytes) The actual packet size will be eight bytes larger than the size specified because the router adds header information.

## **Default Setting**

count: 5 size: 32 bytes

# **Command Mode**

**Privileged Exec** 

#### **Command Usage**

- Use the **ping6** command to see if another site on the network can be reached, or to evaluate delays over the path.
- ◆ The same link-local address may be used by different interfaces/nodes in different zones (RFC 4007). Therefore, when specifying a link-local address, include zone-id information indicating the VLAN identifier after the % delimiter. For example, FE80::7272%1 identifies VLAN 1 as the interface from which the ping is sent.
- When pinging a host name, be sure the DNS server has been enabled (see page 857). If necessary, local devices can also be specified in the DNS static host table (see page 858).
- When using ping6 with a host name, the switch first attempts to resolve the alias into an IPv6 address before trying to resolve it into an IPv4 address.

## **Example**

```
Console#ping6 FE80::2E0:CFF:FE00:FC%1
Press ESC to abort.
PING to FE80::2E0:CFF:FE00:FC%1/64, by 5 32-byte payload ICMP packets, timeout is 3 seconds
response time: 20 ms [FE80::2E0:CFF:FE00:FC] seq_no: 1
response time: 0 ms [FE80::2E0:CFF:FE00:FC] seq_no: 2
response time: 0 ms [FE80::2E0:CFF:FE00:FC] seq_no: 3
response time: 0 ms [FE80::2E0:CFF:FE00:FC] seq_no: 4
response time: 0 ms [FE80::2E0:CFF:FE00:FC] seq_no: 5
Ping statistics for FE80::2E0:CFF:FE00:FC%1/64:
5 packets transmitted, 5 packets received (100%), 0 packets lost (0%)
Approximate round trip times:
Minimum = 0 ms, Maximum = 20 ms, Average = 4 ms
Console#
```

**traceroute6** This command shows the route packets take to the specified destination.

#### **Syntax**

**traceroute6** {ipv6-address | host-name} [max-failures max-failures]

*ipv6-address* - The IPv6 address of a neighbor device. You can specify either a link-local or global unicast address formatted according to RFC 2373 "IPv6 Addressing Architecture," using 8 colon-separated 16-bit hexadecimal values. One double colon may be used in the address to indicate the appropriate number of zeros required to fill the undefined fields.

*host-name* - A host name string which can be resolved into an IPv6 address through a domain name server.

max-failures - The maximum number of failures before which the trace route is terminated. (Range: 1-255)

# **Default Setting**

Maximum failures: 5

#### **Command Mode**

**Privileged Exec** 

# **Command Usage**

- Use the traceroute6 command to determine the path taken to reach a specified destination.
- ◆ The same link-local address may be used by different interfaces/nodes in different zones (RFC 4007). Therefore, when specifying a link-local address, include zone-id information indicating the VLAN identifier after the % delimiter. For example, FE80::7272%1 identifies VLAN 1 as the interface from which the ping is sent.
- ◆ A trace terminates when the destination responds, when the maximum timeout (TTL) is exceeded, or the maximum number of hops is exceeded.
- ◆ The traceroute command first sends probe datagrams with the TTL value set at one. This causes the first router to discard the datagram and return an error message. The trace function then sends several probe messages at each subsequent TTL level and displays the round-trip time for each message. Not all devices respond correctly to probes by returning an "ICMP port unreachable" message. If the timer goes off before a response is returned, the trace function prints a series of asterisks and the "Request Timed Out" message. A long sequence of these messages, terminating only when the maximum timeout has been reached, may indicate this problem with the target device.

## **Example**

```
Console#traceroute6 FE80::2E0:CFF:FE9C:CA10%1
Press "ESC" to abort.

Traceroute to FE80::2E0:CFF:FE9C:CA10%1/64, 30 hops max, timeout is 3 seconds, 5 max failure(s) before termination.

Hop Packet 1 Packet 2 Packet 3 IPv6 Address

1 <10 ms <10 ms <10 ms FE80::2E0:CFF:FE9C:CA10%1/64

Trace completed.
Console#
```

# **Neighbor Discovery**

ipv6 hop-limit This command configures the maximum number of hops used in router advertisements that are originated by this router. Use the **no** form to restore the default setting.

## **Syntax**

#### ipv6 hop-limit hops

# no ipv6 hop-limit

hops - The maximum number of hops in router advertisements and all IPv6 packets. (Range: 1-255)

# **Default Setting**

#### **Command Mode**

Global Configuration

#### Example

The following sets the hop limit for router advertisements to 64:

```
Console(config)#ipv6 hop-limit 64
Console(config)#
```

**ipv6 neighbor** This command configures a static entry in the IPv6 neighbor discovery cache. Use the **no** form to remove a static entry from the cache.

#### **Syntax**

**ipv6 neighbor** *ipv6-address* **vlan** *vlan-id hardware-address* 

no ipv6 mtu

ipv6-address - The IPv6 address of a neighbor device that can be reached through one of the network interfaces configured on this switch. You can specify either a link-local or global unicast address formatted according to RFC 2373 "IPv6 Addressing Architecture," using 8 colon-separated 16-bit hexadecimal values. One double colon may be used in the address to indicate the appropriate number of zeros required to fill the undefined fields.

vlan-id - VLAN ID (Range: 1-4093)

hardware-address - The 48-bit MAC layer address for the neighbor device. This address must be formatted as six hexadecimal pairs separated by hyphens.

# **Default Setting**

None

#### **Command Mode**

**Global Configuration** 

# **Command Usage**

- Address Resolution Protocol (ARP) has been replaced in IPv6 with the Neighbor Discovery Protocol (NDP). The ipv6 neighbor command is similar to the macaddress-table static command (page 502) that is implemented using ARP.
- Static entries can only be configured on an IPv6-enabled interface.
- ◆ The switch does not determine whether a static entry is reachable before placing it in the IPv6 neighbor discovery cache.
- If the specified entry was dynamically learned through the IPv6 neighbor discovery process, and already exists in the neighbor discovery cache, it is converted to a static entry. Static entries in the IPv6 neighbor discovery cache are not modified if subsequently detected by the neighbor discovery process.
- Disabling IPv6 on an interface with the no ipv6 enable command (see page 914) deletes all dynamically learned entries in the IPv6 neighbor discovery cache for that interface, but does not delete static entries.

#### **Example**

The following maps a static entry for global unicast address to a MAC address.

```
Console(config)#ipv6 neighbor 2009:DB9:2229::81 vlan 1 30-65-14-01-11-86
Console(config)#end
Console#show ipv6 neighbors
IPv6 Address Age Link-layer Addr State Vlan
2009:DB9:2229::80 956 12-34-11-11-43-21 STALE 1
2009:DB9:2229::81 Permanent 30-65-14-01-11-86 REACH 1
FE80::1034:11FF:FE11:4321 961 12-34-11-11-43-21 STALE 1
Console#
```

#### **Related Commands**

show ipv6 neighbors (937) mac-address-table static (502)

ipv6 nd dad attempts This command configures the number of consecutive neighbor solicitation messages sent on an interface during duplicate address detection. Use the **no** form to restore the default setting.

# **Syntax**

## ipv6 nd dad attempts count

## no ipv6 nd dad attempts

count - The number of neighbor solicitation messages sent to determine whether or not a duplicate address exists on this interface. (Range: 0-600)

# **Default Setting**

#### **Command Mode**

Interface Configuration (VLAN)

# **Command Usage**

- Configuring a value of 0 disables duplicate address detection.
- Duplicate address detection determines if a new unicast IPv6 address already exists on the network before it is assigned to an interface.
- Duplicate address detection is stopped on any interface that has been suspended (see the vlan command). While an interface is suspended, all unicast IPv6 addresses assigned to that interface are placed in a "pending" state. Duplicate address detection is automatically restarted when the interface is administratively re-activated.
- An interface that is re-activated restarts duplicate address detection for all unicast IPv6 addresses on the interface. While duplicate address detection is performed on the interface's link-local address, the other IPv6 addresses remain in a "tentative" state. If no duplicate link-local address is found, duplicate address detection is started for the remaining IPv6 addresses.
- If a duplicate address is detected, it is set to "duplicate" state, and a warning message is sent to the console. If a duplicate link-local address is detected, IPv6 processes are disabled on the interface. If a duplicate global unicast address is detected, it is not used. All configuration commands associated with a duplicate address remain configured while the address is in "duplicate" state.
- If the link-local address for an interface is changed, duplicate address detection is performed on the new link-local address, but not for any of the IPv6 global unicast addresses already associated with the interface.

#### **Example**

The following configures five neighbor solicitation attempts for addresses configured on VLAN 1. The show ipv6 interface command indicates that the duplicate address detection process is still on-going.

```
Console(config)#interface vlan 1
Console(config-if)#ipv6 nd dad attempts 5
Console(config-if)#end
Console#show ipv6 interface
VLAN 1 is up
IPv6 is enabled.
Link-local address:
 fe80::269:3ef9:fe19:6779%1/64
Global unicast address(es):
  2001:db8:0:1:2e0:cff:fe02:fd/64, subnet is 2001:db8:0:1::/64[EUI][EUI]
  2001:db8:2222:7272::72/96, subnet is 2001:db8:2222:7272::/96
Joined group address(es):
ff02::2
ff02::1:ff19:6779
ff02::1:ff00:0
ff02::1:ff00:72
ff02::1:ff02:fd
ff02::1:2
ff02::1
IPv6 link MTU is 1500 bytes
ND DAD is enabled, number of DAD attempts: 5.
ND retransmit interval is 1000 milliseconds
ND advertised retransmit interval is 0 milliseconds
ND reachable time is 30000 milliseconds
ND advertised reachable time is 0 milliseconds
ND advertised router lifetime is 1800 seconds
Console#
```

# **Related Commands**

ipv6 nd ns-interval (930) show ipv6 neighbors (937)

# config-flag

ipv6 nd managed - This command sets the managed address configuration flag in the router advertisements of IPv6. Use the **no** form to disable setting the flag in IPv6 router advertisements.

#### **Syntax**

ipv6 nd managed-config-flag no ipv6 nd managed-config-flag

# **Default Setting**

Disabled

# **Command Mode**

Interface Configuration (VLAN)

#### **Command Usage**

Hosts obtain addresses through either stateful or stateless autoconfiguration. When the flag is set, they will use stateful autoconfiguration. When the flag is unset (using the no form of the command), attached hosts will use stateless autoconfiguration.

## **Example**

The following example enabled the setting of the managed address configuration flag in IPv6 router advertisements.

```
Console(config-if) #ipv6 nd managed-config-flag
Console(config-if)#
```

ipv6 nd ns-interval This command configures the interval between transmitting IPv6 neighbor solicitation messages on an interface. Use the **no** form to restore the default value.

## **Syntax**

ipv6 nd ns-interval milliseconds

# no ipv6 nd ns-interval

milliseconds - The interval between transmitting IPv6 neighbor solicitation messages. (Range: 1000-3600000)

# **Default Setting**

1000 milliseconds is used for neighbor discovery operations 0 milliseconds is advertised in router advertisements

#### **Command Mode**

Interface Configuration (VLAN)

### **Command Usage**

- When a non-default value is configured, the specified interval is used both for router advertisements and by the router itself.
- This command specifies the interval between transmitting neighbor solicitation messages when resolving an address, or when probing the reachability of a neighbor. Therefore, avoid using very short intervals for normal IPv6 operations.
- Setting the neighbor solicitation interval to 0 means that the configured time is unspecified by this router.

# Example

The following sets the interval between sending neighbor solicitation messages to 30000 milliseconds:

```
Console(config)#interface vlan 1
Console(config)#ipv6 nd ns-interval 30000
Console(config)#end
Console#show ipv6 interface
VLAN 1 is up
IPv6 is enabled.
Link-local address:
  fe80::269:3ef9:fe19:6779%1/64
Global unicast address(es):
  2001:db8:0:1:2e0:cff:fe02:fd/64, subnet is 2001:db8:0:1::/64[EUI][EIU]
 2001:db8:2222:7272::72/96, subnet is 2001:db8:2222:7272::/96
Joined group address(es):
ff02::2
ff02::1:ff19:6779
ff02::1:ff00:0
ff02::1:ff00:72
ff02::1:ff02:fd
ff02::1:2
ff02::1
IPv6 link MTU is 1500 bytes
ND DAD is enabled, number of DAD attempts: 5.
ND retransmit interval is 30000 milliseconds
ND advertised retransmit interval is 30000 milliseconds
ND reachable time is 30000 milliseconds
ND advertised reachable time is 0 milliseconds
ND advertised router lifetime is 1800 seconds
Console#
```

#### **Related Commands**

show running-config (117)

ipv6 nd other-config- This command will configure the "other stateful configuration" flag as set when IPv6 router advertisements are sent. To disabled setting the flag, use the no form of the command.

### **Syntax**

ipv6 nd other-config-flag no ipv6 other-config-flag

## **Default Setting**

Disabled

#### **Command Mode**

Interface Configuration (VLAN)

# **Command Usage**

When this flag is set in router advertisements, connected hosts will be informed how to retrieve non-address autoconfiguration data. Example

```
Console(config-if)#ipv6 nd other-config-flag
Console(config-if)#
```

ipv6 nd prefix Use this command to configure the IPv6 prefixes to include in the router advertisements. Use the no form of the command with the prefix to remove it from the IPv6 router advertisements.

# **Syntax**

**ipv6 nd prefix** *ipv6-prefix* {**default** | *valid-lifetime preferred-lifetime*}

no ipv6 nd prefix ipv6-prefix

ipv6-prefix - IPv6 prefix/length in bits (48 bits maximum). The leftmost portion of the IPv6 address indicating the network portion followed by a slash and the number of bits which is the length of the prefix.

**default** - default valid and preferred lifetimes (valid-30 days, preferred-7 days)

valid-lifetime - the length of time in seconds the prefix advertised is valid. (Range: 0 to 4294967295 seconds)

preferred-lifetime - the length of time in seconds the prefix advertised is preferred. (Range: 0 to 4294967295 seconds)

# **Default Setting**

Disabled

## **Command Mode**

Interface Configuration (VLAN)

#### **Example**

Console(config-if)#ipv6 nd prefix 2001:db8:3c4d::/48 default Console(config-if)#

ipv6 nd ra interval This command configures the time between sending IPv6 router advertisements. The no form of the command will set the interval time back to the default.

## **Syntax**

ipv6 nd ra interval interval-sec

### no ipv6 nd ra interval

interval -sec - The interval time in seconds between RA transmissions (Range: 4 to 1800 seconds)

#### **Default Setting**

200 Seconds

#### **Command Mode**

Interface Configuration (VLAN)

#### Example

```
Console(config-if)#ipv6 nd ra interval 500
Console(config-if)#
```

**ipv6 nd ra lifetime** This command configures the lifetime of IPv6 router advertisements on the specified VLAN. The no form of the command will set the RA lifetime to the default.

#### **Syntax**

# ipv6 nd ra lifetime life-time

life-time - life time in seconds (Range: 0 to 9000 seconds)

#### Default

1800 seconds

#### **Command Mode**

Interface Configuration (VLAN)

## **Command Usage**

- Setting the value to 0 means the router will not be used as a default router on the VLAN interface.
- The router is the default router on the VLAN interface if the lifetime is set to between 1 and 9000 seconds.
- ◆ The lifetime value must be less than the time set by the command ipv6 nd ra interval.

#### **Example**

This command indicates the router is not the default on the VLAN interface.

```
Console(config-if)#ipv6 nd ra lifetime 0
Console(config-if)#
```

ipv6 nd ra router- This command is used to set the routers default routing preference Use the no form **preference** of the command to remove the setting.

# **Syntax**

ipv6 nd ra router-preference {high | medium | low} no ipv6 nd ra router-preference

low -

medium -

high -

IPv6 Interface

#### **Default Setting**

No default routing preference is sent in router advertisements.

#### **Command Mode**

Interface Configuration (VLAN)

# **Command Usage**

- When hosts make router selections, the setting can be used by the hosts to select a preferred router when multiple routers can provide the same prefix routing destinations.
- The preference set with this command is transmitted in unused portion of the IPv6 routing advertisements.

#### **Example**

```
Console(config-if)#ipv6 nd ra router-preference low
Console(config-if)#
```

ipv6 nd ra suppress Use this command to enable suppressing the sending of periodic router advertisements on the VLAN interface. Use the no command to allow periodic router advertisements to be sent.

# **Syntax**

ipv6 nd ra suppress

## **Default Setting**

Disabled

## **Command Mode**

Interface Configuration (VLAN)

#### **Example**

```
Console(config-if)#ipv6 nd ra suppress
Console(config-if)#
```

ipv6 nd raguard This command blocks incoming Router Advertisement and Router Redirect packets. Use the **no** form to disable this feature.

# **Syntax**

[no] ipv6 nd raguard

# **Default Setting**

Disabled

#### **Command Mode**

Interface Configuration (Ethernet, Port Channel)

### **Command Usage**

- ◆ IPv6 Router Advertisements (RA) convey information that enables nodes to auto-configure on the network. This information may include the default router address taken from the observed source address of the RA message, as well as on-link prefix information. However, unintended mis-configurations, or possibly malicious attacks on the network, may lead to bogus RAs being sent, which in turn can cause operational problems for hosts on the network.
- This command can be used to block RAs and Router Redirect (RR) messages on the specified interface. Determine which interfaces are connected to known routers, and enable RA Guard on all other untrusted interfaces.

# **Example**

```
Console(config)#interface ethernet 1/1
Console(config-if)#ipv6 nd raguard
Console(config-if)#
```

ipv6 nd This command configures the amount of time that a remote IPv6 node is reachable-time considered reachable after some reachability confirmation event has occurred. Use the **no** form to restore the default setting.

#### **Syntax**

ipv6 nd reachable-time milliseconds

# no ipv6 nd reachable-time

milliseconds - The time that a node can be considered reachable after receiving confirmation of reachability. (Range: 0-3600000)

#### **Default Setting**

30000 milliseconds is used for neighbor discovery operations 0 milliseconds is advertised in router advertisements

#### **Command Mode**

Interface Configuration (VLAN)

## **Command Usage**

The time limit configured by this parameter allows the router to detect unavailable neighbors. During the neighbor discover process, an IPv6 node will multicast neighbor solicitation messages to search for neighbor nodes. For a neighbor node to be considered reachable, it must respond to the neighbor soliciting node with a neighbor advertisement message to become a confirmed neighbor, after which the reachable timer will be considered in effect for subsequent unicast IPv6 layer communications.

IPv6 Interface

- This time limit is included in all router advertisements sent out through an interface, ensuring that nodes on the same link use the same time value.
- Setting the time limit to 0 means that the configured time is unspecified by this router.

# **Example**

The following sets the reachable time for a remote node to 1000 milliseconds:

```
Console(config)#interface vlan 1
Console(config-if)ipv6 nd reachable-time 1000
Console(config-if)#
```

**clear ipv6 neighbors** This command deletes all dynamic entries in the IPv6 neighbor discovery cache.

#### **Command Mode**

**Privileged Exec** 

#### Example

The following deletes all dynamic entries in the IPv6 neighbor cache:

```
Console#clear ipv6 neighbors
Console#
```

**show ipv6 nd raguard** This command displays the configuration setting for RA Guard.

# **Syntax**

**show ipv6 nd raguard** [interface]

```
ethernet unit/port
    unit - Unit identifier. (Range: 1)
```

port - Port number. (Range: 1-28)

**port-channel** *channel-id* (Range: 1-26)

#### **Command Mode**

interface

Privileged Exec

## Example

```
Console#show ipv6 nd raguard interface ethernet 1/1
Interface RA Guard
```

```
Eth 1/ 1 Yes
Console#
```

**show ipv6 neighbors** This command displays information in the IPv6 neighbor discovery cache.

### **Syntax**

### show ipv6 neighbors [vlan vlan-id | ipv6-address]

vlan-id - VLAN ID (Range: 1-4094)

ipv6-address - The IPv6 address of a neighbor device. You can specify either a link-local or global unicast address formatted according to RFC 2373 "IPv6 Addressing Architecture," using 8 colon-separated 16-bit hexadecimal values. One double colon may be used in the address to indicate the appropriate number of zeros required to fill the undefined fields.

### **Default Setting**

All IPv6 neighbor discovery cache entries are displayed.

### **Command Mode**

Privileged Exec

### **Example**

The following shows all known IPv6 neighbors for this switch:

```
Console#show ipv6 neighbors
State: I1 - Incomplete, I2 - Invalid, R - Reachable, S - Stale, D - Delay,
     P1 - Probe, P2 - Permanent, U - Unknown
IPv6 Address
                            Age Link-layer Addr State Interface
------
FE80::2E0:CFF:FE9C:CA10
                              4 00-E0-0C-9C-CA-10 R
Console#
```

### Table 182: show ipv6 neighbors - display description

| Field           | Description                                                                                                    |
|-----------------|----------------------------------------------------------------------------------------------------|
| IPv6 Address    | IPv6 address of neighbor                                                                                                    |
| Age             | The time since the address was verified as reachable (in seconds). A static entry is indicated by the value "Permanent." $ \frac{1}{2} \int_{-\infty}^{\infty} \frac{1}{2} \left( \frac{1}{2} \int_{-\infty}^{\infty} \frac{1}{2} \left( $ |
| Link-layer Addr | Physical layer MAC address.                                                                                                    |

Table 182: show ipv6 neighbors - display description (Continued)

| Field     | Description                                                                                                    |
|-----------|----------------------------------------------------------------------------------------------------|
| State     | The following states are used for dynamic entries:                                                                                                    |
|           | I1 (Incomplete) - Address resolution is being carried out on the entry. A neighbor solicitation message has been sent to the multicast address of the target, but it has not yet returned a neighbor advertisement message.                                                                                                    |
|           | I2 (Invalid) - An invalidated mapping. Setting the state to invalid dis-associates the interface identified with this entry from the indicated mapping (RFC 4293).                                                                                                    |
|           | R (Reachable) - Positive confirmation was received within the last ReachableTime interval that the forward path to the neighbor was functioning. While in REACHABLE state, the device takes no special action when sending packets.                                                                                                    |
|           | S (Stale) - More than the ReachableTime interval has elapsed since the last positive confirmation was received that the forward path was functioning. While in STALE state, the device takes no action until a packet is sent.                                                                                                    |
|           | D (Delay) - More than the ReachableTime interval has elapsed since the last positive confirmation was received that the forward path was functioning. A packet was sent within the last DELAY_FIRST_PROBE_TIME interval. If no reachability confirmation is received within this interval after entering the DELAY state, the switch will send a neighbor solicitation message and change the state to PROBE. |
|           | P1 (Probe) - A reachability confirmation is actively sought by resending neighbor solicitation messages every RetransTimer interval until confirmation of reachability is received.                                                                                                    |
|           | U (Unknown) - Unknown state.                                                                                                    |
|           | The following states are used for static entries:                                                                                                    |
|           | I1 (Incomplete)-The interface for this entry is down.                                                                                                    |
|           | R (Reachable) - The interface for this entry is up. Reachability detection is not applied to static entries in the IPv6 neighbor discovery cache.                                                                                                    |
|           | P2 (Permanent) - Indicates a static entry.                                                                                                    |
| Interface | VLAN interface from which the address was reached.                                                                                                    |

### **Related Commands**

show mac-address-table (504)

## **ND Snooping**

Neighbor Discover (ND) Snooping maintains an IPv6 prefix table and user address binding table. These tables can be used for stateless address auto-configuration or for address filtering by IPv6 Source Guard.

ND snooping maintains a binding table in the process of neighbor discovery. When it receives an Neighbor Solicitation (NS) packet from a host, it creates a new binding. If it subsequently receives a Neighbor Advertisement (NA) packet, this means that the address is already being used by another host, and the binding is therefore deleted. If it does not receive an NA packet after a timeout period, the binding will be bound to the original host. ND snooping can also maintain a prefix table used for stateless address auto-configuration by monitoring Router Advertisement (RA) packets sent from neighboring routers.

ND snooping can also detect if an IPv6 address binding is no longer valid. When a binding has been timed out, it checks to see if the host still exists by sending an NS

packet to the target host. If it receives an NA packet in response, it knows that the target still exists and updates the lifetime of the binding; otherwise, it deletes the binding.

This section describes commands used to configure ND Snooping.

**Table 183: ND Snooping Commands** 

| Command                                          | Function                                                                                                    | Mode |
|--------------------------------------------------|----------------------------------------------------------------------------------------------------|------|
| ipv6 nd snooping                                 | Enables ND snooping globally or on a specified VLAN or range of VLANs                                                                                                    | GC   |
| ipv6 nd snooping auto-detect                     | Enables automatic validation of binding table entries by periodically sending NS messages and awaiting NA replies                                                          | GC   |
| ipv6 nd snooping auto-detect retransmit count    | Sets the number of times to send an NS message to determine if a binding is still valid                                                                                    | GC   |
| ipv6 nd snooping auto-detect retransmit interval | Sets the interval between sending NS messages to determine if a binding is still valid                                                                                     | GC   |
| ipv6 nd snooping prefix timeout                  | Sets the time to wait for an RA message before deleting an entry in the prefix table                                                                                       | GC   |
| ipv6 nd snooping max-<br>binding                 | Sets the maximum number of address entries which can be bound to a port                                                                                                    | IC   |
| ipv6 nd snooping trust                           | Configures a port as a trusted interface from which prefix information in RA messages can be added to the prefix table, or NS messages can be forwarded without validation | IC   |
| clear ipv6 nd snooping<br>binding                | Clears all entries in the address binding table                                                                                                    | PE   |
| clear ipv6 nd snooping prefix                    | Clears all entries in the prefix table                                                                                                    | PE   |
| show ipv6 nd snooping                            | Shows configuration settings for ND snooping                                                                                                    | PE   |
| show ipv6 nd snooping<br>binding                 | Shows entries in the binding table                                                                                                    | PE   |
| show ipv6 nd snooping prefix                     | Show entries in the prefix table                                                                                                    | PE   |

ipv6 nd snooping This command enables ND snooping globally or on a specified VLAN or range of VLANs. Use the **no** form to disable this feature.

### **Syntax**

[no] ipv6 nd snooping [vlan {vlan-id | vlan-range}]

vlan-id - VLAN ID. (Range: 1-4094)

vlan-range - A consecutive range of VLANs indicated by the use a hyphen, or a random group of VLANs with each entry separated by a comma.

### **Default Setting**

Disabled

### **Command Mode**

Global Configuration

### **Command Usage**

- Use this command without any keywords to enable ND snooping globally on the switch. Use the VLAN keyword to enable ND snooping on a specific VLAN or a range of VLANs.
- Once ND snooping is enabled both globally and on the required VLANs, the switch will start monitoring RA messages to build an address prefix table as described below:
  - If an RA message is received on an untrusted interface, it is dropped. If received on a trusted interface, the switch adds an entry in the prefix table according to the Prefix Information option in the RA message. The prefix table records prefix, prefix length, valid lifetime, as well as the VLAN and port interface which received the message.
  - If an RA message is not received updating a table entry with the same prefix for a specified timeout period, the entry is deleted.
- Once ND snooping is enabled both globally and on the required VLANs, the switch will start monitoring NS messages to build a dynamic user binding table for use in Duplicate Address Detection (DAD) or for use by other security filtering protocols (e.g., IPv6 Source Guard) as described below:
  - If an NS message is received on an trusted interface, it is forwarded without further processing.
  - If an NS message is received on an untrusted interface, and the address prefix does not match any entry in the prefix table, it drops the packet.
  - If the message does match an entry in the prefix table, it adds an entry to the dynamic user binding table after a fixed delay, and forwards the packet. Each entry in the dynamic binding table includes the link-layer address, IPv6 address, lifetime, as well as the VLAN and port interface which received the message.
  - If an RA message is received in response to the original NS message (indicating a duplicate address) before the dynamic binding timeout period expires, the entry is deleted. Otherwise, when the timeout expires, the entry is dropped if the auto-detection process is not enabled.
  - If the auto-detection process is enabled, the switch periodically sends an NS message to determine is the client still exists. If it does not receive an RA message in response after the configured timeout, the entry is dropped. If the switch receives an RA message before the timeout expires, it resets the lifetime for the dynamic binding, and the auto-detection process resumes.

### **Example**

This example enables ND snooping globally and on VLAN 1.

```
Console(config)#ipv6 nd snooping
Console(config)#ipv6 nd snooping vlan 1
Console(config)#
```

**ipv6 nd snooping** This command enables automatic validation of dynamic user binding table entries auto-detect by periodically sending NS messages and awaiting NA replies. Use the **no** form to disable this feature.

### **Syntax**

[no] ipv6 nd snooping auto-detect

### **Default Setting**

Disabled

### **Command Mode**

Global Configuration

### **Command Usage**

If auto-detection is enabled, the switch periodically sends an NS message to determine is a client listed in the dynamic binding table still exists. If it does not receive an RA message in response after the configured timeout, the entry is dropped. If the switch receives an RA message before the timeout expires, it resets the lifetime for the dynamic binding, and the auto-detection process resumes.

### **Example**

```
Console(config) #ipv6 nd snooping auto-detect
Console(config)#
```

ipv6 nd snooping This command sets the number of times the auto-detection process sends an NS **auto-detect** message to determine if a dynamic user binding is still valid. Use the **no** form to retransmit count restore the default setting.

### **Syntax**

ipv6 nd snooping auto-detect retransmit count retransmit-times no ipv6 nd snooping auto-detect retransmit count

retransmit-times – The number of times to send an NS message to determine if a client still exists. (Range: 1-5)

### **Default Setting**

3

### **Command Mode**

**Global Configuration** 

### **Command Usage**

The timeout after which the switch will delete a dynamic user binding if no RA message is received is set to the retransmit count x the retransmit interval (see the ipv6 nd snooping auto-detect retransmit interval command). Based on the default settings, this is 3 seconds.

### **Example**

```
Console(config)#ipv6 nd snooping auto-detect retransmit count 5
Console(config)#
```

**ipv6 nd snooping** This command sets the interval between which the auto-detection process sends auto-detect NS messages to determine if a dynamic user binding is still valid. Use the **no** form to retransmit interval restore the default setting.

### **Syntax**

ipv6 nd snooping auto-detect retransmit interval retransmit-interval no ipv6 nd snooping auto-detect retransmit interval

retransmit-interval – The interval between which the switch sends an NS message to determine if a client still exists. (Range: 1-10 seconds)

### **Default Setting**

1 second

### **Command Mode**

**Global Configuration** 

### **Command Usage**

The timeout after which the switch will delete a dynamic user binding if no RA message is received is set to the retransmit count (see the ipv6 nd snooping autodetect retransmit count command) x the retransmit interval. Based on the default settings, this is 3 seconds.

### **Example**

```
Console(config)#ipv6 nd snooping auto-detect retransmit interval 5
Console(config)#
```

**ipv6 nd snooping** This command sets the time to wait for an RA message before deleting an entry in prefix timeout the prefix table. Use the **no** form to restore the default setting.

### **Syntax**

### ipv6 nd snooping prefix timeout timeout

### no ipv6 nd snooping prefix timeout

timeout – The time to wait for an RA message to confirm that a prefix entry is still valid. (Range: 3-1800 seconds)

### **Default Setting**

None set

### **Command Mode**

**Global Configuration** 

### **Command Usage**

If ND snooping is enabled and an RA message is received on a trusted interface, the switch will add an entry in the prefix table based upon the Prefix Information contained in the message. If an RA message is not received for a table entry with the same prefix for the specified timeout period, the entry is deleted.

### **Example**

```
Console(config)#ipv6 nd snooping prefix timeout 200
Console(config)#
```

### ipv6 nd snooping max-binding

This command sets the maximum number of address entries in the dynamic user binding table which can be bound to a port. Use the **no** form to restore the default setting.

### **Syntax**

ipv6 nd snooping max-binding max-bindings

### no ipv6 nd snooping max-binding

max-bindings – The maximum number of address entries in the dynamic user binding table which can be bound to a port. (Range: 1-5)

### **Default Setting**

5

### **Command Mode**

Interface Configuration (Ethernet, Port Channel)

### **Example**

```
Console(config)#ipv6 nd snooping max-binding 2
Console(config)#
```

ipv6 nd snooping trust This command configures a port as a trusted interface from which prefix information in RA messages can be added to the prefix table, or NS messages can be forwarded without validation. Use the **no** form to restore the default setting.

### **Syntax**

### [no] ipv6 nd snooping trust

### **Default Setting**

Not trusted

### **Command Mode**

Interface Configuration (Ethernet, Port Channel)

### **Command Usage**

- In general, interfaces facing toward to the network core, or toward routers supporting the Network Discovery protocol, are configured as trusted interfaces.
- RA messages received from a trusted interface are added to the prefix table and forwarded toward their destination.
- ◆ NS messages received from a trusted interface are forwarded toward their destination. Nothing is added to the dynamic user binding table.

### **Example**

```
Console(config)#interface ethernet 1/1
Console(config-if)#ipv6 nd snooping trust
Console(config-if)#
```

# snooping binding

**clear ipv6 nd** This command clears all entries in the dynamic user address binding table.

### **Syntax**

clear ipv6 nd snooping binding

### **Command Mode**

Privileged Exec

### **Example**

Console#clear ipv6 nd snooping binding Console#

# snooping prefix

**clear ipv6 nd** This command clears all entries in the address prefix table.

### **Syntax**

### clear ipv6 nd snooping prefix [interface vlan vlan-id]

vlan-id - VLAN ID. (Range: 1-4094)

### **Command Mode**

**Privileged Exec** 

### **Example**

Console#clear ipv6 nd snooping prefix Console#

# snooping

**show ipv6 nd** This command shows the configuration settings for ND snooping.

### **Syntax**

### show ipv6 nd snooping

### **Command Mode**

**Privileged Exec** 

### **Example**

```
Console#show ipv6 nd snooping
Global ND Snooping status: enabled
ND Snooping auto-detection: disabled
ND Snooping auto-detection retransmit count: 3
ND Snooping auto-detection retransmit interval: 1 (second)
ND Snooping is configured on the following VLANs:
VLAN 1,
Interface
                 Trusted
                              Max-binding
-----
                 -----
Eth 1/1
                Yes
                                        1
Eth 1/2
                No
Eth 1/3
                No
                                        5
Eth 1/4
                 No
                                        5
Eth 1/5
                  No
```

# snooping binding

**show ipv6 nd** This command shows all entries in the dynamic user binding table.

### **Syntax**

### show ipv6 nd snooping binding

### **Command Mode**

Privileged Exec

### **Example**

|                | ov6 nd snooping binding<br>IPv6 Address | Lifetime | VLAN | Interface |
|----------------|-----------------------------------------|----------|------|-----------|
|                |                                         |          |      |           |
| 0013-49aa-3926 | 2001:b001::211:95ff:fe84:cb9e           | 100      | 1    | Eth 1/1   |
| 0012-cf01-0203 | 2001::1                                 | 3400     | 2    | Eth 1/2   |
| Console#       |                                         |          |      |           |
|                |                                         |          |      | T. II     |

# show ipv6 nd snooping prefix

**show ipv6 nd** This command shows all entries in the address prefix table.

### **Syntax**

### **show ipv6 nd snooping prefix [interface vlan** *vlan\_id*]

vlan-id - VLAN ID. (Range: 1-4094)

### **Command Mode**

Privileged Exec

### **Example**

| Console#show ipv6 nd snooping prefix Prefix entry timeout: 100 (second) Prefix | Len | Valid-Time | Expire | VLAN | Interface |
|--------------------------------------------------------------------------------|-----|------------|--------|------|-----------|
|                                                                                |     |            |        |      |           |
| 2001:b000::                                                                    | 64  | 2592000    | 100    | 1    | Eth 1/1   |
| 2001::                                                                         | 64  | 600        | 34     | 2    | Eth 1/2   |
| Console#                                                                       |     |            |        |      |           |

# **IP Routing Commands**

After network interfaces are configured for the switch, the paths used to send traffic between different interfaces must be set. If routing is enabled on the switch, traffic will automatically be forwarded between all of the local subnetworks. However, to forward traffic to devices on other subnetworks, either configure fixed paths with static routing commands, or enable a dynamic routing protocol that exchanges information with other routers on the network to automatically determine the best path to any subnetwork.

This section includes commands for static routing. These commands are used to connect between different local subnetworks or to connect the router to the enterprise network.

**Table 203: IP Routing Commands** 

| Command Group                | Function                                                                                                    |
|------------------------------|----------------------------------------------------------------------------------------------------|
| Global Routing Configuration | Configures global parameters for static routing, displays the routing table and statistics for protocols used to exchange routing information |

### **Global Routing Configuration**

**Table 204: Global Routing Configuration Commands** 

| Command                | Function                                           | Mode |
|------------------------|----------------------------------------------------|------|
| IPv4 Commands          |                                                    |      |
| ip route               | Configures static routes                           | GC   |
| show ip route          | Displays specified entries in the routing table    | PE   |
| show ip route database | Displays static entries in the routing table       | PE   |
| show ip route summary  | Displays summary information for the routing table | PE   |
| IPv6 Commands          |                                                    |      |
| ipv6 route             | Configures static routes                           | GC   |
| show ipv6 route        | Displays specified entries in the routing table    | PE   |

### **IPv4 Commands**

**ip route** This command configures static routes. Use the **no** form to remove static routes.

### **Syntax**

**ip route** destination-ip netmask next-hop [distance]

**no ip route** {destination-ip netmask [next-hop] | \*}

destination-ip – IP address of the destination network, subnetwork, or host.

*netmask* - Network mask for the associated IP subnet. This mask identifies the host address bits used for routing to specific subnets.

next-hop – IP address of the next hop router used for this route.

*distance* – An administrative distance for the route. (Range: 1-255, Default: 1)

\* – Removes all static routing table entries.

### **Default Setting**

No static routes are configured.

### **Command Mode**

**Global Configuration** 

### **Command Usage**

- ◆ Up to 24 static routes can be configured.
- If more than one route is configured for the same destination, the route with the smallest distance is used.
- ◆ For information on how to define multiple default gateways or remove a default gateway for a VLAN interface refer to the Command Usage section and the examples for the ip address command.

### **Example**

This example forwards all traffic for subnet 192.168.1.0 to the gateway router 192.168.5.254, using the default metric of 1.

```
Console(config)#ip route 192.168.1.0 255.255.255.0 192.168.5.254 Console(config)#
```

**show ip route** This command displays information in the Forwarding Information Base (FIB).

### **Syntax**

### show ip route [connected | database | static | summary]

connected - Displays all currently connected entries.

**database** – All known routes, including inactive routes. (see show ip route database)

**static** – Displays all static entries.

**summary** – Displays a brief list of summary information about entries in the routing table, including the maximum number of entries supported, the number of connected routes, the total number of routes currently stored in the routing table, and the number of entries in the FIB. (see show ip route summary)

### **Command Mode**

Privileged Exec

### **Command Usage**

The FIB contains information required to forward IP traffic. It contains the interface identifier and next hop information for each reachable destination network prefix based on the IP routing table. When routing or topology changes occur in the network, the routing table is updated, and those changes are immediately reflected in the FIB.

The FIB is distinct from the routing table (or, Routing Information Base), which holds all routing information received from routing peers. The forwarding information base contains unique paths only. It does not contain any secondary paths. A FIB entry consists of the minimum amount of information necessary to make a forwarding decision on a particular packet. The typical components within a forwarding information base entry are a network prefix, a router port identifier, and next hop information.

This command only displays routes which are currently accessible for forwarding. The router must be able to directly reach the next hop, so the VLAN interface associated with any static route entry must be up. Note that routes currently not accessible for forwarding, may still be displayed by using the show ip route database command.

### **Example**

```
Console#show ip route

Codes: C - connected, S - static, R - RIP, B - BGP

O - OSPF, IA - OSPF inter area

N1 - OSPF NSSA external type 1, N2 - OSPF NSSA external type 2

E1 - OSPF external type 1, E2 - OSPF external type 2

i - IS-IS, L1 - IS-IS level-1, L2 - IS-IS level-2, ia - IS-IS inter area

* - candidate default

C 127.0.0.0/8 is directly connected, lo
```

```
C 192.168.2.0/24 is directly connected, VLAN1 Console#
```

### show ip route database

**show ip route** This command displays entries in the Routing Information Base (RIB).

### **Command Mode**

Privileged Exec

### **Command Usage**

The RIB contains all available routes learned through directly attached networks, and any additionally configured routes such as static routes. The RIB contains the set of all available routes from which optimal entries are selected for use by the Forwarding Information Base (see Command Usage under the show ip route command).

### **Example**

```
Console#show ip route database
Codes: C - connected, S - static, R - RIP, B - BGP
O - OSPF, IA - OSPF inter area
N1 - OSPF NSSA external type 1, N2 - OSPF NSSA external type 2
E1 - OSPF external type 1, E2 - OSPF external type 2
i - IS-IS, L1 - IS-IS level-1, L2 - IS-IS level-2, ia - IS-IS inter area
> - selected route, * - FIB route, p - stale info

C *> 127.0.0.0/8 is directly connected, lo
C *> 192.168.2.0/24 is directly connected, VLAN1
Console#
```

### show ip route summary

**show ip route** This command displays summary information for the routing table.

### **Command Mode**

Privileged Exec

### **Example**

In the following example, the numeric identifier following the routing table name (0) indicates the Forwarding Information Base (FIB) identifier.

```
Console#show ip route summary
IP routing table name is Default-IP-Routing-Table(0)
IP routing table maximum-paths is 1
Connected 2
Total 2
Console#
```

### **IPv6 Commands**

**ipv6 route** This command configures static IPv6 routes. Use the **no** form to remove static routes.

### **Syntax**

[no] ipv6 route destination-ipv6-address/prefix-length {gateway-address [distance] | link-local-address%zone-id [distance]}

destination-ipv6-address – The IPv6 address of a destination network, subnetwork, or host. This must be a full IPv6 address including the network prefix and host address bits.

*prefix-length* - A decimal value indicating how many contiguous bits (from the left) of the address comprise the prefix (i.e., the network portion of the address).

gateway-address – IP address of the next hop router used for this route.

*link-local-address%zone-id* – a link-local address, including a zone-id indicating the VLAN identifier after the % delimiter.

distance – An administrative distance indicating that this route can be overridden by dynamic routing information if the distance of the dynamic route is less than that configured for the static route. Note that the default administrative distances used by the dynamic unicast routing protocols is 110 for OSPF, 120 for RIP, 20 for eBGP, and 200 for iBGP. (Range: 1-255, Default: 1)

### **Default Setting**

No static routes are configured.

### **Command Mode**

**Global Configuration** 

### **Command Usage**

- Up to 1K static routes can be configured.
- If an administrative distance is defined for a static route, and the same destination can be reached through a dynamic route at a lower administration distance, then the dynamic route will be used.
- The default distance of 1 will take precedence over any other type of route, except for local routes.
- If both static and dynamic paths have the same lowest cost, the first route stored in the routing table, either statically configured or dynamically learned via a routing protocol, will be used.

### **Example**

This example forwards all traffic for subnet 2001::/64 to the next hop router 2001:DB8:2222:7272::254, using the default metric of 1.

```
Console(config)#ipv6 route 2001::/64 2001:DB8:2222:7272::254
Console(config)#
```

### **Related Commands**

show ip route summary (950)

**show ipv6 route** This command displays information in the Forwarding Information Base (FIB).

### **Syntax**

**show ipv6 route** [ipv6-address[/prefix-length] | **database** | **interface** [**vlan** vlan-id] | **local** | **ospf** | **static**]

*ipv6-address* - A full IPv6 address including the network prefix and host address bits.

*prefix-length* - A decimal value indicating how many contiguous bits (from the left) of the address comprise the prefix (i.e., the network portion of the address).

database – All known routes, including inactive routes.

**interface** – Displays all routes that be accessed through this interface.

**local** – Displays all entries for destinations attached directly to this router.

**ospf** – Displays external routes imported from the Open Shortest Path First (OSPF) protocol into this routing domain.

**static** – Displays all static entries.

vlan-id - VLAN ID. (Range: 1-4093)

### **Command Mode**

Privileged Exec

### **Command Usage**

◆ The FIB contains information required to forward IP traffic. It contains the interface identifier and next hop information for each reachable destination network prefix based on the IP routing table. When routing or topology changes occur in the network, the routing table is updated, and those changes are immediately reflected in the FIB.

The FIB is distinct from the routing table (or, Routing Information Base), which holds all routing information received from routing peers. The forwarding information base contains unique paths only. It does not contain any secondary paths. A FIB entry consists of the minimum amount of information necessary to make a forwarding decision on a particular packet. The typical components

within a forwarding information base entry are a network prefix, a router port identifier, and next hop information.

 This command only displays routes which are currently accessible for forwarding. The router must be able to directly reach the next hop, so the VLAN interface associated with any dynamic or static route entry must be up.

### **Example**

In the following example, note that the last entry displays both the distance and metric for this route.

```
Console#show ipv6 route
Codes: C - connected, S - static, R - RIP, B - BGP
       O - OSPF, IA - OSPF inter area
       {\tt N1} - OSPF NSSA external type 1, {\tt N2} - OSPF NSSA external type 2
      E1 - OSPF external type 1, E2 - OSPF external type 2
     i - IS-IS, L1 - IS-IS level-1, L2 - IS-IS level-2, ia - IS-IS inter area
C
    ::1/128, 100
    FE80::/64, VLAN1 inactive
?
C
     FE80::/64, VLAN1
     FF00::/8, VLAN1 inactive
O IA 3FFF:1::/32 [110/3]
      via FE80::204:FF:FE05:6, VLAN1
Console#
```

# Chapter 30 | IP Routing Commands Global Routing Configuration

# Section III

# **Appendices**

This section provides additional information and includes these items:

- ◆ "Troubleshooting" on page 957
- ◆ "License Information" on page 959

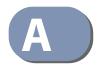

# Troubleshooting

# **Problems Accessing the Management Interface**

**Table 205: Troubleshooting Chart** 

| Symptom                                                                   | Action                                                                                                    |
|---------------------------------------------------------------------------|----------------------------------------------------------------------------------------------------|
| Cannot connect using                                                      | Be sure the switch is powered up.                                                                                                    |
| Telnet, or SNMP software                                                  | <ul> <li>Check network cabling between the management station and the<br/>switch. Make sure the ends are properly connected and there is no<br/>damage to the cable. Test the cable if necessary.</li> </ul>                                                |
|                                                                           | <ul> <li>Check that you have a valid network connection to the switch and<br/>that the port you are using has not been disabled.</li> </ul>                                                                                                    |
|                                                                           | <ul> <li>Be sure you have configured the VLAN interface through which the<br/>management station is connected with a valid IP address, subnet<br/>mask and default gateway.</li> </ul>                                                                      |
|                                                                           | <ul> <li>Be sure the management station has an IP address in the same<br/>subnet as the switch's IP interface to which it is connected.</li> </ul>                                                                                                    |
|                                                                           | <ul> <li>If you are trying to connect to the switch via the IP address for a<br/>tagged VLAN group, your management station, and the ports<br/>connecting intermediate switches in the network, must be<br/>configured with the appropriate tag.</li> </ul> |
|                                                                           | <ul> <li>If you cannot connect using Telnet, you may have exceeded the<br/>maximum number of concurrent Telnet/SSH sessions permitted. Try<br/>connecting again at a later time.</li> </ul>                                                                 |
| Cannot connect using<br>Secure Shell                                      | <ul> <li>If you cannot connect using SSH, you may have exceeded the<br/>maximum number of concurrent Telnet/SSH sessions permitted. Try<br/>connecting again at a later time.</li> </ul>                                                                    |
|                                                                           | <ul> <li>Be sure the control parameters for the SSH server are properly<br/>configured on the switch, and that the SSH client software is<br/>properly configured on the management station.</li> </ul>                                                     |
|                                                                           | <ul> <li>Be sure you have generated both an RSA and DSA public key on the<br/>switch, exported this key to the SSH client, and enabled SSH service.<br/>Try using another SSH client or check for updates to your SSH client<br/>application.</li> </ul>    |
|                                                                           | • Be sure you have set up an account on the switch for each SSH user, including user name, authentication level, and password.                                                                                                    |
|                                                                           | <ul> <li>Be sure you have imported the client's public key to the switch (if<br/>public key authentication is used).</li> </ul>                                                                                                    |
| Cannot access the on-<br>board configuration<br>program via a serial port | • Be sure you have set the terminal emulator program to VT100 compatible, 8 data bits, 1 stop bit, no parity, and the baud rate set to 115200 bps.                                                                                                    |
| connection                                                                | <ul> <li>Verify that you are using the RJ-45 to DB-9 null-modem serial cable<br/>supplied with the switch. If you use any other cable, be sure that it<br/>conforms to the pin-out connections provided in the Installation<br/>Guide.</li> </ul>           |
| Forgot or lost the password                                               | Contact your local distributor.                                                                                                    |

### **Using System Logs**

If a fault does occur, refer to the Installation Guide to ensure that the problem you encountered is actually caused by the switch. If the problem appears to be caused by the switch, follow these steps:

- 1. Enable logging.
- 2. Set the error messages reported to include all categories.
- **3.** Enable SNMP.
- **4.** Enable SNMP traps.
- **5.** Designate the SNMP host that is to receive the error messages.
- **6.** Repeat the sequence of commands or other actions that lead up to the error.
- **7.** Make a list of the commands or circumstances that led to the fault. Also make a list of any error messages displayed.
- **8.** Set up your terminal emulation software so that it can capture all console output to a file. Then enter the "show tech-support" command to record all system settings in this file.
- **9.** Contact your distributor's service engineer, and send a detailed description of the problem, along with the file used to record your system settings.

### For example:

```
Console(config)#logging on
Console(config)#logging history flash 7
Console(config)#snmp-server host 192.168.1.23
:
```

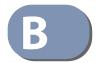

# License Information

This product includes copyrighted third-party software subject to the terms of the GNU General Public License (GPL), GNU Lesser General Public License (LGPL), or other related free software licenses. The GPL code used in this product is distributed WITHOUT ANY WARRANTY and is subject to the copyrights of one or more authors. For details, refer to the section "The GNU General Public License" below, or refer to the applicable license as included in the source-code archive.

### The GNU General Public License

GNU GENERAL PUBLIC LICENSE Version 2, June 1991

Copyright (C) 1989, 1991 Free Software Foundation, Inc. 59 Temple Place, Suite 330, Boston, MA 02111-1307 USA

Everyone is permitted to copy and distribute verbatim copies of this license document, but changing it is not allowed.

### **Preamble**

The licenses for most software are designed to take away your freedom to share and change it. By contrast, the GNU General Public License is intended to guarantee your freedom to share and change free software--to make sure the software is free for all its users. This General Public License applies to most of the Free Software Foundation's software and to any other program whose authors commit to using it. (Some other Free Software Foundation software is covered by the GNU Library General Public License instead.) You can apply it to your programs, too.

When we speak of free software, we are referring to freedom, not price. Our General Public Licenses are designed to make sure that you have the freedom to distribute copies of free software (and charge for this service if you wish), that you receive source code or can get it if you want it, that you can change the software or use pieces of it in new free programs; and that you know you can do these things.

To protect your rights, we need to make restrictions that forbid anyone to deny you these rights or to ask you to surrender the rights. These restrictions translate to certain responsibilities for you if you distribute copies of the software, or if you modify it.

For example, if you distribute copies of such a program, whether gratis or for a fee, you must give the recipients all the rights that you have. You must make sure that they, too, receive or can get the source code. And you must show them these terms so they know their rights.

We protect your rights with two steps: (1) copyright the software, and (2) offer you this license which gives you legal permission to copy, distribute and/or modify the software.

Also, for each author's protection and ours, we want to make certain that everyone understands that there is no warranty for this free software. If the software is modified by someone else and passed on, we want its recipients to know that what they have is not the original, so that any problems introduced by others will not reflect on the original authors' reputations.

Finally, any free program is threatened constantly by software patents. We wish to avoid the danger that redistributors of a free program will individually obtain patent licenses, in effect making the program proprietary. To prevent this, we have made it clear that any patent must be licensed for everyone's free use or not licensed at all.

The precise terms and conditions for copying, distribution and modification follow.

# GNU GENERAL PUBLIC LICENSE TERMS AND CONDITIONS FOR COPYING, DISTRIBUTION AND MODIFICATION

1. This License applies to any program or other work which contains a notice placed by the copyright holder saying it may be distributed under the terms of this General Public License. The "Program", below, refers to any such program or work, and a "work based on the Program" means either the Program or any derivative work under copyright law: that is to say, a work containing the Program or a portion of it, either verbatim or with modifications and/or translated into another language. (Hereinafter, translation is included without limitation in the term "modification".) Each licensee is addressed as "you".

Activities other than copying, distribution and modification are not covered by this License; they are outside its scope. The act of running the Program is not restricted, and the output from the Program is covered only if its contents constitute a work based on the Program (independent of having been made by running the Program). Whether that is true depends on what the Program does.

You may copy and distribute verbatim copies of the Program's source code as you receive it, in any medium, provided that you conspicuously and appropriately publish on each copy an appropriate copyright notice and disclaimer of warranty; keep intact all the notices that refer to this License and to the absence of any warranty; and give any other recipients of the Program a copy of this License along with the Program.

You may charge a fee for the physical act of transferring a copy, and you may at your option offer warranty protection in exchange for a fee.

- 3. You may modify your copy or copies of the Program or any portion of it, thus forming a work based on the Program, and copy and distribute such modifications or work under the terms of Section 1 above, provided that you also meet all of these conditions:
  - a) You must cause the modified files to carry prominent notices stating that you changed the files and the date of any change.
  - b) You must cause any work that you distribute or publish, that in whole or in part contains or is derived from the Program or any part thereof, to be licensed as a whole at no charge to all third parties under the terms of this License.
  - c) If the modified program normally reads commands interactively when run, you must cause it, when started running for such interactive use in the most ordinary way, to print or display an announcement including an appropriate copyright notice and a notice that there is no warranty (or else, saying that you provide a warranty) and that users may redistribute the program under these conditions, and telling the user how to view a copy of this License. (Exception: if the Program itself is interactive but does not normally print such an announcement, your work based on the Program is not required to print an announcement.)

These requirements apply to the modified work as a whole. If identifiable sections of that work are not derived from the Program, and can be reasonably considered independent and separate works in themselves, then this License, and its terms, do not apply to those sections when you distribute them as separate works. But when you distribute the same sections as part of a whole which is a work based on the Program, the distribution of the whole must be on the terms of this License, whose permissions for other licensees extend to the entire whole, and thus to each and every part regardless of who wrote it.

Thus, it is not the intent of this section to claim rights or contest your rights to work written entirely by you; rather, the intent is to exercise the right to control the distribution of derivative or collective works based on the Program.

In addition, mere aggregation of another work not based on the Program with the Program (or with a work based on the Program) on a volume of a storage or distribution medium does not bring the other work under the scope of this License.

- 4. You may copy and distribute the Program (or a work based on it, under Section 2) in object code or executable form under the terms of Sections 1 and 2 above provided that you also do one of the following:
  - Accompany it with the complete corresponding machine-readable source code, which must be distributed under the terms of Sections 1 and 2 above on a medium customarily used for software interchange; or,

- Accompany it with a written offer, valid for at least three years, to give any third party, for a charge no more than your cost of physically performing source distribution, a complete machine-readable copy of the corresponding source code, to be distributed under the terms of Sections 1 and 2 above on a medium customarily used for software interchange; or,
- Accompany it with the information you received as to the offer to distribute corresponding source code. (This alternative is allowed only for noncommercial distribution and only if you received the program in object code or executable form with such an offer, in accord with Subsection b above.)

The source code for a work means the preferred form of the work for making modifications to it. For an executable work, complete source code means all the source code for all modules it contains, plus any associated interface definition files, plus the scripts used to control compilation and installation of the executable. However, as a special exception, the source code distributed need not include anything that is normally distributed (in either source or binary form) with the major components (compiler, kernel, and so on) of the operating system on which the executable runs, unless that component itself accompanies the executable.

If distribution of executable or object code is made by offering access to copy from a designated place, then offering equivalent access to copy the source code from the same place counts as distribution of the source code, even though third parties are not compelled to copy the source along with the object code.

- 5. You may not copy, modify, sublicense, or distribute the Program except as expressly provided under this License. Any attempt otherwise to copy, modify, sublicense or distribute the Program is void, and will automatically terminate your rights under this License. However, parties who have received copies, or rights, from you under this License will not have their licenses terminated so long as such parties remain in full compliance.
- 6. You are not required to accept this License, since you have not signed it. However, nothing else grants you permission to modify or distribute the Program or its derivative works. These actions are prohibited by law if you do not accept this License. Therefore, by modifying or distributing the Program (or any work based on the Program), you indicate your acceptance of this License to do so, and all its terms and conditions for copying, distributing or modifying the Program or works based on it.
- 7. Each time you redistribute the Program (or any work based on the Program), the recipient automatically receives a license from the original licensor to copy, distribute or modify the Program subject to these terms and conditions. You may not impose any further restrictions on the recipients' exercise of the rights granted herein. You are not responsible for enforcing compliance by third parties to this License.
- If, as a consequence of a court judgment or allegation of patent infringement or for any other reason (not limited to patent issues), conditions are imposed on you (whether by court order, agreement or otherwise) that contradict the conditions of this License, they do not excuse you from the conditions of this License. If you cannot distribute so as to satisfy simultaneously your obligations under this License and any other pertinent obligations, then as a consequence you may not distribute the Program at all. For example, if a patent license would not permit royalty-free redistribution of the Program by all those who receive copies directly or indirectly through you, then the only way you could satisfy both it and this License would be to refrain entirely from distribution of the Program.

If any portion of this section is held invalid or unenforceable under any particular circumstance, the balance of the section is intended to apply and the section as a whole is intended to apply in other circumstances.

It is not the purpose of this section to induce you to infringe any patents or other property right claims or to contest validity of any such claims; this section has the sole purpose of protecting the integrity of the free software distribution system, which is implemented by public license practices. Many people have made generous contributions to the wide range of software distributed through that system in reliance on consistent application of that system; it is up to the author/donor to decide if he or she is willing to distribute software through any other system and a licensee cannot impose that choice.

This section is intended to make thoroughly clear what is believed to be a consequence of the rest of this License.

- 9. If the distribution and/or use of the Program is restricted in certain countries either by patents or by copyrighted interfaces, the original copyright holder who places the Program under this License may add an explicit geographical distribution limitation excluding those countries, so that distribution is permitted only in or among countries not thus excluded. In such case, this License incorporates the limitation as if written in the body of this License.
- 10. The Free Software Foundation may publish revised and/or new versions of the General Public License from time to time. Such new versions will be similar in spirit to the present version, but may differ in detail to address new problems or concerns.
  - Each version is given a distinguishing version number. If the Program specifies a version number of this License which applies to it and "any later version", you have the option of following the terms and conditions either of that version or of any later version published by the Free Software Foundation. If the Program does not specify a version number of this License, you may choose any version ever published by the Free Software Foundation.
- 11. If you wish to incorporate parts of the Program into other free programs whose distribution conditions are different, write to the author to ask for permission. For software which is copyrighted by the Free Software Foundation, write to the Free Software Foundation; we sometimes make exceptions for this. Our decision will be guided by the two goals of preserving the free status of all derivatives of our free software and of promoting the sharing and reuse of software generally.

### **NO WARRANTY**

- 1. BECAUSE THE PROGRAM IS LICENSED FREE OF CHARGE, THERE IS NO WARRANTY FOR THE PROGRAM, TO THE EXTENT PERMITTED BY APPLICABLE LAW. EXCEPT WHEN OTHERWISE STATED IN WRITING THE COPYRIGHT HOLDERS AND/OR OTHER PARTIES PROVIDE THE PROGRAM "AS IS" WITHOUT WARRANTY OF ANY KIND, EITHER EXPRESSED OR IMPLIED, INCLUDING, BUT NOT LIMITED TO, THE IMPLIED WARRANTIES OF MERCHANTABILITY AND FITNESS FOR A PARTICULAR PURPOSE. THE ENTIRE RISK AS TO THE QUALITY AND PERFORMANCE OF THE PROGRAM IS WITH YOU. SHOULD THE PROGRAM PROVE DEFECTIVE, YOU ASSUME THE COST OF ALL NECESSARY SERVICING, REPAIR OR CORRECTION.
- 2. IN NO EVENT UNLESS REQUIRED BY APPLICABLE LAW OR AGREED TO IN WRITING WILL ANY COPYRIGHT HOLDER, OR ANY OTHER PARTY WHO MAY MODIFY AND/OR REDISTRIBUTE THE PROGRAM AS PERMITTED ABOVE, BE LIABLE TO YOU FOR DAMAGES, INCLUDING ANY GENERAL, SPECIAL, INCIDENTAL OR CONSEQUENTIAL DAMAGES ARISING OUT OF THE USE OR INABILITY TO USE THE PROGRAM (INCLUDING BUT NOT LIMITED TO LOSS OF DATA OR DATA BEING RENDERED INACCURATE OR LOSSES SUSTAINED BY YOU OR THIRD PARTIES OR A FAILURE OF THE PROGRAM TO OPERATE WITH ANY OTHER PROGRAMS), EVEN IF SUCH HOLDER OR OTHER PARTY HAS BEEN ADVISED OF THE POSSIBILITY OF SUCH DAMAGES.

### **END OF TERMS AND CONDITIONS**

ACL Access Control List. ACLs can limit network traffic and restrict access to certain users or devices by checking each packet for certain IP or MAC (i.e., Layer 2) information.

**ARP** Address Resolution Protocol converts between IP addresses and MAC (hardware) addresses. ARP is used to locate the MAC address corresponding to a given IP address. This allows the switch to use IP addresses for routing decisions and the corresponding MAC addresses to forward packets from one hop to the next.

BOOTP Boot Protocol is used to provide bootup information for network devices, including IP address information, the address of the TFTP server that contains the devices system files, and the name of the boot file.

**Cos** Class of Service is supported by prioritizing packets based on the required level of service, and then placing them in the appropriate output gueue. Data is transmitted from the queues using weighted round-robin service to enforce priority service and prevent blockage of lower-level gueues. Priority may be set according to the port default, the packet's priority bit (in the VLAN tag), TCP/UDP port number, IP Precedence bit, or DSCP priority bit.

**DHCP** Dynamic Host Control Protocol. Provides a framework for passing configuration information to hosts on a TCP/IP network. DHCP is based on the Bootstrap Protocol (BOOTP), adding the capability of automatic allocation of reusable network addresses and additional configuration options.

**DHCP Snooping** A technique used to enhance network security by snooping on DHCP server messages to track the physical location of hosts, ensure that hosts only use the IP addresses assigned to them, and ensure that only authorized DHCP servers are accessible.

DiffServ Differentiated Services provides quality of service on large networks by employing a welldefined set of building blocks from which a variety of aggregate forwarding behaviors may be built. Each packet carries information (DS byte) used by each hop to give it a particular forwarding treatment, or per-hop behavior, at each network node. DiffServ allocates different levels of service to users on the network with mechanisms such as traffic meters, shapers/droppers, packet markers at the boundaries of the network.

- **DNS** Domain Name Service. A system used for translating host names for network nodes into IP addresses.
- **DSCP** Differentiated Services Code Point Service. DSCP uses a six-bit tag to provide for up to 64 different forwarding behaviors. Based on network policies, different kinds of traffic can be marked for different kinds of forwarding. The DSCP bits are mapped to the Class of Service categories, and then into the output queues.
- **EAPOL** Extensible Authentication Protocol over LAN. EAPOL is a client authentication protocol used by this switch to verify the network access rights for any device that is plugged into the switch. A user name and password is requested by the switch, and then passed to an authentication server (e.g., RADIUS) for verification. EAPOL is implemented as part of the IEEE 802.1X Port Authentication standard.
  - EVI Extended Universal Identifier is an address format used by IPv6 to identify the host portion of the network address. The interface identifier in EUI compatible addresses is based on the link-layer (MAC) address of an interface. Interface identifiers used in global unicast and other IPv6 address types are 64 bits long and may be constructed in the EUI-64 format. The modified EUI-64 format interface ID is derived from a 48-bit link-layer address by inserting the hexadecimal number FFFE between the upper three bytes (OUI field) and the lower 3 bytes (serial number) of the link layer address. To ensure that the chosen address is from a unique Ethernet MAC address, the 7th bit in the high-order byte is set to 1 (equivalent to the IEEE Global/Local bit) to indicate the uniqueness of the 48-bit address.
- **GARP** Generic Attribute Registration Protocol. GARP is a protocol that can be used by endstations and switches to register and propagate multicast group membership information in a switched environment so that multicast data frames are propagated only to those parts of a switched LAN containing registered endstations. Formerly called Group Address Registration Protocol.
- **GMRP** Generic Multicast Registration Protocol. GMRP allows network devices to register end stations with multicast groups. GMRP requires that any participating network devices or end stations comply with the IEEE 802.1p standard.
- **GVRP** GARP VLAN Registration Protocol. Defines a way for switches to exchange VLAN information in order to register necessary VLAN members on ports along the Spanning Tree so that VLANs defined in each switch can work automatically over a Spanning Tree network.
- **ICMP** Internet Control Message Protocol is a network layer protocol that reports errors in processing IP packets. ICMP is also used by routers to feed back information about better routing choices.

- **IEEE 802.1D** Specifies a general method for the operation of MAC bridges, including the Spanning Tree Protocol.
- **IEEE 802.1Q** VLAN Tagging—Defines Ethernet frame tags which carry VLAN information. It allows switches to assign endstations to different virtual LANs, and defines a standard way for VLANs to communicate across switched networks.
- **IEEE 802.1p** An IEEE standard for providing quality of service (QoS) in Ethernet networks. The standard uses packet tags that define up to eight traffic classes and allows switches to transmit packets based on the tagged priority value.
- **IEEE 802.1s** An IEEE standard for the Multiple Spanning Tree Protocol (MSTP) which provides independent spanning trees for VLAN groups.
- IEEE 802.1w An IEEE standard for the Rapid Spanning Tree Protocol (RSTP) which reduces the convergence time for network topology changes to about 10% of that required by the older IEEE 802.1D STP standard. (Now incorporated in IEEE 802.1D-2004)
- **IEEE 802.1X** Port Authentication controls access to the switch ports by requiring users to first enter a user ID and password for authentication.
- **IEEE 802.3ac** Defines frame extensions for VLAN tagging.
- **IEEE 802.3x** Defines Ethernet frame start/stop requests and timers used for flow control on full-duplex links. (Now incorporated in IEEE 802.3-2002)
  - **IGMP** Internet Group Management Protocol. A protocol through which hosts can register with their local router for multicast services. If there is more than one multicast switch/router on a given subnetwork, one of the devices is made the "querier" and assumes responsibility for keeping track of group membership.
- **IGMP Proxy**Proxies multicast group membership information onto the upstream interface based on IGMP messages monitored on downstream interfaces, and forwards multicast traffic based on that information. There is no need for multicast routing protocols in an simple tree that uses IGMP Proxy.
- **IGMP Query** On each subnetwork, one IGMP-capable device will act as the querier that is, the device that asks all hosts to report on the IP multicast groups they wish to join or to which they already belong. The elected querier will be the device with the lowest IP address in the subnetwork.

**IGMP Snooping** Listening to IGMP Query and IGMP Report packets transferred between IP Multicast Routers and IP Multicast host groups to identify IP Multicast group members.

**In-Band Management** Management of the network from a station attached directly to the network.

**IP Multicast Filtering** A process whereby this switch can pass multicast traffic along to participating hosts.

**IP Precedence** The Type of Service (ToS) octet in the IPv4 header includes three precedence bits defining eight different priority levels ranging from highest priority for network control packets to lowest priority for routine traffic. The eight values are mapped one-to-one to the Class of Service categories by default, but may be configured differently to suit the requirements for specific network applications.

LACP Link Aggregation Control Protocol. Allows ports to automatically negotiate a trunked link with LACP-configured ports on another device.

Layer 2 Data Link layer in the ISO 7-Layer Data Communications Protocol. This is related directly to the hardware interface for network devices and passes on traffic based on MAC addresses.

**Link Aggregation** See Port Trunk.

LLDP Link Layer Discovery Protocol is used to discover basic information about neighboring devices in the local broadcast domain by using periodic broadcasts to advertise information such as device identification, capabilities and configuration settings.

MD5 MD5 Message-Digest is an algorithm that is used to create digital signatures. It is intended for use with 32 bit machines and is safer than the MD4 algorithm, which has been broken. MD5 is a one-way hash function, meaning that it takes a message and converts it into a fixed string of digits, also called a message digest.

MIB Management Information Base. An acronym for Management Information Base. It is a set of database objects that contains information about a specific device.

MRD Multicast Router Discovery is a A protocol used by IGMP snooping and multicast routing devices to discover which interfaces are attached to multicast routers. This process allows IGMP-enabled devices to determine where to send multicast source and group membership messages.

MSTP Multiple Spanning Tree Protocol can provide an independent spanning tree for different VLANs. It simplifies network management, provides for even faster convergence than RSTP by limiting the size of each region, and prevents VLAN members from being segmented from the rest of the group.

Multicast Switching A process whereby the switch filters incoming multicast frames for services for which no attached host has registered, or forwards them to all ports contained within the designated multicast VLAN group.

MVR Multicast VLAN Registration is a method of using a single network-wide multicast VLAN to transmit common services, such as such as television channels or video-on-demand, across a service-provider's network. MVR simplifies the configuration of multicast services by using a common VLAN for distribution, while still preserving security and data isolation for subscribers residing in both the MVR VLAN and other standard or private VLAN groups.

**NTP** Network Time Protocol provides the mechanisms to synchronize time across the network. The time servers operate in a hierarchical-master-slave configuration in order to synchronize local clocks within the subnet and to national time standards via wire or radio.

**OAM** Operation, Administration, and Maintenance provides remote management tools required to monitor and maintain the links to subscriber CPEs (Customer Premise Equipment). This section describes functions including enabling OAM for selected ports, loopback testing, and displaying remote device information.

# Management

**Out-of-Band** Management of the network from a station not attached to the network.

### Port Authentication See IEEE 802.1X.

**Port Mirroring** A method whereby data on a target port is mirrored to a monitor port for troubleshooting with a logic analyzer or RMON probe. This allows data on the target port to be studied unobstructively.

Port Trunk Defines a network link aggregation and trunking method which specifies how to create a single high-speed logical link that combines several lower-speed physical links.

**QinQ** QinQ tunneling is designed for service providers carrying traffic for multiple customers across their networks. It is used to maintain customer-specific VLAN and Layer 2 protocol configurations even when different customers use the same internal VLAN IDs.

- QoS Quality of Service. QoS refers to the capability of a network to provide better service to selected traffic flows using features such as data prioritization, queuing, congestion avoidance and traffic shaping. These features effectively provide preferential treatment to specific flows either by raising the priority of one flow or limiting the priority of another flow.
- **RADIUS** Remote Authentication Dial-in User Service. RADIUS is a logon authentication protocol that uses software running on a central server to control access to RADIUS-compliant devices on the network.
- **RMON** Remote Monitoring. RMON provides comprehensive network monitoring capabilities. It eliminates the polling required in standard SNMP, and can set alarms on a variety of traffic conditions, including specific error types.
  - **RSTP** Rapid Spanning Tree Protocol. RSTP reduces the convergence time for network topology changes to about 10% of that required by the older IEEE 802.1D STP standard.
- **SMTP** Simple Mail Transfer Protocol is a standard host-to-host mail transport protocol that operates over TCP, port 25.
- **SNMP** Simple Network Management Protocol. The application protocol in the Internet suite of protocols which offers network management services.
- **SNTP** Simple Network Time Protocol allows a device to set its internal clock based on periodic updates from a Network Time Protocol (NTP) server. Updates can be requested from a specific NTP server, or can be received via broadcasts sent by NTP servers.
  - Secure Shell is a secure replacement for remote access functions, including Telnet. SSH can authenticate users with a cryptographic key, and encrypt data connections between management clients and the switch.
  - STA Spanning Tree Algorithm is a technology that checks your network for any loops. A loop can often occur in complicated or backup linked network systems. Spanning Tree detects and directs data along the shortest available path, maximizing the performance and efficiency of the network.
- **TACACS+** Terminal Access Controller Access Control System Plus. TACACS+ is a logon authentication protocol that uses software running on a central server to control access to TACACS-compliant devices on the network.

**TCP/IP** Transmission Control Protocol/Internet Protocol. Protocol suite that includes TCP as the primary transport protocol, and IP as the network layer protocol.

**Telnet** Defines a remote communication facility for interfacing to a terminal device over TCP/IP.

**TFTP** Trivial File Transfer Protocol. A TCP/IP protocol commonly used for software downloads.

UDP User Datagram Protocol. UDP provides a datagram mode for packet-switched communications. It uses IP as the underlying transport mechanism to provide access to IP-like services. UDP packets are delivered just like IP packets – connection-less datagrams that may be discarded before reaching their targets. UDP is useful when TCP would be too complex, too slow, or just unnecessary.

UTC Universal Time Coordinate. UTC is a time scale that couples Greenwich Mean Time (based solely on the Earth's rotation rate) with highly accurate atomic time. The UTC does not have daylight saving time.

**VLAN** Virtual LAN. A Virtual LAN is a collection of network nodes that share the same collision domain regardless of their physical location or connection point in the network. A VLAN serves as a logical workgroup with no physical barriers, and allows users to share information and resources as though located on the same LAN.

**XModem** A protocol used to transfer files between devices. Data is grouped in 128-byte blocks and error-corrected.

# **CLI Commands**

| aaa accounting commands 249                    | capabilities 409                                 |
|------------------------------------------------|--------------------------------------------------|
| aaa accounting dot1x 246                       | channel-group 448                                |
| aaa accounting exec 247                        | class 652                                        |
| aaa accounting update 248                      | class-map 648                                    |
| aaa authorization commands 251                 | clear access-list hardware counters 402          |
| aaa authorization exec 250                     | clear arp-cache 904                              |
| aaa group server 252                           | clear counters 419                               |
| absolute 178                                   | clear dns cache 861                              |
| access-list arp 399                            | clear efm oam counters 847                       |
| access-list ip 382                             | clear efm oam event-log 848                      |
| access-list ipv6 388                           | clear erps statistics 574                        |
| access-list mac 394                            | clear ethernet cfm ais mpid 813                  |
| accounting commands 253                        | clear ethernet cfm errors 825                    |
| accounting commands 254                        | clear ethernet cfm linktrace-cache 834           |
| accounting dot1x 253                           | clear ethernet cfm maintenance-points remote 824 |
| arp 901                                        | clear host 861                                   |
| arp timeout 903                                | clear ip dhcp binding 886                        |
| authentication enable 234                      | clear ip dhcp snooping binding 338               |
| authentication login 235                       | clear ip dhcp snooping database flash 338        |
| authorization commands 256                     | clear ip igmp snooping groups dynamic 683        |
| authorization exec 255                         | clear ip igmp snooping statistics 683            |
| auto-traffic-control 477                       | clear ip source-guard binding blocked 356        |
| auto-traffic-control action 477                | clear ipv6 dhcp snooping binding 348             |
| auto-traffic-control alarm-clear-threshold 478 | clear ipv6 dhcp snooping statistics 348          |
| auto-traffic-control alarm-fire-threshold 479  | clear ipv6 mld snooping groups dynamic 713       |
| auto-traffic-control apply-timer 475           | clear ipv6 mld snooping statistics 713           |
| auto-traffic-control auto-control-release 480  | clear ipv6 nd snooping binding 944               |
| auto-traffic-control control-release 481       | clear ipv6 nd snooping prefix 945                |
| auto-traffic-control release-timer 476         | clear ipv6 neighbors 936                         |
| backup-port 509                                | clear ipv6 traffic 923                           |
| banner configure 103                           | clear log 155                                    |
| banner configure company 104                   | clear mac-address-table dynamic 503              |
| banner configure dc-power-info 105             | clear mvr groups dynamic 739                     |
| banner configure department 106                | clear mvr statistics 739                         |
| banner configure equipment-info 106            | clear mvr6 groups dynamic 762                    |
| banner configure equipment-location 107        | clear mvr6 statistics 763                        |
| banner configure ip-lan 108                    | clear network-access 316                         |
| banner configure lp-number 108                 | clear pppoe intermediate-agent statistics 294    |
| banner configure manager-info 109              | client-identifier 878                            |
| banner configure mux 110                       | clock summer-time (date) 169                     |
| banner configure note 110                      | clock summer-time (predefined) 171               |
| boot system 127                                | clock summer-time (recurring) 172                |
| bootfile 878                                   | clock timezone 173                               |
| bpdu-tcn-notify 561                            | clock timezone-predefined 174                    |
| bridge-ext gvrp 580                            | cluster 183                                      |

cluster commander 184

calendar set 176

### **CLI Commands**

cluster ip-pool 185 erps manual-switch 572 cluster member 185 erps node-id 548 configure 96 erps ring 549 control-vlan 554 erps vlan-group 548 copy 128 ethernet cfm ais level 804 databits 140 ethernet cfm ais ma 805 default-router 879 ethernet cfm ais period 806 delete 131 ethernet cfm ais suppress alarm 806 delete public-key 270 ethernet cfm cc enable 822 description 649 ethernet cfm cc ma interval 821 description 411 ethernet cfm delay-measure two-way 840 dir 132 ethernet cfm domain 807 disable 96 ethernet cfm enable 809 discard 411 ethernet cfm linktrace 833 disconnect 148 ethernet cfm linktrace cache 830 dns-server 879 ethernet cfm linktrace cache hold-time 831 ethernet cfm linktrace cache size 832 domain-name 880 dos-protection land 373 ethernet cfm loopback 835 dos-protection tcp-null-scan 374 ethernet cfm mep 812 dos-protection tcp-syn-fin-scan 374 ethernet cfm mep crosscheck 829 dos-protection tcp-xmas-scan 375 ethernet cfm mep crosscheck start-delay 827 dot1q-tunnel system-tunnel-control 597 ethernet cfm port-enable 813 dot1a-tunnel tpid 597 exclusion-vlan 552 dot1x default 275 exec-timeout 141 dot1x eapol-pass-through 275 exit 98 dot1x intrusion-action 277 fan-speed force-full 124 dot1x max-reauth-req 277 flowcontrol 412 dot1x max-req 278 garp timer 581 dot1x operation-mode 278 guard-timer 558 dot1x port-control 279 hardware-address 881 dot1x re-authenticate 283 history 413 dot1x re-authentication 280 holdoff-timer 558 dot1x system-auth-control 276 host 881 hostname 102 dot1x timeout quiet-period 281 dot1x timeout re-authperiod 281 inclusion-vlan 569 dot1x timeout supp-timeout 282 information policy 331 dot1x timeout tx-period 282 interface 409 efm oam 844 interface vlan 588 efm oam critical-link-event 844 ip access-group 386 efm oam link-monitor frame threshold 845 ip address 894 efm oam link-monitor frame window 846 ip arp inspection 365 efm oam link-monitor frame 845 ip arp inspection filter 365 efm oam mode 847 ip arp inspection limit 369 efm oam remote-loopback 848 ip arp inspection log-buffer logs 367 ip arp inspection trust 370 efm oam remote-loopback test 849 enable 93 ip arp inspection validate 368 enable (instance) 553 ip arp inspection vlan 368 enable (ring) 552 ip default-gateway 896 enable password 230 ip dhcp client class-id 866 end 98 ip dhcp dynamic-provision 889 ip dhcp excluded-address 876 erps 547 ip dhcp l2 relay 869 erps clear 574 erps forced-switch 570 ip dhcp l3 relay 869 ip dhcp pool 876 erps instance 550

ip dhcp relay information option 871 ip igmp snooping vlan proxy-address 679 ip dhcp relay information policy 874 ip igmp snooping vlan guery-interval 681 ip dhcp relay server 870 ip igmp snooping vlan query-resp-intvl 682 ip dhcp restart client 867 ip igmp snooping vlan static 682 ip dhcp snooping 325 ip multicast-data-drop 699 ip dhcp snooping max-number 336 ip name-server 859 ip dhcp snooping database flash 339 ip proxy-arp 902 ip dhcp snooping information option 327 ip route 948 ip dhcp snooping information option circuit-id 334 ip source-guard 353 ip dhcp snooping information option encode no-subtype ip source-guard binding 351 ip source-guard max-binding 354 ip dhcp snooping information option remote-id 329 ip source-guard mode 355 ip dhcp snooping information option tr101 board-id 330 ip ssh authentication-retries 268 ip dhcp snooping limit rate 332 ip ssh crypto host-key generate 271 ip dhcp snooping trust 336 ip ssh crypto zeroize 271 ip dhcp snooping verify mac address 332 ip ssh save host-key 272 ip dhcp snooping vlan 333 ip ssh server 268 ip dhcp snooping vlan-flooding 337 ip ssh server-key size 269 ip domain-list 856 ip ssh timeout 270 ip domain-lookup 857 ip telnet max-sessions 262 ip domain-name 858 ip telnet port 263 ip host 858 ip telnet server 263 ip http authentication 258 ip tftp retry 137 ip http port 259 ip tftp timeout 138 ip http secure-port 260 ipv6 access-group 392 ipv6 address 907 ip http secure-server 260 ipv6 address autoconfig 908 ip http server 259 ip igmp authentication 694 ipv6 address dhcp 910 ip igmp filter (Global Configuration) 692 ipv6 address eui-64 910 ip igmp filter (Interface Configuration) 696 ipv6 address link-local 912 ip igmp igmp-with-pppoe 692 ipv6 default-gateway 906 ipv6 dhcp client rapid-commit vlan 868 ip igmp max-groups 697 ip igmp max-groups action 697 ipv6 dhcp dynamic -provision 891 ip igmp profile 693 ipv6 dhcp snooping 341 ipv6 dhcp snooping max-binding 346 ip igmp query-drop 698 ip igmp snooping 667 ipv6 dhcp snooping option remote-id 343 ip igmp snooping mrouter-forward-mode dynamic 668 ipv6 dhcp snooping option remote-id policy 344 ip igmp snooping priority 668 ipv6 dhcp snooping trust 346 ip igmp snooping proxy-reporting 669 ipv6 dhcp snooping vlan 345 ip igmp snooping querier 669 ipv6 enable 914 ip igmp snooping router-alert-option-check 670 ipv6 hop-limit 926 ip igmp snooping router-port-expire-time 671 ipv6 host 860 ip igmp snooping tcn-flood 671 ipv6 mld filter (Global Configuration) 718 ip igmp snooping tcn-query-solicit 672 ipv6 mld filter (Interface Configuration) 721 ip igmp snooping unregistered-data-flood 673 ipv6 mld max-groups 721 ip igmp snooping unsolicited-report-interval 674 ipv6 mld max-groups action 722 ip igmp snooping version 674 ipv6 mld profile 719 ip igmp snooping version-exclusive 675 ipv6 mld query-drop 723 ip igmp snooping vlan general-query-suppression 676 ipv6 mld snooping 705 ip igmp snooping vlan immediate-leave 676 ipv6 mld snooping proxy-reporting 707 ip igmp snooping vlan last-memb-query-count 677 ipv6 mld snooping querier 705 ipv6 mld snooping query-interval 706 ip igmp snooping vlan last-memb-query-intvl 678 ip igmp snooping vlan mrd 679 ipv6 mld snooping query-max-response-time 707 ip igmp snooping vlan mrouter 690 ipv6 mld snooping robustness 708

### **CLI Commands**

Ildp dot1-tlv vlan-name 785

ipv6 mld snooping router-port-expire-time 708 Ildp dot3-tly link-agg 785 ipv6 mld snooping unknown-multicast mode 709 Ildp dot3-tlv mac-phy 786 ipv6 mld snooping unsolicited-report-interval 710 Ildp dot3-tlv max-frame 786 ipv6 mld snooping version 710 Ildp dot3-tlv poe 787 ipv6 mld snooping vlan immediate-leave 711 Ildp holdtime-multiplier 775 ipv6 mld snooping vlan mrouter 711 Ildp med-fast-start-count 776 ipv6 mld snooping vlan static 712 Ildp med-location civic-addr 787 ipv6 mtu 915 Ildp med-notification 789 ipv6 multicast-data-drop 723 Ildp med-tlv ext-poe 790 ipv6 nd dad attempts 928 Ildp med-tlv inventory 790 ipv6 nd managed-config-flag 929 Ildp med-tlv location 791 ipv6 nd ns-interval 930 Ildp med-tly med-cap 791 ipv6 nd other-config-flag 931 Ildp med-tlv network-policy 792 ipv6 nd prefix 932 Ildp notification 792 ipv6 nd ra interval 932 Ildp notification-interval 776 ipv6 nd ra lifetime 933 Ildp refresh-interval 777 ipv6 nd ra router-preference 933 Ildp reinit-delay 778 ipv6 nd ra suppress 934 lldp tx-delay 778 ipv6 nd raguard 934 logging facility 151 ipv6 nd reachable-time 935 logging history 152 ipv6 nd snooping 939 logging host 153 ipv6 nd snooping auto-detect 941 logging level 153 ipv6 nd snooping auto-detect retransmit count 941 logging on 154 ipv6 nd snooping auto-detect retransmit interval 942 logging sendmail 159 ipv6 nd snooping max-binding 943 logging sendmail destination-email 160 ipv6 nd snooping prefix timeout 943 logging sendmail host 159 ipv6 nd snooping trust 944 logging sendmail level 160 ipv6 neighbor 926 logging sendmail source-email 161 ipv6 route 951 logging trap 154 login 142 ipv6 source-quard 360 ipv6 source-guard binding 358 loopback detection trap 490 ipv6 source-guard max-binding 362 loopback-detection 488 jumbo frame 124 loopback-detection action 488 loopback-detection recover-time 489 12protocol-tunnel tunnel-dmac 605 loopback-detection release 491 lacp 449 lacp admin-key (Ethernet Interface) 450 loopback-detection transmit-interval 490 lacp admin-key (Port Channel) 453 ma index name 810 lacp port-priority 451 ma index name-format 811 lacp system-priority 452 mac access-group 397 lacp timeout 454 mac-address-table aging-time 501 mac-address-table static 502 lease 882 line 140 mac-authentication intrusion-action 315 Ildp 775 mac-authentication max-mac-count 315 Ildp admin-status 779 mac-authentication reauth-time 307 Ildp basic-tlv management-ip-address 779 mac-learning 298 lldp basic-tlv management-ipv6-address 780 mac-vlan 617 Ildp basic-tlv port-description 781 major-ring 560 Ildp basic-tlv system-capabilities 782 management 286 Ildp basic-tlv system-description 782 match 650 Ildp basic-tlv system-name 783 max-hops 523 Ildp dot1-tlv proto-ident 783 media-type 414 Ildp dot1-tlv proto-vid 784 meg-level 553 lldp dot1-tlv pvid 784 memory 211

mep archive-hold-time 824

mep crosscheck mpid 828 non-revertive 562 mep fault-notify alarm-time 836 ntp authenticate 165 mep fault-notify lowest-priority 837 ntp authentication-key 166 mep fault-notify reset-time 839 ntp client 167 ntp server 168 mep-monitor 559 mst priority 524 parity 143 mst vlan 525 password 143 mvr 728 password-thresh 144 mvr associated-profile 728 periodic 180 mvr domain 729 permit, deny 693 mvr immediate-leave 736 permit, deny 720 mvr priority 729 permit, deny (ARP ACL) 400 mvr profile 730 permit, deny (Extended IPv4 ACL) 384 mvr proxy-query-interval 731 permit, deny (Extended IPv6 ACL) 390 permit, deny (MAC ACL) 395 mvr proxy-switching 731 mvr robustness-value 733 permit, deny (Standard IP ACL) 383 permit, deny (Standard IPv6 ACL) 389 mvr source-port-mode dynamic 733 mvr type 737 physical-ring 570 mvr upstream-source-ip 734 ping 900 mvr vlan 735 ping6 923 police flow 653 mvr vlan group 738 mvr6 associated-profile 751 police srtcm-color 655 mvr6 domain 751 police trtcm-color 657 mvr6 immediate-leave 758 policy-map 651 mvr6 priority 752 port monitor 459 mvr6 profile 753 port security 299 mvr6 proxy-query-interval 754 port security mac-address sticky 302 mvr6 proxy-switching 754 port security mac-address-as-permanent 301 mvr6 robustness-value 755 port-channel load-balance 447 mvr6 source-port-mode dynamic 756 power-save 442 mvr6 type 759 pppoe intermediate-agent 289 pppoe intermediate-agent format-type 290 mvr6 upstream-source-ip 757 mvr6 vlan 758 pppoe intermediate-agent port-enable 290 myr6 ylan group 760 pppoe intermediate-agent port-format-type 291 pppoe intermediate-agent port-format-type remote-idname 526 negotiation 414 delimiter 292 pppoe intermediate-agent trust 293 netbios-name-server 883 netbios-node-type 884 pppoe intermediate-agent vendor-tag strip 293 network 884 primary-port 508 network-access aging 305 privilege 233 network-access dynamic-gos 307 process cpu 212 network-access dynamic-vlan 309 process cpu guard 213 network-access guest-vlan 310 prompt 91 network-access link-detection 310 propagate-tc 561 network-access link-detection link-down 311 protocol-vlan protocol-group (Configuring Groups) 612 network-access link-detection link-up 311 protocol-vlan protocol-group (Configuring Interfaces) 613 network-access link-detection link-up-down 312 gos map cos-dscp 634 network-access mac-filter 306 qos map default-drop-precedence 635 network-access max-mac-count 313 gos map dscp-cos 636 network-access mode mac-authentication 313 gos map dscp-mutation 637 qos map ip-port-dscp 638 network-access port-mac-filter 314 next-server 885 gos map ip-prec-dscp 639 nlm 208 qos map phb-queue 633 no rspan session 466 qos map trust-mode 640

### **CLI Commands**

queue mode 628 show cluster 186 queue weight 629 show cluster candidates 187 quit 94 show cluster members 187 show discard 420 radius-server acct-port 236 radius-server auth-port 237 show dns 861 radius-server encrypted-key 239 show dns cache 862 radius-server host 237 show dos-protection 375 radius-server key 239 show dot1q-tunnel 604 radius-server retransmit 240 show dot1x 283 radius-server timeout 240 show efm oam counters interface 850 range 694 show efm oam event-log interface 851 range 720 show efm oam remote-loopback interface 852 raps-def-mac 566 show efm oam status remote interface 853 raps-without-vc 566 show efm oam status interface 852 rate-limit 470 show erps 576 rcommand 186 show erps statistics 575 reload (Global Configuration) 92 show ethernet cfm configuration 814 reload (Privileged Exec) 97 show ethernet cfm errors 826 show ethernet cfm fault-notify-generator 839 rename 651 revision 526 show ethernet cfm linktrace-cache 834 show ethernet cfm ma 816 ring-port 551 rmon alarm 216 show ethernet cfm maintenance-points local 817 rmon collection history 218 show ethernet cfm maintenance-points local detail mep rmon collection rmon 1 219 rmon event 217 show ethernet cfm maintenance-points remote crosscheck rpl neighbor 556 rpl owner 555 show ethernet cfm maintenance-points remote detail 819 rspan destination 464 show ethernet cfm md 816 rspan remote vlan 465 show garp timer 584 show gyrp configuration 585 rspan source 463 server 252 show history 95 show hosts 862 service dhcp 877 service-policy 662 show interfaces brief 420 set cos 659 show interfaces counters 421 show interfaces history 425 set ip dscp 660 set phb 661 show interfaces protocol-vlan protocol-group 614 sflow owner 224 show interfaces status 428 sflow polling instance 225 show interfaces switchport 429 show interfaces transceiver 437 sflow sampling instance 226 show access-group 403 show interfaces transceiver-threshold 438 show access-list 403 show ip access-group 387 show access-list arp 401 show ip access-list 387 show access-list tcam-utilization 112 show ip arp inspection configuration 371 show accounting 256 show ip arp inspection interface 371 show arp 904 show ip arp inspection log 372 show arp access-list 401 show ip arp inspection statistics 372 show authorization 257 show ip arp inspection vlan 372 show auto-traffic-control 485 show ip dhcp 887 show auto-traffic-control interface 486 show ip dhcp binding 887 show ip dhcp dynamic-provision 890 show banner 111 show ip dhcp pool 887 show bridge-ext 583 show ip dhcp relay 874 show cable-diagnostics 441 show calendar 177 show ip dhcp snooping 339 show ip dhcp snooping binding 340 show class-map 662

show ip igmp authentication 699 show Ildp info statistics 799 show ip igmp filter 700 show log 156 show ip igmp igmp-with-pppoe 701 show logging 157 show ip igmp profile 701 show logging sendmail 161 show ip igmp query-drop 702 show loop internal 442 show ip igmp snooping 684 show loopback-detection 491 show ip igmp snooping group 685 show mac access-group 398 show ip igmp snooping mrouter 686 show mac access-list 398 show ip igmp snooping statistics 687 show mac-address-table 504 show mac-address-table aging-time 505 show ip igmp throttle interface 702 show mac-address-table count 505 show ip interface 897 show ip multicast-data-drop 703 show mac-vlan 618 show management 287 show ip route 949 show ip route database 950 show map default-drop-precedence 641 show map dscp-cos 642 show ip route summary 950 show memory 113 show ip source-guard 356 show ip source-guard binding 357 show mvr 740 show ip ssh 272 show mvr associated-profile 741 show myr interface 741 show ip telnet 265 show mvr members 742 show ip tftp 138 show ip traffic 898 show mvr profile 744 show mvr statistics 744 show ipv6 access-group 393 show ipv6 access-list 393 show mvr6 763 show ipv6 dhcp dynamic-provision 892 show mvr6 associated-profile 764 show ipv6 dhcp snooping 349 show mvr6 interface 765 show ipv6 dhcp snooping binding 349 show mvr6 members 766 show ipv6 dhcp snooping statistics 350 show mvr6 profile 768 show ipv6 interface 916 show mvr6 statistics 768 show ipv6 mld filter 724 show network-access 316 show ipv6 mld profile 724 show network-access mac-address-table 317 show ipv6 mld query-drop 725 show network-access mac-filter 318 show ipv6 mld snooping 714 show nlm oper-status 210 show ipv6 mld snooping group 715 show ntp 169 show ipv6 mld snooping group source-list 715 show policy-map 663 show ipv6 mld snooping mrouter 716 show policy-map interface 664 show ipv6 mld snooping statistics 717 show port monitor 461 show ipv6 mld throttle interface 725 show port security 302 show ipv6 mtu 918 show port-channel load-balance 458 show ipv6 nd raguard 936 show power-save 444 show ipv6 nd snooping 945 show pppoe intermediate-agent info 294 show ipv6 nd snooping binding 945 show pppoe intermediate-agent statistics 295 show ipv6 nd snooping prefix 946 show privilege 233 show ipv6 neighbors 937 show process cpu 114 show ipv6 route 952 show process cpu guard 114 show ipv6 source-guard 363 show process cpu task 115 show ipv6 source-quard binding 363 show protocol-vlan protocol-group 614 show public-key 273 show ipv6 traffic 918 show I2protocol-tunnel 608 show qos map cos-dscp 641 show lacp 455 show gos map dscp-mutation 643 show line 149 show gos map ip-port-dscp 643 show lldp config 793 show qos map ip-prec-dscp 644 show lldp info local-device 795 show gos map phb-queue 645

show gos map trust-mode 645

show queue mode 631

show lldp info remote-device 796

show Ildp info statistics 798

### **CLI Commands**

| show queue weight 631<br>show radius-server 241             | snmp-server enable port-traps at cbroadcast-control-apply 482            |
|-------------------------------------------------------------|--------------------------------------------------------------------------|
| show reload 97                                              | snmp-server enable port-traps atc broadcast-control-                     |
| show reload 37<br>show rmon alarms 220                      | release 483                                                              |
| show rmon events 220                                        |                                                                          |
|                                                             | snmp-server enable port-traps atc multicast-alarm-clear 483              |
| show rmon history 221                                       |                                                                          |
| show rmon statistics 221                                    | snmp-server enable port-traps atc multicast-alarm-fire                   |
| show rspan 467                                              | 484                                                                      |
| show running-config 117                                     | snmp-server enable port-traps atc multicast-control-apply                |
| show sflow 227                                              | 484                                                                      |
| show smart-pair 511                                         | snmp-server enable port-traps atc multicast-control-                     |
| show snmp 193                                               | release 485                                                              |
| show snmp engine-id 205                                     | snmp-server enable port-traps link-up-down 198                           |
| show snmp group 205                                         | snmp-server enable port-traps mac-notification 198                       |
| show snmp notify-filter 211                                 | snmp-server enable traps 194                                             |
| show snmp user 207                                          | snmp-server engine-id 200                                                |
| show snmp view 207                                          | snmp-server group 201                                                    |
| show snmp-server enable port-traps 199                      | snmp-server host 196                                                     |
| show sntp 165                                               | snmp-server location 193                                                 |
| show spanning-tree 541                                      | snmp-server notify-filter 209                                            |
| show spanning-tree mst configuration 543                    | snmp-server user 202                                                     |
| show ssh 273                                                | snmp-server view 204                                                     |
| show startup-config 118                                     | sntp client 163                                                          |
| show subnet-vlan 616                                        | sntp poll 164                                                            |
| show system 119                                             | sntp server 164                                                          |
| show tacacs-server 245                                      | spanning-tree 516                                                        |
| show tech-support 120                                       | spanning-tree bpdu-filter 527                                            |
| show time-range 182                                         | spanning-tree bpdu-guard 528                                             |
| show traffic-segmentation 380                               | spanning-tree cost 529                                                   |
| show twamp reflector 514                                    | spanning-tree edge-port 530                                              |
| show udld 498                                               | spanning-tree forward-time 517                                           |
| show upgrade 137                                            | spanning-tree hello-time 518                                             |
| show users 121                                              | spanning-tree link-type 531                                              |
| show version 122                                            | spanning-tree loopback-detection 531                                     |
| show vlan 595                                               | spanning-tree loopback-detection action 532                              |
| show vlan-translation 611                                   | spanning-tree loopback-detection release 539                             |
| show voice vlan 625                                         | spanning-tree loopback-detection release-mode 533                        |
| show watchdog 123                                           | spanning-tree loopback-detection trap 534                                |
| show web-auth 323                                           | spanning-tree max-age 518                                                |
| show web-auth interface 323                                 | spanning-tree mode 519                                                   |
| show web-auth summary 324                                   | spanning-tree mst configuration 522                                      |
| shutdown 415                                                | spanning-tree mst cost 534                                               |
| silent-time 145                                             | spanning-tree mst port-priority 535                                      |
|                                                             | spanning-tree pathcost method 520                                        |
| smart-pair 507                                              | spanning-tree particost method 320 spanning-tree port-bpdu-flooding 536  |
| smart-pair restore 508                                      |                                                                          |
| snmp-server 191                                             | spanning-tree port-priority 536                                          |
| snmp-server community 192                                   | spanning-tree priority 521                                               |
| snmp-server contact 192                                     | spanning-tree protocol-migration 540                                     |
| snmp-server enable traps ethernet cfm cc 823                | spanning-tree root-guard 537                                             |
| snmp-server enable traps ethernet cfm crosscheck 827        | spanning-tree spanning-disabled 538                                      |
| snmp-server enable port-traps atc broadcast-alarm-clear 481 | spanning-tree system-bpdu-flooding 522<br>spanning-tree tc-prop-stop 538 |
| snmp-server enable port-traps atc broadcast-alarm-fire      | spanning-tree transmission-limit 523                                     |
| 482                                                         | speed 146                                                                |

stopbits 146 subnet-vlan 615 switchport acceptable-frame-types 589 switchport allowed vlan 590 switchport block 417 switchport dot1q-tunnel mode 599 switchport dot1q-tunnel priority map 600 switchport dot1q-tunnel service default match all 603 switchport dot1q-tunnel service match cvid 600 switchport forbidden vlan 582 switchport gvrp 582 switchport ingress-filtering 591 switchport I2protocol-tunnel 607 switchport mode 592 switchport mtu 418 switchport native vlan 593 switchport packet-rate 471 switchport priority default 630 switchport vlan-translation 609 switchport voice vlan 622 switchport voice vlan priority 623 switchport voice vlan rule 623 switchport voice vlan security 624 tacacs-server encrypted-key 243 tacacs-server host 242 tacacs-server key 243 tacacs-server port 244 tacacs-server retransmit 244 tacacs-server timeout 245 telnet (client) 264 terminal 148 test cable-diagnostics 439 timeout login response 147 time-range 178 traceroute 899 traceroute6 924 traffic-segmentation 376 traffic-segmentation session 377 traffic-segmentation uplink/downlink 378 traffic-segmentation uplink-to-uplink 379 transceiver-monitor 431 transceiver-threshold current 432 transceiver-threshold rx-power 433 transceiver-threshold temperature 434 transceiver-threshold tx-power 435 transceiver-threshold voltage 436 transceiver-threshold-auto 431 twamp reflector 513 twamp reflector refwait 514 udld aggressive 496 udld detection-interval 493 udld message-interval 494 udld port 497

speed-duplex 416

udld recovery 495 udld recovery-interval 495 upgrade opcode auto 134 upgrade opcode path 135 upgrade opcode reload 136 username 231 version 568 vlan 587 vlan database 586 vlan-trunking 593 voice vlan 619 voice vlan aging 620 voice vlan mac-address 621 watchdog software 123 web-auth 321 web-auth login-attempts 319 web-auth quiet-period 320 web-auth re-authenticate (IP) 322 web-auth re-authenticate (Port) 322 web-auth session-timeout 320 web-auth system-auth-control 321 whichboot 133 wtr-delay 511 wtr-timer 557

### **CLI Commands**